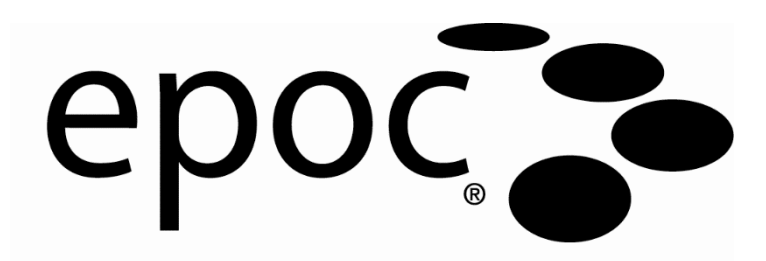

# Manual do sistema

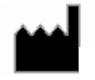

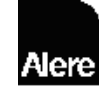

**Epocal Inc.** 2060 Walkley Road Ottawa, Ontario, Canada K1G 3P5 Tel: (613) 738-6192 Fax: (613) 738-6195 [www.alere-epoc.com](file://EPOCAL-FS-01/Share/Technical%20Writer/EC%20and%20related%20docs/epoc%20Sys%20Man%20translations%20NEW/PT/www.alere-epoc.com)

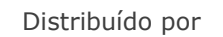

alere.com

**Alere North America, LLC.**  30 S. Keller Road, Suite 100, Orlando, FL 32810 EUA Tel (EUA): (877) 441-7440 Tel (fora dos EUA): (321) 441-7200

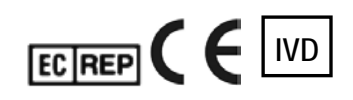

**Emergo Europe** Molenstraat 15, 2513 BH The Hague, Netherlands Tel: +31.70.345.8570 Fax: +31.70.346.7299 email:

service@emergogroup.com

© 2016 Alere. Todos os direitos reservados. O logótipo Alere, Alere, Care-Fill e epoc são marcas comerciais registadas do grupo de empresas Alere. Todas as outras marcas comerciais registadas referenciadas são marcas comerciais registadas dos respetivos proprietários.

US D639956; US 6845327; US 6896778; US 7094330; US 7767068; US 7824529; US 7842234; US 8506778; outras patentes pendentes

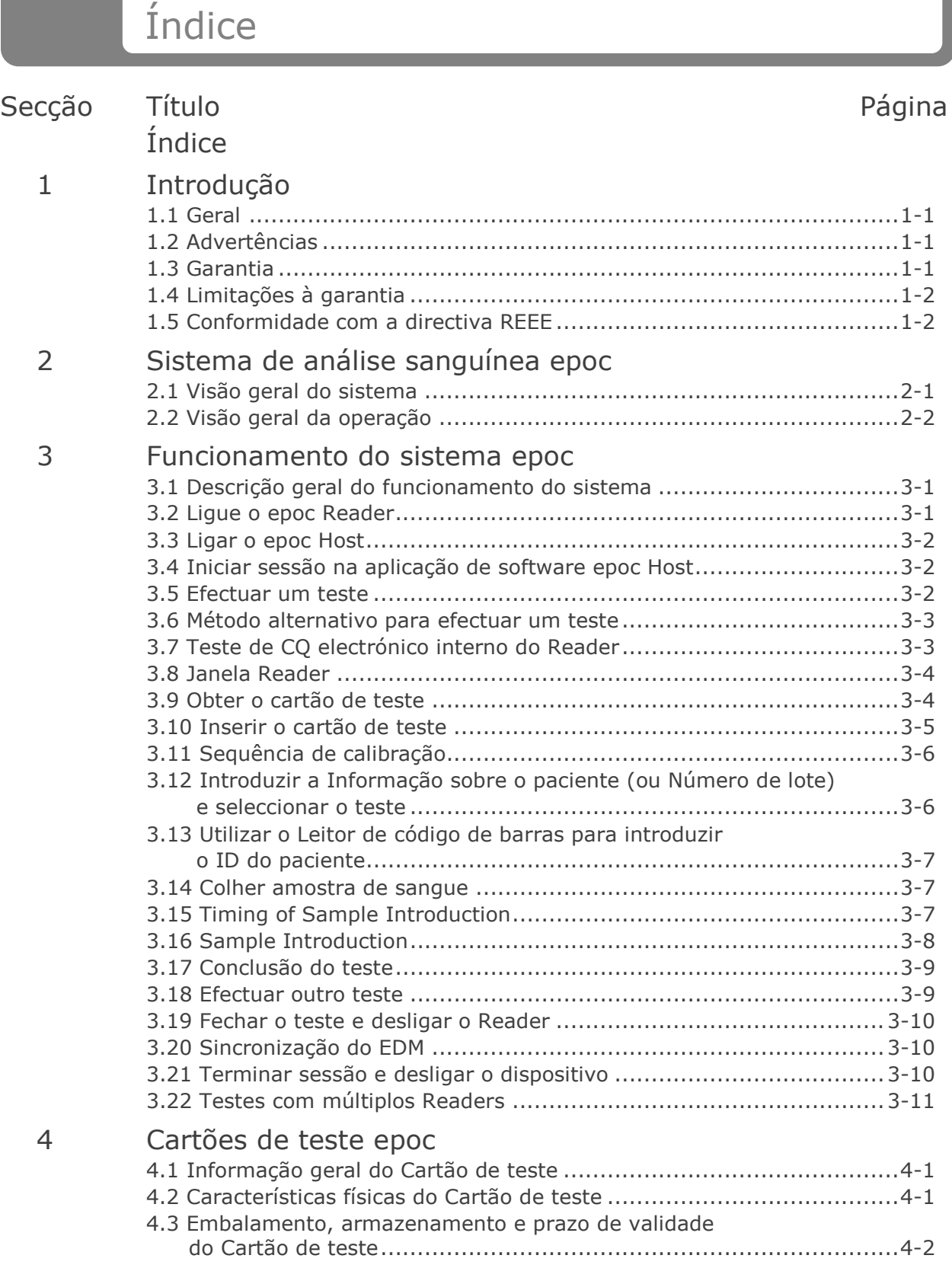

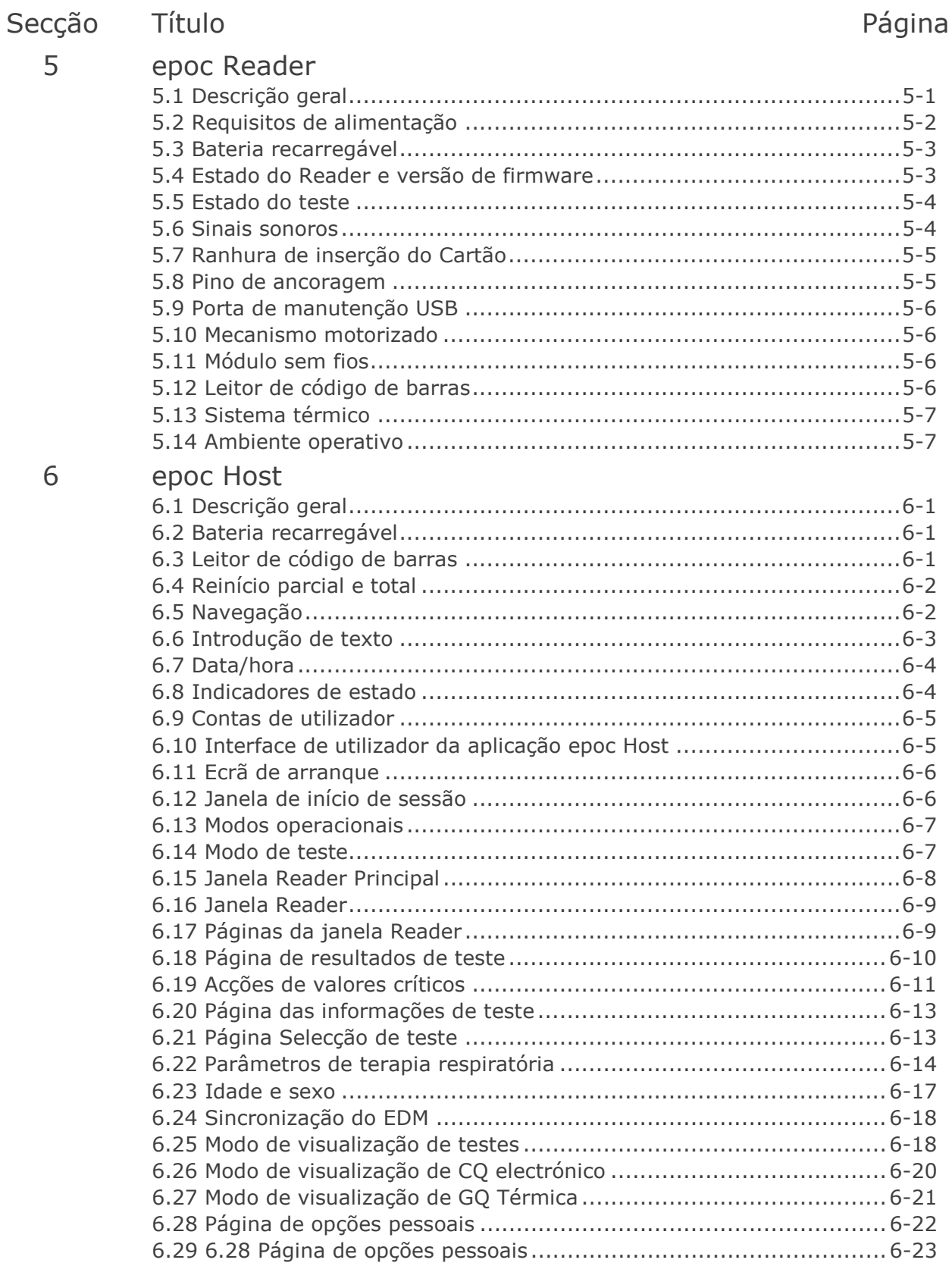

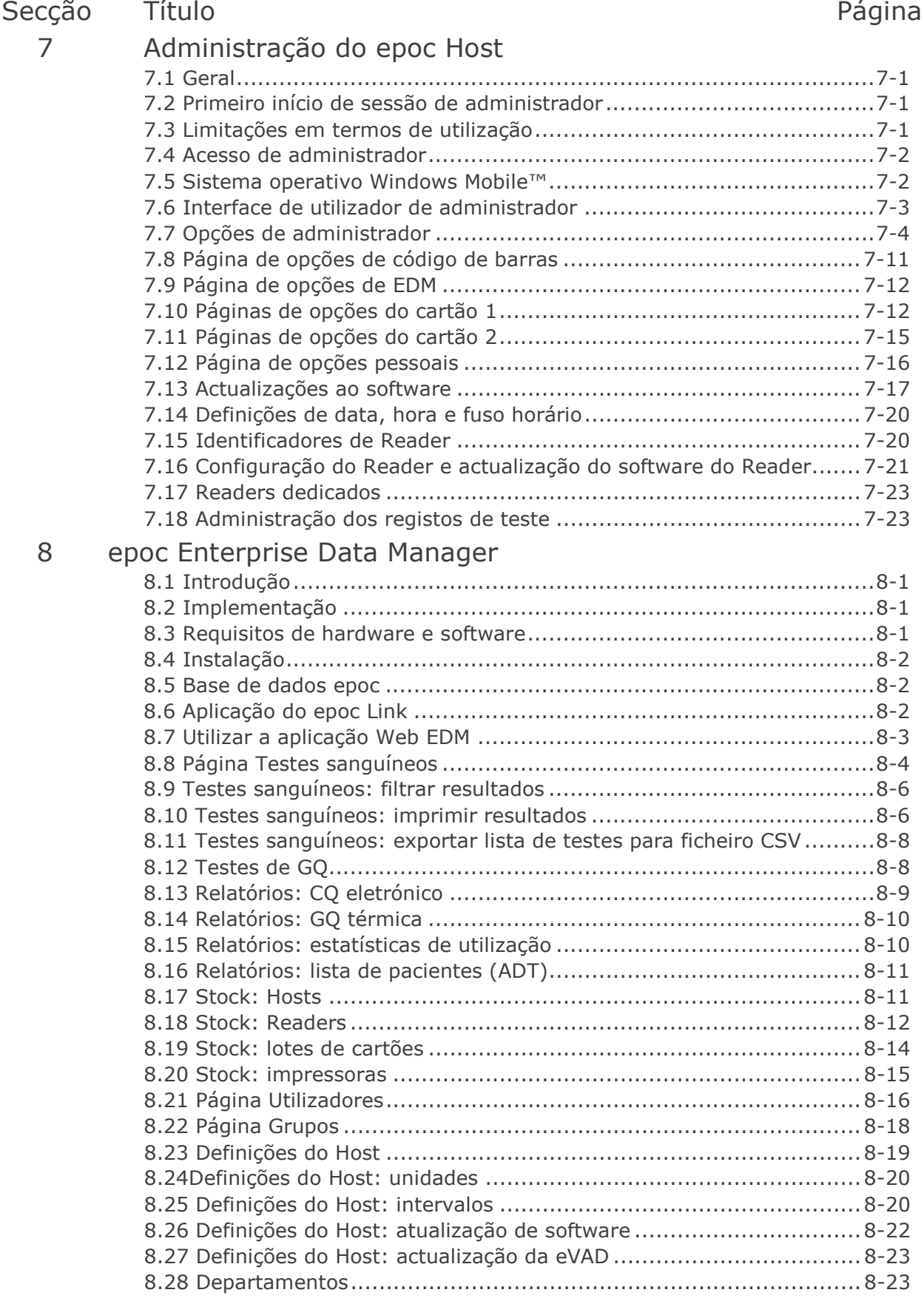

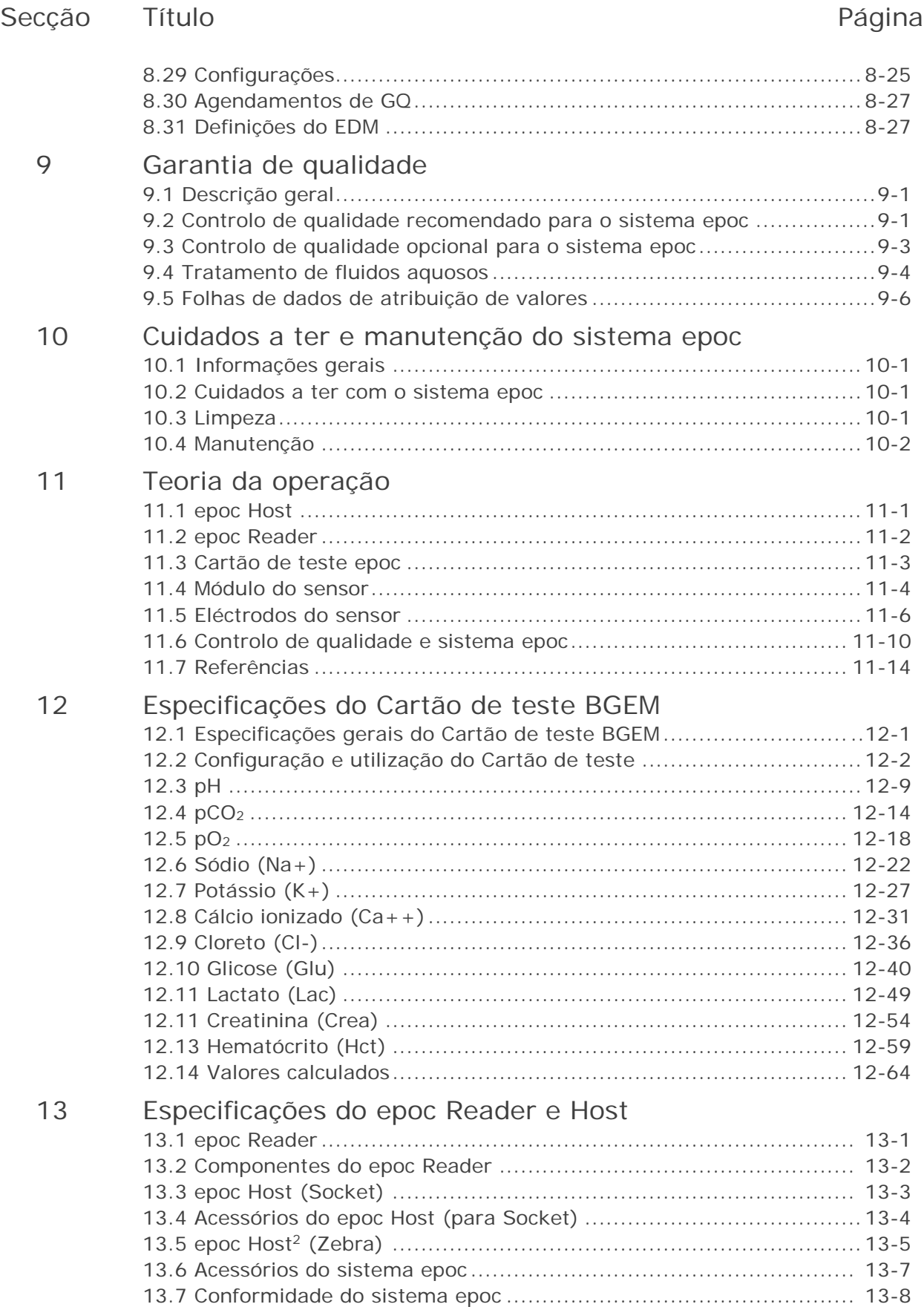

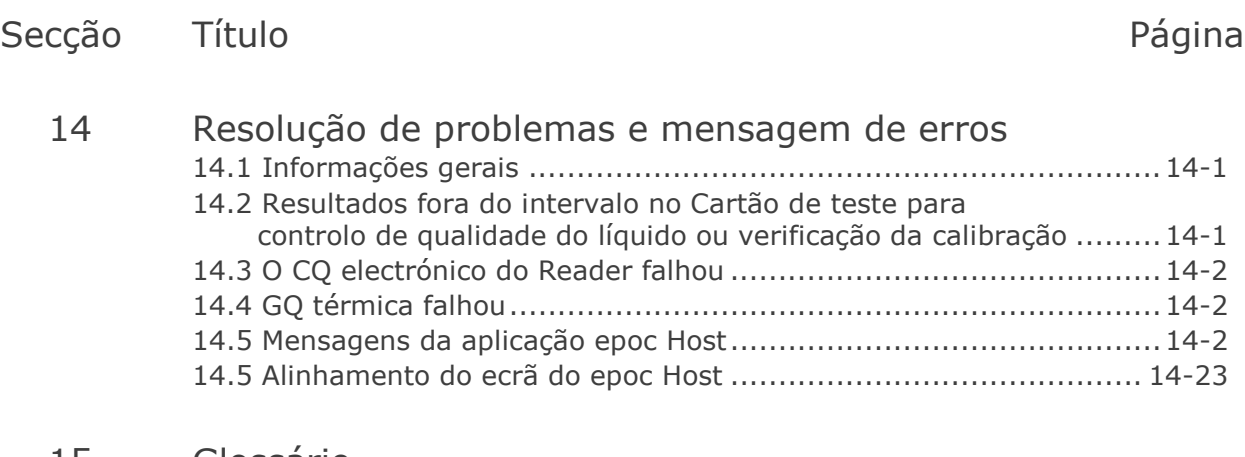

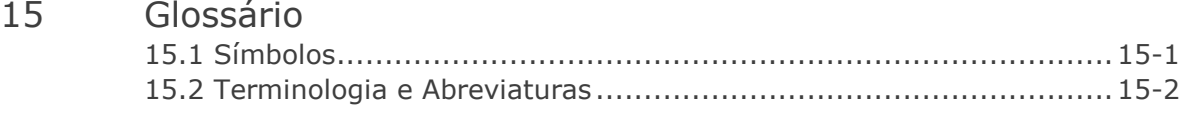

- Anexo A. Guia de início rápido do epoc Host (Socket SoMo 650)
- Anexo B. Guia de início rápido do epoc Host<sup>2</sup> (Motorola MC55A0)
- Anexo C. Guia de início rápido do epoc Reader
- Anexo D. Tubos capilares epoc Care-Fill™
- Anexo E. Guia do utilizador: Funcionalidades de garantia de qualidade melhoradas para o sistema epoc

# Introdução

#### 1.1 Geral

O Manual do Sistema epoc® descreve o uso e operação correctos do Sistema de Análise Sanguínea epoc. Os operadores de sistema e o administrador de sistema devem familiarizar-se com as secções aplicáveis do manual antes de realizarem os testes.

É necessário que todos os operadores e o administrador de sistema recebam formação por parte de pessoal autorizado pela Epocal Inc. ("Epocal") antes de iniciarem os testes em pacientes. A formação baseia-se em informação presente neste manual. O Manual de Sistema deve estar sempre ao dispor do administrador e dos operadores enquanto o Sistema de Análise Sanguínea epoc estiver a ser utilizado.

#### 1.2 Advertências

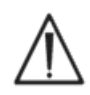

As advertências encontram-se identificadas no manual pelo símbolo "Atenção, perigo" ou "Atenção, consulte os documentos anexos". O operador e o administrador devem prestar especial atenção às instruções que acompanhem este símbolo, de modo a assegurar-se que o Sistema de Análise Sanguínea epoc seja usado correctamente, de forma fiável e em segurança.

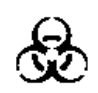

O símbolo "Riscos biológicos" é usado neste manual para identificar potenciais riscos biológicos associados ao manuseamento de amostras sanguíneas. É obrigatório tomar as precauções estipuladas pela unidade onde o sistema epoc é utilizado de modo a assegurar-se a minimização do risco de transmissão de agentes patogénicos através do sangue.

Também poderão ser usados outros símbolos no Manual do Sistema. A interpretação correcta destes símbolos encontra-se na secção do Glossár.

#### 1.3 Garantia

A Epocal garante ao cliente original que o equipamento médico fabricado pela Epocal se encontra isento de defeitos nos materiais e na mão-de-obra durante um período de um (1) ano completo a partir da data de compra, sob condições de uso normal e correcto. Após receber uma notificação por parte do cliente acerca de qualquer defeito durante o período de garantia, a Epocal, se assim o entender e a seu exclusivo critério, procederá à reparação, substituição ou alteração do equipamento médico, ou parte dele, que estiver defeituoso. A Epocal reparará ou substituirá o software ou o firmware que não funcione correctamente devido aos defeitos previamente referidos. As referidas substituições, reparações ou alterações não irão, em caso algum, prolongar o período de garantia especificado no presente documento. A Epocal não garante que a operação do software, firmware ou hardware decorra sem interrupções ou isenta de erros.

Caso a Epocal seja incapaz, dentro de um período de tempo razoável, de reparar, substituir ou modificar algum produto até atingir a condição acordada na garantia, o cliente terá direito a um reembolso correspondente ao preço de compra após enviar o produto para a Epocal juntamente com uma cópia da factura de compra datada e discriminada, e com a embalagem original.

A garantia do cartão de teste está limitada a, e é repartida proporcionalmente de acordo com a data "limite" indicada no rótulo do cartão de teste. O cliente tem de informar a Epocal logo após a recepção se for evidente que os cartões de teste foram armazenados ou manuseados indevidamente durante o envio. A Epocal não é responsável pelos cartões de teste que não tenham sido manuseados e armazenados de acordo com os requisitos específicos estipulados no Manual de Sistema após a entrega ao cliente.

A garantia não abrange as peças que se deteriorem, ou que, de alguma forma, sejam consideradas consumíveis, ou as peças ou artigos que, pela sua natureza, normalmente necessitem de substituição periódica em consonância com a manutenção normal.

*Nota: Os direitos de garantia podem variar de estado para estado, de província para província ou de país para país.*

#### 1.4 Limitações à Garantia

A garantia supracitada não será aplicável a defeitos resultantes de:

- 1 Armazenamento, conservação e manutenção impróprias, inadequadas, insuficientes ou negligentes por parte do cliente ou de uma pessoa não autorizada,
- 2 Utilização incorrecta devido a descuido, negligência ou inexperiência,
- 3 Utilização de acessórios e/ou de consumíveis que não sejam aprovados pela Epocal,
- 4 Utilização não autorizada de hardware, software ou interfaces fornecidos pelo comprador,
- 5 Reparações não autorizadas, alterações, utilização incorrecta ou danos causados por baterias descartáveis ou baterias recarregáveis não fornecidas pela Epocal,
- 6 Não utilização do aparelho e dos acessórios de acordo com as instruções de operação,
- 7 Não operação de acordo com as especificações ambientais do produto,
- 8 Preparação ou manutenção do local impróprias, ou
- 9 Expiração da data "limite" do cartão de teste.

NÃO SE EFECTUAM QUAISQUER OUTRAS GARANTIAS, QUER EXPRESSAS, QUER IMPLÍCITAS. A EPOCAL NÃO SERÁ RESPONSÁVEL POR QUAISQUER DANOS ACIDENTAIS OU CONSEQUENTES QUE RESULTEM, DIRECTA OU INDIRECTAMENTE, DA IMPOSSIBILIDADE DE O PRODUTO FUNCIONAR DE ACORDO COM AS ESPECIFICAÇÕES.

Alguns estados não permitem a exclusão ou limitação de outras garantias expressas ou implícitas ou de danos acidentais ou consequentes, pelo que as limitações ou exclusões supracitadas podem não ser aplicáveis.

Nenhum agente ou colaborador da Epocal está autorizado a prolongar qualquer outra garantia ou a assumir qualquer responsabilidade para a Epocal, excepto como estipulado no presente documento.

#### 1.5 Conformidade com a Directiva REEE

A Epocal encontra-se em conformidade com a Directiva 2002/96/EC do Parlamento Europeu e do Conselho de 27 de Janeiro de 2003 relativa a resíduos de equipamentos eléctricos e electrónicos (REEE).

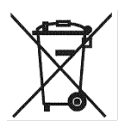

A conformidade é indicada no hardware epoc através da utilização do símbolo do Contentor Barrado.

Os clientes devem contactar o distribuidor epoc ou a Epocal, o fabricante, para proceder à eliminação do hardware eléctrico e electrónico epoc no fim de vida do produto. A informação de contacto é fornecida na capa deste manual de instruções.

# 02 Sistema de análise sanguínea epoc<sup>®</sup>

# 2.1 Visão geral do sistema

#### O sistema de análise sanguínea epoc

- epoc Host o É um analisador portátil de sangue, composto por 3 componentes:
	- epoc Reader
	- epoc Host
	- Cartão de Teste epoc

#### epoc Reader

- o Dispositivo portátil alimentado por bateria
- Tem um leitor de código de barras interno
- o Tem entrada para cartão para aceitar cartão de teste
- o Lê cartões de teste epoc durante a análise sanguínea
- o Tem indicadores de estado para informar o utilizador do progresso da análise
- o Mede sinais eléctricos a partir de sensores do cartão de teste
- o Transmite resultados de teste sem fios por meio de Bluetooth para o epoc Host

#### epoc Host

- o Computador portátil de utilização dedicada com a aplicação de software epoc Host instalada
- Comunica sem fios por meio de Bluetooth com o epoc Reader
- o Calcula valores analíticos a partir de dados do sensor enviados por epoc Reader
- o Apresenta resultados de teste

#### Cartão de Teste epoc

- o Dispositivo de utilização única com porta para a introdução da amostra de sangue
- o Contém agrupamento de sensores num Módulo de Sensor
- o Contém fluído de calibração dentro de reservatório vedado
- o Gera sinais eléctricos proporcionais a concentrações de analito em amostra
- o Utiliza o código de barras para identificar o tipo de cartão, Data "Limite", número de série e de lote

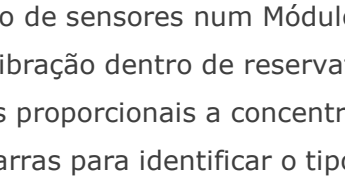

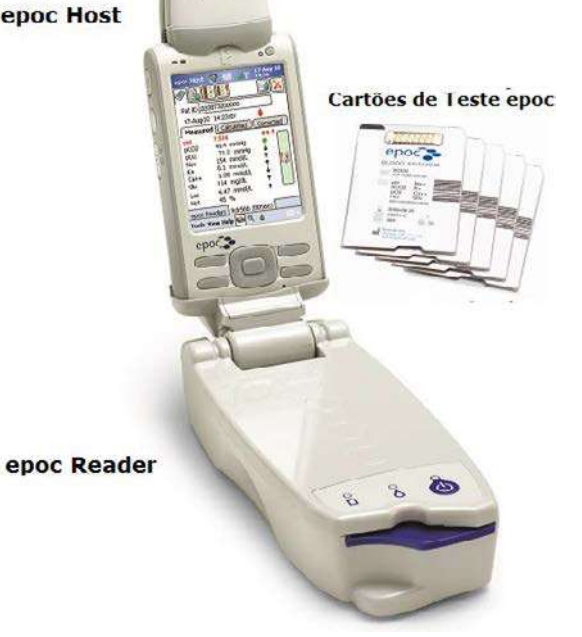

 $e$ poča

# 2.2 Visão Geral da Operação

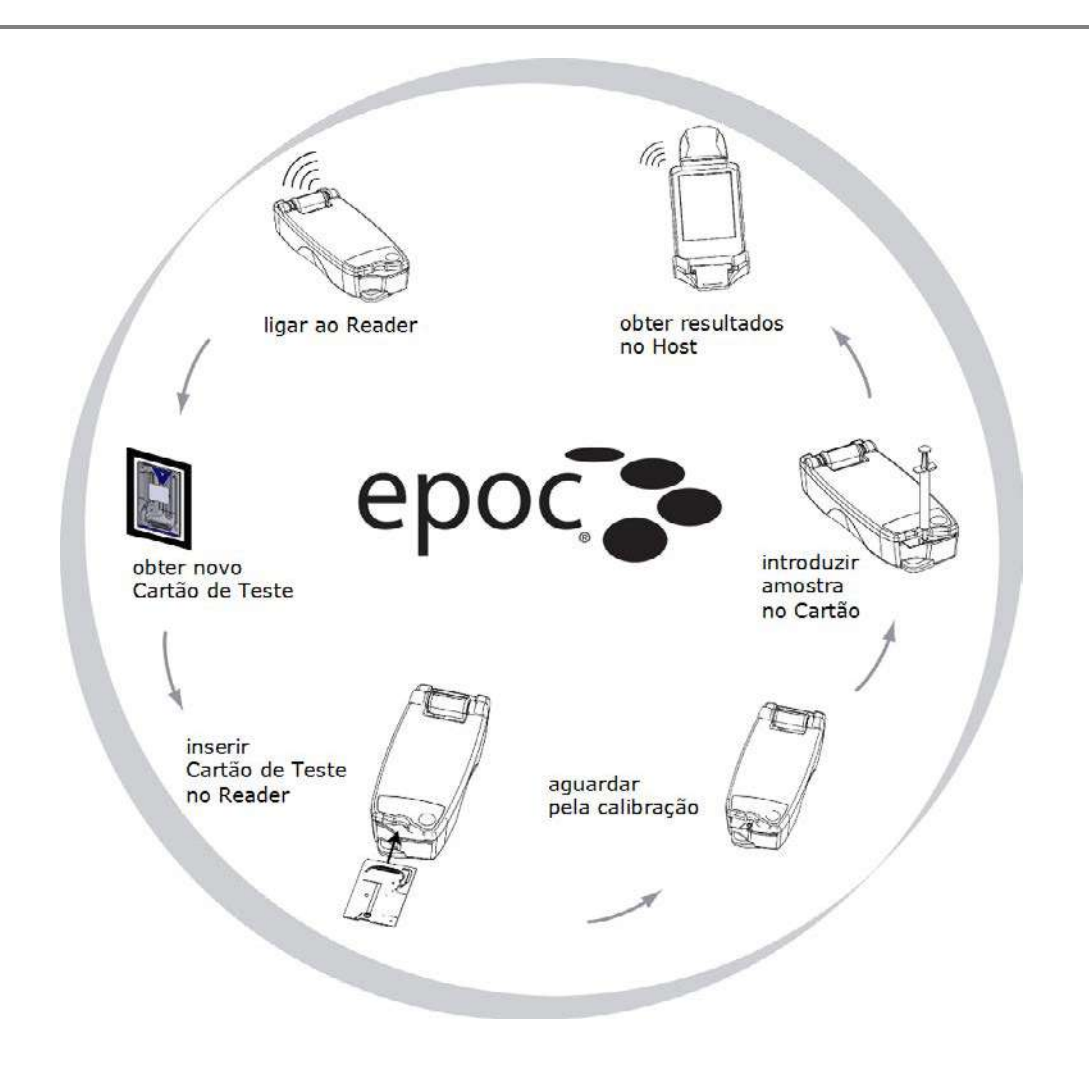

Uma análise sanguínea simples é realizada da seguinte forma:

- 1 Utilizar o epoc Host para estabelecer conexão sem fios com um epoc Reader.
- 2 Obter um novo cartão de teste e remover da embalagem.
- 3 Inserir o cartão de teste no Reader. O Reader lê o código de barras no cartão. A data "limite" é verificada e o número de série do cartão é atribuído ao resultado do teste e a quaisquer dados do paciente relacionados que foram inseridos.
- 4 O motor interno do Reader é accionado para iniciar o processo de calibração. Este processo liberta um fluído de calibração no cartão que flui através de sensores no cartão. O utilizador tem tempo de preparar o paciente e tirar a amostra de sangue.
- 5 O utilizador introduz a amostra no cartão de teste após a conclusão da calibração.
- 6 O Reader envia dados de teste ao Host. Os resultados são calculados e apresentados no Host em cerca de meio minuto.

# Funcionamento do sistema epoc $^\circledR$

## 3.1 Descrição geral do funcionamento do sistema

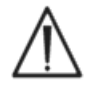

Siga as instruções de configuração do epoc Reader e do epoc Host antes de efectuar um teste.

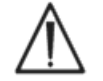

Utilize apenas cartões de teste que tenham sido armazenados correctamente.

Para efectuar um teste, execute os seguintes passos:

- 1. Ligue o epoc Reader e o epoc Host.
- 2. Inicie sessão na aplicação de software epoc Host.
- 3. Localize o epoc Reader através de uma ligação sem fios a partir do epoc Host.
- 4. Inicie a sequência de teste.
- 5. Insira o novo cartão de teste no epoc Reader.
- 6. Introduza a informação sobre o paciente e, em seguida, seleccione os testes e o tipo de amostra (se aplicável).
- 7. Introduza a amostra de sangue no cartão de teste.
- 8. Verifique os resultados do teste e, se necessário, imprima-os.
- 9. Remova o cartão e deite-o fora.

Depois de iniciar sessão e estabelecer a ligação a um epoc Reader, tem de executar os passos 5 a 9 para efectuar outro teste.

#### 3.2 Ligue o epoc Reader

Prima o interruptor de alimentação para ligar o epoc Reader. O LED de alimentação acende-se a verde, indicando que o epoc Reader está ligado e pronto para ser utilizado.

Os epoc Readers que estão ligados ("ON") serão localizados pelo epoc Host e apresentados no ecrã principal. Os Readers dedicados são sempre apresentados no ecrã, independentemente de estarem ou não ligados. Contudo, a ligação só será bem sucedida se estiverem ligados ("ON").

Desligue todos os epoc Readers que não estejam a ser utilizados, para conservar a carga da bateria.

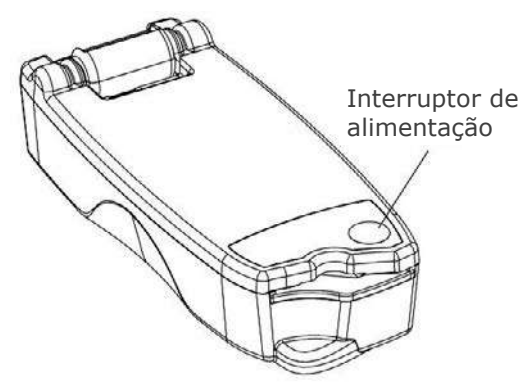

# 3.3 Ligar o epoc Host

O Botão de alimentação do epoc Host inicia e pára o dispositivo. Prima o interruptor de alimentação (canto superior direito) para reactivar o epoc Host, caso o ecrã esteja em branco.

O botão **Reinício parcial** (sem cortar a alimentação de corrente) permite sempre reiniciar a aplicação epoc Host e apresentar a Página de início de sessão.

*Nota: Consulte o Anexo A "Guia de início rápido do epoc Host" ou o Anexo B "Guia de início rápido do epoc Host2" no final deste manual para localizar estes botões no seu Host.*

#### 3.4 Iniciar sessão na aplicação de software epoc Host

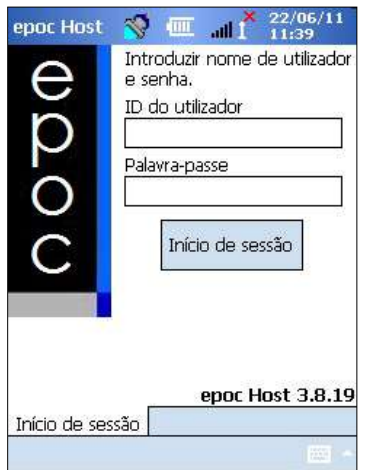

Depois de um reinício parcial ou de terminar sessão, a aplicação de software epoc Host apresenta a Página de início de sessão.

Introduza um **ID** do utilizador e uma **Palavra-passe** válidos e prima o botão Iniciar sessão.

*Nota: Os requisitos de ID do utilizador e Palavra-passe podem variar em função da configuração dos requisitos de início de sessão efectuada pelo Administrador.* 

#### 3.5 Efectuar um teste

Para iniciar um procedimento de teste, ligue o epoc Host a um epoc Reader. Se o epoc Host já estiver configurado para se ligar a um único epoc Reader dedicado, o epoc Host estabelece automaticamente a ligação a esse epoc Reader para efectuar um **teste sanguíneo** e iniciar o Teste de CQ electrónico.

Para cancelar uma ligação, toque no botão **Cancelar**.

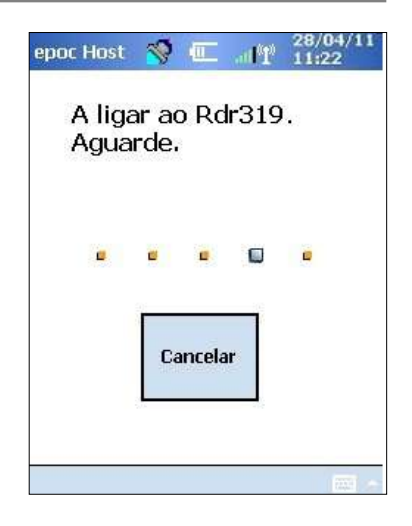

### 3.6 Método alternativo para efectuar um teste

Caso o administrador do sistema tenha configurado o sistema para vários epoc Readers dedicados, todos os epoc Readers disponíveis para ligação serão listados. O Nome alternativo do Reader e o número de série abaixo são apresentados pelo ícone do Reader.

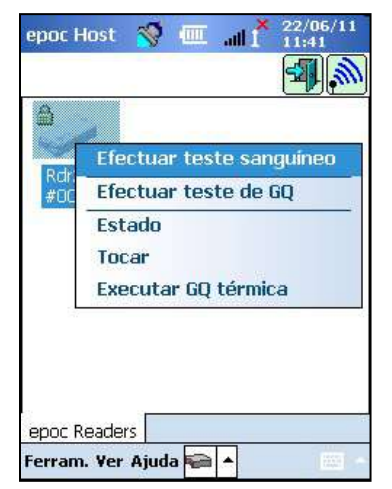

Também pode tocar no **ícone Localização para localizar** outros Readers. Se tocar no ícone Localização quando este estiver inactivo, é iniciado o processo de localização. Se tocar no ícone Localização durante o processo de localização, este será interrompido.

Quando o Reader pretendido for apresentado, prima e mantenha premido o **Ícone Reader** 

para o seleccionar para teste. É apresentado um menu pendente. Para efectuar um teste sanguíneo, seleccione **"Efectuar teste sanguíneo"**. Para efectuar um teste de GQ (se autorizado), seleccione **"Efectuar teste de GQ"**.

Pode também iniciar uma análise ao sangue tocando duas vezes no ícone Reader

#### 3.7 Teste de CQ electrónico interno do Reader

Se for estabelecida a ligação a um epoc Reader é apresentada uma Janela Reader exclusiva para o número de série do epoc Reader. O Nome alternativo do Reader é apresentado no separador inferior, com o número de série entre parêntesis.

Sempre que um Host e um Reader forem ligados entre si, o Reader inicia um Teste de CQ Electrónico de nível 2. O Host envia os dados de configuração para o Reader e são iniciados os preparativos para o teste. Depois de o teste de CQ electrónico e a configuração estarem concluídos, a Janela Reader indica "Inserir cartão para iniciar teste" e o Indicador de estado do teste do Reader acende-se a verde.

**Verificação de CQ Electrónica de 8 horas**: O epoc Host verifica se, nas últimas 8 horas, foi efectuado um Teste de CQ Electrónico Se o epoc Host tiver estado ligado ao Reader continuamente durante 8 horas ou mais, quando for inserido um novo cartão, o Host desligase do Reader e é indicado ao utilizador que deverá ligar novamente ao Host para efectuar outro Teste de CQ Electrónico.

#### 3.8 Janela Reader

O epoc Host e o epoc Reader estão prontos a iniciar um teste quando for inserido um Cartão de teste.

A Janela Reader indica:

- 1. Tipo de teste:  $\bullet$  Teste sanguíneo ou  $\bullet$  teste de GQ.
- 2. Nível de carga da bateria do Reader $\mathbb{L}$ .
- 3. Data e hora actuais.
- 4. Campo ID do Paciente ou Número de lote.
- 5. Separadores adicionais **but the para aceder** a outras informações de teste que poderão ser utilizadas para assegurar um registo de teste completo. Os requisitos podem variar em função da política da instituição de cuidados de saúde.

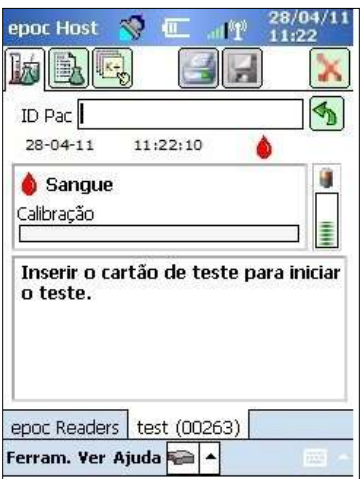

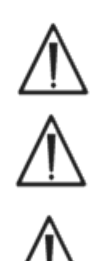

Antes de efectuar um teste, verifique sempre se a data e a hora actuais estão correctas. A data e hora apresentadas serão incluídas no registo de teste. Se for necessário ajustar a data e/ou hora, contacte o administrador antes de efectuar um teste.

A política da instituição de cuidados de saúde pode solicitar ao utilizador que seleccione Analitos, o Tipo de Amostra e/ou o Factor de correcção de hemodiluição. Se utilizar cartões de teste na data-limite de utilização, dê uma margem de tempo suficiente para concluir o teste antes da meia-noite. Os resultados dos testes não são apresentados depois da meia-noite da data-limite de utilização.

#### 3.9 Obter o cartão de teste

Escolha um cartão de teste que tenha sido correctamente armazenado.

- 1. Do lado do entalhe, abra a embalagem do cartão conforme ilustrado.
- 2. Remova cuidadosamente o cartão de teste da embalagem (leia as precauções abaixo indicadas).
- 3. Coloque o cartão de teste directamente na ranhura de inserção de cartões do epoc Reader.
- 4. Deite fora a embalagem vazia.

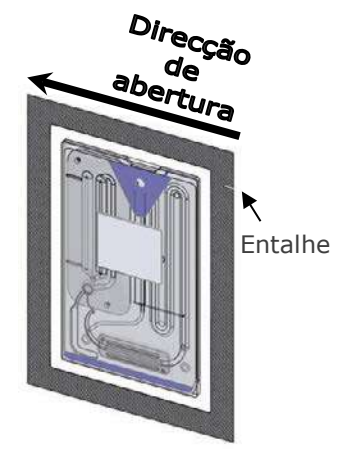

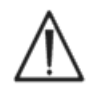

Nunca toque na superfície de contacto do Módulo do sensor ou na Porta de entrada da amostra de sangue.

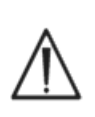

Antes de efectuar um teste, nunca coloque um cartão de teste sobre uma superfície, qualquer que seja a mesma.

Retire sempre o cartão de teste directamente da embalagem antes de o inserir no Reader.

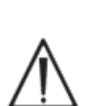

A embalagem do cartão apenas deverá ser aberta para efectuar um teste sanguíneo ou de GQ, de forma a assegurar um ambiente com baixa taxa de humidade para o cartão de teste.

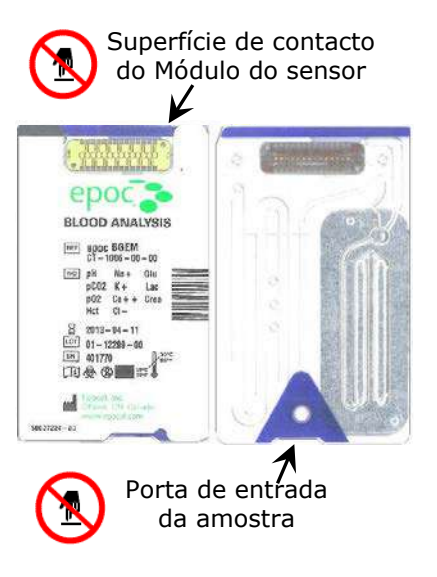

#### 3.10 Inserir o cartão de teste

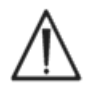

Antes de inserir o cartão de teste, deve colocar o epoc Reader numa superfície horizontal estável como o tampo de uma mesa.

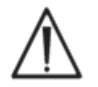

Não insira quaisquer objectos na ranhura de inserção de cartões do epoc Reader que não sejam um cartão de teste.

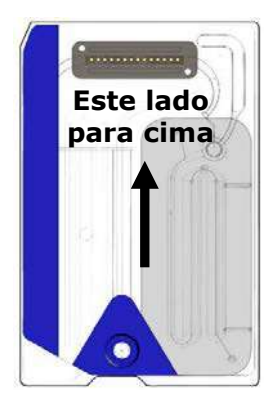

Coloque o cartão de teste com o lado da etiqueta azul virado para cima e o Módulo do sensor na direcção do Reader. Os cartões de teste têm um entalhe no canto para assegurar a orientação correcta do cartão durante a inserção. A inserção de um cartão de teste activa o leitor de código de barras do Reader.

Com um movimento suave, insira o cartão de teste na ranhura de inserção de cartões do Reader, na parte frontal, para que o código de barras na etiqueta do cartão seja lido correctamente pelo Reader durante a inserção.

Continue a inserir o cartão de teste até sentir uma ligeira resistência. Empurre o cartão de teste para além deste ponto, para o encaixar. Esta é a posição final do cartão de teste. Evite paragens bruscas ou irregularidades na velocidade durante a inserção do cartão de teste.

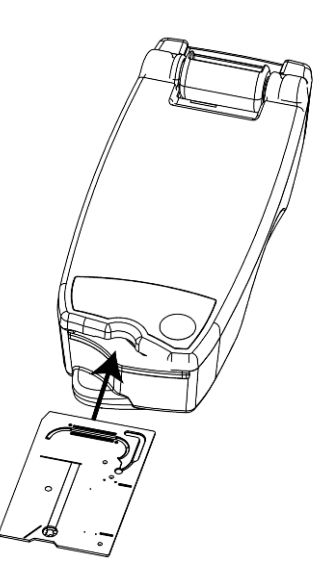

Quando o cartão de teste tiver sido inserido correctamente, o Reader é configurado para o tipo de cartão indicado pelo código de barras. O Reader efectua várias verificações de integridade do cartão. O Reader emite um sinal sonoro e o Indicador de estado do teste fica verde sólido para notificar o utilizador de que o cartão de teste foi inserido correctamente.

Quaisquer problemas na leitura do código de barras (ou outro erro) fazem com que o indicador de estado do teste fique vermelho sólido. Verifique se existem mensagens de erro no Host remova completamente o cartão de teste do Reader. Insira novamente o cartão para o posicionar correctamente e visualizar o indicador verde sólido de estado do teste.

# 3.11 Sequência de calibração

Depois de o cartão de teste ter sido inserido correctamente, é possível ouvir o mecanismo motorizado no Reader, à medida que o fluido de calibração é libertado sobre os sensores no cartão de teste. O Indicador de estado do teste no Reader fica verde intermitente para indicar o início da sequência de calibração de teste. O Host confirma o início do teste entrando no modo de calibração e apresenta o progresso da calibração.

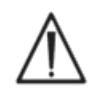

O processo de calibração demora cerca de 165 segundos a ser concluído. Enquanto aguarda, o utilizador poderá preparar o paciente e obter uma amostra de sangue.

epoc Host  $\mathbb{R}$   $\mathbb{C}$ 評价 两段医  $\overline{\mathbf{A}}$ ID Pac  $28 - 04 - 11$ 11:22:10  $\bullet$  Sangue **BGEM** Calibração  $120s$ Em calibração... NÃO INJECTAR AMOSTRA. epoc Readers | test (00263) | Ferram. Ver Ajuda

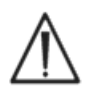

O Reader tem de ficar imóvel, numa superfície plana horizontal, durante todo o teste.

3.12 Introduzir a Informação sobre o paciente (ou Número de lote) e seleccionar o teste

O ID do paciente e informações relacionadas podem ser introduzidas em qualquer altura durante o teste.

Num **Teste sanguíneo**, o número do ID do paciente é introduzido para identificar os resultados do teste para o cartão a ser testado.

Num **Teste de GQ** (não ilustrado), deve introduzir o número de lote do fluido de GQ em vez do ID do paciente.

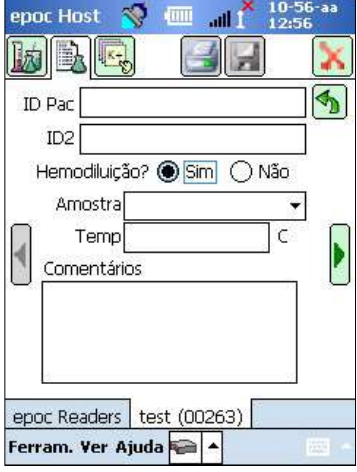

Seleccione o Separador de informações de teste **na Janela** Reader, para introduzir a informação sobre o paciente. O administrador do sistema pode requerer entradas para o Tipo de amostra e Hemodiluição.

Com a seta , pode introduzir definições adicionais relacionadas com terapia respiratória, idade e sexo.

A informação sobre o paciente introduzida antes da conclusão do teste é guardada automaticamente com os resultados do teste quando este for concluído.

A informação sobre o paciente introduzida depois da conclusão do teste, mas antes do início do teste seguinte, deve ser

guardada tocando no botão **Guardar** .

A Página de informações de teste para efectuar testes de GQ contém apenas o campo Comentários (não ilustrado).

Se o ID do paciente não for introduzido antes da conclusão do teste, será solicitado ao utilizador que introduza o ID do paciente quando os resultados do teste forem apresentados.

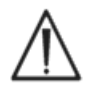

Introduza o ID do paciente e outras informações de forma cuidadosa. Certifique-se de que foi seleccionado o Reader correcto, verificando se o Nome alternativo do Reader corresponde ao Reader utilizado para efectuar o teste.

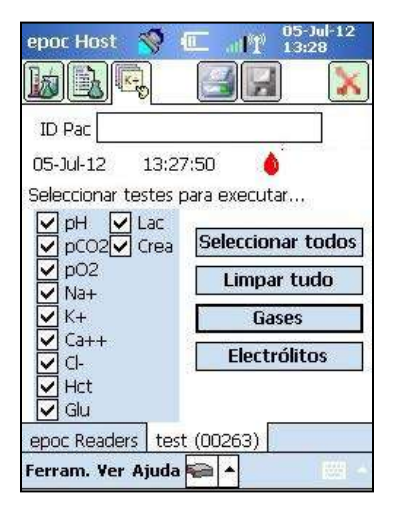

Seleccione o Separador de selecção de teste selectional Janela Reader, para seleccionar ou anular a selecção de analitos para apresentar nos resultados do teste. As definições do administrador do sistema podem requerer a selecção de analitos antes da apresentação dos resultados. Depois da conclusão do teste, podem ser seleccionados analitos adicionais. Depois de os resultados do teste serem apresentados, já não é possível anular a selecção dos analitos.

## 3.13 Utilizar o Leitor de código de barras para introduzir o ID do paciente

Prima o estilete no campo ID do paciente. É apresentado um cursor.

Accione o Leitor de código de barras premindo o Botão de leitura de código de barras, no lado esquerdo ou direito do epoc Host. O Ícone Código de barras é apresentado na parte superior do ecrã para indicar que o leitor de código de barras está pronto a efectuar a leitura. Aponte a luz emitida pela parte superior do leitor na direcção do código de barras, até ser emitido um sinal sonoro. O leitor desliga-se. O texto lido é apresentado no campo onde se encontrava o cursor.

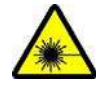

**Aviso:** Não olhe directamente para a luz de laser. Aponte o laser para o código de barras, mantendo-o sempre afastado dos olhos.

O ID do paciente também pode ser introduzido através do estilete. A janela de introdução de texto está acessível na parte inferior do ecrã.

#### 3.14 Colher amostra de sangue

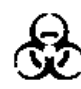

Leia as informações sobre colheita de amostras na secção Especificações do Cartão de teste BGEM deste manual, para se certificar de que as amostras de sangue são colhidas e processadas correctamente para efeitos de teste.

#### 3.15 Temporização da introdução da amostra

Após cerca de 165 segundos de calibração, o indicador de estado do teste pára de ficar intermitente a verde, indicando que o cartão está pronto a receber uma amostra de sangue.

O epoc Host apresenta a mensagem, "Injectar amostra…".

É apresentada uma barra no ecrã para indicar o tempo que falta para introduzir a amostra. A amostra de sangue tem de ser introduzida no cartão durante este período de 450 segundos (ou 7,5 minutos).

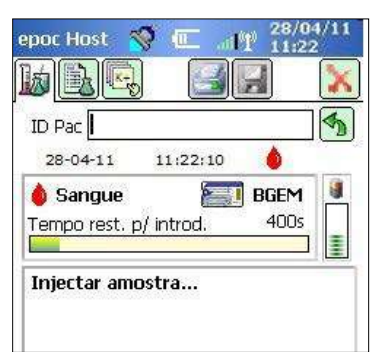

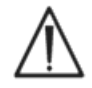

Se introduzir a amostra demasiado cedo ou demasiado tarde, ocorrerá um erro e o teste é interrompido. É necessário inserir um novo cartão de teste e reiniciar o procedimento de teste.

#### 3.16 Introdução da amostra

**1. Mantenha o cilindro da seringa na vertical, entre as pontas dos dedos e o polegar (conforme ilustrado na Figura 1).** 

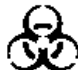

Mantenha a seringa na vertical e perpendicular ao cartão de teste, para evitar o derramamento da amostra.

Execute os passos 2 e 3, em seguida indicados, com um movimento contínuo, para assegurar uma introdução correcta da amostra.

**2. Exerça uma ligeira pressão para baixo e fixe a ponta luer da seringa no encaixe central da porta de entrada da amostra de sangue, no cartão de teste. Faça rodar a seringa 1/4 de volta para assegurar um boa vedação (conforme ilustrado na Figura 2).** 

O utilizador deverá aperceber-se do encaixe da ponta da seringa no vedante de borracha da porta de entrada do cartão de teste. Pressione a seringa com força suficiente para encaixar a ponta da seringa no vedante de borracha azul.

**3. Mantendo a pressão para baixo, utilize o dedo indicador da outra mão para empurrar firmemente o êmbolo da seringa, com um único movimento, suave e contínuo, até ser necessário parar (conforme ilustrado na Figura 3).** 

O Reader emite um sinal sonoro audível e o Indicador de estado do teste fica intermitente a verde, indicando que foi recebida uma amostra suficiente para análise. O Host também indica a aceitação da amostra.

Aprenda a utilizar os sinais sonoros e visuais para efectuar este passo de forma fácil e correcta. Uma operação de dispensa normal demora 1 segundo ou menos.

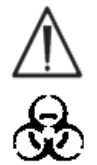

A introdução da amostra nunca deverá exceder os 2 segundos. Em caso de incumprimento das indicações áudio e sonoras, a amostra pode derramar para fora da abertura de ventilação, na extremidade da câmara de resíduos do cartão de teste, e para dentro do epoc Reader. Nunca tente limpar o interior do Reader.

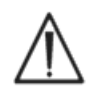

Evite uma introdução rápida da amostra, para não provocar a segmentação do fluido. Esta situação é detectada pelo sistema. O teste é interrompido e o Host apresenta uma mensagem de erro.

O Reader efectua automaticamente uma análise da amostra de teste. O processo de análise demora cerca de 30 segundos.

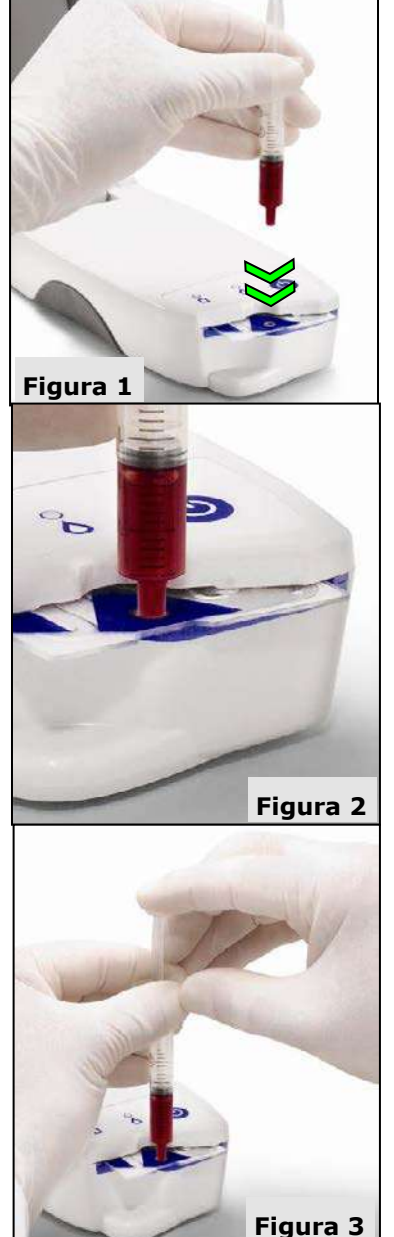

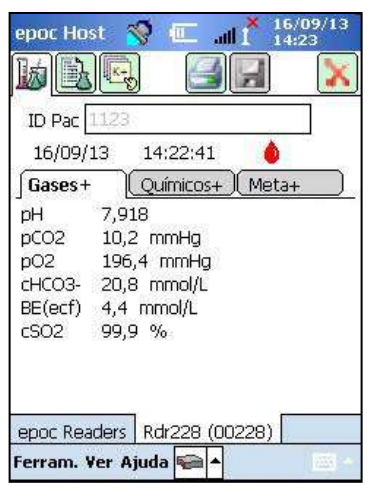

Quando a análise estiver concluída, o epoc Host apresenta os resultados do teste na Janela Reader (separador  $\|\vec{w}\|$  à esquerda).

O ID do paciente tem de ser introduzido antes de os resultados do teste serem apresentados. Uma vez guardado, a caixa de texto ID do paciente e o botão Guardar são novamente desactivados.

Quando o Reader tiver concluído um teste, o Indicador de estado do teste no Reader fica intermitente a verde, indicando que o cartão de teste pode ser removido. O mecanismo motorizado emite ruído durante alguns segundos, à medida que os êmbolos do fluido de calibração são soltos.

Remova o cartão do Reader e elimine-o segundo as precauções para risco biológico apropriadas.

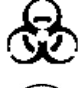

Use sempre luvas protectoras para remover o cartão de teste do Reader.

Nunca reutilize um cartão de teste. Os cartões de teste destinam-se apenas a uma única utilização.

#### 3.18 Efectuar outro teste

Depois de remover o cartão de teste, o Indicador de estado do teste fica verde sólido indicando que o Reader está pronto para efectuar outro teste.

Repita o mesmo procedimento para concluir outro teste.

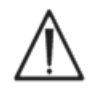

Se iniciar um novo teste, o registo do teste anterior é guardado de forma permanente. Já não será possível efectuar alterações a esse teste.

Se o sistema estiver configurado para permitir a recolha de dados em testes incompletos, a pergunta **Rest. dados do teste anterior?** pode ser apresentada no lugar da entrada ID do Paciente. O utilizador pode selecionar **Sim** ou **Não** para prosseguir.

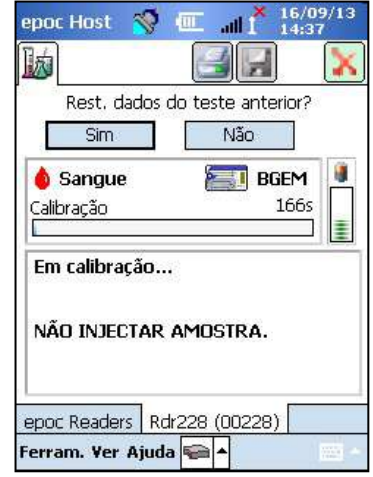

Quando todos os testes com o Reader estiverem concluídos e todas as entradas de dados tiverem sido efectuadas, pode fechar o teste, carregando no  $X$   $\Box$  vermelho no canto superior direito para fechar a Janela Reader desse Reader. Desligar um Reader não afecta a ligação ou estado do teste de outros Readers já localizados ou ligados.

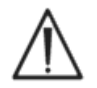

Fechar o teste e desligar o Reader guarda o teste de forma permanente, deixando de ser possível efectuar alterações a esse teste.

# 3.20 Sincronização do EDM

Apenas para utilizadores do epoc Data Manager (EDM):

Depois de desligar todos os Readers da execução de testes, os resultados podem ser enviados para o EDM. Para tal, prima o

botão de sincronização do EDM  $\boxed{21}$  no Host. Através desta funcionalidade, o epoc Host também obtém informações de configuração como, por exemplo, listas de operadores. Também é possível aceder à sincronização com o EDM a partir do menu Ferramentas, no canto inferior esquerdo.

O Administrador do sistema pode configurar o epoc Host para efectuar a sincronização quando um teste é fechado. Nesta configuração, o procedimento de sincronização do EDM ocorre imediatamente após o fecho da Janela Reader, no final de um teste.

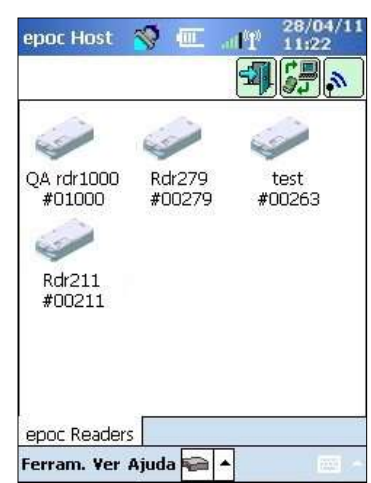

# 3.21 Terminar sessão e desligar o dispositivo

Termine sessão na aplicação epoc Host quando concluir os testes e a verificação dos respectivos resultados. Seleccione "Ferramentas" e, em seguida, "Terminar sessão", no menu no canto inferior esquerdo do ecrã, ou prima o botão "Terminar sessão" Utilize o Botão de alimentação no Host para desligar o dispositivo.

*Nota: quando terminarem sessão no epoc Host, os utilizadores serão notificados de privilégios de conta do utilizador expirados. As notificações aos utilizadores iniciam-se 30 dias antes do prazo de validade.* 

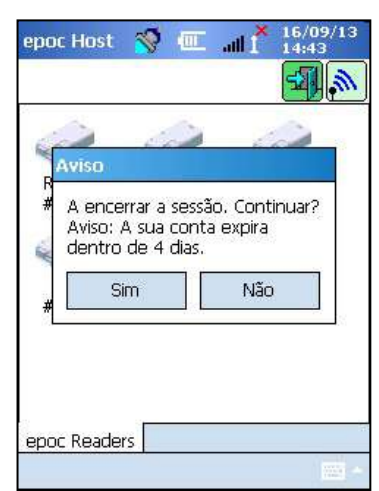

O Reader desliga-se automaticamente após 20 minutos de inactividade para conservar a carga da bateria, mas apenas quando:

- a) O Reader NÃO está ligado à corrente, e
- b) O Reader NÃO está ligado a um Host.

#### 3.22 Testes com múltiplos Readers

O Sistema epoc permite ligar vários Readers e efectuar testes num único Host. O Host apresenta uma Janela Reader única para cada Reader ligado a um Host. Podem ser ligados até sete (7) Readers num Host, em simultâneo. Quatro (4) destes Readers, no máximo, podem efectuar testes em simultâneo.

Localize todos os Readers necessários utilizando o Host, antes de efectuar testes múltiplos. Não é possível efectuar a localização quando o Host estiver ligado a um ou mais Readers. Desligue todos os Readers ligados antes de tentar localizar Readers adicionais.

Uma vez localizado, um Reader pode ser ligado ao Host em qualquer altura. Efectue a ligação a cada Reader individualmente, antes de iniciar os testes em cada um. Efectue os testes para cada Reader utilizando as mesmas instruções que para um teste com um único Reader.

# 04 Cartões de teste epoc<sup>®</sup>

#### 4.1 Informação geral do Cartão de teste

Um Cartão de teste é composto por um agrupamento de sensores num módulo do sensor montado num invólucro fluídico do tamanho de um cartão de crédito com uma porta de entrada de amostra e um reservatório vedado de fluído de calibração.

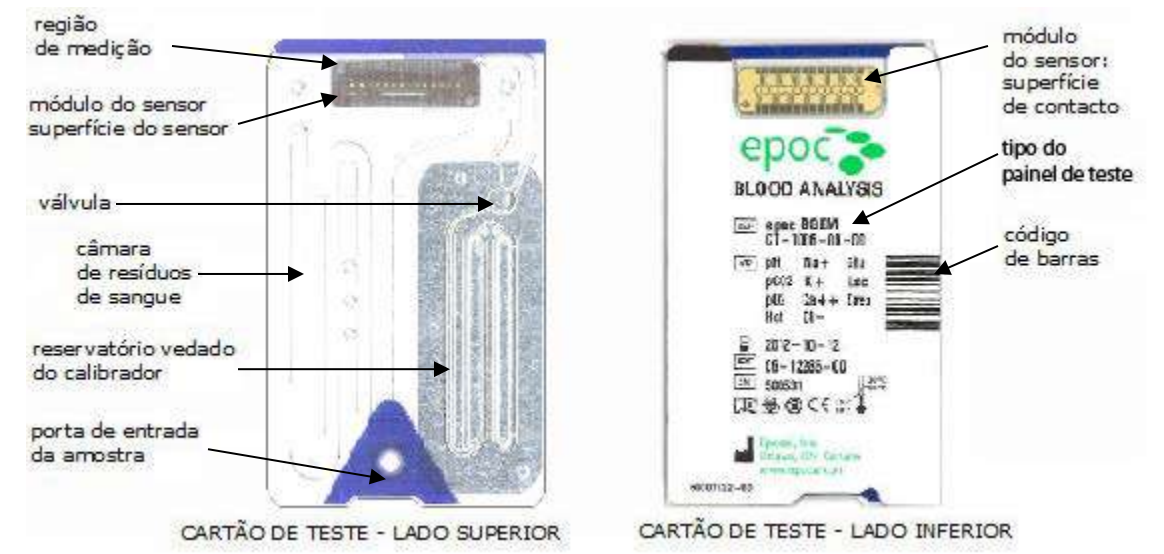

Consultar secção Especificações do Cartão de teste BGEM deste Manual para mais informações.

#### 4.2 Características físicas do Cartão de teste

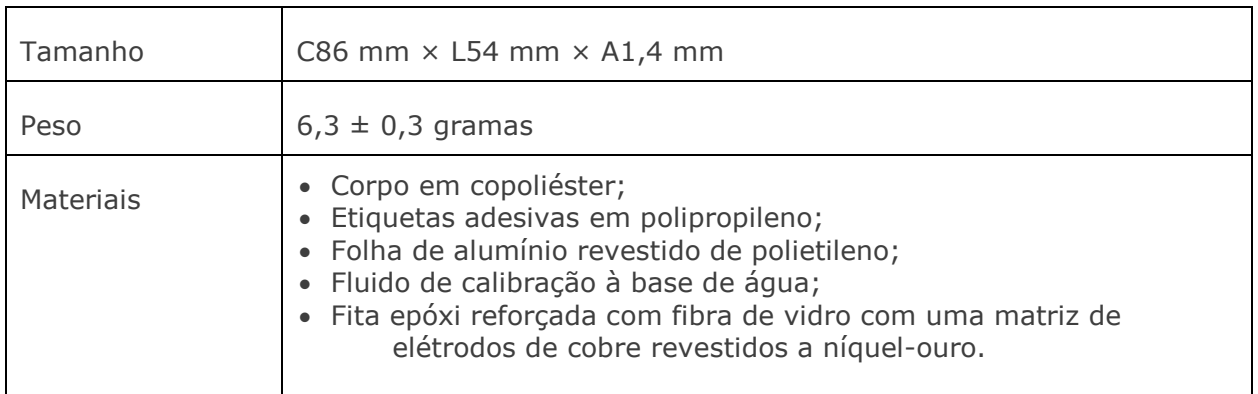

#### 4.3 Embalamento, armazenamento e prazo de validade do Cartão de teste

#### 4.3.1 Embalamento

Cada Cartão de teste de utilização única está embalado pelo fabricante numa bolsa para cartão que também contém uma (1) faixa de dessecante. Cinquenta (50) bolsas para cartão estão embaladas em caixas de 50 cartões. Quantidades de 50 Caixas de Cartões estão embaladas em caixas de transporte maiores.

#### 4.3.2 Controlos de transporte

*Nota: os Cartões de teste epoc são enviados pelos distribuidores com a ajuda de recipientes de envio validados. É necessário respeitar apenas os procedimentos aprovados de envio e manuseamento.* 

As caixas de transporte de Cartões de teste incluem dois (2) Monitores de Temperatura que mudam de cor quando a temperatura do transporte está fora do intervalo especificado. Um Monitor de Baixa Temperatura fica vermelho abaixo dos 2° C. Um Monitor de Alta Temperatura fica vermelho acima dos 30° C.

Os Monitores de Temperatura devem ser verificados quando os Cartões de teste forem recebidos para confirmar se os limites de temperatura não foram excedidos durante o transporte. Se um ou ambos os monitores da temperatura indicarem algo VERMELHO, coloque o carregamento de cartões em "Espera" e isole-os para evitar uma possível utilização. Contacte os serviços técnicos.

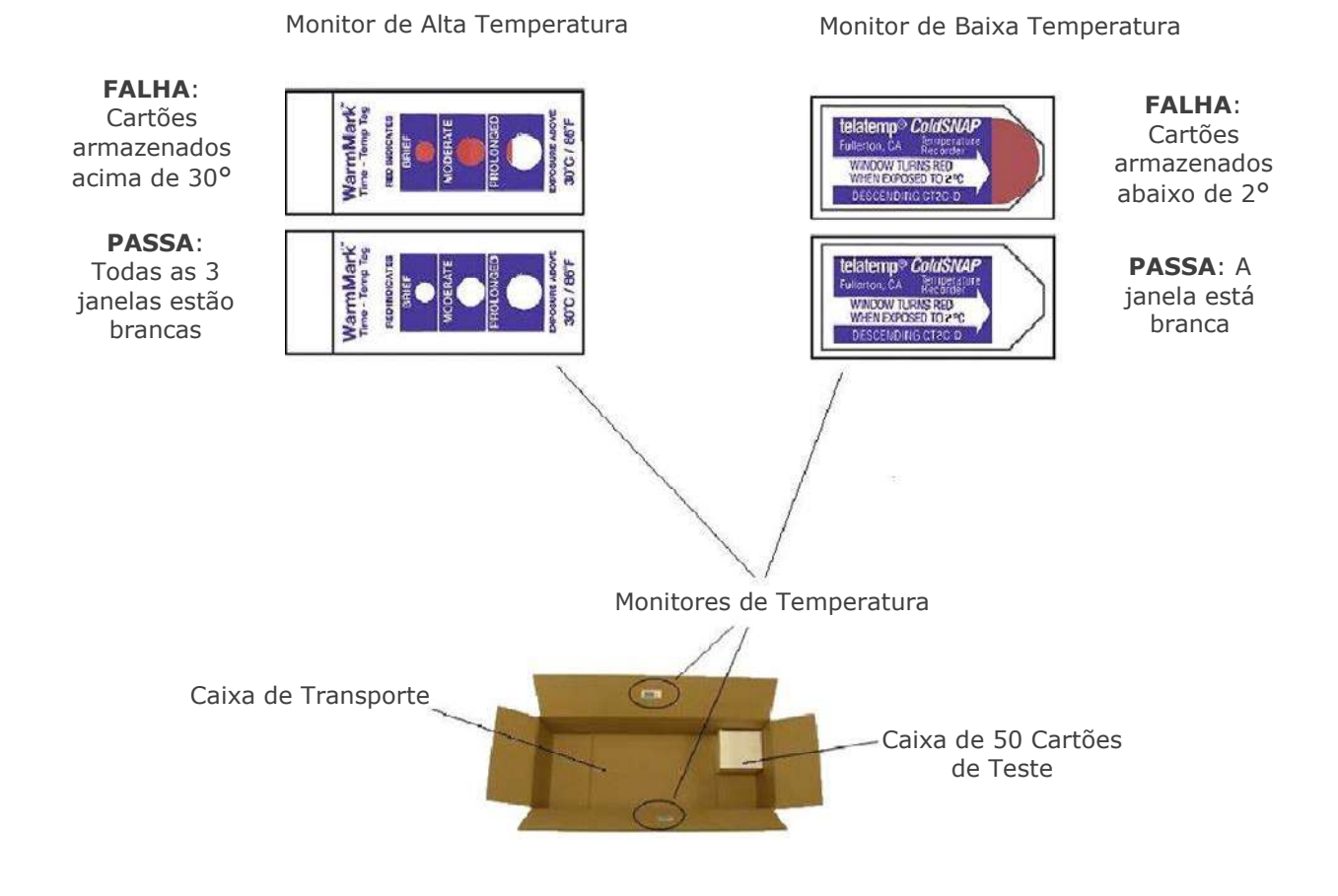

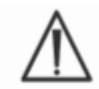

Nunca utilizar Cartões de teste transportados fora dos limites de temperatura especificados (2°-30° C).

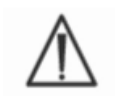

Nunca submeta os Cartões de teste a choques excessivos (queda, lançamento, agitação) durante o envio e o manuseamento.

*Nota: os Cartões de teste epoc devem ser armazenados à temperatura ambiente (15 a 30 °C) mas podem ser transportados pelos distribuidores a temperaturas mais baixas (2 a 30 °C), desde que a duração do transporte não exceda oito (8) dias.*

#### 4.3.3 Bolsa para Cartão

A bolsa para cartão contém um (1) Cartão de teste e uma (1) Faixa de Dessecante. A zona de abertura fácil é utilizada para abrir rapidamente a bolsa.

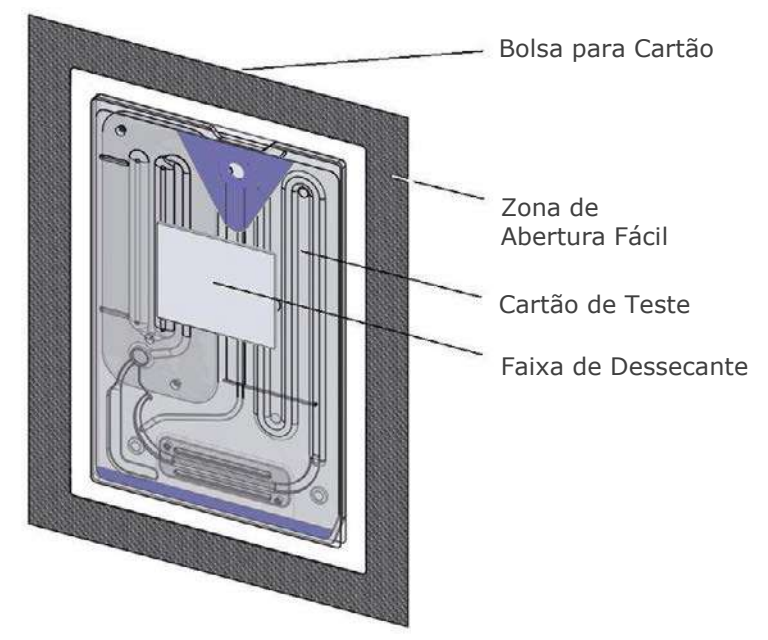

#### 4.3.4 Armazenamento dos Cartões de teste

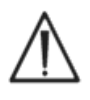

Armazenar sempre os Cartões de teste à temperatura ambiente (15°-30° C).

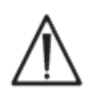

As caixas de transporte não devem ser utilizadas para armazenamento. É da responsabilidade da entidade compradora a manutenção constante de uma temperatura acima dos 15° e abaixo dos 30° C. Os monitores de temperatura são unicamente para utilização durante o transporte.

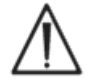

As bolsas para cartão proporcionam um ambiente de baixa humidade para o armazenamento do cartão. A bolsa para cartão deve ser aberta e o Cartão de teste retirado somente quando se for efectuar análises de sangue ou testes de GQ. Nunca armazene Cartões de teste fora da bolsa para cartão ou próximo de luz intensa ou fontes de calor.

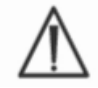

Nunca submeta os Cartões de teste a choques excessivos (queda, lançamento, agitação) durante o armazenamento.

#### 4.3.5 Remoção de Cartões da bolsa para Cartão

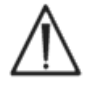

Nunca utilize um Cartão de teste se a vedação da bolsa de cartão tiver sido comprometida de alguma forma. O limiar de baixa humidade dentro da bolsa poderá ter sido excedido.

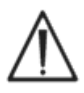

Para uma análise sanguínea ou teste de AQ, um Cartão de teste deve ser retirado directamente da bolsa para cartão. Nunca coloque um Cartão de teste em nenhuma superfície antes da utilização.

#### 4.3.6 Utilização do Cartão de teste

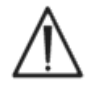

Os cartões trazidos de um ambiente de armazenamento mais quente ou mais frio (mesmo dentro do mesmo edifício) têm de ser ajustados para a mesma temperatura que a temperatura ambiente da sala de ensaios antes da utilização. O ambiente de teste, o epoc Reader, e os Cartões de teste epoc devem estar todos à mesma temperatura antes de realizar qualquer teste.

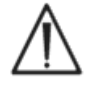

Fortes choques mecânicos contra o recipiente do cartão podem induzir bolhas nos Cartões de teste. Nunca deixe cair ou, de alguma forma, exerça pressão mecânica sobre os Cartões de teste ou bolsas.

#### 4.3.7 Prazo de validade do Cartão de teste

Todos os Cartões de teste epoc têm um prazo de validade limitado. Os cartões de teste devem ser utilizados antes do final da data "limite" impressa em cada cartão de teste.

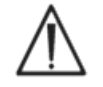

O prazo de validade é afectado se os cartões de teste estiverem armazenados fora dos limites de temperatura de armazenamento especificados.

A data "limite" está codificada no código de barras em cada cartão de teste. O epoc Reader irá rejeitar qualquer Cartão de teste cuja data "limite" tenha expirado. A data "limite" baseia-se no armazenamento contínuo dos Cartões de teste entre 15° e 30°C.

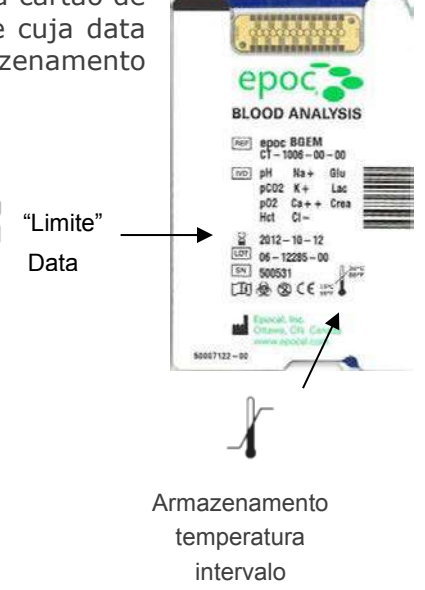

# epoc® Reader

#### 5.1 Descrição geral

O epoc Reader é um periférico de aquisição de sinais não processados, fácil de utilizar. O computador portátil Host e o Reader incluem, em conjunto, todos os subsistemas que estão normalmente incluídos num analisador sanguíneo tradicional que funciona em sensores e reagentes de uma única utilização.

O Reader tem uma ranhura para inserir Cartões de teste e um Conjunto accionador electromecânico para utilização do Cartão de teste depois de ele ter sido inserido na ranhura para Cartões. Quando o Accionamento do motor interno está activado, o Pino de pressão do Reader abre a válvula do Cartão de teste e acciona os Êmbolos, permitindo a circulação do Fluido de calibração no Módulo do sensor. O Reader inclui circuitos de amplificação, digitalização e conversão dos sinais do sensor não processados para um formato de transmissão sem fios por Bluetooth. Na parte de trás do Reader encontra-se um pino de ancoragem com uma ranhura para o epoc Host. O pino de ancoragem fornece uma ligação para carregamento da bateria do Host.

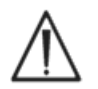

O epoc Reader não inclui peças que possam ser reparadas pelo utilizador, à exceção da bateria de lítio e da porta da bateria. Nunca desmonte o Reader nem coloque objetos estranhos na ranhura de inserção de Cartões ou no pino de ancoragem.

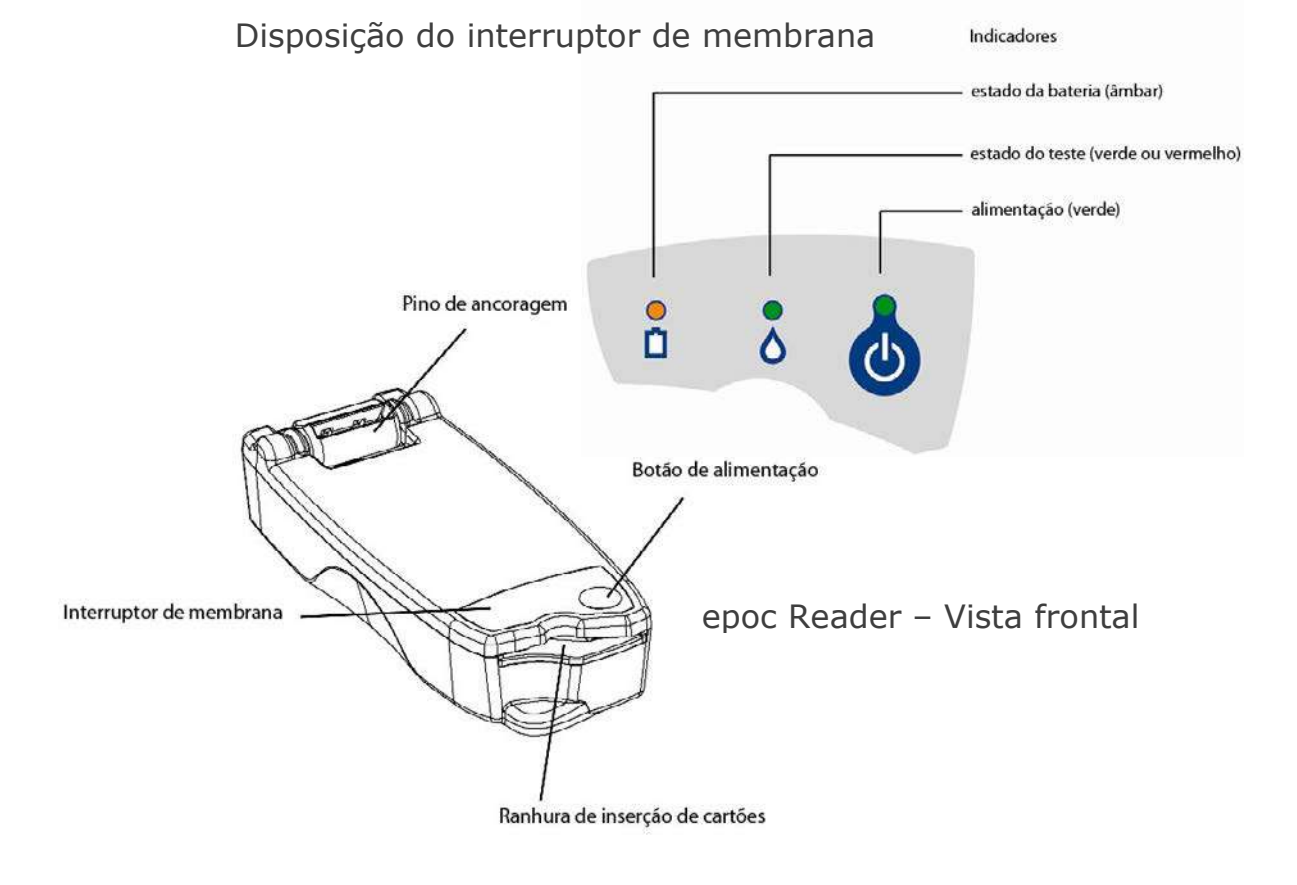

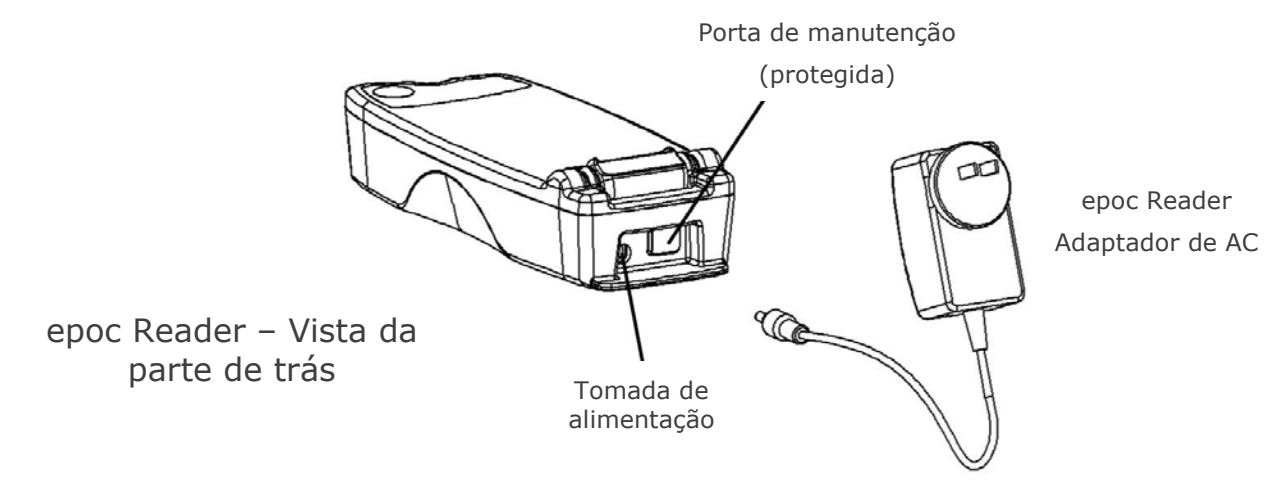

#### 5.2 Requisitos de alimentação

O Reader funciona com uma bateria recarregável no interior do Reader. O Reader pode ser utilizado apenas com a bateria ou utilizando o Adaptador de AC, enquanto a bateria está a carregar, fornecido com o Reader.

O Adaptador de AC é ligado à tomada de alimentação, localizada na parte de trás do Reader.

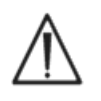

Utilize apenas o adaptador de AC, conforme especificado na secção "Especificações do epoc Reader e Host" do manual do Sistema epoc.

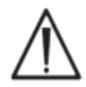

Tenha cuidado se utilizar Extensões para utilizar com o Adaptador de AC do Reader. Estes dispositivos podem anular o certificado de segurança do produto, caso não estejam devidamente certificados ou aprovados para utilização clínica.

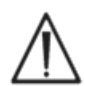

Nunca retire o adaptador de CA de uma tomada elétrica puxando pelo cabo ou puxando-o em ângulo. Caso contrário, a ficha pode partir-se e ser potencialmente deixada na tomada elétrica.

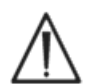

Caso a ficha alguma vez se parta quando inserida na tomada, retire a ficha partida da parede com luvas de segurança elétrica calçadas. Isto confere uma proteção extra ao utilizador contra qualquer choque elétrico.

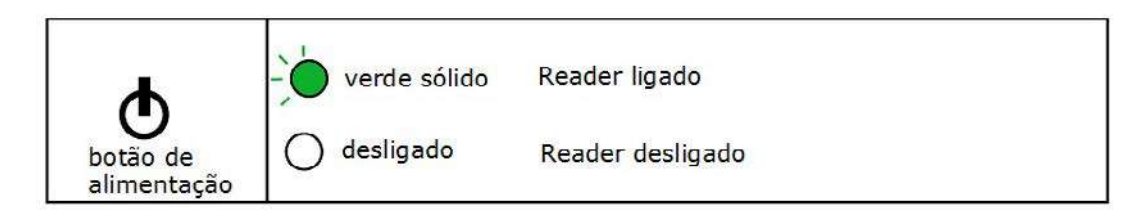

O Botão de alimentação está localizado no Interruptor de membrana. Prima o botão para ligar o Reader. O Indicador de alimentação fica **verde** sólido indicando que o Reader está ligado (ON). Prima sem soltar o Botão de alimentação durante alguns segundos para desligar (OFF) o Reader quando não estiver a ser utilizado, para conservar a carga da bateria.

O Adaptador de AC recarrega o Reader quando o Reader está na ligado ou desligado.

O epoc Reader contém uma bateria de iões de lítio recarregável. A bateria e a porta do compartimento da bateria podem ser substituídas pelo utilizador.

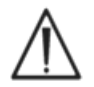

Consulte a secção Cuidados e manutenção do Sistema epoc no Manual de instruções do Sistema epoc para obter instruções sobre a substituição da bateria e da porta da bateria.

Quando está totalmente carregado, o Reader consegue processar cerca de cinquenta (50) Cartões de teste antes de ser recarregado novamente. Se deixar o Reader ligado (ON) durante períodos de tempo prolongados entre testes, a quantidade de processamentos será menor.

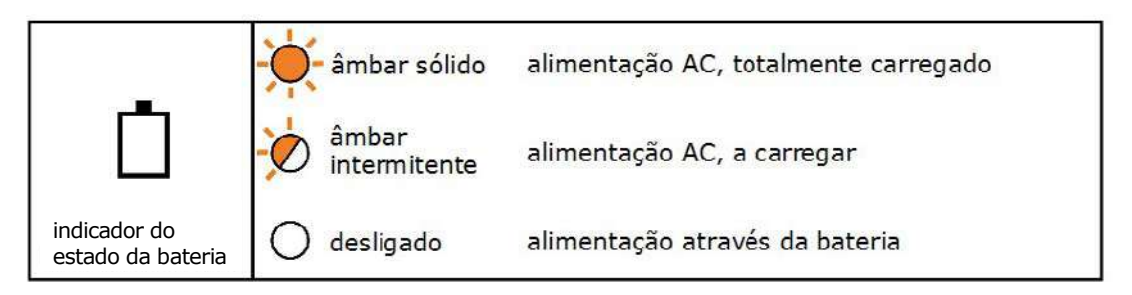

Quando o Reader está a carregar, o indicador do estado da bateria **âmbar** ficará intermitente. Quando o carregamento estiver concluído este indicador fica **âmbar** sólido.

Quando o indicador está desligado, significa que o Adaptador de AC não está ligado e que o Reader está a funcionar com a bateria.

São necessárias cerca de quatro (4) horas para recarregar completamente a bateria de um Reader totalmente descarregado.

#### 5.4 Estado do Reader e versão de firmware

Utilize o epoc Host para obter o estado do Reader. Utilize "Ferramentas" "Estado" quando estiver ligado ao Reader ou prima um ícone do Reader a partir da Janela Reader principal e toque em "Estado" no menu apresentado. O Estado do epoc Reader é apresentado.

O terceiro separador  $\sqrt{2}$  fornece a versão de firmware do Reader.

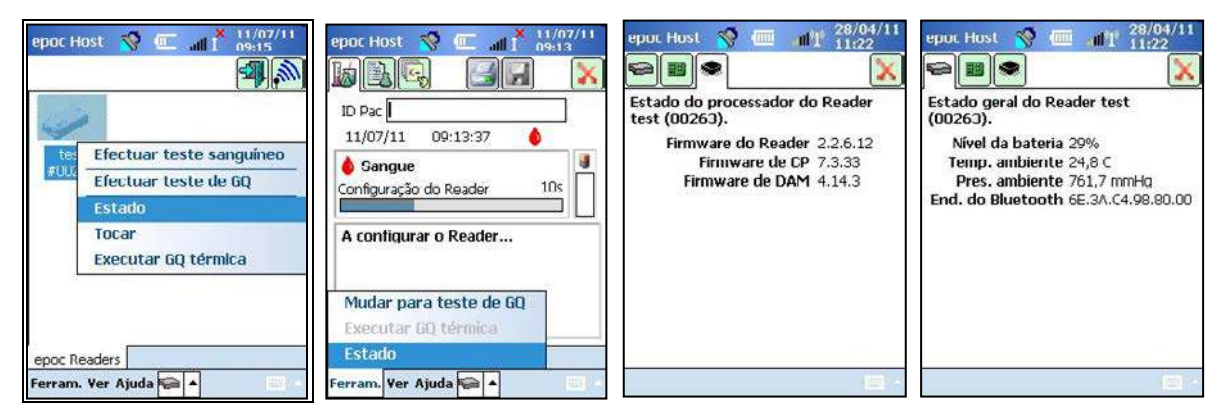

## 5.5 Estado do teste

O Indicador de estado do teste informa o utilizador sobre o estado do teste. Quando o indicador está desligado (OFF), o Reader não está ligado a um Host. Ao ligar um Host a um Reader pela primeira vez, o indicador fica **verde** sólido para informar o utilizador que o Reader está pronto para ser utilizado. Quando o indicador fica intermitente a **verde**, indica que o Reader está ocupado com o<br>processamento e que o utilizador deverá aguardar. Quando o Indicador fica **vermelho** sólido, significa que o utilizador será notificado relativamente à existência de uma condição de erro. A acção que o utilizador terá de realizar é determinada consoante o contexto do teste.

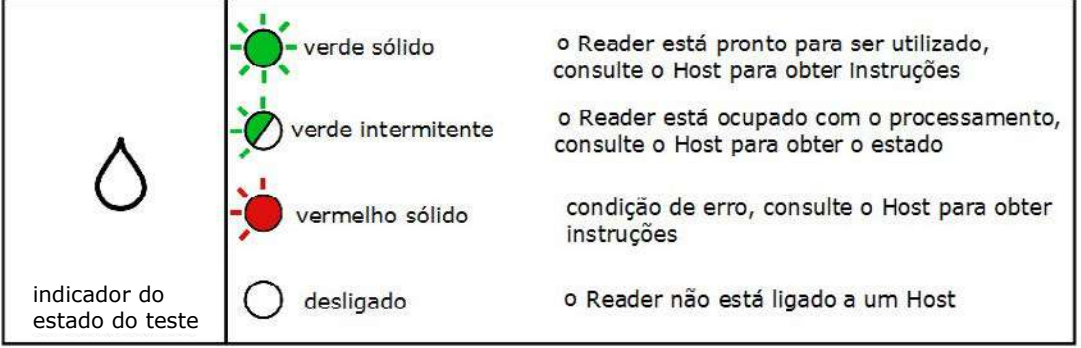

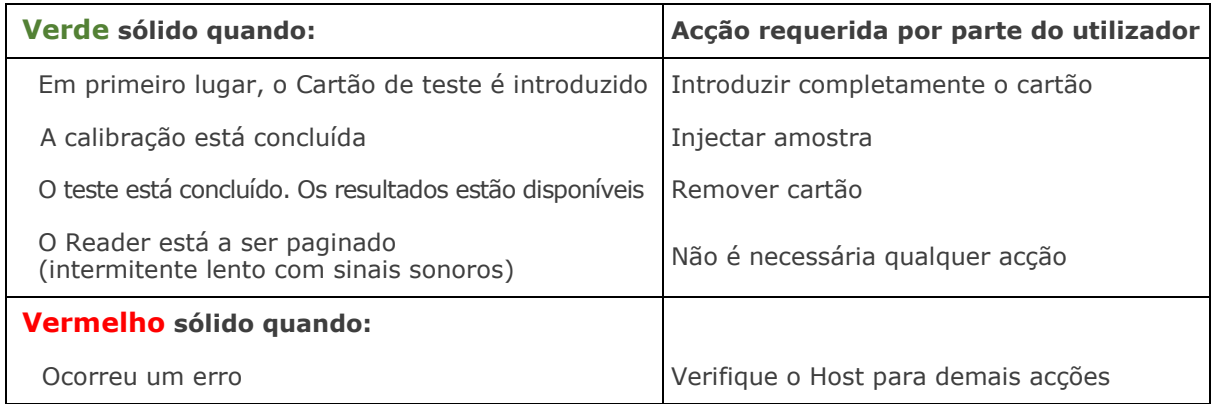

#### 5.6 Sinais sonoros

O epoc Reader emite um "sinal sonoro" para dar feedback ao utilizador.

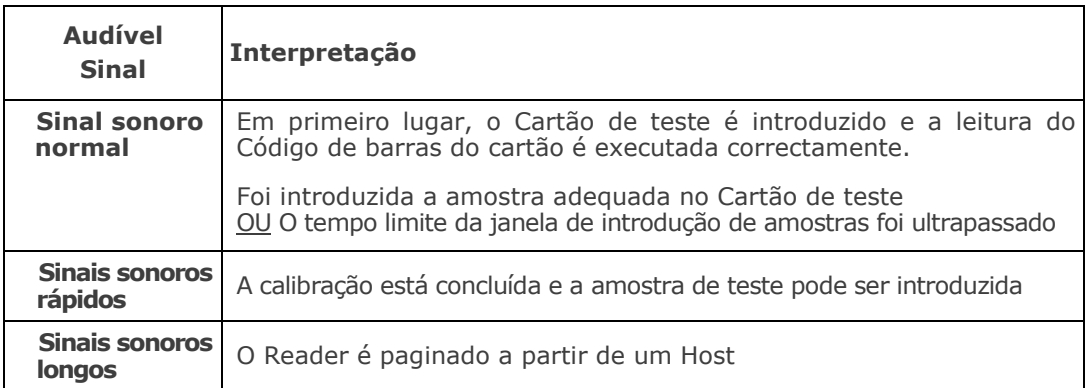

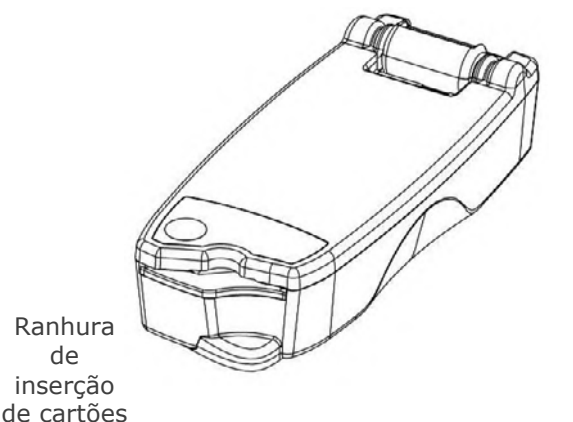

O epoc Reader inclui uma ranhura de Cartões para inserir o Cartão de teste. Na ranhura para Cartões existe um interruptor de entrada de Cartões, um Leitor de código de barras, um Contacto eléctrico para estabelecer o contacto com o Módulo do sensor do Cartão de teste, após a introdução, bem como um Subsistema térmico para aquecer a região de medição do cartão a 37oC durante o teste.

O Cartão de teste tem um entalhe, que permite inserir o Cartão de teste na posição correcta na Ranhura do cartão. Ao inserir correctamente o cartão, o utilizador não tem de exercer demasiada força, nem sentirá muita resistência até encaixar totalmente o cartão.

Nunca force um Cartão de teste para o interior da ranhura do cartão. Se o Cartão de teste estiver na posição correcta, este deverá entrar facilmente, com um esforço mínimo.

Nunca insira outros objectos na Ranhura do cartão para além do Cartão de teste.

Entalhe no Cartão de teste

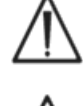

Nunca utilize um Cartão de teste que possa estar contaminado (molhado ou com material estranho no mesmo).

Evite colocar o Cartão de teste em quaisquer superfícies antes de realizar o teste. Imediatamente após retirar o Cartão de teste da respectiva embalagem, introduza-o na ranhura do cartão.

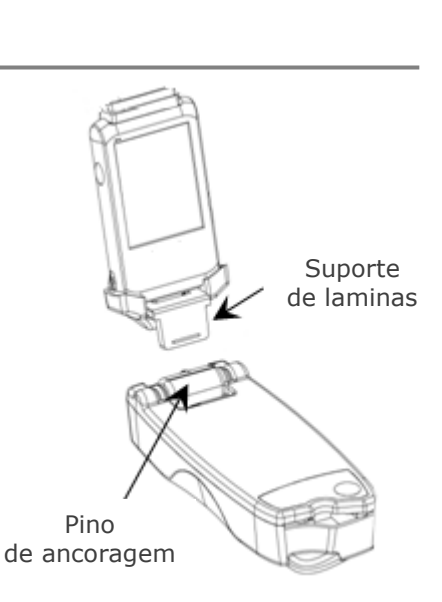

# 5.8 Pino de ancoragem

O pino de ancoragem fornece uma ligação física entre o epoc Reader e o epoc Host. Um encaixe no pino de ancoragem serve para apoiar a lâmina do Suporte de lâminas do Host. Quando está aberto, o Host fica com a respectiva janela a 15 graus da vertical. Quando fechado, o Host pode ser abaixado contra a parte superior do Reader, sendo fixado pelo trinco de mola interno e a extremidade do Suporte é encaixada numa cavidade na cobertura do Reader, impedindo a remoção do Host.

O contacto da mola interna no Pino de ancoragem efectua uma ligação eléctrica ao Host, através das bandas de contacto na superfície da lâmina do Suporte de lâminas. Quando ancorado a um Reader ligado ao Adaptador de AC, a bateria do Host é recarregada através desta ligação.

# 5.9 Porta de manutenção USB

A Porta de manutenção USB na parte de trás do Reader destina-se a **ser utilizada apenas por pessoal autorizado da Epocal**. A ligação a esta porta está bloqueada com uma tampa que não pode ser removida pelo utilizador.

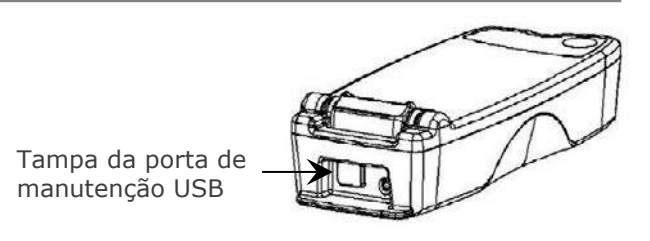

#### 5.10 Mecanismo motorizado

O Mecanismo motorizado no interior do Reader liberta o fluido de calibração do reservatório do Cartão de teste para a região do sensor do Cartão de teste. Este mecanismo funciona automaticamente durante um teste. O motor emite um ruído em duas (2) diferentes situações:

- 1. Quando é totalmente inserido um novo Cartão de teste no Reader
- 2. No final de um teste.

#### 5.11 Módulo sem fios

Poderão ocorrer potenciais interferências com outros equipamentos de medição ou de diagnóstico, utilizados para detectar sinais de baixo nível. Mantenha sempre o epoc Reader a pelo menos um (1) metro de distância de outros equipamentos médicos.

O Reader utiliza um módulo Bluetooth integrado para comunicação com um epoc Host. O Bluetooth é uma tecnologia de comunicação sem fios, concebida para permitir a comunicação de baixa potência e a curta distância entre dispositivos sem fios.

Para comunicar, o módulo sem fios tem de ser ligado a um Host. Depois de ligado, o módulo Bluetooth estabelece uma ligação com o epoc Host, como se ambos os dispositivos estivessem ligados por um fio. Quando estiver ligado, o acesso ao epoc Reader por outros Hosts será bloqueado.

#### 5.12 Leitor de código de barras

No interior do epoc Reader encontra-se um Leitor de código de barras interno, que é utilizado para ler o código de barras do Cartão de teste durante a introdução do cartão. O Leitor de código de barras é activado após a entrada na Ranhura de inserção de Cartões, onde é visível uma luz vermelha no interior. Cada Cartão de teste tem um código de barras impresso na etiqueta branca da parte inferior que contém o número de lote do cartão, o número de série, a "data-limite" e o tipo de cartão.

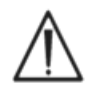

O Cartão de teste tem de ser introduzido de forma suave e completamente no Reader, para que a leitura do código de barras seja possível. Quaisquer paragens bruscas ou irregularidades na velocidade de inserção, podem impedir uma leitura adequada do código de barras.

A leitura correcta do código de barras é indicada através de um sinal sonoro audível. O Indicador de estado do teste **vermelho** sólido informa o utilizador que ocorreu uma leitura incorrecta do código de barras. O cartão tem de ser removido do Reader e inserido novamente através de um movimento firme e suave. São permitidas várias inserções de um Cartão de teste não utilizado se o Cartão não tiver sido danificado ou se a sequência de calibração tiver sido iniciada.

O epoc Reader está equipado com um Sistema térmico que fornece um ambiente com temperatura controlada para Sensores durante um teste. Os Aquecedores consistem em dois (2) Blocos de aquecimento de metal localizados acima e abaixo do Cartão de teste junto ao módulo do sensor.

Quando um Cartão de teste está totalmente inserido no Reader, os Aquecedores entram em contacto com o Cartão de teste. O contacto térmico eficaz entre os Aquecedores e o Cartão de teste é fornecido através do mecanismo de mola carregado. O ciclo de aquecimento é iniciado após a introdução correcta de um Cartão de teste e é controlado pelos algoritmos presentes nos microcontroladores do Reader. Os Aquecedores estão calibrados para que o fluido do sensor  $pO_2$  esteja a uma temperatura de 37°C.

#### 5.14 Ambiente operativo

#### **Temperatura**

O Reader pode ser utilizado entre os 15°C e os 30°C. Existe um Monitor de temperatura ambiente interno que irá desactivar o funcionamento do Reader se a temperatura ambiente não se encontrar dentro deste intervalo. Se movimentar um Reader de um ambiente quente ou fresco, como por exemplo, durante o envio, tem de aguardar algum tempo para permitir que o dispositivo seja equilibrado antes de o utilizar.

#### **Pressão atmosférica**

O Reader pode ser utilizado a uma pressão atmosférica entre os 400 e os 825 mmHg. Um sensor interno de pressão barométrica monitoriza a pressão atmosférica e desactiva o funcionamento do Reader se os valores estiverem fora deste intervalo.

#### **Humidade relativa**

O Reader tem de ser utilizado em locais onde a humidade relativa seja inferior a 85% a 30°C, sem condensação. O CQ electrónico do Reader verifica a existência de fugas de corrente no Reader, para detectar se o desempenho está comprometido devido a humidade excessiva.

#### **Posição de teste**

O Reader foi concebido para ser portátil e para ser utilizado no POC (point-of-care). Pode ser utilizado na área envolvente ao paciente, mas não se destina a ser utilizado para contacto directo com o paciente.

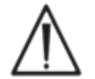

O Reader tem de ficar imóvel, numa superfície plana horizontal durante todo o procedimento de teste.

#### **Entrada de água**

O epoc Reader não foi avaliado na protecção contra a entrada de água.

Grau de protecção contra a entrada de água: IPXO

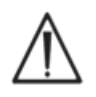

Mantenha sempre o epoc Reader numa localização seca. Limpe imediatamente quaisquer líquidos existentes nas superfícies exteriores do Reader (utilizando protecção adequada para riscos biológicos). Siga sempre o procedimento de limpeza adequado.

 $\vert$  epoc® Host

# 6.1 Descrição geral

O epoc Host é um computador portátil dedicado. Quando carregado com o Software da aplicação epoc Host pelo fabricante, o epoc Host está pronto para ser utilizado. O Host é fornecido num suporte que inclui um Suporte de lâminas, concebido para encaixar no Pino de ancoragem do epoc Reader.

O epoc Host destina-se a ser utilizado como parte do Sistema de análise sanguínea epoc e não como um dispositivo informático para uso geral. Algumas funções de hardware e software foram desactivadas no dispositivo, incluindo vários botões na parte frontal do dispositivo. O Host só é executado no Software da aplicação epoc Host, para garantir a comunicação com os epoc Readers e que realiza os cálculos das análises sanguíneas de forma eficaz.

O Ecrã táctil é utilizado para quase toda a navegação e interface. Está incluído no Host um Estilete amovível para "tocar" nos elementos da interface do utilizador, localizada no Ecrã táctil para navegar no software.

## 6.2 Bateria recarregável

O epoc Host contém uma bateria de iões de lítio recarregável.

Para recarregar a bateria, introduza o Suporte de lâminas do epoc Host no Pino de ancoragem do epoc Reader. Ligue o Adaptador de AC do Reader à Tomada de alimentação, na parte de trás do Reader e, em seguida, à tomada de parede.

Um indicador de carregamento LED indica quando a bateria está a carregar e quando o carregamento estiver concluído. Consulte o Anexo A "Guia de início rápido do epoc Host" ou o Anexo B "Guia de início rápido do epoc Host<sup>2</sup>" no final deste manual para obter mais informações.

Podem ser necessárias várias horas para recarregar a bateria até ao fim. O Host pode ser utilizado normalmente enquanto está a carregar.

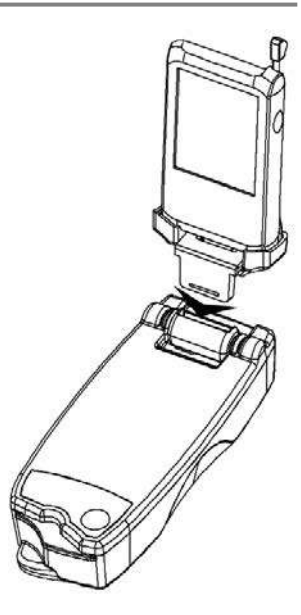

# 6.3 Leitor de código de barras

O Leitor de código de barras (incluído com o epoc Host) permite ao utilizador fazer a leituras de texto, tal como o ID do paciente, directamente para o Host. Está localizado na parte superior do Host e é activado através dos botões de código de barras. Consulte o Anexo A "Guia de início rápido do epoc Host" ou o Anexo B "Guia de início rápido do epoc Host<sup>2</sup>" no final deste manual para conhecer as localizações exactas dos botões de código de barras.

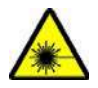

Afaste sempre o Leitor de código de barras dos olhos. A luz directa do laser pode ser prejudicial à visão.

O ícone do Leitor de código de barras  $\mathbf{N}$  na parte superior do ecrã, indica que o leitor está pronto para ser utilizado.

Para utilizar o Leitor de código de barras:

- 1. Coloque o cursor do software no campo onde pretende introduzir o texto lido.
- 2. Prima o Botão de código de barras num dos lados do epoc Host para ligar.
- 3. Aponte a luz vermelha emitida pela parte superior do leitor na direcção do código de barras, até ser emitido um sinal sonoro.

O leitor desliga-se e o texto lido é apresentado no campo previamente seleccionado.

# 6.4 Reinício parcial e total

Um reinício parcial (sem cortar a alimentação de corrente) é o mesmo que realizar uma reinicialização num computador. A execução do software é interrompida e o software é carregado novamente. Todos os dados guardados são seguros. É iniciada uma sequência de arranque e a aplicação epoc Host é carregada automaticamente. O botão de reinício parcial (sem cortar a alimentação de corrente) pode ser utilizado para reiniciar a aplicação Host se o epoc Host deixar de funcionar e/ou não responder.

Se o reinício parcial (sem cortar a alimentação de corrente) não ajudar, efectue o reinício total (cortando a alimentação de corrente). Consulte o Anexo A "Guia de início rápido do epoc Host" ou o Anexo B "Guia de início rápido do epoc Host<sup>2</sup>" no final deste manual para conhecer as localizações exactas dos botões de reinício.

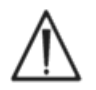

Nunca realize um reinício durante um teste. Esta ação irá interromper o teste imediatamente.

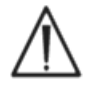

Verifique sempre se a data e a hora estão corretas depois de realizar um reinício total.

# 6.5 Navegação

Navegue no Software da aplicação epoc Host, apontando e tocando levemente no Ecrã táctil utilizando o Estilete fornecido com o epoc Host. Utilize o Estilete para tocar ou premir os botões do software, alternar entre os separadores do software e para colocar o cursor nos campos de texto.

**Tocar num item:** Utilize para seleccionar uma opção, de forma semelhante a fazer clique no botão esquerdo do rato no computador.

**Premir e manter premido**: O Estilete é rodeado por pontos em círculo e é apresentado um menu, se disponível. Semelhante a fazer clique com o botão direito do rato no computador.

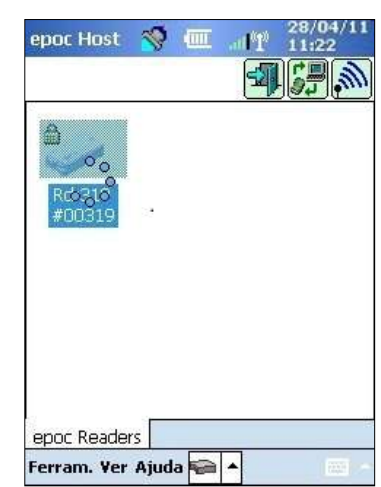

# 6.6 Introdução de texto

Quase toda a interface com o epoc Host é realizada através do ecrã táctil, utilizando o Estilete incluído.

Existem quatro (4) métodos possíveis para a introdução de texto (Teclado, Reconhecimento de blocos, Reconhecimento de letras, Transcriber). Recomenda-se a utilização do **Método Teclado** com o Sistema epoc. Consulte o Anexo A "Guia de início rápido do epoc Host" ou o Anexo B "Guia de início rápido do epoc Host<sup>2</sup>" para obter mais informações.

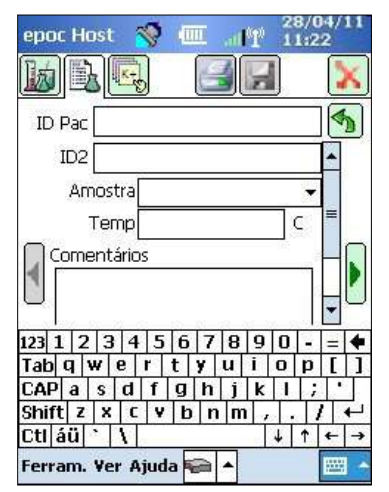

1. Toque no Estilete para colocar o cursor no campo pretendido.

2. Normalmente, o Teclado do ecrã está oculto. Toque no botão

de Introdução de texto **no canto inferior direito do ecrã para** activar a funcionalidade de introdução de texto.

3. Se o Teclado do ecrã não for apresentado, toque no triângulo à direita do botão de Introdução de texto. É apresentado um menu com os quatro (4) métodos de introdução de texto. Seleccione "Teclado".

4. Toque nos caracteres em sequência até ter introduzido a totalidade do texto necessário.

Funcionalidade adicional:

- Alterne entre os caracteres em maiúsculas ou minúsculas, tocando em "Shift" antes do caracter seguinte ou em "CAP" antes de tocar em múltiplos caracteres.
- Alterne entre os ecrãs de texto e os ecrãs numéricos/símbolos, tocando em "123".
- Mude a localização do cursor conforme necessário, para editar texto.
- Seleccione o texto já introduzido, tocando suavemente no ecrã e seleccionando um ou mais caracteres.
- As teclas de "retrocesso" e "Enter" funcionam como as do computador.

Funcionalidade de idiomas estrangeiros adicionais:

Para teclados com caracteres de idiomas estrangeiros adicionais, toque na tecla  $\frac{d\ddot{a}\dddot{u}}{dt}$ . Consulte a ilustração, à direita.

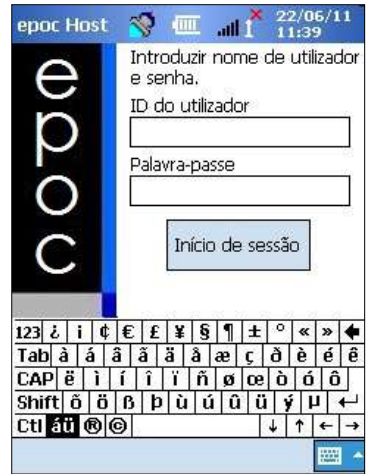
### 6.7 Data/hora

A data e a hora actuais são apresentadas no canto superior direito do ecrã. Estes detalhes de data e hora serão aplicados ao Registo de testes.

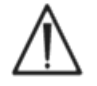

Antes de realizar um teste, verifique sempre se a Data e a Hora estão correctas.

Se a Data e/ou a Hora estiverem incorrectas, sincronize com o seu gestor de dados para actualizar a Data e a Hora. Caso contrário contacte o seu Administrador do sistema para definir a Data e Hora correctas antes de realizar um teste.

*Nota: Apenas os gestores de dados aprovados, como o Gestor de dados empresariais epoc (EDM - Enterprise Data Manager) podem ser utilizados com o Sistema epoc. Quando se utiliza o Sistema epoc com um gestor de dados aprovado, as mensagens do epoc Host que referem "EDM" referem-se a todos os gestores de dados aprovados.* 

### 6.8 Indicadores de estado

É apresentada uma linha com Indicadores de estado na parte superior do ecrã do epoc Host.

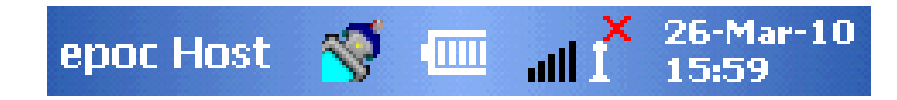

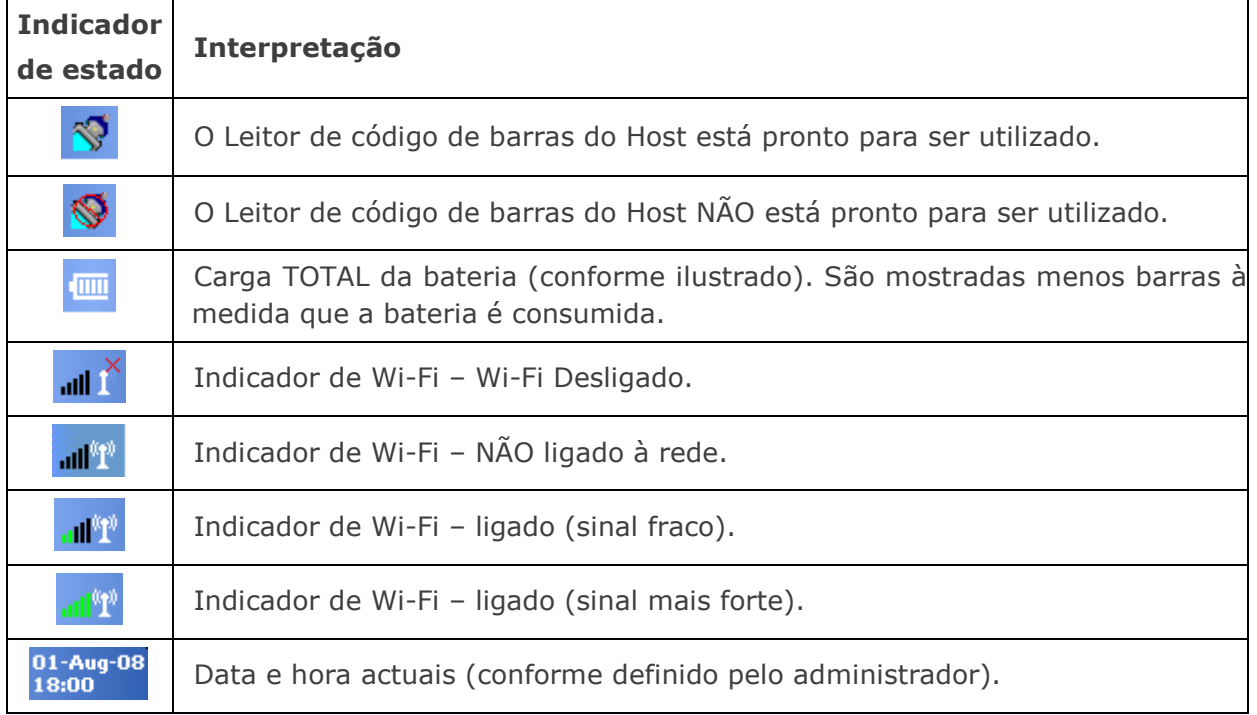

 $\ddot{\phantom{0}}$ 

### 6.9 Contas de utilizador

A aplicação epoc Host suporta dois (2) tipos de utilizadores: **Administrador** e **Operador**.

O administrador tem acesso a funcionalidades personalizáveis da Aplicação epoc Host e pode sair do programa para alterar as definições no sistema operativo do Host, fora da Aplicação Host.

Os **Operadores** podem realizar testes e ver os resultados dos mesmos. Algumas opções de operador estão limitadas pelas definições do Administrador.

O **Administrador** tem a capacidade e a responsabilidade de gerir contas de utilizador e manter o software utilizando as definições personalizadas adequadas.

O epoc Host distingue entre Operadores e o Administrador através do respectivo ID do Utilizador e Palavra-passe exclusivos.

### 6.10 Interface de utilizador da aplicação epoc Host

A aplicação epoc Host tem uma interface de utilizador simples e intuitiva.

Os **separadores** do software permitem ao utilizador navegar para diferentes áreas da aplicação utilizando o Estilete.

Os **botões** executam acções e activam campos para introdução de texto.

As capturas de ecrã de exemplo ilustram os elementos básicos da interface do utilizador.

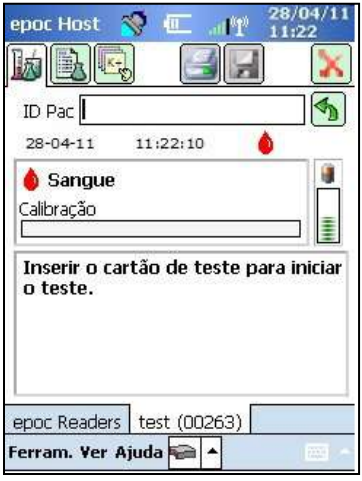

A interface do utilizador está dependente do contexto e muda consoante as acções do utilizador.

Existe sempre uma **Barra de ferramentas** na parte interior do Ecrã, que contém Itens de menu e botões da Barra de ferramentas. O botão de Introdução de texto está localizado aqui.

Seleccione ecrãs diferentes tocando nos **Separadores do ecrã** epoc Readers Rdr319 (00319) junto à parte inferior do Ecrã. Os ecrãs estão disponíveis para cada Reader ligado e para cada Registo de teste aberto.

Navegue nas múltiplas páginas de cada Ecrã, tocando nos **Separadores de página <b>b Separadores de página a b s** ao longo do canto superior esquerdo do Ecrã.

Os botões adicionais estão localizados no canto superior direito do ecrã, que não estarão disponíveis quando apresentados a cinzento.

A interface varia dependendo de o utilizador ter uma conta de Operador ou de Administrador. As restantes informações desta Secção descrevem a interface do utilizador para uma conta de Operador.

As informações relativas à conta de Administrador estão descritas na secção 7 "Administração do epoc Host" deste manual.

### 6.11 Ecrã de arranque

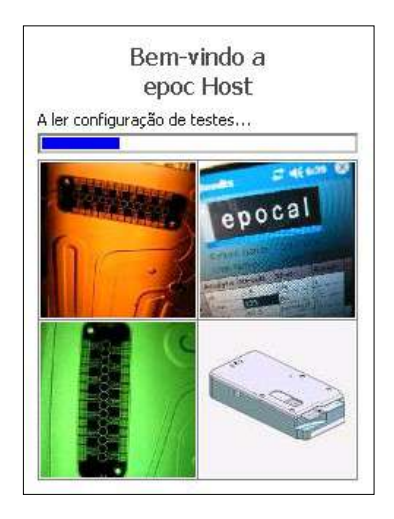

Depois de qualquer reinício, a Aplicação epoc Host apresenta um ecrã de arranque enquanto inicia o programa, lê os ficheiros e configura o software.

### 6.12 Janela de início de sessão

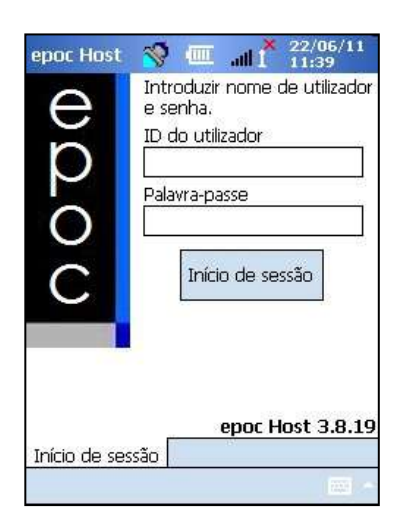

A janela de início de sessão é apresentada após um reinício total ou parcial ou depois de o utilizador encerrar sessão na Aplicação epoc Host.

### 6.13 Modos operacionais

Os seguintes modos operacionais estão disponíveis ao operador premindo o botão de acesso € :

#### 1. Modo de teste (a opção **Executar teste**)

- Efectuar e visualizar testes a decorrer
- Abrir várias janelas do Reader para ver testes nos Readers em simultâneo
- 2. Modo de visualização de testes (a opção **Visualizar teste**)
	- Rever resultados de testes anteriores
	- Ver múltiplos testes numa lista. Seleccione testes para ver em ecrãs separados.
- 3. Modo de visualização de CQ eletrónico (a opção **Visualizar EQC**)
	- Rever os mais recentes registos de controlo de qualidade eletrónico (desde a última sincronização do EDM)
	- Ver vários registos de controlo de qualidade eletrónico numa lista. Selecione registos para ver em ecrãs separados

#### 4. Modo de visualização de GQ Térmica (a opção **GQ Térmica**).

- Rever os mais recentes registos de garantia de qualidade térmica (desde a última sincronização do EDM);
- Ver vários registos de garantia de qualidade térmica numa lista. Selecionar registos para visualização em ecrãs separados.

### 6.14 Modo de teste

As informações seguintes são apresentadas durante a realização de um teste:

- 1. **Tipo de teste** (<sup>1</sup> Teste sanguíneo ou  $\overline{0}$  teste de GO).
- 2. **Nível de bateria do Reader**  $\Box$  (Vermelho indica bateria fraca).
- 3. A **Barra de progresso** o progresso dos eventos durante um teste.
- 4. A **caixa da mensagem** apresenta mensagens de erro e texto. (Por exemplo, Em calibração... NÃO INJECTAR AMOSTRA).

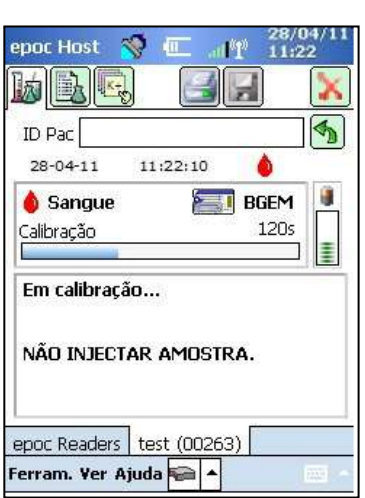

O aspecto destas informações pode variar consoante o tipo de teste efectuado e a fase do procedimento de teste.

### 6.15 Janela Reader principal

Aceda à Janela Reader principal premindo o **separador epoc Readers** . A janela apresenta todos os Readers disponíveis para utilização.

Localize os Readers premindo o botão **Localização** . Durante o Modo de localização são visíveis ondas de rádio azuis enquanto o Host procura Readers nas proximidades. O Modo de localização é cancelado se premir novamente o botão Localização. A localização pode ser novamente executada para localizar Readers adicionais, mas não quando já existe uma ligação entre um Host e um Reader, como por exemplo, durante um teste.

Os Readers dedicados são sempre apresentados na lista e são indicados pelo **ícone Bloquear .** Os Readers disponíveis são apresentados na janela Reader principal como ícones ou numa lista. É apresentado o número de série e o nome alternativo de cada Reader. Seleccione Visualizar no menu da Barra de ferramentas, para alterar a forma como os Readers são apresentados.

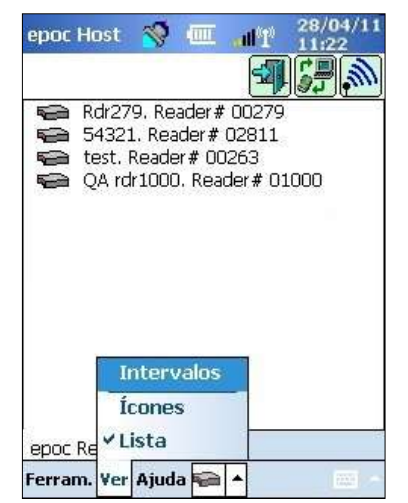

Quando um gestor de dados estiver presente, o botão de

**sincronização EDM** é utilizado para trocar informações (resultados de teste, informações de configuração) entre o epoc Host e o EDM.

Toque no botão **Encerrar sessão** para encerrar sessão e visualizar novamente a janela de início de sessão.

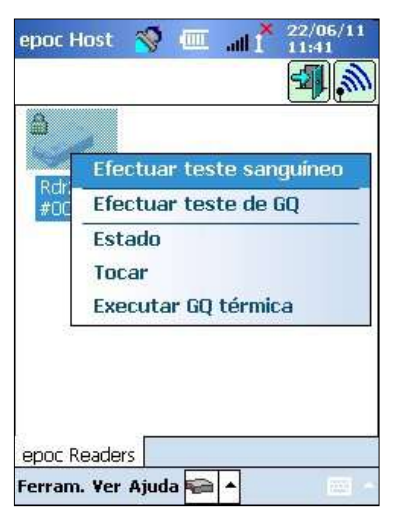

Prima e mantenha premido o estilete no ícone do Reader ou no item da lista para abrir **o menu Opções** de cada Reader. Seleccione uma actividade para ser executada pelo Reader**:** 

**Efectuar teste sanguíneo** – ligue ao Reader para efectuar um teste sanguíneo.

**Executar teste de GQ** – ligue ao Reader para executar um teste de GQ (disponível para operadores autorizados para executar testes de GQ).

**Estado** – O Reader comunica ao Host as respectivas informações de estado.

**Tocar** – O Reader emite um sinal sonoro cinco (5) vezes. O indicador do Reader acende para ajudar a localizar o Reader.

**Executar GQ térmica** – disponível para operadores autorizados para executar testes de GQ. Os registos de GQ térmica podem ser guardados para visualização posterior ou para impressão. Os registos de GQ térmica guardados serão enviados para o seu gestor de dados durante a sincronização, e, em seguida, podem ser visualizados e impressos a partir da EDM.

### 6.16 Janela Reader

É apresentada uma **janela Reader** com separadores para o Reader logo que é iniciado um teste.

O nome alternativo e o número de série do Reader são apresentados no Separador da **janela**  Reader Rdr319 (00319) na parte inferior da janela.

São apresentados três (3) botões no canto superior direito de uma janela Reader:

- 1. Toque no botão **Imprimir** para enviar os resultados do teste para uma Impressora ligada ao Host. O botão Imprimir não está activado durante um teste.
- 2. O botão **Guardar** só está activado depois de o teste estar concluído. As informações introduzidas durante um teste são guardadas automaticamente quando o teste é concluído. As informações introduzidas depois de o teste ser concluído têm de ser guardadas premindo o botão **Guardar**.
- 3. Toque no botão **para cancelar um teste e fechar a ligação** do Reader.

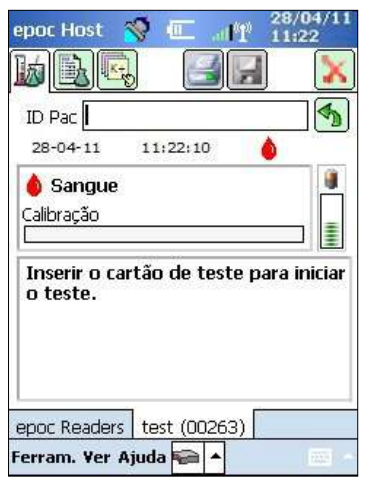

*Nota: Se ocorrer uma falha na ligação inicial do Reader, será apresentado um ícone com um raio azul junto ao campo de ID do paciente. Toque no ícone para voltar a ligar o Reader.*

### 6.17 Páginas da janela Reader

Existe três (3) páginas para cada janela Reader:

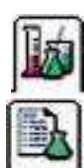

1. A página **Resultados de teste** apresenta todas as mensagens e informações sobre um teste a decorrer, bem como os resultados de um teste depois de ter sido concluído.

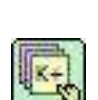

- 2. A página **Informações de teste** (abaixo ilustrada) permite ao utilizador introduzir informações opcionais de um teste (alguns resultados calculados ou corrigidos podem não estar disponíveis, excepto se estes dados estiverem completos).
- 3. A página **Selecção de teste** permite a selecção de analitos para testar.

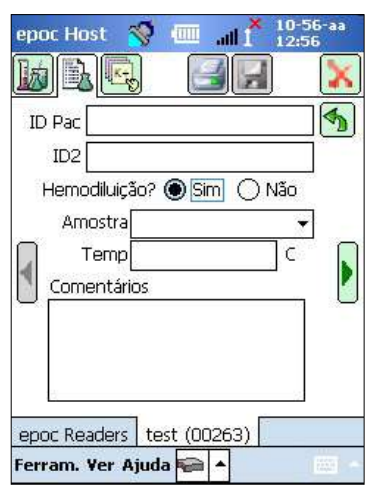

A data e a hora do teste são apresentadas em cada página, bem

como o ID do paciente (teste sanguíneo) ou o campo Número de lote (teste de GQ).

- *Nota: Se o operador tiver autorização para realizar testes de GQ, utilize o menu Ferramentas para:* 
	- *1. Alterne entre teste sanguíneo e teste de GQ.*
	- *2. Execute um teste de GQ térmica.*

A captura de ecrã à direita ilustra a janela Reader com a página de resultados de teste de um teste de GQ, com o menu Ferramentas apresentado.

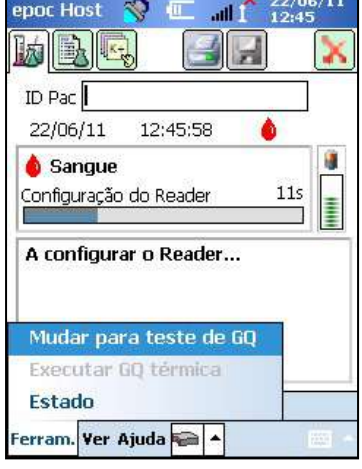

### 6.18 Página de resultados de teste

#### Enquanto o teste está a decorrer:

A barra de progresso apresenta o progresso de eventos e o nome. A cor da barra de progresso varia consoante cada evento. A caixa da mensagem apresenta todas as instruções, erros e mensagens durante os testes.

Quando o teste está concluído:

Três (3) separadores  $\sqrt{\frac{Gases + 2.0 \text{ W} m}$  mostram os resultados do teste. Clique nos separadores para apresentar cada conjunto de dados de resultados. Os resultados apresentados dependem do tipo de Cartão de Teste (ver a parte inferior do Cartão de Teste) e dos testes selecionados.

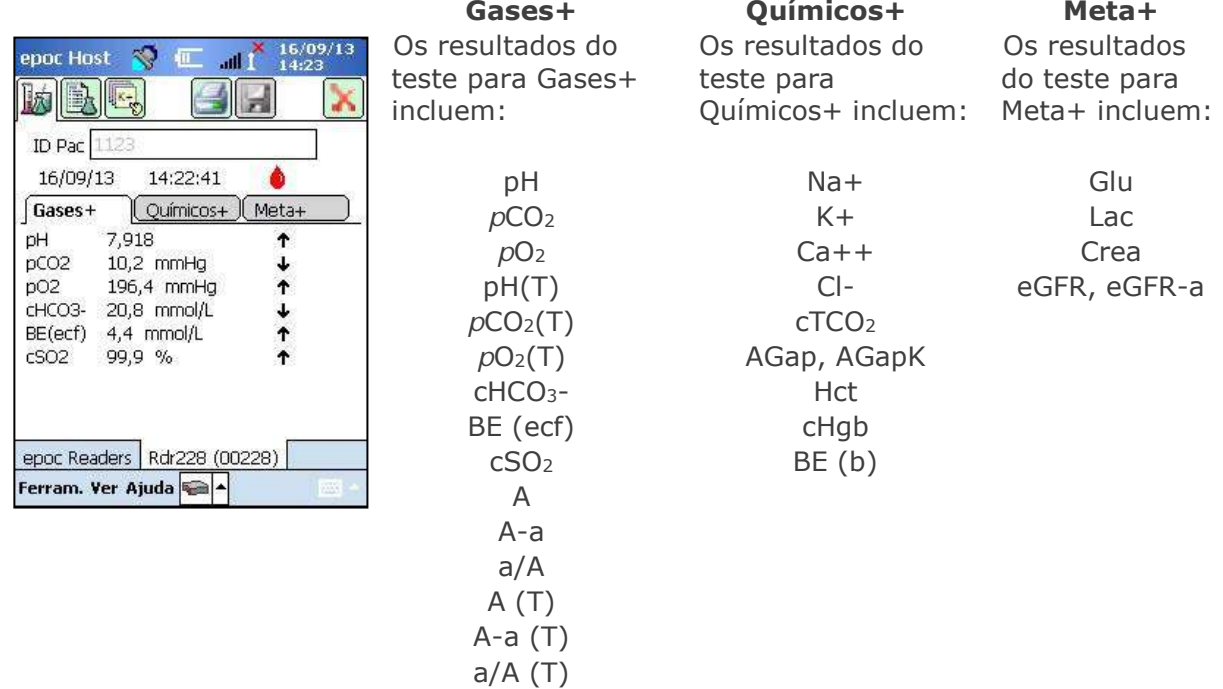

#### **Mensagens**

Para cada tipo de resultado de teste, as mensagens são apresentadas se não for possível determinar os dados ou apresentar os mesmos.

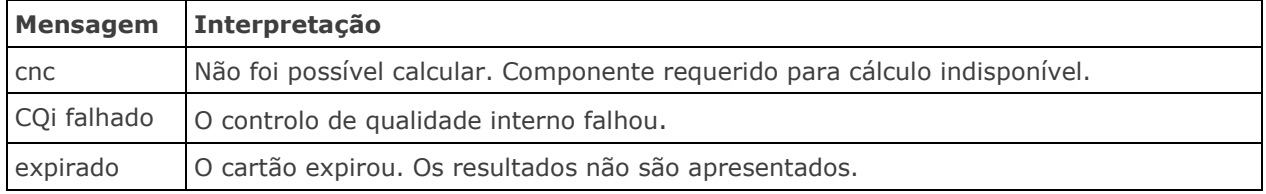

#### Documentação adicional

Se o Host tiver sido configurado para permitir o registo de informações adicionais com os resultados, será apresentado um botão **Documentação adicional** junto aos resultados.

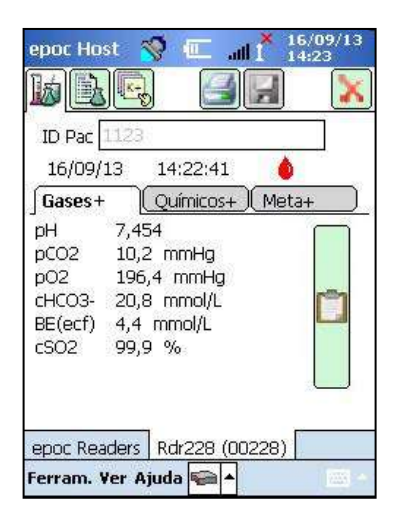

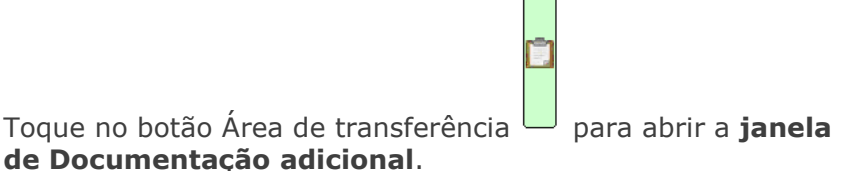

 $\Box$ 

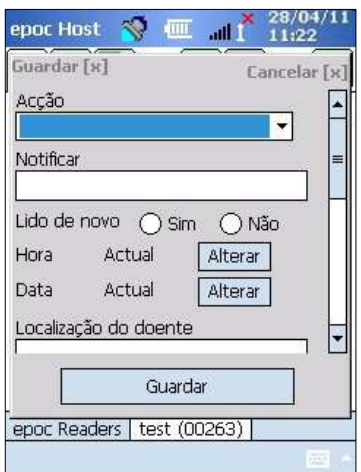

O menu pendente **Acção** contém opções para Notificar o médico, Notificar RN, Teste repetido, Enviado para laboratório e Outros.

Seleccione **Notificar** para introduzir informações de texto, tais como o nome do médico que foi notificado. Se tiver seleccionado Acção, é necessária a introdução de texto para que a acção seja válida.

**Leitura?** Seleccione 'Sim' ou 'Não' para registar a acção de leitura dos resultados de teste.

A **Hora** e a **Data** da acção são automaticamente registadas utilizando a hora e a data actuais. Toque em **Alterar** para editar a hora e a data.

**Rejeitar teste?** Seleccione 'Sim' ou 'Não'.

O texto pode ser introduzido nos campos **Médico requisitante, Colhido por e Localização do paciente.**

A **hora e a data do pedido** e a **hora e a data da colheita** são registadas automaticamente utilizando a hora e a data actuais. Toque em **Alterar** para editar a hora e a data.

Toque em **Guardar** para guardar todo o texto introduzido. A janela fecha depois de guardar a operação.

Toque em **cancelar [x]**, para fechar a janela. As alterações a **Documentação adicional** não são guardadas.

### 6.19 Acções de valores críticos

Depois de concluir um teste, se um ou mais resultados de teste estiverem fora do respectivo intervalo crítico e o Host tiver sido configurado para assinalar resultados críticos, o resultado será apresentado a **vermelho negrito** com o indicador Fora do intervalo crítico **11**! e é apresentado o **botão Acções críticas**.

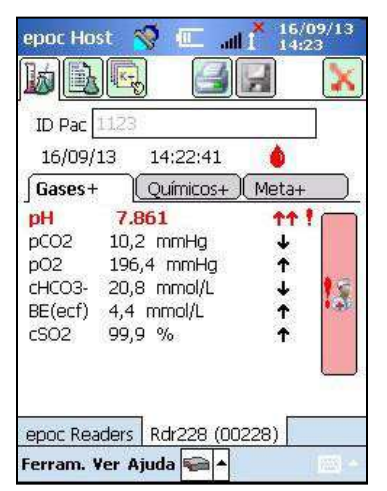

Toque no botão **Acções críticas** para abrir a **janela Acções críticas** onde poderá introduzir as acções realizadas pelo operador.

### Janela Acções críticas

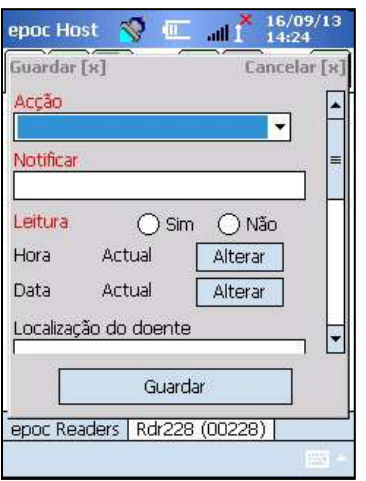

Os campos obrigatórios são apresentados a **vermelho** na janela Acções críticas.

O menu pendente **Acção** contém opções para Notificar o médico, Notificar RN, Teste repetido, Enviado para laboratório e Outros.

Seleccione **Notificar** para introduzir informações de texto, tais como o nome do médico que foi notificado. Se tiver seleccionado Acção, é necessária a introdução de texto para que a acção seja válida.

**Leitura?** Seleccione 'Sim' ou 'Não' para registar a acção de leitura dos resultados de teste.

A **Hora** e a **Data** da acção são automaticamente registadas utilizando a hora e a data actuais. Toque em **Alterar** para editar a hora e a data.

#### **Permitir campos de documentação adicional**

Toque em **Guardar** para guardar todo o texto introduzido. A janela fecha depois de guardar a operação.

Toque em **Cancelar [x]**, para fechar a janela. As alterações a Acções de valores críticos não são guardadas.

## 6.20 Página de informações de teste

Utilize os campos Opcional nesta página para introduzir dados específicos do teste.

Introduza as **Informações sobre o paciente** em qualquer altura durante um teste. As informações introduzidas antes da conclusão do teste são guardadas automaticamente com os Resultados do teste, quando este estiver concluído. Guarde todas as informações introduzidas após a conclusão do teste e antes de ser iniciado um novo teste, tocando no botão **Guardar**. Após fechar o ecrã Teste, já não é possível introduzir as informações sobre o paciente.

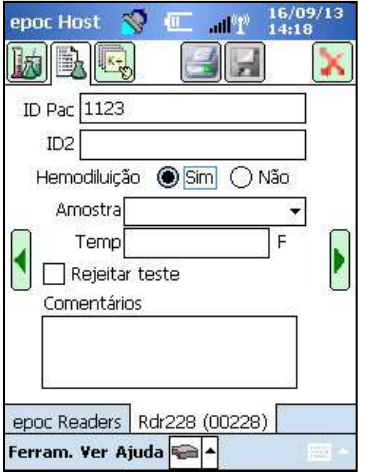

Utilize os campos **ID Pac** e **ID2** para introduzir identificadores de amostra. É possível aceder ao campo ID Pac a partir

qualquer página. O campo ID2 pode ser utilizado para introduzir um identificador de amostra alternativo, tal como o número de um pedido.

Utilize o campo **Hemodiluição** para seleccionar o factor de correcção de hemodiluição para hematócrito. Ao seleccionar 'Sim' irá corrigir o resultado do hematócrito para a quantidade de hemodiluição.

*Nota: Consulte a subsecção 11.5.1 "Método de medição" na Secção 11 "Teoria da operação" e 12.13 "Hematócrito (Hct)" na Secção 12 "Especificações do cartão de teste BGEM" deste manual para obter informações detalhadas sobre a medição do hematócrito.*

Seleccione **Tipo de amostra** para marcar o Registo de teste para efeitos de identificação. Estão associados a cada tipo de amostra intervalos críticos e de referência exclusivos, que são aplicados aos resultados de teste e são configurados pelo Administrador do sistema.

Tipos de amostra: Desconhecido, Arterial, Venoso, Mistura venosa, Cordão, Cordão arterial, Cordão venoso ou Capilar.

Utilize **Temp** para introduzir a Temperatura corporal do paciente, para obter os valores corrigidos pela temperatura relativos ao pH, pCO<sub>2</sub> e pO<sub>2</sub>. A unidade de medição da temperatura a utilizar como Fahrenheit (F) ou Celsius (C) é definida na Aplicação Host pelo administrador do sistema.

Se for autorizado a rejeitar testes, o utilizador pode fazê-lo selecionando a caixa **Rejeitar teste**. O EDM marca este registo de teste como "Rejeitado" e não o envia para o Sistema de Informação Laboratorial.

Na caixa de texto **Comentários** introduza os comentários relacionados com o teste para guardar com o registo do teste.

### 6.21 Página Selecção de teste

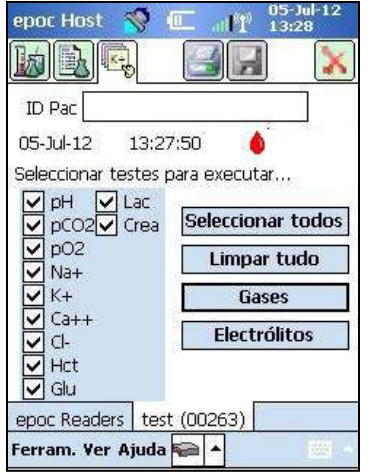

Utilize as **caixas de verificação** para seleccionar Analitos para testar.

Utilize quatro (4) **botões de acção rápida** para seleccionar múltiplas opções, conforme descrito: Seleccionar todos, Limpar tudo, Gases, Electrólitos.

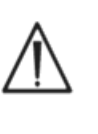

A política da instituição de cuidados de saúde poderá requerer a selecção de analitos para testar. A política é definida na Aplicação Host pelo administrador do sistema.

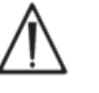

Quando requerido, os Analitos têm de ser seleccionados antes do final do teste.

51005468 Rev: 04 epoc Host 6-13

### 6.22 Parâmetros de terapia respiratória

Utilize as **setas verdes** nas partes laterais da página principal de informações de teste para introduzir parâmetros de terapia respiratória. Muitos dos campos contêm **caixas pendentes** com opções. Pode introduzir outro texto nestes campos utilizando o teclado do ecrã. Seleccione Texto e toque na tecla de retrocesso no teclado do ecrã, para eliminar o texto destes campos.

Os valores são registados apenas para referência. Os valores não têm impacto nos resultados de teste.

#### Opções da caixa pendente:

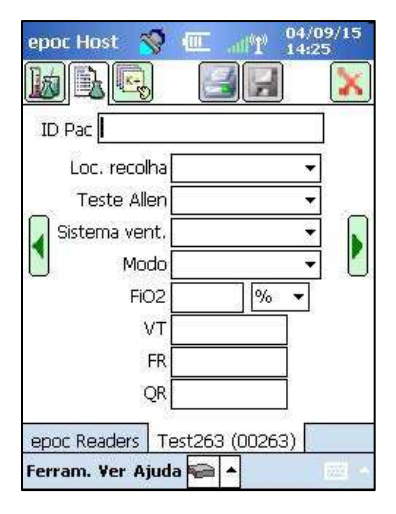

**Local de recolha:** Linha Art, Radial D, Radial E, Ramo D, Ramo E, Fem D, Fem E, Linha central, Calcanhar D, Calcanhar E, Dedo direito, Dedo esquerdo, Dedo do pé D, Dedo do pé E, PICC, PA, RA, VR, Swan Ganz, CAU e CVU.

**Teste de Allen:** Positivo, Negativo e N/A.

**Sistema vent.:** Vent Adult (ventilado adulto), AeroMask, AeroTx, AquinOx, Ventilação manual, BiPAP, Cânula, CPAP, Tubo endotraqueal, Máscara facial, HFJV, HFNC, HFOV, Incubadora, Neo Vent (ventilador neonatal), NRB, Optiflow, Oxy Hood (câmara de oxigénio), Oxy Mask, Pedi Vent, PRB, Ar ambiente, T Collar (colar traqueal), T Tube (tubo traqueal), Vapotherm e Venti Mask.

**Modo:** AC, BiNível, BIVENT, CPAP/PS, NCPAP, NIV, PAV, PC, PC/PS, PRVC, PRVC/PS, PS, SIMV, SIMV/PC, SIMV(PC)+PS, SIMV(PRVC)+PS, SIMV/PS, SIMV(VC)+PS, TC e VC.

**Unidades:** (fora de FiO2) % e lpm.

**FiO2**, **VT**, **FR, QR:** requerem a introdução de dados numéricos.

*Nota: Para a FiO2, a opção de % deve ser utilizada se calcular o oxigénio alveolar e os parâmetros relacionados (A, A-a, a/A).*

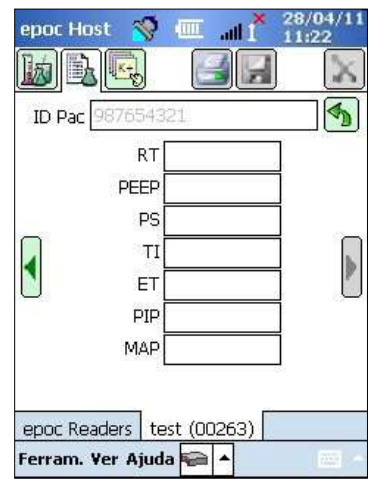

**FT**, **PEEP**, **PS**, **TI**, **TE PIP** e **MAP** requerem a introdução de dados numéricos.

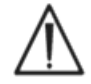

Toque sempre no botão **Guardar** para guardar as informações do teste, selecções de teste adicionais ou parâmetros de terapia respiratória introduzidos após a conclusão do teste.

### Terminologia dos parâmetros da terapia respiratória

### **Local de recolha:**

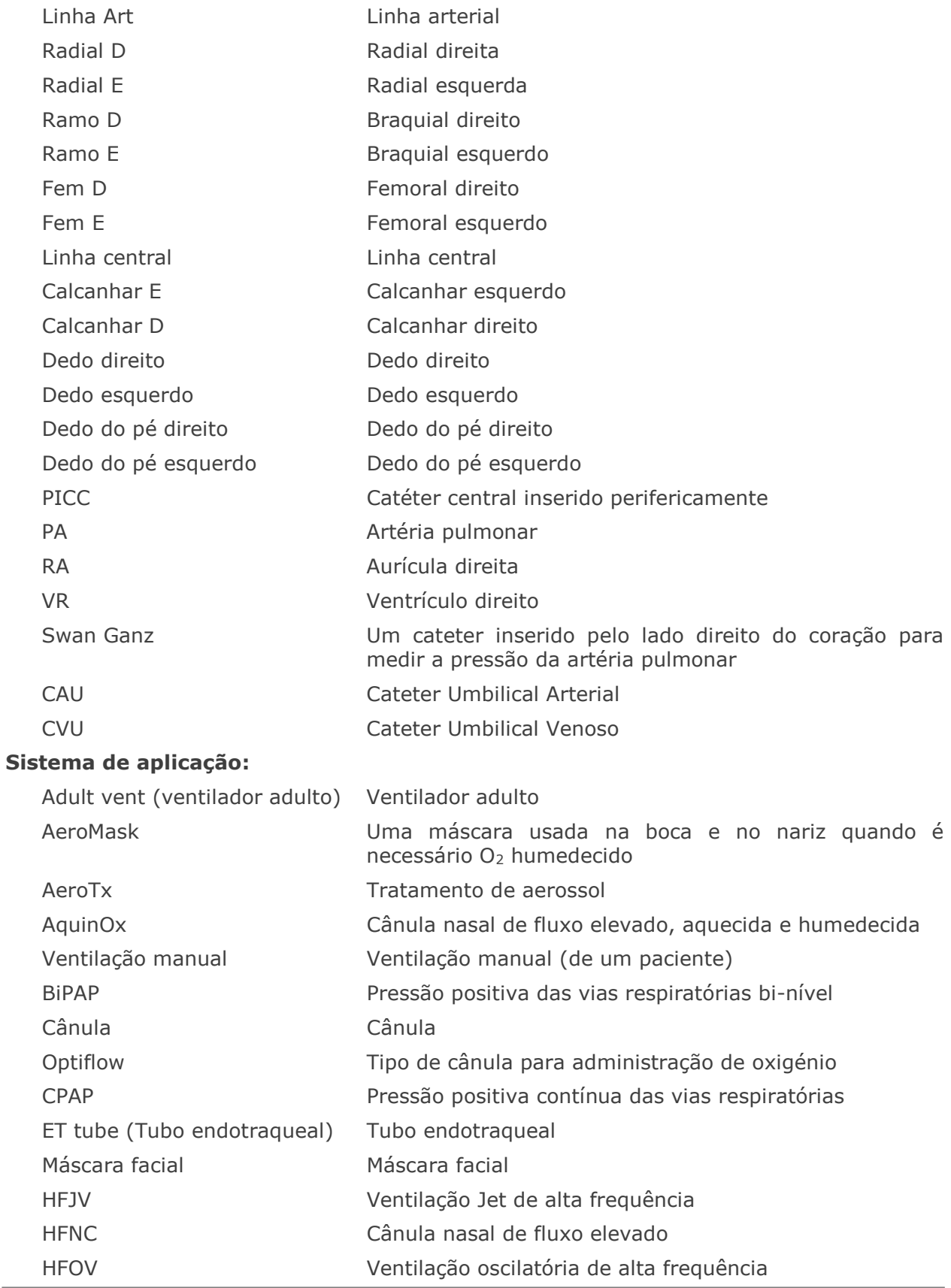

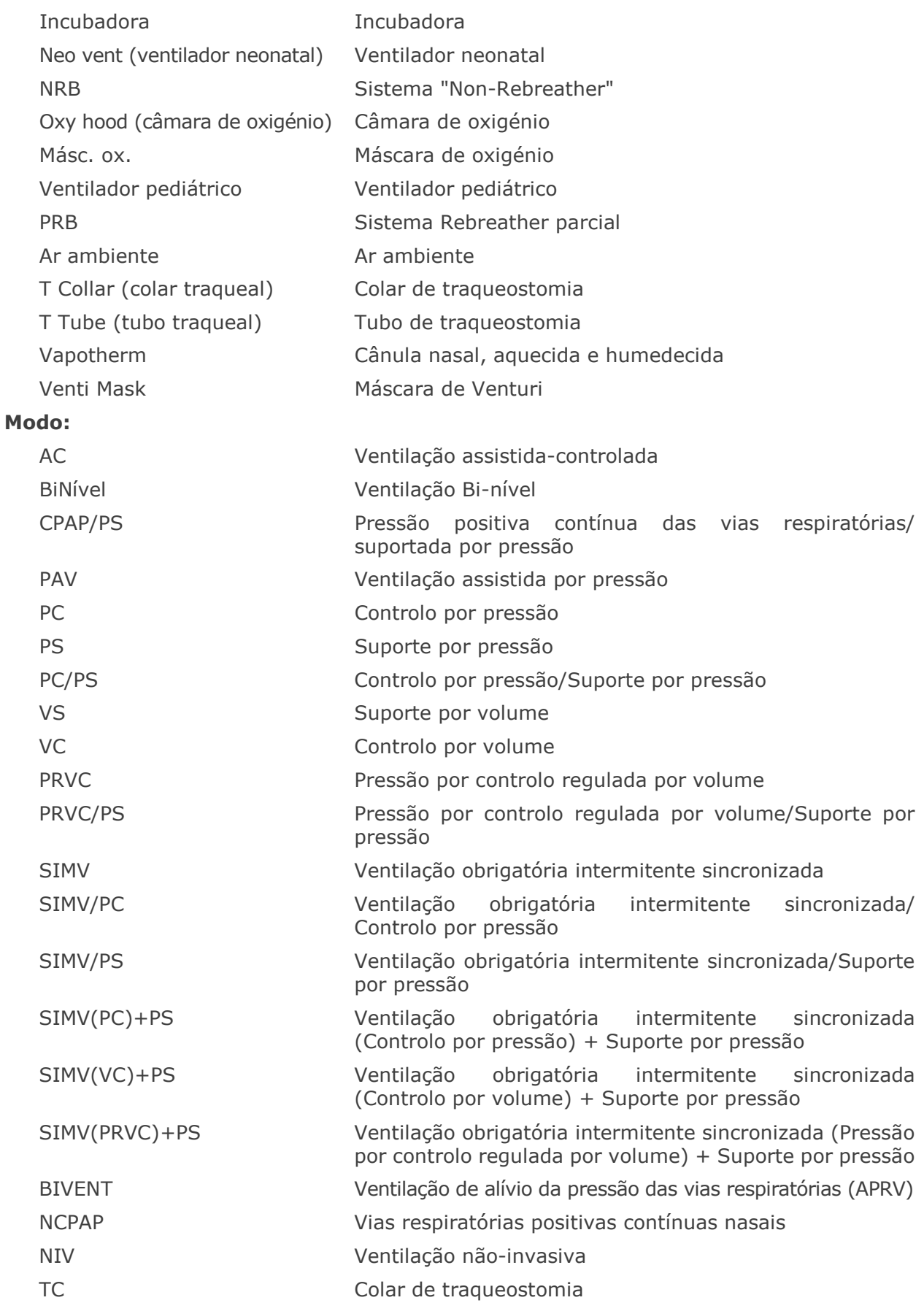

#### **Outros parâmetros:**

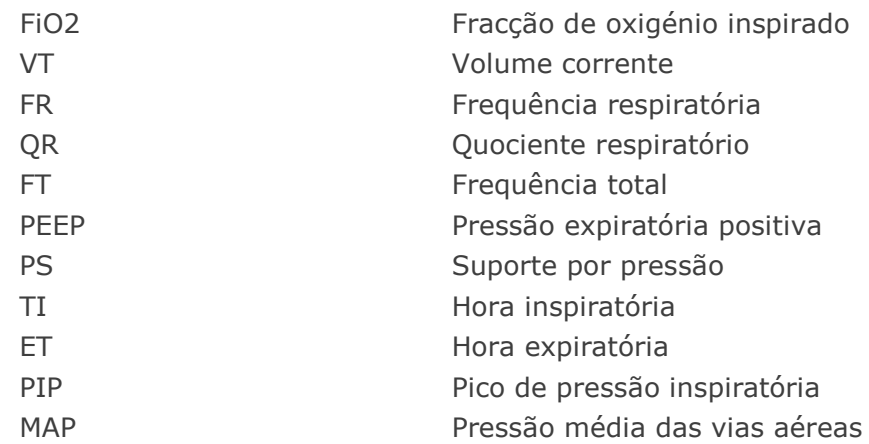

### 6.23 Idade e sexo

Utilize as **setas verdes** nas partes laterais da página Informações de teste para introduzir a idade e sexo do paciente.

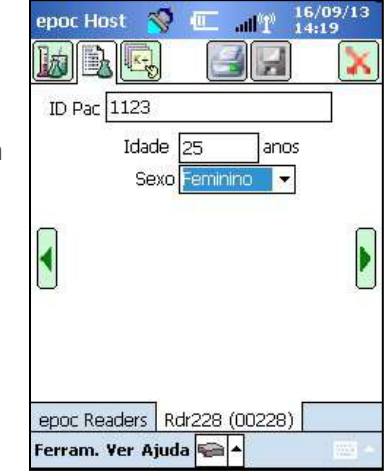

### 6.24 Sincronização do EDM

Toque no **Botão de sincronização EDM** (ou seleccione **Sincr. com o EDM** no menu **Ferram.**) para sincronizar com um gestor de dados.

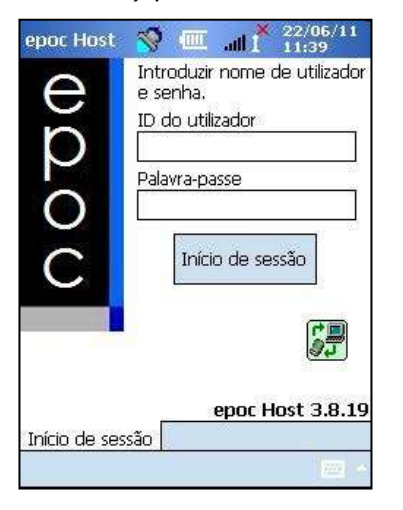

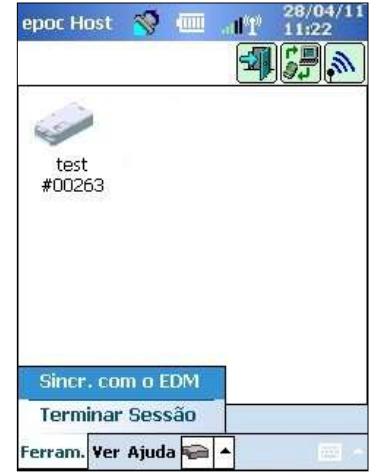

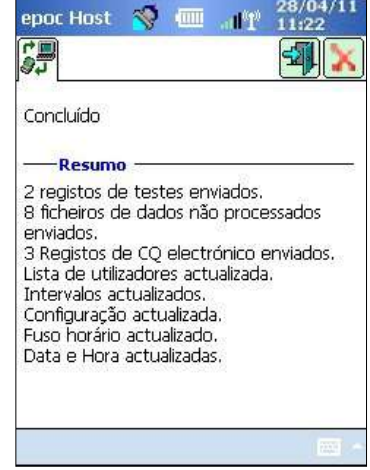

*Nota: o administrador do sistema pode configurar o sistema para efectuar uma sincronização do EDM ao fechar o teste. Neste caso, após a conclusão do teste e depois de fechar a janela* 

*Reader no X vermelho , a sincronização do EDM é iniciada.* 

Durante a sincronização:

- 1. O epoc Host **transfere os resultados do teste** (teste sanguíneo e de GQ), os registos de CQ electrónico e os dados não processados (se aplicável) para o EDM.
- 2. O epoc Host **obtém as informações de configuração** do EDM, tais como Unidades, Intervalos e Listas de operadores (se requerido), bem como a Data e hora actuais.
- 3. O software do epoc Host pode ser actualizado caso exista uma nova versão no EDM e se o administrador do sistema tiver activado a função de actualização automática.

Toque no 'X' vermelho **x** para fechar o ecrã ou em **Encerrar sessão** quando a sincronização estiver concluída.

### 6.25 Modo de visualização de testes

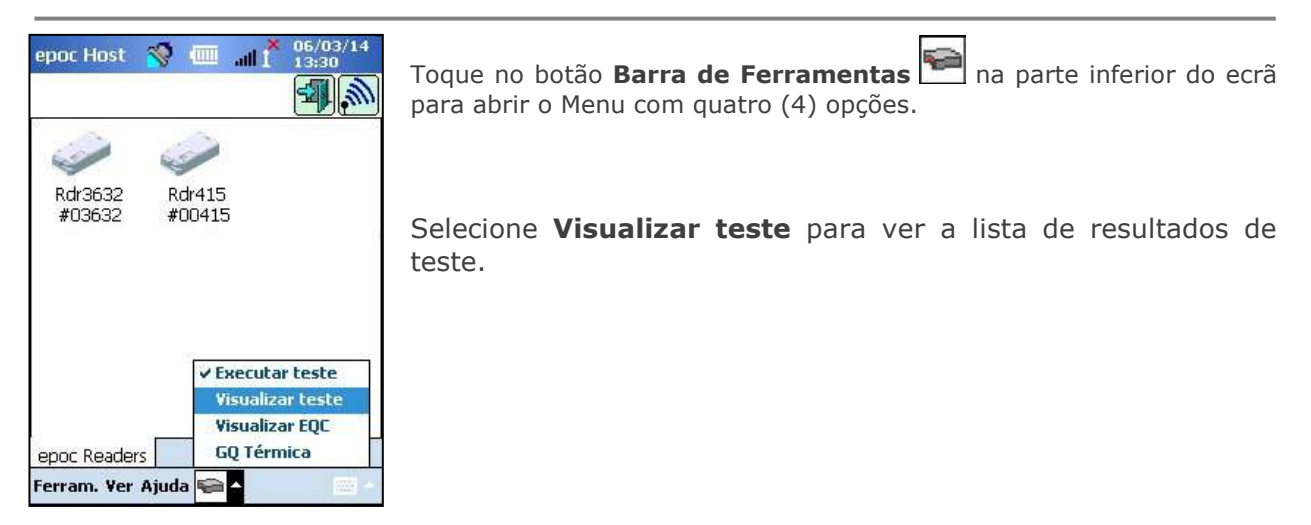

Os campos visualizados na página **Lista Light** podem ser seleccionados a partir do menu Visualizar na barra de ferramentas. Seleccione ou desmarque os campos que pretende incluir na página Lista.

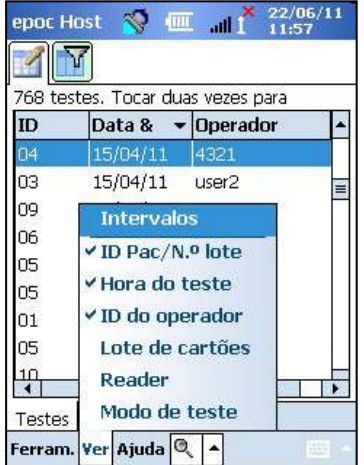

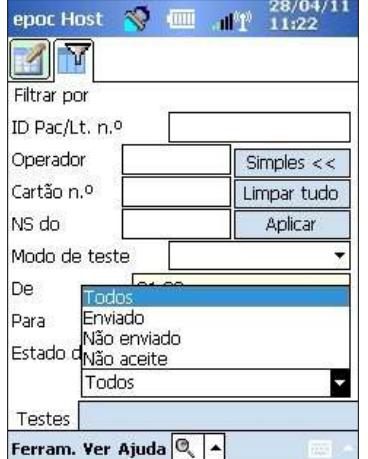

Limite os resultados de teste utilizando a página **Filtrar** . Introduza os parâmetros de procura, tais como o Operador e/ou o Intervalo de datas para limitar os resultados.

Alterne entre o **Modo de filtro "Simples <<"** ou **"Avançadas >>"** para limitar/aperfeiçoar os parâmetros de procura.

Toque em **Limpar tudo** para remover todo o texto introduzido.

Toque em **Aplicar** para ver os resultados filtrados directamente.

Para **Visualizar** o resultado do teste completo:

- 1. Mantenha momentaneamente o estilete na linha do resultado do teste pretendido. É apresentada uma nova janela de menu
- 2. Seleccione **Visualizar este teste** no menu.
- 3. Volte à lista tocando em Testes no canto inferior esquerdo do ecrã para selecionar um outro Teste para visualizar.

São apresentados **múltiplos testes** em separadores distintos na parte inferior do ecrã.

4. Toque em Separadores para alternar entre múltiplos Resultados de teste

As opções **Selecionar todos, Marcar como não enviado** (utilizada para reenviar o teste para o EDM) e **Remover este teste** só estão disponíveis para o administrador do sistema.

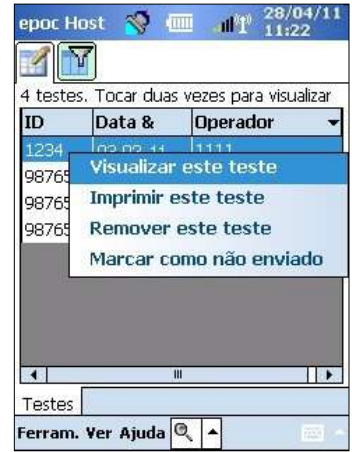

Para **Imprimir** o resultado do teste completo:

- 1. Mantenha momentaneamente o estilete na linha do resultado do teste pretendido. É apresentada uma nova janela de menu.
- 2. Seleccione **Imprimir este teste** no menu.

(OU imprimir o resultado do teste tocando no **ícone Imprimir**, quando se encontrar no separador do resultado do teste).

Os resultados de teste estão disponíveis em quatro (4) páginas:

- 1. **Página Resultados de teste** Resultados Medidos, Calculados e Corrigidos
- 2. **Página Informações de teste** Os dados são introduzidos com o Teste e data/hora do mais recente CQ eletrónico.
- 3. **Página Intervalos de referência** Intervalos de referência para cada Analito no momento da realização do teste
- 4. **Página Intervalos críticos**  $\left|\frac{\vec{v}}{x}\right|$  Os intervalos críticos para cada Analito no momento da realização do teste

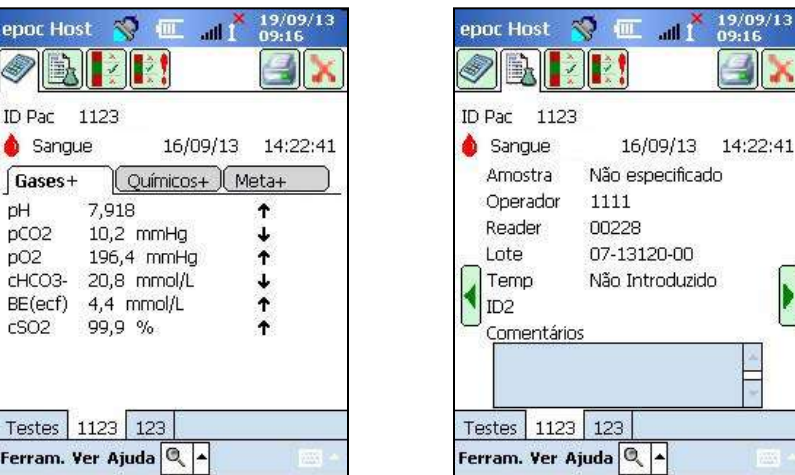

### 6.26 Modo de visualização de CQ electrónico

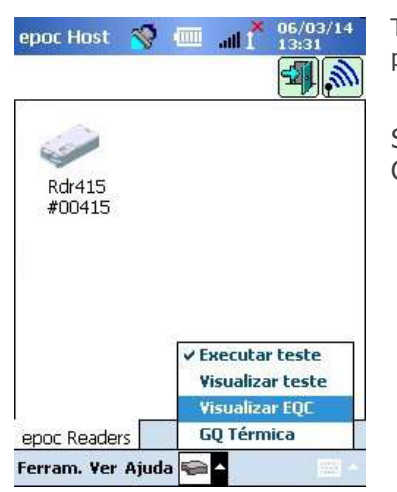

Toque no botão **Barra de Ferramentas** ina parte inferior do ecrã para abrir o Menu com quatro (4) opções.

Selecione **Visualizar EQC** para visualizar a lista dos registos de CQ eletrónico.

Para **Visualização** de registo de CQ electrónico:

1. Prima e mantenha premido o estilete na linha com o registo pretendido.

É apresentada uma nova janela de menu.

- 2. Seleccione **Visualizar este registo** no menu.
- 3. Volte à lista tocando em CQ eletrónico no canto inferior esquerdo do ecrã para selecionar um outro Registo para visualizar.

São apresentados múltiplos registos em separadores distintos na parte inferior do ecrã.

4. Toque nos separadores para alternar entre múltiplos registos de CQ electrónico

Actualize a lista, tocando no botão **Actualizar** se requerido.

#### $\mathbb{H}^{\mathbb{P}}$   $\stackrel{28/}{_{112}}$ epoc Host 3 Registos de CQ electrónico Reader Data & Hora **Estado** 00263 28-04-11 11:22:10 Passou 00263 Visualizar este registo 00263 0 Imprimir este registo CQ electrónico Ferram. Ver Ajuda & | ^

Para **Imprimir** um registo de CQ electrónico:

1. Prima e mantenha premido o estilete na linha com o registo pretendido.

É apresentada uma nova janela de menu.

2. Seleccione **Imprimir este registo** no menu.

 (OU imprimir um registo de CQ electrónico tocando no **ícone Imprimir** quando se encontrar num separador de Registo de CQ electrónico).

Cada Registo de CQ electrónico está disponível em duas (2) páginas:

- 1. **Página Resultados de CQ electrónico** contém o sinalizador de resultado Passa/Falha, Códigos de erro e outras informações do Registo de CQ electrónico
- 2. **Página Versões**  $\left|\frac{1}{2}\right|$  contém as versões de hardware e de software do Registo de CQ electrónico

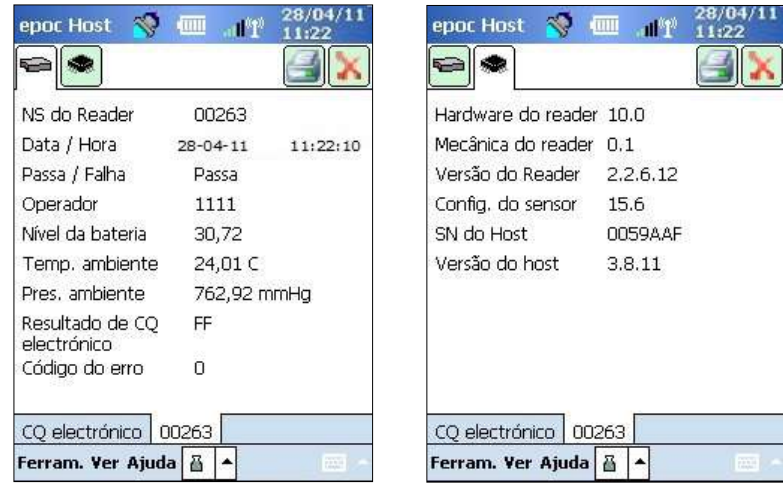

*Nota: Ao contrário dos Registos de teste, os Registos de CQ electrónico são removidos do Host depois da sincronização do EDM.*

### 6.27 Modo de visualização de GQ Térmica

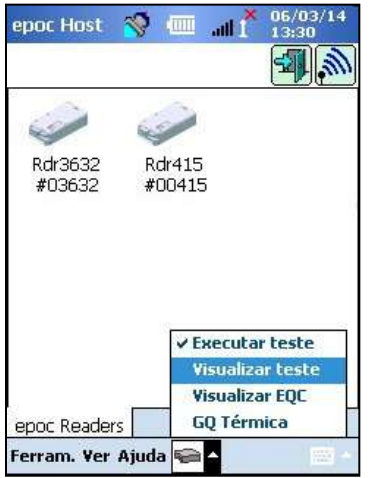

Toque no botão **Barra de Ferramentas** na parte inferior do ecrã para abrir o Menu com quatro (4) opções.

Selecione **GQ Térmica** para apresentar a lista de registos de GQ Térmica.

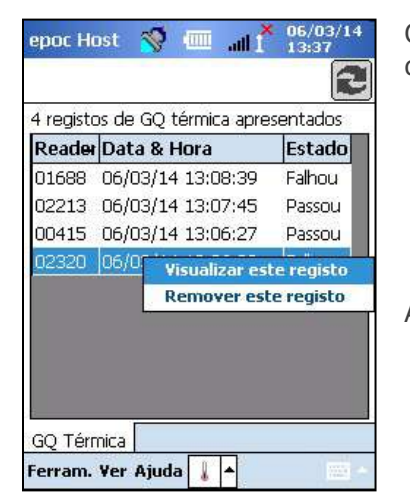

Os registos de GQ Térmica podem ser visualizados ou impressos da mesma forma que os registos de CQ Eletrónico citados acima.

Atualize a lista tocando no botão **Atualizar (C)**, se necessário.

Cada Registo de GQ Térmica está disponível em duas (2) páginas:

- 1. A **Página Resultados** de GQ Térmica<sup>[626]</sup> contém o sinalizador de resultado Passa/Falha, temperatura de aquecedor inferior e superior e informação adicional para o Registo de GQ Térmica.
- 2. A **Página Versões**  $\mathbf{R}$  contém as versões de hardware e de software do Registo de GQ Térmica.

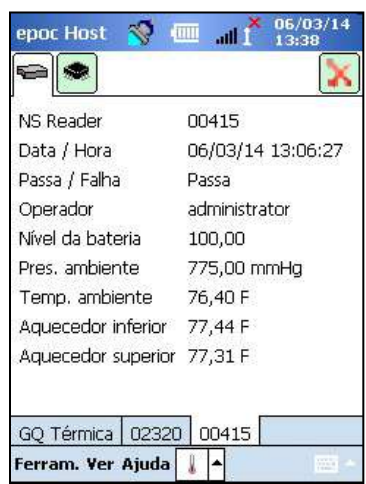

*Nota: Ao contrário dos Registos de teste, os Registos de GQ Térmica são removidos do Host depois de cada sincronização do EDM.*

### 6.28 Página de opções pessoais

Utilize a Página de **Opções pessoais 8** para **alterar a** Palavra-passe.

Se estiver a utilizar o EDM, está página não estará disponível. Neste caso, o Utilizador tem de alterar a palavra-passe utilizando o EDM. As alterações ficam efectivas na próxima sincronização do EDM.

Aceda à Página de opções pessoais a partir do **menu Ferramentas**. Introduza as **Palavras-passe antiga** e **nova palavras-passe**. Introduza de novo a nova palavra-passe no campo **Verificar**. Toque no botão **Guardar** para guardar as alterações.

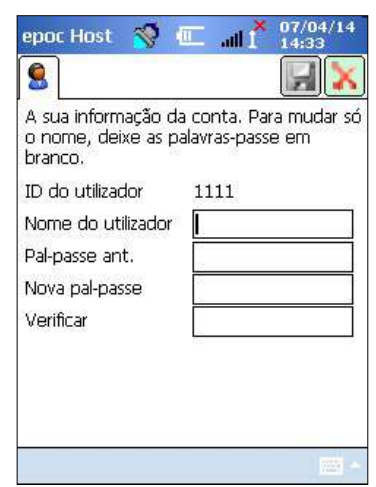

### 6.29 Pesquisa da ID do paciente positiva

A funcionalidade de pesquisa da ID do paciente positiva baseia-se em informações de Admission, Discharge and Transfer - ADT (Admissão, Alta e Transferência) armazenadas no EDM. Esta pode ajudar a reduzir erros de identificação de pacientes e a obter a idade e o sexo do paciente automaticamente para cálculos de eGFR.

*Nota: Consulte a Secção 8 "epoc Enterprise Data Manager" deste manual para obter mais detalhes sobre a interface ADT.* 

Quando a funcionalidade de pesquisa da ID do paciente positiva estiver activada, o ícone de procura é apresentado junto ao campo de ID do paciente.

Quando o operador digitaliza a ID do paciente na pulseira com código de barras do paciente, o Sistema epoc perguntará automaticamente o seu gestor de dados para informações de ADT. Se a ID do paciente for encontrada, será apresentado ao operador um ecrã de confirmação da ID do paciente que contém o nome, a data de nascimento e o sexo do paciente.

Com estas informações, o operador pode confirmar que o teste epoc está a ser realizado no paciente correcto tocando em **utilizar esta Id** ou **Digitalizar/introduzir nova Id** se estiver incorrecto.

Se a ID do paciente não for encontrada, o operador tem a opção de continuar com a ID digitalizada tocando em **utilizar esta Id** ou **Digitalizar/introduzir nova Id**.

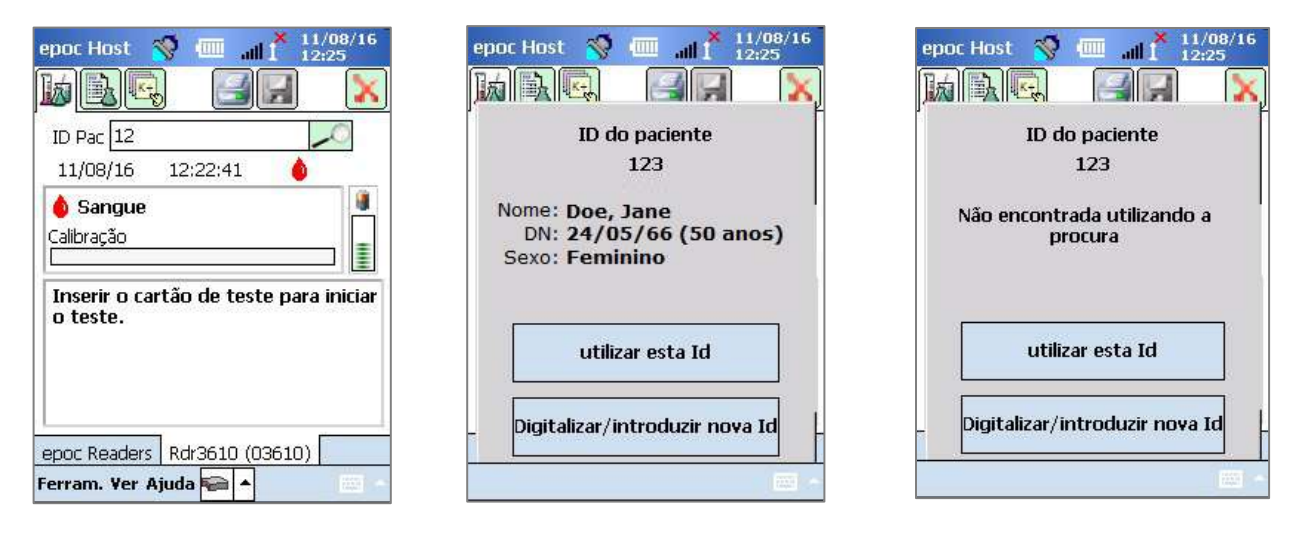

Ao efectuar testes de creatinina com a funcionalidade de pesquisa da ID do paciente positiva, o operador não precisa de voltar a introduzir manualmente a idade ou o sexo do paciente para obter os valores de eGFR calculados. O operador digitaliza simplesmente a pulseira de código de barras do paciente e o Sistema epoc obterá, em seguida, as informações de ADT do paciente do seu gestor de dados. Se o operador confirmar que a ID do paciente está correcta, estas informações de idade e sexo do paciente serão introduzidas automaticamente nos campos adequados.

*Nota: A idade do paciente é calculada como um número inteiro a partir da data de nascimento obtida através do feed ADT da instituição.* 

*Nota: Se a pesquisa não fornecer a data de nascimento do paciente, o operador pode introduzir manualmente a idade. Se a pesquisa não fornecer o sexo do paciente, o operador pode introduzir manualmente o sexo. Consulte a secção 6.23 "Idade e sexo" acima.*

# Administração do epoc® Host

### 7.1 Geral

A Conta de administrador corresponde a um tipo especial de conta de utilizador que existe na aplicação epoc Host e que permite o acesso às definições do sistema, para efeitos de personalização e gestão. Existe **apenas uma Conta de administrador.** A função de administrador do sistema requer formação adicional para gerir definições críticas, que não estão disponíveis aos operadores, e que podem afectar o desempenho do sistema epoc.

### 7.2 Primeiro início de sessão de administrador

O administrador do sistema tem de iniciar sessão pela primeira vez utilizando as predefinições de origem da conta de administrador:

#### **ID do utilizador**: administrator

#### **Palavra-passe**: administrator

O administrador deverá alterar a palavra-passe após o início de sessão, de acordo com as melhores práticas de segurança. Guarde a nova palavra-passe num local seguro. O administrador deixará de poder aceder à conta de administrador se alterar a palavra-passe de administrador e, subsequentemente, a perder ou esquecer.

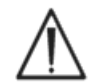

Contacte os serviços técnicos para obter uma palavra-passe temporária se a palavra-passe de administrador tiver sido alterada e deixar de ter acesso à mesma.

### 7.3 Limitações em termos de utilização

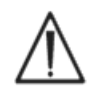

O epoc Host destina-se a ser utilizado em conjunto com o Sistema de análise sanguínea epoc. O epoc Host não é um dispositivo informático para uso geral. Utilize apenas as funções de computador descritas no Manual do Sistema epoc.

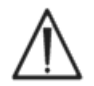

Nunca instale no computador portátil software comercial sem o prévio consentimento escrito, por parte da Epocal Inc. A Epocal não tem qualquer controlo sobre a utilização de software não autorizado que poderá influenciar o funcionamento do sistema epoc.

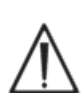

O Sistema epoc foi concebido e testado para utilização exclusiva com acessórios e sistemas de gestão de dados aprovados. Não sincronize ou ligue o Sistema epoc a qualquer dispositivo informático não aprovado.

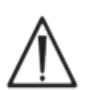

As capacidades de Wi-Fi do epoc Host estão desactivadas de origem. As capacidades de Wi-Fi deverão ser activadas e configuradas para utilização exclusiva com gestores de dados aprovados para utilização com o Sistema epoc ou com uma impressora compatível com o epoc.

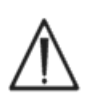

O epoc Host suporta a transferência de dados exclusivamente para os gestores de dados aprovados para utilização com o Sistema epoc. Os resultados dos testes destinam-se a ser visualizados exclusivamente no ecrã do epoc Host ou impressos utilizando impressoras compatíveis com o epoc.

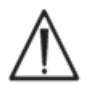

Tenha o maior cuidado ao alterar definições das opções de administração. Confirme sempre se as alterações efectuadas fornecem os resultados esperados, antes de realizar testes de paciente.

*Nota: Apenas os gestores de dados aprovados, como o Gestor de dados empresariais epoc (EDM - Enterprise Data Manager) podem ser utilizados com o Sistema epoc. Quando se utiliza o Sistema epoc com um gestor de dados aprovado, as mensagens do epoc Host que referem "EDM" referem-se a todos os gestores de dados aprovados.*

### 7.4 Acesso de administrador

Os operadores da aplicação epoc Host têm acesso limitado ao sistema, não lhes sendo permitido sair da aplicação para aceder a outro software existente no sistema operativo do computador portátil. Este limite assegura que o operador não consegue alterar definições importantes na aplicação epoc Host, nem no sistema operativo Windows Mobile.

Inicie sessão na conta de administrador para aceder a definições adicionais passíveis de alteração, existentes na aplicação epoc Host e no sistema operativo.

Como administrador, toque no menu **Ferram.** da barra de ferramentas e, em seguida, em **Sair** para aceder ao sistema operativo Windows Mobile.

Execute um reinício parcial (sem cortar a alimentação de corrente) para regressar ao ecrã de início de sessão como administrador. Consulte o Anexo A "Guia de início rápido do epoc Host" ou o Anexo B "Guia de início rápido do epoc Host<sup>2</sup>" no final deste manual para obter instruções específicas sobre como reiniciar o Host.

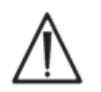

O epoc Host está configurado de origem para um desempenho ideal. Quaisquer alterações às definições do software ou a instalação de software não autorizado pode afectar negativamente o desempenho do sistema epoc.

### 7.5 Sistema operativo Windows Mobile

Esta secção descreve apenas os aspectos do sistema operativo necessários à utilização do computador portátil como um epoc Host. O administrador tem de reler estas informações e determinar as definições apropriadas do epoc Host, antes de permitir a utilização do mesmo em testes de paciente. O Host é fornecido pronto a usar com o sistema operativo Windows Mobile para Pocket PC já instalado.

#### 7.5.1 Definições de alimentação

As definições Alimentação e Luz de fundo são sobrepostas pelo software do epoc Host para permitir obter o tempo de vida útil ideal da bateria, utilizando a definição "Encerramento automático de sessão após inactividade" do epoc Host. A alteração destas definições através do sistema operativo não tem qualquer efeito.

### 7.5.2 Definições regionais

As definições regionais são especificadas no epoc Host e serão descritas na secção 7.7.1 "Página de identificação e de idioma" abaixo.

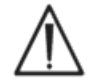

Não altere as definições regionais através do sistema operativo. Estas definições são automaticamente ajustadas pelo software do epoc Host, em função da selecção de idioma.

### 7.5.3 Definições de funcionamento sem fios

**Bluetooth®** é a tecnologia de comunicação sem fios de curto alcance. Os dispositivos com capacidade Bluetooth podem trocar informações a uma distância de cerca de 10 metros ou mais, sem uma ligação física.

O epoc Host inclui tecnologia Bluetooth incorporada dedicada para comunicações sem fios com um ou mais epoc Readers. O software do epoc Host activa automaticamente a função Bluetooth, quando necessário. Na rara eventualidade de o rádio Bluetooth não funcionar, poderá ser realizado um reinício parcial.

**Wi-Fi** é uma tecnologia de comunicações sem fios de maior alcance para ligação e transferência de informações entre o epoc Host e os gestores de dados aprovados para utilização com o Sistema epoc.

Se utilizar um gestor de dados,, o software do epoc Host assegura a activação da função Wi-Fi. Contudo, terão de ser configuradas determinadas definições da ligação Wi-Fi, incluindo as definições de segurança, em função da política e da rede da instituição.

Estão disponíveis informações adicionais sobre as definições de Wi-Fi no Anexo A "Guia de início rápido do epoc Host" ou o Anexo B "Guia de início rápido do epoc Host<sup>2</sup>" no final deste manual.

### 7.6 Interface de utilizador de administrador

Estão disponíveis diversas opções adicionais para configurar o epoc Host.

Se utilizar um gestor de dados, o epoc Host poderá ser configurado para **EDM presente** ("Sim" ou "Não"). Toque em **Ferramentas Opções de EDM** na barra de ferramentas.

Se definir como "Sim", gestor de dados presente, e a administração do Host é realizada através do gestor de dados.

Se utilizar o epoc Enterprise Data Manager, consulte o ponto 8.29 "Configurações", na Secção 8 deste manual.

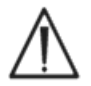

Todas as opções de administração do Host configuradas no gestor de dados serão transferidas para cada um dos Host, sempre que os dispositivos forem sincronizados..

Se definir como "Não", gestor de dados não presente, a administração do Host é realizada no Host iniciando sessão na aplicação epoc Host como administrador. Siga as instruções a seguir apresentadas para configurar um epoc Host sem gestor de dados presente.

### 7.7 Opções de administrador

Para aceder às opções de administrador, toque em **Ferram. Opções de admin** na barra de ferramentas.

Estão disponíveis **cinco (5) páginas de opções**. Navegue nas opções utilizando os separadores Página, na parte superior do ecrã.

Prima o botão **Guardar** depois de efectuar as alterações para que estas fiquem activas. É apresentada uma **mensagem de confirmação** para indicar que as alterações foram guardadas com êxito.

Prima o botão **Fechar O** para sair das opções de administrador. É apresentada uma caixa de **aviso** se as alterações ainda não tiverem sido guardadas.

### 7.7.1 Página de identificação e de idioma

Introduza o nome do hospital e o nome de Host pretendidos.

Prima o botão **Alterar idioma** para alterar o idioma do epoc

Host. Depois de alterar o idioma e de premir Guardar epoc Host irá reinicializar para efectivar a alteração.

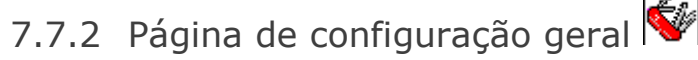

#### **A. Níveis de autenticação do utilizador**

#### **i) Iniciar sessão/Executar testes**

Defina os requisitos de início de sessão do utilizador, seleccionando o botão rotativo apropriado:

**ID/Palavra-passe:** todos os utilizadores requerem ID do utilizador e uma palavra-passe válidos para iniciar sessão.

**Apenas ID:** todos os utilizadores requerem apenas ID do utilizador válido para iniciar sessão.

**Nenhum:** é aceite qualquer ID do utilizador introduzido no campo de início de sessão de ID do utilizador. Não é requerida qualquer palavra-passe, mas o campo ID do utilizador não pode ser deixado em branco.

> Se utilizar ambientes de múltiplos utilizadores, especifique sempre o requisito de utilizar a combinação ID do utilizador e palavra-passe para início de sessão.

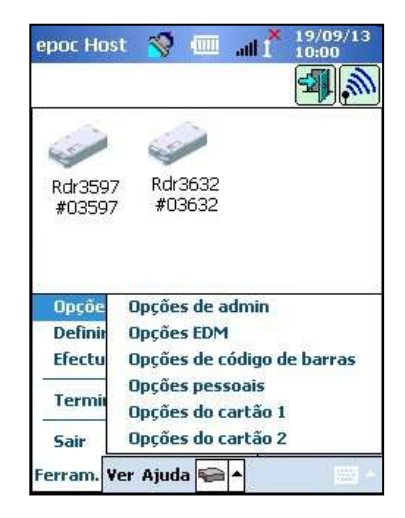

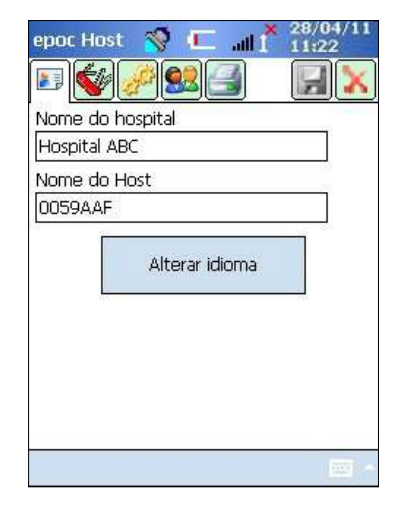

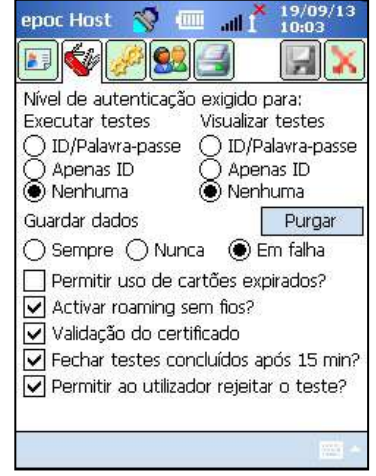

#### **ii) Visualizar testes**

Seleccione o botão rotativo apropriado em **Visualizar testes**. A selecção terá de corresponder, pelo menos, ao nível de autenticação no início de sessão.

A tabela seguinte mostra todas as combinações possíveis para os níveis de autenticação de Iniciar sessão/ Visualizar testes, bem como o respectivo impacto para o utilizador.

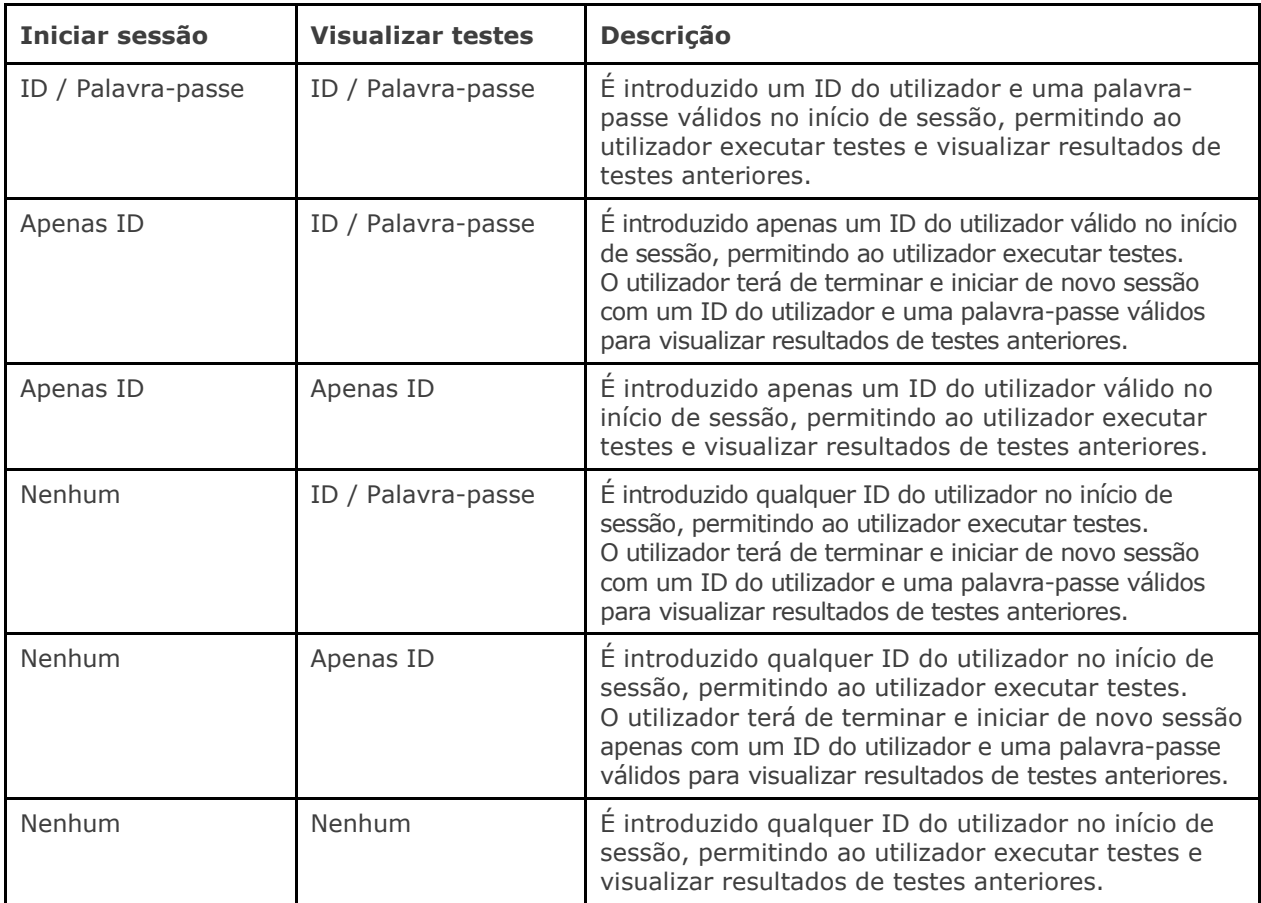

#### **B. Guardar dados não processados**

As opções para **guardar dados de testes não processados** permitem à aplicação epoc Host guardar dados de teste adicionais para diagnóstico de problemas relacionados com o teste.

Estão disponíveis **três (3) definições**: **Sempre**, **Nunca** e **Em falha**. Os dados adicionais guardados não estão disponíveis para o utilizador nem para o administrador. Estes dados só podem ser obtidos por pessoal autorizado da Epocal.

A salvaguarda de dados não processados consome quantidades significativas de memória adicional do Host, originando lentidão na execução da aplicação. Active a opção para guardar dados não processados apenas quando solicitado pelo pessoal técnico da Epocal.

Prima o botão **Purgar** para remover todos os ficheiros de dados não processados que tenham sido guardados.

#### **C. Permitir utilização de cartões expirados?**

Por predefinição, a opção permanece desmarcada. Os cartões de teste expirados são rejeitados.

O sistema epoc verifica a "Data-limite" no cartão de teste quando este é introduzido no Reader. Se o utilizador introduzir um cartão de teste expirado, o cartão será rejeitado.

Em circunstâncias normais de teste, é apresentada a seguinte mensagem:

#### **"Aviso! Cartão de teste expirado. Inserir novo cartão de teste."**

Marque a opção correspondente a **executar cartões expirados apenas para efeitos de formação**.

Quando esta opção é marcada, os testes são executados de forma normal, mas os resultados dos testes não são apresentados, nem guardados, nem ficam disponíveis para visualização posterior.

É apresentada por breves instantes a seguinte mensagem:

#### **"Aviso! Cartão de teste expirado. Os resultados não serão apresentados."**

#### **D. Opções sem fios adicionais**

Podem estar disponíveis as opções sem fios adicionais **Ativar roaming sem fios**, **Validação do certificado** ou **Ativar o modo FIPS?** podem estar disponíveis, dependendo do seu hardware de epoc Host, bem como da infra-estrutura de rede Wi-Fi no ambiente instalado para comunicações de rede do epoc Host com o seu gestor de dados. Estas definições de opções são determinadas durante o processo de implementação local.

#### **E. Fechar testes concluídos após 15 min**

Marque esta opção para encerrar automaticamente a sessão do epoc Reader e fechar um teste após 15 minutos de inactividade, após a conclusão de um teste bem-sucedido. Isto irá permitir a sincronização automática com o seu gestor de dados, se aplicável. Para que o teste seja concluído com êxito, é necessário que sejam introduzidos todos os dados requeridos.

#### **F. Permitir ao utilizador rejeitar o teste?**

Se ativada, a opção da caixa de seleção para o utilizador rejeitar um teste aparece na página **Informações de teste**. O EDM marca este registo de teste como "Rejeitado" e não o envia para o Sistema de Informação Laboratorial.

epoc Host

版 扖 ನ

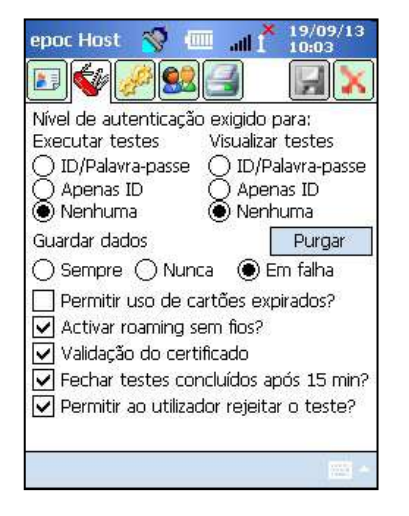

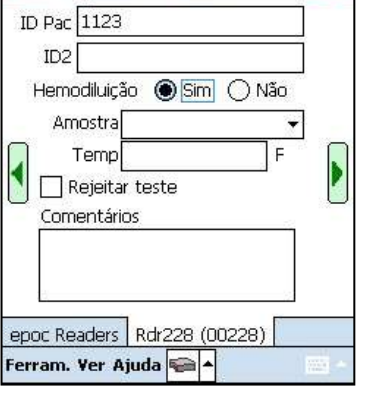

**ALL** 

**Ecrã do Administrador Ecrã do Utilizador**

### 7.7.3 Página de paciente e segurança

#### **A. Comprimento fixo do ID do paciente?**

Marque esta opção para definir um comprimento fixo para o campo ID do paciente no Registo de teste. Seleccione o comprimento do campo de 1 a 23 caracteres, no selector pendente.

#### **B. Unidades de temperatura**

Defina a unidade de medição da temperatura a utilizar na aplicação do epoc Host como Fahrenheit (F) ou Celsius (C).

epoc Host

5 mins

 $\mathcal{G}$   $\mathbf{Q}$ Comprimemto fixo da ID do paciente? Comprimento da ID do paciente 5 Unidades de temperatura $\boxed{C}$   $\rightarrow$ □ Encerrar sessão após inactividade?

 $\vert \cdot \vert$ √ Encerrar sessão após desligar? Acção ao fechar o teste

Activar a sinc. em segundo plano? Guardar a ID Pac entre os testes? Guardar tipo am. entre test.?

 $-11$ 

#### **C. Encerramento automático de sessão após inactividade [1-5 min]**

Marque esta opção para permitir o encerramento automático de sessão do utilizador após um período de inactividade do Host. Seleccione o número de minutos antes de Terminar sessão no selector pendente. Se estiver a trabalhar com **alimentação por bateria** sem alimentação externa o epoc Host **desligar-se-á** depois de encerrar sessão. Esta opção deverá ser utilizada para **economizar carga da bateria**.

#### **D. Encerramento automático de sessão após falha de alimentação**

Se seleccionar esta opção, a aplicação epoc Host encerra automaticamente a sessão de utilizador quando a alimentação é desligada ('OFF') através do botão de alimentação (canto superior direito no epoc Host).

#### **E. Ação ao fechar o teste**

Existem **três (3) definições** disponíveis: Nenhuma, Sincronizar, Sincronizar e terminar sessão (modo um único teste).

Quando definida para **Nenhuma**, não é tomada qualquer ação.

Quando definida para **Sincronizar**, a sincronização ocorre quando

1. O ecrã do Reader é fechado com o **X vermelho**

#### $\bigcap$

2. O utilizador mantém-se inativo durante 15 minutos após o fim do teste (apenas quando a opção **Fechar testes concluídos após 15 min**. está ativada).

Após a sincronização, o utilizador pode utilizar o **X vermelho** para voltar ao ecrã principal do Reader ou utilizar o botão **Terminar sessão** para terminar a sessão.

Quando definida para **Sincronizar e terminar sessão** (modo um único teste), o utilizador só será autorizado a realizar um teste bem sucedido. A sincronização ocorre quando

1. O ecrã do Reader é fechado com o **X vermelho**

 $\bigcap$ 

2. O utilizador mantém-se inativo durante 15 minutos após o fim do teste (apenas quando a opção **Fechar testes concluídos após 15 min.** está ativada)

ou

3. O operador insere um novo Cartão de Teste na ranhura.

Após a sincronização, o utilizador apenas pode utilizar o botão **Terminar sessão** <sup>pap</sup> para

terminar a sessão (neste caso, não existe nenhum botão de X vermelho **X** no ecrã).

#### **F. Activar a sincronização em segundo plano?**

Quando ativada, o Host liga-se automaticamente ao EDM depois de cada teste realizado para enviar todos os resultados de testes não enviados.

A sincronização em segundo plano não sincroniza os testes de CQ eletrónico ou as definições de configuração do Host.

#### **G. Guardar ID Pac/tipo am. entre os testes?**

Quando ativada, o Host conserva informações previamente introduzidas. Inserir um novo Cartão de Teste recolherá automaticamente a seleção da ID do Paciente e Tipo de Amostra a partir do registo de teste previamente realizado.

### 7.7.4 Página de contas de utilizador

Consulte a página de **Contas de utilizador** para **adicionar, remover** ou **modificar** contas de utilizador quando não estiver a utilizar um gestor de dados.

Seleccione um utilizador no selector pendente para **visualizar contas de utilizador** no epoc Host. Toque num nome de utilizador para visualizar informações do utilizador, incluindo:

**Nome** – nome do utilizador

**Estado** - activado ou bloqueado

**Criado** – data de criação da conta de utilizador

**Expiração** – data de expiração da conta de utilizador

**É possível executar GQ** – Sim ou Não

A conta de administrador não é apresentada.

Prima o botão **Adicionar** para **adicionar** uma nova conta de utilizador. O administrador terá de introduzir informações em todos os campos, incluindo:

**ID do utilizador** – principal identificador da conta de utilizador. O ID do utilizador tem de ser exclusivo e não é sensível a maiúsculas e minúsculas.

**Nome** – nome do utilizador associado ao ID do utilizador.

**Palavra-passe** – palavra-passe de início de sessão. A palavra-passe é sensível a maiúsculas e minúsculas.

**Expiração** – data de expiração da conta de utilizador.

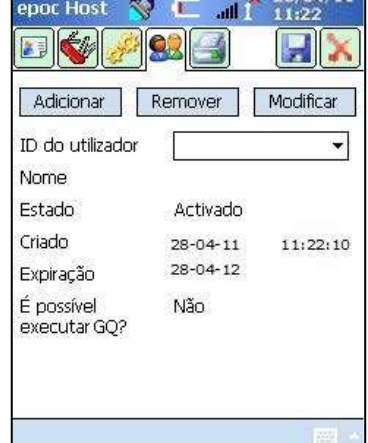

 $5/0.4/11$ 

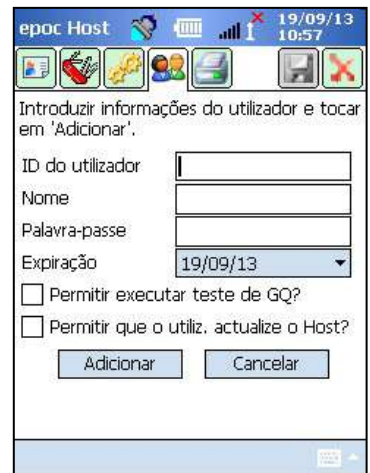

#### **Permitir executar teste de GQ** – seleccione para activar.

**Permitir que o utiliz. atualize o Host?** - Selecione para permitir que os utilizadores habituais realizem atualizações do software, para além do administrador.

Quando terminar, prima o botão **Adicionar**. Prima o botão

Guardar **depois de adicionar um ou mais utilizadores.** 

Seleccione um utilizador no selector pendente. Prima o botão **Remover** e, em seguida, prima de novo o botão **Remover** para **remover o utilizador**.

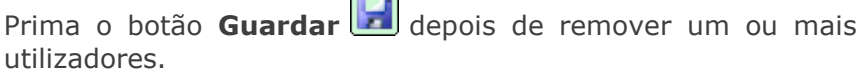

c

Seleccione um utilizador no selector pendente. Prima o botão **Modificar** para **alterar a conta de utilizador**.

Prima o botão **Guardar** depois de efectuar uma ou várias alterações.

Prima o botão **Fechar** para **sair da página de contas de utilizador**.

### 7.7.5 Página de configuração da impressora

*Nota: A Epocal fornece uma lista de todas as impressoras autorizadas para serem utilizadas com o epoc Host na secção 13 "Especificações do epoc Reader e Host" neste manual.* 

Consulte a página de **configuração da impressora** para **adicionar**, **remover** ou **modificar** impressoras.

#### **Para selecionar uma impressora:**

Prima o seletor pendente para ver uma lista das impressoras. Toque numa impressora selecionada para visualizar as atuais definições da impressora.

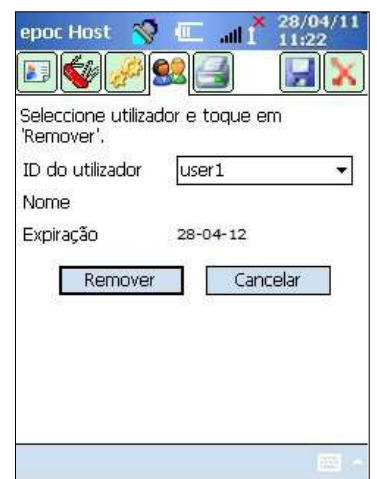

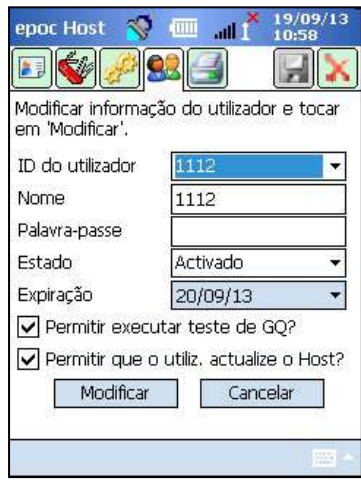

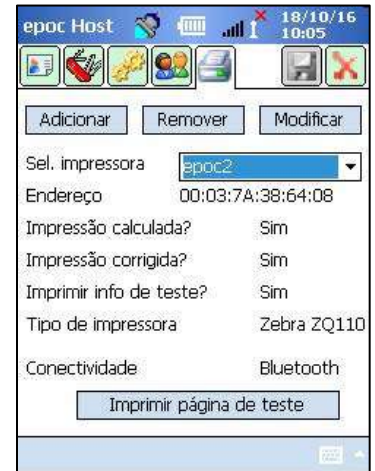

#### **Para adicionar uma impressora:**

Prima o botão **Adicionar** para adicionar uma nova impressora. O administrador terá de introduzir informações em todos os campos, incluindo:

**Nome** - o nome associado à impressora.

**Endereço** – selecione **Endereço Bluetooth** para uma impressora Bluetooth ou introduza um **Endereço de IP** para uma impressora Wi-Fi. Consulte as respetivas especificações da impressora para encontrar o endereço Bluetooth e o endereço de IP predefinido.

**Imprimir resultados calculados** – marque a caixa de seleção para ativar, desmarque para desativar.

**Imprimir resultados corrigidos** (resultados de gasometria corrigidos em relação à temperatura do paciente) - marque a caixa de seleção para ativar, desmarque para desativar.

**Imprimir info de teste** (parâmetros de terapia respiratória introduzidos) - marque a caixa de seleção para ativar, desmarque para desativar.

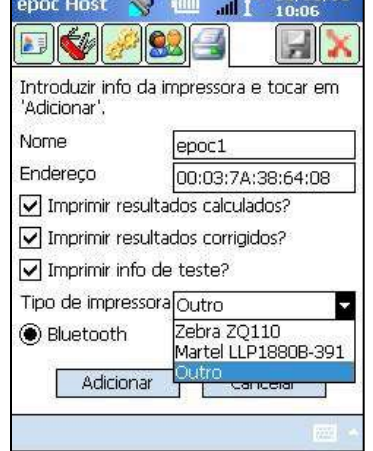

 $1.0010010$ 

**Definir como impressora padrão?** – marque a caixa de seleção para ativar, desmarque para desativar.

**Tipo de impressora** - Seleccione Zebra ZQ110, Martel LLP1880B-391 ou Outro, dependendo do modelo de impressora em utilização.

**Conectividade** - Seleccione Bluetooth ou Wi-Fi tocando no botão rotativo correspondente.

Prima o botão **Adicionar** para alterar as definições da impressora e voltar à página **Configuração da impressora**. Na página **Configuração da impressora**, toque em

**Guardar** .

#### **Para remover uma impressora:**

Selecione uma impressora no seletor pendente. Toque no botão **Remover** para alterar as definições da impressora e voltar à página **Configuração da impressora**. Na página

**Configuração da impressora**, toque em **Guardar** .

#### **Para modificar uma impressora:**

Selecione uma impressora no seletor pendente. Prima o botão **Modificar** para alterar as definições da impressora e voltar à página **Configuração da impressora**. Na página

**Configuração da impressora**, toque em **Guardar** .

#### **Para testar a ligação** depois de alterar as definições da impressora**:**

A ligação a uma impressora, Bluetooth ou Endereço de IP de uma impressora terá de ser configurada em conformidade com as especificações da impressora. Consulte as Instruções de Utilização fornecidas com a impressora para obter informações adicionais, incluindo informações sobre configuração sem fios.

Ligue a impressora ("ON") e imprima uma página de teste tocando na página **Imprimir teste** para confirmar que a impressora está ligada e a funcionar.

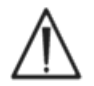

Apenas poderão ser utilizadas com o epoc Host as impressoras indicadas neste manual.

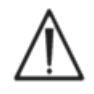

As impressoras são dispositivos de TI (Tecnologia de Informação) não aprovados para utilização na área envolvente do paciente. A área envolvente do paciente corresponde ao espaço com superfícies que poderão estar sujeitas ao contacto com o paciente. Isto inclui um espaço não inferior a 1,8 m em todas as direcções em redor do paciente

ou do perímetro da cama, quando aplicado a um quarto de paciente.

### 7.8 Página de opções de código de barras

Toque em **Página de opções de código de barras** no **menu Ferramentas** para configurar determinados campos de introdução de texto para permitir apenas determinadas simbologias de código de barras ou para remover automaticamente os dígitos de precedência ou de seguimento do código de barras lido.

**Tipo de campo** – seleccione o campo de introdução de texto ao qual se aplicam as definições. As opções de campo incluem:

**ID do utilizador** – o ID do utilizador

**Palavra-passe** – a palavra-passe do utilizador

**ID Pac** - aplica-se ao ID do paciente ("ID Pac") para testes sanguíneos

**Num lot** - aplica-se a Número de lote ("Num lot") para testes de GQ

**ID2 –** segundo campo de ID ("ID2") (apenas teste sanguíneo)

**Comentário –** campo de comentários

**Outro** – utilize para definições de código de barras para todos os campos de introdução de texto possíveis.

Preencha os campos **Iniciar Cortar** e/ou **Concluir** com o número de dígitos pretendido a remover do início ou do fim do **Código de barras**.

*Nota: para o ID do paciente, os códigos de barras serão rejeitados se não tiverem o comprimento correcto, após o corte.*

*Nota: para o Host2, ambos os códigos de barras, 1D e 2D, são suportados e, por essa razão, existem dois separadores no ecrã de Opções de Código de Barras. O administrador precisa de introduzir as definições de corte para os códigos de barras 1D e 2D separadamente, nas suas respetivas páginas.*

Seleccione **uma ou mais caixas de verificação relativas a simbologias de código de barras** a aplicar as simbologias seleccionadas a um determinado **tipo de campo**.

Prima sempre o botão **Guardar de depois** de efectuar quaisquer alterações para que estas fiquem efectivas.

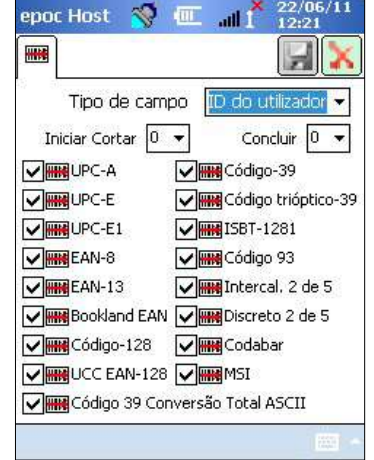

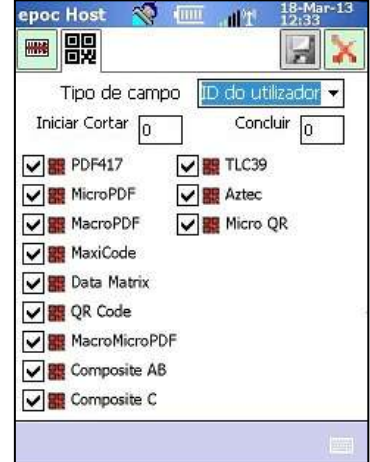

### 7.9 Página de opções de EDM

Utilize a página de **opções de EDM** para configurar a ligação ao seu gestor de dados. Indique "Sim" ou "Não" conforme apropriado. Se seleccionar 'Sim', defina o **Endereço de EDM** (endereço de IP ou nome do servidor) e **Número de porta** correctos para a localização do EDM Server. O endereço de IP tem de ser definido utilizando o formato XXX.XXX.XXX.XXX, cada um dos quatro números XXX que variam entre 0 e 255, e o valor de número de porta tem de estar no intervalo entre 1 e 65535.

Toque na página de **Opções de EDM** no menu **Ferramentas** para iniciar.

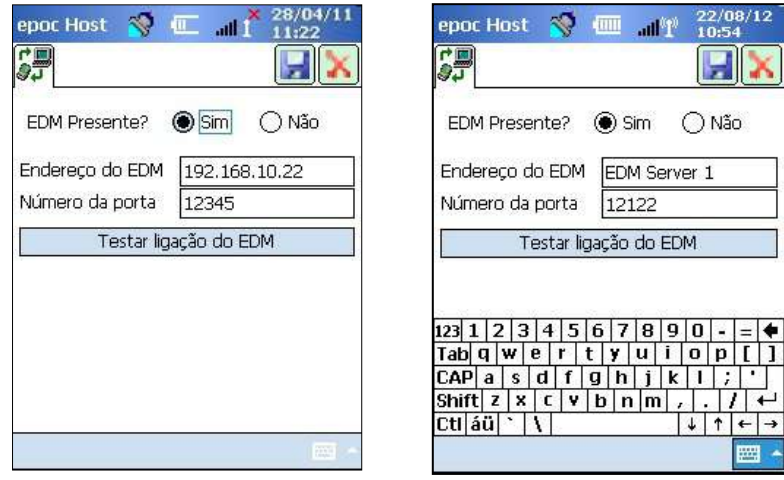

Prima sempre o botão **Guardar de la prima de efectuar quaisquer alterações para que estas** fiquem efectivas.

### 7.10 Páginas de opções do cartão 1

Pode utilizar a página de **Opções do cartão 1** para ativar/desativar tipos de amostras individuais, definir a lista de testes predefinida, os limites superior e inferior dos intervalos de referência e crítico para cada analito reportado pela aplicação Host e as unidades de medida para cada valor reportado.

Os **intervalos de referência predefinidos** são definidos de origem, em correspondência com os intervalos de referência nas Especificações do cartão de teste. **Os intervalos críticos predefinidos** são definidos de origem com valores fora dos intervalos reportáveis. Esta acção desactiva efectivamente os intervalos críticos predefinidos.

Toque na página **Opções do cartão** no menu **Ferramentas** para iniciar. Prima os separadores existentes na parte superior do ecrã para navegar nas cinco (5) páginas de opções disponíveis.

Prima sempre o botão **Guardar de la prima de efectuar quaisquer alterações para que estas** fiquem efectivas.

#### 7.10.1 Página Selecção do tipo de amostra

Marque/desmarque caixas para **activar/desactivar tipos de amostras individuais** no primeiro separador  $\mathbb{Q}$ .

Prima o botão **Guardar di** para tornar essas alterações efectivas.

A opção **Requerer selecção do tipo de amostra?** é automaticamente desactivada quando todas as caixas são desmarcadas.

### 7.10.2 Página de definições de selecção de teste

Seleccione o separador da página de **Definições de selecção de** 

**teste** para **activar/desactivar** ou **seleccionar/ desmarcar** Analitos para testar.

Clique na **caixa de verificação** apropriada para a Selecção de teste.

**Activado** - seleccione apenas os analitos que podem ser utilizados em testes. Só estão disponíveis os analitos **activos** para obtenção de resultados de teste na respectiva execução.

**Seleccionado** – seleccione os analitos para serem inicialmente predefinidos como "**Seleccionados**" na execução de um teste.

**Activado/Não seleccionado** – o analito está disponível mas tem de ser seleccionado durante o teste para que forneça um Resultado do teste.

*Nota: Qualquer analito medido, calculado ou corrigido pode ser activado ou desactivado.* 

*Nota: Durante a execução de um teste de GQ, todos os analitos activados serão automaticamente seleccionados por predefinição.*

### 7.10.3 Página Unidades e intervalos reportáveis

Seleccione o separador da página **Unidades e intervalos reportáveis política** para definir as unidades de medida dos analitos e personalizar os intervalos reportáveis.

Seleccione as unidades apropriadas na caixa pendente junto do analito. Os valores do Intervalo de referência são automaticamente convertidos de forma a corresponder à novas Unidades de medida.

Utilize o teclado do ecrã e o estilete para modificar os intervalos reportáveis, dependendo da política da instituição de cuidados de saúde.

*Nota: Os intervalos reportáveis personalizados não podem ser superiores ou inferiores aos intervalos de medição. Consulte a Secção 12 "Especificações do cartão de teste BGEM" neste manual para obter informações sobre intervalos de medição epoc.*

Utilize a barra de deslocamento à direita e abaixo no ecrã para aceder a todas as unidades e intervalos.

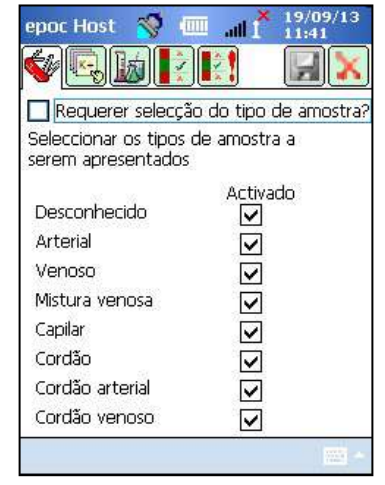

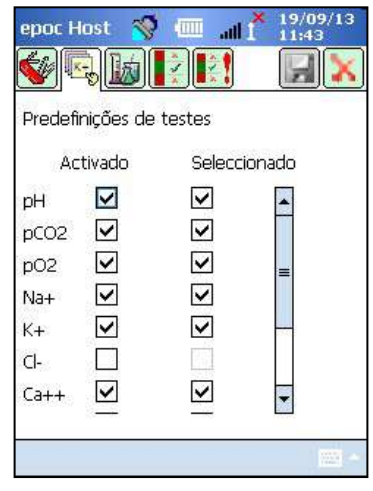

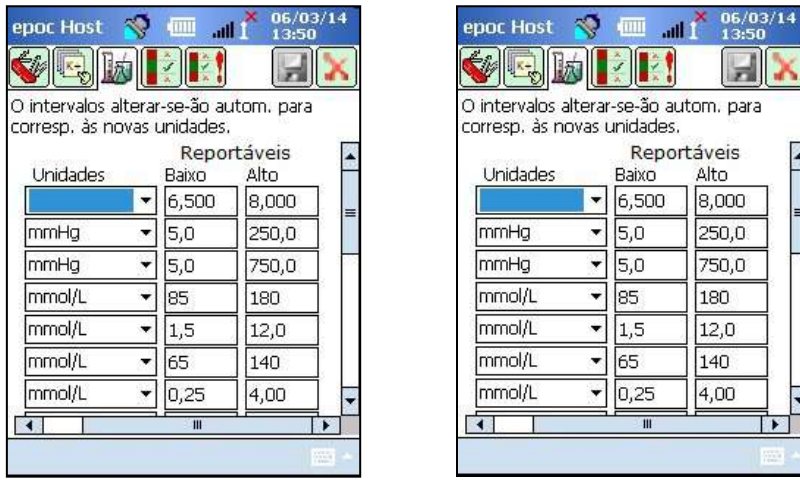

*Nota: independentemente dos intervalos serem personalizados ou não, os símbolos ">" e "<" são utilizados para marcar os resultados de teste fora do respectivo intervalo reportável durante um teste de sangue. Por exemplo, se o intervalo reportável for 10-75 e o resultado de teste for inferior a 10, "<10" é apresentado e se o resultado de teste for superior a 75, ">75" é apresentado.*

#### 7.10.4 Página de definições de intervalos de referência

Seleccione o separador da página de **definições de intervalos** 

**de referência**  $\left|\frac{2}{x}\right|$  para definir Intervalos de referência.

Seleccione o **Tipo de amostra** apropriado na caixa pendente **Intervalo de referência**.

Utilize a **Barra de deslocamento** para visualizar informações não apresentadas no ecrã.

Para alterar o valor de Intervalo de referência inferior ou superior, toque no **Campo de texto** que apresenta o valor. **Realce e edite** 

**os valores** utilizando o teclado de introdução de texto .

Uma vez concluídas as alterações, toque no botão **Guardar** para guardar as alterações. Se os valores estiverem fora do Intervalo permitido, é apresentada uma mensagem de aviso com os valores de intervalo permitidos.

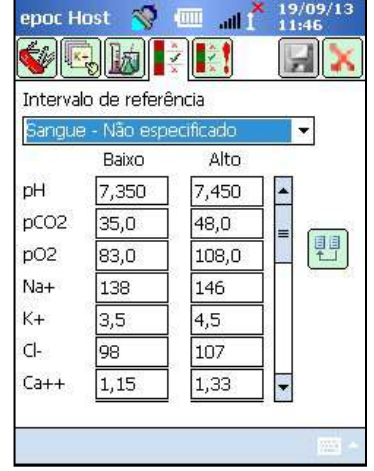

Transfira valores para outros Tipos de amostra utilizando o botão **Transferir** . Toque no botão Transferir e, na caixa pendente, seleccione o intervalo de valores a copiar. Toque em **copiar** e **guardar**.

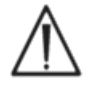

A alteração dos intervalos de referência afecta os intervalos aplicados a **futuros** resultados de teste, mas não afecta resultados de teste passados ou guardados.

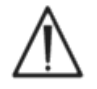

Os valores definidos de origem como intervalos de referência para cada analito baseiam-se em valores especificados para Amostra de sangue arterial nas Especificações do Cartão de teste BGEM.

#### 7.10.5 Página de definições de intervalos críticos

Os **Intervalos críticos** são introduzidos da mesma forma que as definições de **Intervalos de referência**. Os valores de Intervalos críticos são definidos de origem fora do Intervalo reportável para cada Analito. Os valores fora do Intervalo reportável não são assinalados como "Críticos". Por este motivo utilizador tem de definir Intervalos críticos de aco com os procedimentos internos da Instituição cuidados de saúde.

Seleccione o separador da Página de definições

intervalos críticos para definir **Intervalos críticos**

Seleccione o **Tipo de amostra** apropriado na ca pendente Intervalo crítico.

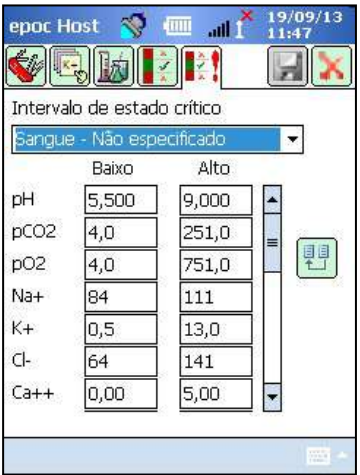

Utilize a **Barra** deslocamento visualizar informações apresentadas no ecrã.

mmol/L mmol/L **eGFR,**  mL/m/1,723m<sup>2</sup>

**Intervalos críticos de origem (unidades seleccionadas) Analito Baixo Alto Unidades**

> ma/dL mmol/L

g/dL mmol/L mmol/L mmol/L mmol/L

**pH** 5500 9,000

**pC0<sub>2</sub>** 40 251 0 mmHg **p02** 40 751,0 mmHg **Na++** 84 181 mmol/L **K+** 05 130 mmol/L **Ca++** 000 5,00 mmol/L

Para alterar o valor de Intervalo crítico baixo ou alto, toque no **campo de texto** que apresenta o valor. Realce e edite os valores

utilizando o teclado de introdução de texto

Uma vez concluídas as alterações, toque no botão **Guardar** para guardar as alterações.

Transfira valores para outros Tipos de amostra utilizando o botão

**Transferir**  $\boxed{11}$ . Toque no botão Transferir e, na caixa pendente, seleccione o intervalo de valores a copiar. Toque em **copiar** e **guardar**.

### 7.11 Página de opções do cartão 2

Vá a **Opções do cartão 2** *para editar definições de teste.* Utilize **Aplicar hemodiluição** para corrigir o **Resultado do hematócrito** para a quantidade de hemodiluição numa amostra de paciente. As opções são **Sempre**, **Nunca** ou **Forçar selecção**, a qual requer a selecção por parte do utilizador durante o teste.

*Nota: Consulte a subsecção 11.5.1 "Método de medição" na Secção 11 "Teoria da operação" e 12.13 "Hematócrito (Hct)" na Secção 12 "Especificações do cartão de teste BGEM" deste manual para obter informações detalhadas sobre a medição do hematócrito.*

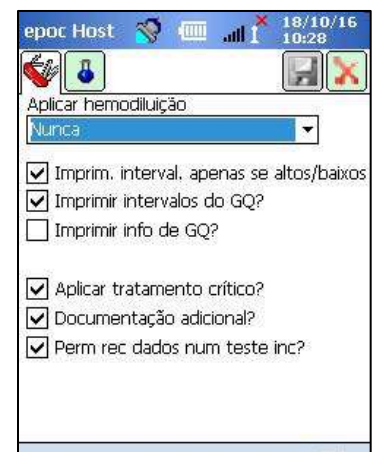

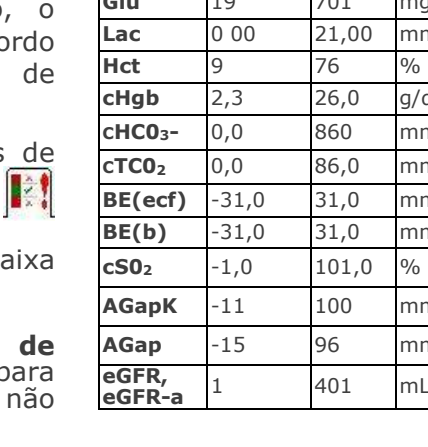

Seleccione a opção **Mudar para resultados corrigidos se a temperatura do paciente for introduzida?** para ver o separador Resultados corrigidos pela temperatura, em primeiro lugar, na Página de **resultados do teste**. (O separador Resultados medidos está sempre disponível para visualização de resultados não corrigidos.)

Seleccione **Imprimir intervalos apenas se forem altos/baixos** se, na mancha impressa na impressora térmica realizada a partir do epoc Host, for necessário encurtar o comprimento da mancha impressa apresentando apenas os intervalos que contenham um resultado assinalado como estando fora do intervalo.

Seleccionar **Imprimir intervalos do QA?** para imprimir intervalos de testes QA. Cancelar a selecção desta opção, tem como resultado a omissão destes intervalos nas impressões da impressora térmica, reduzindo o comprimento das impressões do epoc Host.

Seleccione **Imprimir info de GQ?** para incluir o estado da GQ à hora do teste nos resultados dos testes impressos.

Seleccione **Aplicar tratamento crítico** para que o **botão Acções críticas** seja apresentado quando um dos resultados estiver fora do respectivo intervalo crítico.

Seleccione **Documentação adicional** para activar campos extra para registo de informações de teste adicionais.

Quando existem resultados críticos, é possível aceder a esses campos através do botão vermelho de **acções críticas** "Médico".

Quando não existem resultados críticos, aceda a esses campos através do botão verde de **documentação adicional**.

Seleccione **Perm rec dados num teste inc**? para conservar todas as informações introduzidas do teste anterior caso esse teste anterior tenha falhado (com o estado "incompleto").

### 7.12 Página de opções pessoais

Prima o botão **Guardar** para guardar as alterações.

epoc Host  $\sqrt{2}$   $\mathbb{Z}$  all Utilize a página de **Opções pessoais de la para alterar a Palavra-**Q passe de administrador. A sua informação da conta. Para mudar só o nome, deixe as palavras-passe em branco. Esta página não está disponível se utilizar um gestor de dados. ID do utilizador administrator Neste caso, o administrador poderá alterar a palavra-passe Nome do utilizador utilizando o EDM. As alterações ficam efectivas na próxima Pal-passe ant. sincronização do EDM. Nova pal-passe Verificar Aceda à página de Opções pessoais a partir do menu **Ferramentas**. Introduza as **Palavras-passe antiga** e **nova**. Introduza de novo a Nova palavra-passe no campo **Verificar**.

å
# 7.13 Actualizações ao software

*Nota: é necessário actualizar periodicamente o software do sistema epoc*. Da mesma forma, o software epoc Host tem um **prazo de validade**, pelo que será necessário actualizar o software para continuar a executar testes. Este procedimento destina-se a garantir que o sistema epoc está correctamente configurado para os Cartões de teste mais recentemente fabricados. Verifique a Actualização do produto em relação a uma determinada revisão do software ou contacte os serviços técnicos para obter informações sobre a data de validade do software instalado.

O software do sistema epoc é fornecido via ficheiro de "actualização". Cada ficheiro de actualização contém sempre 3 componentes: 1) software do epoc Host 2) Configuração de sensor do epoc 3) firmware do epoc Reader. Por vezes, 1, 2 ou os 3 componentes são actualizados (em que os componentes inalterados permanecem iguais à versão anterior).

Todas as actualizações ao software são realizadas actualizando, em primeiro lugar, o epoc Host e, em seguida, (se aplicável) o epoc Reader. (O processo de actualização do epoc Host copia o firmware do epoc Reader e guarda-o no epoc Host para actualizações subsequentes do epoc Reader).

**Actualização automática** – o Administrador do sistema pode configurar o epoc Enterprise Data Manager para enviar automaticamente a actualização ao epoc Host quando é sincronizado e, consequentemente, o epoc Host é actualizado no final da sessão seguinte.

A restante porção desta sub-secção descreve o processo de Actualização ao software quando esta função de actualização automática não é utilizada.

O administrador do sistema ou o utilizador normal autorizado a actualizar o Host tem de ter sessão iniciada para realizar actualizações. A opção **Efectuar actualização** no menu **Ferramentas** permite ao administrador actualizar o software do epoc Host descarregando de novo o ficheiro actualizado a partir do EDM, de um cartão SD ou de um dos restantes epoc Host actualizados.

### 7.13.1 Efectuar actualização a partir do EDM

Se utilizar um gestor de dados para efectuar a actualização, a predefinição de **EDM presente?** no Host tem de estar definida como "Sim" e, primeiro, um ficheiro de actualização apropriado terá de ter sido transferido para o EDM.

Em seguida, seleccione **Efectuar actualização** e **Do EDM** no menu **Ferram.** e siga os pedidos de informação.

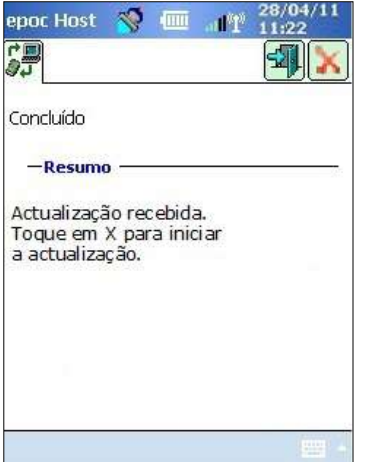

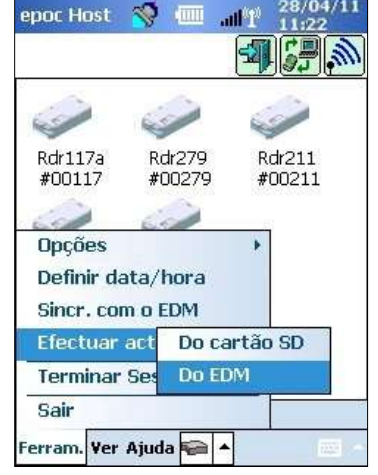

Uma vez recebida a actualização, toque no X vermelho **D** para iniciar o processo de actualização. Em seguida, a aplicação epoc Host notifica o administrador relativamente à actualização e inicia imediatamente o processo de actualização do epoc Host. Este processo reinicia a aplicação epoc Host e regressa à página de início de sessão quando a actualização estiver concluída.

### 7.13.2 Efectuar actualização a partir de cartão SD

Consulte o Guia de Início Rápido do epoc Host para conhecer a localização da ranhura do cartão SD e mais informações sobre o acesso à mesma.

Introduza o cartão SD (que contém o ficheiro de actualização pretendido) na ranhura para cartões SD. Em seguida, seleccione **Efectuar actualização** e **Do cartão SD** no menu **Ferram.** e siga os pedidos de informação.

É iniciado o processo de actualização (semelhante ao método de actualização **Do EDM**).

É possível que nem todos os cartões SD funcionem em todos os computadores portáteis. Consulte a secção Especificações do epoc Reader e Host para obter dados sobre as restrições dos cartões SD que podem ser utilizados com o seu hardware.

#### 7.13.3 Efectuar actualização a partir de outro Host

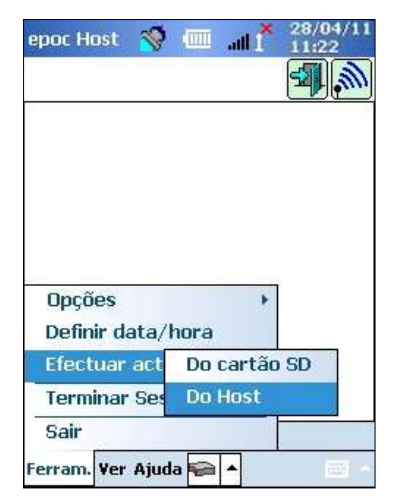

Se efectuar a actualização a partir de outro epoc Host, a predefinição de EDM presente no Host tem de estar definida como 'No' e o outro epoc Host terá de ter já sido actualizado.

Em seguida, seleccione **Efectuar actualização** e **Do Host** no **menu Ferramentas**. O epoc Host inicia imediatamente a localização de outros epoc Hosts existentes na área envolvente, via Bluetooth. À medida que são localizados, os Host são incluídos numa lista semelhante à abaixo ilustrada. Seleccione **Ver** e, em seguida, **Lista** para ver o nome completo do Host, se necessário.

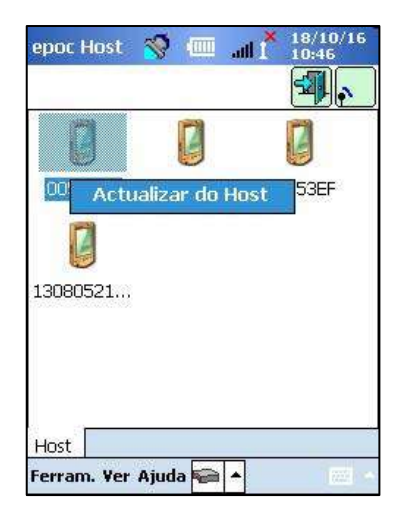

Toque e mantenha o Host que pretende utilizar como origem da actualização e siga os pedidos de informação do sistema.

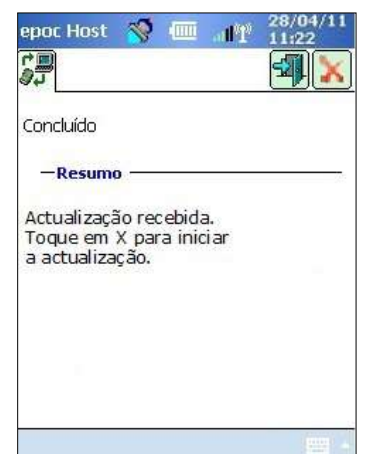

Uma vez recebida a actualização, toque no X vermelho **para inicialização e de para iniciar** o processo de actualização. Em seguida, a aplicação epoc Host notifica o administrador relativamente à actualização e inicia imediatamente o processo de actualização do epoc Host. Este processo reinicia a aplicação epoc Host e regressa à página de início de sessão quando a actualização estiver concluída.

Uma vez concluída a actualização do epoc Host, poderá verificar o número da versão na Janela de início de sessão (canto inferior direito) ou no menu **Ajuda - Acerca de** depois de iniciar sessão.

Se a actualização incluir o epoc Reader, o epoc Host poderá actualizar os Readers, conforme descrito em 7.16 "Configuração do Reader e actualização do software do Reader" abaixo.

### 7.13.4 Ecrã de informações

É possível aceder ao ecrã "Acerca de" da seguinte forma:

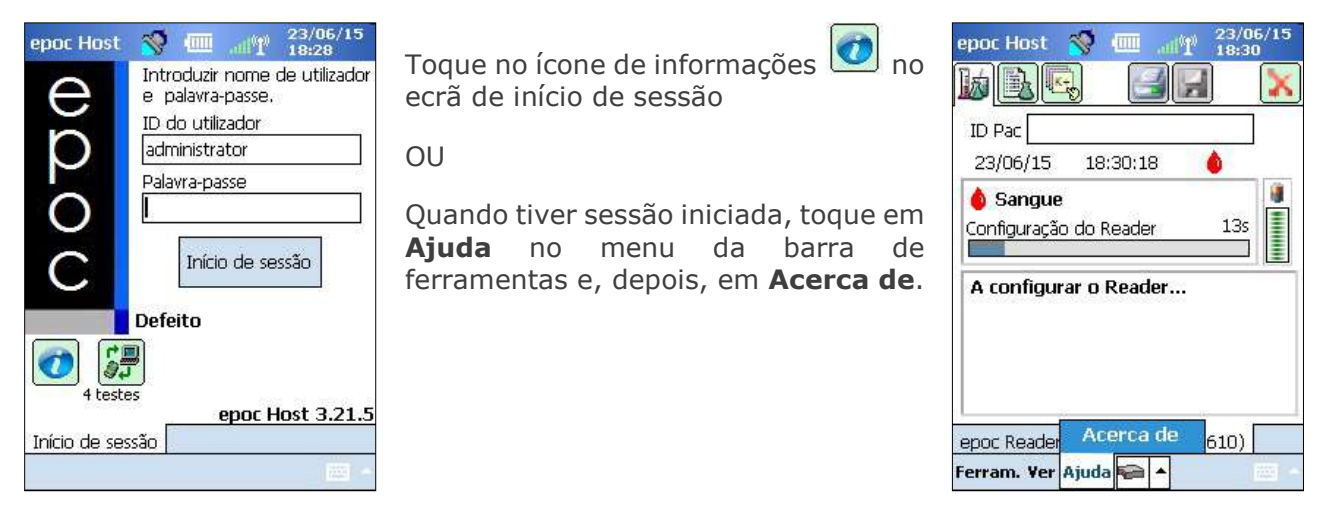

Abre-se um ecrã com quatro separadores:

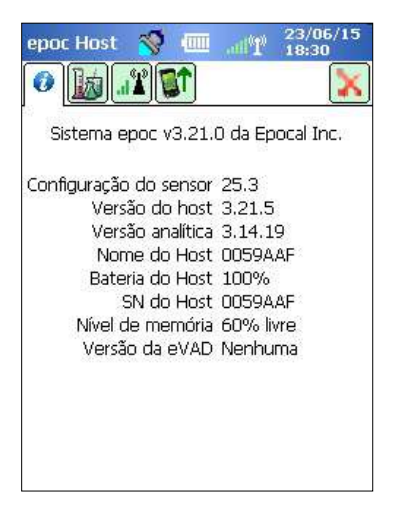

O separador 1 fornece informações básicas de hardware e software sobre o Host, incluindo configuração do sensor e versão do software Host actualmente instalada no Host.

*Nota: utilize a opção de Estado do Reader para verificar a versão do firmware actualmente instalada no Reader.* 

O separador 2 apresenta a quantidade de testes sanguíneos e testes de GQ armazenados no Host.

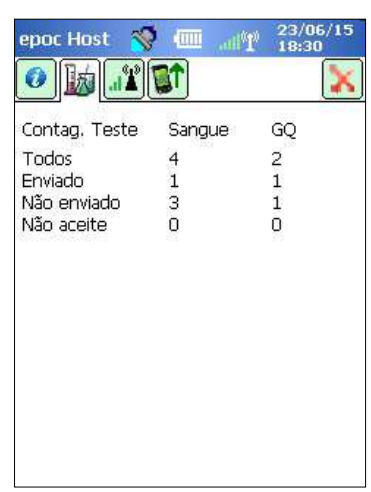

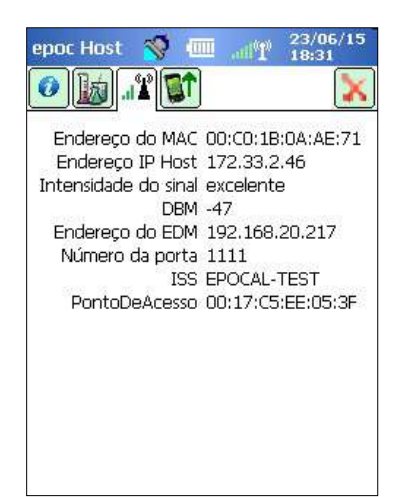

O separador 3 contém informações necessárias para estabelecer as ligações Wi-Fi e Bluetooth, incluindo endereços de IP para o Host e o EDM.

O separador 4 apresenta a lista das versões de configuração do Host, Reader e Sensor disponíveis para actualização a partir deste Host.

*Nota: estas não são necessariamente as versões actualmente instaladas neste Host ou Reader.* 

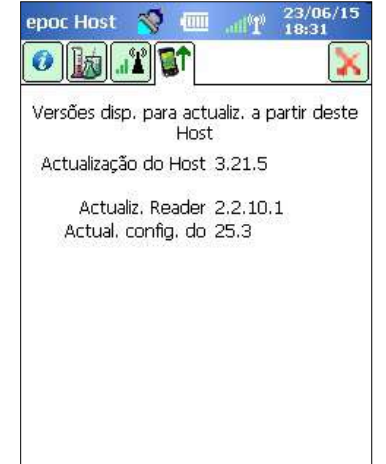

# 7.14 Definições de data, hora e fuso horário

Não aplicável se estiver a utilizar o EDM. O seu gestor de dados actualiza a Data e a Hora no epoc Host durante a sincronização. Quaisquer alterações efectuadas no Host serão substituídas durante a sincronização.

O administrador pode alterar as definições de data e Hora a partir do menu **Ferram.**, seleccionando **Definir data/hora**.

Utilize as caixas pendentes para seleccionar a **Data** e o **Fuso horário** correctos.

Utilize as setas para cima/para baixo para definir a **Hora** correcta.

Prima **OK** para guardar as alterações e Sair. Prima **Cancelar** para ignorar as alterações e Sair.

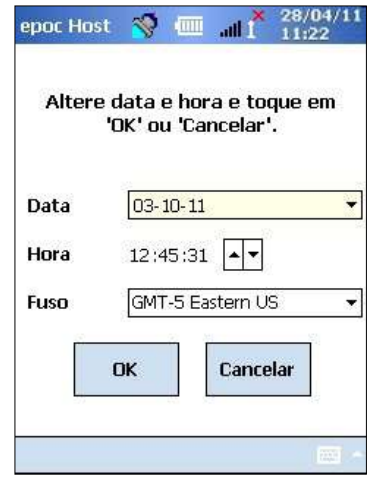

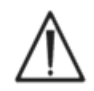

A alteração directa da Data, Hora e Fuso horário afecta a Data e a Hora guardadas em cada Registo de teste. A Data e a Hora não podem ser editadas após a conclusão de um teste.

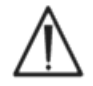

Verifique periodicamente se o epoc Host apresenta a data e Hora correctas, para evitar erros relacionados com a data e a hora registadas no teste sanguíneo.

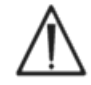

Verifique sempre se o Host reporta correctamente a Data e a Hora depois de:

- 1. Alterar de/para a Hora de Verão.
- 2. Efectuar um reinício total (cortando a alimentação de corrente).

### 7.15 Identificadores de Reader

Existem três (3) identificadores de epoc Readers:

#### 1. Número de série

O Número de série é um número fixo, de origem, composto por cinco (5) dígitos, exclusivo de cada Reader. O Número de série do Reader é sempre apresentado na aplicação de software do epoc Host para identificar o Reader. O Número de série do Reader está identificado de forma permanente na placa existente na parte inferior do Reader.

#### 2. Nome

O Nome do Reader é um nome personalizado que identifica o Reader. Pode ser alterado pelo administrador. O Nome do Reader é predefinido de origem para corresponder ao Número de série do Reader. O Nome do Reader pode ter um comprimento de até 17 caracteres alfanuméricos, incluindo espaços. Utilize a função Nome do Reader para atribuir um Nome de Reader com significado, seleccionando um nome que descreva a localização do Reader, por exemplo, Departamento, Enfermaria, Nº. de quarto, etc. Depois de personalizar o Nome do Reader, utilize as etiquetas fornecidas com o Reader para identificar o dispositivo com o novo nome para permitir uma identificação visual.

### 3. PIN (Bluetooth)

O PIN é uma palavra-passe que permite ao epoc Host estabelecer ligação a um epoc Reader via Bluetooth. O PIN é definido no Reader e no Host. O Host requer a introdução do PIN correcta para cada Reader que precise de estabelecer ligação. Se o PIN for alterado num Reader, é também imediatamente alterado no Host que foi utilizado para alterar o PIN do Reader. O administrador tem ainda de actualizar o PIN nos restantes Hosts para que seja possível a ligação a esse Reader.

### 7.16 Configuração do Reader e actualização do software do Reader

A função **Configuração do Reader** permite ao administrador configurar o **Nome do Reader, PIN do Reader** e efectuar actualizações **ao software do Reader**.

Para aceder às páginas de Configuração do Reader, aceda ao ecrã **Reader principal**. Prima e mantenha premido um **Reader localizado** utilizando o estilete, até ser apresentado o menu **Opções** para o Reader seleccionado. Toque em **Configurar** no Menu. É apresentado o ecrã Configuração do Reader para o Reader seleccionado.

### 7.16.1 Página de configuração do Reader

#### Utilize a página **Configuração do Reader** para alterar o **Nome do Reader**.

#### **Para alterar o nome do Reader**:

- 1. Introduza o nome pretendido para o Reader no campo (ecrã superior) **Novo nome**.
- 2. Toque em **Enviar novo PIN**.
- 3. Toque no botão X vermelho para sair da página Configuração do Reader. O novo nome do Reader será agora enviado para o Reader.
- 4. Atualize o ecrã principal do Reader tocando no ícone **Localização** para mostrar o nome do novo Reader.

#### **Ecrã superior**

epoc Host  $\sqrt{2}$ 

**Rdr279** 

#00279

54321 #02811

epoc Readers

Ferram. Ver Ajuda

 $-$ all

Executar GQ térmica

Rdr212x

#00212

Estado

Tocar

Configurar Dedicar

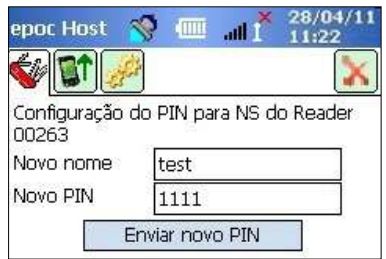

#### **A página Configuração do Reader é também utilizada para definir um PIN de Reader**, no Reader ou no Host.

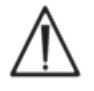

Se alterar o PIN de qualquer epoc Reader, apenas os Hosts com o PIN actualizado poderão estabelecer ligação a este Reader.

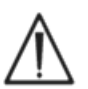

Se o PIN do Reader for alterado e o novo PIN se perder, deixará de ser possível recuperar o novo PIN para comunicar com o Reader.

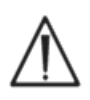

Mantenha sempre um registo dos actuais PINs de Reader. Se perder um PIN, contacte o distribuidor da Epocal para solicitar a devolução do Reader para redefinir o PIN.

#### **Para alterar o PIN de um Reader**:

- 1. Introduza um novo PIN no campo **Novo PIN (ecrã superior)**
- 2. Toque em **Enviar novo PIN**.
- 3. **Toque em 'OK', quando solicitado.** O novo PIN é enviado para o Reader. Contudo, apenas o Host que foi utilizado para alterar o PIN do Reader está actualizado com o novo PIN. Actualize os restantes Hosts seguindo o procedimento abaixo.

#### **Para alterar o PIN de Reader noutros Hosts**:

- 1. Utilize outro Host para localizar o Reader (com o PIN alterado).
- 2. Navegue até ao ecrã Configuração do Reader conforme anteriormente descrito.
- 3. Utilize o campo **Novo PIN** (ecrã inferior) para introduzir o novo PIN.
- 4. Toque em **Alterar PIN**. Repita este processo para todos os restantes Hosts que requerem ligação a este Reader.

#### **Ecrã inferior**

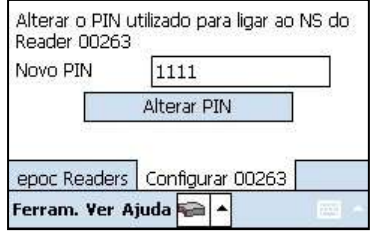

### 7.16.2 Página de actualização do software do Reader

O administrador utiliza a página Actualização do Reader para actualizar o software do epoc Reader.

#### Prima o botão **Actualizar.**

A actualização é automaticamente executada em dois (2) passos: 1. Transferência e 2. Actualização. O processo completo demora cerca de quatro (4) minutos.

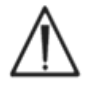

Nunca interrompa o processo de actualização de um Reader. Não desligue ('OFF') o Reader ou o Host durante a actualização.

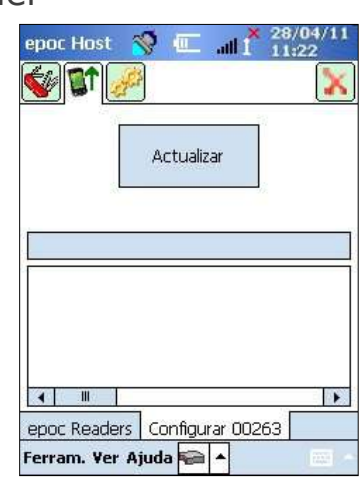

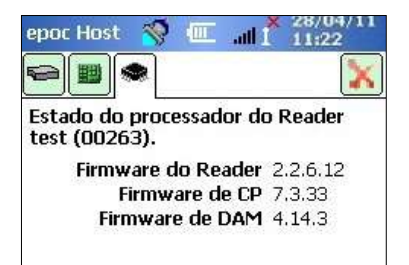

A versão do Reader pode ser confirmada pela verificação do **Estado do Reader** (terceiro separador).

# 7.17 Readers dedicados

O administrador tem a opção de "**dedicar**" Readers específicos a um epoc Host.

Os Readers dedicados são sempre apresentados na Janela Reader principal do epoc Host (independentemente de estarem ou não ligados).

Se apenas um Reader estiver dedicado ao Host, este estabelecerá automaticamente ligação ao Reader para executar um Teste sanguíneo após um início de sessão bem sucedido.

Prima e mantenha premido o **ícone Reader** até ser apresentado o menu Novo.

Toque em **Dedicar** no Menu.

O Reader dedicado apresentará um **ícone Bloquear** junto do ícone Reader na Janela Reader principal.

Para anular a dedicação, execute de novo os passos acima indicados. Toque em **Não** no menu apresentado**.** 

# 7.18 Administração dos registos de teste

O administrador pode **eliminar** de forma permanente um Resultado do teste ou marcar um Resultado do teste como **não enviado** (para reenvio para o EDM) a partir do epoc Host.

Toque no botão Testes<sup>M1</sup> a partir da barra de ferramentas para abrir o menu **Testes** e, de seguida, navegue para **Visualizar teste**. É apresentada a página **Lista de testes** , que mostra os resultados dos testes armazenados no Host. Utilize a página **Filtrar M** para limitar esses resultados conforme necessário.

Prima a linha Resultado do teste para abrir o Menu. Toque em **Remover este teste** para eliminar de forma permanente o Resultado do teste. Toque em **Marcar como não enviado** para reenviar o Registo do teste para o gestor de dados na próxima sincronização. É apresentada uma janela de confirmação. Ao eliminar um registo, prossiga apenas se estiver seguro em relação à eliminação do registo.

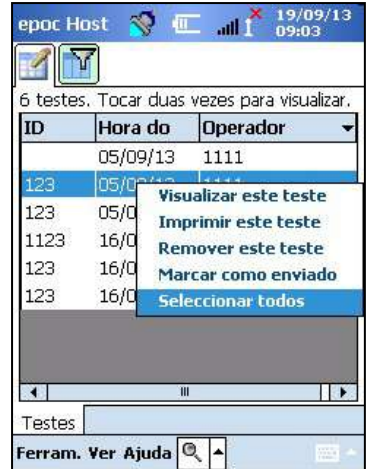

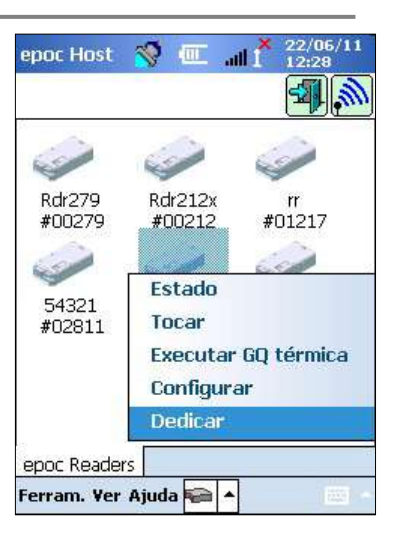

Para eliminar ou reenviar vários testes, comece por **filtrar** os resultados para reduzir a lista e, de seguida, utilize a opção **Seleccionar todos** para seleccionar todas as linhas dos registos de testes actualmente mostrados na tabela. As acções subsequentes aplicar-se-ão a todos os testes apresentados.

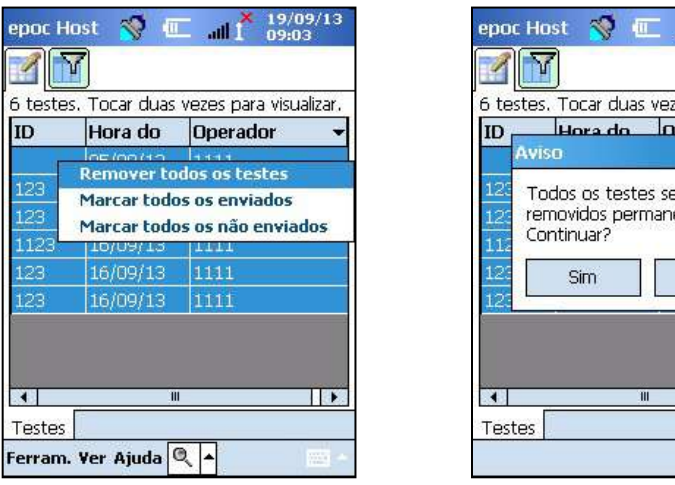

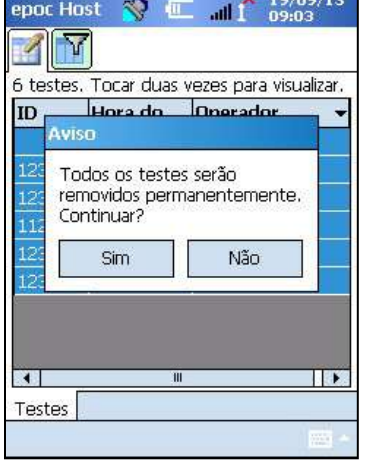

Os registos de CQ electrónico são eliminados de forma semelhante. Primeiro, entre no menu **Testes** e depois navegue para **Visualizar EQC**. Aparece a página **Lista EQC** , que mostra os registos de CQ eletrónico armazenados no Host. O resto do procedimento é idêntico ao descrito acima.

A eliminação de um Resultado do teste guardado ou de um Registo de CQ electrónico é permanente. Não é possível recuperar os registos eliminados, após a respectiva eliminação.

# **08** epoc® Enterprise Data Manager

# 8.1 Introdução

O gestor de dados empresariais epoc ("EDM" - Enterprise Data Manager) é um pacote de software utilizado em conjunto com o sistema de análise sanguínea epoc para colher resultados de testes e outras informações de vários epoc Hosts, bem como para controlar e gerir a respectiva utilização e stock.

O EDM é constituído pela base de dados epoc, pela aplicação Web do gestor de dados empresariais epoc e pela aplicação cliente-servidor epoc Link. Poderão ser instalados pacotes de software adicionais para facilitar a troca de dados entre o sistema gestor de dados empresariais epoc e os sistemas de informação do laboratório ou do hospital.

### 8.2 Implementação

A plataforma informática do gestor de dados empresariais epoc consiste, em termos de hardware, num computador baseado em Intel x86 ou x64 para utilização num ambiente de LAN e sem fios normal. Os componentes do EDM podem ser instalados num computador ou estação de trabalho de PC recomendado.

### 8.3 Requisitos de hardware e de software

#### Hardware

Processador: 2,4 GHz ou mais rápido.

Memória: 70 GB de espaço em disco rígido ou superior.

Interfaces de rede: adaptador de rede Ethernet.

### Software

Sistema operativo: Microsoft® Windows® Server 2008 R2, Microsoft Windows Server 2012 R2, Microsoft Windows 7, Microsoft Windows 8.1, Microsoft Windows 10.

Estrutura da aplicação: Microsoft .Net Framework 2.0 SP2.

Servidor de base de dados: Microsoft SQL Server 2008 R2 ou 2012, edição Express ou Standard.

Servidor Web: Microsoft Internet Information Services (versão dependente do SO).

Browser da Internet: Microsoft Internet Explorer® 11, Chrome<sup>™</sup> 48.0.x ou posterior, Firefox® 44.0 ou posterior.

### 8.4 Instalação

Todos os requisitos de hardware e de software terão de ser cumpridos antes da instalação do gestor de dados empresariais epoc. Todos os componentes do EDM são instalados através do pacote de instalação do EDM, configurado e testado pelo pessoal da Epocal.

# 8.5 Base de dados epoc

A base de dados epoc é instalada no Microsoft SQL Server 2008 ou 2012. A solução de base de dados relacional, em conjunto com um esquema de dados adequadamente concebido, oferece armazenamento de dados de alto desempenho e fiável, cópias de segurança regulares e acesso controlado.

A base de dados epoc armazena resultados de testes, estatísticas de CQ electrónico, dados estatísticos de utilização e dados estatísticos de operadores. Os dados armazenados podem ser acedidos para visualização pelo utilizador através da aplicação Web epoc Manager.

Quando o EDM é instalado num ambiente de rede empresarial, é solicitada ao pessoal de TI a adição da base de dados epoc ao esquema de cópias de segurança existente.

### 8.6 Aplicação epoc Link

### Âmbito

A epoc Link é uma aplicação de software que facilita as comunicações entre os epoc Hosts e o gestor de dados empresariais epoc. Uma única instalação da epoc Link suporta ligações (identificadas por nome ou endereço de IP e número da porta) que encaminham os dados para múltiplos destinos (origens de dados). A instalação, configuração e suporte contínuo da epoc Link são disponibilizados por pessoal de TI qualificado, do hospital e da Epocal.

### Iniciar a epoc Link

A epoc Link está configurada para iniciar automaticamente quando o computador do EDM é ligado.

### Estabelecer ligação à epoc Link

A ligação entre o epoc Host e a epoc Link é feita através de um WAP (ponto de acesso sem fios) da LAN (rede de área local), ou pode ser realizada pela configuração de um tipo de ligação sem fios ad-hoc (PC a PC).

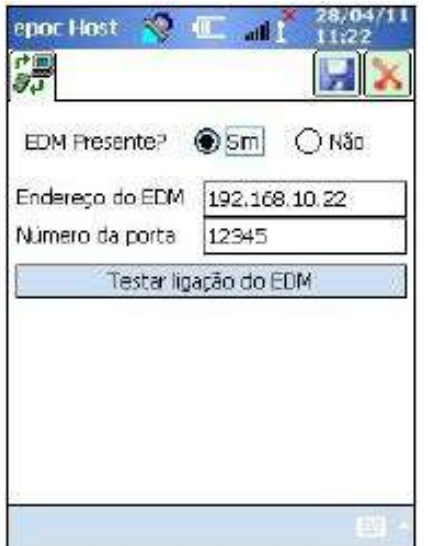

O epoc Host tem de ser configurado com as definições de ligação correctas (nome ou endereço de IP e número da porta) do PC do epoc EDM.

A captura de ecrã do epoc Host ilustra as definições da ligação do epoc Enterprise Data Manager no epoc Host (o nome pode ser substituído pelo endereço de IP).

# 8.7 Utilizar a aplicação Web EDM

### Âmbito

O epoc Enterprise Data Manager é uma aplicação Web ASP .NET executada no Server Engine do Microsoft Internet Information Services (IIS). A aplicação tem acesso directo à base de dados do EDM, concebida como portal da Web para visualização e acesso a resultados de testes a partir de um browser cliente.

### Iniciar o gestor de dados empresariais epoc

O epoc Enterprise Data Manager inicia automaticamente quando o computador do EDM é ligado. Através de um browser Web suportado, os utilizadores podem aceder à aplicação Web do EDM a partir de qualquer computador ligado à LA, utilizando o endereço Web (URL) do EDM.

- http://<*EDMServerName*>/EpocManager
- http://<*EDMServerIPAddress*>/EpocManager

*Nota: O administrador do sistema pode restringir o acesso ao EDM para computadores específicos.*

### Página de início de sessão

Os utilizadores terão de introduzir um nome do utilizador e uma palavra-passe para iniciar sessão no EDM. Contacte o seu distribuidor da Epocal para obter o seu nome do utilizador e palavra-passe.

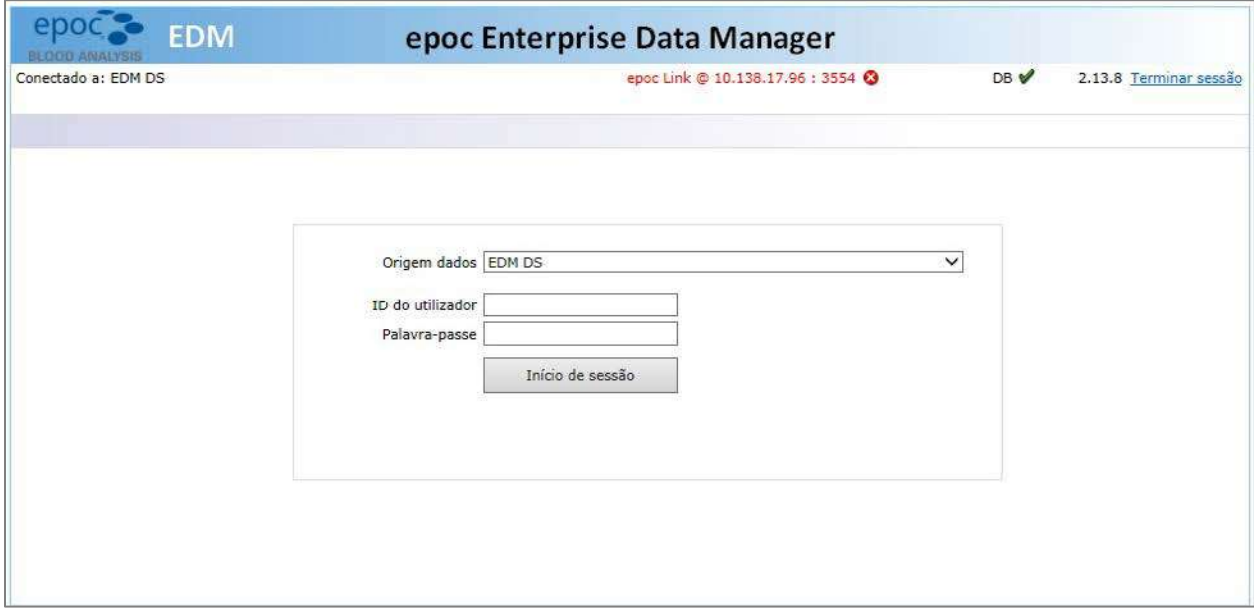

# 8.8 Página Testes sanguíneos

Uma vez iniciada sessão, o EDM apresenta a página de **Testes sanguíneos**. Esta página inclui:

- 1. Uma faixa de menus junto à parte superior do ecrã.
- 2. Uma tabela principal, deslocável, com os testes sanguíneos dos últimos 7 dias.
- 3. Uma série de botões para guardar alterações e imprimir relatórios.
- 4. Os detalhes do teste para um teste seleccionado.

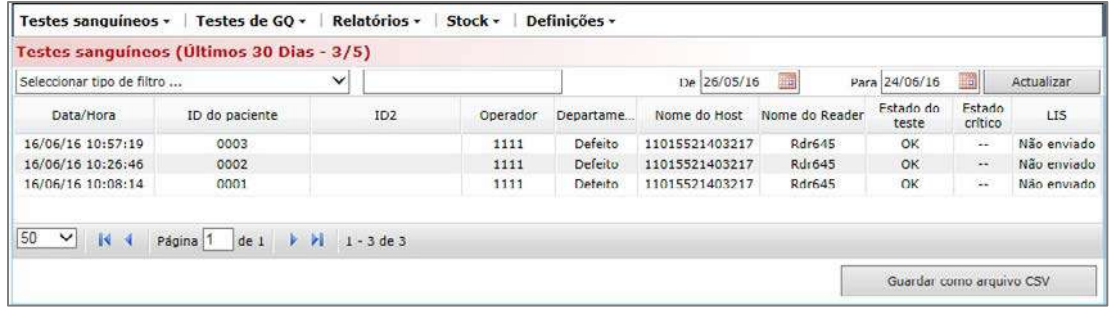

Os detalhes de um teste individual são apresentados quando o utilizador selecciona um teste na tabela principal. Os detalhes de um teste individual são apresentados sob a tabela principal, conforme mostra a seguinte figura.

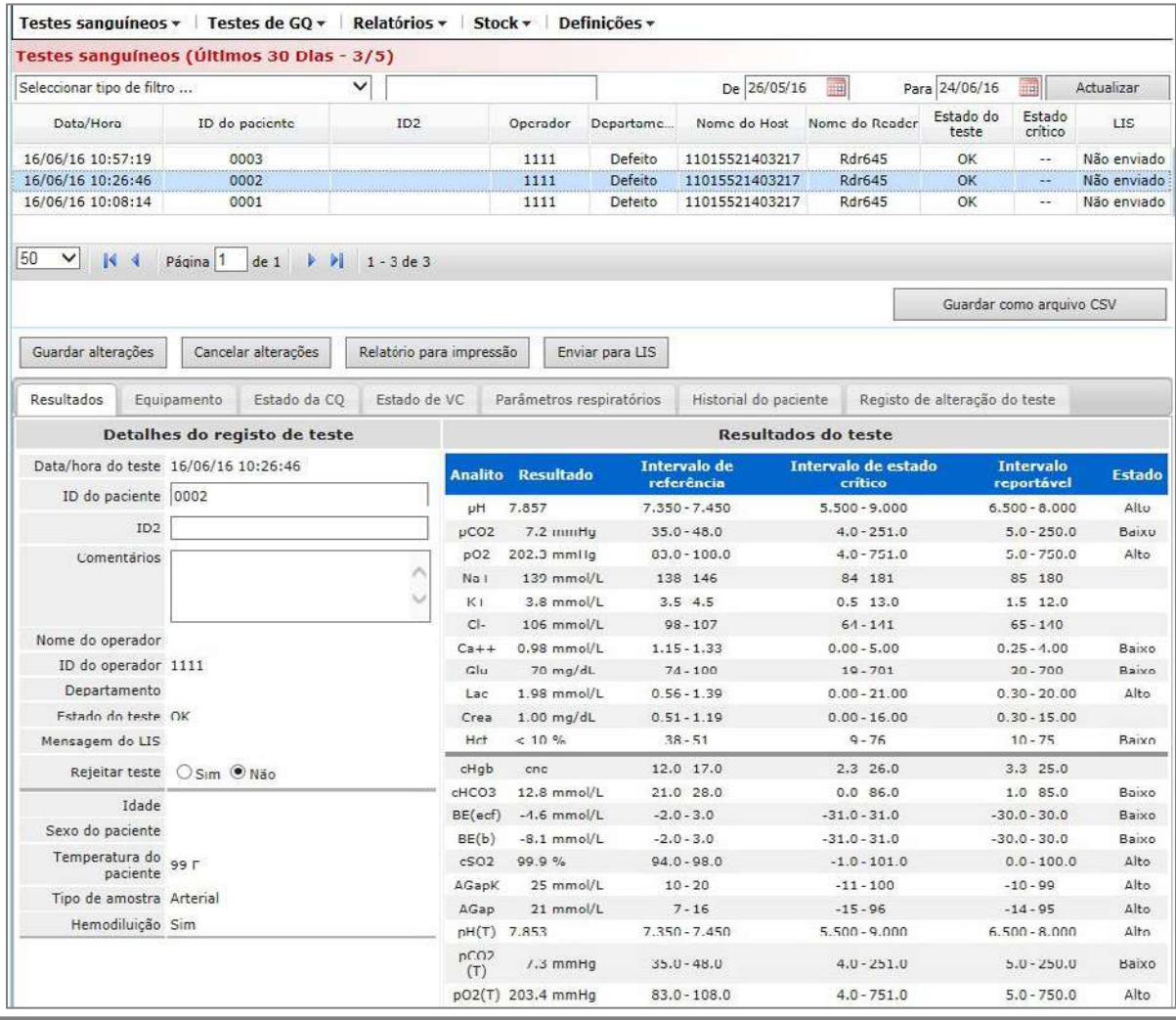

Os campos editáveis no separador **Resultados** podem ser editados no registo de testes escrevendo as informações e premindo o botão **Guardar alterações**. Todas as alterações efectuadas num registo de testes são registadas sob o separador **Registo de alteração do teste**.

O separador **Equipamento** fornece informações sobre o epoc Host, epoc Reader e cartão de teste epoc específicos utilizados para gerar o registo seleccionado, incluindo números de série, versões de software, informações de lote de cartões e informações sobre garantia de qualidade.

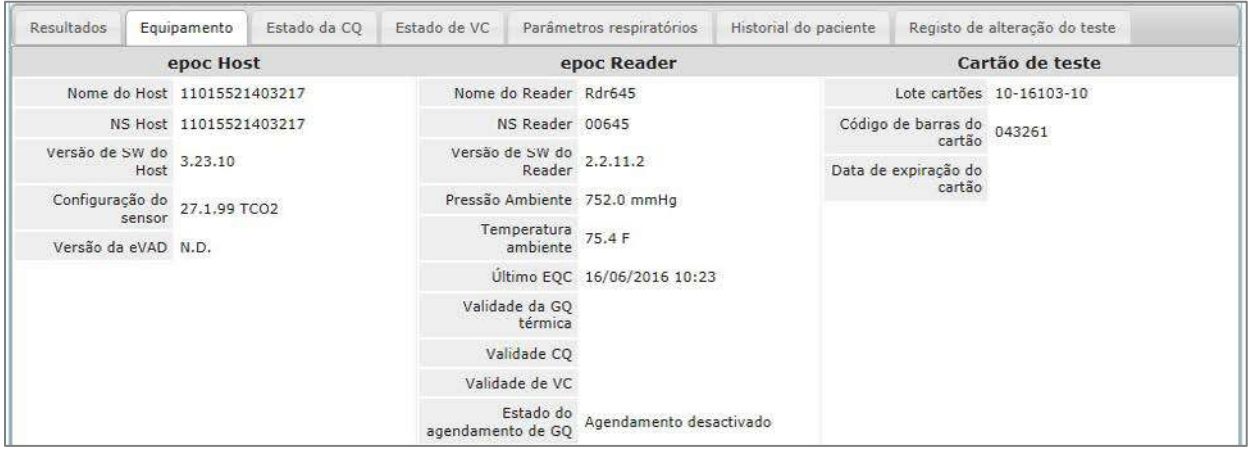

Os separadores **Estado da CQ** e **Estado de VC** fornecem informações sobre o estado dos resultados do teste de garantia da qualidade no momento da realização do teste. Verde indica Passa e vermelho com "\*" indicada Falha. Consulte o Anexo E "Guia do utilizador: Funcionalidades de garantia de qualidade melhoradas para o sistema epoc" no final do presente manual para obter mais detalhes.

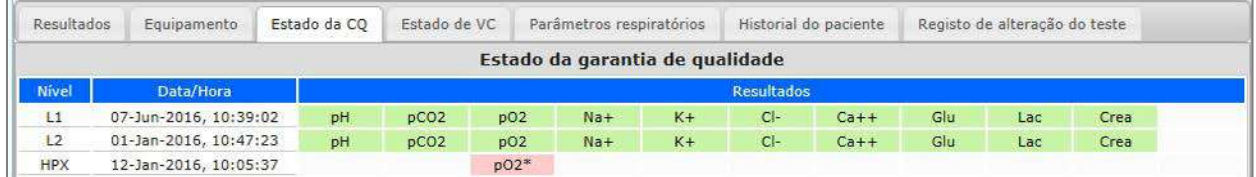

Os utilizadores podem rever resultados de vários testes para o mesmo paciente no separador **Historial do paciente**. O separador **Historial do paciente** apresenta os últimos cinco resultados para o paciente seleccionado. O historial do paciente pode ser guardado como ficheiro PDF clicando em **Relatório para impressão** ou exportado para **CSV**.

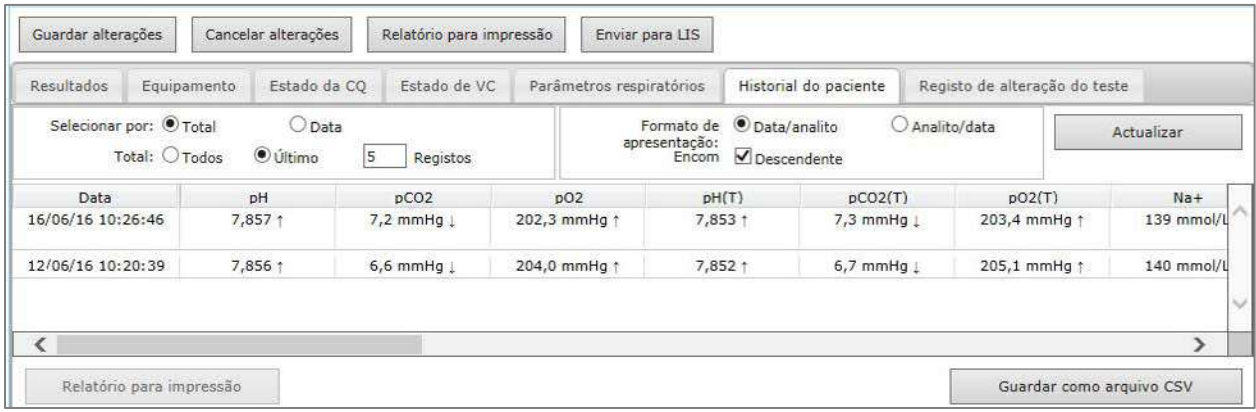

Utilize um ou vários dos seguintes métodos para filtrar resultados de testes na tabela principal:

- 1. Clique em qualquer cabeçalho de coluna da tabela para ordenar os registos com base no conteúdo dessa coluna.
- 2. Clique no mesmo cabeçalho de coluna para alterar a ordem dos resultados, para ascendente ou descendente.

Os testes sanguíneos e de GQ podem ser filtrados pela data e hora de execução dos mesmos. Os resultados recentes podem ser filtrados utilizando itens de menu como: **Hoje**, **Últimos 7 Dias**, **Últimos 30 Dias**.

O EDM permite uma filtragem avançada: os utilizadores podem seleccionar ou introduzir um valor pretendido nos tipos de filtro disponíveis na base de dados para limitar os resultados de testes apresentados apenas aos que têm atributos seleccionados.

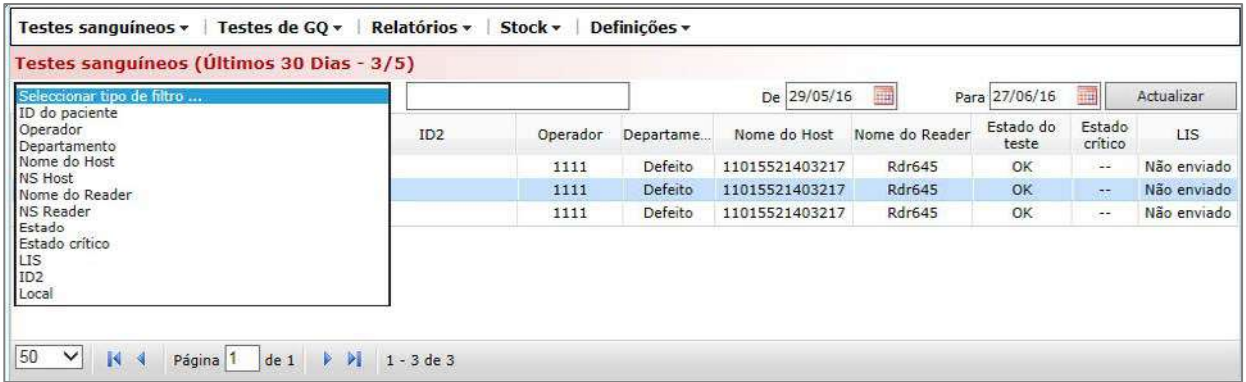

### 8.10 Testes sanguíneos: imprimir os resultados

Prima o botão **Relatório para impressão** por cima dos detalhes de registo de testes para apresentar uma visualização para impressão.

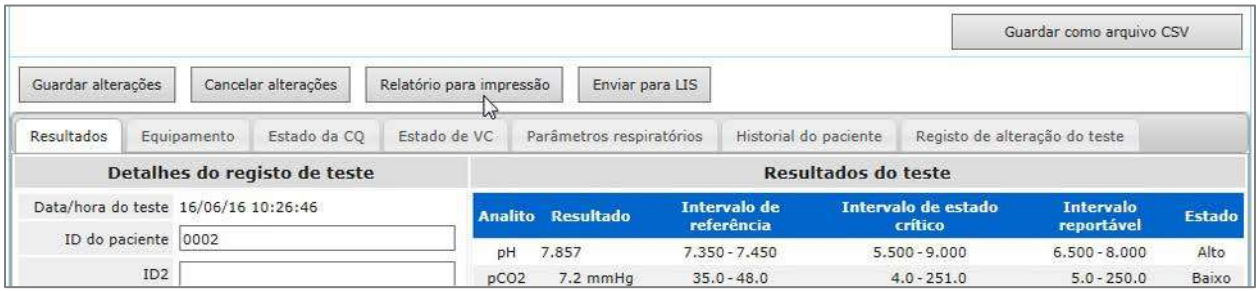

É gerado um ficheiro PDF com este registo de teste. O ficheiro pode ser aberto ou guardado no disco para impressão posterior. Seleccione **Ficheiro** e, depois, **Imprimir** no menu superior do Adobe ou clique com o botão direito do rato sobre o relatório e seleccione **Imprimir** no menu de contexto. Veja abaixo um exemplo de registo de testes.

### Registo de testes (BGEM Sangue)

epoc<sub>o</sub>

Data/hora do teste 16/06/16 10:26:46

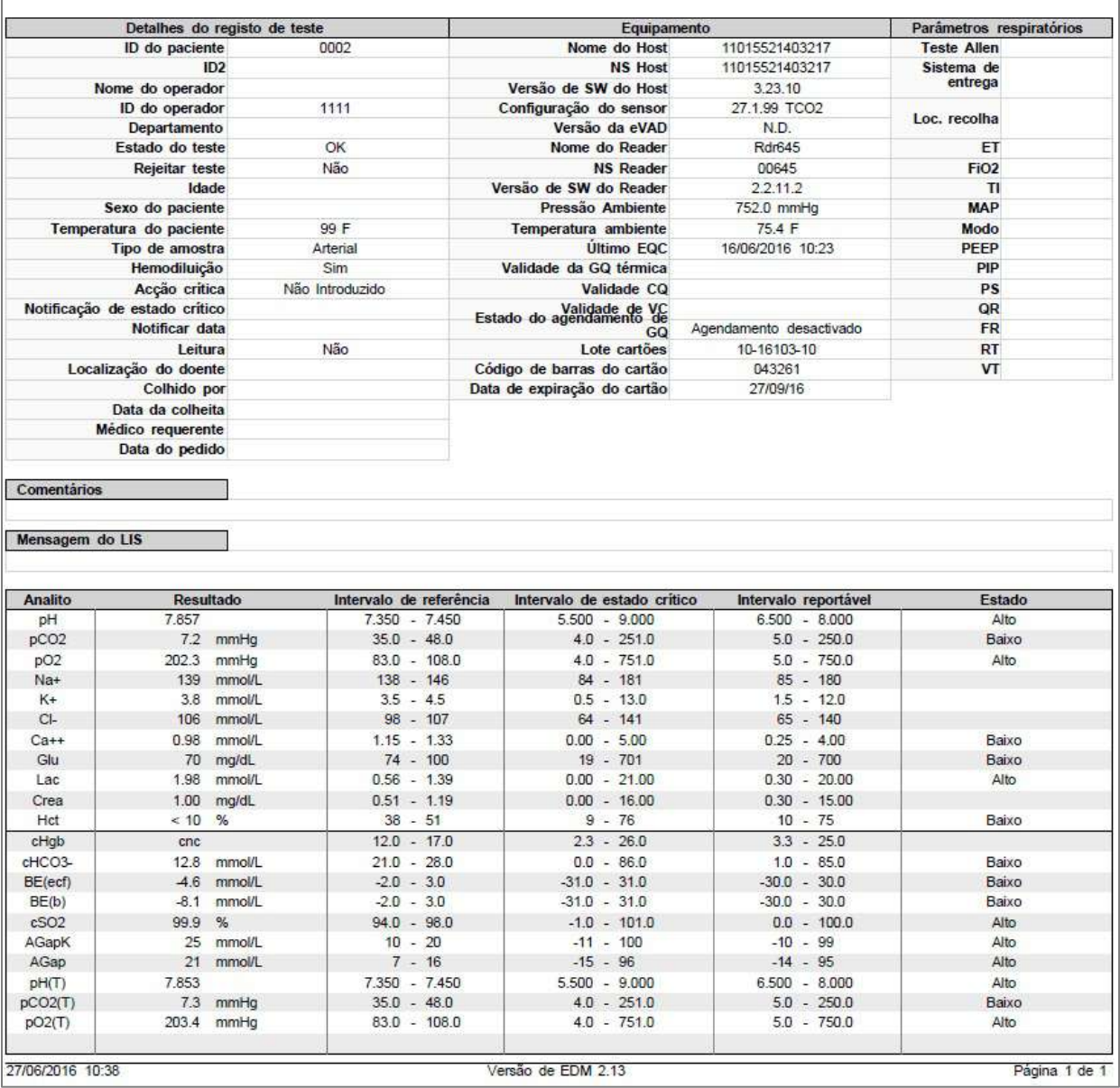

Os utilizadores do EDM podem usufruir de uma funcionalidade de **Impressão automática do registo de teste**. Quando esta funcionalidade está configurada e activada, os registos de testes recebidos pelo EDM serão automaticamente impressos a partir do EDM utilizando a impressora pré-seleccionada. O formato das impressões será semelhante ao utilizado na impressão manual de registos do EDM. A funcionalidade de impressão automática do registo de teste pode ser configurada por departamento. Consulte a secção 8.28 "Departamentos" abaixo para obter detalhes.

# 8.11 Testes sanguíneos: exportar lista de testes para ficheiro CSV

Os utilizadores do EDM podem exportar resultados de testes para um ficheiro CSV (Comma Separated Values). O EDM disponibiliza esta funcionalidade na página **Testes sanguíneos**, através do botão **Guardar como arquivo CSV**. Todos os testes incluídos na tabela de testes principal são exportados para um ficheiro .csv.

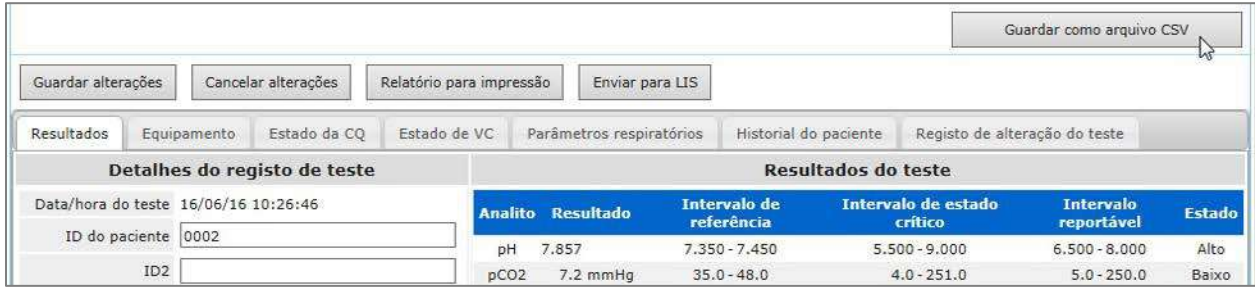

Os utilizadores podem abrir o ficheiro, verificá-lo e imprimi-lo. O botão **Guardar** abre uma caixa para guardar ficheiros do Windows. O utilizador pode escolher uma localização pretendida para guardar o ficheiro na unidade de disco rígido local.

O ficheiro é transferido do servidor para o computador local. O browser notifica o utilizador quando a transferência é concluída.

### 8.12 Testes de GQ

A página **Testes de GQ** apresenta os registo de testes de garantia da qualidade. Na faixa de menus, seleccione **Testes de GQ** para ver esta página. Os detalhes de testes de GQ individuais são apresentados quando o utilizador selecciona um teste da tabela principal. Os detalhes de testes de GQ individuais são apresentados sob a tabela de testes, conforme apresentado na seguinte figura.

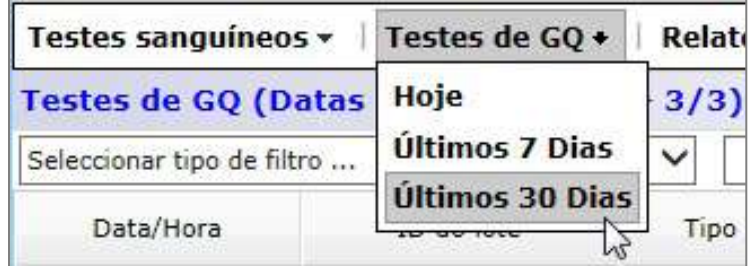

Os registos de testes de GQ estão organizados por separadores: **Resultados, Equipamento** e **Registo de alteração do teste**. Os resultados de teste são apresentados no separador **Resultados**.

*Nota: Se forem utilizadas eVAD, os resultados de teste incluirão uma coluna Estado, que indica se o resultado foi Passa ou Falha. A versão da eVAD também será indicada. Consulte o Anexo E "Guia do utilizador: Funcionalidades de garantia de qualidade melhoradas para o sistema epoc" no final deste manual para obter detalhes sobre a obtenção e utilização de eVAD.*

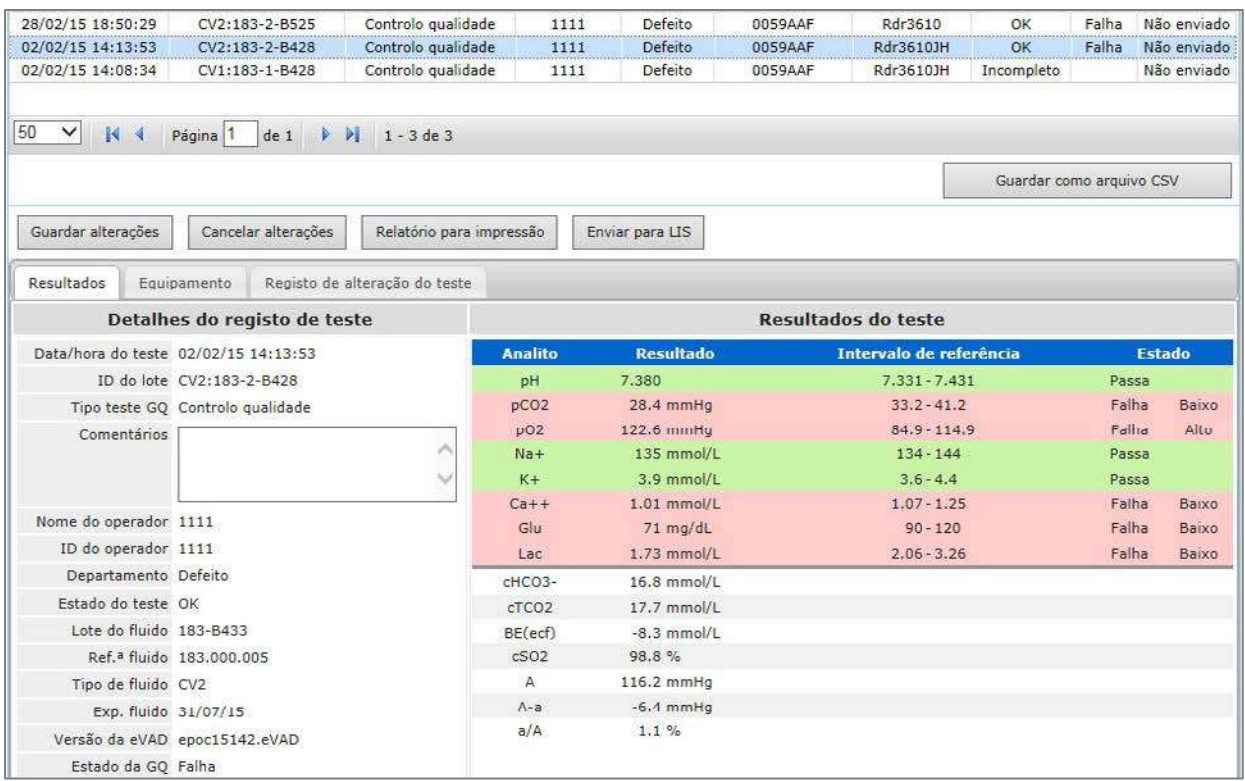

### 8.13 Relatórios: CQ electrónico

O controlo de qualidade electrónico é executado em cada epoc Reader antes da execução de cada teste. Pode aceder aos registos de CQ electrónicos a partir do **menu superior**  seleccionando **Relatórios** e, em seguida, CQ electrónico.

Abaixo encontra-se um exemplo de dados de CQ electrónico; estes podem ser impressos gerando, em primeiro lugar, um **Relatório para impressão** ou exportados para CSV utilizando o botão **Guardar como arquivo CSV** (igual à impressão ou exportação de registos de testes sanguíneos).

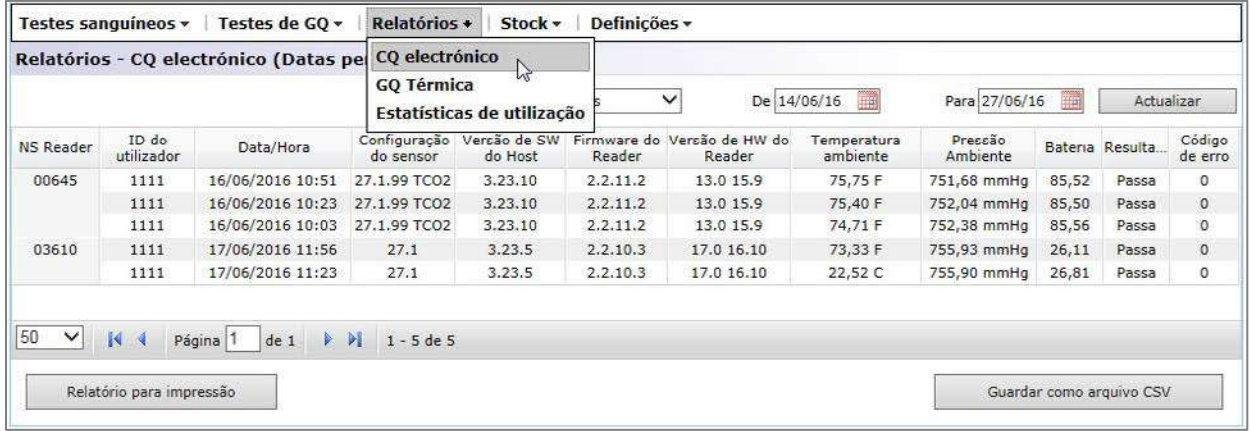

## 8.14 Relatórios: GQ térmica

Os resultados de garantia da qualidade térmica incluem detalhes dos testes de GQ térmica realizados em epoc Readers. É possível aceder aos mesmos seleccionando **Relatórios** e, em seguida, **GQ Térmica**.

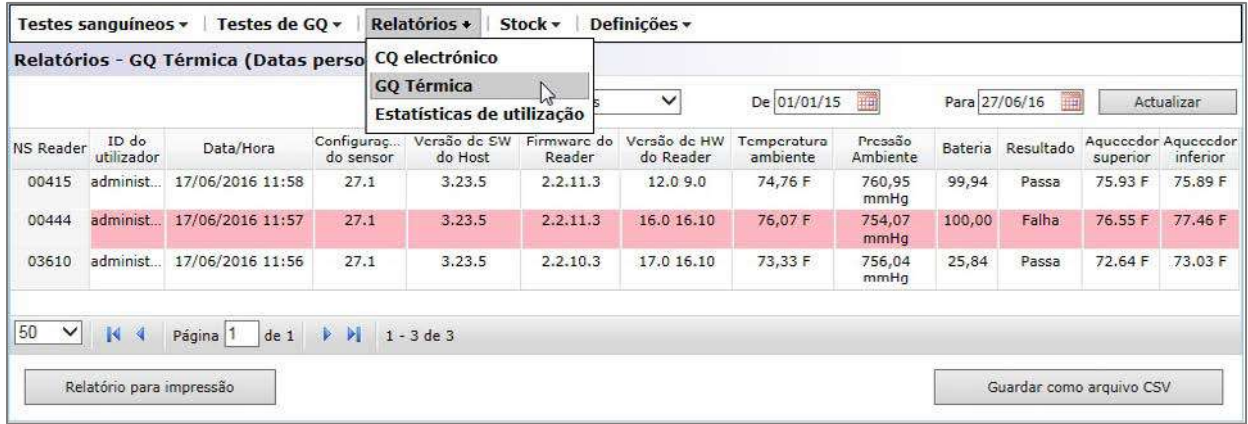

### 8.15 Relatórios: estatísticas de utilização

A página **Estatísticas de utilização** disponibiliza relatórios que podem ser visualizados de acordo com diferentes componentes do sistema: epoc Reader, epoc Host, lote de cartões epoc e operador. Pode aceder à página de Estatísticas de utilização a partir do menu superior seleccionando **Relatórios** e, em seguida, **Estatísticas de utilização**.

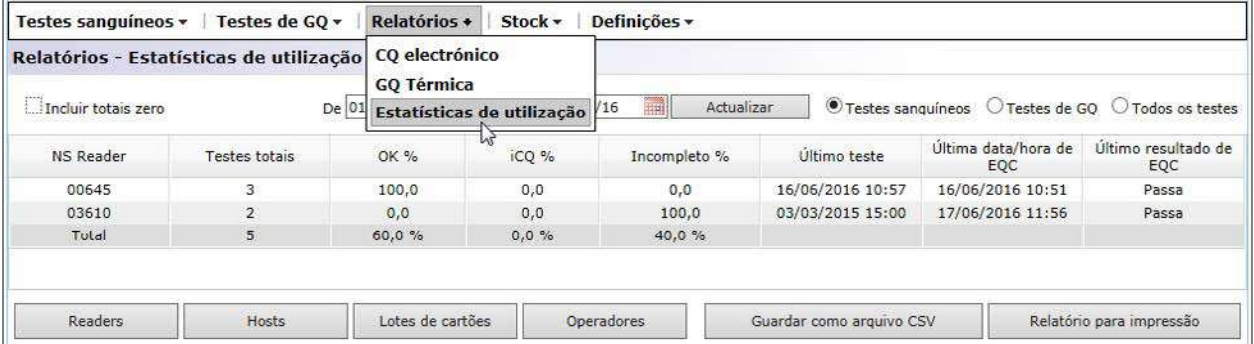

Estes relatórios incluem as seguintes informações:

- 1. Número total de cartões de testes utilizados.
- 2. Percentagem de execuções de teste bem-sucedidas.
- 3. Percentagem de execuções de teste mal sucedidas, devido a falhas do iQC.
- 4. Percentagem de execuções de teste mal sucedidas devido a testes interrompidos ou incompletos.
- 5. Informações adicionais, tais como data e hora da execução de teste mais recente, data e hora da execução de EQC e resultado do epoc Reader, data e hora da última transferência do epoc Host e data e hora do último teste executado pelo operador.

Seleccione o botão apropriado no final da página para criar visualizações para diferentes componentes de sistema.

Os dados podem ser filtrados por **Data**, apenas **Testes sanguíneos**, apenas **Testes de GQ** e **Todos os testes**. Podem ser gerados relatórios seleccionando o botão **Relatório para impressão** ou **Guardar como arquivo CSV** no final da página.

### 8.16 Relatórios: lista de pacientes (ADT)

A opção de visualização da demografia dos pacientes activa-se através da página **Definições de EDM**.

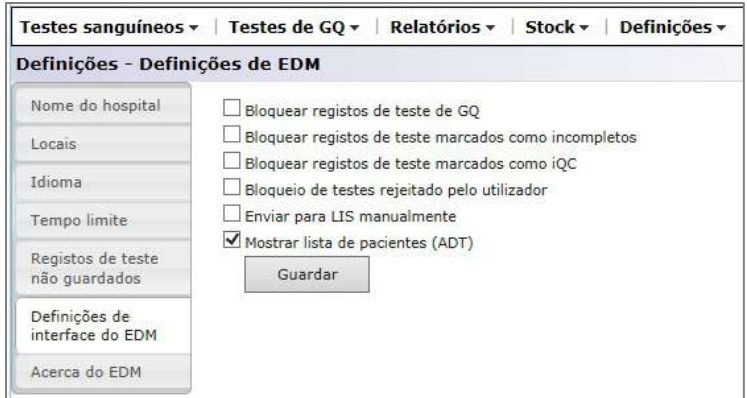

Quando **Mostrar lista de pacientes (ADT)** está seleccionado, o item do menu **Lista de pacientes (ADT)** fica disponível no menu **Relatórios**. Esta página contém todas as informações demográficas dos pacientes disponíveis, obtidas a partir de um feed ADT opcional.

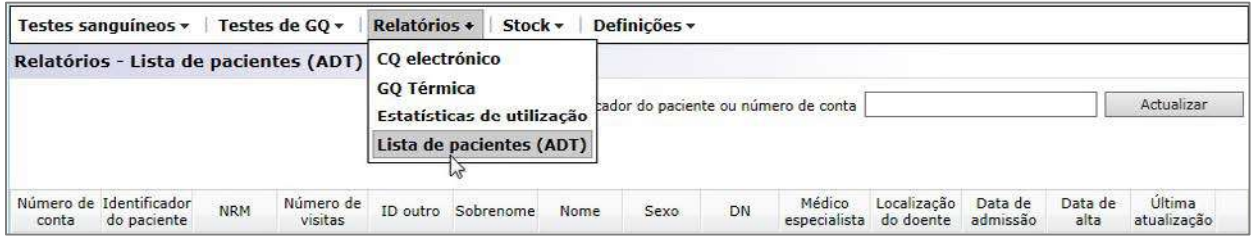

*Nota: A disponibilidade das informações demográficas dos pacientes na Lista de pacientes (ADT) requer uma interface ADT compatível.*

### 8.17 Stock: Hosts

O **Stock** contém informações acerca dos stocks de Hosts, Readers, lotes de cartões e impressoras.

O stock de Hosts permite que os utilizadores revejam todos os dispositivos epoc Host disponíveis na base de dados do EDM.

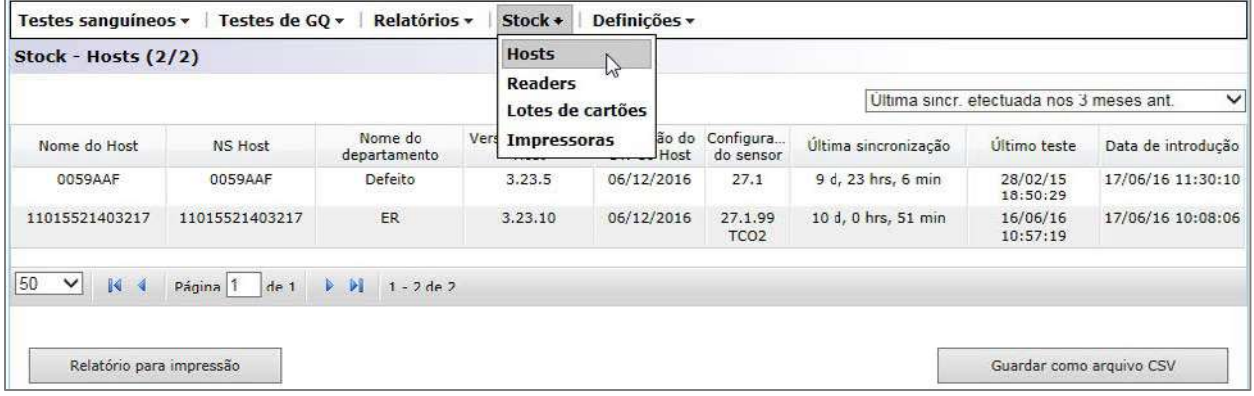

Para cada epoc Host, a página Stock de Hosts está organizada por separadores: **Detalhes** e **Eventos**.

O separador **Detalhes** contém informação de hardware e software do epoc Host seleccionado. Os utilizadores podem alterar o nome do dispositivo e atribuí-lo a um departamento (também disponível a partir da página **Departamentos**) introduzindo as alterações na secção inferior esquerda e clicando em **Actualizar**. Além disso, os utilizadores podem adicionar comentários escrevendo-os na caixa branca de **Comentários** e clicando em **Actualizar**.

O separador **Eventos** contém registos do historial de várias actividades associadas ao epoc Host seleccionado, como alterações de configuração, actualizações de software, alterações de definições, etc. Tanto a lista de dispositivos como o historial de cada dispositivo podem ser guardados como ficheiro PDF clicando em **Relatório para impressão** ou exportados para **CSV**.

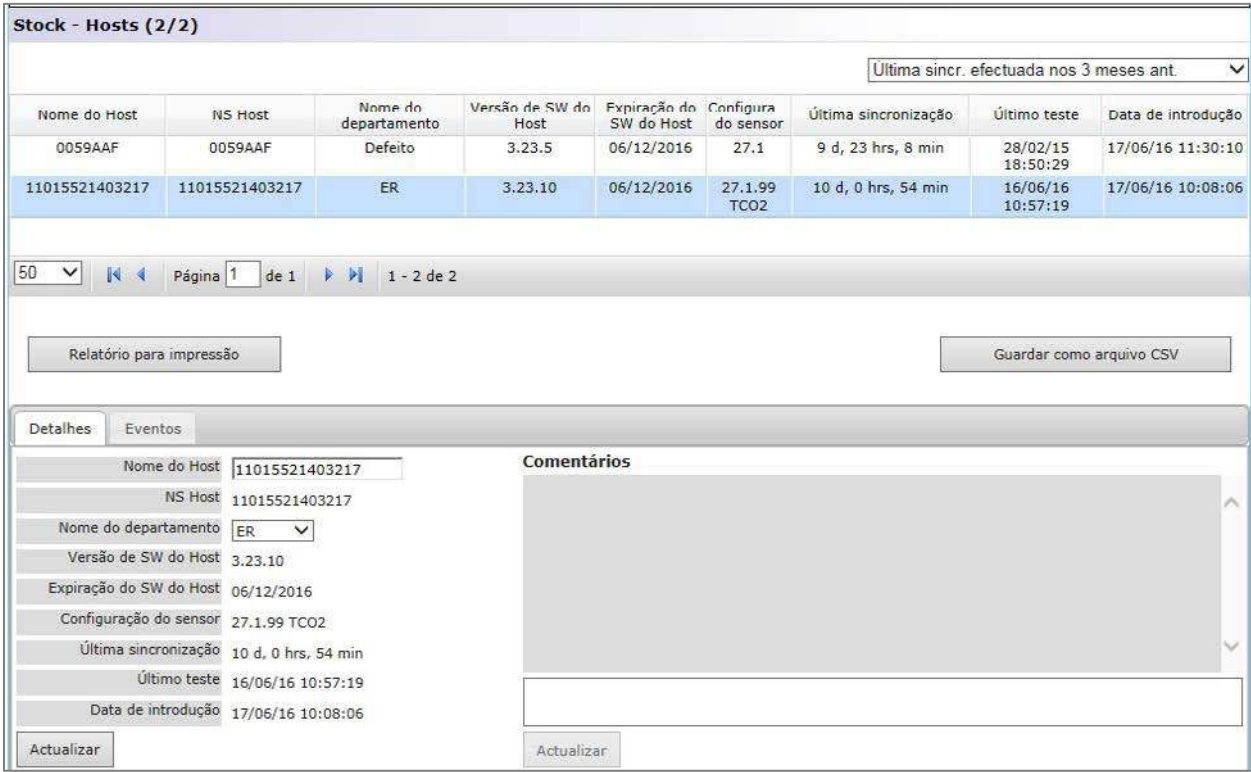

### 8.18 Stock: Readers

O Stock de Readers está organizado por separadores: **Detalhes**, **Estado da CQ**†, **Estado de VC**† e **Eventos**. Permite que os utilizadores revejam os detalhes de todos os epoc Readers disponíveis na base de dados do EDM, juntamente com o respectivo histórico.

O separador **Detalhes** contém informação de hardware e software do epoc Reader seleccionado. Além disso, o utilizador pode adicionar comentários escrevendo-os na caixa branca **Comentários** e clicando em Actualizar. As linhas **Validade CQ**† e **Validade de VC**† no separador **Detalhes** fornecem informação sobre os resultados do controlo de qualidade e da verificação da calibração do epoc Reader.

†*Consulte o Anexo E "Guia do utilizador: Funcionalidades de garantia de qualidade melhoradas para o sistema epoc" no final deste manual para obter detalhes.*

Os separadores **Estado da CQ**† e **Estado de VC**† apresentam o historial dos controlos de qualidade e das verificações da calibração efectuados no epoc Reader com base na configuração do agendamento de GQ.

† *Consulte o Anexo E "Guia do utilizador: Funcionalidades de controlo de qualidade melhoradas para o sistema epoc" no final deste manual para obter detalhes.*

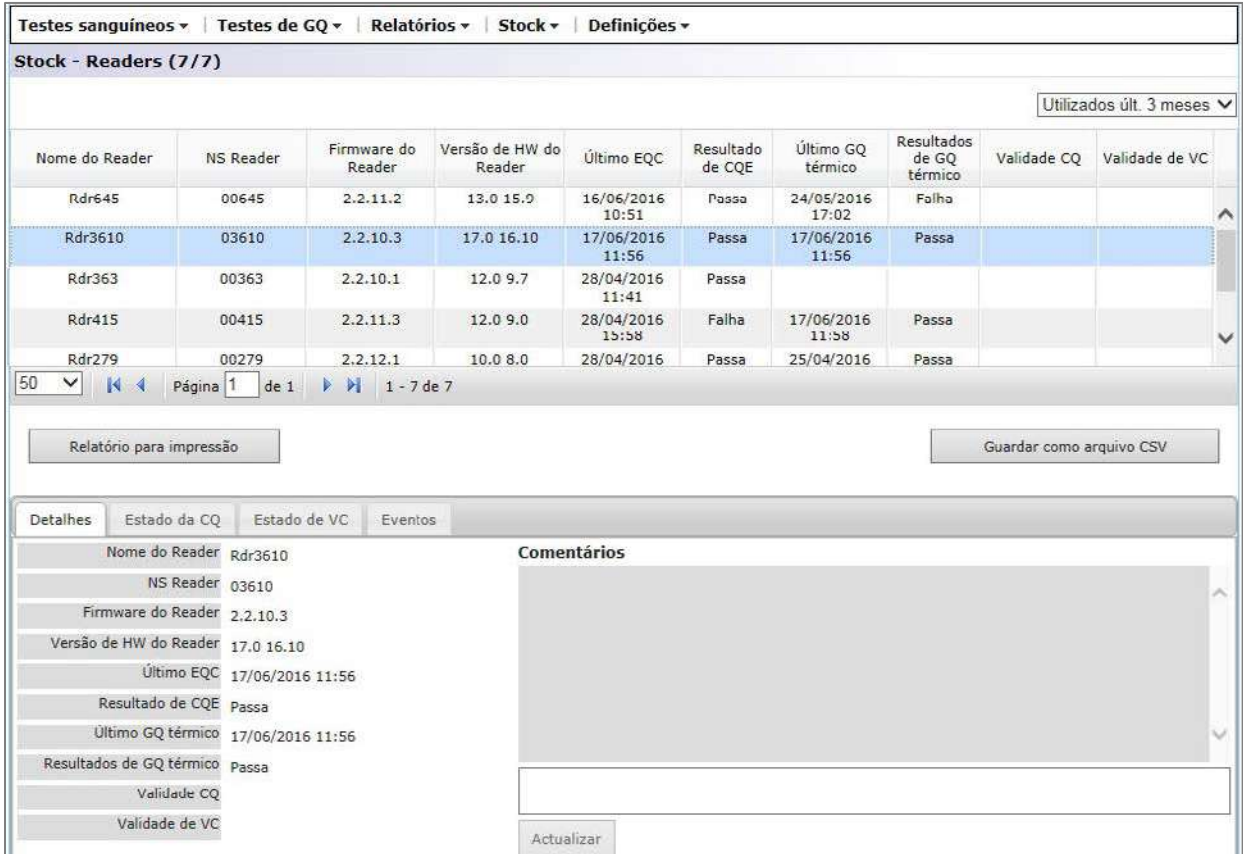

O separador **Eventos** contém registos do histórico de várias actividades associadas ao epoc Reader seleccionado, como alterações de configuração, actualizações de software, alterações de definições, etc.

A lista de epoc Readers e o historial de cada Reader podem ser guardados como ficheiro PDF clicando em **Relatório para impressão** ou exportados para CSV.

### 8.19 Stock: lotes de cartões

O stock de lotes de cartões permite que os utilizadores revejam as informações de lotes de cartões de testes existentes. Para os utilizadores que pretendam proceder ao registo quando for recebido um lote e saber os números de cartões restantes em cada lote, são fornecidos campos editáveis pelo utilizador. Para abrir a janela de detalhes abaixo da lista, clique na linha com o lote de cartões. O resumo das informações de lote de cartões, conforme indicado na tabela, pode ser guardado como ficheiro **PDF** ou **CSV**. Além disso, os utilizadores podem adicionar comentários escrevendo-os na caixa branca de **Comentários** e clicando em **Actualizar**.

*Nota: O campo de comentários fornecido pode ser utilizado para documentar os procedimentos de garantia de qualidade realizados num lote de cartões de teste.*

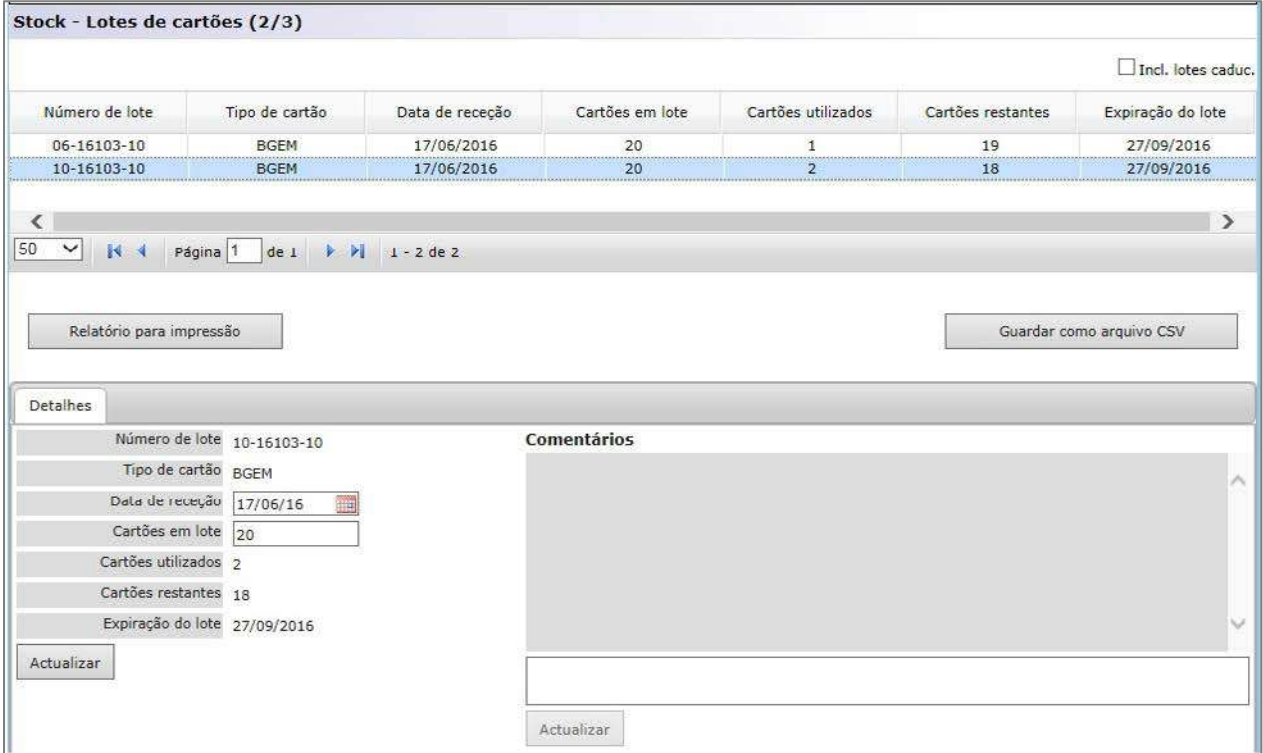

# 8.20 Stock: impressoras

As impressoras portáteis disponíveis podem ser geridas acedendo a **Stock** e, em seguida, Impressoras. Os utilizadores podem adicionar/modificar impressoras, bem como atribuir impressoras individuais a departamentos.

*Nota: as impressoras podem também ser atribuídas a departamentos na página Departamentos.* 

Para **Tipo de impressora** estão disponíveis três opções no menu pendente: Zebra ZQ110, Martel LLP1880B-391 ou Outra. Seleccione um dependendo do modelo de impressora em utilização.

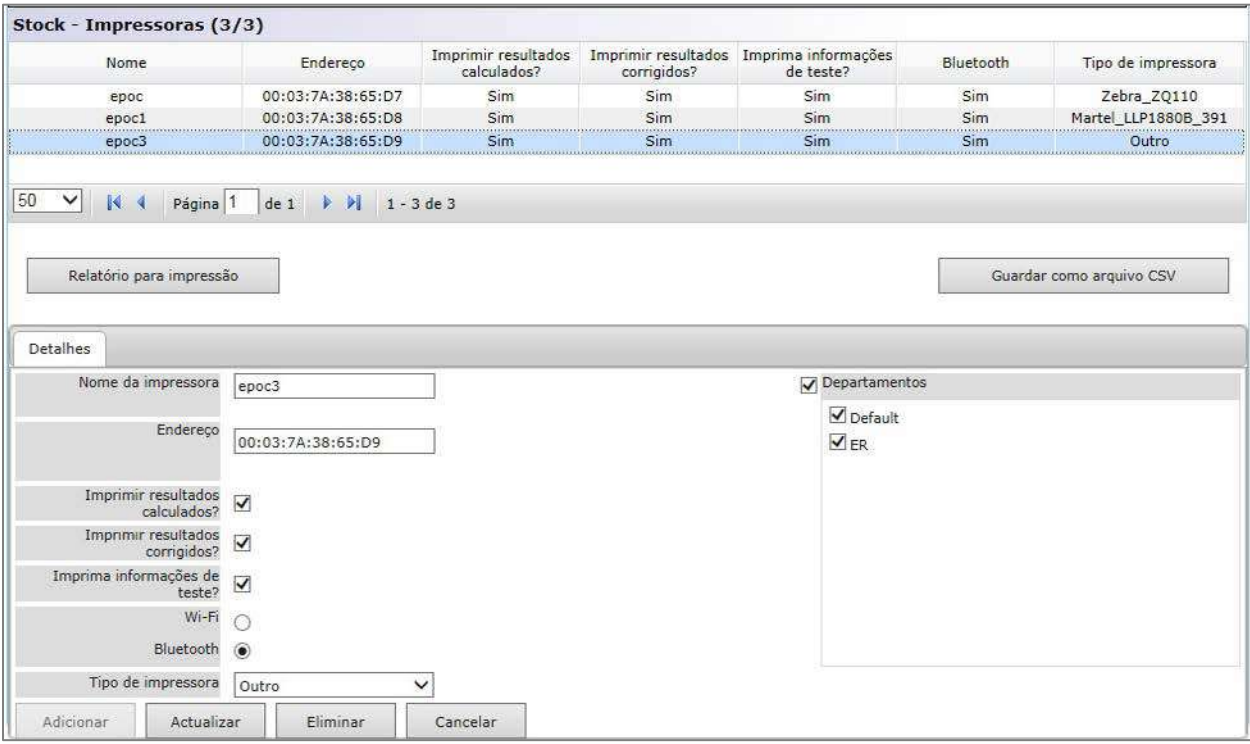

O resumo das informações de impressoras, conforme indicado na tabela, pode ser guardado como ficheiro **PDF** ou **CSV**.

# 8.21 Página Utilizadores

A página **Utilizadores** permite adicionar e modificar contas de utilizador para o epoc Host e para o EDM. É possível aceder à página Utilizadores a partir do menu superior seleccionando **Definições**, depois **Configurações do utilizador** e, em seguida, **Utilizadores**.

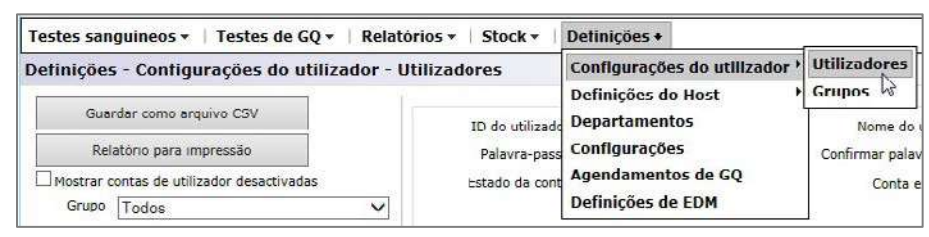

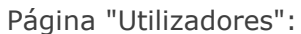

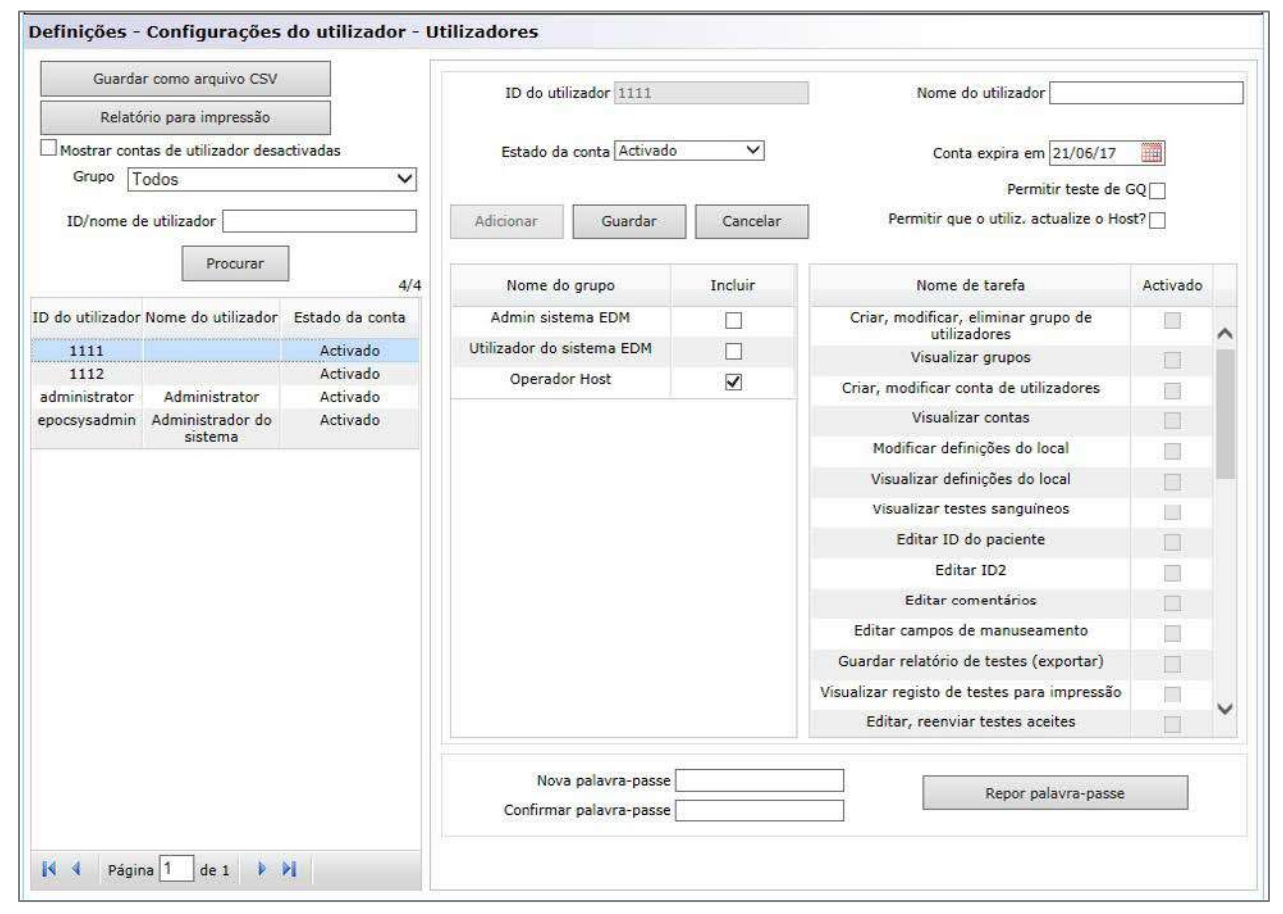

Para adicionar um novo utilizador, marque o(s) nome(s) do(s) grupo(s) apropriado(s) que corresponda(m) às permissões do utilizador para várias tarefas. Introduza as informações apropriadas em ID do utilizador, Nome do utilizador, Palavra-passe, Confirmar palavra-passe, Estado da conta e Conta expira em; em seguida, seleccione **Permitir teste de GQ**, **Permitir que o utiliz. actualize o Host?** para utilizadores que sejam membros do grupo de operadores Host. É possível marcar vários nomes de grupos.

Os grupos podem ser personalizados através da página **Configurações do utilizador**, **Grupos** (ver secção seguinte).

O ID do utilizador e a palavra-passe podem ser utilizados para iniciar sessão no epoc Host e no EDM. Uma vez introduzidas todas as informações necessárias, prima o botão **Adicionar**. Depois de criado o novo utilizador, este passa a ser apresentado na tabela do lado esquerdo. Para modificar uma conta de utilizador, seleccione o utilizador na tabela do lado esquerdo. As informações do utilizador são apresentadas nas localizações apropriadas, o botão **Guardar** fica activado e o botão **Adicionar** fica desactivado.

Depois de concluídas as alterações, a conta de utilizador pode ser modificada premindo **Guardar**.

Prima **Cancelar** para sair do modo de modificação e regressar ao modo de adição.

A tabela do lado direito apresenta as permissões do utilizador seleccionado.

A lista pendente intitulada **Grupo** permite filtrar por um grupo seleccionado. O grupo seleccionado (ou todos) pode ser exportado para formato CSV premindo o botão **Guardar como arquivo CSV**.

O campo intitulado **ID/nome de utilizador** permite pesquisar contas do utilizador. Introduza o nome do utilizador ou parte do mesmo e prima **Procurar**. Os resultados de pesquisa incluirão todas as correspondências encontradas em todos os grupos.

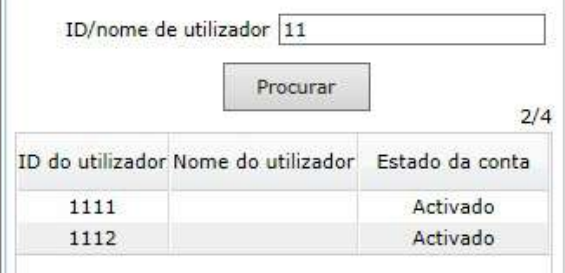

A data de expiração da conta pode ser alterada ao mesmo tempo realçando vários utilizadores, seleccionando a nova data de validade e premindo **Guardar**.

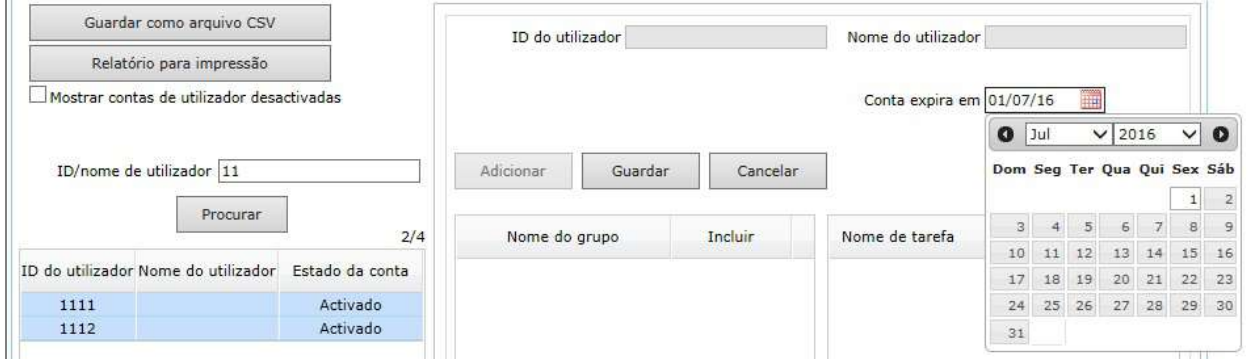

Uma conta de utilizador também pode ser eliminada se, e apenas se, não houver registos de testes associados ao ID do utilizador atribuído a esta conta de utilizador.

A página **Grupos** permite activar permissões para tarefas específicas e atribuí-las a um grupo. O utilizador é atribuído a um grupo para fornecimento das respectivas permissões de grupo.

É possível aceder à página **Grupos** a partir do menu superior. Seleccione **Definições** e, em seguida, **Configurações do utilizador** e, finalmente, **Grupos**.

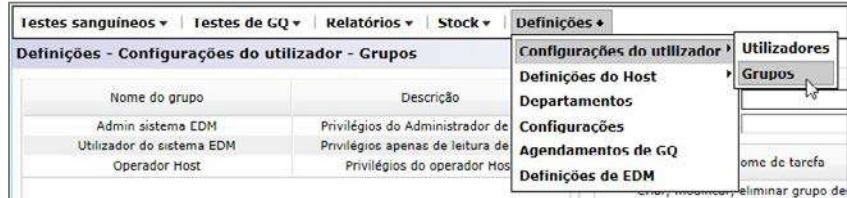

#### Página Grupos:

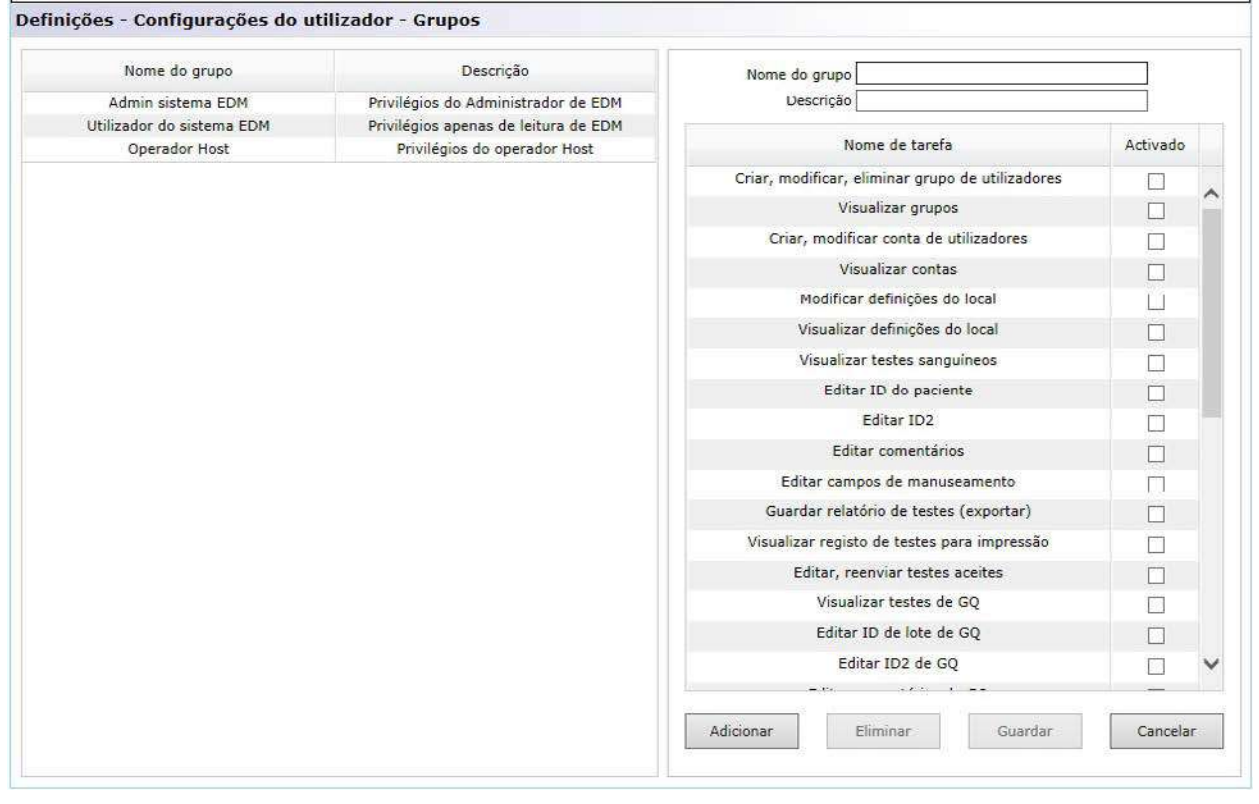

Introduza o **Nome do grupo** e a **Descrição** para adicionar um novo grupo. Marque os nomes de tarefas aplicáveis para o grupo. Depois de concluir, prima o botão **Adicionar**. Uma vez criado o grupo, o respectivo nome e descrição são apresentados na tabela do lado esquerdo da página.

Seleccione um grupo na tabela para o eliminar ou modificar. O nome e a descrição do grupo são apresentados nas localizações apropriadas no lado direito da página, em conjunto com os nomes de tarefas aplicáveis marcados. Os botões **Elimina**r e **Guardar** ficam agora activados. O botão **Adicionar** fica agora desactivado. É possível eliminar um grupo premindo o botão **Eliminar**. Uma vez concluídas as alterações, prima o botão **Guardar** para manter as alterações.

Prima o botão **Cancelar** para sair do modo **Eliminar ou Modificar** e regressar ao modo **Adicionar**.

| Criar, modificar, eliminar<br>grupo de utilizadores | Editar campos de<br>manuseamento               | Visualizar unidades de<br>analitos                           |
|-----------------------------------------------------|------------------------------------------------|--------------------------------------------------------------|
| Visualizar grupos                                   | Guardar relatório de testes<br>(exportar)      | Editar unidades de analitos                                  |
| Criar, modificar conta de<br>utilizadores           | Visualizar registo de testes<br>para impressão | Visualizar lista de ficheiros<br>de actualização de software |
| Visualizar contas                                   | Editar, reenviar testes<br>aceites             | Carregar ficheiros de<br>actualização de software            |
| Modificar definições do local                       | Visualizar testes de GQ                        | Visualizar configuração de<br>hosts                          |
| Visualizar definições do local                      | Editar ID de lote de GQ                        | Editar configuração do host                                  |
| Visualizar testes sanguíneos                        | Editar ID2 de GQ                               | Visualizar registos de EQC                                   |
| Editar ID do paciente                               | Editar comentários de GQ                       | Imprimir, exportar relatórios<br>de EQC                      |
| Editar ID2                                          | Visualizar intervalos de<br>analitos           | Visualizar estatísticas                                      |
| Editar comentários                                  | Editar intervalos de analitos                  | Imprimir, exportar<br>estatísticas de utilização             |
| Ver GQ térmica                                      | Ver lista de pac.                              | Imprimir, exportar relatórios<br>de inventário               |
| Impr., exportar rel. GQ<br>térmica                  | Ver inventário                                 | Editar invent.                                               |

As tarefas de EDM a seguir indicadas podem ser activadas para atribuir permissões específicas:

### 8.23 Definições do Host

A gestão das configurações do epoc Host é realizada nas páginas **Definições do Host**. Há páginas separadas para definir Unidades e Intervalos e também para carregar actualizações de software e eVADs†. Uma vez configuradas, estas definições são automaticamente enviadas para o epoc Host sempre que ocorrer sincronização.

†*Consulte o Anexo E "Guia do utilizador: Funcionalidades de controlo de qualidade melhoradas para o sistema epoc" no final deste manual para obter detalhes sobre a obtenção e utilização de eVAD.*

As páginas **Definições do Host** podem ser acedidas através do menu superior. Seleccione **Definições**, depois **Definições do Host** e, em seguida, **Unidades**, **Intervalos**, **Actualização de software** ou Actualização da eVAD.

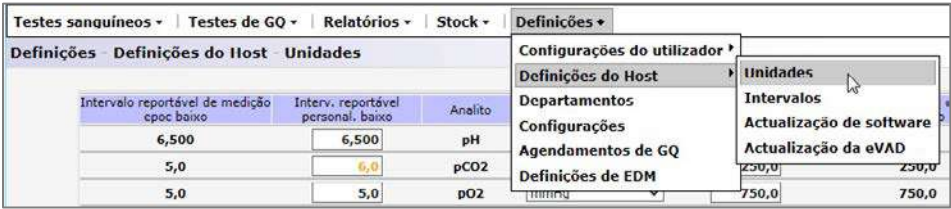

Para modificar as unidades de medida, seleccione as **Unidades** requeridas na lista pendente e, em seguida, prima o botão **Guardar alterações**. Todos os valores de intervalo são então apresentados com as novas unidades.

Algumas instituições de cuidados de saúde podem necessitar de personalizar intervalos reportáveis. Os intervalos reportáveis personalizados não podem ser superiores ou inferiores aos intervalos de medição epoc. Os valores alto e baixo de intervalos reportáveis personalizados são apresentados junto de cada analito.

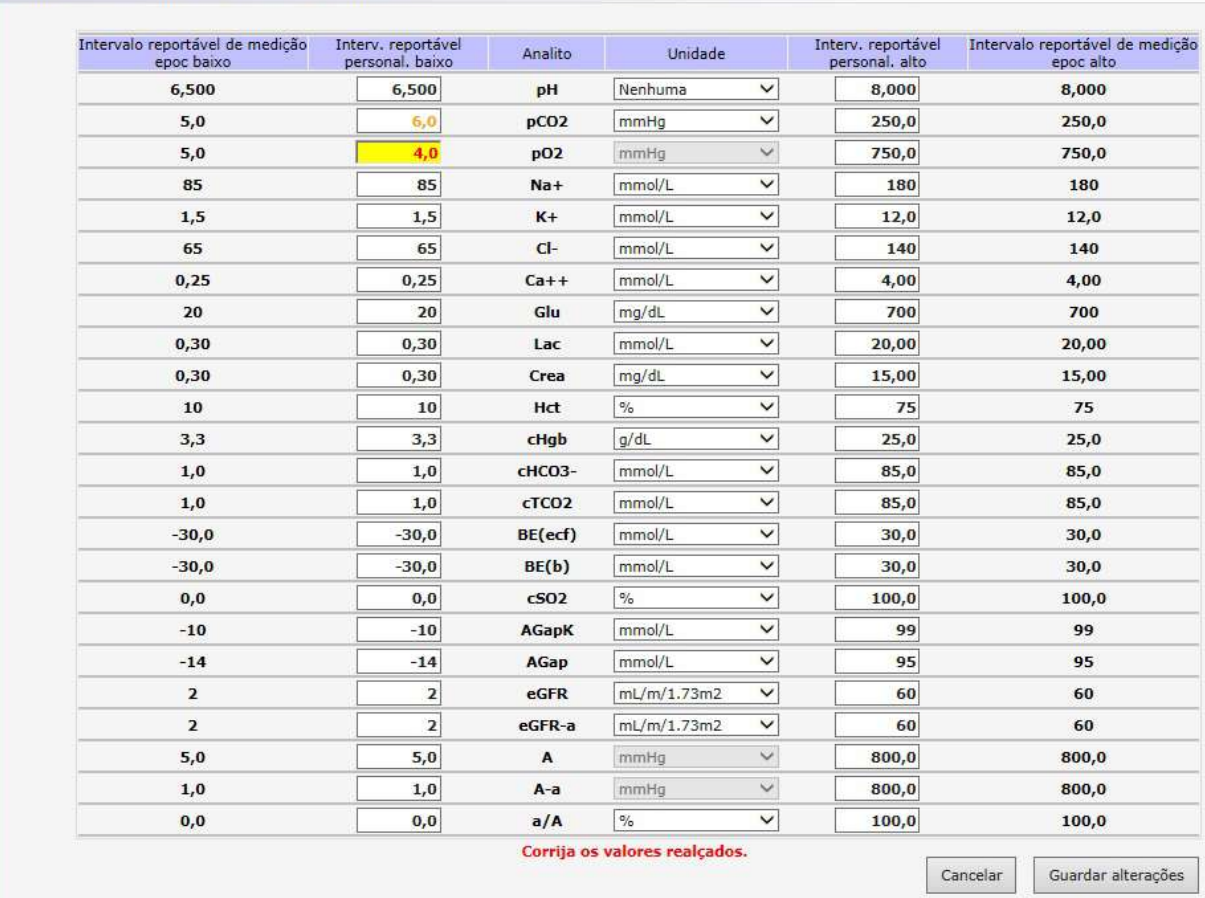

Definições - Definições do Host - Unidades

*Nota: Quando um intervalo reportável tiver sido modificado, é apresentado com uma cor de letra laranja, para identificar rapidamente a alteração. Se o intervalo reportável modificado for maior do que o intervalo de medição epoc correspondente, será destacado a vermelho e as alterações não são guardadas.* 

### 8.25 Definições do Host: intervalos

A página **Intervalos** apresenta os intervalos de referência e críticos para todos os analitos, para o teste seleccionado e para o tipo de amostra.

Para alterar os **Valores de intervalo**, seleccione as opções para **Tipo teste** e **Tipo de amostra**. Introduza os novos valores nas áreas apropriadas e prima **Guardar alterações**. As alterações podem ser aplicadas a mais de um tipo de amostra marcando os tipos de amostra pretendidos, apresentados no lado direito da tabela principal de valores de intervalo.

### Regras para modificar os valores de intervalo:

- 1. Todos os valores têm de ser numéricos;
- 2. Cada valor tem de ser introduzido com o rigor esperado (conforme indicado na tabela);
- 3. Os valores de intervalo de referência não podem encontrar-se fora dos valores de intervalo reportável.

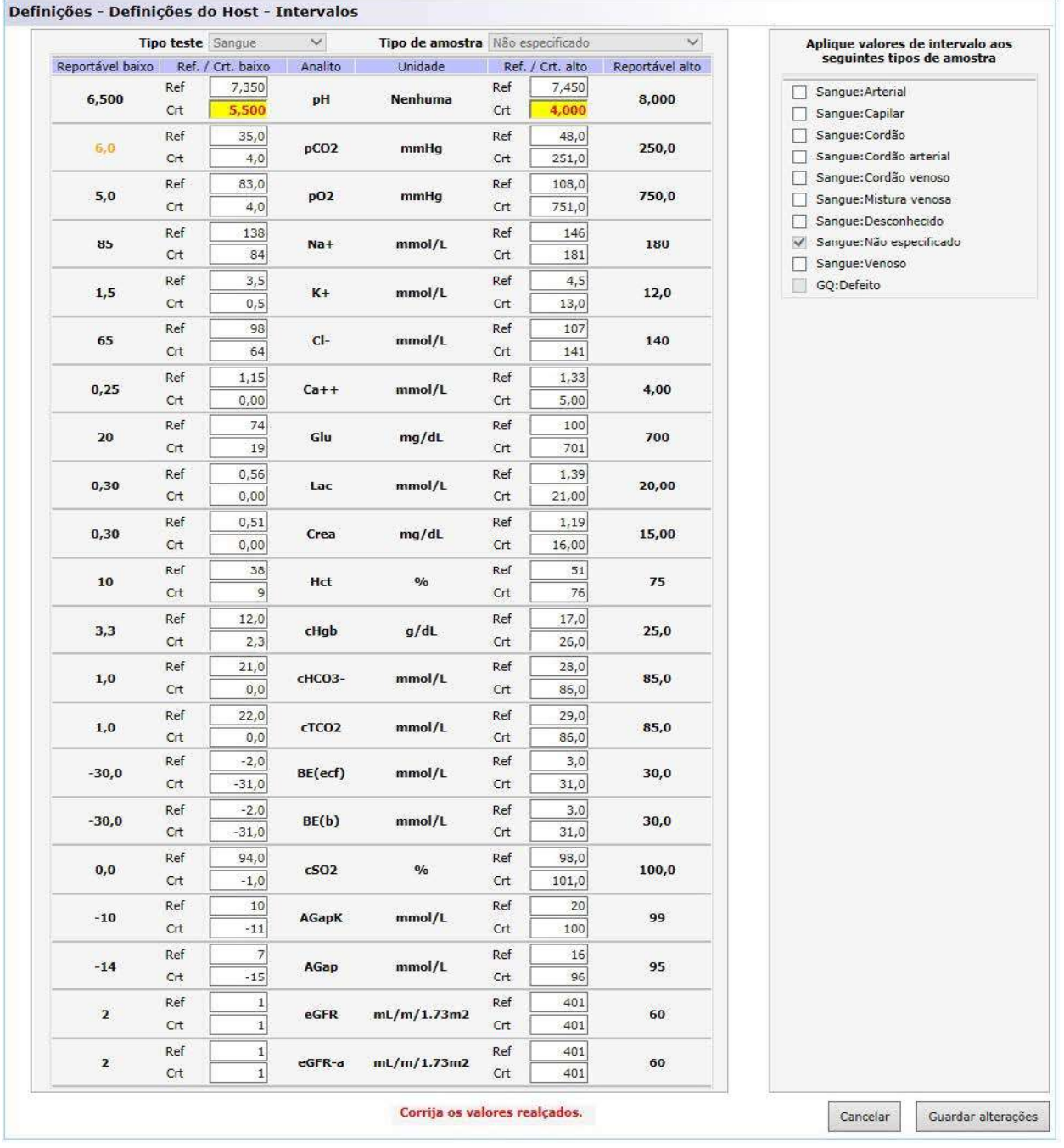

*Nota: Quando um intervalo reportável tiver sido modificado, é apresentado com uma cor de letra laranja, para identificar rapidamente a alteração. Se um intervalo de referência ficar fora dos valores de intervalo reportável, este é destacado a vermelho e as alterações não são guardadas.*

Utilize a página **Actualização de software** para transferir actualizações de software para o epoc Host e Reader.

1. Prima o botão **Procurar** para seleccionar um ficheiro de actualização fornecido pelo representante da Epocal. Uma vez seleccionado o ficheiro, é apresentado o respectivo caminho;

2. Prima o botão **Verificar** para transferir o ficheiro para o servidor. Se o ficheiro contiver uma actualização de software válida, as versões de actualização do Host e do Reader são apresentadas abaixo do botão **Verificar**;

3. Prima o botão **Aceitar** para aceitar o ficheiro;

4. A nova actualização de software fica agora disponível para ser transferida para cada epoc Host. Consulte a secção 7 "Administração do epoc Host" deste manual para obter informações detalhadas sobre como realizar actualizações de software no epoc Host.

As actualizações de software podem ser automaticamente transferidas para o epoc Host na sincronização seguinte marcando as caixas aplicáveis existentes do lado direito (ver imagem abaixo). Os departamentos podem ser configurados individualmente para actualização automática.

As informações acerca do pacote de actualização de software incluem versões compatíveis do epoc Host que podem ser actualizadas para a versão incluída no pacote de actualização seleccionado.

Depois de receber a actualização, o epoc Host será automaticamente actualizado na próxima vez em que terminar sessão.

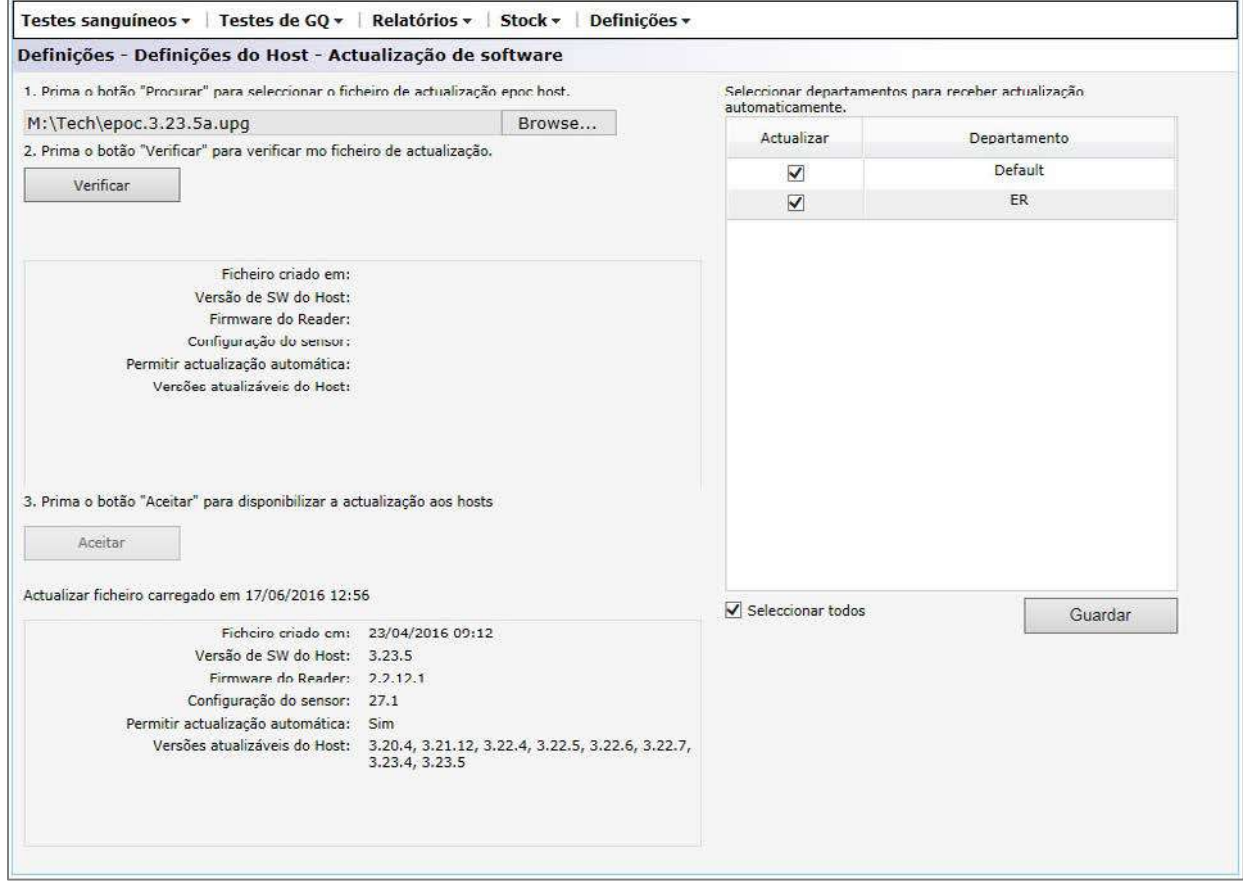

# 8.27 Definições do Host: actualização da eVAD

As folhas de dados de atribuição de valores electrónicas (eVAD) estão disponíveis em alereepoc.com, separador [Customer Resource Center](http://www.alere-epoc.com/ww/home/customer-resource-center.html) (Centro de recursos para cliente). Depois de obter o ficheiro eVAD e verificar a respectiva versão, utilize a página **Actualização da eVAD** para transferir eVAD para epoc Hosts. Consulte o Anexo E "Guia do utilizador: Funcionalidades de garantia de qualidade melhoradas para o sistema epoc" no final do presente manual para obter mais detalhes.

### 8.28 Departamentos

Atribuem-se configurações e epoc Hosts a departamentos para permitir que as definições exclusivas de uma configuração sejam utilizadas num departamento específico. Durante a sincronização, a configuração atribuída a um determinado departamento é enviada para cada epoc Host atribuído a esse departamento. Adicionalmente, os resultados dos testes e as informações de GQ recebidos dos epoc Hosts durante a sincronização podem ser ordenados e filtrados pelo departamento para gerar vários relatórios.

Os **Departamentos** estão acessíveis a partir do menu superior. Seleccione **Definições** e, em seguida, **Departamentos**.

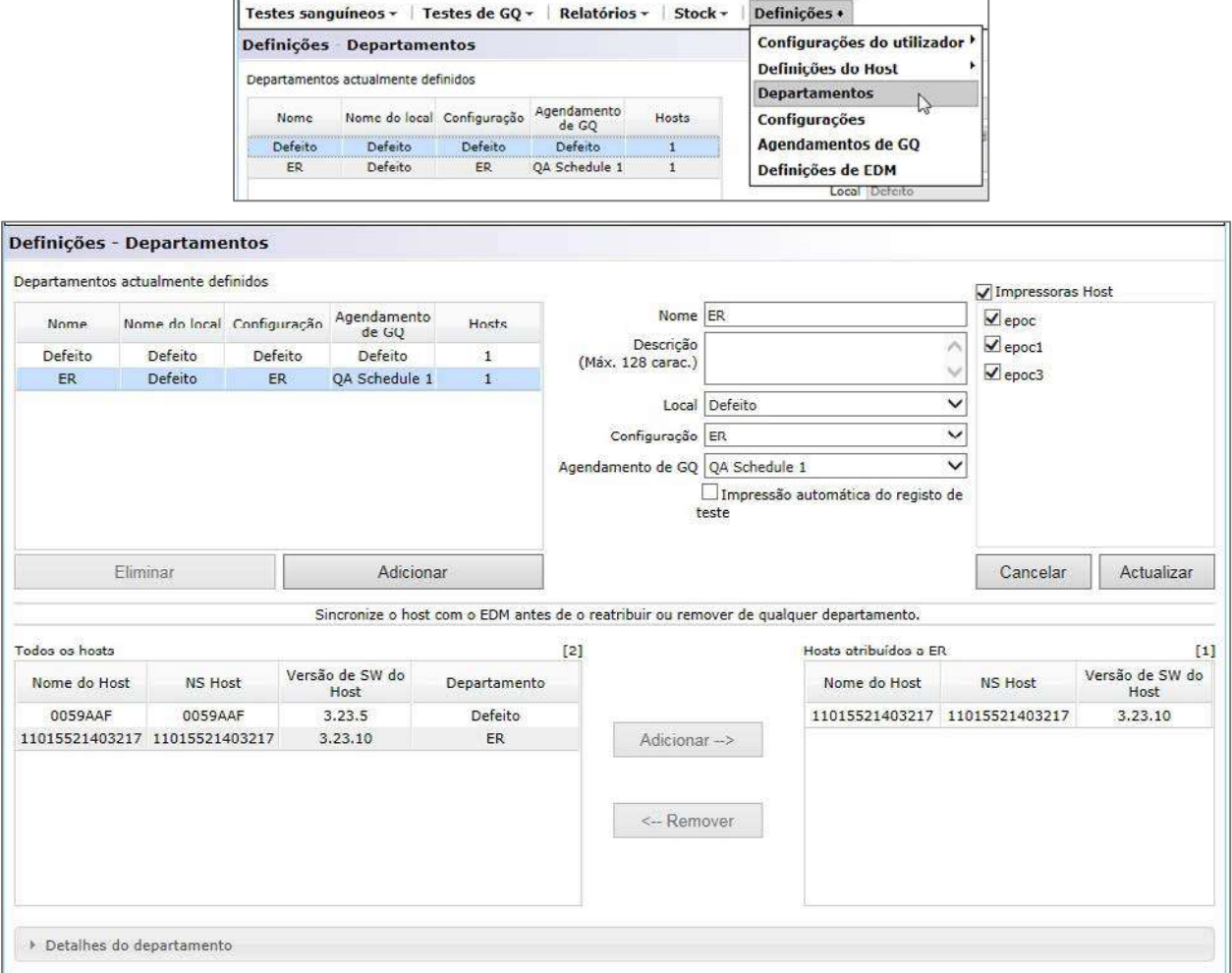

É possível adicionar um novo departamento premindo **Adicionar** e, em seguida, introduzindo o **Nome** e a **Descrição** (opcional), atribuindo o **Local**, a **Configuração** e o **Agendamento de GQ**† (seleccionando na lista pendente), definindo a opção de impressão automática com o nome da impressora e, finalmente, premindo **Guardar**.

† Consulte o Anexo E "Guia do utilizador: Funcionalidades de garantia de qualidade melhoradas para o sistema epoc" no final deste manual *para obter detalhes.*

*Nota: Os locais têm de ser previamente determinados na página Definições de EDM, as configurações na página Configurações e o agendamento de GQ na página Agendamentos de GQ.* 

As impressoras portáteis podem ser atribuídas a um departamento marcando as caixas correspondentes. As impressoras podem ser removidas de forma semelhante, através da desmarcação das caixas correspondentes.

Quando um departamento é seleccionado clicando na respectiva linha na tabela, em **Departamentos actualmente definidos**, os campos do lado direito tornam-se editáveis. Prima **Guardar** para guardar as alterações.

Os Hosts disponíveis e os Hosts atribuídos ao departamento seleccionado são apresentados em baixo, em **Todos os hosts** e **Hosts do departamento**, respectivamente. Um Host pode ser adicionado ou removido de um departamento premindo **Adicionar** > ou  $\epsilon$ **Remover**. Um epoc Host que não esteja atribuído especificamente a um departamento é automaticamente atribuído ao departamento predefinido.

Depois de seleccionado, o departamento pode ser eliminado premindo o botão **Eliminar**, apenas se não houver Hosts atribuídos ao mesmo.

*Nota: O Departamento predefinido nunca poderá ser eliminado nem editado, sendo atribuído de forma permanente com a Configuração predefinida.* 

Podem ser visualizadas informações detalhadas sobre cada departamento seleccionando o departamento e clicando na barra **Detalhes do departamento**. Desloque para baixo para ver **Detalhes do departamento**, **Agendamentos de GQ, Definições de configuração, Selecção de teste, Tipos de amostras activados** e **Defin. cód. de barras**.

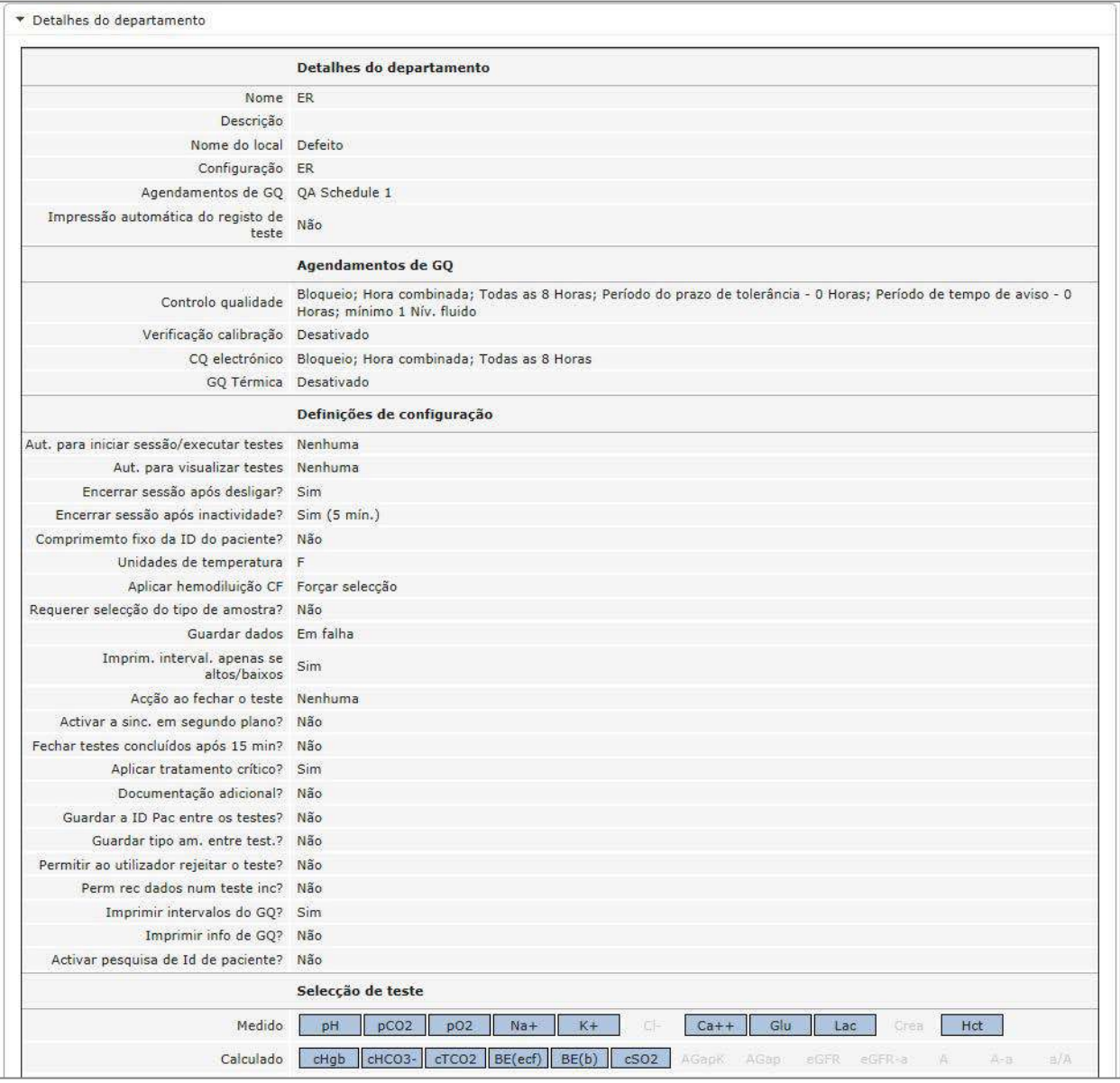

# 8.29 Configurações

Existem várias Definições do host que podem ser configuradas de forma exclusiva e enviadas para Hosts específicos atribuídos a departamentos específicos. Estas Definições do Host são agrupadas em conjunto em **Configurações** que podem ser depois atribuídas conforme necessário.

As **Configurações** estão acessíveis a partir do menu superior. Seleccione **Definições** e, em seguida, **Configurações**.

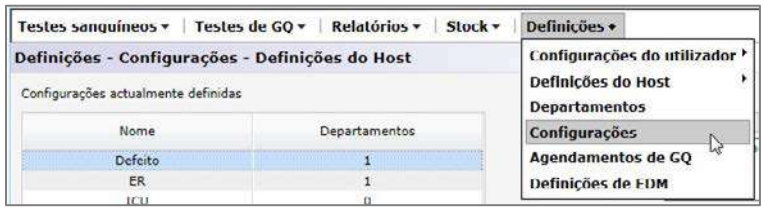

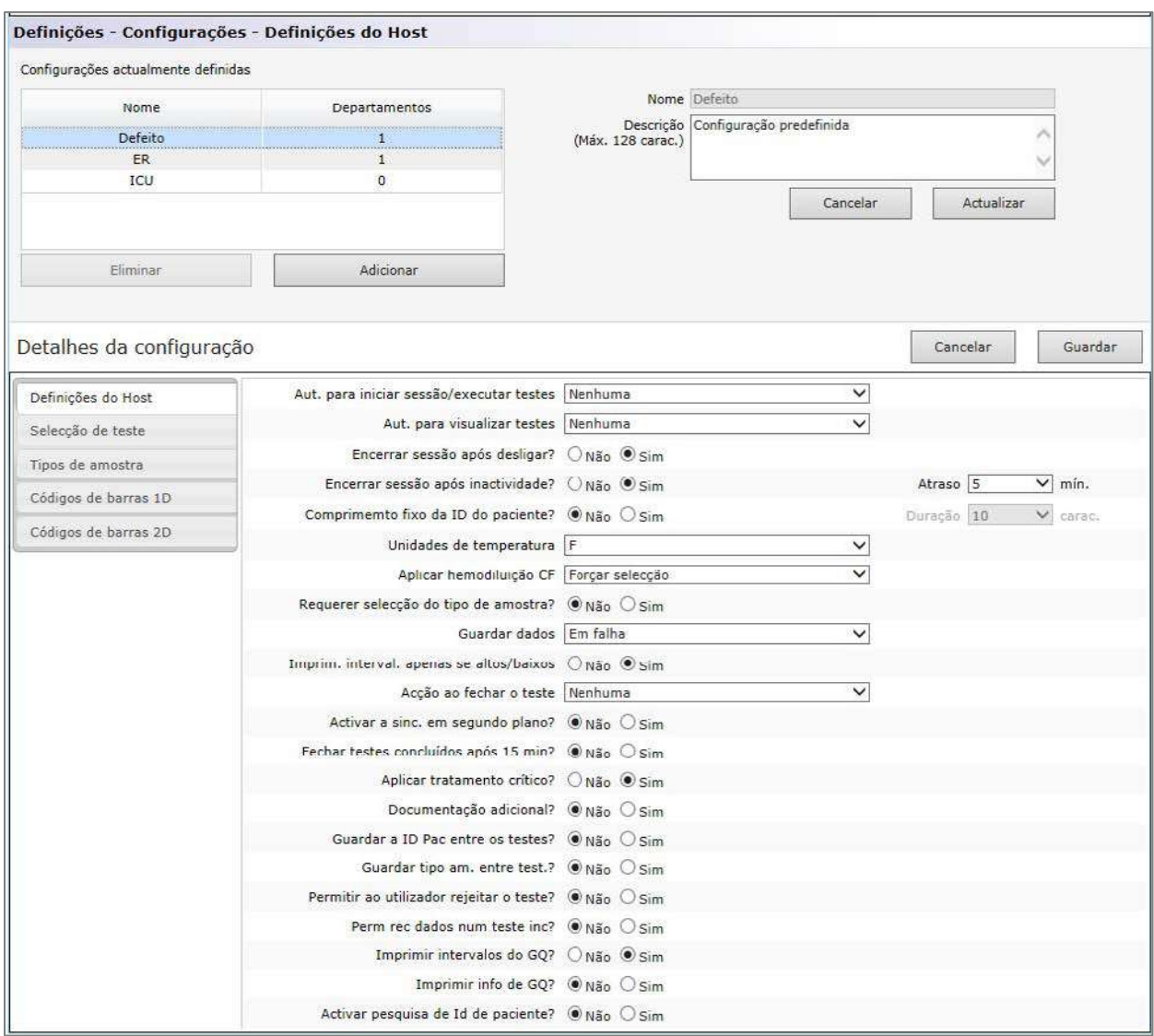

#### A página **Configurações** é apresentada abaixo:

Uma nova **Configuração** pode ser criada clicando no botão **Adicionar.** Introduza o novo **Nome** e **Descrição** (opcional) na opção **Adicionar nova configuração** e prima **Guardar**.

Depois, é possível editar as **Configurações** clicando na linha de uma configuração na tabela, em **Configurações actualmente definidas**. O nome e descrição podem ser modificados nos campos editáveis à direita. Prima **Actualizar** para manter as alterações. As definições actuais para a configuração seleccionada são apresentadas em baixo, sob **Detalhes da configuração** e podem ser modificadas.

Os **Detalhes da configuração** estão organizados por separadores: **Definições do Host, Selecção de teste, Tipos de amostra, Códigos de barras 1D** e **Códigos de barras 2D**. Abra cada separador para aceder aos campos editáveis. Prima o botão **Guardar** depois de concluir as alterações.

*Nota: Os tipos de códigos de barras suportados incluem 1D e 2D; no entanto, os códigos de barras 2D estão disponíveis apenas para o Host2.* 

## 8.30 Agendamentos de GQ

Para configurar os agendamentos de GQ, aceda a **Definições** e, em seguida, **Agendamentos de GQ**. Consulte o Anexo E "Guia do utilizador: Funcionalidades de garantia de qualidade melhoradas para o sistema epoc" no final deste manual para obter detalhes sobre a configuração dos agendamentos de GQ.

Depois de configurado, o agendamento de GQ pode ser atribuído a um departamento na página **Departamentos**. Cada departamento pode ter o seu próprio Agendamento de GQ. Será aplicável a todos os Hosts atribuídos a este departamento.

*Nota: Todos os testes de GQ necessários devem ser concluídos antes da activação dos Agendamentos de GQ.* 

### 8.31 Definições de EDM

É possível aceder às definições do gestor de dados empresariais epoc a partir do menu superior. Seleccione **Definições** e, em seguida, **Definições de EDM.**

A página **Definições de EDM** está organizada por separadores: **Nome do hospital, Locais, Idioma, Tempo limite, Registos de teste não guardados, Definições de interface do EDM** e **Acerca do EDM** (apenas de leitura).

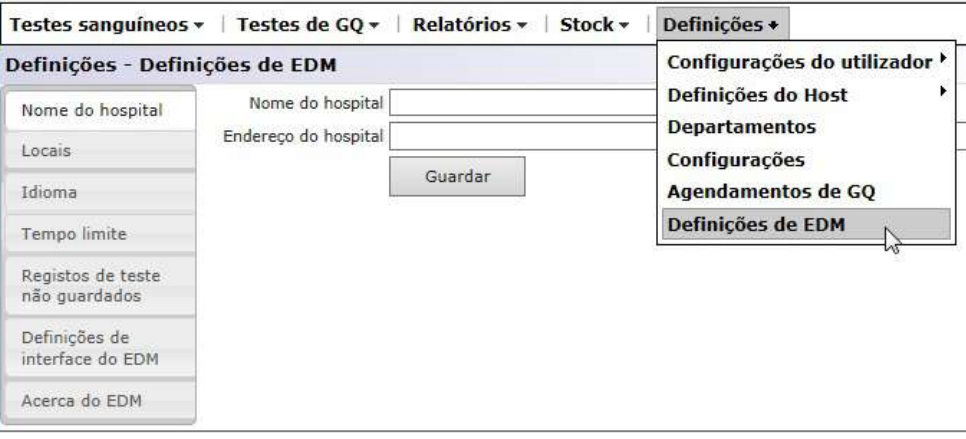

# 09 Garantia da qualidade

### 9.1 Descrição geral

Esta secção descreve os procedimentos de controlo de qualidade recomendados pela Epocal, utilizados para verificar o desempenho do sistema epoc®. Além disso, descreve procedimentos de controlo de qualidade adicionais que poderão ser utilizados. Estes procedimentos recomendados e adicionais incluem procedimentos de controlo de qualidade interno, controlo de qualidade do líquido, verificação da calibração, teste de competência e controlo de qualidade do sangue total. A fundamentação do controlo de qualidade do sistema epoc é descrita na secção Princípios de funcionamento deste manual.

### 9.2 Controlo de qualidade recomendado para o sistema epoc

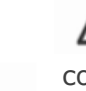

Siga os requisitos federais, estatais e locais referentes a testes de controlo de qualidade.

Os testes de GQ têm de ser realizados através do sistema epoc, por Operadores com autorização para a respectiva execução. Consulte as secções referentes à administração do epoc Host ou do Enterprise Data Manager epoc para configurar uma conta de operador que permita a execução de testes de GQ.

Consulte as secções Funcionamento do sistema epoc e epoc Host para utilizar o sistema epoc na execução de testes de GQ.

### 9.2.1 Verificação de cartões de teste novos

#### **A. Monitores de temperatura do cartão durante a expedição**

Verifique se as temperaturas de expedição dos cartões de teste são satisfatórias, utilizando monitores de temperatura nas embalagens de envio. Se os monitores de temperatura indicarem um armazenamento fora do intervalo de temperatura especificado, coloque o carregamento de cartões em "Espera" e isole-os para evitar uma possível utilização. Contacte os serviços técnicos. Consulte a secção Cartões de teste do manual do sistema epoc para obter informações adicionais.

#### **B. Verificação de expedição de cartões**

Em cada lote de cada expedição de cartões, analise pelo menos dois (2) níveis de controlos de fluido em duplicado, utilizando qualquer Reader verificado (para obter informações sobre o tratamento adequado dos fluidos, consulte a secção 9.4 abaixo, Tratamento de fluidos aquosos).

#### 9.2.2 Verificação de desempenho do Reader

#### **A. Controlo de qualidade electrónico (CQ electrónico)**

O epoc Reader está equipado com procedimentos automatizados de controlo de qualidade interno, que são executados electronicamente durante a inicialização do epoc Reader, ao estabelecer ligação a um epoc Host e imediatamente antes do processo de teste, sempre que é executado um teste. Os testes são automatizados. Não são necessários procedimentos por parte do utilizador.
## **B. Verificação do Sistema de controlo térmico (GQ térmica)**

O epoc Reader inclui um subsistema de controlo térmico constituído por dois (2) blocos de aquecimento, cada um com um sensor de temperatura baseado em microcircuito de precisão e calibrado de origem incorporado. Existe um (1) termistor calibrado localizado noutra parte do Reader. Quando as medições são realizadas a temperaturas controladas, o bloco de aquecimento entra em contacto com a região do sensor do cartão de teste e mantém os sensores e os fluidos que entram em contacto com os sensores à temperatura necessária: 37  $\pm$  0,15 °C.

A verificação do Sistema de controlo térmico (GQ térmica) deve ser realizada duas vezes por ano para cada Reader.

Para obter os melhores resultados, execute a GQ térmica num Reader após este ter estado em repouso num local sem circulação de ar (por ex., uma caixa ou um armário) num espaço em que a temperatura não tenha mudado durante pelo menos duas (2) horas.

Para **verificar o Sistema de controlo térmico** de um Reader**:**

**Ligue o Reader**. Utilizando um epoc Host, **localize** e, em seguida, **prima e mantenha premido o ícone Reader** durante cerca de um (1) segundo. Seleccione **Executar GQ térmica** no menu pendente. As medições de GQ térmica são apresentadas, incluindo as indicações 'PASSA' ou 'FALHA'. Consulte a secção Resolução de problemas e mensagens de erro deste manual em caso de falha da GQ térmica.

## 9.2.3 Fluidos de controlo

Estão disponíveis comercialmente fluidos aquosos de controlo de gases no sangue, electrólitos, metabólitos e/ou hematócrito para verificação da integridade de novos lotes de cartões de teste recebidos. Os produtos recomendados são descritos na Tabela 9.1.

São formulados diferentes níveis de fluidos de controlo a níveis de analitos clinicamente relevantes.

As soluções de controlo são preparadas utilizando sais puros numa solução aquosa fisiologicamente tamponada. Não contêm soro humano nem produtos séricos.

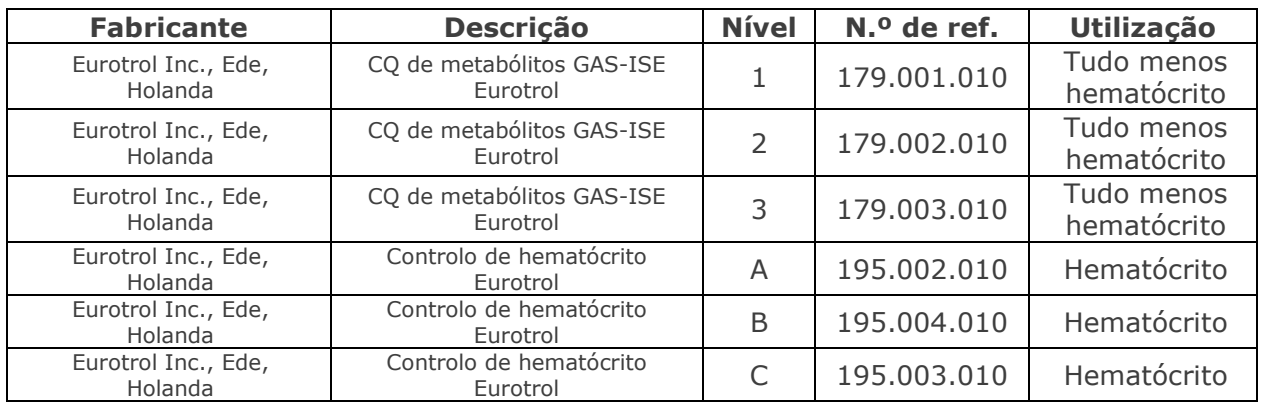

Tabela 9.1. Fluidos de CQ recomendados para verificação de Cartões de teste epoc.

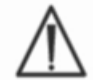

Alguns fluidos de controlo poderão não estar aprovados para comercialização em todos os países.

Consulte também as secções 9.4 Tratamento de fluidos aquosos e 9.5 Folhas de dados de atribuição de valores nesta secção.

# 9.3.1 Verificação da calibração

Siga o procedimento de Verificação de calibração para verificar a precisão de resultados de teste no intervalo de medição superior de um teste. A realização deste procedimento em intervalos definidos pode ser exigida por organismos reguladores ou de homologação. Enquanto os conjuntos de verificação de calibração comerciais incluem cinco (5) níveis, a verificação de intervalo de medição pode ser realizada utilizando os níveis mais baixo, mais elevado e intermédio.

Os conjuntos de verificação de calibração de cinco (5) níveis disponíveis no mercado podem ser utilizados para a verificação da calibração de Cartões de teste epoc nos intervalos reportáveis. Os produtos recomendados são descritos na Tabela 9.2, abaixo.

As soluções de verificação de calibração são preparadas utilizando sais puros numa solução aquosa fisiologicamente tamponada. Não contêm soro humano nem produtos séricos.

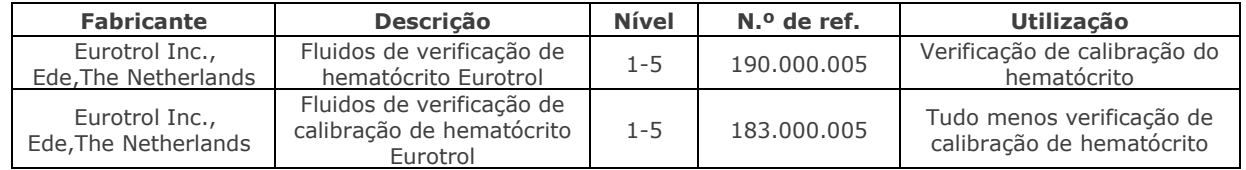

Tabela 9.2. Fluidos de verificação da calibração recomendados para verificação de Cartões de teste epoc.

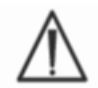

Alguns fluidos de verificação da calibração poderão não estar aprovados para comercialização em todos os países.

Consulte também as secções 9.4 Tratamento de fluidos aquosos e 9.5 Folhas de dados de atribuição de valores nesta secção.

# 9.3.2 Testes de competência (controlo de qualidade externa)

Siga o procedimento de teste de competência para verificar a exactidão e precisão dos resultados de teste do sistema epoc em vários laboratórios e/ou instalações. Diferentes laboratórios podem optar por registar-se em diferentes organizações de teste de competência.

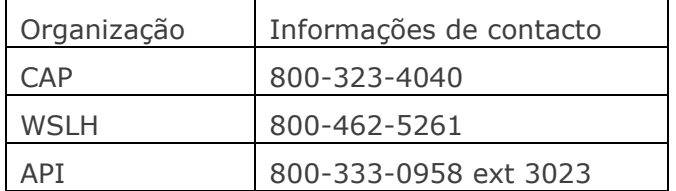

Ao utilizar o sistema epoc, as amostras de teste de competência são realizadas tal como um teste de GQ (Igual aos Fluidos de controlo e verificação da calibração). Consulte a secção Tratamento de fluidos aquosos nesta secção.

Tenha em conta que, em todos os testes de competência, até ao estabelecimento de um grupo de pares adequado para o sistema de teste, alguns testes poderão falhar devido aos efeitos de matriz.

# Estudos de linearidade da CAP:

A CAP não requer a utilização obrigatória dos materiais do Inquérito de linearidade da CAP com o intuito de satisfazer o programa de acreditação da CAP. A Epocal recomenda que os clientes utilizem o Inquérito AQ da CAP, sempre que já existir um grupo de pares adequado, ao invés do estudo de linearidade da CAP.

# 9.3.3 Testes de controlo de qualidade realizados com sangue total

Ao utilizar o sistema epoc, os testes de controlo de qualidade realizados com sangue total, tais como os testes de precisão de sangue total, são realizados no modo de **Teste sanguíneo**. Utilize sempre o modo de Teste sanguíneo (não o Teste de GQ) ao testar amostras de sangue.

# 9.4 Tratamento de fluidos aquosos

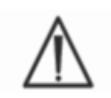

Leia sempre as instruções do fabricante fornecidas com os fluidos de controlo, para obter informações específicas do produto antes de realizar qualquer procedimento.

# 9.4.1 Armazenamento

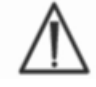

Siga sempre as instruções de armazenamento do fabricante.

# 9.4.2 Antes da utilização

Se as ampolas forem retiradas de um sistema de armazenamento a frio, deixe a ampola adaptar-se à temperatura ambiente (20 a 25 °C). O tempo de adaptação à temperatura ambiente para fluídos de QC de gases do sangue é quatro (4) horas no mínimo para uma caixa cheia e uma (1) hora para ampolas soltas fora da caixa.

# 9.4.3 Utilização das ampolas para fluidos de CQ de gases no sangue

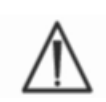

Manuseie cuidadosamente o fluido para evitar a contaminação pelo ar. O ar contém menos de 1 mmHg *p*CO2 e cerca de 150 a 180 mmHg *p*O2. Os níveis de gás e o pH podem ser alterados quando o fluido é exposto ao ar e/ou transferido para uma seringa de plástico.

Os fluidos de controlo de qualidade contêm gases dissolvidos, pelo que se tornam extremamente instáveis com o tempo, após a abertura da ampola. Após a abertura, o fluido deve ser imediatamente analisado. Apenas poderão ser testados vários cartões de teste com uma (1) ampola, se estes forem testados simultaneamente em vários Readers. Nunca utilize os últimos 0,5 mL de fluido de controlo numa seringa. Ao testar vários cartões de teste utilizando um único epoc Reader, utilize sempre uma (1) nova ampola para cada cartão de teste testado.

# 9.4.4 Utilização de ampolas para fluidos de CQ do hematócrito

É possível testar um ou vários cartões de teste utilizando uma única ampola. Os fluidos de controlo do hematócrito não são sensíveis a gases. Os fluidos não requerem tratamento especial para impedir a contaminação pelo ar.

# 9.4.5 Correcção da temperatura para fluidos de CQ de gases no sangue

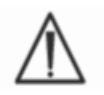

Os níveis de gás em fluidos variam consoante a temperatura. Um desvio da temperatura ambiente afecta os níveis de gás no fluido. Manuseie sempre cuidadosamente o fluido para evitar qualquer aquecimento ou arrefecimento.

Está comprovado que os resultados de  $pCO<sub>2</sub>$  e de  $pO<sub>2</sub>$  são inversamente afectados pela  $temperatura<sup>1,2</sup>$ . Os valores-alvo e os intervalos indicados nas folhas de atribuição de valores podem ser ajustados, de modo a ter em conta os efeitos da temperatura ambiente, utilizando a tabela 9.3, abaixo.

Por exemplo, se a temperatura ambiente em laboratório estiver compreendida entre 15 e 17 °C e o intervalo de *p*O2 for de 135 a 155 mmHg, o intervalo pode ser ajustado adicionando 9,5 mmHg ao limite superior e inferior de modo a obter um intervalo ajustado de (135+9,5) para  $(155+9,5) = 144,5$  para 164,5 mmHg.

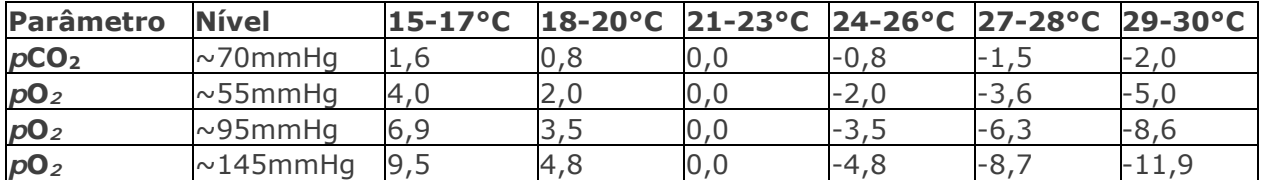

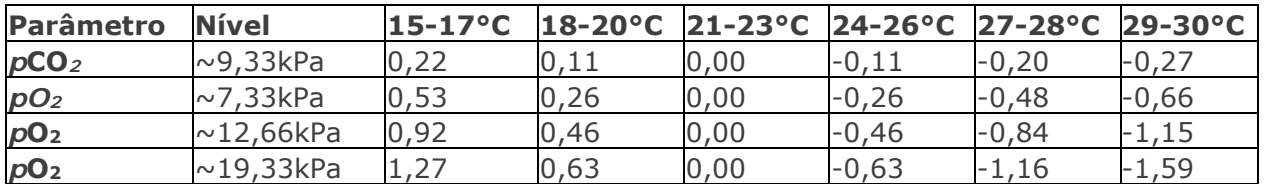

Tabela 9.3. Correcção da temperatura para valores-alvo de  $pCO_2$  e  $pO_2$  em Fluidos de controlo aquosos.

# 9.4.6 Procedimento

Todos os Fluidos de controlo aquosos, incluindo amostras de testes de competência, têm de ser submetidos a um teste de GQ quando o sistema epoc for utilizado (ver a secção "Funcionamento do sistema epoc" no manual do sistema epoc para obter mais informações sobre a selecção de testes de GQ).

A funcionalidade Teste de GQ tem as seguintes características:

- Os símbolos de intervalo reportável ">" e "<" não são usados para marcar resultados de teste fora do respetivo intervalo reportável, portanto o utilizador pode testar níveis no intervalo reportável ou um pouco fora do mesmo. Consulte a secção "Administração do epoc Host" deste manual para mais informação acerca da personalização dos intervalos reportáveis;
- O Resultado do hematócrito é reportado como "não corrigido", ou seja, o resultado não tem em conta a concentração de sódio da amostra. Tal permite uma avaliação independente do Sensor de hematócrito pelo Sensor de sódio. Nota: o desempenho do Sensor de sódio é verificado em separado;
- Ajustes aos cálculos da matriz de fluidos;
- Os resultados dos Testes de GQ são armazenados em separado dos resultados de testes sanguíneos, no epoc Enterprise Data Manager.

Imediatamente antes da utilização, agite vigorosamente a ampola durante pelo menos quinze segundos para reequilibrar gases com a solução. Enquanto é agitada, deve segurar a ampola entre o polegar e o dedo indicador para evitar aquecer a solução.

Rode cuidadosamente a ampola para colocar novamente a solução no fundo da ampola. Deixe as bolhas subirem entre agitar e antes de abrir a ampola.

Proteja os dedos com gaze, tecido ou luvas.

Para preservar gases no fluido, transfira imediatamente o fluido da ampola para uma seringa simples, aspirando-o lentamente através de uma agulha de diâmetro grande ou ponta romba.

Sem demoras, coloque o fluido no cartão de teste.

# 9.4.7 Transferir com a seringa

Para transferir fluidos de controlo de uma ampola para o cartão de teste, a Epocal recomenda a utilização de seringas normais de 1 mL ou 3 mL e agulhas rombas de calibre 16-20. Extraia cuidadosamente mais de 1 ml do fluido da parte de baixo da ampola.

Durante a extração, pode ficar ar preso entre o êmbolo da seringa e o fluido. Nunca tente expeli-lo. Este ar está suficientemente longe para não afetar a solução que se situa próxima da ponta da seringa. Contudo, uma bolha de ar que percorra a amostra iria contaminá-la ao longo do seu volume inteiro.

Sempre que extrair uma corrente de bolhas de ar para o interior da seringa, ou uma bolha de ar se alojar na proximidade da ponta da seringa, elimine tanto a seringa como a ampola. Comece novamente com uma nova seringa e ampola.

Antes de injetar fluido no cartão de teste, lance algumas gotas da seringa.

Retire a agulha romba e aplique o luer da seringa na porta de introdução de amostra do cartão de teste, tal como durante um procedimento normal de análise sanguínea.

# 9.5 Folhas de dados de atribuição de valores

As atribuições de valores são específicas por lote e software (configuração de sensor) e é necessário utilizar as Folhas de dados de atribuição de valores (Value Assignment Datasheets, VAD) adequadas.

As Folhas de dados de atribuição de valores contêm valores-alvo e intervalos aceitáveis para Fluidos de controlo aquosos e verificação da calibração no sistema epoc.

As Folhas de dados de atribuição de valores (VADs) para impressão e as Folhas de dados de atribuição de valores electrónicas (eVAD) para o Sistema epoc estão disponíveis em [alere](http://www.alere-epoc.com/)[epoc.com,](http://www.alere-epoc.com/) separador [Customer Resource Center](http://www.alere-epoc.com/ww/home/customer-resource-center.html) (Centro de recursos para cliente). Consulte o Anexo E "Guia do utilizador: Funcionalidades de garantia de qualidade melhoradas para o sistema epoc" no final do manual do Sistema epoc para obter mais detalhes sobre obtenção e utilização eVAD.

Nunca utilize valores-alvo ou intervalos de folhetos informativos fornecidos com fluidos de controlo.

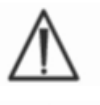

Os valores-alvo e os intervalos são estabelecidos para valores medidos do sistema epoc. O CQ para valores calculados é alcançado através da realização de CQ nos valores medidos, os quais são utilizados para processar os valores calculados.

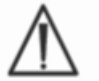

Certifique-se de que são utilizadas impressoras de alta resolução ao imprimir VAD, para facilitar a leitura de códigos de barras de lotes de fluidos de CQ (Código 128B).

Cada Folha de dados de atribuição de valores (VAD) é identificada pelo nome do fluido, nível, número de lote e versão de configuração do sensor do sistema epoc e versão eVAD correspondente. As VADs alteram-se com as alterações de configuração do sensor e alterações no controlo dos números de lote do fluido. Certifique-se de que todas as informações estão correctas, quando utilizar uma VAD para determinar a aceitabilidade dos seus resultados. A versão de configuração do sensor do sistema epoc está localizada no menu Ajuda → Acerca de do epoc Host.

# 9.5.1 Valores-alvo (valores médios)

Os valores-alvo (valores médios) são determinados em fábrica, mediante o teste de múltiplas ampolas de cada nível, utilizando vários lotes de cartões de teste epoc com vários Readers.

Para estabelecer valores-alvo, as amostras são analisadas após o equilíbrio no intervalo de temperatura de 21-23 °C. Os valores de  $pCO<sub>2</sub>$  e  $pO<sub>2</sub>$  variam em proporção inversa em relação à temperatura, em cerca de 1%/°C. Consulte a secção 9.4.5 Correção da temperatura para fluidos de CO de gases no sangue e para obter informações sobre como ajustar os intervalos de  $pO<sub>2</sub>$  e *p*CO2 que se encontram fora do intervalo de temperatura de 21-23 °C.

Além disso, para determinar valores-alvo, as amostras são analisadas a uma pressão atmosférica de, aproximadamente, 760 mmHg. As leituras de *p*CO2 serão afetadas de forma insignificante pela pressão barométrica, PB. As leituras de *p*O2 diminuirão (2 mmHg + 6%) por 100 mmHg da pressão barométrica a menos de 760 mmHg. Por conseguinte, antes de comparar as leituras gasosas com as atribuições de valores publicadas, as leituras de  $pO<sub>2</sub>$  têm de ser corrigidas do seguinte modo:

*p*O2 corrigido = leitura de *p*O2+ (2 mmHg + 6% da leitura de *p*O2)·(760 mmHg-PB[mmHg])/100 mmHg

Por exemplo, se a leitura de *p*O<sub>2</sub> corresponder a 150 mmHg e a PB = 630 mmHg, a leitura corrigida de *p*O2 para esta altitude será de

 $pQ_2$  corrigido = 150 + (2+ 6% · 150) $\cdot$ (760 -630)/100 = 150 + (2+9)  $\cdot$  1,3 = 164,3 mmHg

As correções acima foram desenvolvidas com base nos efeitos conhecidos da PB na pressão gasosa parcial das soluções aquosas, além de outros fatores específicos do sistema epoc.

Os valores-alvo são específicos do sistema epoc. Os resultados obtidos a partir de fluidos aquosos podem divergir dos resultados obtidos através de outros métodos, devido aos efeitos de matriz da amostra.

# 9.5.2 Intervalos

Os intervalos apresentados representam o desvio máximo esperado quando o desempenho dos fluidos e dos cartões de teste é adequado. Se os resultados estiverem fora dos intervalos especificados, consulte a secção Resolução de problemas e mensagens de erro do manual.

Os intervalos para os fluidos de controlo e os fluidos de verificação da calibração nas Fichas de Dados de Atribuição de Valores são determinados para leituras individuais (n=1). Os intervalos de verificação da calibração para a média de três leituras (n=3) podem ser fornecidos mediante pedido.

# 9.5.3 Referências

- 1. Maas A.H.V, "Evaluation of ampouled tonometered buffer solutions as a quality control system for pH,  $pCO_2$  and  $pO_2$  measurements", Clin. Chem., 23(9), 1977, 1718-1725.
- 2. Battino R., Rettich T.R., Tominaga T., "The solubility of oxygen and ozone in liquids", J. of Phys. Chem. Ref. Data, 12(2), 1983, 163-178.
- 3. Burnett R. W. and Itano M., "An interlaboratory study of blood gas analysis: dependence of  $pO<sub>2</sub>$  and  $pCO<sub>2</sub>$  results on atmospheric pressure", Clin. Chem., 35(8), 1989, 1779-1781.

# Cuidados a ter e manutenção do sistema epoc®

# 10.1 Informações gerais

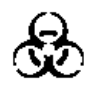

Siga sempre as precauções de segurança quando manusear o epoc Reader, o epoc Host e os cartões de testes epoc, para evitar a exposição a agentes patogénicos no sangue.

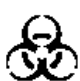

Nunca tente limpar ou descontaminar o interior do epoc Reader. Se o sangue tiver sido introduzido no epoc Reader, desligue o Reader e coloque-o num saco de plástico, com uma etiqueta de risco biológico. Contacte o distribuidor da Epocal para providenciar o envio do Reader para reparação.

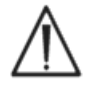

Consulte o guia aprovado do CLSI sobre "Protecção dos trabalhadores de laboratório contra infecções adquiridas no local de trabalho" para obter informações sobre boas práticas laboratoriais e protecção contra agentes patogénicos infecciosos mais graves.

# 10.2 Cuidados a ter com o sistema epoc

O sistema de análise sanguínea epoc requer níveis mínimos de conservação e manutenção.

São recomendadas as seguintes práticas gerais:

- 1. Desligue o epoc Reader e o epoc Host quando não estiverem a ser utilizados, para conservar a vida útil da bateria.
- 2. Guarde o Reader e o Host num local seguro quando não estiverem a ser utilizados.
- 3. Durante a utilização e o armazenamento, o Reader e o Host devem ser mantidos num local seco.
- 4. Verifique periodicamente o estado dos fios e cabos do adaptador de CA, para verificar se apresentam desgaste e garantir a integridade das ligações eléctricas.
- 5. Mantenha este manual do sistema epoc disponível ao operador e ao administrador.
- 6. Certifique-se de que o manual do sistema epoc está completo e actualizado.

# 10.3 Limpeza

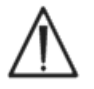

Siga os procedimentos de limpeza abaixo indicados para tratar do sistema epoc. O incumprimento destas instruções pode originar danos irreparáveis no dispositivo.

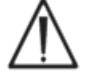

Não exponha os contactos eléctricos a soluções de limpeza.

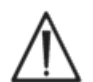

Nunca mergulhe o epoc Reader nem o epoc Host em qualquer líquido. Nunca permita o contacto de líquidos nas áreas do interruptor de membrana ou de acoplamento.

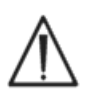

Nunca aplique líquido directamente em qualquer parte interna ou externa do epoc Host ou Reader.

Nunca tente:

- 1. Limpar o interior da ranhura de inserção de cartões do Reader.
- 2. Limpar um cartão de testes.
- 3. Submeter a esterilização ou autoclave quaisquer partes do sistema epoc.

# Métodos de limpeza geral

Não permita a entrada de qualquer líquido no epoc Reader ou no epoc Host nem o respectivo contacto com os componentes eléctricos.

Limpe o epoc Reader e o epoc Host com um pano macio e húmido ou uma compressa, utilizando uma das seguintes opções:

- Detergente suave ou produto de limpeza não abrasivo;
- Álcool;
- Água e sabão;
- Solução de lixívia de uso doméstico a 10%.

# Método de descontaminação

Proceda à descontaminação do epoc Reader ou epoc Host quando tiver sido derramado sangue no dispositivo, para evitar a exposição a agentes patogénicos no sangue.

Use luvas adequadas para realizar o seguinte procedimento:

- 1. Prepare uma solução de lixívia de uso doméstico a 10% (nove (9) partes de água da torneira para uma (1) parte de lixívia de uso doméstico). Recomenda-se que a solução seja preparada no próprio dia.
- 2. Mergulhe várias compressas na solução de lixívia. Ao remover a compressa da solução, é necessário torcer para retirar o excesso de líquido.
- 3. Esfregue cuidadosamente com uma ou mais compressas húmidas todas as áreas que contenham sangue seco, até que estejam totalmente limpas.
- 4. Depois de remover todas as manchas, limpe todas as superfícies duas vezes com compressas limpas e mergulhadas na solução de lixívia. Certifique-se de que a solução de lixívia está em contacto com a superfície durante três (3) minutos antes de a retirar.
- 5. Mergulhe compressas limpas em água morna da torneira e torça para retirar o excesso de líquido. Limpe todas as superfícies e deixe-as secar antes de ligar quaisquer componentes do sistema epoc.
- 6. Coloque as compressas usadas num recipiente para desperdícios de risco biológico.

# 10.4 Manutenção

O epoc Reader e o epoc Host não requerem manutenção ou ajustes. Na eventualidade de ocorrência de uma falha no funcionamento do Reader ou Host, contacte a Epocal para providenciar a reparação.

A bateria recarregável do Host pode ser substituída pelo utilizador. Consulte as instruções para remover a bateria do Host, no guia de início rápido do epoc Host.

A bateria recarregável do Reader e a tampa da bateria podem ser substituídas pelo utilizador. Consulte as instruções abaixo.

Os pés de borracha do Reader podem ser substituídos pelo utilizador. Consulte as instruções abaixo.

# Substituição da bateria do epoc Reader

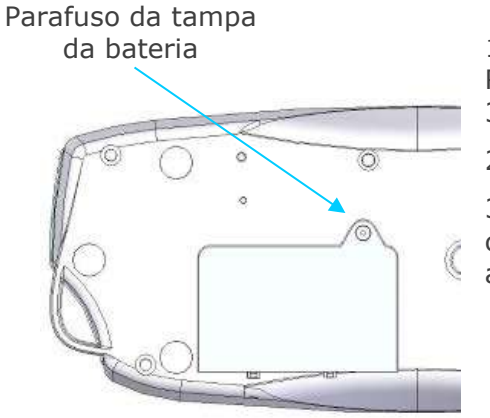

1) Remova o parafuso que une a tampa da bateria ao Reader utilizando uma chave de parafusos Philips 0 ou 3/16" (dependendo do tipo de parafuso do Reader).

2) Retire a tampa da bateria do Reader.

3) Remova cuidadosamente a bateria do respectivo compartimento para permitir o acesso à ligação por cabo ao Reader.

Patilha de orientação do conector

Puxar o conector para fora a partir daqui

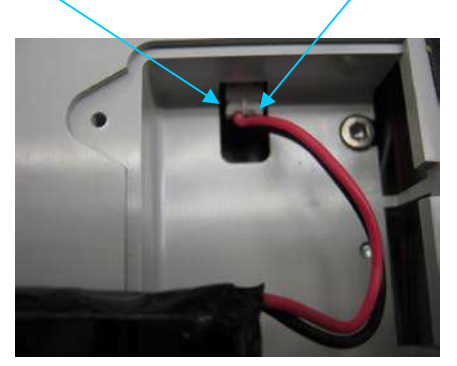

4) Desligue cuidadosamente a bateria do Reader. Pode ser útil a utilização de uma pinça para puxar o conector para fora.

5) Ligue o conector da nova bateria ao epoc Reader. A patilha de orientação do conector deve ficar visível, conforme apresentado na imagem.

6) Coloque a nova bateria no respectivo compartimento. Coloque os respectivos fios na localização apresentada. Certifique-se de que a bateria fica bem assente, sem fios por baixo ou por cima.

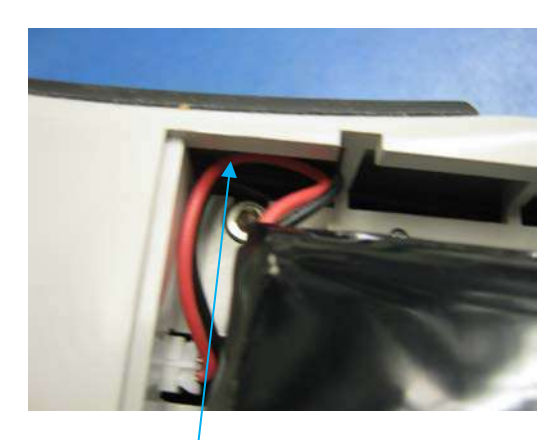

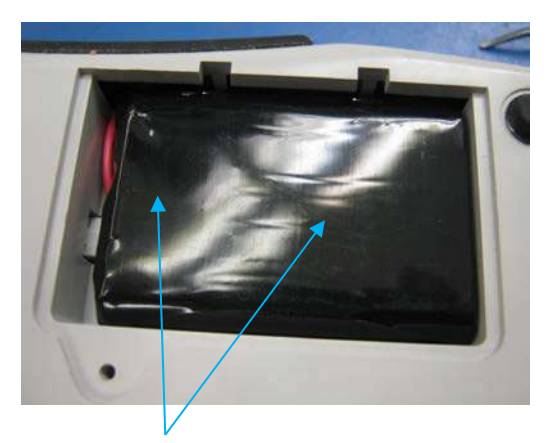

Colocar os fios nesta ranhura Certificar-se de que não há fios por cima da bateria

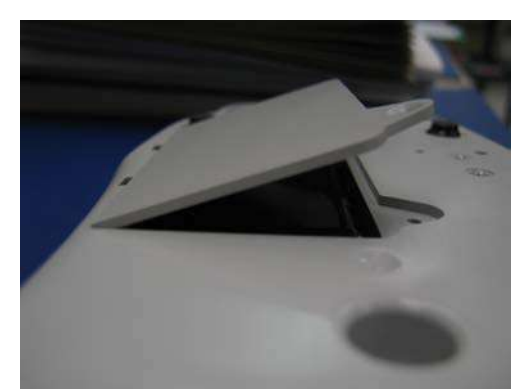

7) Instale a tampa da bateria inserindo a respectiva dobradiça a um ângulo aproximado de 30˚ atrás da bateria. Tem de ser aplicada pressão na extremidade da tampa para que as dobradiças encaixem no devido lugar. A tampa da bateria pode então ser fechada correctamente.

8) Fixe a tampa enroscando o parafuso removido, com uma chave de parafusos Philips 0 ou 3/16". Não aperte o parafuso em demasia, para evitar danos no plástico.

# Substituição da tampa da bateria do epoc Reader

Alguns passos deste procedimento são muito semelhantes aos da substituição da bateria, conforme descrito acima. Consulte as imagens acima para identificar o parafuso que une a tampa da bateria ao Reader e verificar o ângulo a que a dobradiça da tampa deve ser colocada.

- 1) Remova o parafuso que une a tampa da bateria ao Reader utilizando uma chave de parafusos Philips 0 ou 3/16".
- 2) Retire a tampa da bateria do Reader.
- 3) Não mova a bateria nem os cabos; a instalação está feita de modo a facilitar a substituição da tampa da bateria.
- 4) Instale a nova tampa da bateria inserindo a respectiva dobradiça a um ângulo aproximado de 30° atrás da bateria. Tem de ser aplicada pressão na extremidade da tampa para que as dobradiças encaixem no devido lugar. A tampa da bateria pode então ser fechada correctamente.
- 5) Fixe a tampa enroscando o novo parafuso fornecido com a tampa da bateria de substituição, com uma chave de parafusos Philips 0 ou 3/16". Não aperte o parafuso em demasia, para evitar danos no plástico.

# Substituição dos pés de borracha do epoc Reader

Os pés de borracha encontram-se em cinco localizações:

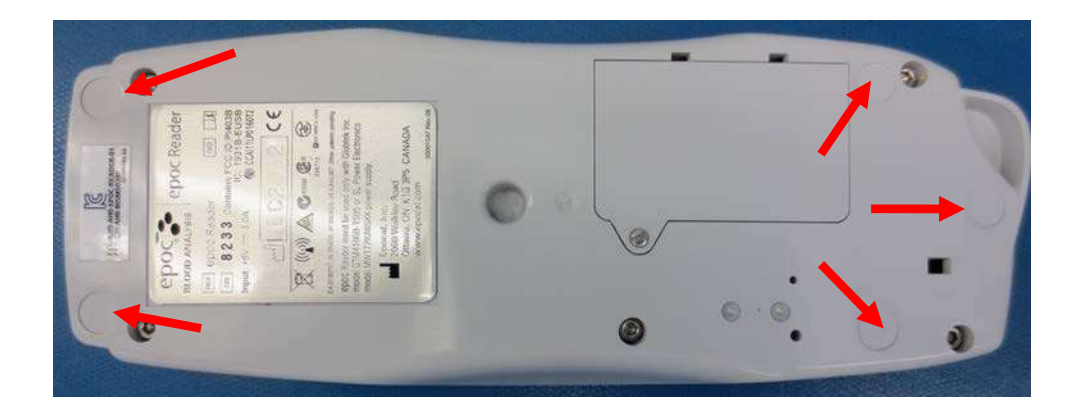

A substituição apenas é necessária se algum dos pés cair do epoc Reader.

- 1) Remova quaisquer resíduos de adesivo nos locais em que faltarem pés de borracha utilizando álcool e um pano que não largue fios. Aplique álcool no pano e torça para retirar o excesso de líquido antes de tocar na superfície do Reader.
- 2) Deixe que o álcool seque antes de colocar os novos pés de borracha.
- 3) Retire o novo pé de borracha da respectiva película protectora e pressione-o sobre o local limpo na parte inferior do epoc Reader. Recomenda-se a utilização de luvas para este passo, de modo a evitar a contaminação das superfícies adesivas.

# 11 Teoria da operação

# 11.1 epoc® Host

O epoc Host é um Computador Portátil com Aplicação epoc Host instalada de fábrica. O epoc Host é dedicado à utilização com o Sistema de Análise Sanguínea epoc. Não é permitida a utilização de outras aplicações de software no epoc Host.

O epoc Host comunica directamente com o epoc Reader para adquirir:

- Dados para identificar Tipo de Cartão de Teste, Número de Lote e Data Limite
- Sinais eléctricos brutos digitalizados gerados por Sensores do Cartão de Teste
- Sinal de Pressão Barométrica
- Três (3) Sinais de Temperatura
- Sinais eléctricos não processados digitalizados do teste CQ Electrónico interno

O epoc Host:

- Envia instruções ao epoc Reader
- Determina erros operacionais a partir de sinais CQ não processados
- Calcula concentrações de Analitos a partir de dados digitais não processados
- Apresenta Resultados de Teste com valores numéricos
- Actualiza o relógio interno e o calendário
- Armazena todos os Registos de Teste, incluindo dados de verificação de qualidade internos

# 11.2.1 Interface do Sensor

Sinais eléctricos do Módulo do Sensor no Cartão de Teste são recebidos pela Placa de Circuitos de Interface do Sensor através do conector interno no epoc Reader. O Circuito de Interface do Sensor amplifica e efectua a multiplexagem de Sinais Não Processados do Sensor antes da digitalização.

# 11.2.2 Sistema Mecânico

A Entrada de Inserção do Cartão do epoc Reader inclui duas (2) superfícies de contacto que seguram o Cartão de Teste após a inserção no epoc Reader.

Após a inserção do Cartão de Teste na Entrada do Cartão:

- O código de barras no Cartão de Teste é lido pelo Leitor de Código de Barras no Reader
- A matriz de ligações no epoc Reader contacta o módulo que contém Sensores
- Dois (2) Blocos de Aquecimento no epoc Reader contactam a região do Sensor do Cartão de Teste, por cima e por baixo do Cartão de Teste, para manter a temperatura de 37 °C durante o teste

Após a inserção, o processo de engate do Cartão de Teste activa o Motor que:

- desloca o Tampão da Válvula no Cartão de Teste para abrir o Reservatório do Calibrador vedado no Cartão de Teste
- desloca o Fluído de Calibração do Reservatório do Calibrador para a Região de Medição que é o Canal Fluídico por cima do Módulo do Sensor no Cartão de Teste

# 11.2.3 Multiplexagem e conversão analógico-digital

O Conversor analógico-digital converte os sinais analógicos em formato digital e depois em formato Bluetooth transmissível sem fios.

Os sinais seguintes são transmitidos por epoc Reader para epoc Host:

- Sinais potenciométricos, amperométricos e condutométricos do Circuito de Interface do Sensor
- Tensão da bateria e temperatura interna do Reader
- Sinais de potência de Aquecimento e Sinais do sensor de temperatura de cada Bloco de Aquecimento para manter a temperatura de 37°C durante o teste
- Dados do código de barras adquiridos a partir do Cartão de Teste
- Pressão Barométrica Ambiental medida pelo Transdutor de Pressão

# 11.2.4 Sinais de Controlo Analógicos

O epoc Reader aplica dois (2) tipos de Sinais aos Sensores:

- 1. um conversor digital-analógico gera uma tensão que é aplicada a Sensores Amperométricos
- 2. o circuito de condutividade AC gera tensão de excitação AC (Corrente Alternada) que é aplicada entre o sensor de condutividade e Terra (GND)

# 11.2.5 Interface do Operador

Assim que o processo de medição do epoc Host começar, o Utilizador pode operar o epoc Reader sem consultar o epoc Host, utilizando séries de pistas de áudio e visuais do epoc Reader.

# 11.3 Cartão de Teste epoc

O Cartão de Teste epoc inclui os seguintes componentes principais:

- **Invólucro de Plástico Moldado [1]** com canais fluídicos, reservatórios e um recesso onde o **Módulo do Sensor [2]** está montado de modo a que a superfície de contacto exterior do módulo esteja nivelada com a superfície do cartão e a superfície do sensor interno do módulo esteja voltada para os canais fluídicos do cartão.
- **O Módulo do Sensor [2]** é uma matriz de suporte da folha de epóxi de contactos do eléctrodo de folha no lado externo e matriz de membranas de sensor no lado interno. As membranas de sensor contactam electricamente os contactos de eléctrodos através de furos na folha de epóxi. O Módulo do Sensor é montado no cartão e selado com adesivo sensível aos UV.
- O Reservatório do Fluído de Calibração embutido no corpo de cartão contém cerca de 150 µL de fluído de calibração aquoso. O reservatório é coberto por duas (2) camadas de **Folha de Alumínio Revestido de Polietileno [6, 7]**. O fluído de calibração é selado dentro do cartão durante o fabrico por camadas de folhas de selagem térmica.
- **O Tampão da Válvula [5]** é selado dentro de camadas de folhas superiores e inferiores no canal de efluentes do reservatório do fluído de calibração. O accionamento do motor é activado após a inserção do Cartão de Teste no Reader de modo a que as punções do Tampão da Válvula selem no canal de efluentes.
- O **Rótulo Superior de plástico [3]** é laminado e selado para o cartão durante o fabrico para formar cobertura sobre os canais fluídicos já moldados como calhas no cartão.
- Um canal fluídico no cartão moldado conecta o Reservatório do Fluído de Calibração ao Módulo do Sensor e depois à Câmara de Resíduos.
- O segundo canal fluídico conecta a Porta de Entrada da Amostra ao Módulo do Sensor e depois à Câmara de Resíduos. A Porta de Entrada da Amostra inclui **Vedação da Porta da Amostra [4]** à base de silicone para vedar a ponta da Seringa durante a introdução da amostra.
- **Rótulo inferior [8]**, branco e feito de plástico, inclui informação do Cartão de Teste impresso.

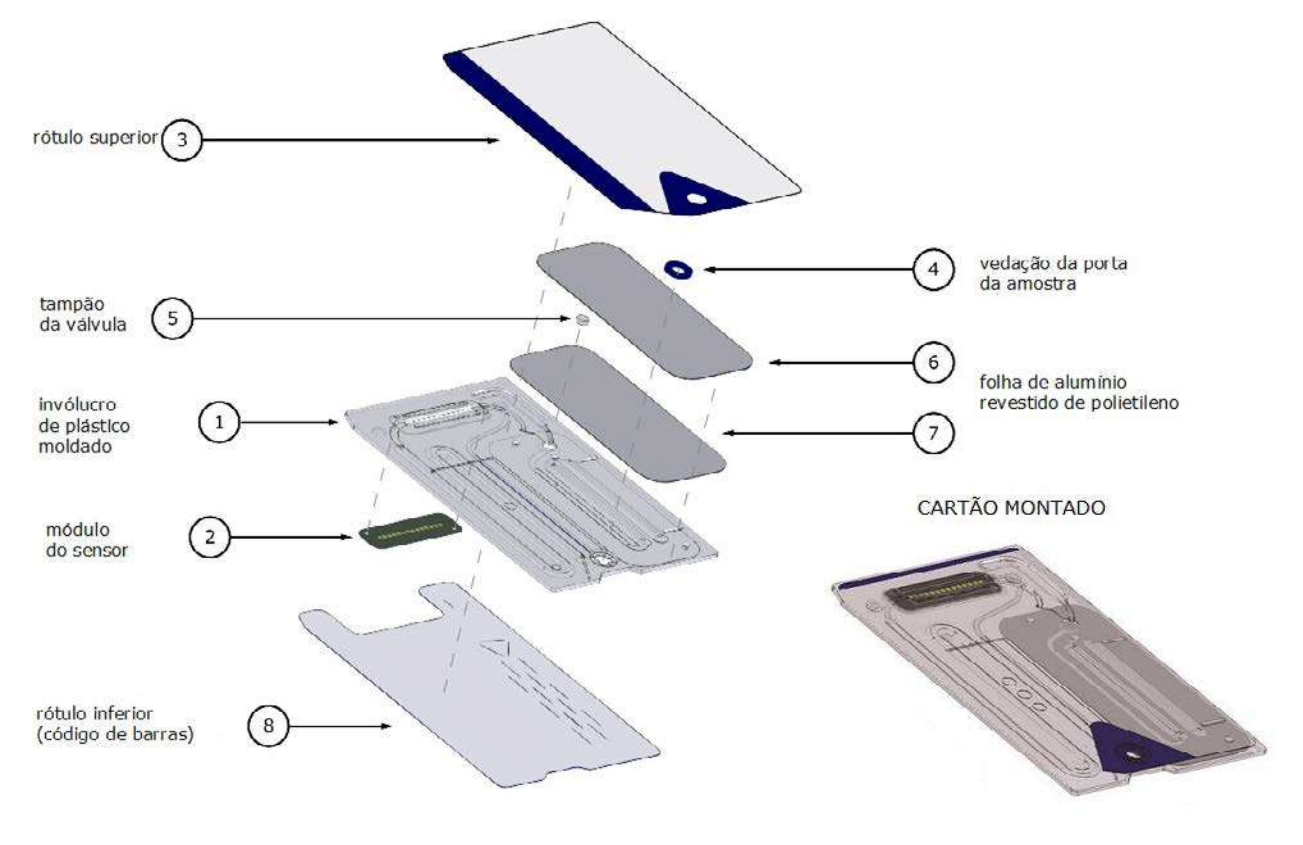

Módulo do Sensor:

- É um módulo de cartão inteligente adaptado para utilização
- Inclui laminação de folha de epóxi de um lado
- Tem folha de cobre revestido de ouro do outro lado
- Matriz de eléctrodos e contactos são formados por folha de cobre de ouro
- Um furo através de epóxi está localizado sobre cada local de eléctrodo

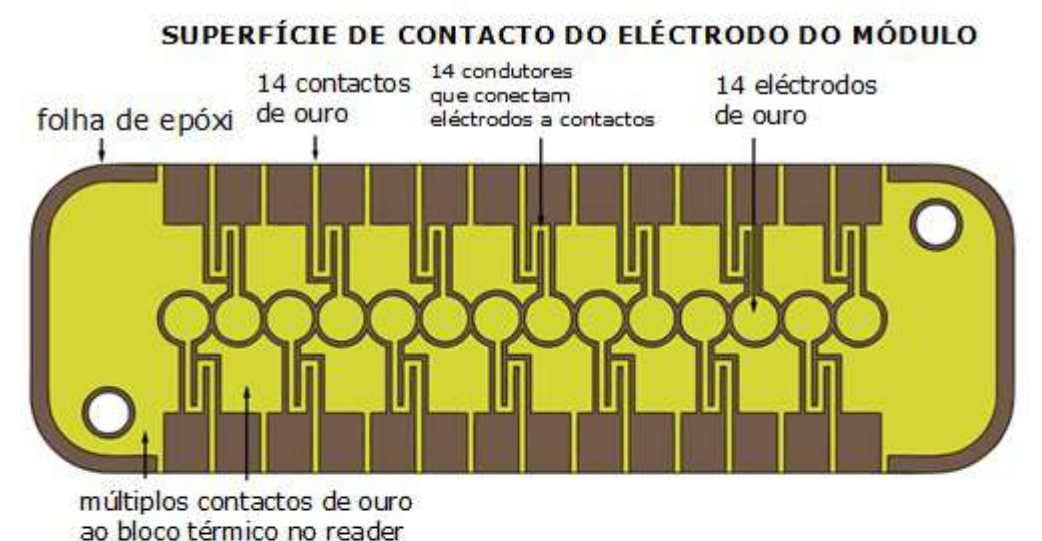

### SUPERFÍCIE DO SENSOR DO MÓDULO

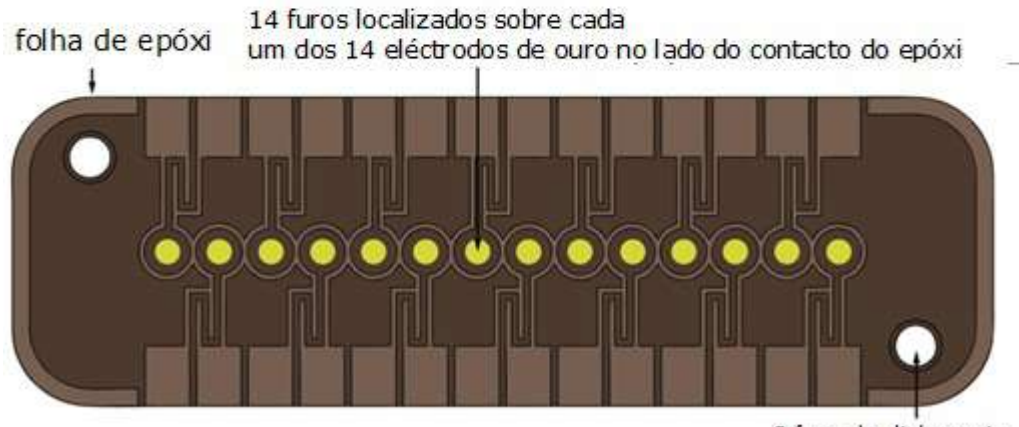

2 furos de alinhamento para montagem do módulo no cartão

- 14 locais de eléctrodos no Módulo do Sensor
- Cada eléctrodo localizado por baixo de um furo através da folha de epóxi
- O perímetro de epóxi isola os eléctrodos uns dos outros
- As membranas de sensor activas electroquimicamente estão depositadas na cavidade formada por furo em cada local do eléctrodo

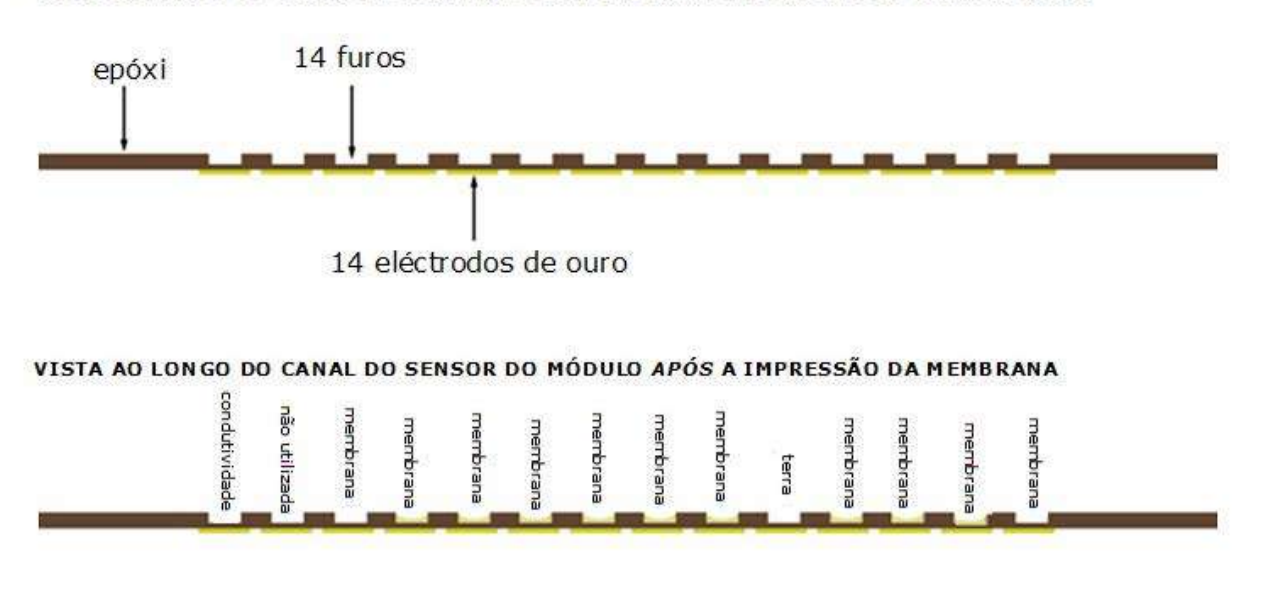

#### VISTA AO LONGO DO CANAL DO SENSOR DO MÓDULO ANTES DA IMPRESSÃO DA MEMBRANA

# 11.5.1 Método de Medição

As medições são executadas em amostras não diluídas. Os métodos não diluídos também são chamados métodos directos, considerando que os métodos que diluem a amostra são chamados métodos indirectos.

Para os electrólitos, os métodos indirectos medem a concentração de analito por unidade de volume de plasma. Os métodos directos que medem a concentração de iões livres de analito por unidade de volume de água do plasma, podem ler até 7% mais do que os métodos indirectos, porque existe um volume excluído ocupado pela proteína plasmática e por lípidos que não é considerado em medições indirectas. No entanto, o resultado normalmente fica somente 3-5% acima, porque parte do analito é ligada à proteína. Quando há discordância entre os métodos, como quando o paciente tem níveis de proteínas ou lípidos totais anormais, é reconhecido pela indústria como uma interferência no método indirecto, o método directo dando o resultado clinicamente correcto para electrólitos<sup>1</sup>. Em níveis normais de proteína e lípidos, o desfasamento sistemático entre os métodos é geralmente corrigido em instrumentos de medição directos comerciais, de modo a que os intervalos normais para todos os instrumentos estejam de acordo. Na fábrica, os sensores epoc são calibrados de modo a que os intervalos normais estejam de acordo com os métodos de referência indirectos em níveis normais de proteína total e lípidos.

A medição direta de hematócrito pela técnica condutométrica dá um resultado relacionado com a fração de volume excluído não condutora do fluido da amostra. O volume de glóbulos vermelhos é o componente predominante do volume não condutor, mas as proteínas, os lípidos e os glóbulos brancos também contribuem. Leituras do hematócrito elevadas são esperadas em níveis anormalmente elevados destes componentes. Leituras do hematócrito reduzidas são esperadas em níveis anormalmente baixos de proteína, tais como os encontrados em amostras diluídas colhidas em pacientes submetidos a bypass cardiopulmonar. O desequilíbrio osmótico causa uma discrepância entre as medições diretas (condutométricas, centrifugadas) e indiretas (Coulter) por causa da variação no volume globular médio.

Os três (3) tipos de medições de sensor utilizados no Cartão de Teste epoc são – potenciométricas, amperométricas e condutométricas.

Em potenciometria<sup>2,4</sup>, (para sódio, potássio, cloreto, cálcio ionizado, pH e *p*CO<sub>2</sub>) o potencial de circuito aberto de um elétrodo do sensor revestido de membrana (que é sensível à concentração do analito) é medido em comparação com um elétrodo de referência (que é aproximadamente não sensível). A medição é executada por um amplificador operacional de alta impedância de entrada no epoc Reader conectado a cada um dos pares de elétrodos que incluem o elétrodo do sensor e o elétrodo de referência.

A diferença de potencial, *V*, entre o par de eléctrodos segue a equação de Nernst modificada (equação Nicolsky), que é

## $V = V_0 + sLOG(C + \alpha)$

onde C é a concentração do analito a ser medida e *s*, a inclinação da resposta do eléctrodo, é cerca de 60mV por década de alteração da concentração para um analito univalente (pH, K, Na, *p*CO2) e cerca de 30mV por década para bivalente (iCa).  $V_0$  é uma constante. O termo  $\alpha = \sum K_i C_i$  modela os efeitos combinados dos interferentes do tipo *i* na concentração Ci, com Ki sendo o coeficiente de interferência. Quando a medição inclui uma calibração, sendo os eléctrodos imergidos primeiro num fluído de calibração com concentração, C<sub>cal</sub>, depois no fluído da amostra com concentração desconhecida, Csmpl, o sinal do sensor calibrado é a diferença, ∆*V*, entre a diferença de potencial na amostra e o calibrador fornecido por

$$
\Delta V = +sLOG \frac{C_{smpl} + \alpha}{C_{cal} + \alpha}
$$

Um melhoramento na equação acima incorpora offsets (desvios) mV altamente reproduzíveis e bem caracterizados

<sup>∆</sup>*Vcorr=*∆*Vraw+*β

Em amperometria<sup>2</sup> (para *p*O<sub>2</sub>, glicose, lactato e creatinina) a corrente i que flui através de um elétrodo indicador amperométrico revestido de membrana para o elétrodo terra é medida quando o elétrodo indicador está colocado num potencial fixo em relação ao elétrodo de referência. Na medição amperométrica de oxigénio dissolvido, o elétrodo reduz seletivamente a espécie do analito que se difunde através da membrana que cobre o elétrodo. Na medição amperométrica de glicose, lactato e creatinina, o analito difunde-se através da membrana superior e é transformado enzimaticamente em peróxido de hidrogénio, que é ainda mais reduzido a um pequeno potencial negativo utilizando uma peroxidase de rábano mediada por redox, HRP, reação catalisada. A equação dominante para um sensor de resposta ideal e linear (corrente limitada pela difusão da membrana) é fornecida por:

$$
c=\frac{i}{r}
$$

onde r é agora o factor de resposta do eléctrodo (amperes por concentração de unidade, no caso do sensor de glucose ou amperes por pressão parcial de unidade no caso do sensor de oxigénio). Quando a medição inclui uma calibração, o sinal do sensor calibrado, *D*, é a relação entre correntes do sensor na amostra e no calibrador.

$$
D = \frac{i_{smpl}}{i_{cal}}
$$

Portanto, a equação do sensor ideal é

$$
c_{\textit{smpl}} = c_{\textit{cal}} D
$$

Onde *ccal* é a concentração do analito no fluído de calibração e/ou a pressão parcial de oxigénio no calibrador, que é o valor no fluído aquoso de ar saturado (corrigido para a pressão atmosférica ao nível do mar - 101,32kPa, através da medição da pressão atmosférica real por um sensor de pressão no Reader do cartão). No caso real, o sensor desvia-se um pouco da idealidade. Porque existe uma pequena corrente zero do sensor, o sinal do sensor calibrado não passa por zero a uma concentração zero e/ou pressão parcial de oxigénio. Isto é modelado por um ângulo de intercepção, *a* e factor de sensibilidade, *s*, dando a equação do sensor modificado

$$
c_{\textit{smpl}} = c_{\textit{cal}} \frac{s(D-a)}{(1-a)}
$$

O sinal do sensor calibrado *D* é ligeiramente não linear em concentrações muito elevadas ou pressões parciais, o qual é modelado como uma série de potência com termos até *i <sup>3</sup>*. O sinal do sensor calibrado modificado é fornecido agora por

$$
D = \frac{i_{smpl} + y_1 i_{smpl}^2 + y_2 i_{smpl}^3}{i_{cal} + y_1 i_{cal}^2 + y_2 i_{cal}^3}
$$

Um melhoramento na equação supracitada incorpora efeitos altamente reproduzíveis e bem caracterizados

*Dcorr=Draw(1+*δ)

O hematócrito é medido por condutimetria AC2. Um par de eléctrodos separados no canal de fluxo é utilizado (para erros minimizados de impedância de contacto e de sedimentação de glóbulos). O eléctrodo de alta condutividade a jusante também serve como o detector para entrega de volume de amostra adequada. A medição emprega uma fonte de tensão de 8kHz com 320mV pico a pico. O sinal do sensor normalizado, *D*, é a relação entre a resistência do sangue e a resistência do fluido do calibrador

$$
D = \frac{R_{\text{bld}}}{R_{\text{cal}}} = \frac{\rho_{\text{bld}}(l/A)}{\rho_{\text{cal}}(l/A)}
$$

*D* é, portanto, também igual à razão de resistividade, porque as constantes de célula geométrica (área efectiva *A* e comprimento do caminho *l*) são as mesmas tanto na medição da amostra como no calibrador.

A base da medição condutométrica de hematócrito é o facto de que os glóbulos vermelhos estão cercados por uma membrana não condutora e a resistividade do sangue está, portanto, relacionada com o volume ocupado por glóbulos vermelhos não condutores. Isto é descrito pela equação modificada de Maxwell-Fricke3, na qual a resistividade de sangue ρ*bld* está relacionada com a resistividade de plasma ρ*plsm* de acordo com,

$$
\rho_{\textit{bld}} = \rho_{\textit{plsm}} \frac{1+bH}{1-aH}
$$

onde *a* e *b* são constantes e *H* é o hematócrito (volume globular fraccionário).

A resistividade do plasma pode ser estimada pela resistividade do fluído do calibrador e pelo valor de concentração de sódio medido na amostra *CNa.smpl*, relativo ao valor de sódio conhecido no fluído do calibrador *CNa.cal*, de acordo com a equação

$$
\rho_{\textit{\tiny plsm}}=c\rho_{\textit{\tiny cal}}
$$

onde c é a função de concentração de sódio e de proteína total (fracção de volume ) em sangue normal. Portanto,

#### 11.5.2 Componentes de Eléctrodo *aH*  $D = \frac{\rho_{bld}}{\rho_{bld}} = \frac{c(1 + bH)}{1 + hH}$ *cal bld*  $=\frac{\rho_{bld}}{\rho_{cal}}=\frac{c(1+bH)}{1-aH}$ ρ ρ

## **1. Eléctrodo de pH**

O sensor de pH é composto por um eléctrodo selectivo a ião de membrana de PVC plastificado<sup>4</sup> que contém o ionóforo selectiva a pH tridodecilamina.

### **2. Eléctrodo de** *p***CO2**

O sensor de *p*CO2 é um elétrodo modificado de Severinghaus 2,5 que inclui uma superfície de elétrodo de ouro revestida com uma camada interna que contém quinidrona, bicarbonato de sódio e catalisador de anidrase carbónica, e uma membrana externa permeável a dióxido de carbono heterogéneo.

#### **3. Eléctrodo de** *p***O2**

O sensor  $pO_2$  é um eléctrodo modificado de Clarke<sup>2,5</sup> que compreende uma superfície do cátodo de ouro revestida com uma membrana permeável a oxigénio heterogéneo.

#### **4. Eléctrodo de Sódio**

O sensor de sódio é composto por um eléctrodo selectivo a ião de membrana de PVC plastificado4 que contém a metilmonensina de sal de sódio selectivo a sódio.

#### **5. Eléctrodo de Potássio**

O sensor de potássio é composto de um eléctrodo selectivo a ião de membrana de PVC plastificado4 que contém o ionóforo selectivo a potássio valinomicina.

#### **6. Eléctrodo de Cálcio Ionizado**

O sensor de cálcio ionizado é composto por um eléctrodo selectivo a ião de membrana de PVC plastificado4 que contém o tetrametil-butil-fenil fosfato de sal de cálcio selectivo a cálcio ionizado.

#### **7. Eléctrodo de Cloreto**

O sensor de cloreto é composto por um elétrodo seletivo a ião de membrana de PVB plastificado4 que contém o ionóforo seletivo a cloreto de amónio de metilo de ridodecilo.

#### **8. Eléctrodo de Glucose**

O sensor de Glucose é um eléctrodo de peróxido de hidrogénio que compreende uma superfície do cátodo de ouro revestida com uma camada interna que contém oxidase de glicose<sup>2</sup>, peroxidase (HRP) e um mediador redox (ABTS, isto é, 2,2'-azino-bis(3-etilbenzotiazolina-6-ácido sulfónico) sal diamónio) e uma membrana externa permeável de oxigénio heterogéneo.

#### **9. Eléctrodo de Lactato**

O sensor de Lactato é um eléctrodo de peróxido de hidrogénio que compreende uma superfície do cátodo de ouro revestida com uma camada interna que contém oxidase de lactato, peroxidase (HRP) e um mediador redox (ABTS, isto é, 2,2'-azino-bis(3-etilbenzotiazolina-6-ácido sulfónico) sal diamónio) e uma membrana externa permeável a oxigénio heterogéneo.

#### **10. Eléctrodo de Creatinina**

O sensor de Creatinina é um elétrodo de peróxido de hidrogénio que inclui uma superfície do cátodo de ouro revestida com uma camada interna contendo as enzimas creatinina amidohidrolase, creatina amidinohidrolase e sarcosina oxidase, peroxidase (HRP) e um mediador redox, uma camada intermédia de despistagem da creatina contendo as enzimas creatina amidinohidrolase, sarcosina oxidase e catalase e uma membrana exterior, permeável a oxigénio heterogéneo.

#### **11. Eléctrodos de Hematócrito**

Dois eléctrodos de ouro.

#### **12. Eléctrodo de Referência**

O eléctrodo de referência é uma estrutura do tipo ponte de sal4 com um par redox na superfície do eléctrodo revestida por uma membrana que contém electrólito ponte de sal permeável a vapor de água heterogénea.

# 11.6.1 Introdução

Existem dois (2) tipos de procedimentos de controlo de qualidade na utilização rotineira em analisadores clínicos de hoje que são aceites sob as directrizes CLIA: CQ tradicional (especificado no regulamento original CLIA 19886) e CQ equivalente (descrito agora na actualização CLIA de 20037).

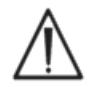

O CQ equivalente não é um substituto para Controlos de Qualidade externos. Siga os requisitos federais, estatais e locais para testes de controlo de qualidade.

O CQ tradicional utiliza controlos de fluído (pseudo-amostra) submetidos a um analisador intermitentemente (mas pelo menos dois (2) níveis uma vez por dia de acordo com o CLIA 88) entre as amostras do paciente. Os designs tradicionais do analisador empregam componentes reutilizáveis para o procedimento de teste (reagentes, sensores, canais fluídicos e câmaras de medição). Devido ao facto de estes componentes serem reutilizáveis, podem estar propensos a degradação ou contaminação durante a utilização normal. Os modos de falha deste tipo incluem contaminação química introduzida por uma amostra que se estende para execuções sequenciais múltiplas, entupimentos de condutas de fluídos ou câmaras de medição causando problemas fluídicos múltiplos incluindo empolamento da amostra, formação de fibrina sobre elementos sensores, envelhecimento e perda de inclinação de resposta de sensores e semelhantes. Devido à persistência destes problemas, eles podem causar erros em múltiplos ensaios subsequentes até a condição ser detectada por uma pseudo-amostra CQ e ser corrigida pelo operador. É precisamente porque os erros persistem que eles podem ser detectados pelo CQ da pseudo-amostra. Os erros esporádicos, aqueles que ocorrem numa única execução de amostra, não são efectivamente detectados pelo CQ da pseudo-amostra tradicional.

O sistema epoc utiliza procedimentos de CQ que têm sido desenvolvidos especificamente para a utilização em dispositivos que empregam cartões de teste de utilização única. Estes procedimentos de CQ são agora bem aceites pela indústria e têm sido aceites como válidos pelo CLIA e CQ Equivalente autorizado. O princípio por detrás desta abordagem é que numa aplicação point-ofcare ou numa implantação de laboratório estatístico, em que há uma actuação imediata sobre os resultados dos testes, é importante detectar o erro no momento em que ele ocorre. Também não é eficaz utilizar como metodologia primária de detecção de erros um CQ da pseudo-amostra que dependa de uma persistência de erro para detecção de erros.

Como o sistema epoc emprega cartões de teste de utilização única, não inclui os componentes de analisadores tradicionais multi-uso que são mais propensos ao erro persistente. Os modos de erro dominantes em dispositivos de utilização de unidade como o sistema epoc são de natureza esporádica, afectando somente o cartão instantâneo a ser utilizado. Assim, a abordagem utilizada no CQ equivalente pelo sistema epoc emprega uma bateria de testes internos de controlo de qualidade que são executados pelo sistema cada vez que um teste for executado, suprimindo resultados quando uma condição de erros for detectada. Cada teste começa com sensores novos e um fluído de calibração novo. A resposta de conformidade dos sinais dos sensores aos fluído de calibração novo é bem caracterizada por uma grande base de dados de testes executados na Fábrica Epocal. Se o sinal do sensor for incaracterístico devido a falha no fabrico, no manuseamento ou no armazenamento, o software do sistema irá suprimir o resultado.

Muito menos comuns são os modos de erros persistentes que surgem de componentes do sistema de teste que partilham uma história comum por mais de um teste. Estes incluem contaminações do epoc Reader que poderão afectar uma série de resultados se não forem corrigidos ou o mau funcionamento de um lote inteiro de cartões de utilização da unidade. Estas condições de erros também são detectadas efectivamente na bateria de testes executados no cartão em uso. Por exemplo, as medições CQ em linha também incluem testes CQ electrónicos do epoc Reader, que são executados após conexão com um epoc Host e antes de cada cartão ser executado, irão detectar a contaminação do epoc Reader que poderá originar operação incorrecta. Como garantia adicional são recomendados a aceitação do lote e procedimentos de monitorização para a confirmação de modos de erro persistentes em cartões de teste que poderão estar danificados devido a fabrico, envio ou armazenamento que não estejam em conformidade com as normas.

# 11.6.2 Visão geral do CQ do sistema epoc (iQC)

Cada vez que um Cartão de Teste for analisado, existem múltiplos testes de monitorização em curso no plano de fundo que são utilizados para controlar a qualidade do procedimento de teste e assinalar os testes que não estejam em conformidade.

Existem três (3) fases de testes CQ realizadas pelo sistema epoc:

- 1. **Inicialização**: Uma bateria inicial de testes cobrindo 2 níveis diferentes durante o intervalo dinâmico é executada pelo epoc Reader (teste CQ electrónico do epoc Reader) cada vez que o Reader se liga a um epoc Host. Além disso, os testes CQ são executados pelo epoc Reader no cartão e no processo do operador após a inserção do cartão durante a inicialização.
- 2. **Na calibração**: Testes CQ executados para avaliar o cartão e a conformidade dos sensores durante o intervalo de calibração antes de a amostra ser introduzida.
- 3. **Durante a medição da amostra**: Testes CQ executados para monitorizar o procedimento do operador e a integridade da amostra durante e após a introdução da amostra.

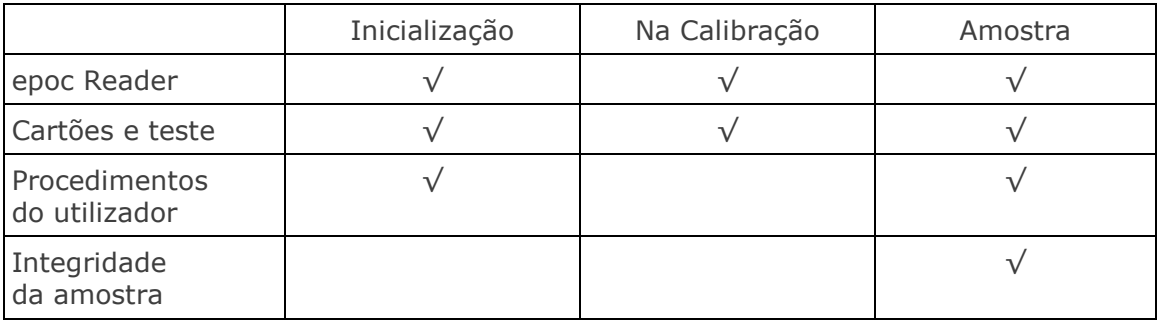

Juntos, estes testes fornecem uma protecção de largo espectro contra a operação incorrecta do Sistema de Análise Sanguínea epoc.

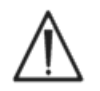

**Limitações do Sistema epoc:** o sistema epoc não deteta nem sinaliza problemas de manuseamento da amostra pré-analítica. Ou seja, mede a amostra que recebe. Os erros pré-analíticos incluem hemólise da amostra, degradação da amostra pelo envelhecimento e anticoagulação inadequada, desgasificação ou gasificação de amostras não-tratadas anaerobiamente, contaminação com produtos químicos interferentes decorrentes da colheita incorreta de amostra. Estes erros de manuseamento da amostra não são detetados e requerem formação adequada do utilizador para o seu controlo e minimização.

A abordagem à detecção de erros no sistema iQC epoc tem base estatística e é essencialmente a mesma independentemente da categoria de medição iQC. A partir de uma grande base de dados de resultados de teste obtidos na fábrica:

- 1. O histograma de valores de conformidade para a medição iQC é estabelecido.
- 2. A distribuição de valores de medição iQC associados a uma não-conformidade que conduz a um erro analítico é estabelecida.
- 3. Os limiares ou limites para o valor de medição iQC que são a base para a decisão de aceitar ou rejeitar o teste são estabelecidos. Quando uma medição iQC cai dentro dos limites aceitáveis, a execução de teste procede para relatar um valor analítico. Quando uma medição cai fora dos limites aceitáveis, o resultado analítico não é relatado, quer seja para um teste individual ou para todo o cartão, dependendo do tipo de medição e categoria de erro.

# 11.6.3 Descrição detalhada do sistema epoc iQC

A tabela abaixo mostra em detalhe o alcance da actividade de detecção de erros do sistema epoc.

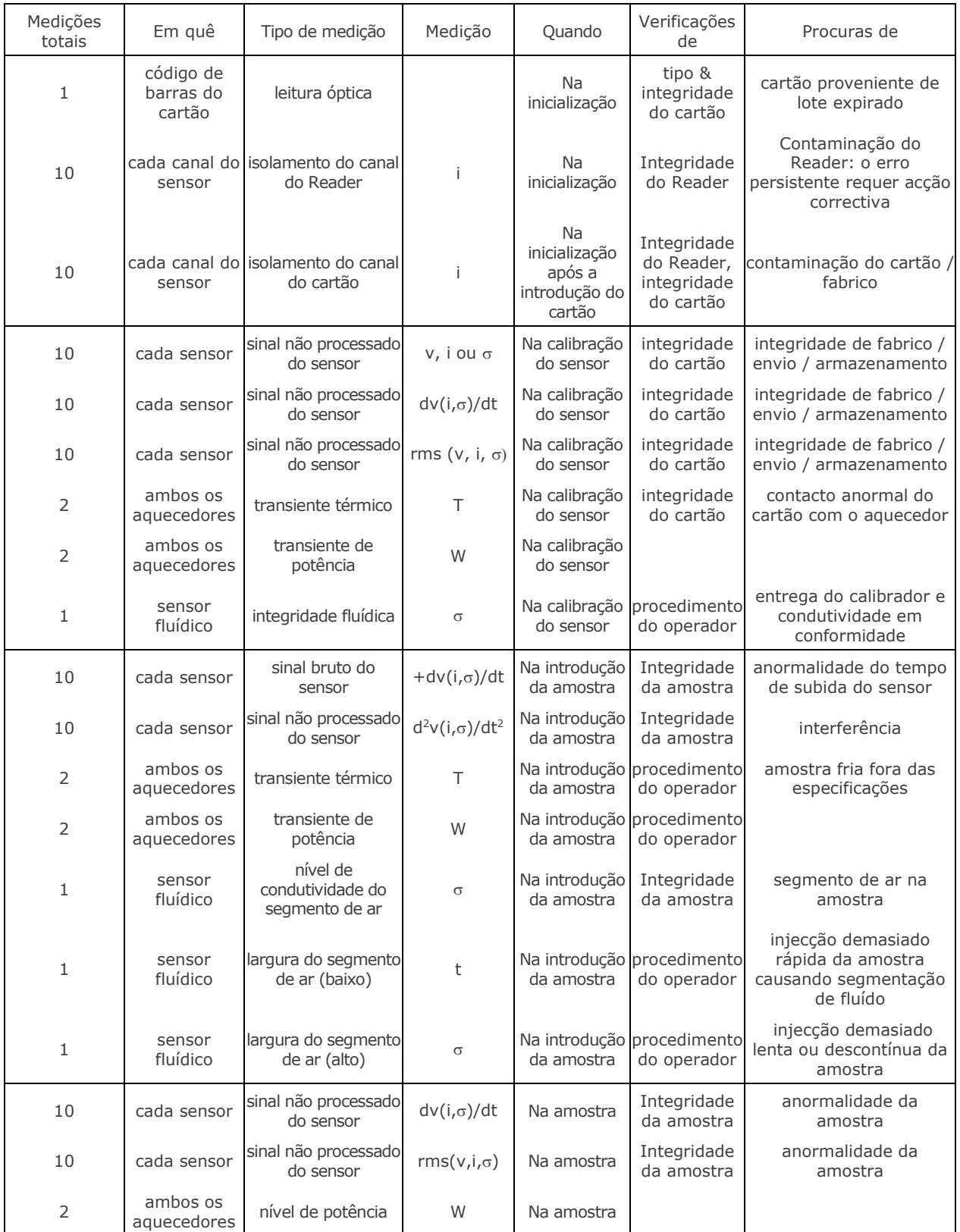

# 1. Testes de inicialização

Os testes de inicialização são executados após conexão e no início da execução de teste antes da calibração do sensor.

## 2. Testes Na Calibração

Os testes Na Calibração iQC são executados após o calibrador ser entregue ao agrupamento de sensores. Durante o intervalo de calibração (estendendo-se por 150 a 175 segundos, dependendo de condições térmicas ambientais) os sensores são aquecidos para 37 °C e humedecem do estado de armazenamento seco no primeiro minuto, aproximadamente, alcançando humedecimento em 60 – 100 segundos.

No cartão, a função do fluido de calibração não é a mesma que a de um fluido de controlo de qualidade externo com uma média atribuída, SD e concentrações Passa/Falha definidas. É antes utilizado como um ponto de calibração único em cada teste. O processo iQC aplicado durante a calibração é detalhadamente descrito nesta secção.

## 3. Durante os Testes de Medição da Amostra

### **A. Procedimentos do Operador**

O sistema epoc foi concebido para operar de forma robusta nas mãos de indivíduos não formados em ciência de laboratório, isto é, profissionais de cuidados de saúde no point of care. O controlo de qualidade é completamente automatizado e invisível para o utilizador. A formação de laboratório não é necessária para obter resultados fiáveis. O sistema detecta procedimentos incorrectos do operador quando estes ocorrem.

Por exemplo, o sistema irá sinalizar as condições seguintes e não fornecer um resultado de teste quando:

- Utilizar um cartão expirado
- Voltar a utilizar um cartão de teste já utilizado
- Colocar uma amostra muito pequena
- Introduzir a amostra muito rapidamente
- Introduzir a amostra muito lentamente
- Introduzir a amostra no momento errado

## **B. Testes de Integridade da Amostra**

O sistema também detecta anormalidades na amostra introduzida incluindo:

- Amostras com bolhas de ar
- Amostras com alguns interferentes

# 11.6.4 Desempenho de validação do sistema epoc incluindo iQC

Até recentemente, os regulamentos e padrões de acreditação laboratorial especificaram a utilização de regimes de controlo de qualidade tradicionais, incluindo a utilização diária de materiais "de controlo" líquidos.

À medida que as novas tecnologias semelhantes ao Sistema epoc se tornam disponíveis, a comunidade tem reconhecido as limitações de confiar em esquemas tradicionais, solicitando a várias organizações de regulação e acreditação que modifiquem as suas normas em conformidade com a situação.

Muitos dos regulamentos e normas de acreditação recém-elaborados reconhecem o perigo de indicar métodos específicos de realização de um regime eficaz de Controlo de Qualidade. Além disso, os métodos específicos não conseguem antecipar modificações tecnológicas futuras, por isso, algumas organizações de regulação e acreditação estão a mudar as suas normas para colocar no director do laboratório a responsabilidade que um laboratório emprega em estabelecer e validar o sistema de qualidade.

Os regimes de controlo de qualidade devem ser estabelecidos utilizando informação do fabricante e da literatura científica.

É importante validar o desempenho do Sistema epoc e o regime de controlo de qualidade recomendado para desenvolver a confiança pessoal na nossa abordagem aos desafios de colocar um dispositivo de diagnóstico nas mãos de indivíduos não formados em ciência de laboratório.

É recomendado utilizar materiais adequados de controlo de qualidade comercialmente disponíveis para dar cumprimento às autoridades reguladoras federais, estatais e locais que supervisionam a sua instituição.

# 11.7 Referências

- 1. M.G. Scott, V.A. LeGrys and J.S. Klutts, Chapter 27 of Tietz Textbook of Clinical Chemistry and Molecular Diagnostics-Fourth Edition, C.A. Burtis, E.R. Ashwood, and D.E. Burns eds., Elsevier Saunders, St.Louis, 2006.
- 2. P. D'Orazio, M.E. Meyerhoff, "Electrochemistry and Chemical Sensors", Chapter 4 in Tietz Textbook of Clinical Chemistry and Molecular Diagnostics-Fourth Edition, C.A. Burtis, E.R. Ashwood, and D.E. Burns eds., Elsevier Saunders, St.Louis, 2006.
- 3. H. Fricke, A Mathematical Treatment of the Electric Conductivity and Capacity of Disperse Systems, Physic. Rev., 24, pp575-587, 1925.
- 4. Consultar, por exemplo, W.E. Morf, The Principles of Ion-Selective Electrodes and of Membrane Transport, Studies in Analytical Chemistry 2, Elsevier Publishing Co., Netherlands, 1981.
- 5. Consultar, por exemplo, O. Siggard-Andersen, The Acid-Base Status of Blood, 4<sup>th</sup> Edition, Williams and Wilkins, Baltimore 1974.
- 6. Clinical Laboratory Improvement Amendments of 1988; Final Rule. Federal Register. 28/Fev/1992
- 7. Clinical Laboratory Improvement Amendments of 1988; Final Rule. Federal Register. Jan. 24, 2003

# 12 Especificações do Cartão de teste BGEM

# 12.1 Especificações gerais do Cartão de teste BGEM

# 12.1.1 Indicações de uso – sistema epoc<sup>®</sup>

O **sistema de análise sanguínea epoc** destina-se a ser utilizado por profissionais médicos com formação como um aparelho de diagnóstico *in vitro* para a análise quantitativa de amostras de sangue total arterial, venoso ou capilar heparinizado ou não anticoagulado em laboratório ou no point-of-care.

A configuração do painel do **Cartão de teste aos electrólitos e metabólitos dos gases do sangue (BGEM)** inclui sensores de pH, *p*CO2, *p*O2, sódio, potássio, cálcio ionizado, cloreto, glicose, lactato, creatinina e hematócrito.

As medições de **pH,** *p***CO2,** *p***O2 (gases do sangue)** realizadas pelo sistema de análise sanguínea epoc são usadas no diagnóstico e tratamento de transtornos ácido-base indutores de perigo de vida.

As medições de **sódio** e **potássio** realizadas pelo sistema de análise sanguínea epoc são usadas no diagnóstico e tratamento de doenças que envolvem desequilíbrios electrolíticos.

As medições de **cálcio ionizado** realizadas pelo sistema de análise sanguínea epoc são usadas no diagnóstico e tratamento da doença da paratireóide, de uma série de osteopatias, de doença renal crónica e de tetania.

As medições de **cloreto** realizadas pelo sistema de análise sanguínea epoc são usadas no diagnóstico e tratamento de transtornos de electrólitos e metabólicos.

As medições de **glicose** realizadas pelo sistema de análise sanguínea epoc são usadas no diagnóstico e tratamento de perturbações no metabolismo dos hidratos de carbono, incluindo a diabetes mellitus e a hipoglicemia idiopática, e de tumores de células do ilhéu pancreático.

As medições de **lactato** realizadas pelo sistema de análise sanguínea epoc são usadas para avaliar o estado ácido-base e são usadas no diagnóstico e tratamento da acidose láctica (acidez sanguínea anormalmente elevada).

As medições de **creatinina** realizadas pelo sistema de análise sanguínea epoc são usadas no diagnóstico e tratamento de determinadas doenças renais e na monitorização de diálise renal.

As medições de **hematócrito** realizadas pelo sistema de análise sanguínea epoc são usadas para distinguir estados normais de volume sanguíneo de estados anormais, como anemia e eritrocitose.

# 12.2 Configuração e utilização do Cartão de teste

Os Cartões de teste aos electrólitos e metabólitos dos gases do sangue (BGEM) epoc incluem os seguintes resultados de teste medidos e calculados.

*Nota: O Cartão de teste BGEM epoc CT-1006-00-00 é idêntico ao anterior, o Cartão de teste BGEM epoc CT-1004-00-00, à excepção de que o Cartão de teste BGEM epoc CT-1006-00-00 apresenta sensores de creatinina e cloreto impressos nos furos dos sensores previamente vazios.* 

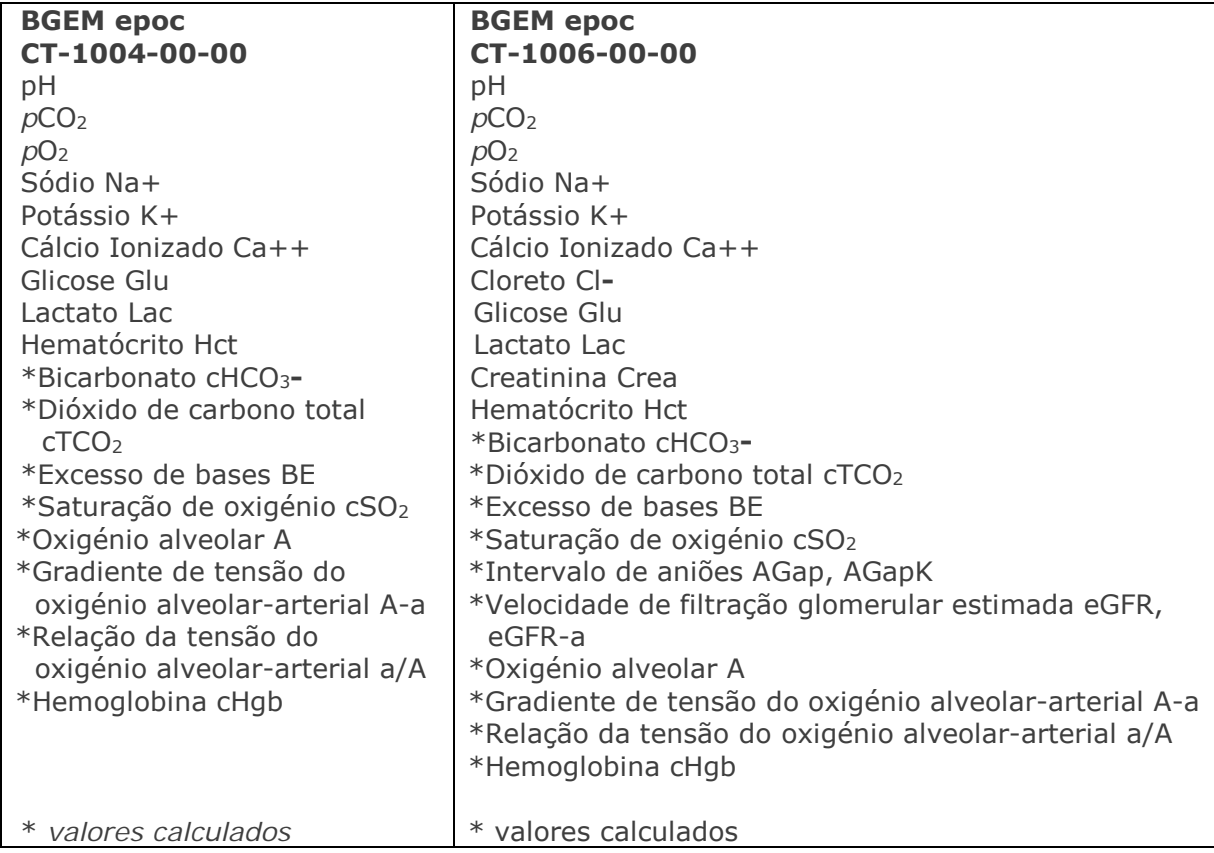

*Nota: alguns testes não estão disponíveis em todos os mercados.* 

# 12.2.1 Estabilidade em armazenamento

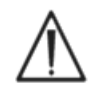

Os cartões de testes têm de ser sempre armazenados nas respectivas embalagens à temperatura ambiente, entre 15 e 30°C (59 a 86°F). Nunca armazenar em equipamentos de refrigeração ou permitir que os cartões de testes congelem.

# 12.2.2 Informação adicional

Consultar a Secção 3 "Funcionamento do sistema epoc" neste manual para instruções detalhadas acerca da colheita de amostras e do funcionamento do sistema para efectuar um teste sanguíneo.

Consultar a Secção 9 "Garantia da Qualidade" neste manual epoc para os requisitos acerca do controlo de qualidade.

# 12.2.3 Timing do teste

O início de um teste dá-se através do estabelecimento de uma ligação de comunicação entre o Host e o Reader. O Cartão de teste é removido da embalagem. O cartão deve ser imediatamente inserido no Reader. Durante um período de 165 segundos

(aproximadamente) de calibração, o utilizador retira a amostra de sangue para teste. Após a calibração estar completa, o indicador do Reader e o epoc Host informam o utilizador de que o cartão está pronto para receber a amostra de sangue. O cartão está agora pronto para a introdução da amostra e a amostra pode ser introduzida a qualquer altura a partir de então até um máximo de 450 segundos (7,5 minutos). Passado esse período, deixa de ser possível introduzir amostras e o cartão deixa de aceitar amostras. Aproximadamente 30 segundos após a introdução da amostra, o Host mostra os resultados analíticos do teste e o cartão pode ser retirado do Reader e colocado no contentor de lixo de risco biológico.

# 12.2.4 Tipo de amostra

O sangue total fresco de fontes arteriais, venosas ou capilares é introduzido no cartão usando uma seringa ou um tubo de colheita de sangue epoc Care-Fill™. Consulte os "Detalhes de colheita de amostras" a seguir quanto aos períodos de tempo em que se considera que o sangue é fresco e, portanto, adequado para análise.

# 12.2.5 Volume da amostra

Pelo menos 92 microlitros.

*Nota: A capacidade do tubo capilar Care-Fill epoc é de 90 microlitros mais o volume de ar que é empurrado atrás da amostra quando o êmbolo é completamente pressionado, o que resulta numa capacidade superior a 92 microlitros.*

# <span id="page-135-0"></span>12.2.6 Colheita de amostra

**O sistema epoc foi concebido para análise sanguínea no point-of-care. Teste as amostras imediatamente após a sua colheita, de modo a obter resultados que representem com a máxima fiabilidade o estado do paciente.**

Note que todos os testes do sistema epoc são categorizados como tendo uma complexidade moderada (estatuto indispensável) ao abrigo da norma CLIA.

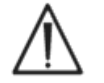

Utilizar sempre uma seringa em conformidade com a norma ISO594-1 para introduzir a amostra.

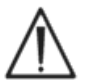

O sistema epoc destina-se a ser usado apenas com amostras de sangue total fresco. Não utilizar amostras coaguladas.

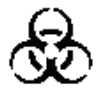

Utilizar sempre luvas de protecção ao manusear amostras de sangue.

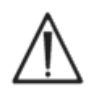

A amostra usada no preenchimento de um Cartão de teste deve ser colhida e manuseada correctamente, de modo a assegurar que os resultados representam o estado actual do paciente.

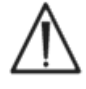

As amostras de sangue devem ser colhidas tendo em conta as políticas e os procedimentos da instituição. Seguir sempre as instruções específicas fornecidas por outros fabricantes de material médico ao examinar a informação desta secção.

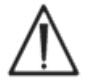

Quando houver necessidade de anticoagulantes, usar exclusivamente heparina como anticoagulante.

Ver a tabela abaixo para opções adicionais de testes específicos e métodos de colheita de amostras.

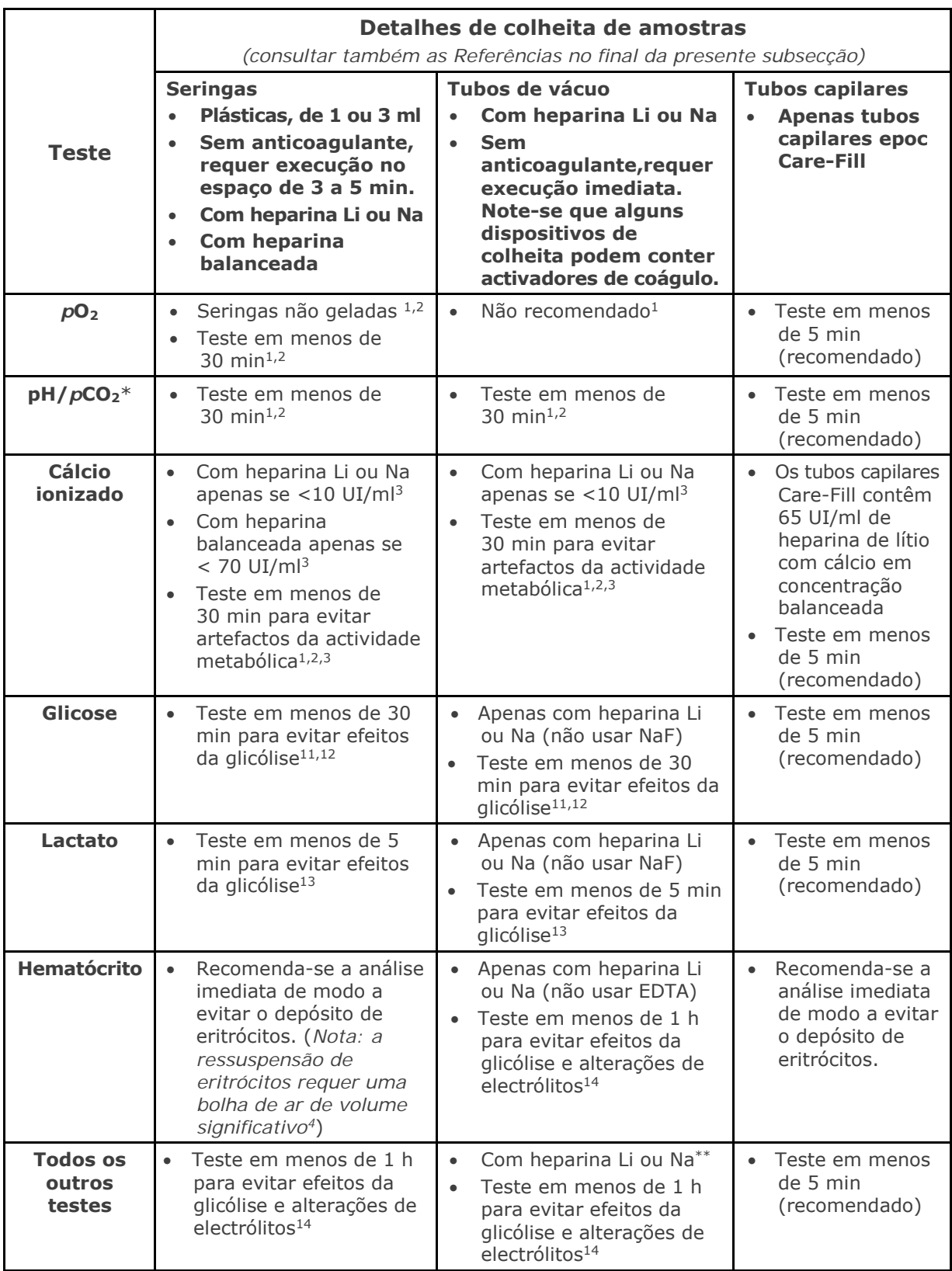

\*Recomenda-se a utilização de amostras não geladas. As amostras geladas podem provocar um aumento nas falhas de controlo de qualidade interno do pH.

\*\* O uso de tubos de colheita de vácuo com heparina Na pode provocar um falso positivo nos resultados de sódio.<sup>15</sup> Consultar também a secção 12.6.7 D.

# 12.2.7 Tempo de análise

Aproximadamente 35 segundos após a introdução da amostra para o modo de teste sanguíneo. Aproximadamente 44 segundos após a introdução da amostra para o modo de teste de GQ. Consultar a Secção 6 "epoc Host" neste manual para obter detalhes.

# 12.2.8 Interpretação dos resultados

Caso os resultados do teste do paciente sejam inconsistentes com a avaliação clínica, deverá ser efectuada a colheita de uma nova amostra do paciente e testada noutro cartão. Mais à frente, nesta secção, encontrará informação acerca de factores que afectam os resultados de vários sensores. Determinadas substâncias, como as drogas, podem afectar os resultados do teste<sup>5-7</sup>.

# 12.2.9 Intervalo de medição (alguns valores podem estar arredondados)

*Nota: as seguintes tabelas fornecem os dados dos intervalos de referência conforme publicados na literatura (consulte as referências para mais informações detalhadas). As instituições devem confirmar os seus próprios valores de intervalo de referência.*

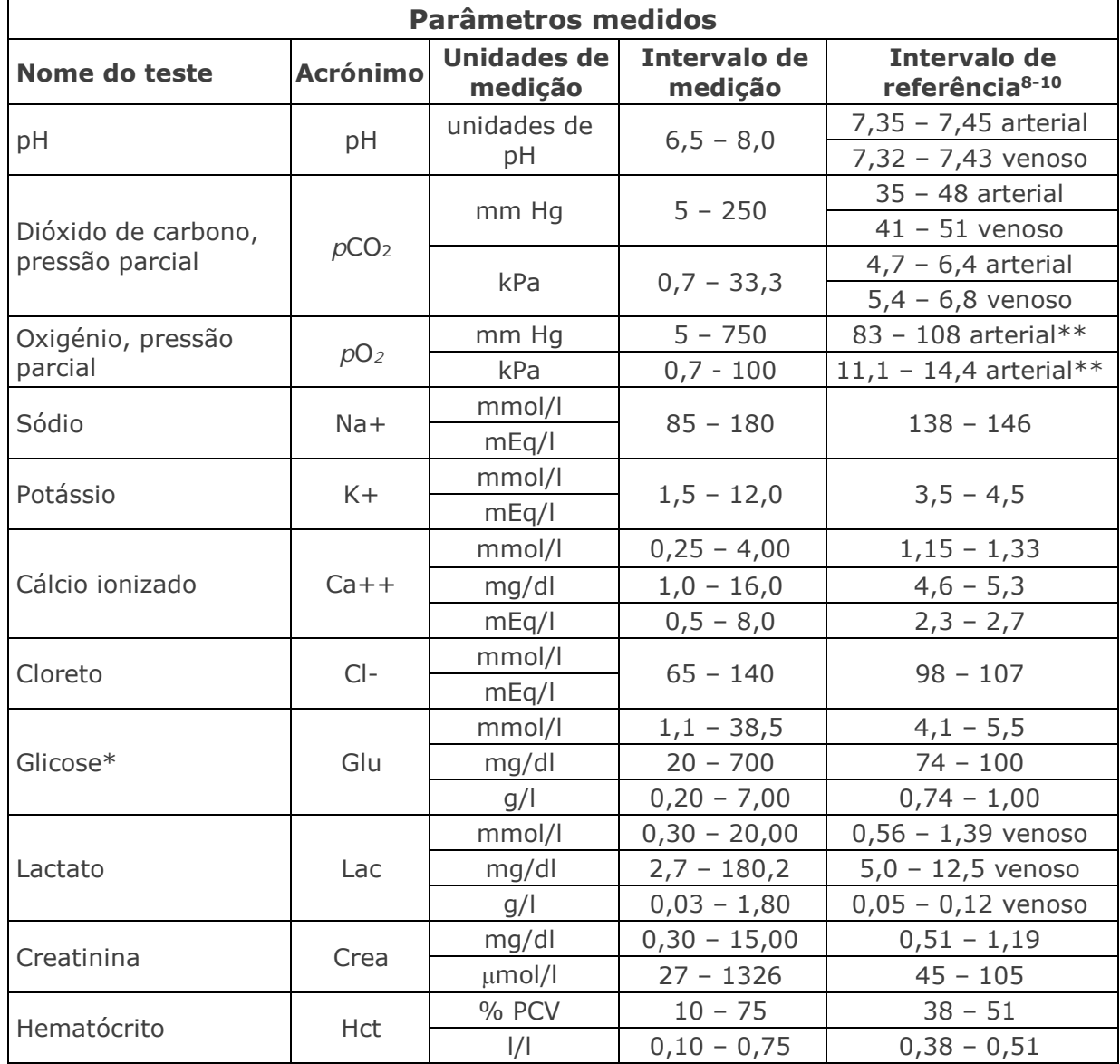

\* Algumas unidades de glicose podem não estar disponíveis em todas as regiões.

\*\* De acordo com a norma CLSI C46-A21, as amostras de sangue arterial são preferíveis para a análise de gases do sangue. Portanto, os intervalos de referência para gases do sangue arterial podem não ser directamente aplicáveis aos gases do sangue venoso ou capilar. Note-se que existem relatórios passíveis de entrar em conflito<sup>16-21</sup> relativamente à validade da análise de  $pO<sub>2</sub>$  efectuada em amostras de sangue capilar arterializadas em comparação com a de *p*O2 arterial. A variação no processo de colheita capilar e no próprio sangue capilar pode afectar os resultados de teste para pH,  $pO_2$ ,  $pCO_2$  e sO<sub>2</sub> calculado das amostras de sangue capilar.

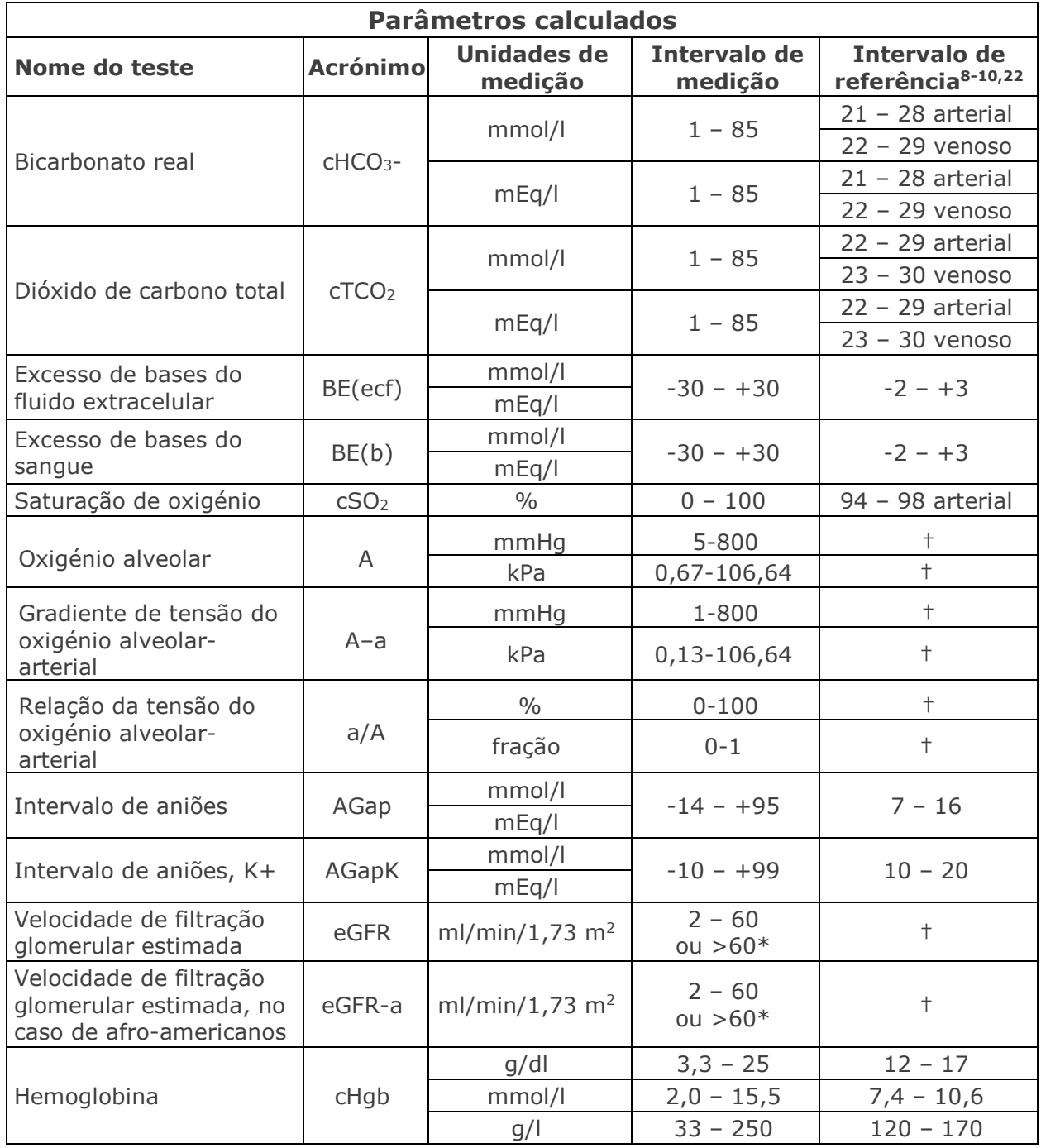

**\*** Serão reportados valores numéricos para valores entre 2-60 ml/min/1,73 m2. Os valores >60 serão reportados como > 60 ml/min/1,73 m<sup>2</sup>. Este intervalo é baseado na

recomendação específica do National Kidney Disease Education Program (NKDEP) (Programa Educativo Nacional da Doença Renal) para indicar valores de eGFR.

Consulte a seguinte hiperligação: http://nkdep.nih.gov/lab-evaluation/gfr/reporting.shtml. eGFR > 60 não exclui a possibilidade de doença renal leve. Poderão ser necessários outros testes laboratoriais para distinguir a função renal normal da doença renal leve.

† Não estão realmente estabelecidos intervalos de referência globalmente aceites. As instituições devem estabelecer e definir os seus próprios valores de intervalo de referência.

# 12.2.10 Referências

- 1. CLSI C46-A2, Vol. 29, N.º 8, Blood gas and pH analysis and related measurements Directrizes aprovadas, 2ª ed., Wayne, Pennsylvania, E.U.A., 2009.
- 2. CLSI H11-A4, Vol. 24, N.º 28, Procedures for the collection of arterial blood specimens - Directriz aprovada, Wayne, Pennsylvania, E.U.A., 2004.
- 3. CLSI C31-A2, Vol. 21, N.º 10, Ionized Calcium Determinations: recollection variables, specimen, choice, collection and handling; Directriz aprovada -  $2<sup>a</sup>$  ed., Wayne, Pennsylvania, E.U.A, 2001.
- 4. CLSI H07-A3, Vol. 20, N.º 18, Procedures for determining packed cell volume by microhematocrit method - Directriz aprovada, Wayne, Pennsylvania, E.U.A., 2000.
- 5. T.P. Moyer, L.M. Shaw, Capítulo 33 de: Tietz Textbook of Clinical Chemistry and Molecular Diagnostics - 4ª ed., C.A. Burtis, E.R. Ashwood, and D.E. Bruns eds., Elsevier Saunders, St. Louis, 2006.
- 6. D.S. Young, Effects of Drugs on Clinical Laboratory Tests, 3ª ed., AACC Press, Washington DC, 1990.
- 7. N.W. Tietz, Clinical Guide to Laboratory Tests, 3ª ed., W.B. Saunders Company, 1995.
- 8. Intervalos de referência, Tabela 56-1 em: Tietz Textbook of Clinical Chemistry and Molecular Diagnostics - 4ª ed., C.A. Burtis, E.R. Ashwood, and D.E. Bruns eds., Elsevier Saunders, St. Louis, 2006.
- 9. B.E. Statland, Clinical Decision Levels for Lab Tests, Medical Economic Books, Oradell, NJ, 1987.
- 10. F. Ceriotti, et al, IFCC Committee on Reference Intervals and decision limits (C-RIDL), "Reference Intervals for Serum Creatinine Concentrations: Assessment of Available Data for Global Application", Clin Chem, 54:3, p. 559-566, 2008.
- 11. D.B. Sacks, Capítulo 25 (p. 837) de Tietz Textbook of Clinical Chemistry and Molecular Diagnostics - 4<sup>a</sup> ed., C.A. Burtis, E.R. Ashwood, and D.E. Bruns eds., Elsevier Saunders, St. Louis, 2006.
- 12.Capítulo 141, Blood Glucose, de J. Michael McMillin, Walker HK, Hall WD, Hurst JW, editores. Clinical Methods: The History, Physical, and Laboratory Examinations, 3<sup>a</sup> ed. Boston: Butterworths; 1990.
- 13. D.B. Sacks, Capítulo 22 (p. 929) de Tietz Textbook of Clinical Chemistry 2ª ed., C.A. Burtis, E.R. Ashwood, and D.E. Bruns eds., Elsevier Saunders, Philadelphia, 1994.
- 14. M.G. Scott, V.A. LeGrys, J.S. Klutts, Capítulo 27 (p.985) de Tietz Textbook of Clinical Chemistry and Molecular Diagnostics - 4ª ed., C.A. Burtis, E.R. Ashwood, D.E. Bruns eds, Elsevier Saunders, St. Louis, 2006.
- 15. D. Young, E. Bermes, Jr, Capítulo 2 de Tietz Textbook of Clinical Chemistry, 3ª ed., C.A. Burtis and E.R. Ashwood, eds., W.B. Saunders Company, Philadelphia, 1999.
- 16.Courtney S.E. et al., Capillary Blood Gases in the Neonate, Am. J. of Diseases of Children, vol. 144 (2), p. 168-172, 1990.
- 17. Eaton T. et al., The clinical utility of arterialized earlobe capillary blood in the assessment of patients for long-term oxygen therapy, Respiratory Medicine, vol. 95(8), p. 655-660, 2001.
- 18. Fajac I. et al., Blood gas measurement during exercise: a comparative study between arterialized earlobe sampling and direct arterial puncture in adults, The European Respiratory Journal, vol. 11(3), p. 712-715, 1998.
- 19. Sauty A. et al., Differences in  $pO<sub>2</sub>$  and  $pCO<sub>2</sub>$  between arterial and arterialized earlobe samples, European Respir. J., vol. 9, p. 186-189, 1996.
- 20.Zavorsky G.S. et al., Arterial versus capillary blood gases: A meta-analysis, Respiratory Physiology & Neurobiology, vol. 155(3), p. 268-279, 2007.
- 21. The Blood Gas Handbook, Radiometer Medical ApS, Dinamarca, 2011.
- 22. Pruden E.L., Siggaard-Andersen O., and Tietz N.W., Capítulo 30 (Blood Gases and pH), de Tietz Textbook of Clinical Chemistry, - 2<sup>a</sup> ed., C.A. Burtis and E.R. Ashwood eds.. W.B. Saunders Company, Philadelphia, 1994.

# 12.3 pH

O *pH* é medido através de potenciometria usando um eléctrodo-membrana selectivo de pH. A concentração de iões de hidrogénio é obtida a partir do potencial medido usando a equação de Nernst.

# 12.3.1 Indicações de uso

O teste de pH, enquanto parte do sistema de análise sanguínea epoc, destina-se a ser utilizado por profissionais médicos com formação como um dispositivo de diagnóstico *in vitro* para a análise quantitativa de amostras de sangue total arterial, venoso ou capilar heparinizado ou não anticoagulado em laboratório ou no *point-of-care*.

A medição de pH, *p*CO2, *p*O2 (gases do sangue) é usada no diagnóstico e tratamento de transtornos ácido-base indutores de perigo de vida.

# 12.3.2 Conteúdo

Cada Cartão de teste que incorpore um teste de pH contém um eléctrodo sensível a ião de hidrogénio com uma membrana selectiva de ião de hidrogénio, um eléctrodo de referência e um fluido de calibração contendo uma determinada concentração de sais-tampão de pH.

# 12.3.3 Rastreabilidade

Os valores de pH atribuídos aos controlos e fluidos de calibração são rastreáveis de acordo com as normas NIST.

# 12.3.4 Colheita de amostra

Consultar [12.2.6](#page-135-0) Colheita de amostra.

# 12.3.5 Informação adicional

Consultar a Secção 3 "Funcionamento do sistema epoc" neste manual para instruções detalhadas acerca da colheita de amostras e do funcionamento do sistema para efectuar um teste sanguíneo.

Consultar a Secção 9 "Garantia da Qualidade" neste manual epoc para os requisitos acerca do controlo de qualidade.

## 12.3.6 Intervalo de medição

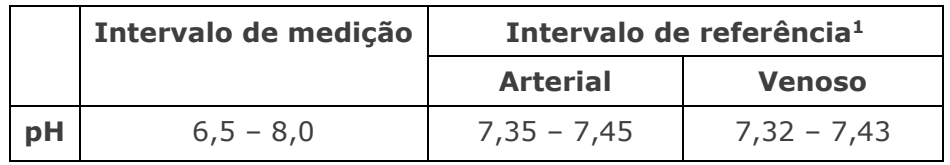

# 12.3.7 Correcção de temperatura

O pH é uma grandeza dependente da temperatura, medida a  $37^{\circ}$ C no sistema epoc. O valor de pH pode ser corrigido de acordo com a temperatura do paciente. A temperatura do paciente é introduzida na "página de informações de teste" do separador do Reader no epoc Host (consultar a secção 3 "Funcionamento do Sistema epoc" neste manual).

O pH à temperatura (T, °C) do paciente é calculado da seguinte forma<sup>2</sup>:

pH (T) = pH -  $0.0147(T - 37) + 0.0065(7.4 - pH)$  (T - 37)

# 12.3.8 Dados de desempenho

Os dados típicos de desempenho abaixo resumidos foram obtidos internamente e em instituições de cuidados de saúde por profissionais de saúde com formação no uso do sistema epoc. Os designs experimentais estão em conformidade com as directrizes do CLSI em vigor.

As normas aplicáveis incluem: CLSI EP09-A23 para os estudos de comparação do método, CLSI EP07-A2<sup>4</sup> para os estudos de interferência e CLSI EP05-A2<sup>10</sup> para os estudos de precisão.

# A. Dados de precisão

Vinte réplicas de cada um dos dois níveis de controlos comerciais foram analisadas em 20 locais diferentes. No estudo de precisão, em cada local, foram utilizados dois (2) a oito (8) epoc Readers e foram incluídos lotes múltiplos de cartões de testes epoc em todos os locais. O SD combinado e as médias calculadas apresentam-se em seguida:

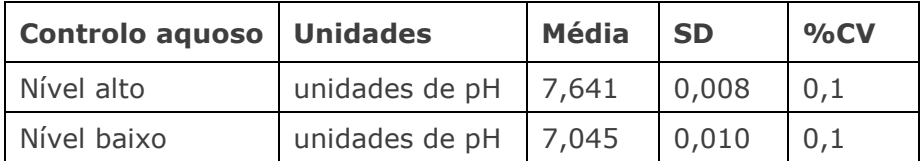

Uma vez que os SD que se apresentam aqui são as médias combinadas de múltiplas verificações de desempenho de cliente, espera-se que, ocasionalmente, os SD de um estudo de precisão individual sejam mais altos ou mais baixos do que estas médias. Cada local deve estabelecer se os resultados dos seus estudos de precisão são clinicamente aceitáveis. Em alternativa, pode utilizar-se um teste-f para determinar se a sua precisão é estatisticamente equivalente aos valores de precisão típicos apresentados acima.

# B. Dados de linearidade

Este estudo foi realizado internamente em diversas amostras de sangue total com valores de pH abrangendo o intervalo reportável. A linearidade é indicada tendo em conta um método interno de eléctrodo standard de pH com rastreabilidade em conformidade com as normas NIST.

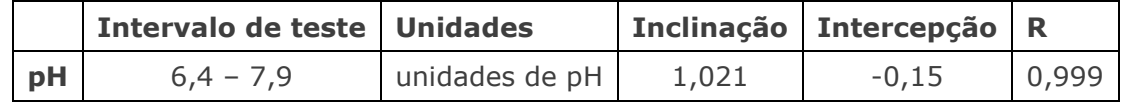

# C. Dados da comparação de métodos em locais clínicos

Efectuou-se a análise de regressão linear nos dados de comparação do método em conformidade com a norma CLSI EP09-A23. Na tabela de estatísticas acerca da comparação de métodos, N refere-se ao número de amostras de pacientes no conjunto de dados, Sxx e Syy representam a imprecisão emparelhada combinada do comparativo e dos métodos de teste epoc, respectivamente, Syx representa o erro padrão e R corresponde ao coeficiente de correlação.

**Comparação de métodos no local clínico 1:** num estudo hospitalar, o sistema epoc foi comparado com o i-STAT 300<sup>6</sup> no laboratório (duas ocasiões de teste) e, em seguida, em três locais de point-of-care.

Estatísticas resumidas da comparação de métodos: sangue total X: teste i-STAT 300 Y: teste epoc

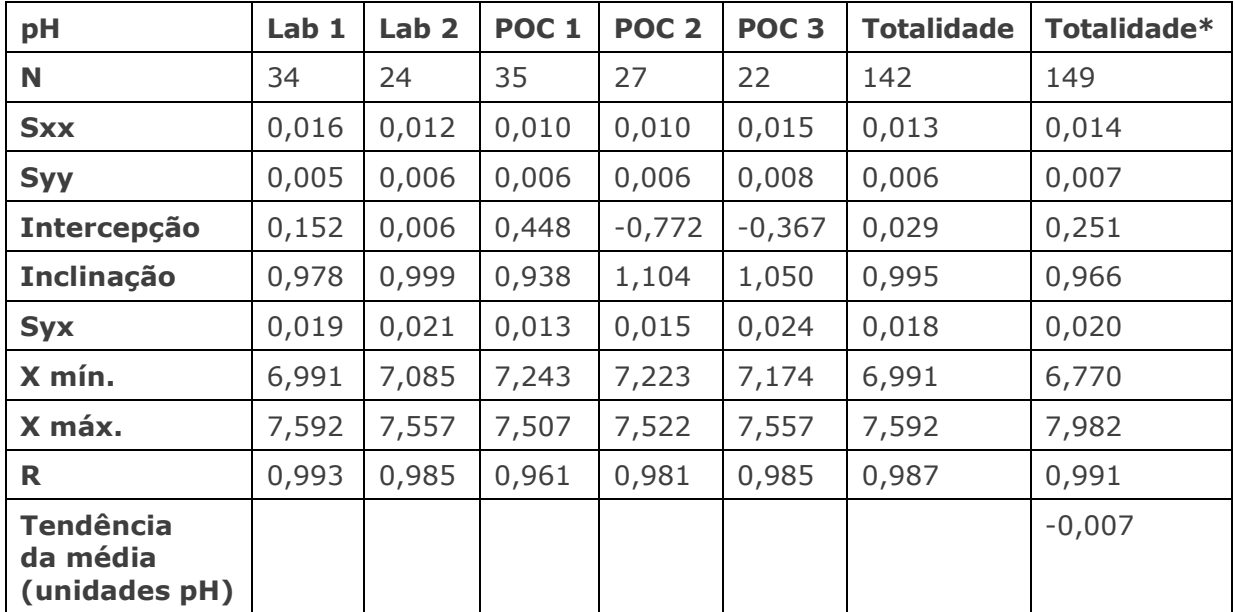

\*Este conjunto de dados inclui amostras de pacientes fortificadas com NaOH para que haja um intervalo de dados mais alargado.

**Comparação de métodos no local clínico 2:** noutro estudo hospitalar, comparou-se, no laboratório, o sistema epoc com o Radiometer ABL 7357.

Estatísticas resumidas da comparação de métodos: sangue total

X: Radiometer ABL 735

Y: teste epoc

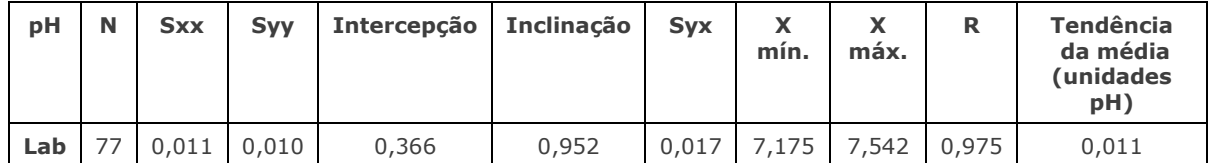
# D. Limitações e interferências

A exposição da amostra ao ar irá afectar os resultados de pH, *p*CO2, *p*O2 e de cálcio ionizado devido à equilibração da amostra com os níveis de gás no ar, com a afectação do pH devido à mudança<sup>9</sup> de *p*C<sub>2</sub> e com a afectação do cálcio ionizado devido à mudança<sup>8</sup> no pH. O ar contém menos de 1 mmHg de  $pCO<sub>2</sub>$  e cerca de 150-180 mmHg de  $pO<sub>2</sub>$ . Não introduzir bolhas de ar num aparelho de colheita. Caso estejam presentes, as bolhas de ar devem ser removidas imediatamente após a colheita.

As amostras de sangue total não devem ser diluídas em demasia através de anticoagulantes líquidos ou de outras soluções utilizadas em terapias, uma vez que os resultados poderão sofrer alterações. Consultar [12.2.6](#page-135-0) Colheita de amostra.

Os testes de interferência4 foram realizados internamente no sensor de pH epoc. Em cada um destes testes, uma amostra de sangue total foi dividida em duas amostras iguais. A amostra de teste foi alterada através da adição de um interferente, ao passo que a amostra de controlo foi alterada através da adição de um solvente do interferente. Calculou-se a tendência de pH entre a média de seis réplicas tanto na amostra de controlo como na amostra de teste com adição de interferente.

As substâncias clinicamente interferentes encontram-se discriminadas abaixo:

• As amostras contaminadas com a utilização de sais de benzalcónio como revestimento de cateteres internos pode provocar uma diminuição dos resultados de pH2. Para mais informações acerca de procedimentos correctos de drenagem com cateter, consultar CLSI H11-A45.

Os seguintes níveis de interferências exógenas foram testados e considerados clinicamente insignificantes: 447 mg/dl de etanol, 1 mmol/l de pentotal de sódio, 4,3 mmol/l de acetilsalicilato, 0,4 mmol/l de ascorbato, 4,3 mmol/l de salicilato, 1 mmol/l de iodeto, 2,2 mmol/l de ibuprofeno, 1,66 mmol/l de acetaminofeno, 2 mmol/l de amónio, 4 mmol/l de lítio, 35 mmol/l de brometo, 2,64 mmol/l de propofol, 0,7 mmol/l de cefotaxima, 0,16 mmol/l de ampicilina, 1 mmol/l de perclorato de sódio, 4,8 μM de Zofran™, 2,5 mM de N-acetilcisteína.

Os seguintes níveis de interferências endógenas foram testados e considerados clinicamente insignificantes: 20 mmol/l de NaCl, 8 mmol/l de KCl, 3mmol/l de CaCl2, 10 a 120 mmHg de *p*CO2, pH de 6.9 a 7.7, +20 mmol/l de bicarbonato, 10 mmol/l de lactato, +20% de PCV Hct, 3% a 11% de proteína total, 0,8 g/dl de lípidos, 9,1 mmol/l de colesterol, 20 mmol/l de β-hidroxibutirato, 2 mmol/l (24 mg/dl) de L-cisteína, 0,26 mmol/l de bilirrubina, +2 mmol/l de fosfato.

- 1. Intervalos de referência, Tabela 56-1 em: Tietz Textbook of Clinical Chemistry and Molecular Diagnostics - 4ª ed., C.A. Burtis, E.R. Ashwood, and D.E. Bruns eds., Elsevier Saunders, St. Louis, 2006.
- 2. CLSI. Blood Gas and pH Analysis and Related Measurements; Directriz aprovada, CLSI C46-A2, Vol. 29, N.º 8, Blood gas and pH analysis and related measurements - Directrizes aprovadas, 2ª ed., Wayne, Pennsylvania, E.U.A., 2009.
- 3. CLSI. Method Comparison and Bias Estimation Using Patient Samples; Directriz aprovada - 2ª ed., CLSI documento EP09-A2 (ISBN 1-56238-472-4), CLSI, 940 West Valley Road, Suite 1400, Wayne, Pennsylvania 19087-1898 E.U.A., 2002.
- 4. CLSI. Interference Testing in Clinical Chemistry; Directriz aprovada, CLSI documento EP07-A2 (ISBN 1-56238-480-5), CLSI, 940 West Valley Road, Suite 1400, Wayne, Pennsylvania 19087-1898 E.U.A., 2002.
- 5. CLSI. Procedures for the Collection of Arterial Blood Specimens; Directriz aprovada, CLSI documento H11-A4 (ISBN 1-56238-545-3), CLSI, 940 West Valley Road, Suite 1400, Wayne, Pennsylvania 19087-1898 E.U.A., 2004.
- 6. i-STAT 300, Abbott Point of Care Inc., 104 Windsor Center Drive, East Windsor, NJ 08520. "i-STAT" é uma marca comercial registada da Abbott Laboratories.
- 7. Radiometer ABL 735, Radiometer Medical ApS, Åkandevej 21, DK-2700 Brønshøj, Dinamarca, "Radiometer" e "ABL" são marcas comerciais registadas da Radiometer Medical ApS.
- 8. D.B. Endres e R.K. Rude, Capítulo 49 (p. 1901) de Tietz Textbook of Clinical Chemistry and Molecular Diagnostics -  $4^a$  ed., C.A. Burtis, E.R. Ashwood, and D.E. Bruns eds., Elsevier Saunders, St. Louis, 2006.
- 9. M.G. Scott, V.A. LeGrys and J.S. Klutts, Capítulo 27 de Tietz Textbook of Clinical Chemistry and Molecular Diagnostics - 4ª ed., C.A. Burtis, E.R. Ashwood, and D.E. Bruns eds., Elsevier Saunders, St. Louis, 2006.
- 10. CLSI. Evaluation of Precision in Clinical Chemistry Devices; Directriz aprovada 2<sup>a</sup> ed., CLSI documento EP05-A2 (ISBN 1-56238-542-9), CLSI, 940 West Valley Road, Suite 1400, Wayne, Pennsylvania 19087-1898 E.U.A., 2004.

# 12.4 *p*CO<sub>2</sub>

O *p*CO2 é medido através de potenciometria usando um eléctrodo coberto por membrana sensível a  $pH^{9,10}$ . A voltagem do eléctrodo é proporcional à concentração de dióxido de carbono dissolvido usando a equação de Nernst.

#### 12.4.1 Indicações de uso

O teste de *p*CO2, enquanto parte do sistema de análise sanguínea epoc, destina-se a ser utilizado por profissionais médicos com formação como um dispositivo de diagnóstico *in vitro* para a análise quantitativa de amostras de sangue total arterial, venoso ou capilar heparinizado ou não anticoagulado em laboratório ou no *point-of-care*.

A medição de pH, *p*CO2, *p*O2 (gases do sangue) é usada no diagnóstico e tratamento de transtornos ácido-base indutores de perigo de vida.

### 12.4.2 Conteúdo

Cada Cartão de teste que incorpore um teste de *p*CO<sub>2</sub> contém um eléctrodo sensível a pH com sobreposição de uma membrana impermeável a bicarbonato, uma membrana permeável a dióxido de carbono, um eléctrodo de referência e um fluido de calibração contendo uma determinada concentração de dióxido de carbono dissolvido.

#### 12.4.3 Rastreabilidade

Os valores da concentração de dióxido de carbono dissolvido atribuídos aos controlos e fluidos de calibração são rastreáveis de acordo com as normas NIST via normas certificadas para gases disponíveis comercialmente.

#### 12.4.4 Colheita de amostra

Consultar [12.2.6](#page-135-0) Colheita de amostra.

#### 12.4.5 Informação adicional

Consultar a Secção 3 "Funcionamento do sistema epoc" neste manual para instruções detalhadas acerca da colheita de amostras e do funcionamento do sistema para efectuar um teste sanguíneo.

Consultar a Secção 9 "Garantia da Qualidade" neste manual epoc para os requisitos acerca do controlo de qualidade.

#### 12.4.6 Intervalo de medição

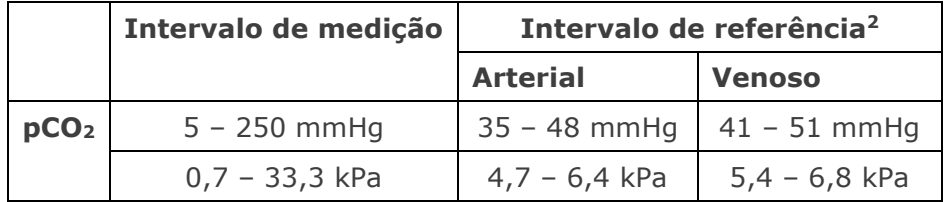

# 12.4.7 Correcção de temperatura

O  $pCO<sub>2</sub>$  é uma grandeza dependente da temperatura, medida a 37°C no sistema epoc. O valor de *p*CO2 pode ser corrigido de acordo com a temperatura do paciente. A temperatura do paciente é introduzida na "página de informações de teste" do separador do Reader no epoc Host (consultar a secção 3 "Funcionamento do Sistema epoc" neste manual).

O *p*CO<sub>2</sub> à temperatura (T, °C) do paciente é calculado da seguinte forma<sup>1</sup>:

 $pCO_2$  (T) =  $pCO_2 \times 10^{0,019(T-37)}$ 

### 12.4.8 Dados de desempenho

Os dados típicos de desempenho abaixo resumidos foram obtidos internamente e em instituições de cuidados de saúde por profissionais de saúde com formação no uso do sistema epoc. Os designs experimentais estão em conformidade com as directrizes do CLSI em vigor.

As normas aplicáveis incluem: CLSI EP09-A24 para os estudos de comparação do método, CLSI EP07-A27 para os estudos de interferência e CLSI EP05-A211 para os estudos de precisão.

### A. Dados de precisão

Vinte réplicas de cada um dos dois níveis de controlos comerciais foram analisadas em 20 locais diferentes. No estudo de precisão, em cada local, foram utilizados dois (2) a oito (8) epoc Readers e foram incluídos lotes múltiplos de cartões de testes epoc em todos os locais. O SD combinado e as médias calculadas apresentam-se em seguida:

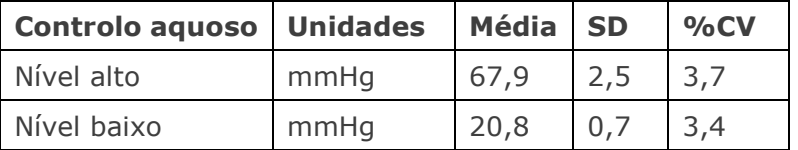

Uma vez que os SD que se apresentam aqui são as médias combinadas de múltiplas verificações de desempenho de cliente, espera-se que, ocasionalmente, os SD de um estudo de precisão individual sejam mais altos ou mais baixos do que estas médias. Cada local deve estabelecer se os resultados dos seus estudos de precisão são clinicamente aceitáveis. Em alternativa, pode utilizar-se um teste-f para determinar se a sua precisão é estatisticamente equivalente aos valores de precisão típicos apresentados acima.

# B. Dados de linearidade

Este estudo foi realizado internamente em diversas amostras de sangue total com valores de *p*CO2 abrangendo o intervalo reportável. A linearidade é indicada tendo em conta um método interno standard de gases do sangue com rastreabilidade em conformidade com as normas NIST.

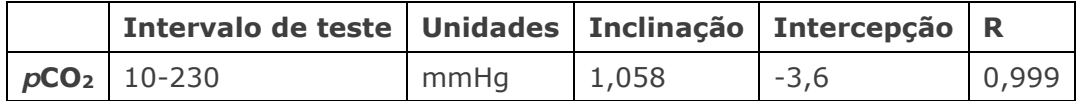

# C. Dados da comparação de métodos em locais clínicos

Efectuou-se a análise de regressão linear nos dados de comparação do método em conformidade com a norma CLSI EP09-A24. Na tabela de estatísticas acerca da comparação de métodos, N refere-se ao número de amostras de pacientes no conjunto de dados, Sxx e Syy representam a imprecisão emparelhada combinada do comparativo e dos métodos de teste epoc, respectivamente, Syx representa o erro padrão e R corresponde ao coeficiente de correlação.

**Comparação de métodos no local clínico 1:** num estudo hospitalar, o sistema epoc foi comparado com o i-STAT 3005 no laboratório (duas ocasiões de teste) e, em seguida, em três (3) locais de point-of-care.

Estatísticas resumidas da comparação de métodos: sangue total X: teste i-STAT 300

Y: teste epoc

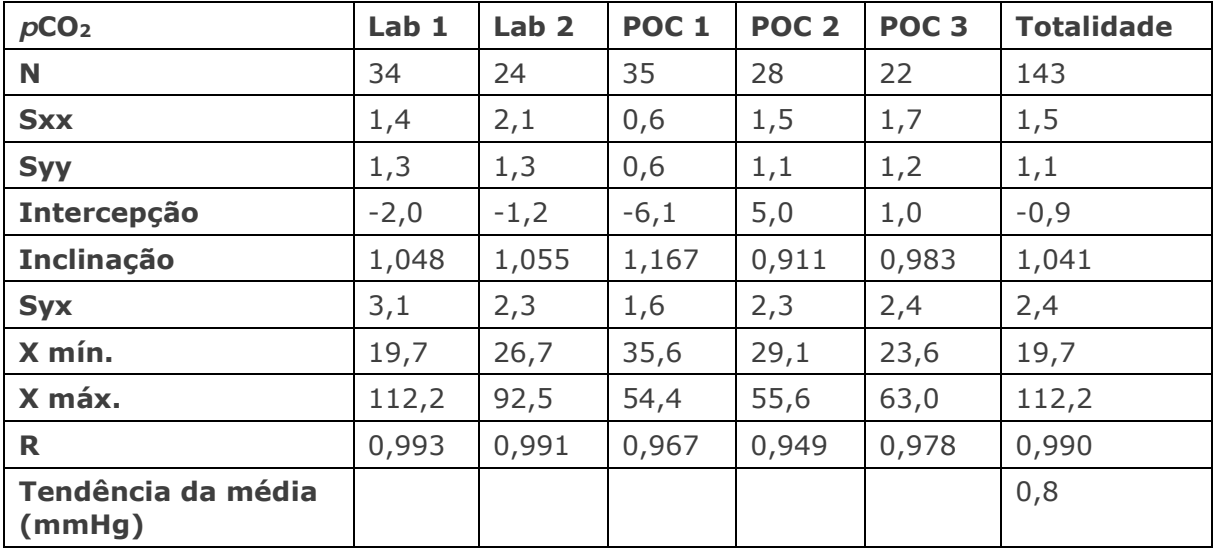

**Comparação de métodos no local clínico 2:** noutro estudo hospitalar, comparou-se, no laboratório, o sistema epoc com o Radiometer ABL 735<sup>6</sup>.

Estatísticas resumidas da comparação de métodos: sangue total

X: Radiometer ABL 735

Y: teste epoc

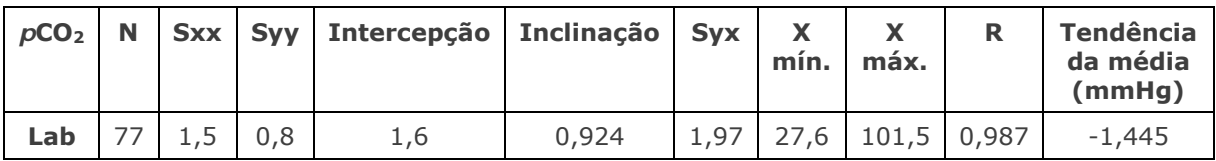

# D. Limitações e interferências

A exposição da amostra ao ar irá afectar os resultados de pH, *p*CO2, *p*O2 e de cálcio ionizado devido à equilibração da amostra com os níveis de gás no ar, com a afectação do pH devido à mudança<sup>3</sup> de *p*C<sub>2</sub> e com a afectação do cálcio ionizado devido à mudança<sup>8</sup> no pH. O ar contém menos de 1 mmHg de  $pCO<sub>2</sub>$  e cerca de 150-180 mmHg de  $pO<sub>2</sub>$ . Não introduzir bolhas de ar num aparelho de colheita. Caso estejam presentes, as bolhas de ar devem ser removidas imediatamente após a colheita.

As amostras de sangue total não devem ser diluídas em demasia através de anticoagulantes líquidos ou de outras soluções utilizadas em terapias, uma vez que os resultados poderão sofrer alterações. Consultar [12.2.6](#page-135-0) Colheita de amostra.

Os testes de interferência<sup>7</sup> foram realizados internamente no sensor de  $pCO<sub>2</sub>$  epoc. Em cada um destes testes, uma amostra de sangue total foi dividida em duas amostras iguais. A amostra de teste foi alterada através da adição de um interferente, ao passo que a amostra de controlo foi alterada através da adição de um solvente do interferente. Calculou-se a tendência de *p*CO<sub>2</sub> entre a média de seis réplicas tanto na amostra de controlo como na amostra de teste com adição de interferente.

As substâncias clinicamente interferentes encontram-se discriminadas abaixo:

• O brometo irá aumentar o pCO<sub>2</sub> em 0,19 mmHg/mM de brometo

Os seguintes níveis de interferências exógenas foram testados e considerados clinicamente insignificantes: 447 mg/dl de etanol, 1 mmol/l de pentotal de sódio, 4,3 mmol/l de acetilsalicilato, 0,4 mmol/l de ascorbato, 4,3 mmol/l de salicilato, 2,2 mmol/l de ibuprofeno, 1,66 mmol/l de acetaminofeno, 2 mmol/l de amónio, 4 mmol/l de lítio, 0,4 mmol/l de iodeto, 2,64 mmol/l de propofol, 0,7 mmol/l de cefotaxima, 0,16 mmol/l de ampicilina, 1 mmol/l de perclorato de sódio, 4,8 μM de Zofran™, 2,5 mM de N-acetilcisteína, 0,7 mM de metronidazol.

Os seguintes níveis de interferências endógenas foram testados e considerados clinicamente insignificantes: 20 mmol/l de NaCl, 8 mmol/l de KCl, 3 mmol/l de CaCl<sub>2</sub>, pH de 6.9 a 7.7, +20 mmol/l de bicarbonato, 10 mmol/l de lactato, +20% de PCV Hct, 3% a 11% de proteína total, 0,8 g/dl de lípidos, 9,1 mmol/l de colesterol, 20 mmol/l de βhidroxibutirato, 2 mmol/l (24 mg/dl) de L-cisteína, 0,26 mmol/l de bilirrubina, +2 mmol/l de fosfato.

- 1. CLSI. Blood Gas and pH Analysis and Related Measurements; Directriz aprovada, CLSI C46-A2, Vol. 29, N.º 8, Blood gas and pH analysis and related measurements - Directrizes aprovadas, 2ª ed., Wayne, Pennsylvania, E.U.A., 2009.
- 2. Intervalos de referência, Tabela 56-1 em: Tietz Textbook of Clinical Chemistry and Molecular Diagnostics - 4ª ed., C.A. Burtis, E.R. Ashwood, and D.E. Bruns eds., Elsevier Saunders, St. Louis, 2006.
- 3. M.G. Scott, V.A. LeGrys and J.S. Klutts, Capítulo 27 de Tietz Textbook of Clinical Chemistry and Molecular Diagnostics - 4ª ed., C.A. Burtis, E.R. Ashwood, and D.E. Bruns eds., Elsevier Saunders, St. Louis, 2006.
- 4. CLSI. Method Comparison and Bias Estimation Using Patient Samples; Directriz aprovada - 2ª ed., CLSI documento EP09-A2 (ISBN 1-56238-472-4), CLSI, 940 West Valley Road, Suite 1400, Wayne, Pennsylvania 19087-1898 E.U.A., 2002.
- 5. i-STAT 300, Abbott Point of Care Inc., 104 Windsor Center Drive, East Windsor, NJ 08520. "i-STAT" é uma marca comercial registada da Abbott Laboratories.
- 6. Radiometer ABL 735, Radiometer Medical ApS, Åkandevej 21, DK-2700 Brønshøj, Dinamarca, "Radiometer" e "ABL" são marcas comerciais registadas da Radiometer Medical ApS.
- 7. CLSI. Interference Testing in Clinical Chemistry; Directriz aprovada, CLSI documento EP07-A2 (ISBN 1-56238-480-5), CLSI, 940 West Valley Road, Suite 1400, Wayne, Pennsylvania 19087-1898 E.U.A., 2002.
- 8. D.B. Endres e R.K. Rude, Capítulo 49 (p. 1901) de Tietz Textbook of Clinical Chemistry and Molecular Diagnostics - 4<sup>a</sup> ed., C.A. Burtis, E.R. Ashwood, and D.E. Bruns eds., Elsevier Saunders, St. Louis, 2006.
- 9. Stow, R.W, Baer, R.F., Randall, B.F., Rapid measurement of the tension of carbon dioxide in blood, Arch.Phys.Med.and Rehabilit., 39, 646-650, 1957.
- 10.Severinghaus, J.W. and Bradley, A.F., Electrodes for blood *p*O2 and *p*CO2 determination, J.Appl.Pysiol., 13, 515-520, 1958.
- 11. CLSI. Evaluation of Precision in Clinical Chemistry Devices; Directriz aprovada  $2^a$ ed., CLSI documento EP05-A2 (ISBN 1-56238-542-9), CLSI, 940 West Valley Road, Suite 1400, Wayne, Pennsylvania 19087-1898 E.U.A., 2004.
- 12. Intervalos de referência, Tabela 41-20 em: Tietz Textbook of Clinical Chemistry, 2<sup>a</sup> ed., C.A. Burtis and E.R. Ashwood eds., Elsevier Saunders, Philadelphia, 1994.

# 12.5 *p*O**<sup>2</sup>**

O *p*O2 é medido por amperometria utilizando um eléctrodo catódico coberto por membrana sensível a oxigénio. A corrente de redução de oxigénio é proporcional à concentração de oxigénio dissolvido9.

### 12.5.1 Indicações de uso

O teste de *p*O2, enquanto parte do sistema de análise sanguínea epoc, destina-se a ser utilizado por profissionais médicos com formação como um dispositivo de diagnóstico *in vitro* para a análise quantitativa de amostras de sangue total arterial, venoso ou capilar heparinizado ou não anticoagulado em laboratório ou no point-of-care.

A medição de pH, *p*CO2, *p*O2 (gases do sangue) é usada no diagnóstico e tratamento de transtornos ácido-base indutores de perigo de vida.

### 12.5.2 Conteúdo

Cada Cartão de teste que incorpore um teste de pO<sub>2</sub> contém um eléctrodo sensível com membrana permeável a oxigénio, um eléctrodo de referência, um contra-eléctrodo e um fluido de calibração contendo uma determinada concentração de oxigénio dissolvido.

#### 12.5.3 Rastreabilidade

Os valores da concentração de dióxido de carbono dissolvido atribuídos aos controlos e fluidos de calibração são rastreáveis de acordo com as normas NIST via normas certificadas para gases disponíveis comercialmente.

#### 12.5.4 Colheita de amostra

Consultar [12.2.6](#page-135-0) Colheita de amostra.

#### 12.5.5 Informação adicional

Consultar a Secção 3 "Funcionamento do sistema epoc" neste manual para instruções detalhadas acerca da colheita de amostras e do funcionamento do sistema para efectuar um teste sanguíneo.

Consultar a Secção 9 "Garantia da Qualidade" neste manual epoc para os requisitos acerca do controlo de qualidade.

| Intervalo de medição | Intervalo de referência <sup>3</sup><br><b>Arterial</b> |
|----------------------|---------------------------------------------------------|
| $pO2$ 5 – 750 mmHg   | $83 - 108$ mmHg                                         |
| $0.7 - 100$ kPa      | $11,1 - 14,4$ kPa                                       |

12.5.6 Intervalo de medição

Consultar as secções 5.2.2, 5.2.3, e 5.2.4 da norma CLSI C46-A2<sup>1</sup> para mais informação relativa aos tipos de amostra.

# 12.5.7 Correcção de temperatura

O  $pO<sub>2</sub>$  é uma grandeza dependente da temperatura, medida a 37°C no sistema epoc. O valor de *p*O2 pode ser corrigido de acordo com a temperatura do paciente. A temperatura do paciente é introduzida na "página de informações de teste" do separador do Reader no epoc Host (consultar a secção 3 "Funcionamento do Sistema epoc" neste manual).

O  $pO_2$  à temperatura (T, °C) do paciente é calculado da seguinte forma<sup>1</sup>:

 $\frac{3.15 \times 10^{-9} \text{ pO}_2}{9.71 \times 10^{-9} \text{ pO}_2^{3.88} + 2.30} (T-37)$  $\frac{5.49x10^{-11}pO_2^{3.88}+0.071}{9.71x10^{-9}pO_2^{3.88}+2.30}$  $\frac{5.49x10^{-11}pO_2^{3.88}+0.071}{9.71x10^{-9}pO_2^{3.88}+2.30}(T \frac{x10^{-11}pO_2^{3.88}+0.071}{x10^{-9}pO_2^{3.88}+2.30}(T)$  $x10^{-11}$   $pO$ *p*O2 (T) = *p*O2 x

# 12.5.8 Dados de desempenho

Os dados típicos de desempenho abaixo resumidos foram obtidos internamente e em instituições de cuidados de saúde por profissionais de saúde com formação no uso do sistema epoc. Os designs experimentais estão em conformidade com as directrizes do CLSI em vigor.

As normas aplicáveis incluem: CLSI EP09-A24 para os estudos de comparação do método, CLSI EP07-A2<sup>7</sup> para os estudos de interferência e CLSI EP05-A2<sup>10</sup> para os estudos de precisão.

### A. Dados de precisão

Vinte réplicas de cada um dos dois níveis de controlos comerciais foram analisadas em 20 locais diferentes. No estudo de precisão, em cada local, foram utilizados dois (2) a oito (8) epoc Readers e foram incluídos lotes múltiplos de cartões de testes epoc em todos os locais. O SD combinado e as médias calculadas apresentam-se em seguida:

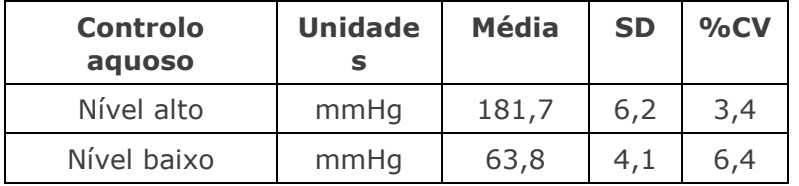

Uma vez que os SD que se apresentam aqui são as médias combinadas de múltiplas verificações de desempenho de cliente, espera-se que, ocasionalmente, os SD de um estudo de precisão individual sejam mais altos ou mais baixos do que estas médias. Cada local deve estabelecer se os resultados dos seus estudos de precisão são clinicamente aceitáveis. Em alternativa, pode utilizar-se um teste-f para determinar se a sua precisão é estatisticamente equivalente aos valores de precisão típicos apresentados acima.

# B. Dados de linearidade

Este estudo foi realizado internamente em diversas amostras de sangue total com valores de *p*O2 abrangendo o intervalo reportável. A linearidade é indicada tendo em conta um método interno standard de gases do sangue com rastreabilidade em conformidade com as normas NIST.

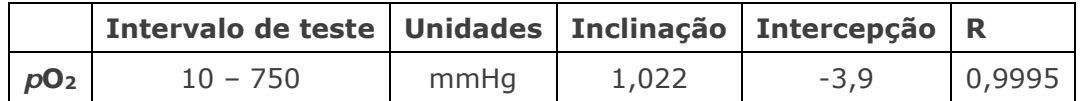

# C. Dados da comparação de métodos em locais clínicos

Efectuou-se a análise de regressão linear nos dados de comparação do método em conformidade com a norma CLSI EP09-A24. Na tabela de estatísticas acerca da comparação de métodos, N refere-se ao número de amostras de pacientes no conjunto de dados, Sxx e Syy representam a imprecisão emparelhada combinada do comparativo e dos métodos de teste epoc, respectivamente, Syx representa o erro padrão e R corresponde ao coeficiente de correlação.

**Comparação de métodos no local clínico 1:** num estudo hospitalar, o sistema epoc foi comparado com o i-STAT 3005 no laboratório (duas ocasiões de teste) e, em seguida, em três locais de point-of-care.

Estatísticas resumidas da comparação de métodos: sangue total X: teste i-STAT 300 Y: teste epoc

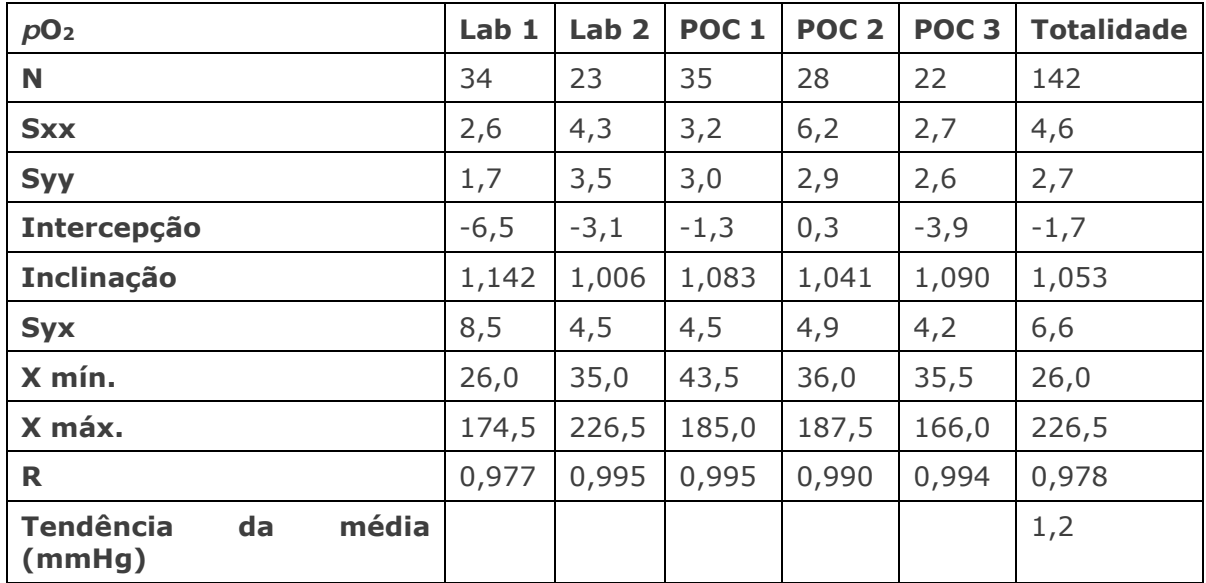

**Comparação de métodos no local clínico 2:** noutro estudo hospitalar, comparou-se, no laboratório, o sistema epoc com o Radiometer ABL 7356.

Estatísticas resumidas da comparação de métodos: sangue total

X: Radiometer ABL 735

Y: teste epoc

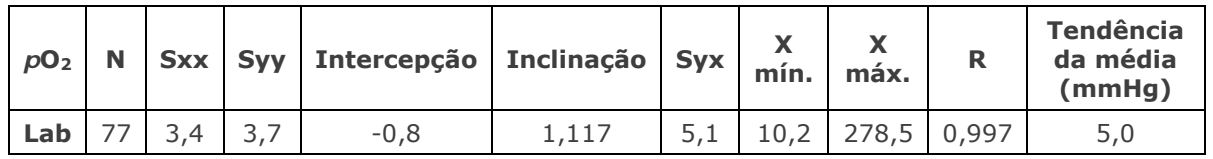

# D. Limitações e interferências

A exposição da amostra ao ar irá afectar os resultados de pH,  $pCO<sub>2</sub>$ ,  $pO<sub>2</sub>$  e de cálcio ionizado devido à equilibração da amostra com os níveis de gás no ar, com a afectação do pH devido à mudança<sup>1</sup> de  $pC_2$  e com a afectação do cálcio ionizado devido à mudança<sup>8</sup> no pH. O ar contém menos de 1 mmHg de *p*CO<sub>2</sub> e cerca de 150-180 mmHg de *p*O<sub>2</sub>. Não introduzir bolhas de ar num aparelho de colheita. Caso estejam presentes, as bolhas de ar devem ser removidas imediatamente após a colheita.

As amostras de sangue total não devem ser diluídas em demasia através de anticoagulantes líquidos ou de outras soluções utilizadas em terapias, uma vez que os resultados poderão sofrer alterações. Consultar [12.2.6](#page-135-0) Colheita de amostra.

Os testes de interferência<sup>7</sup> foram realizados internamente no sensor de  $pO<sub>2</sub>$  epoc. Em cada um destes testes, uma amostra de sangue total foi dividida em duas amostras iguais. A amostra de teste foi alterada através da adição de um interferente, ao passo que a amostra de controlo foi alterada através da adição de um solvente do interferente. Calculou-se a tendência de  $pO_2$  entre a média de seis réplicas tanto na amostra de controlo como na amostra de teste com adição de interferente.

As substâncias clinicamente interferentes encontram-se discriminadas abaixo:

• O metronidazol gerará uma tendência média de +4 mmHg/100 μM de metronidazol. Note-se que , de acordo com a norma CLSI EP07-A27, os níveis terapêuticos de metronidazol estão entre 35 e 234 μM.

Os seguintes níveis de interferências exógenas foram testados e considerados clinicamente insignificantes: 447 mg/dl de etanol, 1 mmol/l de pentotal de sódio, 4,3 mmol/l de acetilsalicilato, 0,4 mmol/l de ascorbato, 4,3 mmol/l de salicilato, 1 mmol/l de iodeto, 2,2 mmol/l de ibuprofeno, 1,66 mmol/l de acetaminofeno, 2 mmol/l de amónio, 4 mmol/l de lítio, 37,5 mmol/l de brometo, 2,7 % de halotano, 2,64 mmol/l de propofol, 0,7 mmol/l de cefotaxima, 0,16 mmol/l de ampicilina, 1 mmol/l de perclorato de sódio, 4,8 μM de Zofran™, 2,5 mM de N-acetilcisteína.

Os seguintes níveis de interferências endógenas foram testados e considerados clinicamente insignificantes: 20 mmol/l de NaCl, 8 mmol/l de KCl, 3mmol/l de CaCl<sub>2</sub>, 10 a 120 mmHg de *p*CO2, pH de 6.9 a 7.7, +20 mmol/l de bicarbonato, 10 mmol/l de lactato, +20% de PCV Hct, 3% a 11% de proteína total, 0,8 g/dl de lípidos, 9,1 mmol/l de colesterol, 20 mmol/l de β-hidroxibutirato, 1 mmol/l de L-cisteína, 0,26 mmol/l de bilirrubina, +2 mmol/l de fosfato.

- 1. CLSI. Blood Gas and pH Analysis and Related Measurements; Directriz aprovada, CLSI C46-A2, Vol. 29, N.º 8, Blood gas and pH analysis and related measurements - Directrizes aprovadas, 2ª ed., Wayne, Pennsylvania, E.U.A., 2009.
- 2. M.G. Scott, V.A. LeGrys and J.S. Klutts, Capítulo 27 de Tietz Textbook of Clinical Chemistry and Molecular Diagnostics - 4ª ed., C.A. Burtis, E.R. Ashwood, and D.E. Bruns eds., Elsevier Saunders, St. Louis, 2006.
- 3. Intervalos de referência, Tabela 56-1 em: Tietz Textbook of Clinical Chemistry and Molecular Diagnostics - 4ª ed., C.A. Burtis, E.R. Ashwood, and D.E. Bruns eds., Elsevier Saunders, St. Louis, 2006.
- 4. CLSI. Method Comparison and Bias Estimation Using Patient Samples; Directriz aprovada - 2ª ed., CLSI documento EP09-A2 (ISBN 1-56238-472-4), CLSI, 940 West Valley Road, Suite 1400, Wayne, Pennsylvania 19087-1898 E.U.A., 2002.
- 5. i-STAT 300, Abbott Point of Care Inc., 104 Windsor Center Drive, East Windsor, NJ 08520. "i-STAT" é uma marca comercial registada da Abbott Laboratories.
- 6. Radiometer ABL 735, Radiometer Medical ApS, Åkandevej 21, DK-2700 Brønshøj, Dinamarca, "Radiometer" e "ABL" são marcas comerciais registadas da Radiometer Medical ApS.
- 7. CLSI. Interference Testing in Clinical Chemistry; Directriz aprovada, CLSI documento EP07-A2 (ISBN 1-56238-480-5), CLSI, 940 West Valley Road, Suite 1400, Wayne, Pennsylvania 19087-1898 E.U.A., 2002.
- 8. D.B. Endres e R.K. Rude, Capítulo 49 (p. 1901) de Tietz Textbook of Clinical Chemistry and Molecular Diagnostics - 4<sup>a</sup> ed., C.A. Burtis, E.R. Ashwood, and D.E. Bruns eds., Elsevier Saunders, St. Louis, 2006.
- 9. L.C. Clark Jr., Monitor and Control of Blood and Tissue Oxygen Tensions, Tr. AM. Soc. for Art. Int. Organs, 2:41, 1956.
- 10.CLSI. Evaluation of Precision in Clinical Chemistry Devices; Directriz aprovada 2ª ed., CLSI documento EP05-A2 (ISBN 1-56238-542-9), CLSI, 940 West Valley Road, Suite 1400, Wayne, Pennsylvania 19087-1898 E.U.A., 2004.

O *sódio* é medido através de potenciometria usando um eléctrodo-membrana selectivo de ião. A concentração de iões de sódio é obtida a partir do potencial medido usando a equação de Nernst. A medição de sódio epoc é um método não diluído (directo). Os valores podem diferir dos que forem obtidos através de métodos de diluição (indirectos).1

### 12.6.1 Indicações de uso

O teste de sódio, enquanto parte do sistema de análise sanguínea epoc, destina-se a ser utilizado por profissionais médicos com formação como um dispositivo de diagnóstico *in vitro* para a análise quantitativa de amostras de sangue total arterial, venoso ou capilar heparinizado ou não anticoagulado em laboratório ou no point-of-care.

A medição de sódio é usada no tratamento e diagnóstico de doenças que envolvem desequilíbrios electrolíticos.

### 12.6.2 Conteúdo

Cada Cartão de teste que incorpore um teste de sódio contém um eléctrodo sensível a sódio com uma membrana selectiva de sódio, um eléctrodo de referência e um fluido de calibração contendo uma determinada concentração de sais de sódio.

#### 12.6.3 Rastreabilidade

Os valores da concentração de iões de sódio atribuídos aos controlos e fluidos de calibração são rastreáveis de acordo com as normas NIST.

#### 12.6.4 Colheita de amostra

Consultar [12.2.6](#page-135-0) Colheita de amostra.

### 12.6.5 Informação adicional

Consultar a Secção 3 "Funcionamento do sistema epoc" neste manual para instruções detalhadas acerca da colheita de amostras e do funcionamento do sistema para efectuar um teste sanguíneo.

Consultar a Secção 9 "Garantia da Qualidade" neste manual epoc para os requisitos acerca do controlo de qualidade.

#### 12.6.6 Intervalo de medição

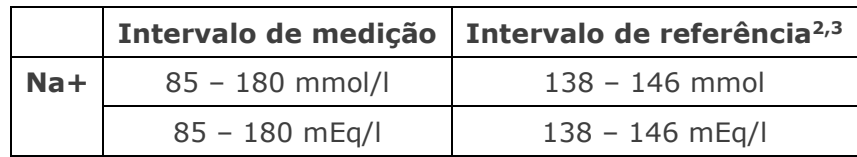

# 12.6.7 Dados de desempenho

Os dados típicos de desempenho abaixo resumidos foram obtidos internamente e em instituições de cuidados de saúde por profissionais de saúde com formação no uso do sistema epoc. Os designs experimentais estão em conformidade com as directrizes do CLSI em vigor.

As normas aplicáveis incluem: CLSI EP09-A24 para os estudos de comparação do método, CLSI EP07-A25 para os estudos de interferência e CLSI EP05-A212 para os estudos de precisão.

### A. Dados de precisão

Vinte réplicas de cada um dos dois níveis de controlos comerciais foram analisadas em 20 locais diferentes. No estudo de precisão, em cada local, foram utilizados dois (2) a oito (8) epoc Readers e foram incluídos lotes múltiplos de cartões de testes epoc em todos os locais. O SD combinado e as médias calculadas apresentam-se em seguida:

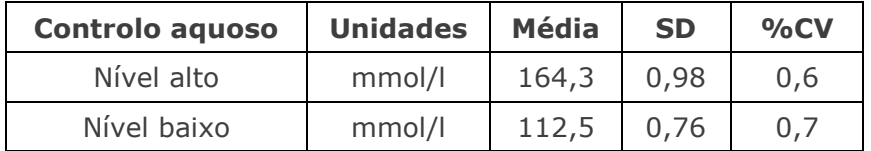

Uma vez que os SD que se apresentam aqui são as médias combinadas de múltiplas verificações de desempenho de cliente, espera-se que, ocasionalmente, os SD de um estudo de precisão individual sejam mais altos ou mais baixos do que estas médias. Cada local deve estabelecer se os resultados dos seus estudos de precisão são clinicamente aceitáveis. Em alternativa, pode utilizar-se um teste-f para determinar se a sua precisão é estatisticamente equivalente aos valores de precisão típicos apresentados acima.

### B. Dados de linearidade

Este estudo foi realizado internamente em diversas amostras de sangue total com uma concentração de sódio abrangendo o intervalo reportável. A linearidade é indicada tendo em conta um método interno de eléctrodo selectivo a ião com rastreabilidade em conformidade com as normas NIST.

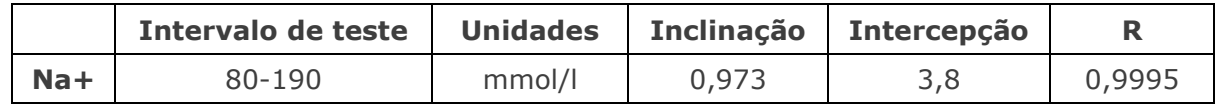

### C. Dados da comparação de métodos em locais clínicos

Efectuou-se a análise de regressão linear nos dados de comparação do método em conformidade com a norma CLSI EP09-A24. Na tabela de estatísticas acerca da comparação de métodos, N refere-se ao número de amostras de pacientes no conjunto de dados, Sxx e Syy representam a imprecisão emparelhada combinada do comparativo e dos métodos de teste epoc, respectivamente, Syx representa o erro padrão e R corresponde ao coeficiente de correlação.

**Comparação de métodos no local clínico 1:** num (1) estudo hospitalar, o sistema epoc foi comparado com o i-STAT 300<sup>6</sup> no laboratório (2 ocasiões de teste) e, em seguida, em três (3) locais de *point-of-care*:

Estatísticas resumidas da comparação de métodos: sangue total X: teste i-STAT 300 Y: teste epoc

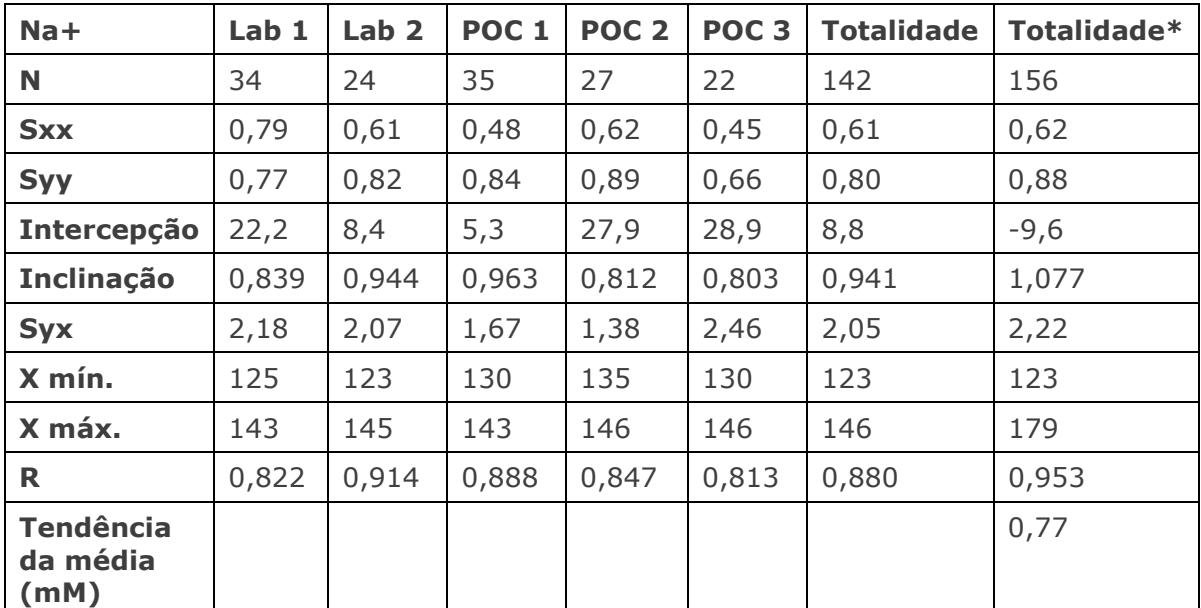

\*Este conjunto de dados inclui amostras de pacientes fortificadas com NaCl para que haja um intervalo de dados mais alargado.

**Comparação de métodos no local clínico 2:** noutro estudo hospitalar, comparou-se, no laboratório, o sistema epoc com o Radiometer ABL 7357.

Estatísticas resumidas da comparação de métodos: sangue total

X: Radiometer ABL 735

Y: teste epoc

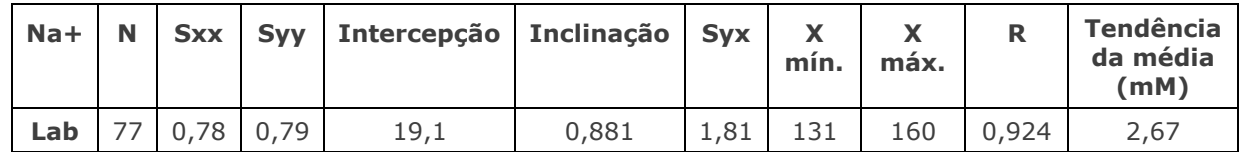

# D. Limitações e interferências

De forma semelhante ao que acontece com outros métodos de reagente seco, um decréscimo (aumento) de proteína total irá aumentar (diminuir) o Na+ em 1,3 mM/(g/dl), comparativamente a um método directo. O resultado Na+ epoc regista a leitura de um método indirecto (de diluição) $1,8,9$ .

Em concordância com os métodos directos, a hiperlipidemia não afecta a medição de Na+ $8.9$ . Testou-se os efeitos do Intralipid até 5% (vol. lípido)/(vol. plasma), tendo sido considerados clinicamente insignificantes.

As amostras de sangue total não devem ser diluídas em demasia através de anticoagulantes líquidos ou de outras soluções utilizadas em terapias, uma vez que os resultados poderão sofrer alterações. Consultar [12.2.6](#page-135-0) Colheita de amostra.

Os testes de interferência<sup>5</sup> foram realizados internamente no sensor de sódio epoc. Em cada um destes testes, uma amostra de sangue total foi dividida em duas (2) amostras iguais. A amostra de teste foi alterada através da adição de um interferente, ao passo que a amostra de controlo foi alterada através da adição de um solvente do interferente. Calculou-se a tendência do sódio entre a média de seis (6) réplicas tanto na amostra de controlo como na amostra de teste com adição de interferente.

As substâncias clinicamente interferentes encontram-se discriminadas abaixo:

- O uso de tubos de colheita de vácuo com heparina Na pode gerar resultados de sódio erroneamente elevados. A heparina sódica nestes tubos aumenta o resultado de sódio em aproximadamente 1-2 mmol/ $1^{13}$
- 20 mmol/l de β-hidroxibutirato diminuirá o Na+ em 3 mmol/l
- 16 mmol/l de brometo irá aumentar o sódio em 5 mmol/l
- As amostras contaminadas com a utilização de sais de benzalcónio como revestimento de cateteres internos pode provocar um aumento significativo dos resultados do sódio<sup>10</sup>. Para mais informações acerca de procedimentos correctos de drenagem com cateter, consultar a norma CLSI H11<sup>11</sup>.

Podem ocorrer erros sistemáticos em leituras de sódio com mais de 20% de hemodiluição de plasma utilizando soluções que não são consistentes com as características iónicas do plasma, como soro fisiológico, solução de Ringer (Baxter Healthcare Corporation) e 10% de dextrose (Baxter Healthcare Corporation).

A hemodiluição está associada à preparação de bombas de bypass cardiopulmonar, à expansão de volume plasmático ou a outras terapias de administração de fluidos.

Tais erros são evitados quando se utilizam soluções intravenosas de diversos electrólitos fisiologicamente balanceadas contendo aniões de mobilidade reduzida que são consistentes com as características iónicas do plasma, como Plasma-Lyte™-A (Baxter Healthcare Corporation), solução de Ringer com lactato (Baxter Healthcare Corporation), solução de Ringer com lactato + 5% de injecção de dextrose (Baxter Healthcare Corporation), Plasbumin™-5 (Telacris Biotherapeutics), Pentaspan™ (Bristol-Myers Squibb) e Voluven™ (Fresenius Kabi).

Os seguintes níveis de interferências exógenas foram testados e considerados clinicamente insignificantes: 447 mg/dl de etanol, 1 mmol/l de pentotal de sódio, 4,3 mmol/l de acetilsalicilato, 0,4 mmol/l de ascorbato, 4,3 mmol/L de salicilato, 0,7 mmol/L de iodeto, 2,2 mmol/l de ibuprofeno, 1,66 mmol/l de acetaminofeno, 2 mmol/l de amónio, 4 mmol/l de lítio, 3 µmol/l de dobutamina, 2,5 mmol/l de tolbutamida, 2,64 mmol/l de propofol, 0,7 mmol/l de cefotaxima, 0,16 mmol/l de ampicilina, 1 mmol/l de perclorato de sódio, 4,8 μM de Zofran<sup>™</sup>, 2,5 mM de N-acetilcisteína, 0,7 mM de metronidazol.

Os seguintes níveis de interferências endógenas foram testados e considerados clinicamente insignificantes: 8 mmol/l de KCl, 3 mmol/l de CaCl2, 10 a 120 mmHg de *p*CO2, pH de 6.9 a 7.7, +20 mmol/l de bicarbonato, +20% de PCV Hct, 9,1 mmol/l de colesterol, 2 mmol/l (24 mg/dl) de L-cisteína, 0,26 mmol/l de bilirrubina, +2 mmol/l de fosfato.

- 1. M.G. Scott, V.A. LeGrys and J.S. Klutts, Capítulo 27 de Tietz Textbook of Clinical Chemistry and Molecular Diagnostics - 4ª ed., C.A. Burtis, E.R. Ashwood, and D.E. Bruns eds., Elsevier Saunders, St. Louis, 2006.
- 2. Intervalos de referência, Tabela 56-1 em: Tietz Textbook of Clinical Chemistry and Molecular Diagnostics - 4ª ed., C.A. Burtis, E.R. Ashwood, and D.E. Bruns eds., Elsevier Saunders, St. Louis, 2006.
- 3. B.E. Statland, Clinical Decision Levels for Lab Tests, Medical Economic Books, Oradell, NJ, 1987.
- 4. CLSI. Method Comparison and Bias Estimation Using Patient Samples; Directriz aprovada - 2ª ed., CLSI documento EP09-A2 (ISBN 1-56238-472-4), CLSI, 940 West Valley Road, Suite 1400, Wayne, Pennsylvania 19087-1898 E.U.A., 2002.
- 5. CLSI. Interference Testing in Clinical Chemistry; Directriz aprovada, CLSI documento EP07-A2 (ISBN 1-56238-480-5), CLSI, 940 West Valley Road, Suite 1400, Wayne, Pennsylvania 19087-1898 E.U.A., 2002.
- 6. i-STAT 300, Abbott Point of Care Inc., 104 Windsor Center Drive, East Windsor, NJ 08520. "i-STAT" é uma marca comercial registada da Abbott Laboratories.
- 7. Radiometer ABL 735, Radiometer Medical ApS, Åkandevej 21, DK-2700 Brønshøj, Dinamarca, "Radiometer" e "ABL" são marcas comerciais registadas da Radiometer Medical ApS.
- 8. G. Dimeski, R. J. Barnett, "Effects of Total Plasma Protein Concentration on Plasma Sodium, Potassium and Chloride Measurements by an Indirect Ion Selective Electrode Measurement System", Critical Care and Resuscitation, 7, 12-15, 2005.
- 9. G.B. Levy, "Determination of Sodium with Ion-Selective Electrodes", Clinical Chemistry, 27, 1435-1437, 1981.
- 10.CLSI. Blood Gas and pH Analysis and Related Measurements; Directriz aprovada, CLSI C46-A2, Vol. 29, N.º 8, Blood gas and pH analysis and related measurements - Directrizes aprovadas, 2ª ed., Wayne, Pennsylvania, E.U.A., 2009.
- 11.CLSI. Procedures for the Collection of Arterial Blood Specimens; Directriz aprovada, CLSI documento H11-A4 (ISBN 1-56238-545-3), CLSI, 940 West Valley Road, Suite 1400, Wayne, Pennsylvania 19087-1898 E.U.A., 2004.
- 12. CLSI. Evaluation of Precision in Clinical Chemistry Devices; Directriz aprovada 2<sup>a</sup> ed., CLSI documento EP05-A2 (ISBN 1-56238-542-9), CLSI, 940 West Valley Road, Suite 1400, Wayne, Pennsylvania 19087-1898 E.U.A., 2004.
- 13.D. Young, E. Bermes, Jr, Capítulo 2 de Tietz Textbook of Clinical Chemistry 3<sup>a</sup> ed., C.A. Burtis and E.R. Ashwood, eds., W.B. Saunders Company, Philadelphia, 1999.

O *potássio* é medido através de potenciometria usando um eléctrodo-membrana selectivo de ião. A concentração de iões de potássio é obtida a partir do potencial medido usando a equação de Nernst. A medição de potássio epoc é um método não diluído (directo). Os valores podem diferir dos que forem obtidos através de métodos de diluição (indirectos).<sup>1</sup>

# 12.7.1 Indicações de uso

O teste de potássio, enquanto parte do sistema de análise sanguínea epoc, destina-se a ser utilizado por profissionais médicos com formação como um dispositivo de diagnóstico *in vitro* para a análise quantitativa de amostras de sangue total arterial, venoso ou capilar heparinizado ou não anticoagulado em laboratório ou no *point-of-care*.

A medição de potássio é usada no tratamento e diagnóstico de doenças que envolvem desequilíbrios electrolíticos.

# 12.7.2 Conteúdo

Cada Cartão de teste que incorpore um teste de potássio contém um eléctrodo sensível a potássio com uma membrana selectiva de potássio, um eléctrodo de referência e um fluido de calibração contendo uma determinada concentração de sais de potássio.

### 12.7.3 Rastreabilidade

Os valores da concentração de iões de sódio atribuídos aos controlos e fluidos de calibração são rastreáveis de acordo com as normas NIST.

### 12.7.4 Colheita de amostra

Consultar [12.2.6](#page-135-0) Colheita de amostra.

### 12.7.5 Informação adicional

Consultar a Secção 3 "Funcionamento do sistema epoc" neste manual para instruções detalhadas acerca da colheita de amostras e do funcionamento do sistema para efectuar um teste sanguíneo.

Consultar a Secção 9 "Garantia da Qualidade" neste manual epoc para os requisitos acerca do controlo de qualidade.

12.7.6 Intervalo de medição

|       | Intervalo de medição | Intervalo de referência <sup>2</sup> |
|-------|----------------------|--------------------------------------|
| $K +$ | $1,5 - 12,0$ mmol/l  | $3,5 - 4,5$ mmol                     |
|       | $1,5 - 12,0$ mEq/l   | $3,5 - 4,5$ mEq/l                    |

Se um resultado de K for mais elevado do que o estado clínico, a amostra de sangue deve ser centrifugada e avaliada visualmente ou através do analisador de laboratório relativamente a hemólise.

# 12.7.7 Dados de desempenho

Os dados típicos de desempenho abaixo resumidos foram obtidos internamente e em instituições de cuidados de saúde por profissionais de saúde com formação no uso do sistema epoc. Os designs experimentais estão em conformidade com as directrizes do CLSI em vigor.

As normas aplicáveis incluem: CLSI EP09-A23 para os estudos de comparação do método, CLSI EP07-A24 para os estudos de interferência e CLSI EP05-A29 para os estudos de precisão.

### A. Dados de precisão

Vinte réplicas de cada um dos dois níveis de controlos comerciais foram analisadas em 20 locais diferentes. No estudo de precisão, em cada local, foram utilizados dois (2) a oito (8) epoc Readers e foram incluídos lotes múltiplos de cartões de testes epoc em todos os locais. O SD combinado e as médias calculadas apresentam-se em seguida:

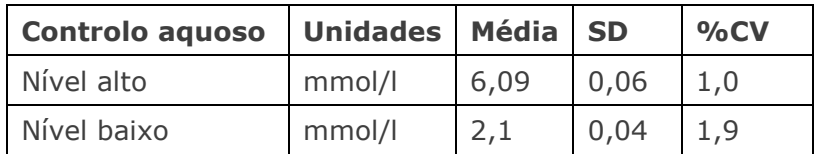

Uma vez que os SD que se apresentam aqui são as médias combinadas de múltiplas verificações de desempenho de cliente, espera-se que, ocasionalmente, os SD de um estudo de precisão individual sejam mais altos ou mais baixos do que estas médias. Cada local deve estabelecer se os resultados dos seus estudos de precisão são clinicamente aceitáveis. Em alternativa, pode utilizar-se um teste-f para determinar se a sua precisão é estatisticamente equivalente aos valores de precisão típicos apresentados acima.

### B. Dados de linearidade

Este estudo foi realizado internamente em diversas amostras de sangue total com uma concentração de potássio abrangendo o intervalo reportável. A linearidade é indicada tendo em conta um método interno de eléctrodo selectivo a ião com rastreabilidade em conformidade com as normas NIST.

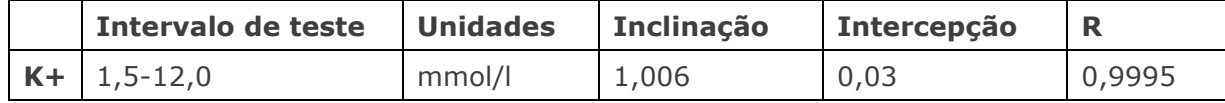

### C. Dados da comparação de métodos em locais clínicos

Efectuou-se a análise de regressão linear nos dados de comparação do método em conformidade com a norma CLSI EP09-A23. Na tabela de estatísticas acerca da comparação de métodos, N refere-se ao número de amostras de pacientes no conjunto de dados, Sxx e Syy representam a imprecisão emparelhada combinada do comparativo e dos métodos de teste epoc, respectivamente, Syx representa o erro padrão e R corresponde ao coeficiente de correlação.

**Comparação de métodos no local clínico 1:** num estudo hospitalar, o sistema epoc foi comparado com o i-STAT 3005 no laboratório (duas ocasiões de teste) e, em seguida, em três (3) locais de *point-of-care*.

Estatísticas resumidas da comparação de métodos: sangue total X: teste i-STAT 300 Y: teste epoc

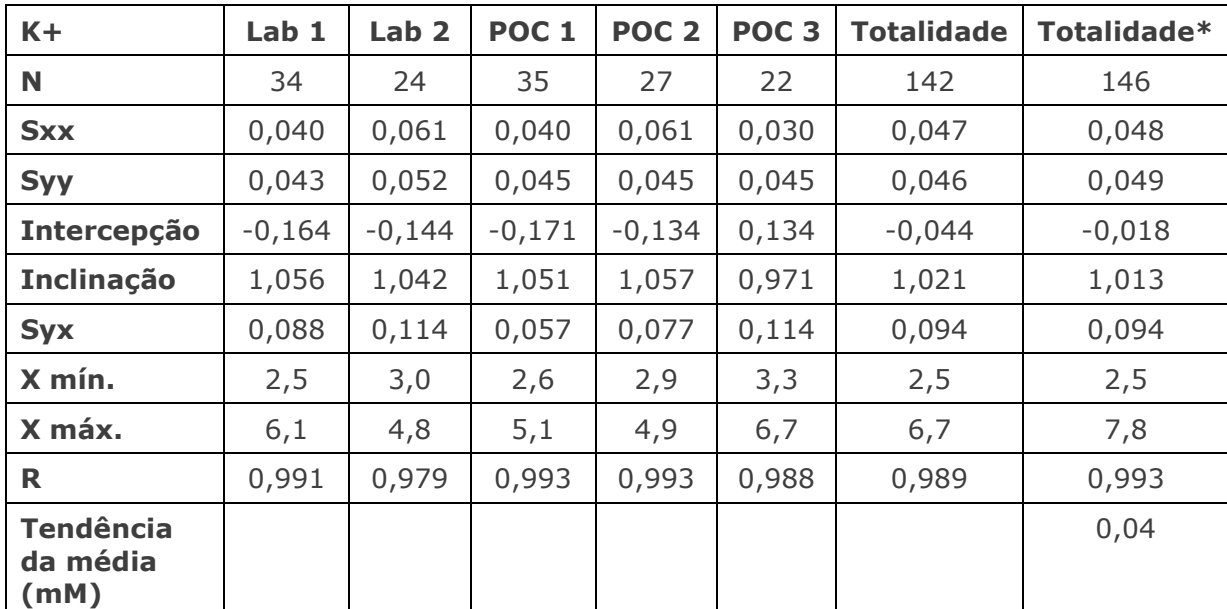

\*Este conjunto de dados inclui amostras de pacientes fortificadas com KCl para que haja um intervalo de dados mais alargado.

**Comparação de métodos no local clínico 2:** noutro estudo hospitalar, comparou-se, no laboratório, o sistema epoc com o Radiometer ABL 7356.

Estatísticas resumidas da comparação de métodos: sangue total

X: Radiometer ABL 735

Y: teste epoc

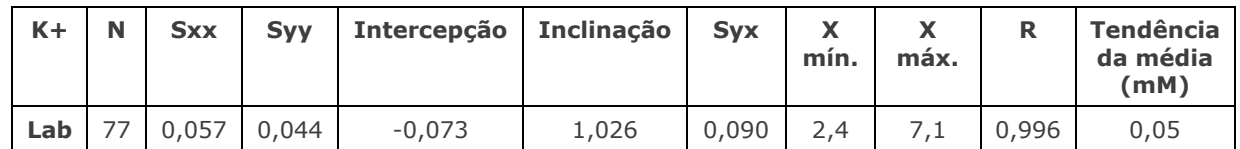

# D. Limitações e interferências

A hemólise da amostra provocará valores de potássio elevados. Uma técnica de colheita de amostras incorrecta poderá provocar alterações nos valores de potássio devido a hemólise1.

As amostras de sangue total não devem ser diluídas em demasia através de anticoagulantes líquidos ou de outras soluções utilizadas em terapias, uma vez que os resultados poderão sofrer alterações. Consultar [12.2.6](#page-135-0) Colheita de amostra.

Os testes de interferência<sup>4</sup> foram realizados internamente no sensor de potássio epoc. Em cada um destes testes, uma amostra de sangue total foi dividida em duas amostras iguais. A amostra de teste foi alterada através da adição de um interferente, ao passo que a amostra de controlo foi alterada através da adição de um solvente do interferente. Calculou-se a tendência do potássio entre a média de seis (6) réplicas tanto na amostra de controlo como na amostra de teste com adição de interferente.

As substâncias clinicamente interferentes encontram-se discriminadas abaixo:

• As amostras contaminadas com a utilização de sais de benzalcónio como revestimento de cateteres internos pode provocar um aumento significativo dos resultados do potássio<sup>7</sup>. Para mais informações acerca de procedimentos correctos de drenagem com cateter, consultar CLSI H11-A48.

Os seguintes níveis de interferências exógenas foram testados e considerados clinicamente insignificantes: 447 mg/dl de etanol, 1 mmol/l de pentotal de sódio, 4,3 mmol/l de acetilsalicilato, 0,4 mmol/l de ascorbato, 4,3 mmol/l de salicilato, 0,7 mmol/l de iodeto, 2,2 mmol/l de ibuprofeno, 1,66 mmol/l de acetaminofeno, 2 mmol/l de amónio, 4 mmol/l de lítio, 38 mmol/l brometo, 3 µmol/l de dobutamina, 2,5 mmol/l de tolbutamida, 2,64 mmol/l de propofol, 0,7 mmol/l de cefotaxima, 0,16 mmol/l de ampicilina, 1 mmol/l de perclorato de sódio, 4,8 μM de Zofran™, 2,5 mM de N-acetilcisteína, 0,7 mM de metronidazol.

Os seguintes níveis de interferências endógenas foram testados e considerados clinicamente insignificantes: 20 mmol/l de NaCl, 3 mmol/l de CaCl<sub>2</sub>, 10 a 120 mmHg de *p*CO2, pH de 6.9 a 7.7, +20 mmol/l de bicarbonato, 10 mmol/l de lactato, +20% de PCV Hct, 3% a 11% de proteína total, 0,8 g/dl de lípidos, 9,1 mmol/l de colesterol, 20 mmol/l de β-hidroxibutirato, 2 mmol/l (24 mg/dl) de L-cisteína, 0,26 mmol/l de bilirrubina, +2 mmol/l de fosfato.

- 1. M.G. Scott, V.A. LeGrys and J.S. Klutts, Capítulo 27 de Tietz Textbook of Clinical Chemistry and Molecular Diagnostics - 4ª ed., C.A. Burtis, E.R. Ashwood, and D.E. Bruns eds., Elsevier Saunders, St. Louis, 2006.
- 2. Intervalos de referência, Tabela 56-1 em: Tietz Textbook of Clinical Chemistry and Molecular Diagnostics - 4ª ed., C.A. Burtis, E.R. Ashwood, and D.E. Bruns eds., Elsevier Saunders, St. Louis, 2006.
- 3. CLSI. Method Comparison and Bias Estimation Using Patient Samples; Directriz aprovada - 2ª ed., CLSI documento EP09-A2 (ISBN 1-56238-472-4), CLSI, 940 West Valley Road, Suite 1400, Wayne, Pennsylvania 19087-1898 E.U.A., 2002.
- 4. CLSI. Interference Testing in Clinical Chemistry; Directriz aprovada, CLSI documento EP07-A2 (ISBN 1-56238-480-5), CLSI, 940 West Valley Road, Suite 1400, Wayne, Pennsylvania 19087-1898 E.U.A., 2002.
- 5. i-STAT 300, Abbott Point of Care Inc., 104 Windsor Center Drive, East Windsor, NJ 08520. "i-STAT" é uma marca comercial registada da Abbott Laboratories.
- 6. Radiometer ABL 735, Radiometer Medical ApS, Åkandevej 21, DK-2700 Brønshøj, Dinamarca, "Radiometer" e "ABL" são marcas comerciais registadas da Radiometer Medical ApS.
- 7. CLSI. Blood Gas and pH Analysis and Related Measurements; Directriz aprovada, CLSI C46-A2, Vol. 29, N.º 8, Blood gas and pH analysis and related measurements - Directrizes aprovadas, 2ª ed., Wayne, Pennsylvania, E.U.A., 2009.
- 8. CLSI. Procedures for the Collection of Arterial Blood Specimens; Directriz aprovada, CLSI documento H11-A4 (ISBN 1-56238-545-3), CLSI, 940 West Valley Road, Suite 1400, Wayne, Pennsylvania 19087-1898 E.U.A., 2004.
- 9. CLSI. Evaluation of Precision in Clinical Chemistry Devices; Directriz aprovada 2<sup>a</sup> ed., CLSI documento EP05-A2 (ISBN 1-56238-542-9), CLSI, 940 West Valley Road, Suite 1400, Wayne, Pennsylvania 19087-1898 E.U.A., 2004.

*Nota: Ca++ e iCa são acrónimos de analitos equivalentes, que significam cálcio ionizado.*

O *cálcio ionizado* é medido através de potenciometria usando um eléctrodo-membrana selectivo de ião. A concentração de iões de cálcio é obtida a partir do potencial medido usando a equação de Nernst.

### 12.8.1 Indicações de uso

O teste de cálcio ionizado, enquanto parte do sistema de análise sanguínea epoc, destinase a ser utilizado por profissionais médicos com formação como um dispositivo de diagnóstico *in vitro* para a análise quantitativa de amostras de sangue total arterial, venoso ou capilar heparinizado ou não anticoagulado em laboratório ou no point-of-care.

As medições de cálcio ionizado são usadas no diagnóstico e tratamento da doença da paratireóide, de uma série de osteopatias, de doença renal crónica e de tetania.

### 12.8.2 Conteúdo

Cada Cartão de teste que incorpore um teste de cálcio ionizado contém um eléctrodo sensível a cálcio com uma membrana selectiva de cálcio, um eléctrodo de referência e um fluido de calibração contendo uma determinada concentração de sais de cálcio.

# 12.8.3 Rastreabilidade

Os valores da concentração de iões de cálcio atribuídos aos controlos e fluidos de calibração são rastreáveis de acordo com as normas NIST.

### 12.8.4 Colheita de amostra

Consultar [12.2.6](#page-135-0) Colheita de amostra.

# 12.8.5 Informação adicional

Consultar a Secção 3 "Funcionamento do sistema epoc" neste manual para instruções detalhadas acerca da colheita de amostras e do funcionamento do sistema para efectuar um teste sanguíneo.

Consultar a Secção 9 "Garantia da Qualidade" neste manual epoc para os requisitos acerca do controlo de qualidade.

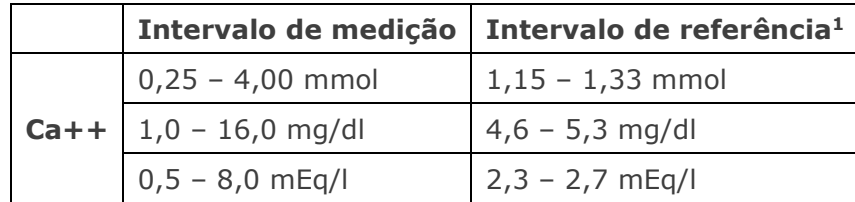

#### 12.8.6 Intervalo de medição

# 12.8.7 Dados de desempenho

Os dados típicos de desempenho abaixo resumidos foram obtidos internamente e em instituições de cuidados de saúde por profissionais de saúde com formação no uso do sistema epoc. Os designs experimentais estão em conformidade com as directrizes do CLSI em vigor.

As normas aplicáveis incluem: CLSI EP09-A2<sup>2</sup> para os estudos de comparação do método, CLSI EP07-A23 para os estudos de interferência e CLSI EP05-A211 para os estudos de precisão.

#### A. Dados de precisão

Vinte réplicas de cada um dos dois níveis de controlos comerciais foram analisadas em 20 locais diferentes. No estudo de precisão, em cada local, foram utilizados dois (2) a oito (8) epoc Readers e foram incluídos lotes múltiplos de cartões de testes epoc em todos os locais. O SD combinado e as médias calculadas apresentam-se em seguida:

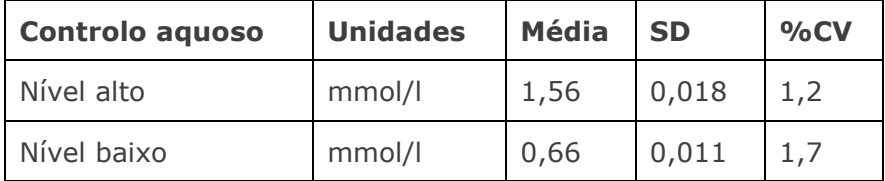

Uma vez que os SD que se apresentam aqui são as médias combinadas de múltiplas verificações de desempenho de cliente, espera-se que, ocasionalmente, os SD de um estudo de precisão individual sejam mais altos ou mais baixos do que estas médias. Cada local deve estabelecer se os resultados dos seus estudos de precisão são clinicamente aceitáveis. Em alternativa, pode utilizar-se um teste-f para determinar se a sua precisão é estatisticamente equivalente aos valores de precisão típicos apresentados acima.

# B. Dados de linearidade

Este estudo foi realizado internamente em diversas amostras de sangue total com uma concentração de cálcio ionizado abrangendo o intervalo reportável. A linearidade é indicada tendo em conta um método interno de eléctrodo selectivo a ião com rastreabilidade em conformidade com as normas NIST.

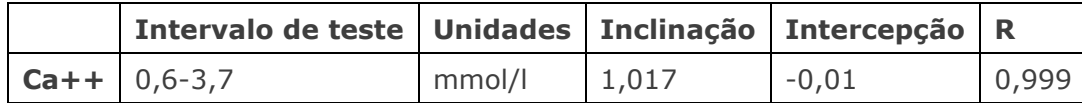

### C. Dados da comparação de métodos em locais clínicos

Efectuou-se a análise de regressão linear nos dados de comparação do método em conformidade com a norma CLSI EP09-A22. Na tabela de estatísticas acerca da comparação de métodos, N refere-se ao número de amostras de pacientes no conjunto de dados, Sxx e Syy representam a imprecisão emparelhada combinada do comparativo e dos métodos de teste epoc, respectivamente, Syx representa o erro padrão e R corresponde ao coeficiente de correlação.

**Comparação de métodos no local clínico 1:** num estudo hospitalar, o sistema epoc foi comparado com o i-STAT 3004 no laboratório (duas ocasiões de teste) e, em seguida, em três locais de point-of-care.

Estatísticas resumidas da comparação de métodos: sangue total X: teste i-STAT 300 Y: teste epoc

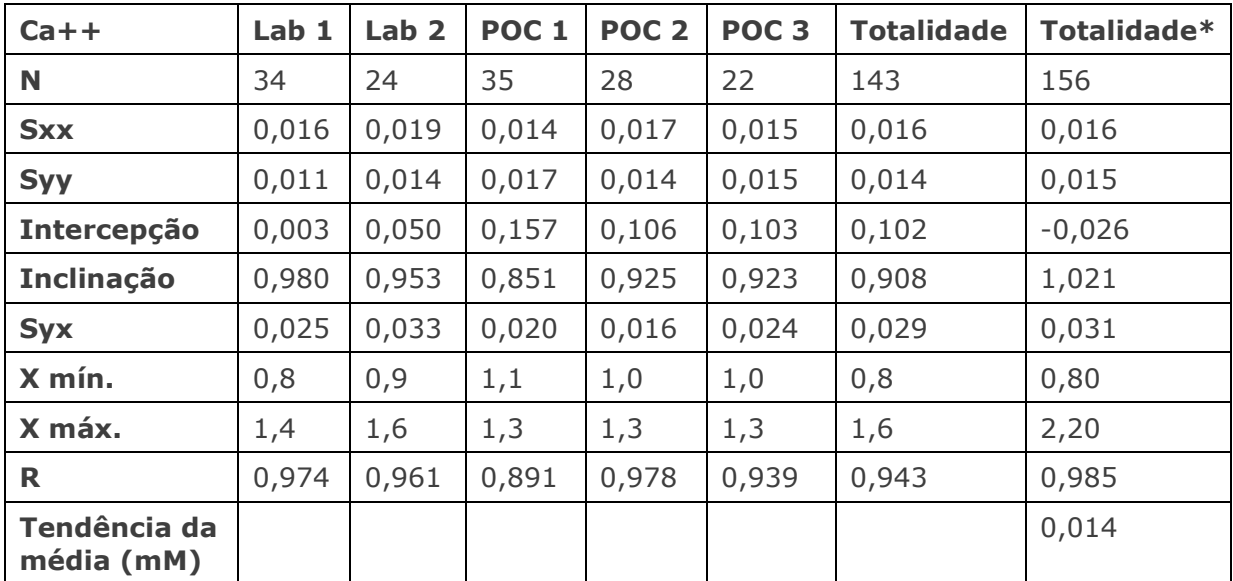

 $*$  Este conjunto de dados inclui amostras de pacientes fortificadas com CaCl<sub>2</sub> para que haja um intervalo de dados mais alargado.

**Comparação de métodos no local clínico 2:** noutro estudo hospitalar, comparou-se, no laboratório, o sistema epoc com o Radiometer ABL 7355.

Estatísticas resumidas da comparação de métodos: sangue total X: Radiometer ABL 735

Y: teste epoc

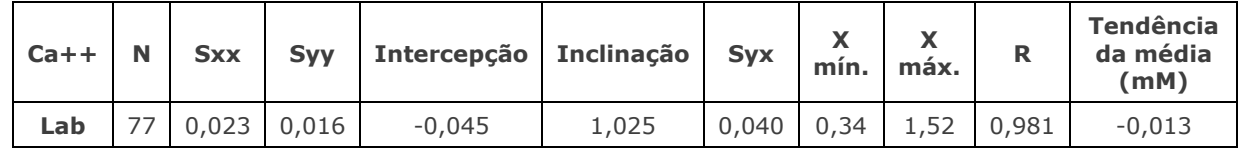

# D. Limitações e interferências

A escolha da amostra, a técnica de colheita, o tipo e nível de anticoagulante e ainda o manuseamento da amostra irão afectar a concentração de cálcio ionizado<sup>6</sup>.

A exposição da amostra ao ar irá afectar os resultados de pH,  $pCO<sub>2</sub>$ ,  $pO<sub>2</sub>$  e de cálcio ionizado devido à equilibração da amostra com os níveis de gás no ar, com a afectação do pH devido à mudança<sup>7</sup> de *p*CO<sub>2</sub> e com a afectação do cálcio ionizado devido à mudança<sup>8</sup> no pH. O ar contém menos de 1 mmHg de *p*CO<sub>2</sub> e cerca de 150-180 mmHg de *p*O<sub>2</sub>. Não introduzir bolhas de ar num aparelho de colheita. Caso estejam presentes, as bolhas de ar devem ser removidas imediatamente após a colheita.

As amostras de sangue total não devem ser diluídas em demasia através de anticoagulantes líquidos ou de outras soluções utilizadas em terapias, uma vez que os resultados poderão sofrer alterações. Consultar [12.2.6](#page-135-0) Colheita de amostra.

Os testes de interferência<sup>3</sup> foram realizados internamente no sensor de cálcio ionizado. Em cada um destes testes, uma amostra de sangue total foi dividida em duas amostras iguais. A amostra de teste foi alterada através da adição de um interferente, ao passo que a amostra de controlo foi alterada através da adição de um solvente do interferente. Calculou-se a tendência do cálcio ionizado entre a média de seis réplicas tanto na amostra de controlo como na amostra de teste com adição de interferente.

As substâncias clinicamente interferentes encontram-se discriminadas abaixo:

- 20 mmol/l de β-hidroxibutirato diminuirá o Ca++ em 0,038 mmol/l;
- 4,3 mmol/l de L-salicilato ou de acetilsalicilato diminuirá o  $Ca++$  em 0,06 mmol/l; O intervalo terapêutico para o salicilato é de 0,1 mM a 2 mM (1,4 mg/dl a 27,4 mg/dl $)^{13}$ ;
- 10 mmol/l de brometo irá aumentar o Ca++ em 0,05 mmol/l;
- 1 mmol/l de perclorato de sódio diminuirá o Ca++ em 0,23 mmol/l.

O nível terapêutico para o perclorato situa-se num intervalo de 100–1000 mg/dl. Não se observaram efeitos em pessoas expostas a  $0.5$  mg/dl ou quantidades inferiores<sup>12</sup>.

As amostras contaminadas com a utilização de sais de benzalcónio como revestimento de cateteres internos pode provocar um aumento significativo dos resultados do cálcio ionizado<sup>9</sup>. Para mais informações acerca de procedimentos correctos de drenagem com cateter, consultar a norma CLSI H11<sup>10</sup>.

Amostras altamente heparinizadas provocarão a diminuição de iCa<sup>6</sup>; recomenda-se a utilização de tubos de colheita/seringas com heparina balanceada ou pobres em heparina.

Podem ocorrer erros sistemáticos em leituras de cálcio ionizado com mais de 20% de hemodiluição de plasma utilizando soluções que não são consistentes com as características iónicas do plasma, como soro fisiológico, solução de Ringer (Baxter Healthcare Corporation) e 10% de dextrose (Baxter Healthcare Corporation).

A hemodiluição está associada à preparação de bombas de bypass cardiopulmonar, à expansão de volume plasmático ou a outras terapias de administração de fluidos.

Tais erros são evitados quando se utilizam soluções intravenosas de diversos electrólitos fisiologicamente balanceadas contendo aniões de mobilidade reduzida que são consistentes com as características iónicas do plasma, como Plasma-Lyte™-A (Baxter Healthcare Corporation), solução de Ringer com lactato (Baxter Healthcare Corporation), solução de Ringer com lactato + 5% de injecção de dextrose (Baxter Healthcare Corporation), Plasbumin™-5 (Telacris Biotherapeutics), Pentaspan™ (Bristol-Myers Squibb) e Voluven™ (Fresenius Kabi).

Os seguintes níveis de interferências exógenas foram testados e considerados clinicamente insignificantes: 447 mg/dl de etanol, 1 mmol/l de pentotal de sódio, 0,4 mmol/l de ascorbato, 1 mmol/l de iodeto, 2,2 mmol/l de ibuprofeno, 1,66 mmol/l de acetaminofeno, 2 mmol/l de amónio, 4 mmol/l de lítio, 3 µmol/l de dobutamina, 2,5 mmol/l de tolbutamida, 1,34 mmol/l de propofol, 0,7 mmol/l de cefotaxima, 0,16 mmol/l de ampicilina, 4,8 μM de Zofran™, 2,5 mM de N-acetilcisteína, 0,7 mM de metronidazol.

Os seguintes níveis de interferências endógenas foram testados e considerados clinicamente insignificantes: 20 mmol/l de NaCl, 8 mmol/l de KCl, 10 a 120 mmHg de *p*CO2, pH de 6,9 a 7,7, +20 mmol/l de bicarbonato, +20% de PCV Hct, 0,8 g/dl de lípidos, 9,1 mmol/l de colesterol, 2 mmol/l (24 mg/dl) de L-cisteína, 0,26 mmol/l de bilirrubina, +2 mmol/l de fosfato.

- 1. Intervalos de referência, Tabela 56-1 em: Tietz Textbook of Clinical Chemistry and Molecular Diagnostics - 4ª ed., C.A. Burtis, E.R. Ashwood, and D.E. Bruns eds., Elsevier Saunders, St. Louis, 2006.
- 2. CLSI. Method Comparison and Bias Estimation Using Patient Samples; Directriz aprovada - 2ª ed., CLSI documento EP09-A2 (ISBN 1-56238-472-4), CLSI, 940 West Valley Road, Suite 1400, Wayne, Pennsylvania 19087-1898 E.U.A., 2002.
- 3. CLSI. Interference Testing in Clinical Chemistry; Directriz aprovada, CLSI documento EP07-A2 (ISBN 1-56238-480-5), CLSI, 940 West Valley Road, Suite 1400, Wayne, Pennsylvania 19087-1898 E.U.A., 2002.
- 4. i-STAT 300, Abbott Point of Care Inc., 104 Windsor Center Drive, East Windsor, NJ 08520. "i-STAT" é uma marca comercial registada da Abbott Laboratories.
- 5. Radiometer ABL 735, Radiometer Medical ApS, Åkandevej 21, DK-2700 Brønshøj, Dinamarca, "Radiometer" e "ABL" são marcas comerciais registadas da Radiometer Medical ApS.
- 6. CLSI. Ionized Calcium Determinations: Pre-collection Variables, Specimen Choice, Collection and Handling. Directriz aprovada, CLSI documento C31-A2 (ISBN 1-56238- 436-8), CLSI, 940 West Valley Road, Suite 1400, Wayne, Pennsylvania 19087-1898 E.U.A., 2001.
- 7. M.G. Scott, V.A. LeGrys and J.S. Klutts, Capítulo 27 de Tietz Textbook of Clinical Chemistry and Molecular Diagnostics -  $4^a$  ed., C.A. Burtis, E.R. Ashwood, and D.E. Bruns eds., Elsevier Saunders, St. Louis, 2006.
- 8. D.B. Endres e R.K. Rude, Capítulo 49 (p. 1901) de Tietz Textbook of Clinical Chemistry and Molecular Diagnostics -  $4^a$  ed., C.A. Burtis, E.R. Ashwood, and D.E. Bruns eds., Elsevier Saunders, St. Louis, 2006.
- 9. CLSI. Blood Gas and pH Analysis and Related Measurements; Directriz aprovada, CLSI C46-A2, Vol. 29, N.º 8, Blood gas and pH analysis and related measurements - Directrizes aprovadas, 2ª ed., Wayne, Pennsylvania, E.U.A., 2009.
- 10.CLSI. Procedures for the Collection of Arterial Blood Specimens; Directriz aprovada, CLSI documento H11-A4 (ISBN 1-56238-545-3), CLSI, 940 West Valley Road, Suite 1400, Wayne, Pennsylvania 19087-1898 E.U.A., 2004.
- 11. CLSI. Evaluation of Precision in Clinical Chemistry Devices; Directriz aprovada 2<sup>a</sup> ed., CLSI documento EP05-A2 (ISBN 1-56238-542-9), CLSI, 940 West Valley Road, Suite 1400, Wayne, Pennsylvania 19087-1898 E.U.A., 2004.
- 12.C. Goebel, M.B. Kruse, A. Engel, S.H. Lamm, "On the use of human data in assessing effects on human health: the case of perchlorate." Annals of Epidemiology, volume 14, 8ª ed., p. 607, Setembro de 2004.
- 13.Borthwick, G. et al., "Therapeutic levels of aspirin and salicylate directly inhibit a model of angiogenesis through a Cox-independent mechanism", FASEB J. 20, 2006, p. 2009  $-2016.$

O *cloreto* é medido através de potenciometria usando um eléctrodo-membrana selectivo de ião. A concentração de iões de cloreto é obtida a partir do potencial medido usando a equação de Nernst.

# 12.9.1 Indicações de uso

O teste de cloreto, enquanto parte do sistema de análise sanguínea epoc, destina-se a ser utilizado por profissionais médicos com formação como um dispositivo de diagnóstico *in vitro* para a análise quantitativa de amostras de sangue total arterial, venoso ou capilar heparinizado ou não anticoagulado em laboratório ou no point-of-care.

As medições de cloreto realizadas pelo sistema de análise sanguínea epoc são usadas no diagnóstico e tratamento de transtornos de electrólitos e metabólicos.

# 12.9.2 Conteúdo

Cada Cartão de teste que incorpore um teste de cloreto contém um eléctrodo sensível a ião de cloreto com uma membrana selectiva de cloreto, um eléctrodo de referência e um fluido de calibração contendo uma determinada concentração de sais de cloreto.

### 12.9.3 Rastreabilidade

Os valores da concentração de iões de cloreto atribuídos aos controlos e fluidos de calibração são rastreáveis de acordo com as normas NIST.

### 12.9.4 Colheita de amostra

Consultar [12.2.6](#page-135-0) Colheita de amostra.

### 12.9.5 Informação adicional

Consultar a Secção 3 "Funcionamento do sistema epoc" neste manual para instruções detalhadas acerca da colheita de amostras e do funcionamento do sistema para efectuar um teste sanguíneo.

Consultar a Secção 9 "Garantia da Qualidade" neste manual epoc para os requisitos acerca do controlo de qualidade.

|       | Intervalo de medição | Intervalo de referência <sup>1</sup> |
|-------|----------------------|--------------------------------------|
| $Cl-$ | $65 - 140$ mmol/l    | $98 - 107$ mmol                      |
|       | $65 - 140$ mEq/l     | $98 - 107$ mEq/l                     |

12.9.6 Intervalo de medição

# 12.9.7 Dados de desempenho

Os dados típicos de desempenho abaixo resumidos foram obtidos internamente e em instituições de cuidados de saúde por profissionais de saúde com formação no uso do sistema epoc. Os designs experimentais estão em conformidade com as directrizes do CLSI em vigor.

As normas aplicáveis incluem: CLSI EP09-A2<sup>2</sup> para os estudos de comparação de método, CLSI EP07-A23 para os estudos de interferência, CLSI EP05-A24 para os estudos de precisão e CLSI EP06-A<sup>8</sup> para os estudos de linearidade.

# A. Dados de precisão

*Precisão (CLSI EP05-A2*<sup>4</sup>*):* foram testados internamente três lotes de cartões usando, pelo menos, 25 epoc Readers com medições replicadas duas vezes por dia, durante vinte dias, para cada fluido. Nas tabelas de dados de precisão abaixo, SD<sub>WD</sub> indica o desvio padrão ao longo do dia, SD<sub>DD</sub> indica o desvio padrão de dia para dia e SD<sub>T</sub> indica o desvio padrão total.

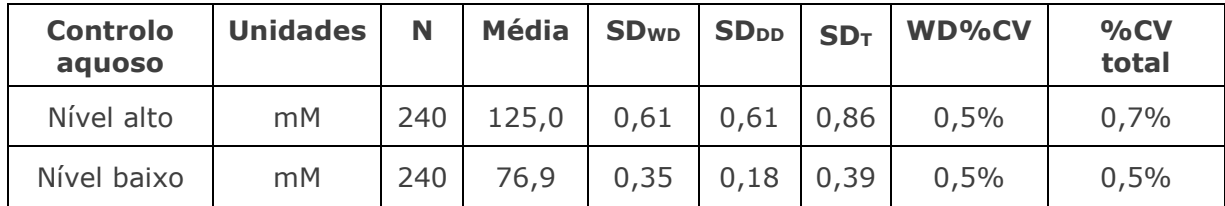

*Dados de precisão de sangue total combinados*: foram testadas, em duplicado, cento e quarenta e cinco amostras de pacientes com números aproximadamente iguais de amostras venosas, arteriais e capilares. A precisão emparelhada combinada foi estimada considerando três intervalos de concentração.

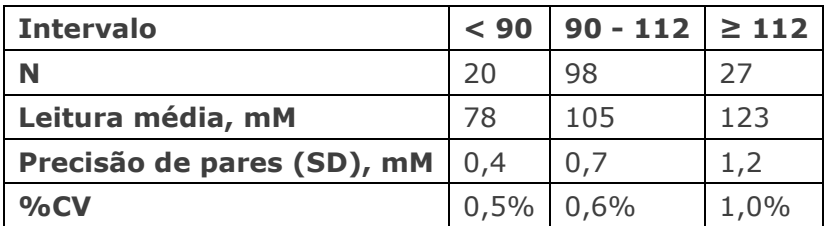

### B. Dados de linearidade

*Estudo de linearidade de sangue total (CLSI EP06-A*<sup>8</sup>*):* este estudo foi realizado internamente em diversas amostras de sangue total com valores de *cloreto* abrangendo o intervalo reportável. A linearidade é indicada tendo em conta valores teóricos de cloreto baseados em misturas gravimétricas de amostras ricas e pobres em cloreto (medidas utilizando um método de norma interna). Foram usados seis lotes de cartões neste estudo.

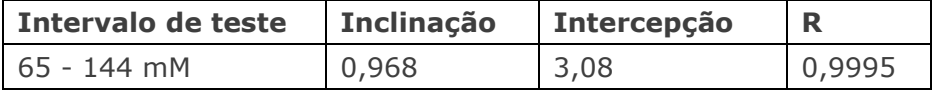

# C. Dados da comparação de métodos em locais clínicos

Efectuou-se a análise de regressão linear nos dados de comparação do método em conformidade com a norma CLSI EP09-A22. Na tabela de estatísticas acerca da comparação de métodos, N refere-se ao número de amostras de pacientes no conjunto de dados, Sxx e Syy representam a imprecisão emparelhada combinada do comparativo e dos métodos de teste epoc, respectivamente, Syx representa o erro padrão e R corresponde ao coeficiente de correlação.

Os estudos de comparação de métodos foram realizados em dois hospitais. As amostras venosas foram comparadas com 2 sistemas *non-point-of-care* (2 métodos de soro). As amostras venosas, arteriais e capilares de pacientes foram comparadas com um sistema de sangue total *point-of-care*.

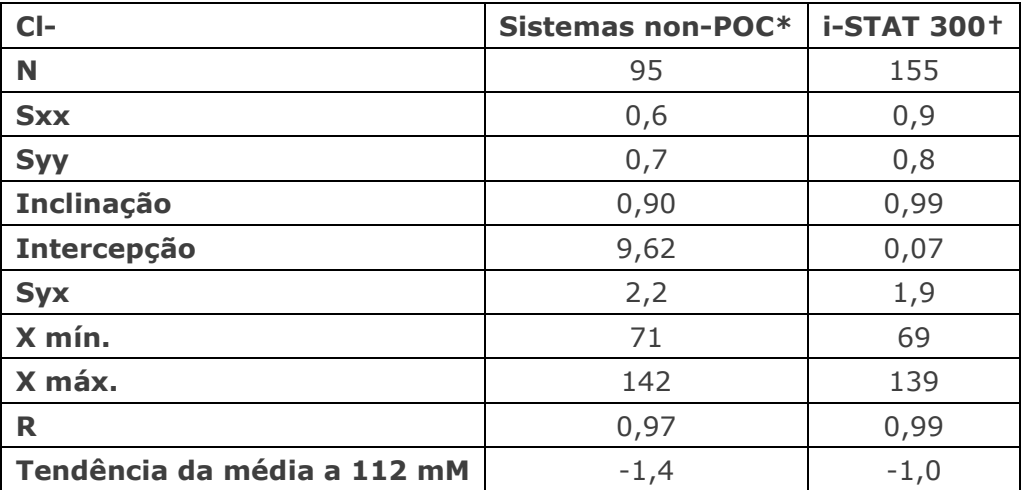

\* Dados de amostras venosas combinados. Número aproximadamente igual *vs* Roche Cobas 6000<sup>6</sup>, Siemens Advia.<sup>7</sup>

† Amostras de pacientes com números aproximadamente iguais de amostras venosas, arteriais e capilares *vs* i-STAT 300.5

#### D. Limitações e interferências

Os testes de interferência<sup>3</sup> foram realizados internamente no sensor de cloreto epoc. Em cada um destes testes, uma amostra combinada de soro humano foi dividida em duas (2) amostras iguais. A amostra de teste foi alterada através da adição de um interferente, ao passo que a amostra de controlo foi alterada através da adição de um solvente do interferente. Calculou-se a tendência do cloreto entre a média de seis (6) réplicas tanto na amostra de controlo como na amostra de teste com adição de interferente.

Definiu-se que uma tendência de interferência inaceitável produziria um erro significativo em mais de 5% do tempo. A concentração da substância interferente que se considera não causadora de interferência clinicamente significativa é definida como uma tendência (diferença entre o teste e a amostra de controlo) de  $\leq 3.5\%$  para concentrações de cloreto ≤ 125 mM e ≤ 5,9% para concentrações de cloreto > 125 mM.

As substâncias clinicamente interferentes encontram-se discriminadas abaixo:

- O ß-hidroxibutirato não terá qualquer efeito significativo até 8,27 mM (85,2 mg/dl), após o que aumentará a leitura de cloreto em até 0,37 mM/mM de β-hidroxibutirato.
- O brometo não terá qualquer efeito significativo até 1,63 mM (13,1 mg/dl), após o que aumentará a leitura de cloreto em até 2,75 mM/mM de brometo.
- O citrato não terá qualquer efeito significativo até 2,79 mM (52,7 mg/dl), após o que aumentará a leitura de cloreto em até 1,13 mM/mM de citrato.
- A N-acetilcisteína não terá qualquer efeito significativo até 5,55 mM (90,5 mg/dl), após o que aumentará a leitura de cloreto em até 0,79 mM/mM de N-acetilcisteína. Tem sido relatado que 1 mM de N-acetilcisteína não é terapeuticamente atingível no plasma<sup>9</sup>. O nível terapêutico para N-acetilcisteína é de 0,3 mM<sup>10</sup>.
- O ácido salicílico não terá qualquer efeito significativo até 1,67 mM (22,9 mg/dl), após o que aumentará a leitura de cloreto em até 2,94 mM/mM de ácido salicílico. O intervalo terapêutico para o salicilato é de 0,1 mM a 2 mM (1,4 mg/dl a 27,4  $mg/dl$ ).<sup>11</sup>
- O tiocianato não terá qualquer efeito significativo até 0,89 mM (5,2 mg/dl), após o que aumentará a leitura de cloreto em até 5,62 mM/mM de tiocianato.

Os seguintes níveis de interferências exógenas foram testados e considerados clinicamente insignificantes: 1,324 mmol/l (20 mg/dl) de acetaminofeno, 3,62 mmol/l (65,2 mg/dl) de ácido acetilsalicílico, 342 μmol/l (6,8 mg/dl) de ascorbato de sódio, 3,4 μmol/l (0.1 mg/dl) de

EDTA, 71 μmol/l (1,7 mg/dl) de metildopa, 2,55 mmol/ (156 mg/dl) de glutationa oxidada, 2,55 mmol/l (78 mg/dl) de glutationa reduzida, 920 μmol/l (6,96 mg/dl) de hidroxiureia, 282 μmol/l (4 mg/dl) de isoniazida (nidrazida), 0,8% (800 mg/dl) de Intralipid, 3 μmol/l (0,1 mg/dl) de dobutamina, 5,87 μmol/l (0,1 mg/dl) de dopamina, 86,8 mmol/l (400 mg/dl) de etanol, 105 μmol/l (0,44 mg/dl) de fluoreto, 133 μmol/l (0,4 mg/dl) de formaldeído, 55 mmol/l (990 mg/dl) de glicose, 0,4 mmol/l (5 mg/dl) de guaiacol, 3000 U/l de heparina, 2,43 mmol/l (50 mg/dl) de ibuprofeno, 0,1 mmol/l (2,0 mg/dl) de L-dopa, 51,2 μmol/l (1,2 mg/dl) de lidocaína, 248 μmol/l (6 mg/dl) de tiopental, 2,37 mmol/l (64 mg/dl) de tolbutamida, 2,99 mmol/l (38 mg/dl) de iodeto, 2,643 mmol/l (120 mg/dl) de cefazolina, 1,46 mmol/l (81 mg/dl) de ceftriaxona.

Os seguintes níveis de interferências endógenas foram testados e considerados clinicamente insignificantes: +342 μmol/l (+20,1 mg/dl) de bilirrubina desconjugada, +342 μmol/l (+28,8 mg/dl) de bilirrubina conjugada, +382 μmol/l (+5,0 mg/dl) de creatina, 109 mmHg CO<sub>2</sub>, 15 mmHg CO<sub>2</sub>, +40 mmol/l (+244 mg/dl) de bicarbonato, pH > 8,0, pH e < 6,8, +20% de hematócrito, -20% de hematócrito, proteína < 6%, proteína > 9%, 1,4 mmol/l (23,5 mg/dl) de ácido úrico. 6,6 mmol/l (74 mg/dl) de lactato, 131 mmHg O2, 22 mmHg O2, 0,25 mmol/l (2,9 mg/dl) de prolina, 1 μmol/l (0,01 mg/dl) de sarcosina, 42,9 mmol/l (258 mg/dl) de ureia.

- 1. Intervalos de referência, Tabela 56-1 em: Tietz Textbook of Clinical Chemistry and Molecular Diagnostics - 4ª ed., C.A. Burtis, E.R. Ashwood, and D.E. Bruns eds., Elsevier Saunders, St. Louis, 2006.
- 2. CLSI. Method Comparison and Bias Estimation Using Patient Samples; Directriz aprovada - 2ª ed., CLSI documento EP09-A2 (ISBN 1-56238-472-4), CLSI, 940 West Valley Road, Suite 1400, Wayne, Pennsylvania 19087-1898 E.U.A., 2002.
- 3. CLSI. Interference Testing in Clinical Chemistry; Directriz aprovada, CLSI documento EP07-A2 (ISBN 1-56238-480-5), CLSI, 940 West Valley Road, Suite 1400, Wayne, Pennsylvania 19087-1898 E.U.A., 2002.
- 4. CLSI. Evaluation of Precision in Clinical Chemistry Devices; Directriz aprovada 2<sup>a</sup> ed., CLSI documento EP05-A2 (ISBN 1-56238-542-9), CLSI, 940 West Valley Road, Suite 1400, Wayne, Pennsylvania 19087-1898 E.U.A., 2004.
- 5. i-STAT 300, Abbott Point of Care Inc., 104 Windsor Center Drive, East Windsor, NJ 08520. "i-STAT" é uma marca comercial registada da Abbott Laboratories.
- 6. Roche Cobas, F. Hoffmann-La Roche Ltd, CH-4070 Basileia, Suíça.
- 7. Siemens Advia, Siemens Healthcare Diagnostics, 1717 Deerfield Road, Deerfield, IL 60015-0778.
- 8. CLSI. Evaluation of the Linearity of Quantitative Measurement Procedures; Directriz aprovada, CLSI documento EP06-A (ISBN 1-56238-498-8), CLSI, 940 West Valley Road, Suite 1400, Wayne, Pennsylvania 19087-1898 E.U.A., 2003.
- 9. S. Whillier, J.E. Raftos, B. Chapman, P.W. Kuchel, "Role of N-acetylcysteine and cystine in glutathione synthesis in human erythrocytes." Redox Report: Communications In Free Radical Research, 2009, vol. 14, 3ª ed., p. 115.
- 10. P. Ventura, R. Panini, M. C. Pasini, G. Scarpetta, G. Salvioli, "N-Acetyl-Cysteine Reduces Homocysteine Plasma Levels After Single Intravenous Adminstration by Increasing Thiols Urinary Excretion." Pharmacological Research. Volume 40, 4ª ed., Outubro 1999, P. 345-350.
- 11.Borthwick, G. et al., "Therapeutic levels of aspirin and salicylate directly inhibit a model of angiogenesis through a Cox-independent mechanism", FASEB J. 20, 2006, p. 2009  $-2016.$

A *glicose* é medida através de amperometria1. O sensor é composto por uma primeira camada de enzima imobilizada revestindo um eléctrodo de ouro do módulo de eléctrodo, com uma segunda camada de barreira à difusão. A enzima de glicose oxidase é empregue na conversão de glicose em peróxido de hidrogénio,

Glicose oxidase

 $\beta$ -D-glicose + O<sub>2</sub> + H<sub>2</sub>O  $\rightarrow$  Ácido D-glucónico + H<sub>2</sub>O<sub>2</sub> (1)

usando então um sensor amperométrico para detectar o peróxido de hidrogénio produzido enzimaticamente. A detecção de peróxido é mediada por redox (ABTS (ácido 2,2'-azinobis(3-etilbenzotiazolina-6-sulfónico) sal de diamónio), peroxidase de rábano (HRP) catalisada, redução num eléctrodo de ouro.

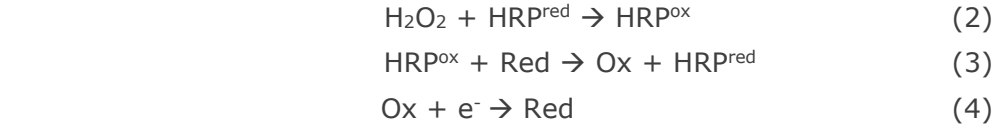

A corrente de redução é proporcional à concentração de glicose no fluido de teste.

O resultado para glicose epoc é considerado uma concentração de glicose **equivalente a plasma2.**

### 12.10.1 Indicações de uso

O teste de glicose, enquanto parte do sistema de análise sanguínea epoc, destina-se a ser utilizado por profissionais médicos com formação como um dispositivo de diagnóstico *in vitro* para a análise quantitativa de amostras de sangue total arterial, venoso ou capilar heparinizado ou não anticoagulado em laboratório ou no *point-of-care*.

As medições de glicose são usadas no diagnóstico e tratamento de perturbações no metabolismo dos hidratos de carbono, incluindo a diabetes mellitus e a hipoglicemia idiopática, e de tumores de células do ilhéu pancreático.

# 12.10.2 Conteúdo

Cada Cartão de teste que incorpore um teste de glicose contém um eléctrodo sensível com membrana enzimática mediada por redox coberta por uma camada de difusão permeável a oxigénio, um eléctrodo de referência, um contra-eléctrodo e um fluido de calibração contendo uma determinada concentração de glicose.

### 12.10.3 Rastreabilidade

Os valores da concentração de glicose atribuídos aos controlos e fluidos de calibração são rastreáveis de acordo com as normas NIST.

# 12.10.4 Colheita de amostra

Consultar [12.2.6](#page-135-0) Colheita de amostra.

De acordo com Tietz<sup>13</sup>, as amostras de sangue capilar possuem quantidades de glicose mais elevadas do que as amostras de sangue venoso, 2 a 5 mg/dl em pacientes em jejum e 20 a 25% após administração de glicose.

Após a colheita da amostra, devido à glicólise, a glicose diminui no sangue em cerca de 6% por hora<sup>13</sup> e em até um máximo de 13% por hora<sup>14</sup>.

Testar sempre imediatamente utilizando heparina Li ou Na como anticoagulante ou sem usar anticoagulante.

Não utilizar NaF ou oxalato de potássio como conservante.

### 12.10.5 Informação adicional

Consultar a Secção 3 "Funcionamento do sistema epoc" neste manual para instruções detalhadas acerca da colheita de amostras e do funcionamento do sistema para efectuar um teste sanguíneo.

Consultar a Secção 9 "Garantia da Qualidade" neste manual epoc para os requisitos acerca do controlo de qualidade.

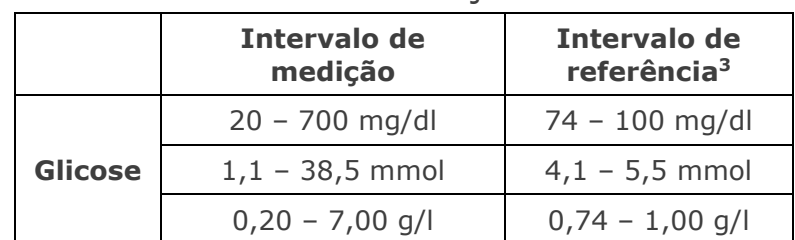

### 12.10.6 Intervalo de medição

# 12.10.7 Dados de desempenho

Os dados típicos de desempenho abaixo resumidos foram obtidos internamente e em instituições de cuidados de saúde por profissionais de saúde com formação no uso do sistema epoc. Os designs experimentais estão em conformidade com as directrizes do CLSI em vigor.

As normas aplicáveis incluem: CLSI EP09-A24 para os estudos de comparação do método, CLSI EP07-A25 para os estudos de interferência e CLSI EP05-A26 para os estudos de precisão.

# A. Dados de precisão

Vinte réplicas de cada um dos dois níveis de controlos comerciais foram analisadas em 20 locais diferentes. No estudo de precisão, em cada local, foram utilizados dois (2) a oito (8) epoc Readers e foram incluídos lotes múltiplos de cartões de testes epoc em todos os locais. O SD combinado e as médias calculadas apresentam-se em seguida:

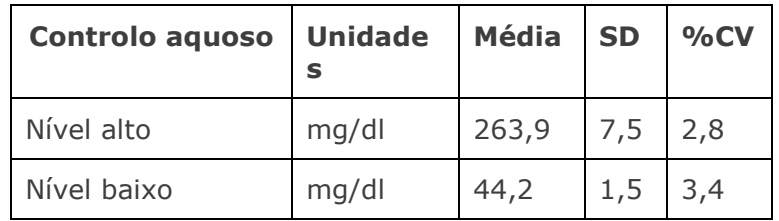

Uma vez que os SD que se apresentam aqui são as médias combinadas de múltiplas verificações de desempenho de cliente, espera-se que, ocasionalmente, os SD de um estudo de precisão individual sejam mais altos ou mais baixos do que estas médias. Cada local deve estabelecer se os resultados dos seus estudos de precisão são clinicamente aceitáveis. Em alternativa, pode utilizar-se um teste-f para determinar se a sua precisão é estatisticamente equivalente aos valores de precisão típicos apresentados acima.

# B. Dados de linearidade

Este estudo foi realizado internamente em diversas amostras de sangue total com valores de *glicose* abrangendo o intervalo reportável. Foram tomados em consideração três tipos de amostra, nomeadamente  $pO<sub>2</sub>$  de sangue venoso normal com hematócrito normal, amostra de sangue hipóxico com hematócrito normal e *p*O2 de sangue venoso normal com hematócrito elevado. A linearidade é indicada tendo em conta dois métodos internos standard de glicose de sangue total com rastreabilidade em conformidade com as normas NIST.

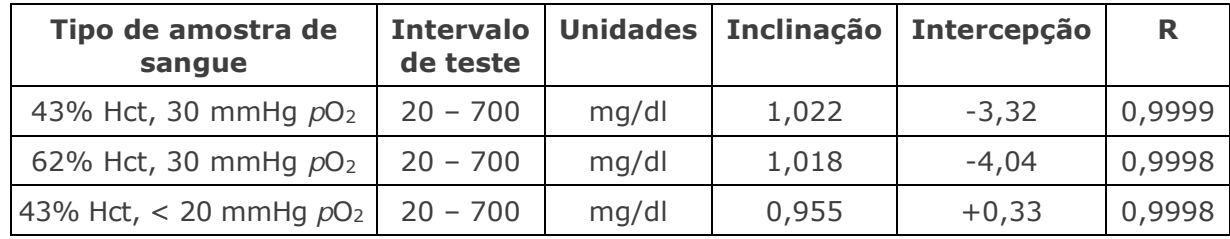

# C. Dados da comparação de métodos em locais clínicos

Efectuou-se a análise de regressão linear nos dados de comparação do método em conformidade com a norma CLSI EP09-A24. Na tabela de estatísticas acerca da comparação de métodos, N refere-se ao número de amostras de pacientes no conjunto de dados, Sxx e Syy representam a imprecisão emparelhada combinada do comparativo e dos métodos de teste epoc, respectivamente, Syx representa o erro padrão e R corresponde ao coeficiente de correlação.

**Comparação de métodos no local clínico 1:** num estudo em hospital, o sistema epoc foi comparado com o i-STAT 3007 no laboratório e num local *point-of-care*.

Estatísticas resumidas da comparação de métodos: sangue total X: teste com cartuchos i-STAT 300 CG8

|  | Y: teste epoc |  |
|--|---------------|--|
|--|---------------|--|

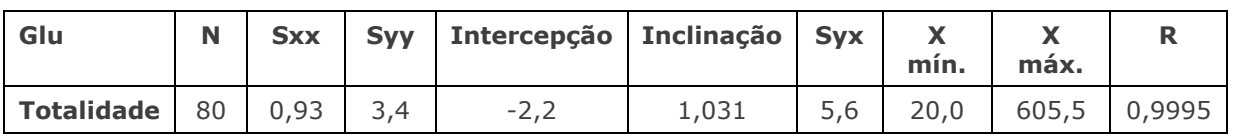

A precisão no sangue total foi avaliada a partir da combinação de pares pertencentes ao mesmo método retirados dos dados de comparação de métodos. Isto encontra-se demonstrado na tabela abaixo.

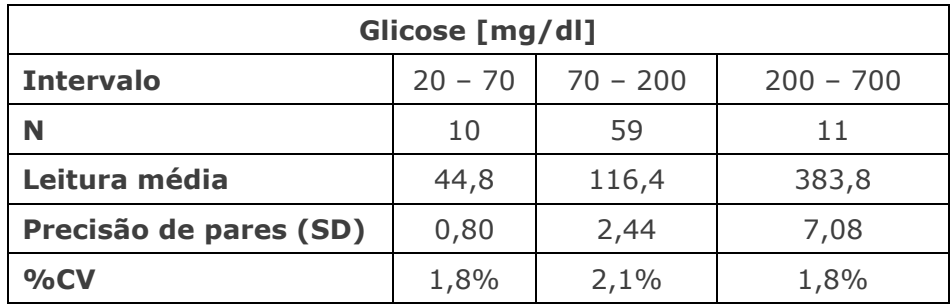

**Comparação de métodos no local clínico 2:** noutro estudo hospitalar, comparou-se simultaneamente, no laboratório, o sistema epoc com o aparelho Roche-Hitachi<sup>8</sup> e com o i-STAT 3007. Os resumos encontram-se nas tabelas abaixo.

#### Estatísticas resumidas da comparação de métodos: sangue total X: teste Roche-Hitachi P800-D2400

Y: teste epoc

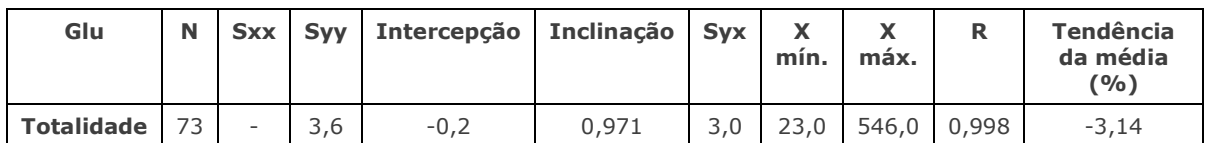

Estatísticas resumidas da comparação de métodos: sangue total X: teste com cartuchos i-STAT 300 G

Y: teste epoc

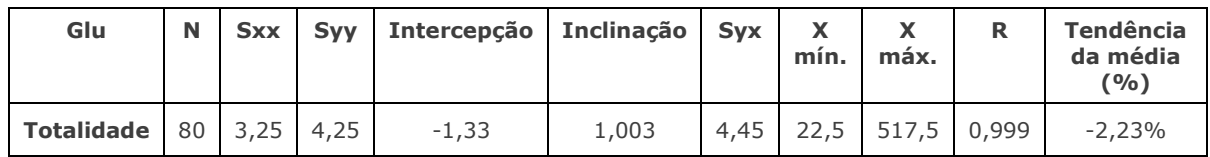

A precisão no sangue total foi avaliada a partir da combinação de pares pertencentes ao mesmo método retirados dos dados de comparação de métodos. Isto encontra-se demonstrado na tabela abaixo.

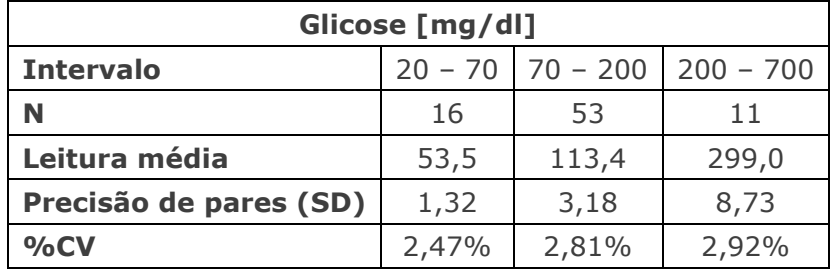

### D. Estudo consolidado de comparação de métodos com foco no limite inferior do intervalo de glicose

Avaliámos o desempenho do sensor de glicose epoc no limite inferior do intervalo das concentrações de glicose em amostras de pacientes em ambientes clínicos, incluindo no *point-of-care* de diversos hospitais. Os resultados apresentados abaixo incluem dados de comparação de métodos em contraste com o i-STAT7 (método de sangue total), o ABL 800 Flex9 (método de sangue total), o Roche-Hitachi8 (método de plasma) e o J&J12 (método de plasma). Complementámos os resultados clínicos supracitados com uma comparação $4$ de métodos de duplicação completa realizada internamente em contraste com o i-STAT7 e o ABL7059. Neste estudo, as amostras de sangue com alto nível de hematócrito foram preparadas através da remoção de metade do volume de plasma de uma amostra venosa a que foi possibilitada a glicólise. O hematócrito destas amostras foi testado através do método de micro-centrifugação<sup>11</sup>, determinando-se que o seu valor se situava em ~62%, ou seja, característico do limite superior do sangue neonatal<sup>10</sup>. Após a glicose ter atingido  $\sim$ 20 mg/dl, foi fortificada de modo a preencher uniformemente a glicose de limite inferior, ou seja, 20-80 mg/dl específicos da população neonatal<sup>10</sup>. Uma das amostras foi tratada com hexokinase, NADH-β e ATP de modo a obter-se uma concentração nula de glicose.

Os dados foram processados de acordo com as recomendações da norma CLSI EP09-A24. Os gráficos de correlação e de tendência encontram-se nas figuras abaixo. Os resultados dos testes da comparação com os diversos instrumentos de referência (X) utilizam um código de cores.

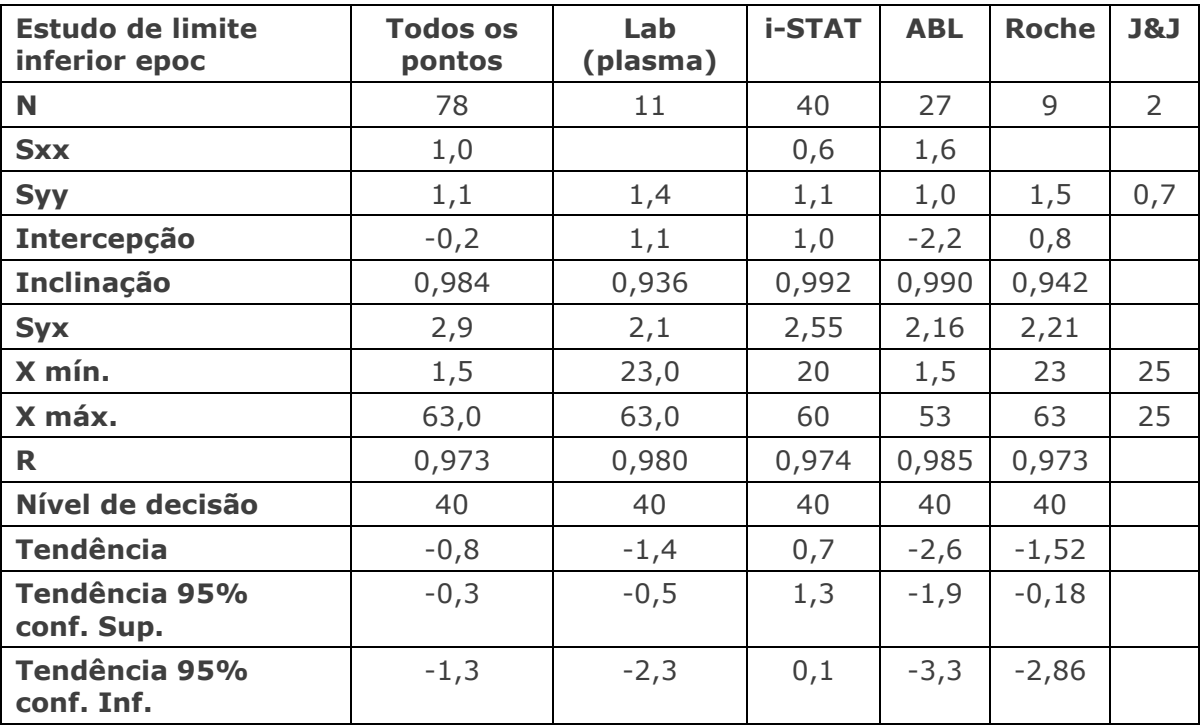

Estatísticas resumidas da comparação de métodos: sangue total

X (círculos azuis):<br>X (quadrados verdades): teste Roche Hitachi Lab (plasma)

teste Roche Hitachi Lab (plasma) X (diamantes vermelhos): teste ABL 705 (sangue total)

X (triângulos amarelos): teste J&J Lab (plasma)

Y: teste epoc

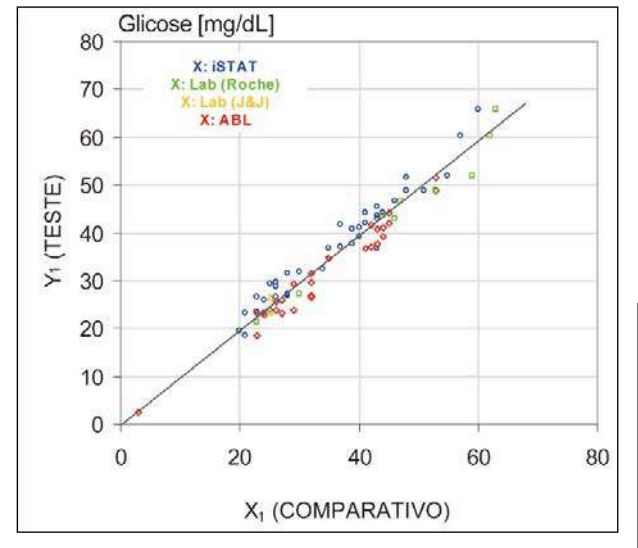

Intervalo de glicose de limite inferior, gráfico de tendência vs diversos instrumentos de comparação

Intervalo de glicose de limite inferior, gráfico de correlação vs diversos instrumentos de comparação

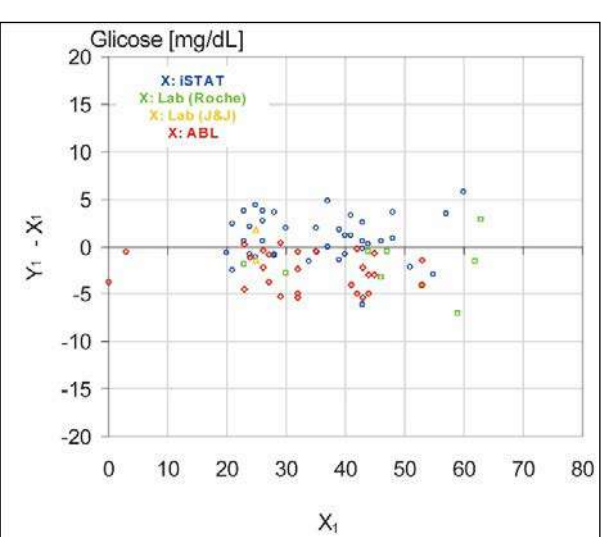

### E. Estudo de comparação de método com foco em amostras de sangue capilar

Avaliámos o desempenho dos testes epoc em amostras de sangue capilar autêntico em ambientes clínicos no *point-of-care*. O método comparativo utilizou analisadores i-STAT 3007 com cartuchos CG8 e capilares Radiometer CLINITUBE. Os testes de comparação foram realizados em quatro (4) locais: NICU, Well-baby Nursery e em dois (2) locais de colheita de sangue em regime ambulatório diferentes. Foi colhido um total de 48 amostras, das quais 24 em duplicado total. Das 48 amostras, 12 eram de sangue adulto e 36 de sangue neonatal.

Os dados foram processados de acordo com as recomendações da norma CLSI EP09-A24. Os gráficos de correlação e de tendência encontram-se nas figuras abaixo. Os resultados dos testes relativos à idade dos pacientes possuem um código de cores.

Estatísticas resumidas da comparação de métodos: sangue capilar

X: teste i-STAT 300

Y: teste epoc

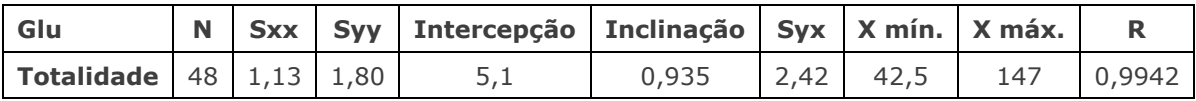

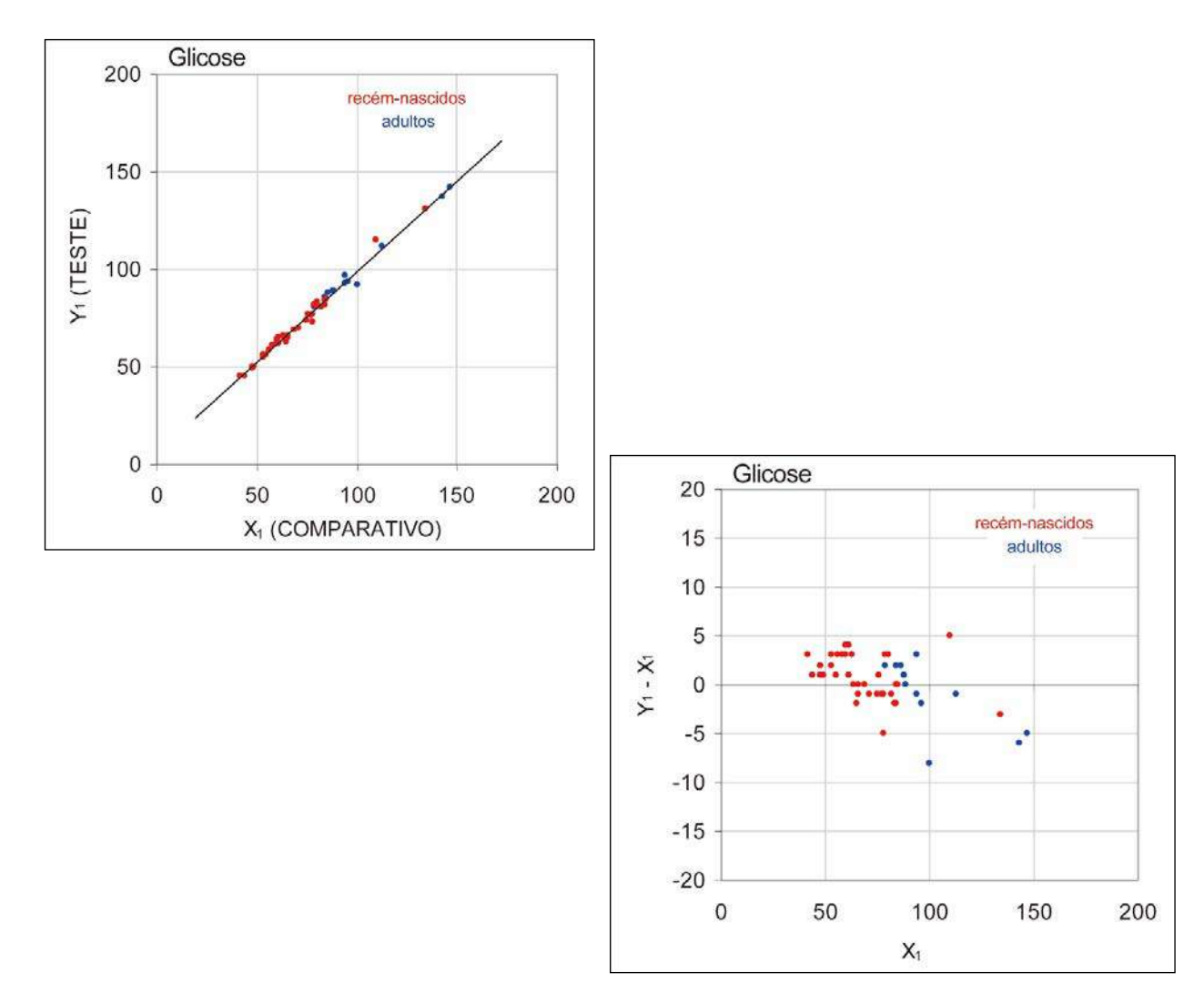

# F. Limitações e interferências

De acordo com Tietz<sup>13</sup>, as amostras de sangue capilar possuem quantidades de glicose mais elevadas do que as amostras de sangue venoso, 2 a 5 mg/dl em pacientes em jejum e 20 a 25% após administração de glicose.

Após a colheita da amostra, devido à glicólise, a glicose diminui no sangue em cerca de 6% por hora<sup>13</sup>e em até um máximo de 13% por hora<sup>14</sup>.

Testar sempre imediatamente utilizando heparina Li ou Na como anticoagulante ou sem usar anticoagulante.

Não utilizar NaF ou oxalato de potássio como conservante.

Os testes de interferência5 foram realizados internamente no sensor de *glicose* epoc. Em cada um destes testes, uma amostra de sangue total foi dividida em duas amostras iguais. A amostra de teste foi alterada através da adição de um interferente, ao passo que a amostra de controlo foi alterada através da adição de um solvente do interferente. Calculou-se a tendência de *glicose* entre a média de seis réplicas tanto na amostra de controlo como na amostra de teste com adição de interferente.

As substâncias clinicamente interferentes encontram-se discriminadas abaixo:

- O iodeto não terá qualquer efeito significativo até um valor correspondente a 28 µM (0,47 mg/dl de KI), após o qual irá diminuir a leitura de glicose em até um máximo de (-0,16 mg/dl)/µM de I-, ou seja, (-9,5 mg/dl)/(mg/dl de KI).
- O brometo não terá qualquer efeito significativo até um valor correspondente a 28 mM (224 mg/dl de NaBr), após o qual irá diminuir a leitura de glicose em (-0,23 mg/dl)/mM de Br, ou seja, (-0,029 mg/dl)/(mg/dl de NaBr).
- A N-acetilcisteína não terá qualquer efeito significativo até um valor correspondente a 500 µM (8,2 mg/dl) de N-acetilcisteína, após o qual irá diminuir a leitura de glicose em (-7,2 mg/dl)/mM de N-acetilcisteína, ou seja (-0,44 mg/dl)/(mg/dl de N-acetilcisteína). Tem sido relatado que 1 mM de N-acetilcisteína não é terapeuticamente atingível no plasma<sup>15</sup>. O nível terapêutico para N-acetilcisteína é de 0,3 mM<sup>16</sup>.
- O Flaxedil™ (trietiodeto de galamina) não terá qualquer efeito significativo até um valor correspondente a 11 µM (1 mg/dl), após o qual irá diminuir a leitura de glicose em (-0,27 mg/dl)/µM de trietiodeto de galamina, ou seja, (-3 mg/dl)/(mg/dl de trietiodeto de galamina).
- O tiocianato não terá qualquer efeito significativo até um valor correspondente a 1 mM (5,9 mg/dl de KSCN), após o qual irá diminuir a leitura de glicose em -1,7%/mM de SCN, ou seja, (-0,29 mg/dl)/(mg/dl de KSCN).
- O ácido úrico não terá qualquer efeito significativo até um valor correspondente a 700µM (11,8 mg/dl), após o qual irá diminuir a leitura de glicose em (-3,5 mg/dl)/mM de ácido úrico, ou seja (-0,21 mg/dl)/(mg/dl de ácido úrico).
- A manose não terá qualquer efeito significativo até um valor correspondente a 2 mM (36 mg/dl), após o qual irá aumentar a leitura de glicose em 2,12 mg/dl/(mM de manose), ou seja 0,059 mg/dl/(mg/dl de manose).
- A xilose não terá qualquer efeito significativo até um valor correspondente a 3 mM (45 mg/dl), após o qual irá aumentar a leitura de glicose em 0,96 mg/dl/(mM de xilose), ou seja 0,064 mg/dl/(mg/dl de xilose).
- O metamizol (dipirona) não terá qualquer efeito significativo até 0,194 mM, após o que irá baixar a leitura de glicose em até 3%/0,1 mM de metamizol.

Os seguintes níveis de interferências exógenas foram testados e considerados clinicamente insignificantes: 1,66 mM (25 mg/dl) de acetaminofeno, 0,09 mmol/l (10 mg/dl) de anidulafungina, 3,3 mmol/l (60 mg/dl) de acetilsalicilato, 630 µmol/l (12,5 mg/dl) de ascorbato de sódio, 89,2 µmol/l (4,5 mg/dl) de hidrocloreto de clindamicina, 0,1 mmol/l (0,65 mg/dl) de cianeto de potássio, 6,15 nmol/l (507 ng/dl) de digoxina, 66 µmol/l (2,2 mg/dl) de dobutamina, 100 µmol/l (1,9 mg/dl) de dopamina HCl, 50 µmol/l (~1 mg/dl) de L-dopa, 9 mmol/l (263 mg/dl) de EDTA, 12 µmol/l (0,2 mg/dl) de efedrina, 87 mM (400 mg/dl) de etanol, 4,84 mmol/l (30 mg/dl) de glicol de etileno, 1,78 µmol/l (60 µg/dl) de famotidina, 1 mmol/l (18 mg/dl) de frutose, 181 µmol/l (6 mg/dl) de furosemida, 3,3 mmol/l (59 mg/dl) de galactose, 238 µmol/l (10 mg/dl) de gentamicina, 4,5 µmol/l (200 µg/dl) de glipizida, 1,1 mmol/l (28,5 mg/dl) de glucosamina, 2,55 mmol/l RBC de glutationa oxidada, 2,55 mmol/l RBC de glutationa reduzida, 400 µmol/l (5 mg/dl) de guaiacol, 80 U/ml de heparina, 0,4 mmol/l (14,5 mg/dl) de hidrocortisona, 2,5 mmol/l (19 mg/dl) de hidroxiureia, 292 µmol/l (4 mg/dl) de Nydrazid™ (isoniazida), 48,6 µmol/l (1,76 mg/dl) de levofloxacina, 1 mmol/l (34 mg/dl) de linezolida, 13,3 mmol/l (479 mg/dl) de maltose, 937,5 µmol/l (1500 mg/dl) de icodextrina, 71 µmol/l (1,7 mg/dl) de metildopa, 77,4 µmol/l (2,9 mg/dl) de 6α-metilprednisolona, 0,7 mM (12 mg/dl) de metronidazol, 17,4 µM (0,6 mg/dl) de omeprazol, 102 µmol/l (2,4 mg/dl) de procainamida, 4,22 µmol/l (0,12 mg/dl) de hidrocloreto de prometazina, 37 µmol/l (1,2 mg/dl) de quinidina, 1,67 µmol/l (40 µg/dl) de salbutamol (albuterol), 4,34 mmol/l (60 mg/dl) de ácido salicílico, 1,96 µmol/l (60 µg/dl) de sertalina, 413 µmol/l (10 mg/dl) de pentotal de sódio, 1 mmol/l (31 mg/dl) de Tolinase™ (tolazamida), 2,37 mmol/l (64 mg/dl) de tolbutamida, 69 µmol/l (10 mg/dl) de vancomicina, 21,3 µmol/l (1 mg/dl) de vitamina K1, 2,64 mmol/l (47 mg/dl) de propofol, 0,7 mmol/l (334,2 mg/dl) de cefotaxima, 0,16 mmol/l (59,4 mg/dl) de ampicilina, 1 mmol/l  $(122,4 \text{ mg/d})$  de perclorato de sódio,  $4.8 \mu$ M  $(1.75 \text{ mg/d})$  de Zofran<sup>™</sup>.

Os seguintes níveis de interferências endógenas foram testados e considerados clinicamente insignificantes: +20 mmol/l (168 mg/dl) de bicarbonato de sódio, +86 µmol/l (+7,3 mg/dl) de bilirrubina conjugada, +510 µmol/l (+30 mg/dl) de bilirrubina desconjugada, +13 mM (503,1 mg/dl) de colesterol, 15 a 140 mmHg de  $pCO<sub>2</sub>$ , 2 mmol/l (24 mg/dl) de L-cisteína, +20 mmol/l (+256 mg/dl) de β-hidroxibutirato de sódio, +20 mmol/l (+180 mg/dl) de L-lactato de sódio, +0,8% de lípidos, +59,2 µmol/l  $(+1,9 \text{ mg/d})$  de norepinefrina, pH de 6,7 a 7,7, +20% de PCV Hct, 3,4% a 10,4% de proteína total, 11,2 mmol/l (991 mg/dl) de triglicéridos.

- 1. P. D'Orazio, M.E. Meyerhoff, "Electrochemistry and Chemical Sensors", Capítulo 4 em: Tietz Textbook of Clinical Chemistry and Molecular Diagnostics - 4ª ed., C.A. Burtis, E.R. Ashwood, and D.E. Bruns eds., Elsevier Saunders, St. Louis, 2006.
- 2. P. D'Orazio et al, Approved IFCC recommendation on reporting results for blood glucose (abbreviated), Clin Chem 2005 51: 1573-1576.
- 3. Intervalos de referência, Tabela 56-1 em: Tietz Textbook of Clinical Chemistry and Molecular Diagnostics - 4ª ed., C.A. Burtis, E.R. Ashwood, and D.E. Bruns eds., Elsevier Saunders, St. Louis, 2006.
- 4. CLSI. Method Comparison and Bias Estimation Using Patient Samples; Directriz aprovada -  $2<sup>a</sup>$  ed., CLSI documento EP09-A2 (ISBN 1-56238-472-4), CLSI, 940 West Valley Road, Suite 1400, Wayne, Pennsylvania 19087-1898 E.U.A., 2002.
- 5. CLSI. Interference Testing in Clinical Chemistry; Directriz aprovada, CLSI documento EP07-A2 (ISBN 1-56238-480-5), CLSI, 940 West Valley Road, Suite 1400, Wayne, Pennsylvania 19087-1898 E.U.A., 2002.
- 6. CLSI. Evaluation of Precision in Clinical Chemistry Devices; Directriz aprovada 2ª ed., CLSI documento EP05-A2 (ISBN 1-56238-542-9), CLSI, 940 West Valley Road, Suite 1400, Wayne, Pennsylvania 19087-1898 E.U.A., 2004.
- 7. i-STAT 300, Abbott Point of Care Inc., 104 Windsor Center Drive, East Windsor, NJ 08520. "i-STAT" é uma marca comercial registada da Abbott Laboratories.
- 8. Roche-Hitachi são marcas comerciais registadas da F. Hoffman-La Roche Ltd., 4070 Basel, Suíça.
- 9. Radiometer ABL 705 e ABL 800Flex, Radiometer Medical ApS, Åkandevej 21, DK-2700 Brønshøj, Dinamarca, "Radiometer" e "ABL" são marcas comerciais registadas da Radiometer Medical ApS.
- 10. C. Rooks, "Points to consider for portable blood glucose monitoring devices intended for bedside use in the neonate nursery", Guidance to FDA publication no. 87-4224, 1996.
- 11. CLSI. Procedure for determining Packed Cell Volume by the Microhematocrit method; Directriz aprovada - 3ª ed., CLSI documento H07-A3 (ISBN 1-56238-413-9), CLSI, 940 West Valley Road, Suite 1400, Wayne, Pennsylvania 19087-1898 E.U.A, 2000.
- 12. J&J VITROS DTII é uma marca registada da Ortho-Clinical Diagnostics, uma empresa da Johnson&Johnson, Raritan, NJ 08869, Estados Unidos da América.
- 13. D.B. Sacks, Capítulo 25 (p. 837) de Tietz Textbook of Clinical Chemistry and Molecular Diagnostics - 4ª ed., C.A. Burtis, E.R. Ashwood, and D.E. Bruns eds., Elsevier Saunders, St. Louis, 2006.
- 14. Capítulo 141, Blood Glucose, de J. Michael McMillin, Walker HK, Hall WD, Hurst JW, editores. Clinical Methods: The History, Physical, and Laboratory Examinations,  $3<sup>a</sup>$  ed. Boston: Butterworths; 1990.
- 15. S. Whillier, J.E. Raftos, B. Chapman, P.W. Kuchel, "Role of N-acetylcysteine and cysteine in glutathione synthesis in human erythrocytes." Redox Report: Communications In Free Radical Research, 2009, vol. 14, 3ª ed., p. 115.
- 16. P. Ventura, R. Panini, M. C. Pasini, G. Scarpetta, G. Salvioli, "N-Acetyl-Cysteine Reduces Homocysteine Plasma Levels After Single Intravenous Administration by Increasing Thiols Urinary Excretion." Pharmacological Research. Volume 40, 4ª ed., Outubro 1999, P. 345-350.

O *lactato* é medido através de amperometria1. O sensor é composto por uma primeira camada de enzima imobilizada revestindo um eléctrodo de ouro do módulo de eléctrodo, com uma segunda camada de barreira à difusão. A enzima de lactato oxidase é empregue na conversão de lactato em peróxido de hidrogénio,

Lactato oxidase

L-lactato +  $O_2$  + H<sub>2</sub>O  $\rightarrow$  Ácido pirúvico + H<sub>2</sub>O<sub>2</sub> (1)

usando então um sensor amperométrico para detectar o peróxido de hidrogénio produzido enzimaticamente. A detecção de peróxido é mediada por redox (ABTS (ácido 2,2'-azinobis(3-etilbenzotiazolina-6-sulfónico) sal de diamónio), peroxidase de rábano (HRP) catalisada, redução num eléctrodo de ouro.

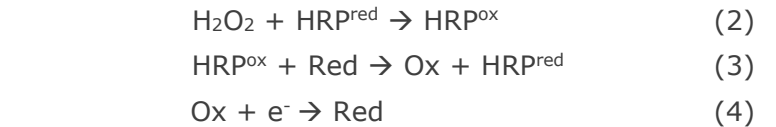

A corrente de redução é proporcional à concentração de lactato no fluido de teste.

#### 12.11.1 Indicações de uso

O teste de lactato, enquanto parte do sistema de análise sanguínea epoc, destina-se a ser utilizado por profissionais médicos com formação como um dispositivo de diagnóstico *in vitro* para a análise quantitativa de amostras de sangue total arterial, venoso ou capilar heparinizado ou não anticoagulado em laboratório ou no point-of-care.

As medições de lactato são usadas para avaliar o estado ácido-base e são usadas no diagnóstico e tratamento da acidose láctica (acidez sanguínea anormalmente elevada).

#### 12.11.2 Conteúdo

Cada Cartão de teste que incorpore um teste de *lactato* contém um eléctrodo sensível com membrana enzimática mediada por redox coberta por uma camada de difusão permeável a oxigénio, um eléctrodo de referência, um contra-eléctrodo e um fluido de calibração contendo uma determinada concentração de lactato.

#### 12.11.3 Rastreabilidade

De momento, não está disponível material de referência normativa certificado para lactato. Os valores de lactato atribuídos aos controlos e os materiais de verificação de calibração são rastreáveis tendo em conta um calibrador funcional preparado a partir de L-lactato de sódio da empresa Sigma-Aldrich Co., número de unidade 71718, >99% de pureza.

#### 12.11.4 Colheita de amostra

Consultar [12.2.6](#page-135-0) Colheita de amostra.

A colheita de uma amostra satisfatória para análise de lactato requer procedimentos especiais para evitar alterações no lactato durante a colheita de sangue e após a mesma<sup>11</sup>.

De acordo com Tietz<sup>11</sup>, para amostras venosas, não utilizar garrote ou retirar o garrote imediatamente antes da colheita. Durante o exercício físico, o lactato pode aumentar significativamente em 10 segundos. Portanto, para leituras de lactato relevantes, os pacientes devem estar em jejum e em repouso durante, pelo menos, 2 horas. Após a colheita da amostra, devido à glicólise, o lactato aumenta rapidamente no sangue até um máximo de 20% em 3 min. e 70% em 30 min. a 25 °C.

Testar sempre imediatamente utilizando heparina Li ou Na como anticoagulante ou sem usar anticoagulante.

Não utilizar NaF ou oxalato de potássio como conservante.

#### 12.11.5 Informação adicional

Consultar a Secção 3 "Funcionamento do sistema epoc" neste manual para instruções detalhadas acerca da colheita de amostras e do funcionamento do sistema para efectuar um teste sanguíneo.

Consultar a Secção 9 "Garantia da Qualidade" neste manual epoc para os requisitos acerca do controlo de qualidade.

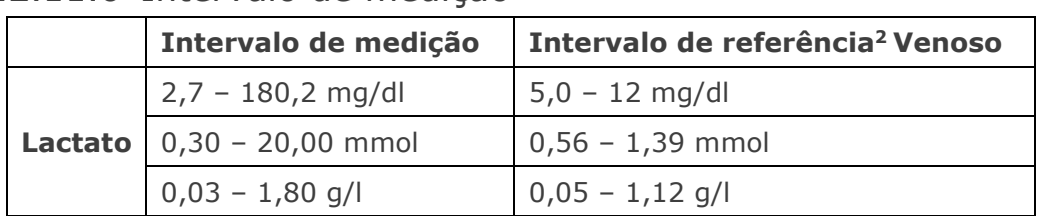

#### 12.11.6 Intervalo de medição

#### 12.11.7 Dados de desempenho

Os dados típicos de desempenho abaixo resumidos foram obtidos internamente e em instituições de cuidados de saúde por profissionais de saúde com formação no uso do sistema epoc. Os designs experimentais estão em conformidade com as directrizes do CLSI em vigor.

As normas aplicáveis incluem: CLSI EP09-A23 para os estudos de comparação de método, CLSI EP07-A24 para os estudos de interferência, CLSI EP06-A7 para os estudos de linearidade e CLSI EP05-A25 para os estudos de precisão.

#### A. Dados de precisão

Vinte réplicas de cada um dos dois níveis de controlos comerciais foram analisadas em 20 locais diferentes. No estudo de precisão, em cada local, foram utilizados dois (2) a oito (8) epoc Readers e foram incluídos lotes múltiplos de cartões de testes epoc em todos os locais. O SD combinado e as médias calculadas apresentam-se em seguida:

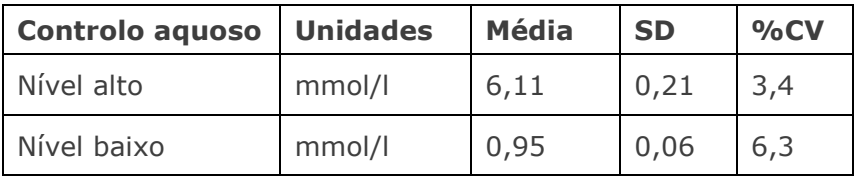

Uma vez que os SD que se apresentam aqui são as médias combinadas de múltiplas verificações de desempenho de cliente, espera-se que, ocasionalmente, os SD de um estudo de precisão individual sejam mais altos ou mais baixos do que estas médias. Cada local deve estabelecer se os resultados dos seus estudos de precisão são clinicamente aceitáveis. Em alternativa, pode utilizar-se um teste-f para determinar se a sua precisão é estatisticamente equivalente aos valores de precisão típicos apresentados acima.

#### B. Dados de linearidade

*Estudo de linearidade de sangue total (CLSI EP06-A*<sup>7</sup>*):* este estudo foi realizado internamente em diversas amostras de sangue total com valores de *lactato* abrangendo o intervalo reportável. A linearidade é indicada tendo em conta valores teóricos de lactato baseados em misturas gravimétricas de amostras ricas e pobres em lactato. Foram usados quatro (4) lotes de cartões neste estudo.

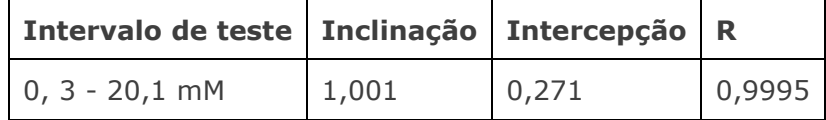

### C. Dados da comparação de métodos em locais clínicos

Efectuou-se a análise de regressão linear nos dados de comparação do método em conformidade com a norma CLSI EP09-A23. Na tabela de estatísticas acerca da comparação de métodos, N refere-se ao número de amostras de pacientes no conjunto de dados, Sxx e Syy representam a imprecisão emparelhada combinada do comparativo e dos métodos de teste epoc, respectivamente, Syx representa o erro padrão e R corresponde ao coeficiente de correlação.

Os estudos de comparação de métodos foram realizados em dois (2) hospitais. Num dos hospitais, foram testadas 99 amostras venosas. No outro hospital, foram testadas 43 amostras arteriais e 44 capilares. As concentrações de lactato de amostra no aparelho de comparação apresentaram uma variação entre 0,57 e 14,57 mmol/L.

Nestes estudos, o sistema epoc foi comparado com o analisador i-STAT 3006.

Estatísticas resumidas da comparação de métodos: sangue total — venoso, arterial, capilar X: cartuchos i-STAT CG4+

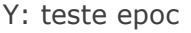

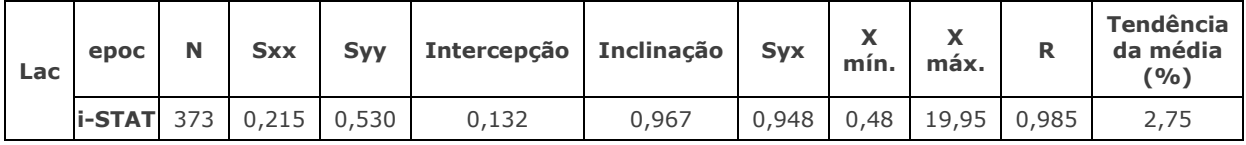

#### D. Limitações e interferências

A colheita de uma amostra satisfatória para análise de lactato requer procedimentos especiais para evitar alterações no lactato durante a colheita de sangue e após a mesma<sup>11</sup>.

De acordo com Tietz<sup>11</sup>, para amostras venosas, não utilizar garrote ou retirar o garrote imediatamente antes da colheita. Durante o exercício físico, o lactato pode aumentar significativamente em 10 segundos. Portanto, para leituras de lactato relevantes, os pacientes devem estar em jejum e em repouso durante, pelo menos, 2 horas.

Após a colheita da amostra, devido à glicólise, o lactato aumenta rapidamente no sangue até um máximo de 20% em 3 min. e 70% em 30 min. a 25 °C.

Testar sempre imediatamente utilizando heparina Li ou Na como anticoagulante ou sem usar anticoagulante.

Não utilizar NaF ou oxalato de potássio como conservante.

Os testes de interferência4 foram realizados internamente no sensor de lactato epoc. Em cada um destes testes, uma amostra combinada de soro humano foi dividida em duas (2) amostras iguais. A amostra de teste foi alterada através da adição de um interferente, ao passo que a amostra de controlo foi alterada através da adição de um solvente do interferente. Calculou-se a tendência do lactato entre a média de seis (6) réplicas tanto na amostra de controlo como na amostra de teste com adição de interferente.

Definiu-se que uma tendência de interferência inaceitável produziria um erro significativo em mais de 5% do tempo.

As substâncias interferentes significativas encontram-se discriminadas abaixo:

- O acetaminofeno não terá qualquer efeito significativo até um valor correspondente a 0,81 mM, após o qual irá aumentar a leitura de lactato até 306 μM/mM de Tylenol™ (acetaminofeno). Devido ao facto de o limite terapêutico superior para o acetaminofeno ser 0,20 mM, só deverão ser encontrados níveis interferentes de acetaminofeno em situações de sobredosagem.
- O iodeto irá diminuir a leitura de lactato até -3,3 mM/mM de iodeto para uma concentração de iodeto abaixo de 0,3 mM. Acima de 0,3 mM de iodeto, a tendência de lactato será de -1,0 mM constante.
- O brometo não terá qualquer efeito significativo até um valor correspondente de 25,4 mM, após o qual irá diminuir a leitura de lactato até 14 μM/mM de brometo.
- O tiocianato não terá qualquer efeito significativo até um valor correspondente de 2,7 mM, após o qual irá diminuir a leitura de lactato até 96,6 μM/mM de tiocianato.
- A N-acetilcisteína não terá qualquer efeito significativo até um valor correspondente de 3,7 mM, após o qual irá diminuir a leitura de lactato até 96,3 μM/mM de N-acetilcisteína. Tem sido relatado que 1 mM de N-acetilcisteína não é terapeuticamente atingível no plasma<sup>9</sup>. O nível terapêutico para N-acetilcisteína é de 0,3 mM<sup>10</sup>.

Provou-se que a ingestão e metabolização de glicol de etileno provoca medições<sup>8</sup> de lactato falsamente elevadas. Testou-se, para fins de averiguar interferência, glicol de etileno, juntamente com outros três produtos metabólicos - ácido glicólico, ácido glioxílico e ácido oxálico. O glicol de etileno e o ácido oxálico não interferem de forma significativa.

- O ácido glicólico não terá qualquer efeito significativo até um valor correspondente de 0,87 mM, após o qual irá aumentar a leitura de lactato até 142 μM/mM de ácido glicólico.
- O ácido glioxílico não terá qualquer efeito significativo até um valor correspondente de 0,85 mM, após o qual irá aumentar a leitura de lactato até 373 μM/mM de ácido glioxílico.

Os seguintes níveis de interferências exógenas foram testados e considerados insignificantes: 630μmol/l (12,5 mg/dl) de ascorbato de sódio, 20 mmol/l (588 mg/dl) de citrato, 100 μmol/l (~2 mg/dl) de L-dopa, 9 mmol/l (263 mg/dl) de EDTA, 4,84 mmol/l (30 mg/dl) de glicol de etileno, 105 μmol/l (0,441 mg/dl) de fluoreto de sódio, 71 μmol/l de metildopa, 2,55 mmol/l de glutationa oxidada, 2,55 mmol/l de glutationa reduzida, 132 μmol/l (1,0 mg/dl) de hidroxiureia, 292 μmol/l (4 mg/dl) de Nydrazid™ (isoniazida), 81 μmol/l (1,5 mg/dl) de oxalato de potássio, 0,037 mmol/l (1,2 mg/dl) de quinidina, 2,64 mmol/l (47 mg/dl) de propofol, 0,7 mmol/l (334,2 mg/dl) de cefotaxima, 0,16 mmol/l (59,4 mg/dl) de ampicilina, 1 mmol/l (122,4 mg/dl) de perclorato de sódio, 3,7 mmol/l (603,8 mg/dl) de N-acetilcisteína, 4,8 μM de Zofran™, 0,7 mM de metronidazol.

Os seguintes níveis de interferências endógenas foram testados e considerados clinicamente insignificantes: +342 μmol/l (+29,0 mg/dl) de bilirrubina conjugada, +342 μmol/l (+20,1 mg/dl) de bilirrubina desconjugada, +13 mmol/l (+503,1 mg/dl) de colesterol, 2 mmol/l (24 mg/dl) de L-cisteína, +0,8 g/dl de lípidos, pH (+0,4, -0,4), 3% a 10% de proteína total, 1,4 mM (+ 23,5 mg/dl) de ácido úrico. O hematócrito baixo não interfere de forma descendente até a um nível de 21% de hematócrito e o hematócrito alto não interfere de forma ascendente até a um nível de 61% de hematócrito. Os triglicéridos não apresentaram uma interferência significativa até a um nível de 37 mM (3274 mg/dl). As pressões parciais de *p*O2 abaixo de 20 mmHg (2,67 kPa) podem provocar a diminuição dos valores de lactato.

#### E. Referências

- 1. P. D'Orazio, M.E. Meyerhoff, "Electrochemistry and Chemical Sensors", Capítulo 4 em: Tietz Textbook of Clinical Chemistry and Molecular Diagnostics - 4ª ed., C.A. Burtis, E.R. Ashwood, and D.E. Bruns eds., Elsevier Saunders, St. Louis, 2006.
- 2. Intervalos de referência, Tabela 56-1 em: Tietz Textbook of Clinical Chemistry and Molecular Diagnostics - 4ª ed., C.A. Burtis, E.R. Ashwood, and D.E. Bruns eds., Elsevier Saunders, St. Louis, 2006.
- 3. CLSI. Method Comparison and Bias Estimation Using Patient Samples; Directriz aprovada - 2ª ed., CLSI documento EP09-A2 (ISBN 1-56238-472-4), CLSI, 940 West Valley Road, Suite 1400, Wayne, Pennsylvania 19087-1898 E.U.A., 2002.
- 4. CLSI. Interference Testing in Clinical Chemistry; Directriz aprovada, CLSI documento EP07-A2 (ISBN 1-56238-480-5), CLSI, 940 West Valley Road, Suite 1400, Wayne, Pennsylvania 19087-1898 E.U.A., 2002.
- 5. CLSI. Evaluation of Precision in Clinical Chemistry Devices; Directriz aprovada 2<sup>a</sup> ed., CLSI documento EP05-A2 (ISBN 1-56238-542-9), CLSI, 940 West Valley Road, Suite 1400, Wayne, Pennsylvania 19087-1898 E.U.A., 2004.
- 6. i-STAT 300, Abbott Point of Care Inc., 104 Windsor Center Drive, East Windsor, NJ 08520. "i-STAT" é uma marca comercial registada da Abbott Laboratories.
- 7. CLSI. Evaluation of the Linearity of Quantitative Measurement Procedures; Directriz aprovada, CLSI documento EP06-A (ISBN 1-56238-498-8), CLSI, 940 West Valley Road, Suite 1400, Wayne, Pennsylvania 19087-1898 E.U.A., 2003.
- 8. P.G. Brindley et al., "Falsely elevated point-of-care lactate measurement after ingestion of ethylene glycol", CMAJ, 10 de Abril de 2007, 176(8), p.1097.
- 9. S. Whillier, J.E. Raftos, B. Chapman, P.W. Kuchel, "Role of N-acetylcysteine and cysteine in glutathione synthesis in human erythrocytes." Redox Report: Communications In Free Radical Research, 2009, vol. 14, 3ª ed., p. 115.
- 10. P. Ventura, R. Panini, M. C. Pasini, G. Scarpetta, G. Salvioli, "N-Acetyl-Cysteine Reduces Homocysteine Plasma Levels After Single Intravenous Administration by Increasing Thiols Urinary Excretion." Pharmacological Research. Volume 40, 4ª ed., Outubro 1999, P. 345-350.
- 11. D.B. Sacks, Capítulo 22 (p. 929) de Tietz Textbook of Clinical Chemistry 2ª ed., C.A. Burtis, E.R. Ashwood, and D.E. Bruns eds., Elsevier Saunders, Philadelphia, 1994.

## 12.12 Creatinina (Crea)

A *creatinina* é medida por amperometria<sup>1</sup>. Cada sensor de creatinina é um eléctrodo de três camadas de enzima composto por uma primeira subcamada de conversão de creatinina de enzima imobilizada revestindo um eléctrodo de ouro, uma segunda camada de rastreio de creatina de enzima imobilizada e uma terceira camada de barreira à difusão.

A subcamada do eléctrodo de creatinina contém creatinina amido-hidrolase, creatina amidino-hidrolase e sarcosina oxidase, enzimas que convertem a creatinina em peróxido de hidrogénio numa  $\rightarrow$  cascata enzimática,

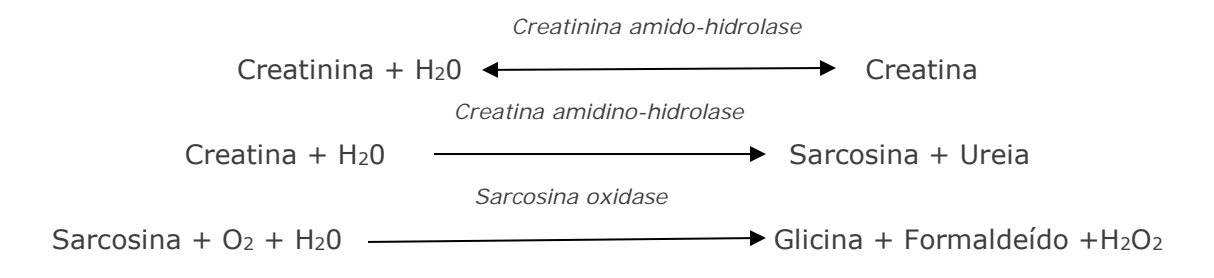

e utiliza depois o eléctrodo de ouro subjacente para detectar o peróxido de hidrogénio produzido enzimaticamente. O peróxido detectado é reduzido por peroxidase de rábano (HRP) mediada por redox.

> $H_2O_2$  + HRP<sup>red</sup>  $\longleftrightarrow$  HRP<sup>ox</sup>  $H_2O_2$  +  $HRP^{ox}$  +  $Red$   $\longleftrightarrow$   $HRP^{red}$  +  $Ox$  $Ox + e^ \longleftrightarrow$  *Red*

A corrente de redução é proporcional à concentração de creatinina no fluido de teste.

#### 12.12.1 Indicações de uso

O teste de creatinina, enquanto parte do sistema de análise sanguínea epoc, destina-se a ser utilizado por profissionais médicos com formação como um dispositivo de diagnóstico *in vitro* para a análise quantitativa de amostras de sangue total arterial, venoso ou capilar heparinizado ou não anticoagulado em laboratório ou no *point-of-care*.

As medições de creatinina realizadas pelo sistema de análise sanguínea epoc são usadas no diagnóstico e tratamento de determinadas doenças renais e na monitorização de diálise renal.

#### 12.12.2 Conteúdo

Cada Cartão de teste que incorpore um teste de *creatinina* contém um eléctrodo sensível com camadas de membrana enzimática mediada por redox coberta por uma camada de difusão permeável a oxigénio, um eléctrodo de referência, um contra-eléctrodo e um fluido de calibração contendo uma determinada concentração de creatinina.

#### 12.12.3 Rastreabilidade

O teste de creatinina epoc é calibrado de acordo com um método de sangue total rastreável por IDMS e regista concentrações equivalentes de plasma. Os valores da concentração de creatinina atribuídos aos controlos e fluidos de calibração são rastreáveis de acordo com a norma NIST SRM 967.

#### 12.12.4 Colheita de amostra

Consultar [12.2.6](#page-135-0) Colheita de amostra.

#### 12.12.5 Informação adicional

Consultar a Secção 3 "Funcionamento do sistema epoc" neste manual para instruções detalhadas acerca da colheita de amostras e do funcionamento do sistema para efectuar um teste sanguíneo.

Consultar a Secção 9 "Garantia da Qualidade" neste manual epoc para os requisitos acerca do controlo de qualidade.

#### 12.12.6 Intervalo de medição

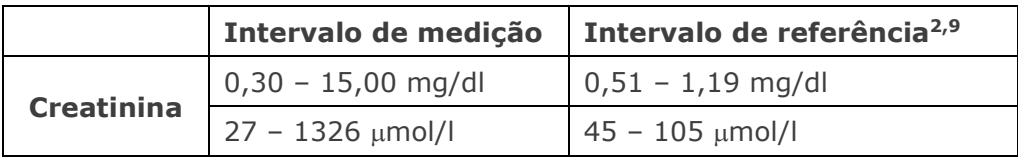

### 12.12.7 Dados de desempenho

Os dados típicos de desempenho abaixo resumidos foram obtidos internamente e em instituições de cuidados de saúde por profissionais de saúde com formação no uso do sistema epoc. Os designs experimentais estão em conformidade com as directrizes do CLSI em vigor.

As normas aplicáveis incluem: CLSI EP09-A23 para os estudos de comparação de método, CLSI EP07-A24 para os estudos de interferência, CLSI EP06-A27 para os estudos de linearidade e CLSI EP05-A2<sup>5</sup> para os estudos de precisão.

#### A. Dados de precisão

*Precisão (CLSI EP05-A2*<sup>5</sup>*):* foram testados internamente três lotes de cartões usando, pelo menos, 25 epoc Readers com medições replicadas duas vezes por dia, durante vinte dias, para cada fluido. Nas tabelas de dados de precisão abaixo, SD<sub>WD</sub> indica o desvio padrão ao longo do dia, SD<sub>DD</sub> indica o desvio padrão de dia para dia e SD<sub>T</sub> indica o desvio padrão total.

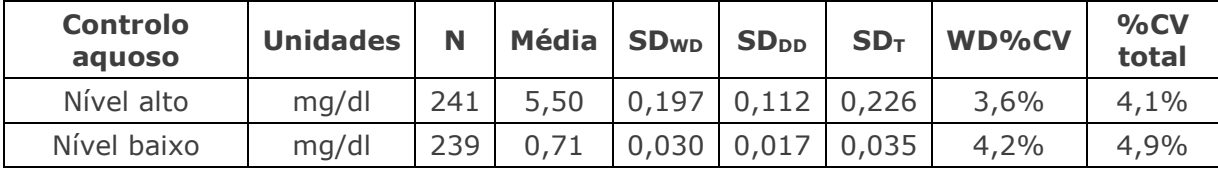

*Dados de precisão de sangue total combinados*: foram testadas, em duplicado, cento e vinte e sete amostras de pacientes com números aproximadamente iguais de amostras venosas, arteriais e capilares. A precisão emparelhada combinada foi estimada considerando três intervalos de concentração.

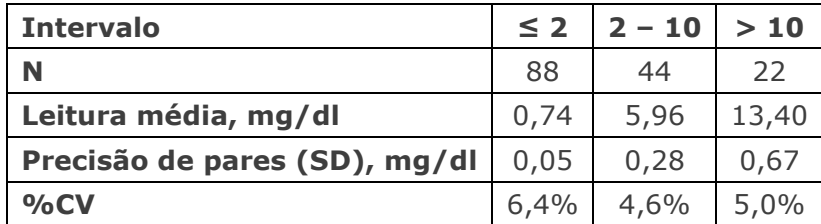

Uma vez que os SD que se apresentam aqui são as médias combinadas de múltiplas verificações de desempenho de cliente, espera-se que, ocasionalmente, os SD de um estudo de precisão individual sejam mais altos ou mais baixos do que estas médias. Cada local deve estabelecer se os resultados dos seus estudos de precisão são clinicamente aceitáveis. Em alternativa, pode utilizar-se um teste-f para determinar se a sua precisão é estatisticamente equivalente aos valores de precisão típicos apresentados acima.

#### B. Dados de linearidade

*Estudo de linearidade de sangue total (CLSI EP06-A*<sup>7</sup>*):* este estudo foi realizado internamente em diversas amostras de sangue total com valores de *creatinina* abrangendo o intervalo reportável. A linearidade é indicada tendo em conta valores teóricos de creatinina baseados em misturas gravimétricas de amostras ricas e pobres em creatinina (medidas utilizando uma norma interna de método de creatinina de sangue total com rastreabilidade por IDMS). Foram usados três lotes de cartões neste estudo.

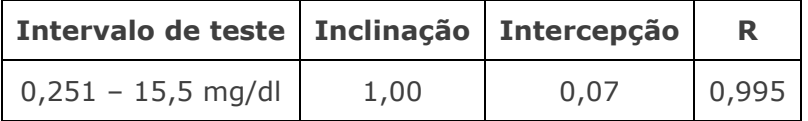

#### C. Dados de comparação de métodos

Efectuou-se a análise de regressão linear nos dados de comparação do método em conformidade com a norma CLSI EP09-A23. Na tabela de estatísticas acerca da comparação de métodos, N refere-se ao número de amostras de pacientes no conjunto de dados, Sxx e Syy representam a imprecisão emparelhada combinada do comparativo e dos métodos de teste epoc, respectivamente, Syx representa o erro padrão e R corresponde ao coeficiente de correlação.

As amostras venosas, arteriais e capilares de pacientes foram comparadas com um sistema de laboratório baseado em soro e rastreável por IDMS.

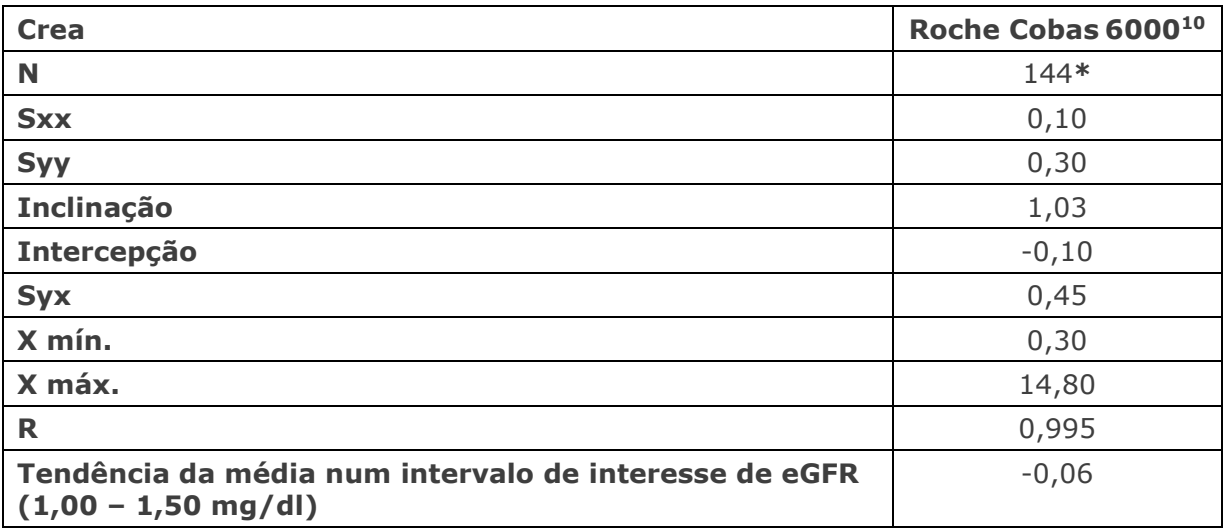

\*Amostras de pacientes: números aproximadamente iguais de amostras venosas, arteriais e capilares.

### D. Limitações e interferências

Os testes de interferência<sup>4</sup> foram realizados internamente no sensor de creatinina epoc. Em cada um destes testes, uma amostra combinada de soro humano foi dividida em duas (2) amostras iguais. A amostra de teste foi alterada através da adição de um interferente, ao passo que a amostra de controlo foi alterada através da adição de um solvente do interferente. Calculou-se a tendência da creatinina entre a média de seis (6) réplicas tanto na amostra de controlo como na amostra de teste com adição de interferente.

Definiu-se que uma tendência de interferência inaceitável produziria um erro significativo em mais de 5% do tempo. A concentração da substância interferente que se considera não causadora de interferência clinicamente significante é definida como uma tendência (diferença entre o teste e a amostra de controlo) de  $\leq$  0,23 mg/dl para concentrações de creatinina de  $\leq 2$  mg/dl e  $\leq 6,8\%$  para concentrações de creatinina > 2 mg/dl.

As substâncias clinicamente interferentes encontram-se discriminadas abaixo:

- A creatina não terá qualquer efeito significativo até um valor correspondente a 0,10 mmol/l (1,34 mg/dl), após o qual irá aumentar a concentração de creatinina até 2,17 mg/dl de creatinina por mmol/l de creatina. O intervalo de referência de creatina no plasma é de  $8 - 31$  µmol/l  $(0,1 - 0,4$  mg/dl) no sexo masculino e 15 – 53  $\mu$ mol/l (0,2 – 0,7 mg/dl) no sexo feminino<sup>11</sup>.
- O iodeto não terá qualquer efeito significativo até um valor correspondente a 0,45 mmol/l (5,74 mg/dl), após o qual irá diminuir a concentração de creatinina até 0,49 mg/dl de creatinina por mmol/l de iodeto.
- A N-acetilcisteína não terá qualquer efeito significativo até um valor correspondente a 0,47 mmol/l (7,70 mg/dl), após o qual irá diminuir a concentração de creatinina até 0,72 mg/dl de creatinina por mmol/l de N-acetilcisteína. Tem sido relatado que 1 mM de N-acetilcisteína não é terapeuticamente atingível no plasma8. O nível terapêutico para N-acetilcisteína é de 0,3 mM12.

Testou-se, para fins de averiguar interferência, glicol de etileno, juntamente com outros três produtos metabólicos - ácido glicólico, ácido glioxílico e ácido oxálico. O glicol de etileno, ácido glioxílico e ácido oxálico não interferem de forma significativa com a creatinina epoc.

• O ácido glicólico não terá qualquer efeito significativo até 1,69 mM, após o que irá baixar a leitura de creatinina em até 5%/1 mM de ácido glicólico.

Os seguintes níveis de interferências exógenas foram testados e considerados clinicamente insignificantes: 1,324 mmol/l (20 mg/dl) de acetaminofeno, 3,62 mmol/l (65,2 mg/dl) de ácido acetilsalicílico, 342 μmol/l (6,8 mg/dl) de ascorbato de sódio, 3,4 μmol/l (0,1 mg/dl) de EDTA, 71 μmol/l (1,7 mg/dl) de metildopa, 2,55 mmol/ (156 mg/dl) de glutationa oxidada, 2,55 mmol/l (78 mg/dl) de glutationa reduzida, 920 μmol/l (6,96 mg/dl) de hidroxiureia, 282 μmol/l (4 mg/dl) de isoniazida (nidrazida), 0,8 % (800 mg/dl) de intralipid, 3 μmol/l (0,1 mg/dl) de dobutamina, 5,87 μmol/l (0,1 mg/dl) de dopamina, 86,8 mmol/l (400 mg/dl) de etanol, 105 μmol/l (0,44 mg/dl) de fluoreto, 133 μmol/l (0,4 mg/dl) de formaldeído, 55 mmol/l (990 mg/dl) de glicose, 0,4 mmol/l (5 mg/dl) de guaiacol, 3000 U/l de heparina, 2,43 mmol/l (50 mg/dl) de ibuprofeno, 0,1 mmol/l (2,0 mg/dl) de L-dopa, 51,2 μmol/l (1,2 mg/dl) de lidocaína, 248 μmol/l (6 mg/dl) de tiopental, 2,37 mmol/l (64 mg/dl) de tolbutamida, 2,643 mmol/l (120 mg/dl) cefazolina, 1,46 mmol/l (81 mg/dl) ceftriaxona, 4,34 mmol/l (70 mg/dl) salicilato, 6,88 mmol/l (40 mg/dl) tiocianato, 10 mmol/l (104 mg/dl) β-hidroxibutirato, 37,5 mmol/l (300 mg/dl) brometo, 20 mmol/l (384 mg/dl) citrato de sódio, 78,1 μmol/l (6,4 mg/dl) rifampicina, 5 μmol/l (0l7 mg/dl) bacitracina, 30,2 μmol/l (1 mg/dl) ciprofloxacina, 48,6 μmol/l (1,8 mg/dl) levofloxacina, 2,4 μmol/l (0,08 mg/dl) norfloxacino.

Os seguintes níveis de interferências endógenas foram testados e considerados clinicamente insignificantes: +342 μmol/l (+20,1 mg/dl) de bilirrubina desconjugada, +342 μmol/l (+28,8 mg/dl) de bilirrubina conjugada, 109 mmHg CO2, 15 mmHg CO2,

+40 mmol/l (+244 mg/dl) de bicarbonato, pH de > 8,0, pH de < 6,8, Hct<10PCV, Hct>75PCV, < 6% de proteína, > 9% de proteína, 1,4 mmol/l (23,5 mg/dl) de ácido úrico. 6,6 mmol/l (74 mg/dl) de lactato, 131 mmHg O2, 22 mmHg O2, 0,25 mmol/l (2,9 mg/dl) de prolina, 1 μmol/l (0,01 mg/dl) de sarcosina, 42,9 mmol/l (258 mg/dl) de ureia.

#### E. Referências

- 1. P. D'Orazio, M.E. Meyerhoff, "Electrochemistry and Chemical Sensors", Capítulo 4 em: Tietz Textbook of Clinical Chemistry and Molecular Diagnostics - 4ª ed., C.A. Burtis, E.R. Ashwood, and D.E. Bruns eds., Elsevier Saunders, St. Louis, 2006.
- 2. Intervalos de referência, Tabela 56-1 em: Tietz Textbook of Clinical Chemistry and Molecular Diagnostics - 4ª ed., C.A. Burtis, E.R. Ashwood, and D.E. Bruns eds., Elsevier Saunders, St. Louis, 2006.
- 3. CLSI. Method Comparison and Bias Estimation Using Patient Samples; Directriz aprovada - 2ª ed., CLSI documento EP09-A2 (ISBN 1-56238-472-4), CLSI, 940 West Valley Road, Suite 1400, Wayne, Pennsylvania 19087-1898 E.U.A., 2002.
- 4. CLSI. Interference Testing in Clinical Chemistry; Directriz aprovada, CLSI documento EP07-A2 (ISBN 1-56238-480-5), CLSI, 940 West Valley Road, Suite 1400, Wayne, Pennsylvania 19087-1898 E.U.A., 2002.
- 5. CLSI. Evaluation of Precision in Clinical Chemistry Devices; Directriz aprovada 2<sup>a</sup> ed., CLSI documento EP05-A2 (ISBN 1-56238-542-9), CLSI, 940 West Valley Road, Suite 1400, Wayne, Pennsylvania 19087-1898 E.U.A., 2004.
- 6. i-STAT 300, Abbott Point of Care Inc., 104 Windsor Center Drive, East Windsor, NJ 08520. "i-STAT" é uma marca comercial registada da Abbott Laboratories.
- 7. CLSI. Evaluation of the Linearity of Quantitative Measurement Procedures; Directriz aprovada, CLSI documento EP06-A (ISBN 1-56238-498-8), CLSI, 940 West Valley Road, Suite 1400, Wayne, Pennsylvania 19087-1898 E.U.A., 2003.
- 8. S. Whillier, J.E. Raftos, B. Chapman, P.W. Kuchel, "Role of N-acetylcysteine and cysteine in glutathione synthesis in human erythrocytes." Redox Report: Communications In Free Radical Research, 2009, vol. 14, 3ª ed., p. 115.
- 9. F. Ceriotti, J.C. Boyd, G Klein, J. Henny, J. Queralto, V. Kairisto, M. Panteghini, IFCC Committee on Reference Intervals and Decision Limits (C-RIDL), "Reference Intervals for Serum Creatinine Concentrations: Assessment of Available Data for Global Application", Clin. Chem. 54:3, p. 559-566, 2008.
- 10. Roche Cobas, F. Hoffmann-La Roche Ltd, CH-4070 Basileia, Suíça.
- 11. Henry's Clinical Diagnosis and management by Laboratory Methods, Eds. McPherson & Pincus, 22ª ed., Elsevier Sanders, 2011.
- 12. P. Ventura, R. Panini, M. C. Pasini, G. Scarpetta, G. Salvioli, "N-Acetyl-Cysteine Reduces Homocysteine Plasma Levels After Single Intravenous Adminstration by Increasing Thiols Urinary Excretion." Pharmacological Research. Volume 40, 4ª ed., Outubro 1999, P. 345-350.

# 12.13 Hematócrito (Hct)

O hematócrito é medido através de condutometria CA utilizando dois (2) eléctrodos de ouro. A condutância da amostra sanguínea no percurso fluídico entre os dois (2) eléctrodos, após correcção para condutividade variável do plasma através da medição da concentração de sódio, é inversamente proporcional ao valor de hematócrito.

#### 12.13.1 Indicações de uso

O teste de Hct, enquanto parte do sistema de análise sanguínea epoc, destina-se a ser utilizado por profissionais médicos com formação como um dispositivo de diagnóstico *in vitro* para a análise quantitativa de amostras de sangue total arterial, venoso ou capilar heparinizado ou não anticoagulado em laboratório ou no *point-of-care*.

A medição de Hct fornece a distinção entre estados normais e anormais de volume sanguíneo, como anemia e eritrocitose.

#### 12.13.2 Conteúdo

Cada Cartão de teste que incorpore um teste de Hct contém dois (2) eléctrodos sensíveis de ouro contendo uma determinada concentração de electrólitos dissolvidos com uma determinada condutividade.

#### 12.13.3 Rastreabilidade

Os valores de hematócrito atribuídos aos controlos e fluidos de calibração são rastreáveis de acordo com o método standard de medição do volume globular através do método de micro-hematócrito, realizado com sangue total com anticoagulante EDTA  $K_3$  – norma vigente CLSI H07-A31*.*

#### 12.13.4 Colheita de amostra

Consultar [12.2.6](#page-135-0) Colheita de amostra.

#### 12.13.5 Informação adicional

Consultar a Secção 3 "Funcionamento do sistema epoc" neste manual para instruções detalhadas acerca da colheita de amostras e do funcionamento do sistema para efectuar um teste sanguíneo.

Consultar a Secção 9 "Garantia da Qualidade" neste manual epoc para os requisitos acerca do controlo de qualidade.

#### 12.13.6 Intervalo de medição

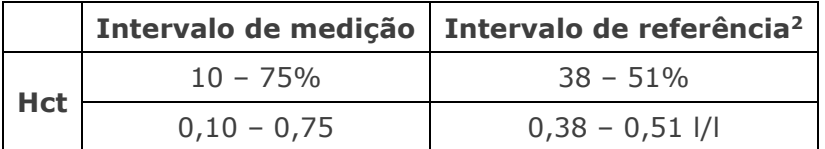

#### 12.13.7 Dados de desempenho

Os dados típicos de desempenho abaixo resumidos foram obtidos internamente e em instituições de cuidados de saúde por profissionais de saúde com formação no uso do sistema epoc. Os designs experimentais estão em conformidade com as directrizes do CLSI em vigor.

As normas aplicáveis incluem: CLSI EP09-A2<sup>3</sup> para os estudos de comparação do método, CLSI EP07-A24 para os estudos de interferência e CLSI EP05-A27 para os estudos de precisão.

#### A. Dados de precisão

Vinte réplicas de cada um dos dois níveis de controlos comerciais foram analisadas em 20 locais diferentes. No estudo de precisão, em cada local, foram utilizados dois (2) a oito (8) epoc Readers e foram incluídos lotes múltiplos de cartões de testes epoc em todos os locais. O SD combinado e as médias calculadas apresentam-se em seguida:

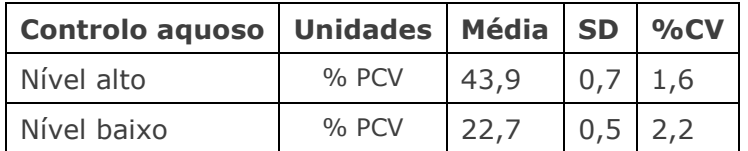

Uma vez que os SD que se apresentam aqui são as médias combinadas de múltiplas verificações de desempenho de cliente, espera-se que, ocasionalmente, os SD de um estudo de precisão individual sejam mais altos ou mais baixos do que estas médias. Cada local deve estabelecer se os resultados dos seus estudos de precisão são clinicamente aceitáveis. Em alternativa, pode utilizar-se um teste-f para determinar se a sua precisão é estatisticamente equivalente aos valores de precisão típicos apresentados acima.

#### B. Dados de linearidade

Este estudo foi realizado internamente em diversas amostras de sangue total com um nível de hematócrito abrangendo o intervalo reportável. A linearidade é indicada tendo em conta um método interno standard de hematócrito por centrifugação.

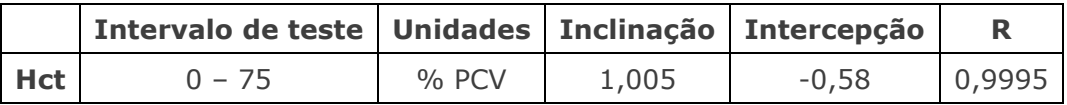

#### C. Dados da comparação de métodos em locais clínicos

Efectuou-se a análise de regressão linear nos dados de comparação do método em conformidade com a norma CLSI EP09-A23. Na tabela de estatísticas acerca da comparação de métodos, N refere-se ao número de amostras de pacientes no conjunto de dados, Sxx e Syy representam a imprecisão emparelhada combinada do comparativo e dos métodos de teste epoc, respectivamente, Syx representa o erro padrão e R corresponde ao coeficiente de correlação.

**Comparação de métodos no local clínico 1:** num estudo hospitalar, o sistema epoc foi comparado com o i-STAT 3005 no laboratório (duas ocasiões de teste) e, em seguida, em três (3) locais *point-of-care*.

Estatísticas resumidas da comparação de métodos: sangue total

- 1. X: teste i-STAT 300
- 2. Y: teste epoc

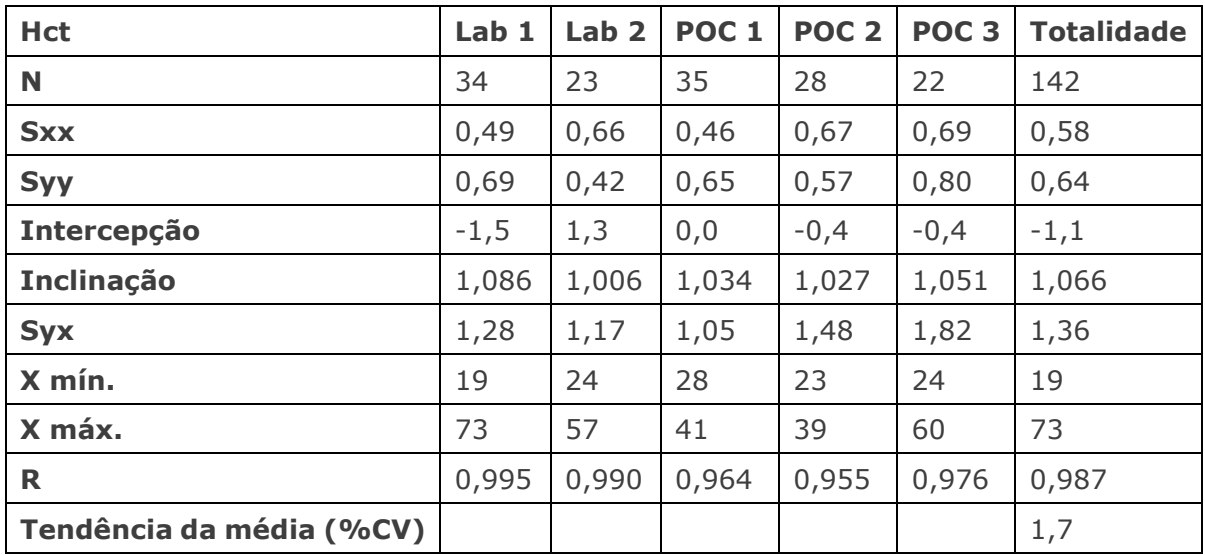

**Comparação de métodos no local clínico 2:** noutro estudo hospitalar, comparou-se, no laboratório, o sistema epoc com o Radiometer ABL 735<sup>6</sup>. (O valor de hematócrito do ABL 735 foi calculado a partir da hemoglobina medida.)

Estatísticas resumidas da comparação de métodos: sangue total

- X: Radiometer ABL 735
- Y: teste epoc

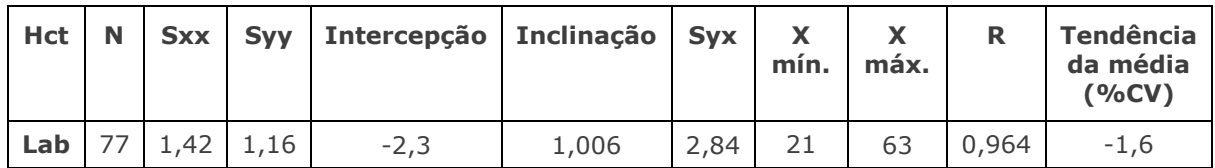

#### D. Limitações e interferências

As amostras sanguíneas têm de ser bem agitadas de modo a obter-se resultados de hematócrito fiáveis. A melhor forma de isto ficar assegurado é testando a amostra logo após a colheita. No caso de amostras onde ocorram atrasos no teste superiores a um minuto, as células devem ser totalmente homogeneizadas esfregando-as várias vezes entre as mãos.

*Nota: poderá ser difícil homogeneizar dispositivos de colheita de diâmetro fino (por exemplo, seringas de 1 cc ou tubos capilares epoc Care-Fill). Desta forma, recomenda-se que não se atrase os testes com origem nestes aparelhos. Consultar [12.2.6](#page-135-0) Colheita de amostra.* 

Os testes de interferência<sup>4</sup> foram realizados internamente no sensor de hematócrito epoc. Em cada um destes testes, uma amostra de sangue total foi dividida em duas amostras iguais. A amostra de teste foi alterada através da adição de um interferente, ao passo que a amostra de controlo foi alterada através da adição de um solvente do interferente. Calculou-se a tendência do hematócrito entre a média de seis réplicas tanto na amostra de controlo como na amostra de teste com adição de interferente.

*Nota: os analisadores hematológicos automatizados podem subestimar ou sobrestimar valores de hematócrito devido aos efeitos osmóticos em oposição nos RBC na matriz de tampão isotónico em comparação com a sua matriz de plasma nativo8.* 

As substâncias clinicamente interferentes encontram-se discriminadas abaixo:

• O conteúdo de proteína total irá afectar os resultados de hematócrito da seguinte forma: um aumento (diminuição) de 1 g/dl de proteína total irá aumentar (diminuir) o valor de hematócrito em cerca de 1% de PCV. Os níveis de proteína total variam de acordo com as populações clínicas<sup>2</sup>. Pode encontrar-se níveis baixos de proteína total em neonatos, em pacientes vítimas de queimaduras, em pacientes que estejam a receber volumes elevados de fluidos IV e em pacientes submetidos a bypass cardiopulmonar (CPB) e a oxigenação por membrana extracorporal (ECMO). Em caso de hemodiluição, o utilizador deve activar o factor de correcção de hemodiluição ou "HCF" no epoc Host (consultar a Secção 6 "epoc Host" e a Secção 7 "Administração do epoc Host" para obter informações detalhadas). O HCF corrige o hematócrito para as amostras sanguíneas pobres em proteína que se sabe estarem diluídas com fluidos que não contêm proteína. Não existe HCF aplicado a Hct acima de 42%. Recomenda-se que, em cada utilização, se verifique tanto o uso do algoritmo HCF como o intervalo de tempo em que o HCF deve ser seleccionado durante o período de recuperação.

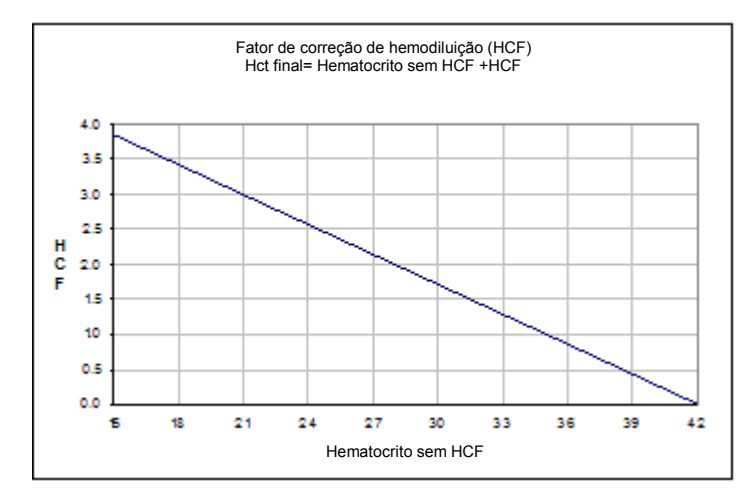

- Um aumento significativo na contagem leucocitária pode provocar um aumento no resultado de hematócrito.
- Lípidos anormalmente elevados pode levar a um aumento no resultado de hematócrito.

Os seguintes níveis de interferências exógenas foram testados e considerados clinicamente insignificantes: 447 mg/dl de etanol, 1 mmol/l de pentotal de sódio, 4,3 mmol/l de acetilsalicilato, 0,4 mmol/l de ascorbato, 4,3 mmol/l de salicilato, 1 mmol/l de iodeto, 2,2 mmol/l de ibuprofeno, 4 mmol/l de lítio, 19 mmol/l de brometo, 2,64 mmol/l de propofol, 0,7 mmol/l de cefotaxima, 0,16 mmol/l de ampicilina, 1 mmol/l de perclorato de sódio, 4,8 μM de Zofran™, 2,5 mM de N-acetilcisteína, 0,7 mM de metronidazol.

Os seguintes níveis de interferências endógenas foram testados e considerados clinicamente insignificantes: 0,8 g/dl de lípidos, 9,1 mmol/l de colesterol, 20 mmol/l de βhidroxibutirato, 2 mmol/l (24 mg/dl) de cisteína, 0,26 mmol/l de bilirrubina, +2 mmol/l de fosfato.

#### E. Referências

- 1. CLSI. Procedure for determining Packed Cell Volume by the Microhematocrit method; Directriz aprovada - 3ª ed., CLSI documento H07-A3 (ISBN 1-56238-413-9), CLSI, 940 West Valley Road, Suite 1400, Wayne, Pennsylvania 19087-1898 E.U.A, 2000.
- 2. B.E. Statland, Clinical Decision Levels for Lab Tests, Medical Economic Books, Oradell, NJ, 1987.
- 3. CLSI. Method Comparison and Bias Estimation Using Patient Samples; Directriz aprovada - 2ª ed., CLSI documento EP09-A2 (ISBN 1-56238-472-4), CLSI, 940 West Valley Road, Suite 1400, Wayne, Pennsylvania 19087-1898 E.U.A., 2002.
- 4. CLSI. Interference Testing in Clinical Chemistry; Directriz aprovada, CLSI documento EP07-A2 (ISBN 1-56238-480-5), CLSI, 940 West Valley Road, Suite 1400, Wayne, Pennsylvania 19087-1898 E.U.A., 2002.
- 5. i-STAT 300, Abbott Point of Care Inc., 104 Windsor Center Drive, East Windsor, NJ 08520. "i-STAT" é uma marca comercial registada da Abbott Laboratories.
- 6. Radiometer ABL 735, Radiometer Medical ApS, Åkandevej 21, DK-2700 Brønshøj, Dinamarca, "Radiometer" e "ABL" são marcas comerciais registadas da Radiometer Medical ApS.
- 7. CLSI. Evaluation of Precision in Clinical Chemistry Devices; Directriz aprovada 2<sup>a</sup> ed., CLSI documento EP05-A2 (ISBN 1-56238-542-9), CLSI, 940 West Valley Road, Suite 1400, Wayne, Pennsylvania 19087-1898 E.U.A., 2004.
- 8. Osmotic Error in Erythrocyte Volume Determinations, W Beautyman and T Bills, University of Masschusetts Medical School, Berkshire Medical Center, American Journal of Hematology 12:383-389 (1982).

*Nota: Excepto quando indicado, os valores calculados estão disponíveis apenas quando os parâmetros medidos dos quais derivam são apresentados.*

#### 12.14.1 Bicarbonato calculado ( $cHCO<sub>3</sub>$ -), dióxido de carbono total calculado ( $cTCO<sub>2</sub>$ ), excesso de bases (BE)<sup>1</sup>

*Nota: acrónimos alternativos de analitos para cHCO3- são HCO3-act ou HCO3-.* 

Bicarbonato calculado: LOG  $cHCO_{3} = pH + LOGpCO_2 - 7,608$ 

 $TCO_2$ calculado:  $cTCO_2 = cHCO_3 - + 0.0307 \times pCO_2$ 

Excesso de bases (fluido extracelular):  $BE(ecf) = cHCO<sub>3</sub> - 24,8 + 16,2 \times (pH - 7,4)$ 

Excesso de bases (sangue):  $BE(b) = (1 - 0.014 \times cHgb) \times (cHCO<sub>3</sub> - 24.8 + (1.43 \times cHgb)$  $+ 7,7$ ) x (pH  $- 7,4$ ))

Normas aplicáveis: CLSI C46-A21. Nas equações acima, as unidades são mmHg para *p*CO2 e g/dl para cHgb.

\* cHgb é obtido a partir do valor de hematócrito medido, mesmo se hematócrito e cHgb não forem apresentados.

Intervalo de medição

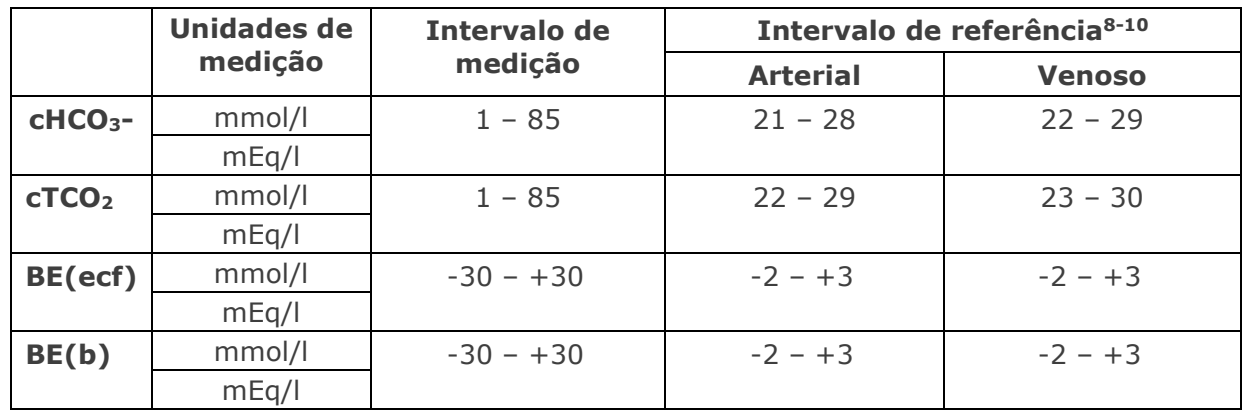

## 12.14.2 Saturação de oxigénio calculada  $(cSO<sub>2</sub>)<sup>2</sup>$

*Nota: um acrónimo alternativo de analito cSO2 é O2SAT.* 

 $cSO_2 = 100(X^3 + 150X) / (X^3 + 150X + 23400)$ 

 $X = pO<sub>2</sub> \times 10^{(0,48 (pH - 7,4) - 0,0013(cHCO<sub>3</sub>-25))}$ 

#### Intervalo de medição

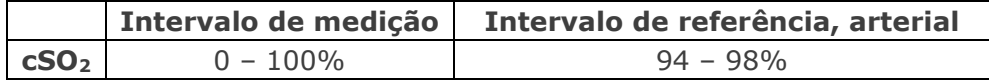

Devido ao facto de a saturação de oxigénio também depender dos efeitos de 2,3 difosfoglicerato e de disfunções da hemoglobina (carboxi-, met-, e sulfa-hemoglobina) no sangue, a equação acima não tem em conta as variações nestes valores. A saturação de oxigénio relatada deverá apenas ser usada como uma estimativa do valor real $1,3,11$ . Também se registaram alterações na curva de dissociação de oxi-hemoglobina em casos de coma urémico e diabético, bem como de anemia perniciosa<sup>11</sup>. Podem ocorrer erros clinicamente significativos como resultado da inclusão dos valores estimados da saturação de oxigénio acima referidos em cálculos posteriores, tal como da fracção de shunt, ou ao considerar-se que o valor obtido é equivalente à oxi-hemoglobina fraccionada.

A saturação de oxigénio é útil na previsão da quantidade de oxigénio disponível para perfusão tecidular. Alguns dos factores que causam decréscimo dos valores de  $cSO<sub>2</sub>$ incluem baixo nível de *p*O<sub>2</sub> ou hemoglobina cuja capacidade de transporte de oxigénio se encontra afectada.

#### 12.14.3 Intervalo de aniões  $(AGap)^8$

Intervalo de aniões:  $AGap = (Na+) - (Cl- + cHCO<sub>3</sub>-)$ Intervalo de aniões, K: AGapK =  $(Na + K +) - (Cl - + cHCO<sub>3</sub>-)$ Referência aplicável: Tietz 2ª ed.<sup>8</sup>.

Intervalo de medição

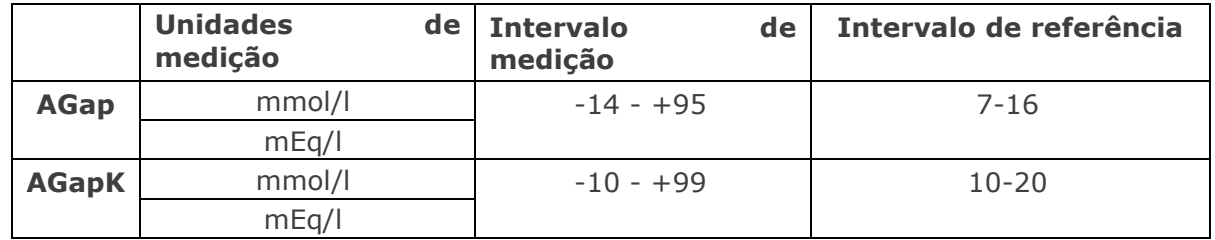

### 12.14.4 Velocidade de filtração glomerular estimada (eGFR)<sup>4,5</sup>

Velocidade de filtração glomerular estimada (tipo MDRD rastreável por IDMS):

eGFR = 175 x (Crea<sup>-1,154</sup>) x (Idade<sup>-0,203</sup>) x (0,742 no sexo feminino, 1 no sexo masculino)

Velocidade de filtração glomerular estimada, no caso de *afro-americanos* (tipo MDRD rastreável por IDMS):

eGFR-a = 175 x (Crea<sup>-1,154</sup>) x (Idade<sup>-0,203</sup>) x (0,742 no sexo feminino, 1 no sexo masculino) x 1,212

A concentração de Crea é apresentada em unidades de mg/dl. A idade (anos) e o sexo (masculino ou feminino) são entradas de utilizador. eGFR e eGFR-a são relatados no sistema epoc. Os valores de eGFR e eGFR-a não são relatados se a idade for inferior a 18 anos ou superior a 120 anos.

#### Intervalo de medição

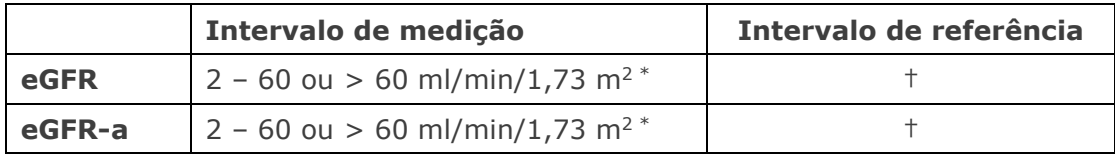

**\*** Serão reportados valores numéricos para valores entre 2-60 ml/min/1,73 m2. Os valores >60 serão reportados como > 60 ml/min/1,73 m<sup>2</sup>. Este intervalo é baseado na recomendação específica do National Kidney Disease Education Program (NKDEP) (Programa Educativo Nacional da Doença Renal) para indicar valores de eGFR4.

\*eGFR > 60 não exclui a possibilidade de doença renal leve. Poderão ser necessários outros testes laboratoriais para distinguir a função renal normal da doença renal leve.

† Para eGFR, não estão realmente estabelecidos intervalos de referência globalmente aceites. As instituições devem estabelecer e definir os seus próprios valores de intervalo de referência.

## 12.14.5 Hemoglobina calculada (cHgb) $6,7$

A concentração de hemoglobina é calculada a partir do hematócrito medido de acordo com a relação:

cHgb (g/dl) = Hct (fracção decimal) x 34

A relação supracitada subentende uma concentração de hemoglobina corpuscular média normal, MCHC de 34%<sup>6,7</sup>.

#### Intervalo de medição

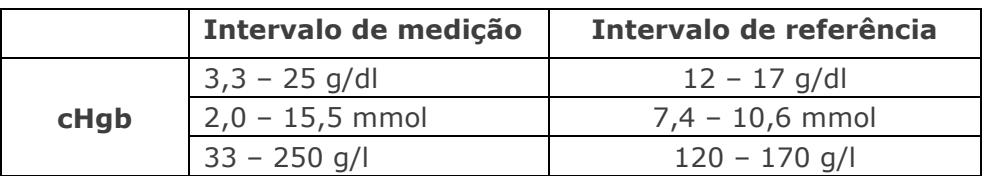

#### 12.14.6 Oxigénio alveolar (A), Gradiente de tensão do oxigénio alveolar-arterial (A-a), Relação da tensão do oxigénio alveolar-arterial (a/A)

*Nota: Um acrónimo alternativo de A é pO2(A).* 

*Nota: Acrónimos alternativos de A-a são pO2(A-a) e AaDO2. Também denominado: Diferença de tensão do oxigénio alveolar-arterial.*

*Nota: Um acrónimo alternativo de a/A é pO2(a/A).* 

É necessário introduzir a temperatura do paciente para parâmetros corrigidos pela temperatura correspondentes: A(T), A-a(T), a/A(T).

*Nota: Estes cálculos requerem a selecção do tipo de amostra Arterial ou Capilar. Se estes tipos de amostra não forem seleccionados, estes parâmetros não serão apresentados.* 

*Nota: Se a FiO2 não for introduzida, estes parâmetros não serão apresentados.*

Estes seis parâmetros são calculados da seguinte forma.

 $A = FiO<sub>2</sub> x (pAmb-pH<sub>2</sub>O) - pCO<sub>2</sub> x (1/RQ-FiO<sub>2</sub>(1/RQ-1))$ A(T) = FiO2 x (*p*Amb-*p*H2O(T)) – *p*CO2(T) x (1/RQ-FiO2(1/RQ-1))  $A-a = A - pO<sub>2</sub>$  $A-a(T) = A(T) - pO_2(T)$  $a/A = pO<sub>2</sub>/A$  $a/A(T) = pO_2(T) / A(T)$ 

sendo que:

QR = quociente respiratório, parâmetro de entrada (intervalo 0,01-2,00). Se o QR não for introduzido, é usado 0,86.

 $FiO<sub>2</sub>$  = fracção de  $O<sub>2</sub>$  inspirado, parâmetro de entrada (intervalo 21-100, %). Se a FiO2 não for introduzida, estes parâmetros não serão apresentados.

*p*H2O = 6,275 kPa

 $pH_2O(T) = 6{,}275 \times 10^{((T-37)(0,0236-0,000096(T-37)))}$  kPa, unidades de temperatura: <sup>o</sup>C.

*p*Amb = pressão barométrica ambiente (medida pelo epoc Reader) kPa

T = temperatura do paciente, parâmetro de entrada.

Intervalo de medição

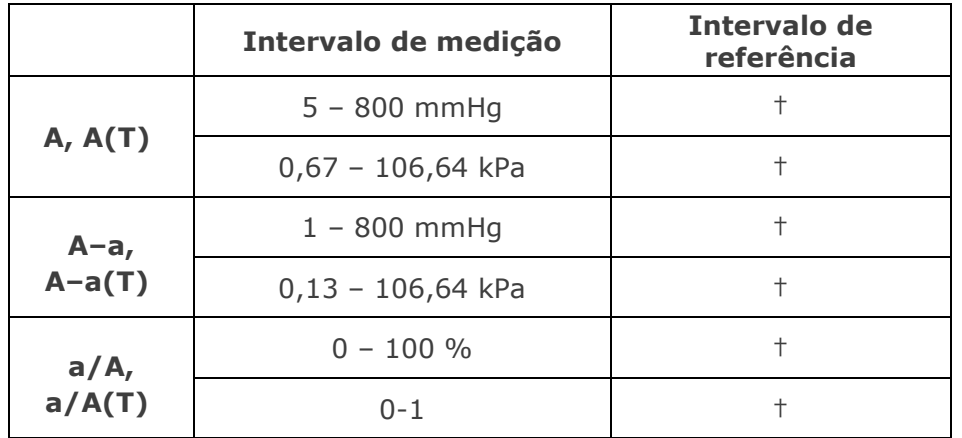

† Não estão realmente estabelecidos intervalos de referência globalmente aceites. As instituições devem estabelecer e definir os seus próprios valores de intervalo de referência.

#### 12.14.7 Referências

- 1. CLSI. Blood Gas and pH Analysis and Related Measurements; Directriz aprovada, CLSI C46-A2, Vol. 29, N.º 8, Blood gas and pH analysis and related measurements - Directrizes aprovadas, 2ª ed., Wayne, Pennsylvania, E.U.A., 2009.
- 2. J.W. Severinghaus, Simple and accurate equations for human blood O<sub>2</sub> dissociation computations, J. Appl. Physiol., 46, 1979, p. 599-602.
- 3. M.G. Scott, V.A. LeGrys and J.S. Klutts, Capítulo 27 de Tietz Textbook of Clinical Chemistry and Molecular Diagnostics - 4ª ed., C.A. Burtis, E.R. Ashwood, and D.E. Bruns eds., Elsevier Saunders, St. Louis, 2006.
- 4. Website National Kidney Disease Education Program http://www.nkdep.nih.gov/labprofessionals/equations\_and\_GFR.htm Consultar: Laboratory Professionals > Estimating and Reporting GFR > Equations and GFR Calculators > IDMS-traceable MDRD Study Equation Consultar também: http://nkdep.nih.gov/lab-evaluation/gfr/reporting.shtml.
- 5. Recommendations for Improving Serum Creatinine Measurement: A Report from the Laboratory Working Group of the National Kidney Disease Education Program, Clinical Chemistry 2006; 52(1):5-18.
- 6. M.L. Turgeon, Clinical Hematology Theory and Procedures, Little, Brown and Co., Boston/Toronto, 1985.
- 7. J.D. Bower, P.G. Ackerman and G. Toto, Eds., Clinical Laboratory Methods, Capítulo 5: Evaluation of formed elements in blood, St. Louis, The C.V. Mosby Company, 1974.
- 8. Intervalos de referência, Tabela 41-20 em: Tietz Textbook of Clinical Chemistry  $2^a$ ed., C.A. Burtis and E.R. Ashwood eds., Elsevier Saunders, Philadelphia, 1994.
- 9. B.E. Statland, Clinical Decision Levels for Lab Tests, Medical Economic Books, Oradell, NJ, 1987.
- 10. Pruden E.L., Siggaard-Andersen O., and Tietz N.W., Capítulo 30 (Blood Gases and pH), de Tietz Textbook of Clinical Chemistry, - 2ª ed., C.A. Burtis and E.R. Ashwood eds.. W.B. Saunders Company, Philadelphia, 1994.
- 11. P.B. Astrup, J.W.Severinghaus, The history of blood gases, acids and bases, 1986, 128-153.

# 13 Especificações do epoc<sup>®</sup> Reader e Host

# 13.1 epoc Reader

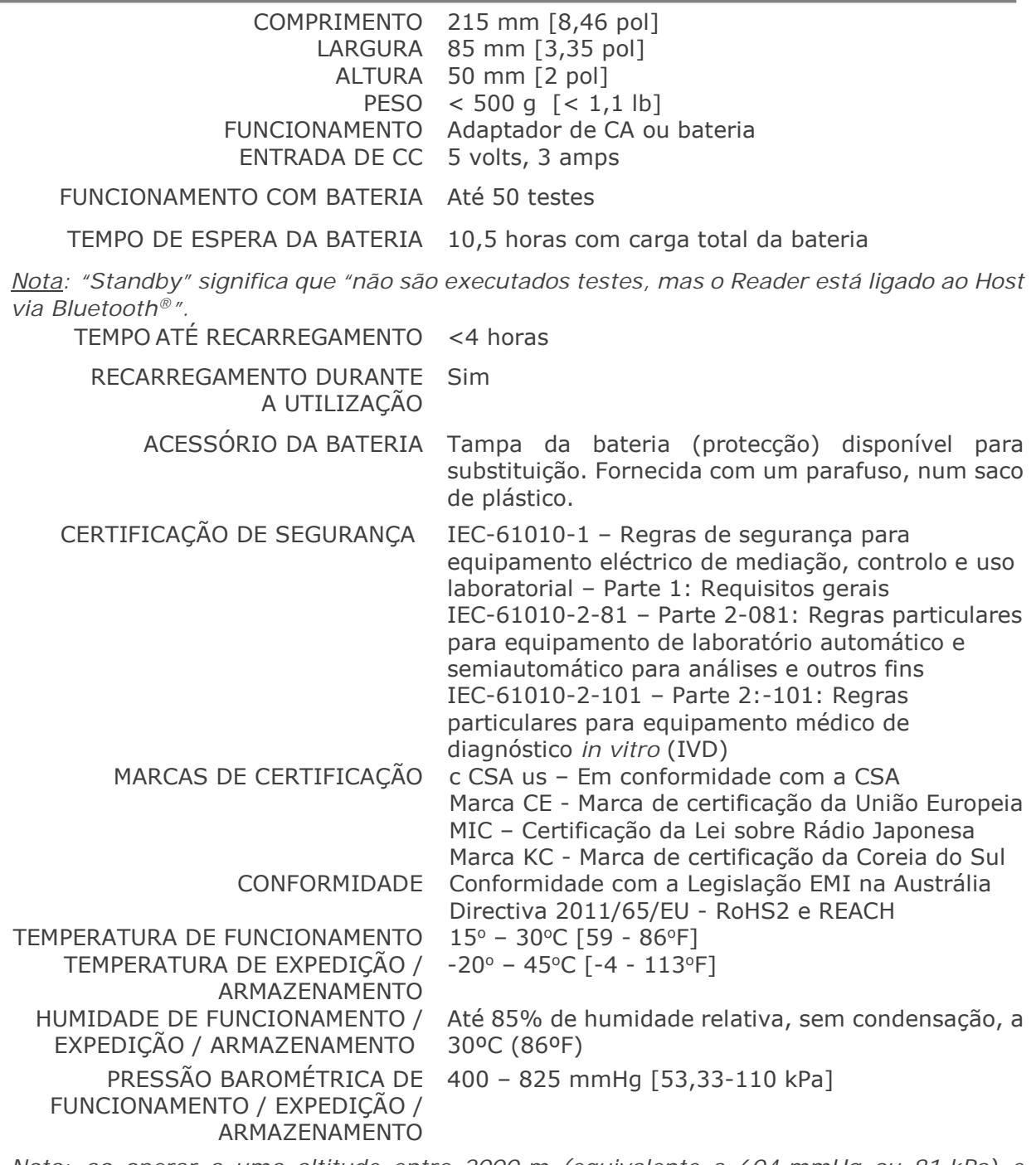

*Nota: ao operar a uma altitude entre 2000 m (equivalente a 604 mmHg ou 81 kPa) e 5000 m (equivalente a 400 mmHg ou 53,33 kPa), utilizar apenas os seguintes componentes:* 

- *Host2 (Zebra modelo MC55A0)*
- *Adaptador de CA Protek Power, modelo PMP15M-10*

*Caso contrário, a altitude de funcionamento máxima é de até 2000 m (equivalente a 604 mmHg ou 81 kPa).*

> ELECTRÓNICA DE SENSOR Amperométrico, potenciométrico, condutimétrico HORA DO TESTE 45 segundos após introdução da amostra (aproximadamente) ENTRADA DE ÁGUA IPX0

13.2 Componentes do epoc Reader

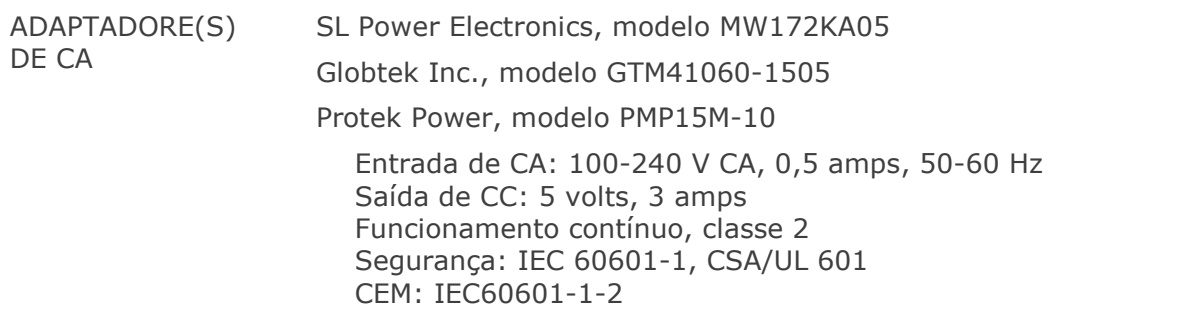

*Nota: apenas o PMP15M-10 é permitido para pressão barométrica de 400–825 mmHg [53,33-110 kPa] (5000 m de altitude máxima). Os outros adaptadores de CA listados acima destinam-se a uma altitude máxima de 2000 m.*

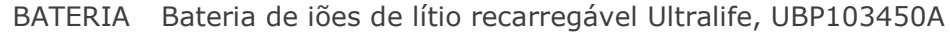

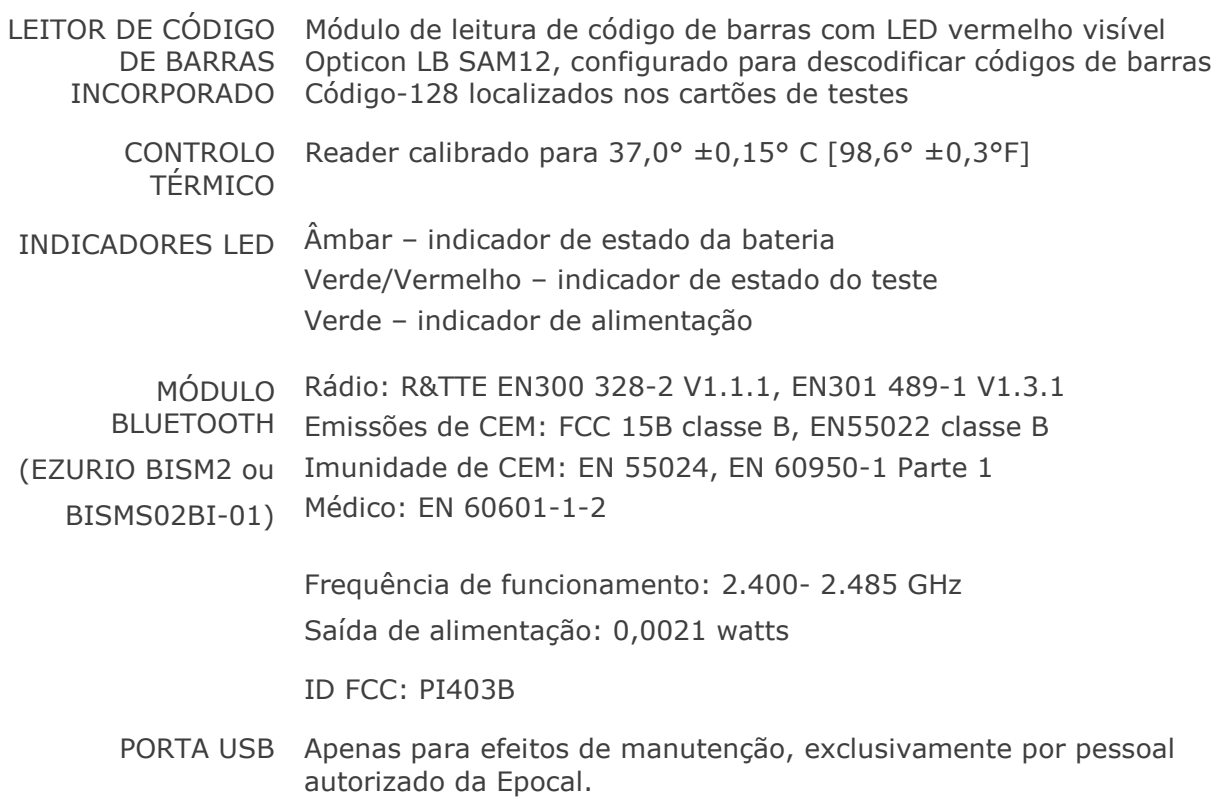

13.3 epoc Host (Socket)

*Nota: O Sistema epoc inclui o Host (Socket) ou o Host2 (Zebra, antiga Motorola), dependendo da região. Consulte a subsecção aplicável.*

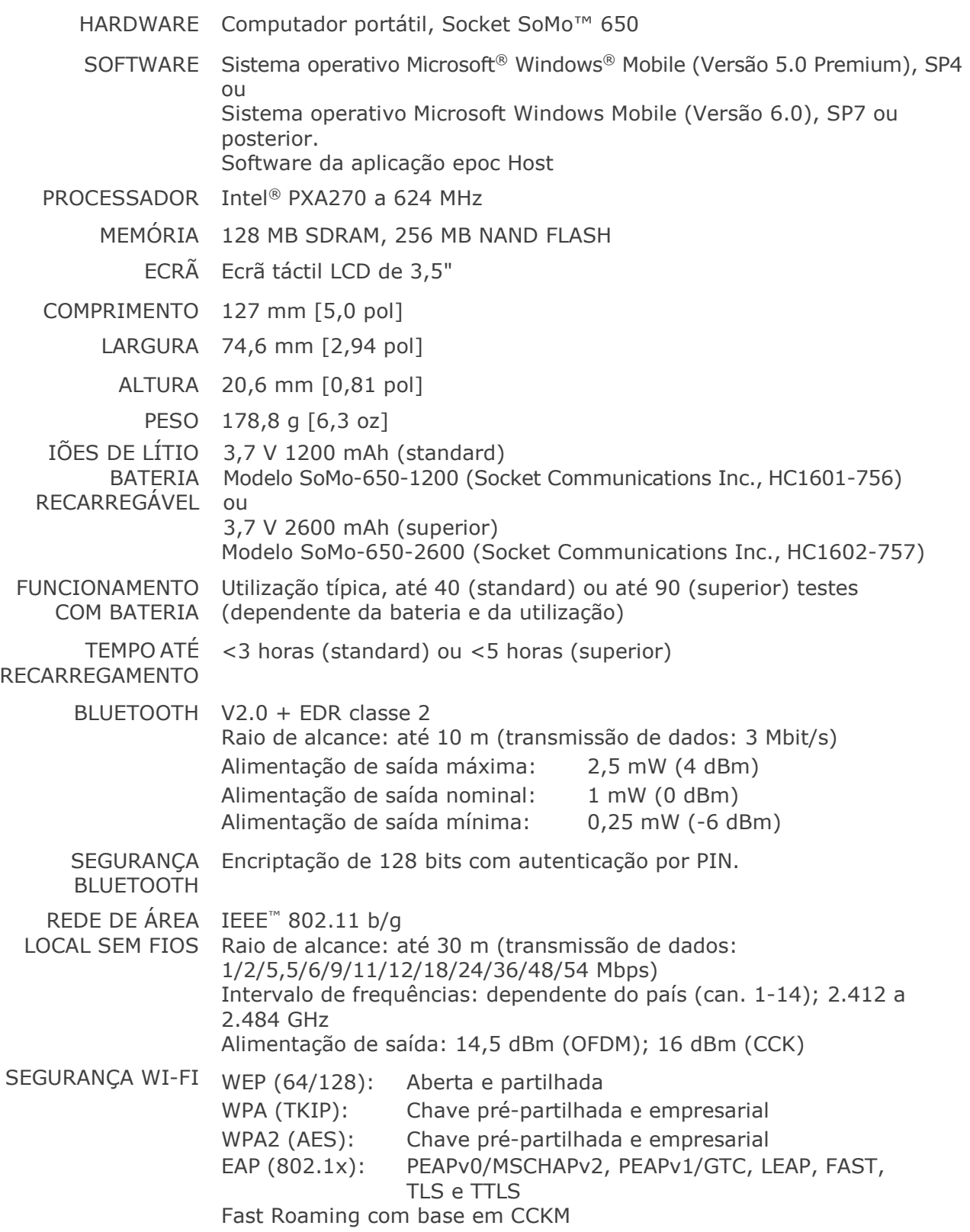

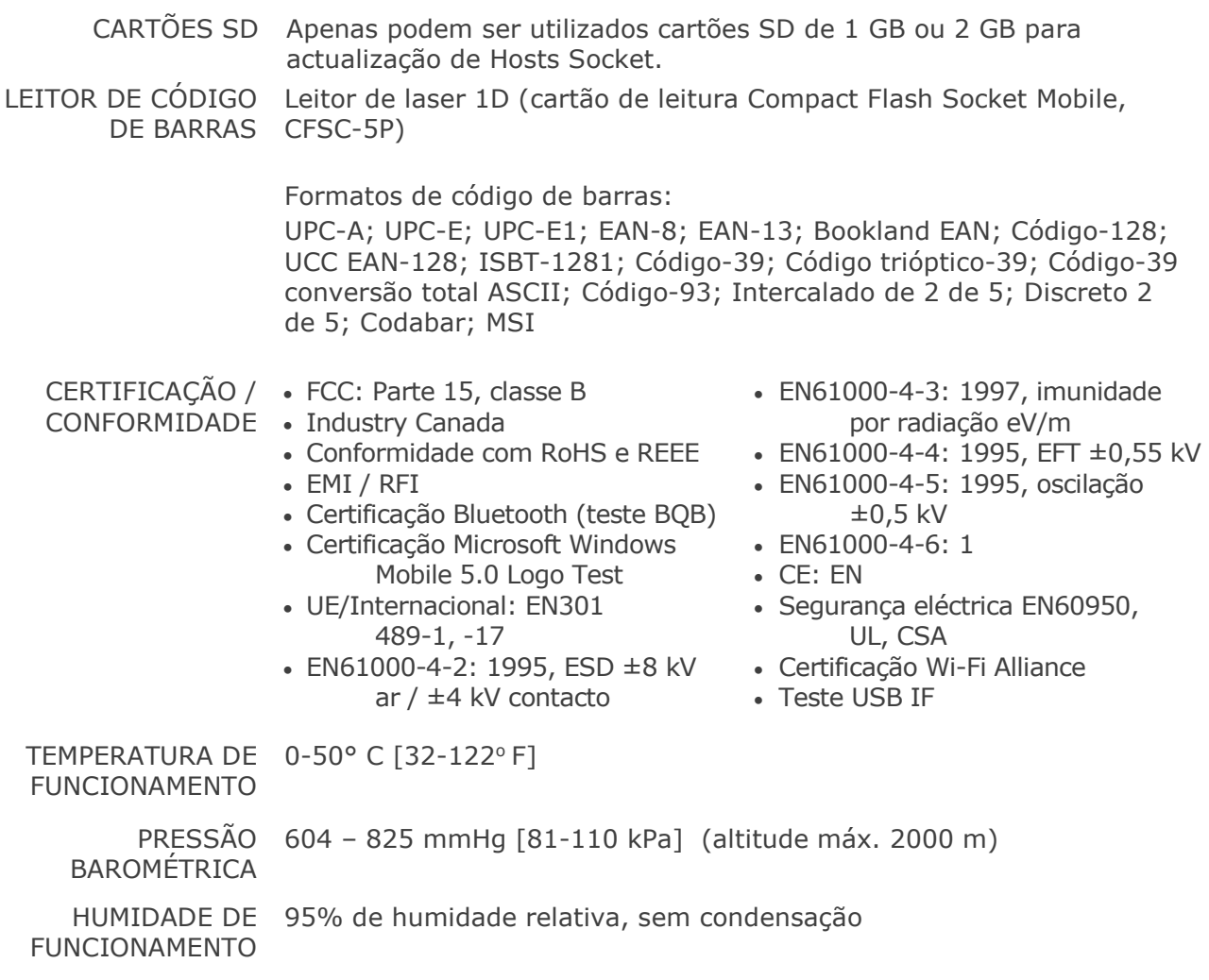

ENTRADA DE ÁGUA IPX0

13.4 Acessórios do epoc Host (para Socket)

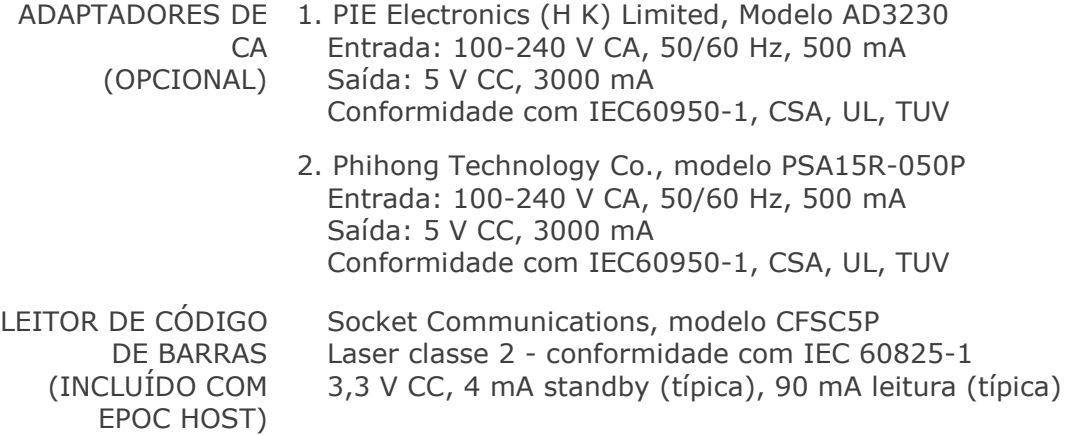

*Nota: O Sistema epoc inclui o Host (Socket) ou o Host2 (Zebra, antiga Motorola), dependendo da região. Consulte a subsecção aplicável.*

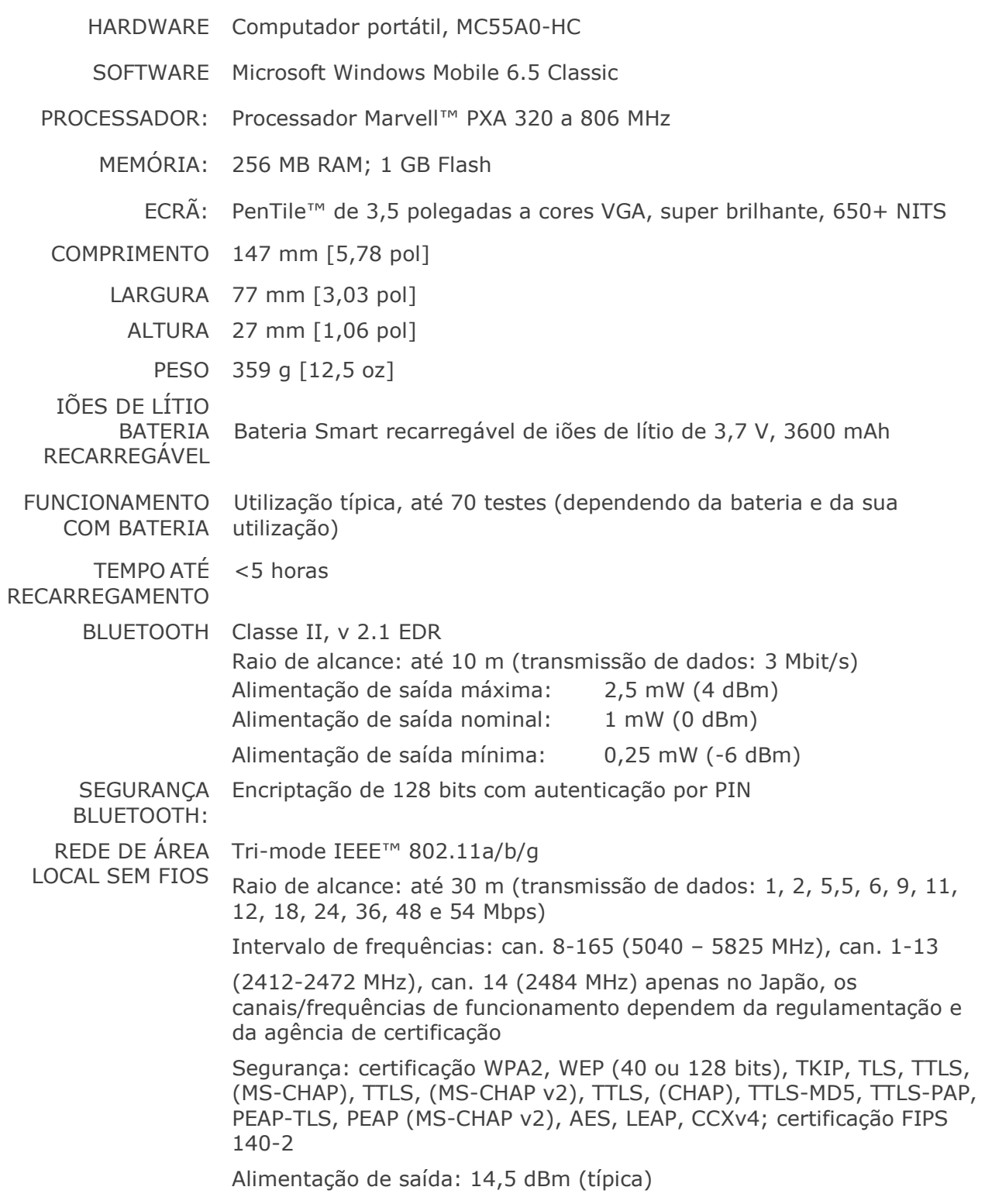

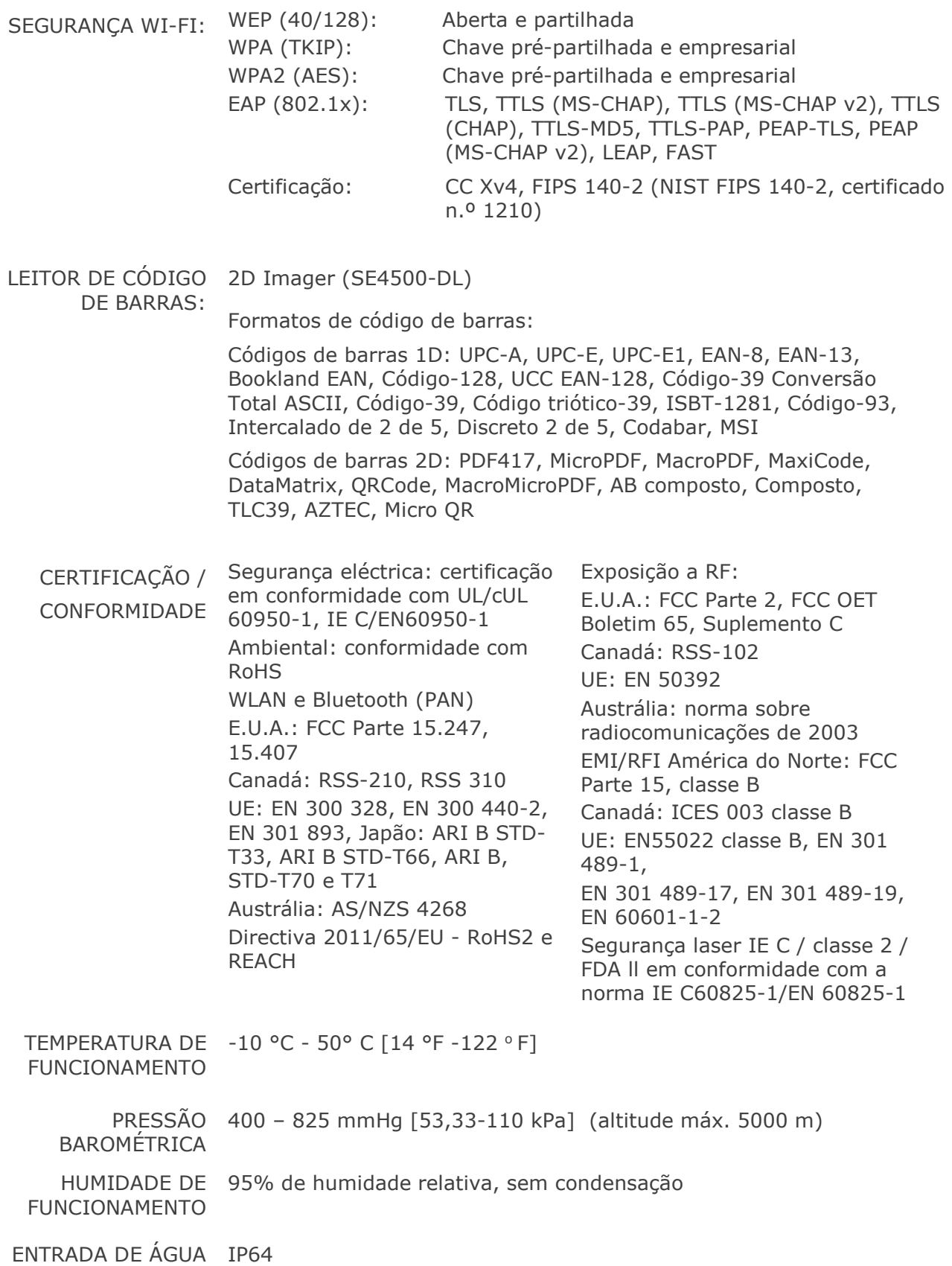

# 13.6 Acessórios do sistema epoc

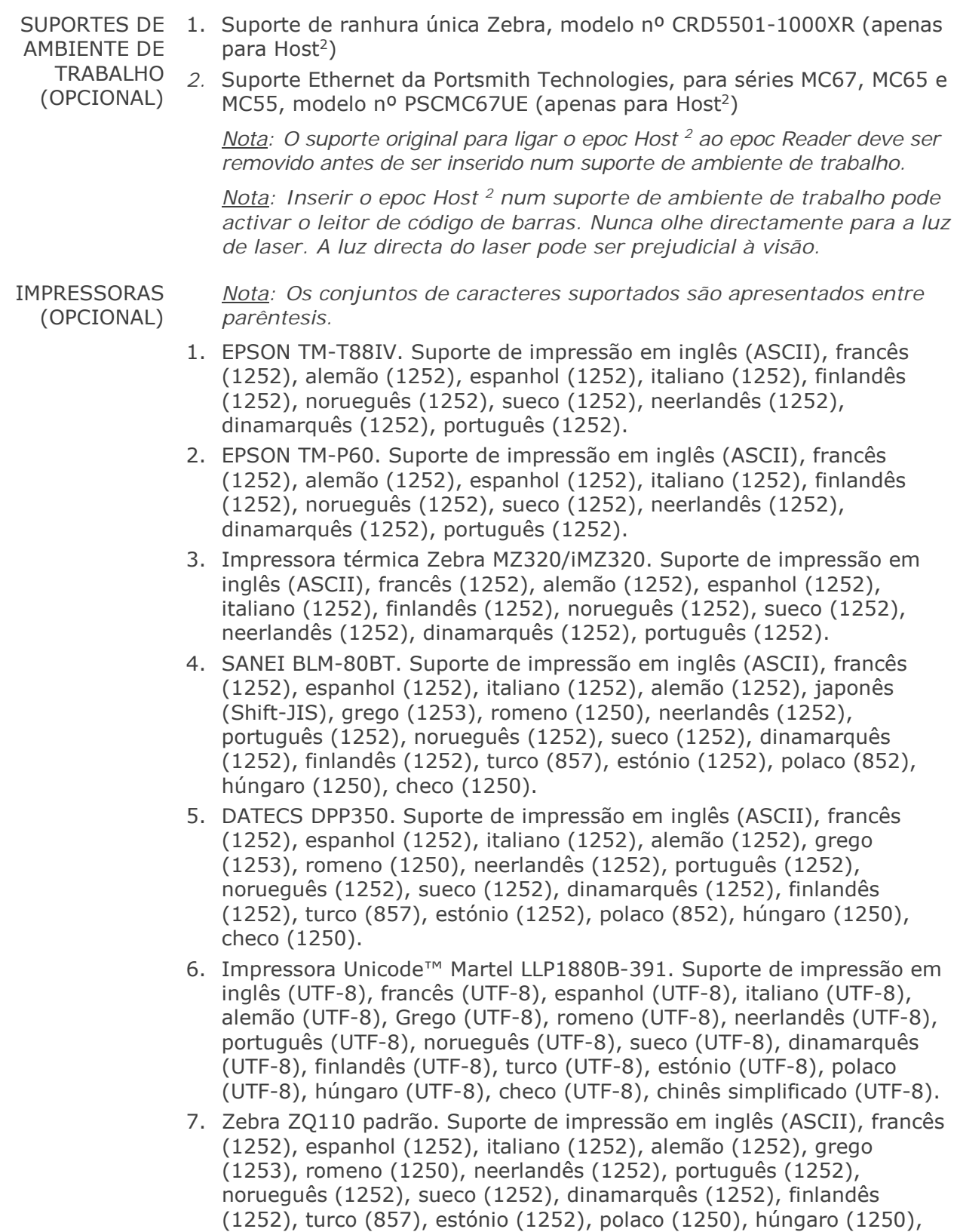

checo (1250),

- 8. Zebra ZQ110 chinês. Suporte de GB18030, apenas de caracteres de chinês simplificado.
- 9. Citizen CMP-20BT. Suporte de impressão em japonês (Shift-JIS) e inglês (ASCII).

Para obter o estado, seguir os passos abaixo de acordo com o tipo de impressora:

**Epson TM-P60 (Modelos Wi-Fi e BT):** Prima e mantenha premidos os botões **Power** e **Feed**, em conjunto. Quando a impressora se ligar, liberte ambos os botões. A impressora imprimirá a página de estado.

**Zebra MZ320:** Prima e mantenha premido o botão **Feed**. Prima e liberte o botão **Power** enquanto mantém o botão **Feed** premido. Quando a impressão iniciar, liberte o botão **Feed**. A impressora imprimirá uma linha de caracteres "x" interligados para assegurar que todos os elementos da cabeça de impressão funcionam, imprimirá a versão de software carregada na impressora e, depois, imprimirá dois relatórios.

**Sanei BLM-80BT, DATECS DPP350:** Prima e mantenha premido o botão **Line Feed**. Enquanto prime o botão **Line Feed**, prima o botão **Power** até que o LED de estado fique verde. Quando a impressora emitir um sinal sonoro, liberte o botão **Line Feed**. A impressora imprimirá a página de estado.

**Citizen CMP-20BT:** Prima e mantenha premido o botão **Feed** e, em seguida, solte-o. Prima e mantenha premido o botão **Power** até que todos os LEDs pisquem uma vez e, em seguida, solte-o. A impressora imprimirá a primeira parte do teste de estado (que inclui o endereço BT e outros estados). Prima o botão **Feed** novamente para concluir o teste de estado. *Nota: esta impressora tem 1 LED de alimentação, 1 LED de erro e 3 LEDs de nível de bateria.*

**Martel LLP1880B-391:** Prima e mantenha premido o botão **Power/Feed** durante 2 segundos e, em seguida, solte-o. *Nota: Esta impressora tem apenas um botão.* A impressora imprimirá a primeira parte do teste de estado e efectuará uma pausa durante um segundo. Em seguida, o resto do teste de estado é impresso. Para concluir, prima o botão **Power/Feed** para desligar. Caso contrário, os Hosts não conseguem imprimir para a impressora.

**Zebra ZQ110:** Prima e mantenha premido o botão **Feed**. Prima e mantenha premido o botão **Power** até que o primeiro LED se ligue e, em seguida, solte-o. Solte o botão **Feed**. A impressora imprimirá a primeira parte do teste de estado (que inclui o endereço BT e outros estados). Prima e mantenha premido o botão **Power** até que todos os LEDs se desliguem, para desligar a impressora. Caso contrário, prima o botão **Feed** novamente para concluir o resto do teste de estado.

13.7 Conformidade do sistema epoc

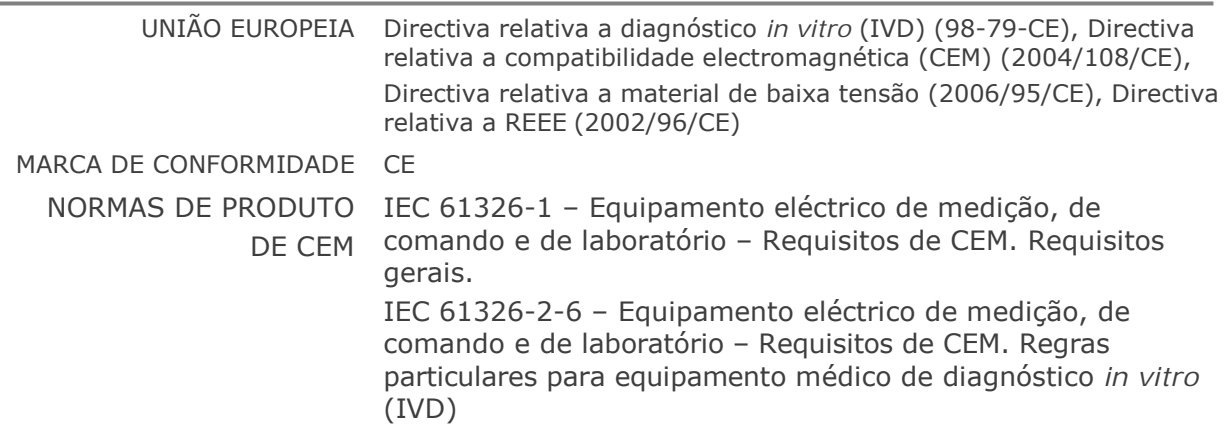

# Resolução de problemas e mensagem de erros

## 14.1 Informações gerais

Esta secção fornece informações para efectuar o diagnóstico e corrigir problemas de funcionamento básicos do sistema epoc®. A maior parte dos problemas encontrados pode ser resolvida consultando as mensagens da aplicação epoc Host incluídas nesta secção.

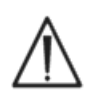

Não tente abrir o Reader ou o Host nem adulterar os cartões de testes epoc. Com excepção da bateria de Li e da tampa da bateria, o sistema epoc não inclui peças que possam ser reparadas pelo utilizador nem ajustes que possam ser efectuados pelo mesmo.

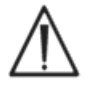

Se o sistema não funcionar conforme pretendido, tente em primeiro lugar as soluções recomendadas nesta secção ou contacte o administrador do sistema para obter assistência. Se não for possível resolver o problema, contacte os serviços técnicos e/ou o distribuidor local para tratar da reparação do dispositivo.

14.2 Resultados fora do intervalo no Cartão de teste para controlo de qualidade do líquido ou verificação da calibração

Desligue o Reader do epoc Host e volte a ligá-lo. Se a ligação sem fios for bem sucedida e o CQ electrónico for aprovado, verifique os seguintes itens (abaixo) e repita o teste.

- 1. É utilizada a folha de dados de atribuição de valor de verificação de controlo ou calibração correcta.
- 2. A data de validade para utilização dos controlos não foi excedida.
- 3. Os controlos foram utilizados correctamente; consulte as instruções de utilização.
- 4. Os cartões de testes e controlos foram armazenados correctamente.

Se os resultados da repetição estiverem dentro do intervalo, os cartões são aceitáveis para utilização. Se os resultados continuarem fora do intervalo, apesar de os critérios acima estarem a ser cumpridos, repita o teste com uma nova embalagem de soluções de controlo e/ou cartões de testes. Contacte os serviços técnicos se os controlos ou cartões de testes continuarem fora dos intervalos especificados.

## 14.3 O CQ electrónico do Reader falhou

Se ocorrer uma falha no CQ electrónico de um Reader, confirme primeiro a falha. Feche a janela do Reader, desligue e volte a ligar o Reader e, em seguida, tente ligar novamente ao Reader. Se a ligação do Reader for bem sucedida (e for obtida aprovação no CQ electrónico), o Reader é aceitável para utilização. Se o problema não for resolvido, contacte os serviços técnicos.

## 14.4 GQ térmica falhou

Efectue a GQ térmica do Reader apenas depois de o Reader ter permanecido no mesmo local e à mesma temperatura, sem fluxo de ar (ou seja, dentro da embalagem ou armário), um mínimo de duas (2) horas.

O Reader tem de permanecer desligado durante, pelo menos, 30 segundos antes da GQ térmica, uma vez que o aquecimento dos circuitos no interior do Reader provoca variações na temperatura.

Se tiver ocorrido uma falha de GQ térmica do Reader, pode significar que existem três (3) sensores de temperatura no interior do Reader com temperaturas diferentes. Tal pode ocorrer quando o Reader não é totalmente equilibrado à temperatura ambiente depois de ter sido desligado.

Ligue o Reader. Repita a GQ térmica uma vez. O Reader é aceitável para utilização se a GQ térmica obtiver aprovação na 2ª tentativa.

Se ocorrer uma falha de GQ térmica repetida, contacte os serviços técnicos.

## 14.5 Mensagens da aplicação epoc Host

As mensagens estão organizadas pelo local na aplicação epoc Host onde a mensagem pode ser encontrada. Para cada mensagem, a descrição indica o motivo pelo qual esta mensagem foi apresentada, sendo facultada uma resposta adequada.

Para resolver erros encontrados durante a utilização da aplicação epoc Host, tente primeiro seguir as soluções na secção "Resposta", pela ordem recomendada. Se o problema continuar, contacte primeiro o administrador do sistema para obter ajuda e, em seguida, os serviços técnicos.

#### 14.5.1 Página de início de sessão

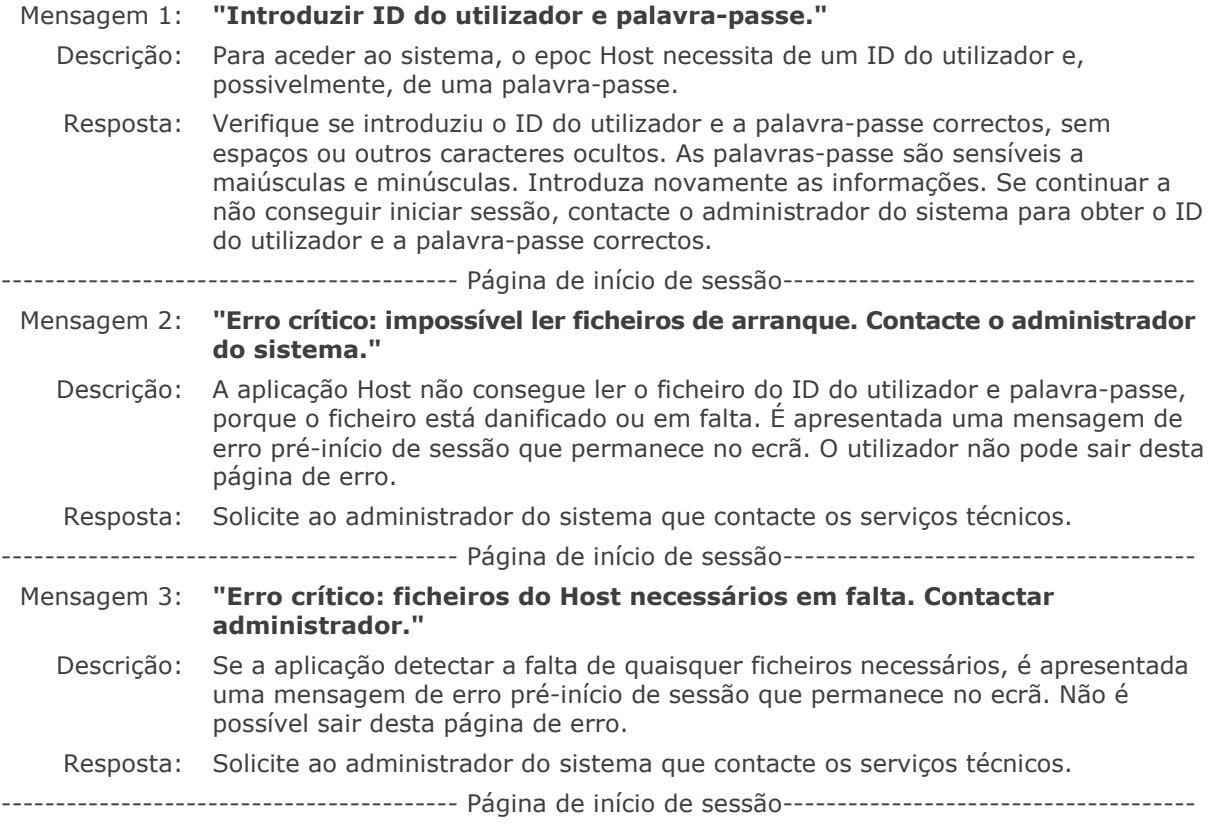

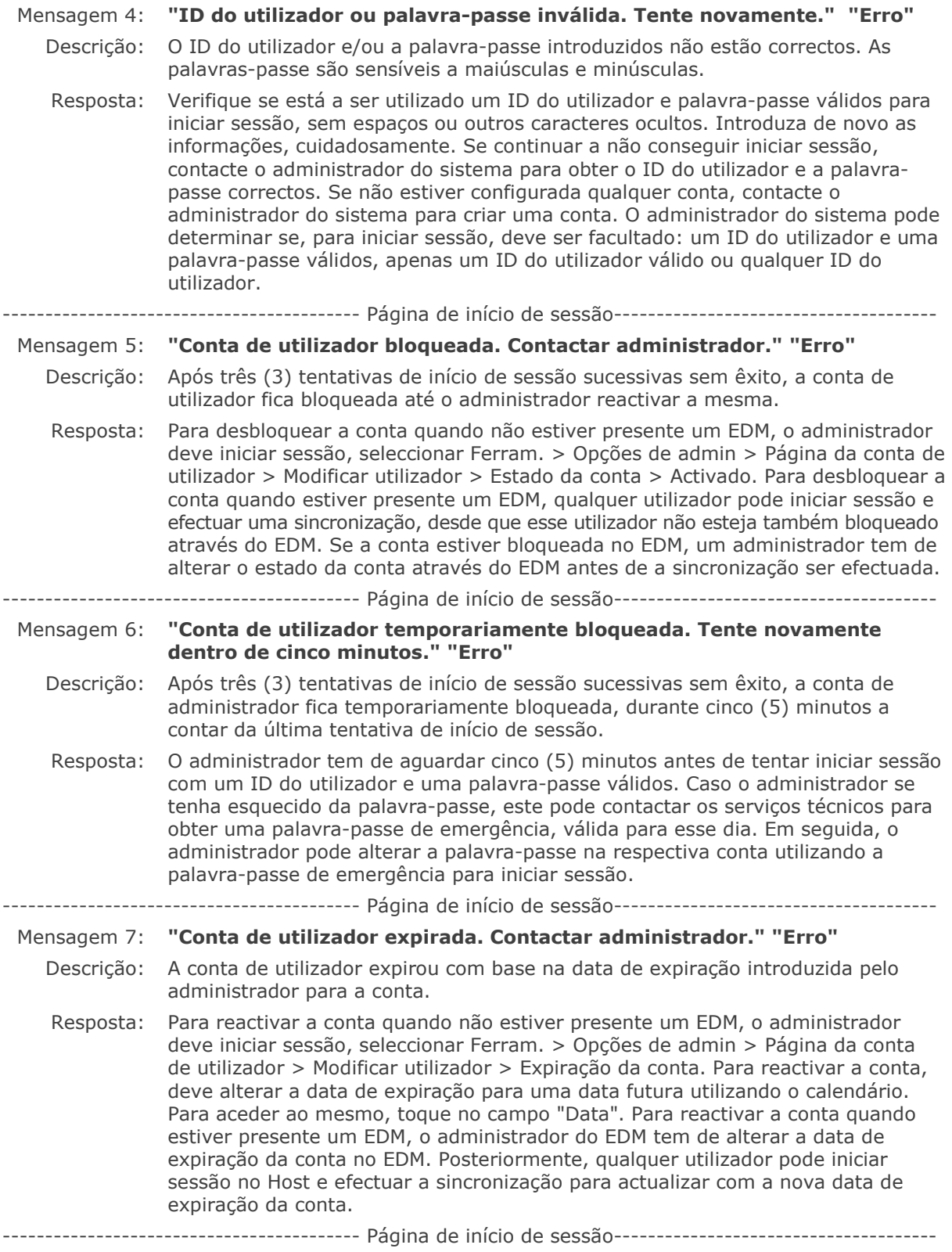

#### Mensagem 8: **"Data e hora incorrecta detectada. Para continuar, introduza data e hora correcta."**

- Descrição: Se o utilizador iniciar sessão e a aplicação determinar que a data e a hora foram alteradas desde a última execução do Host, este irá tentar obter a data e hora actuais a partir do EDM, caso o EDM esteja configurado. Se o EDM não estiver configurado, ou o Host não conseguir obter a data e hora do EDM, é apresentada uma janela para que o utilizador seleccione a data e hora actuais.
- Resposta: O utilizador tem de definir a data e hora actuais correctas e premir o botão "Continuar".

------------------------------------------ Página de início de sessão--------------------------------------

#### Mensagem 9: **"Data inválida." "Erro"**

Descrição: O utilizador tentou definir a data/hora para uma data anterior à da última actividade do utilizador conhecida.

Resposta: O utilizador tem de definir uma data igual ou posterior à data da última actividade do utilizador conhecida, a qual corresponde à data predefinida apresentada no selector de data/hora. Para definir uma data anterior, o utilizador tem de iniciar sessão, seleccionar "Ferram." e, em seguida, "Definir data/hora".

#### 14.5.2 Inicialização

Mensagem 1: **"Erro crítico: ficheiros de dados corrompidos. Contactar administrador."**

- Descrição: A mensagem é apresentada quando o Host não consegue ler o ficheiro de dados de teste e a respectiva cópia de segurança.
- Resposta: Solicite ao administrador do sistema que contacte os serviços técnicos.

------------------------------------------ Inicialização-------------------------------------------

- Mensagem 2: **"Erro crítico: ficheiros de configuração de testes corrompidos. Contactar administrador."**
	- Descrição: A mensagem é apresentada quando o Host não consegue ler o ficheiro de configuração de teste e a respectiva cópia de segurança.
	- Resposta: Solicite ao administrador do sistema que contacte os serviços técnicos.

------------------------------------------ Inicialização-------------------------------------------

#### 14.5.3 Separador principal do Reader

#### Mensagem 1: **"Readers não detectados. Certifique-se de que os Readers estão ligados e dentro do intervalo e, de seguida, tente novamente."**

- Descrição: A aplicação não conseguiu localizar quaisquer epoc Readers. Os Readers podem estar desligados ou fora do raio de alcance, ou pode existir um problema na comunicação com o Reader ou Host.
- Resposta: Certifique-se de que os epoc Readers estão dentro do raio de alcance e ligados. Tente obter novamente a localização tocando no ícone de localização do Reader, no canto superior direito do ecrã. Se não forem encontrados epoc Readers, desligue e volte a ligar os epoc Readers em questão. Tente novamente efectuar a localização de Readers. Se os epoc Readers continuarem a não ser encontrados, desligue e volte a ligar o Host. Tente novamente efectuar a localização de Readers. Se este procedimento não resolver o problema de localização, reinicie o Host e inicie novamente sessão no epoc Host. Efectue duas vezes a sequência de reinício e localização, se necessário.

#### -------------------------------------- Separador principal do Reader--------------------------------------

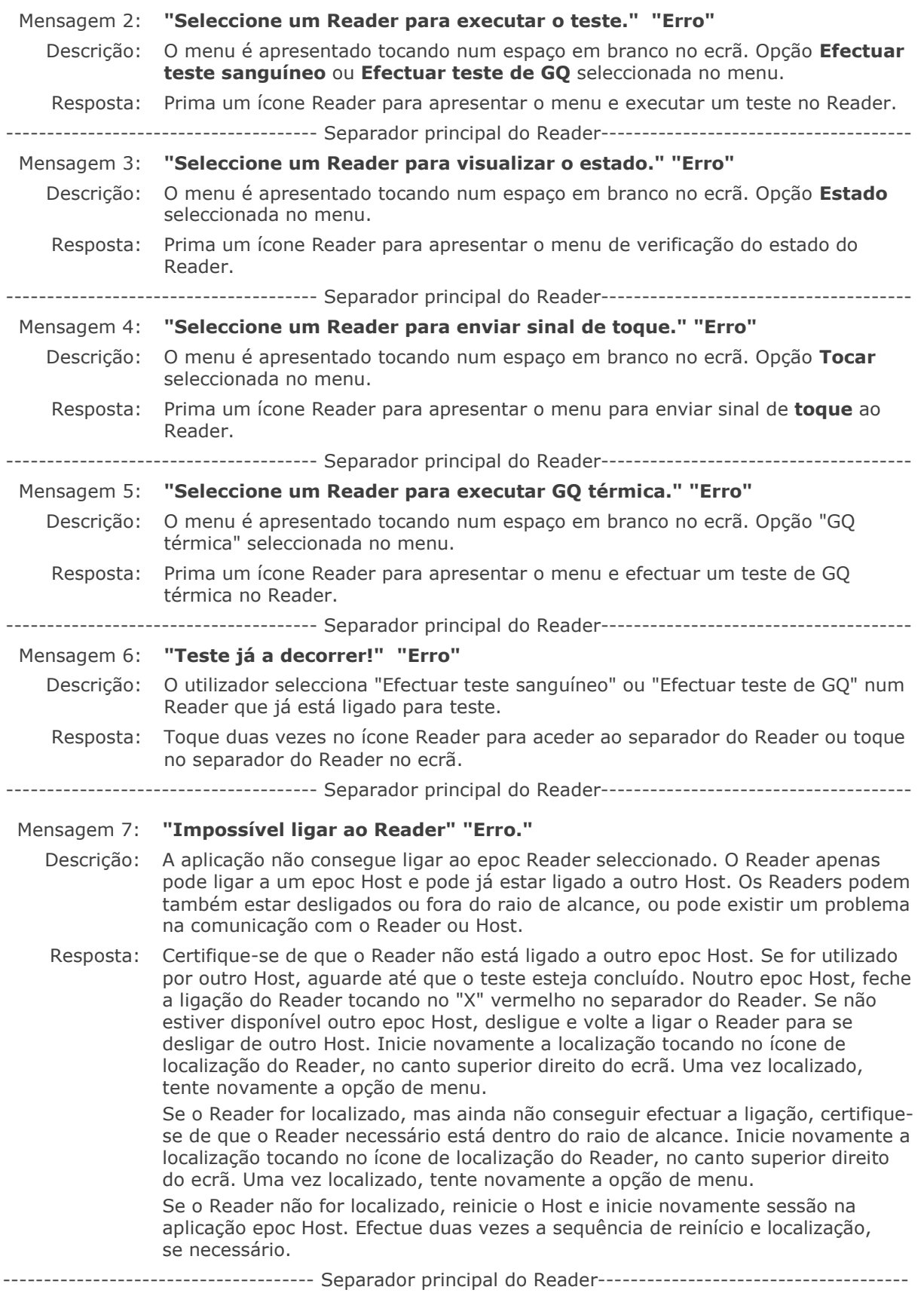

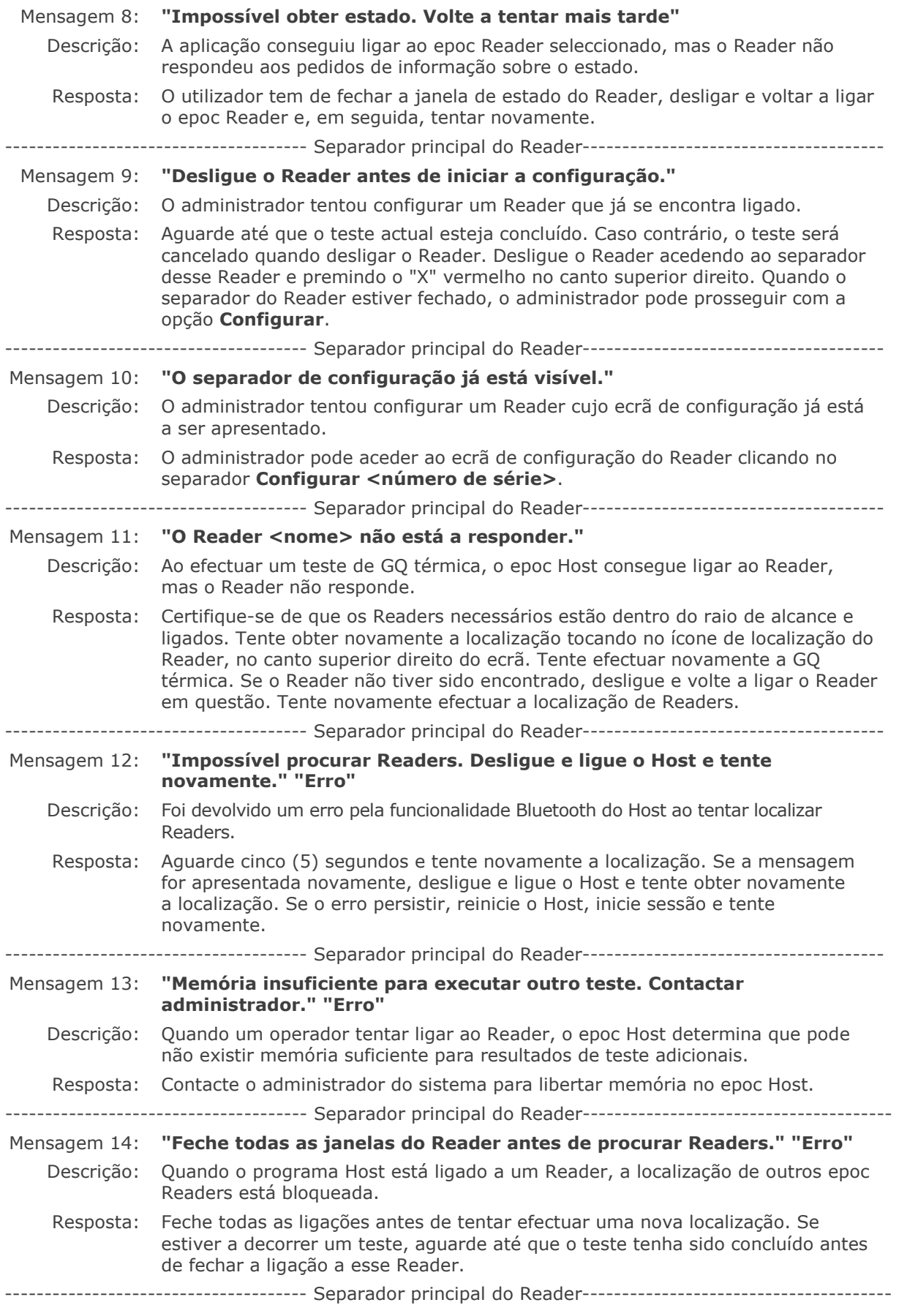

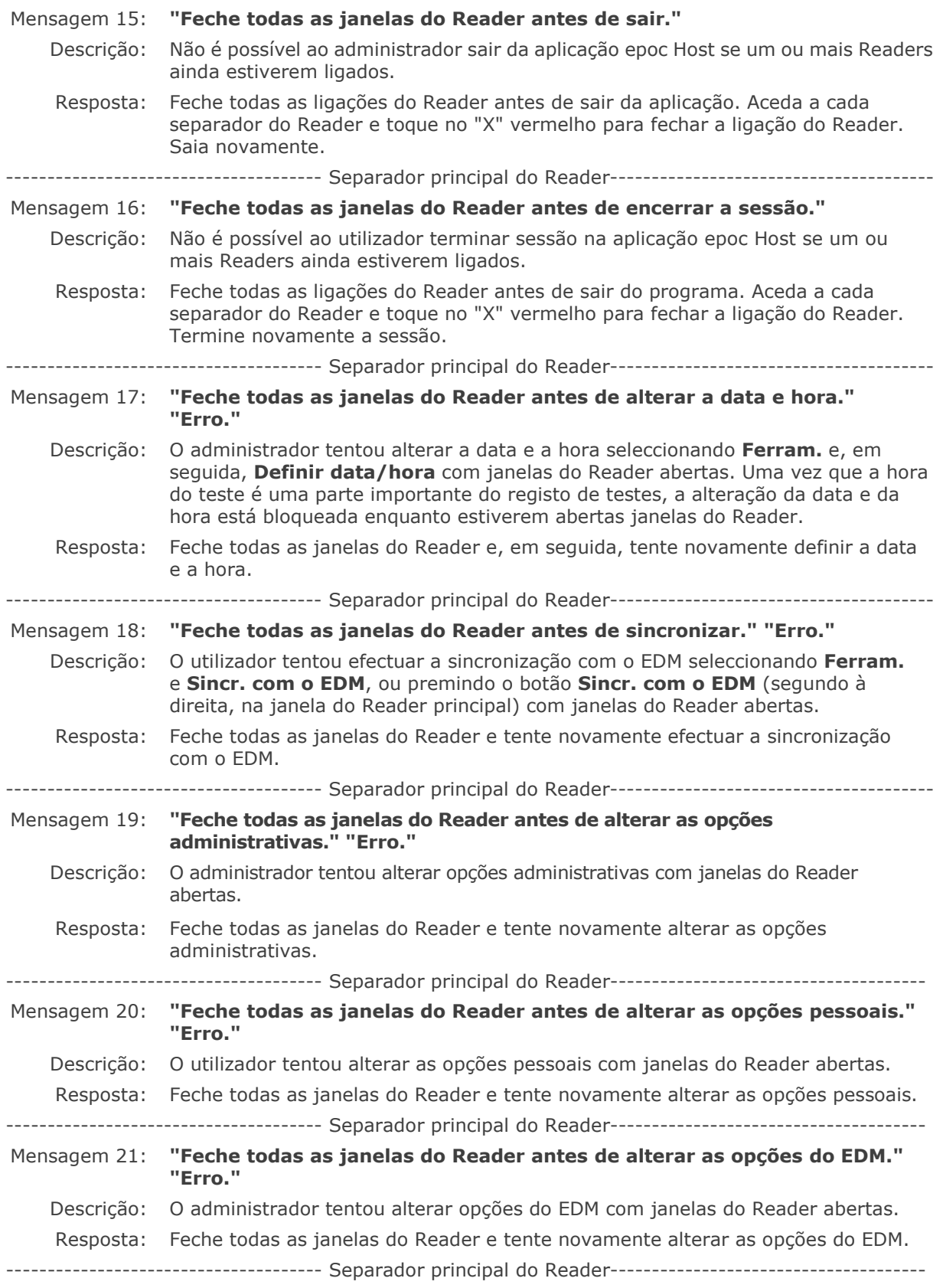

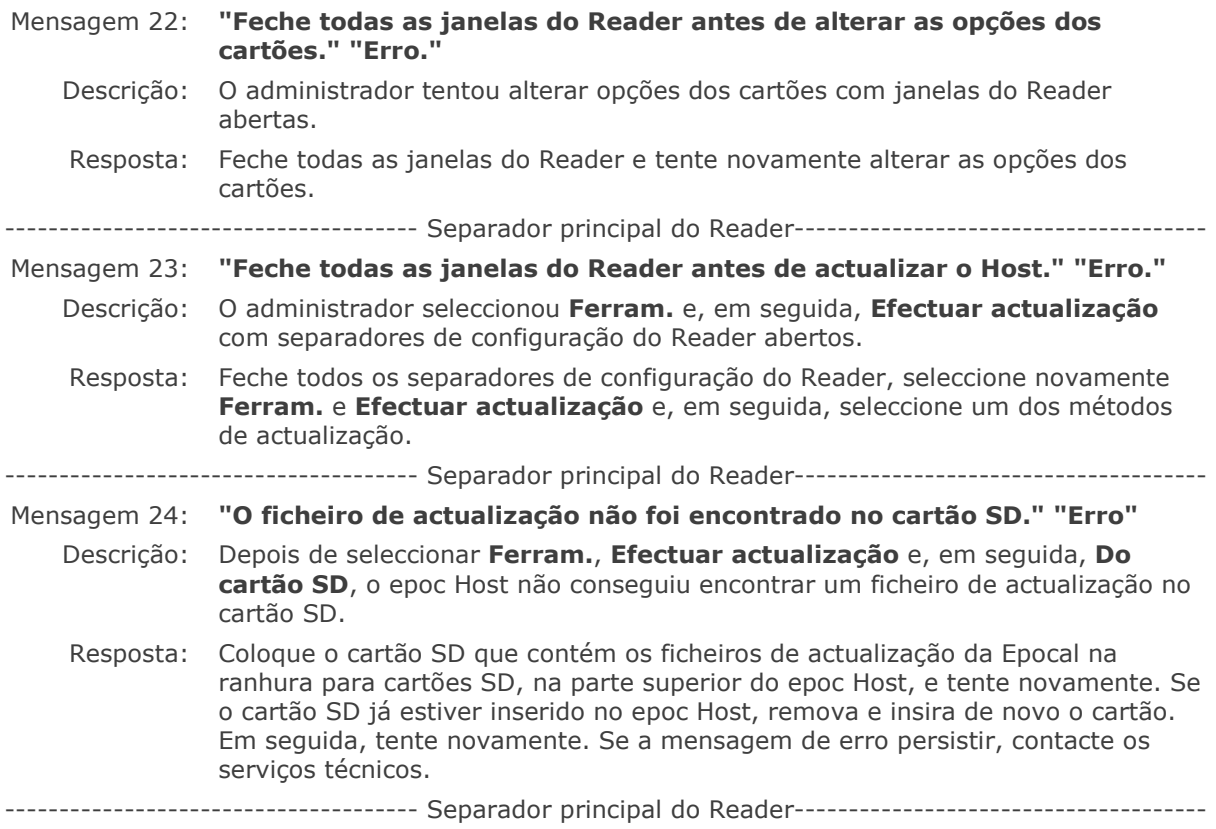

## 14.5.4 Separador do Reader

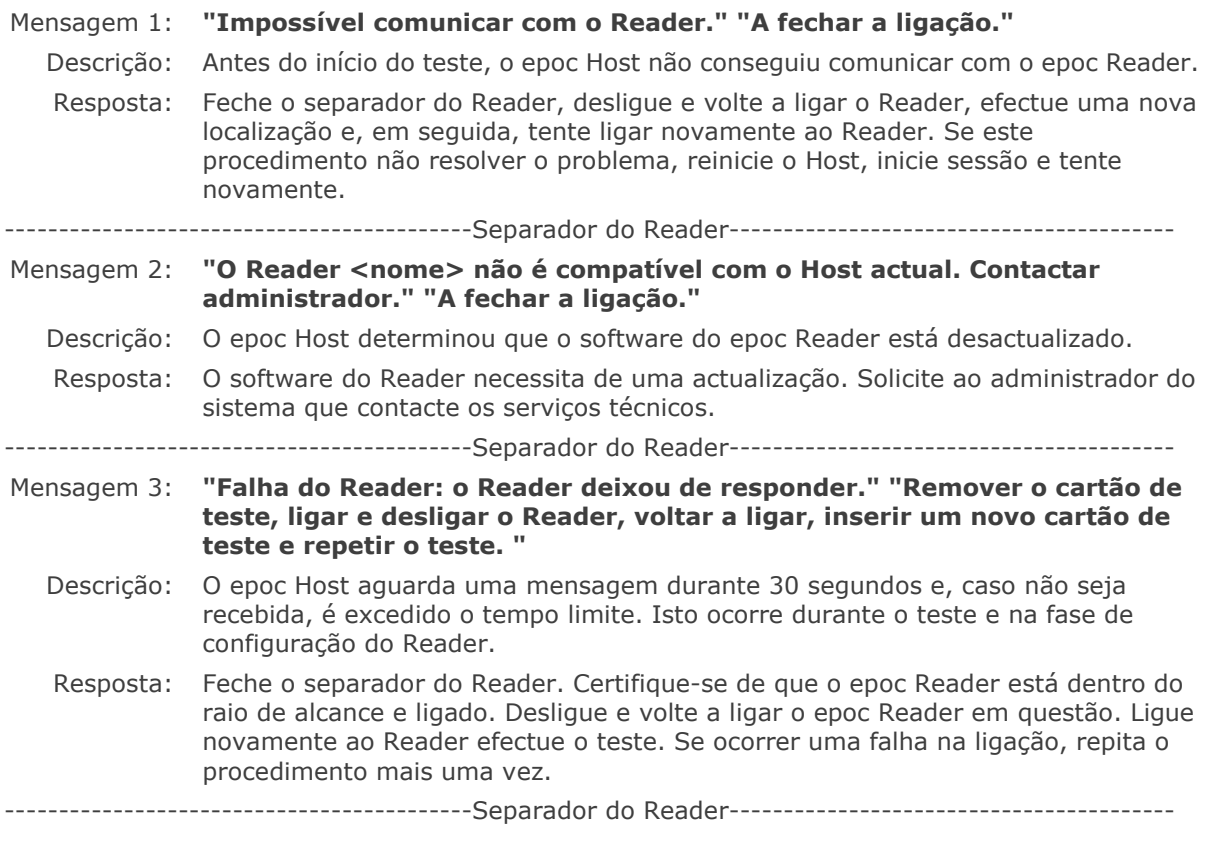
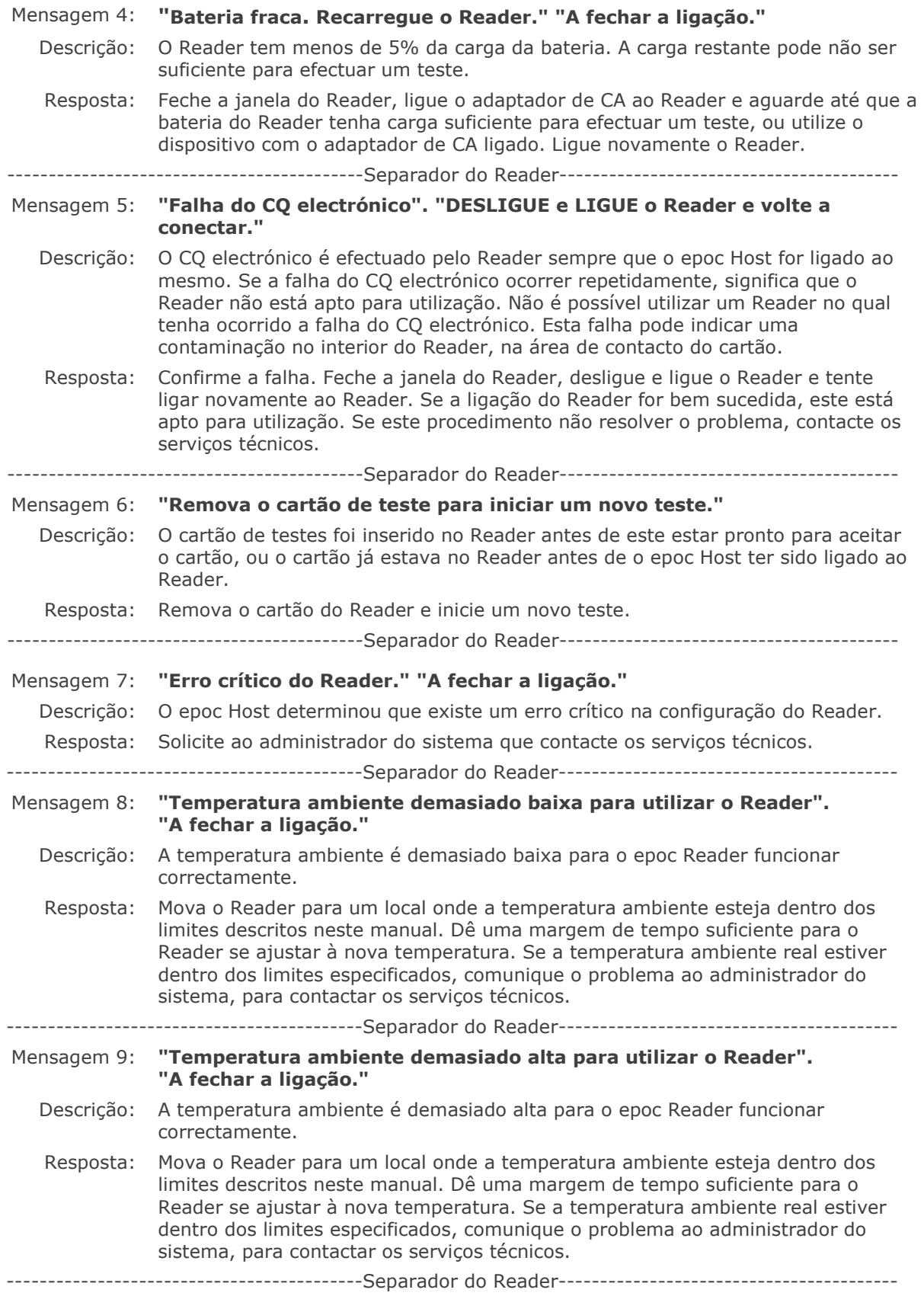

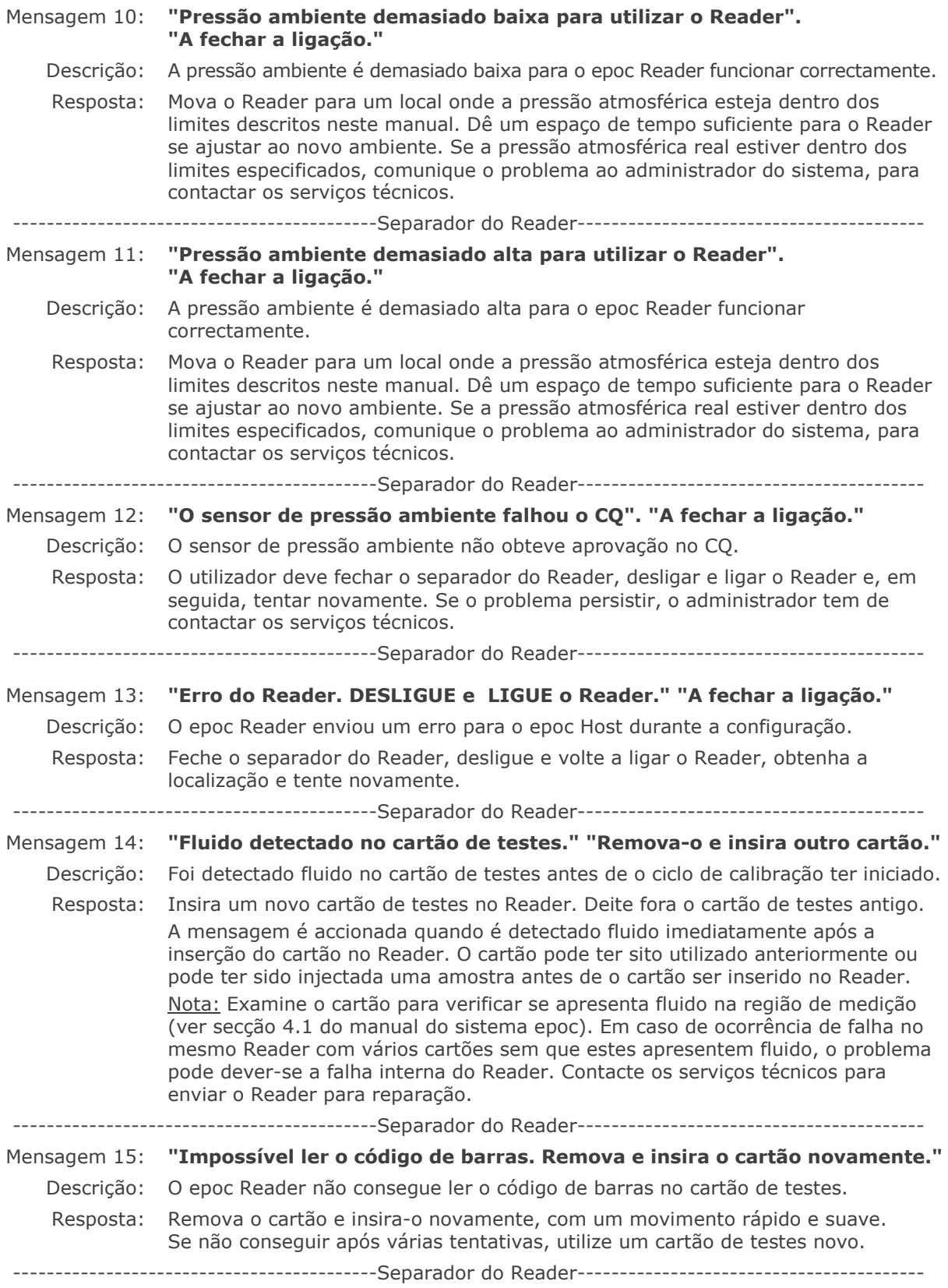

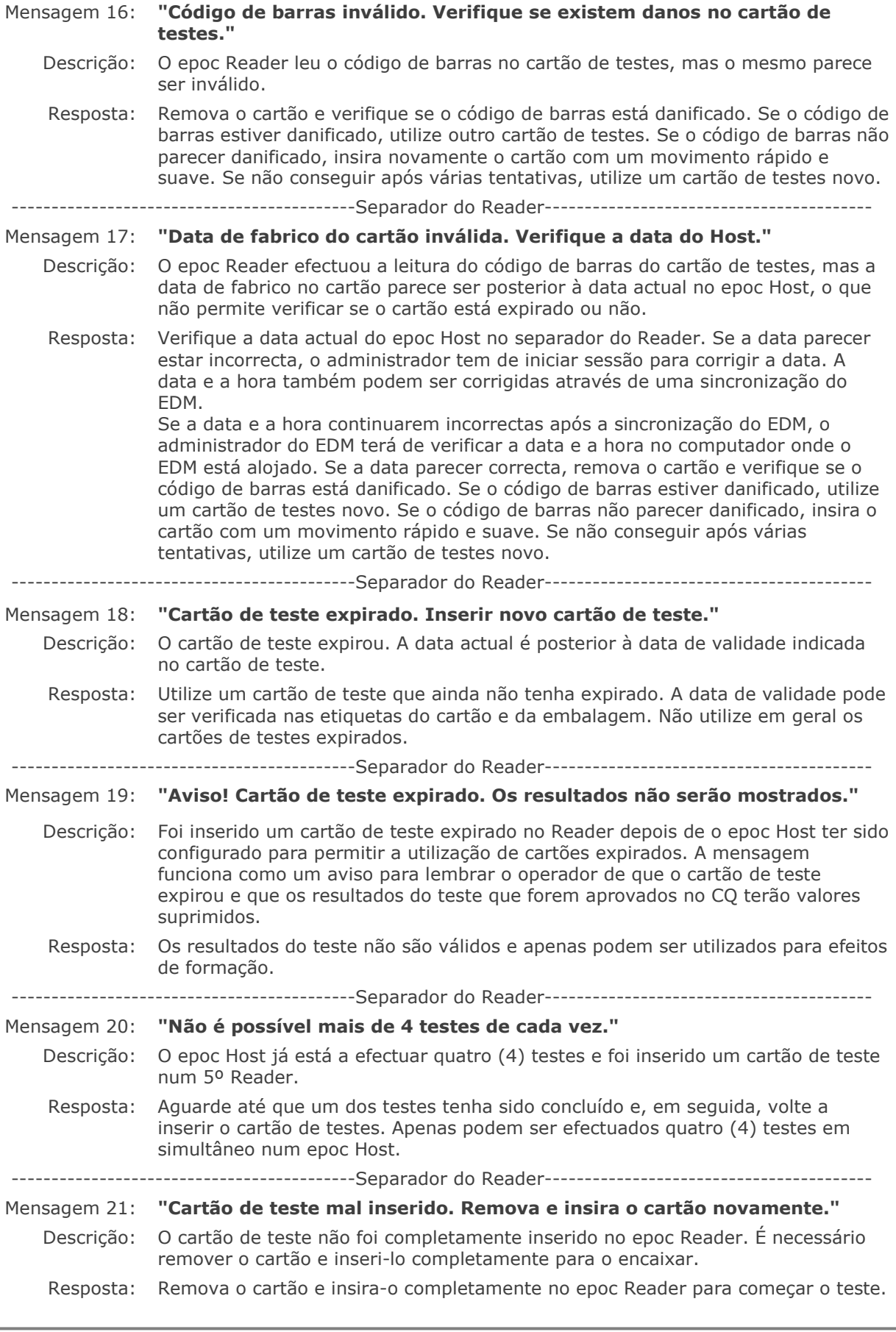

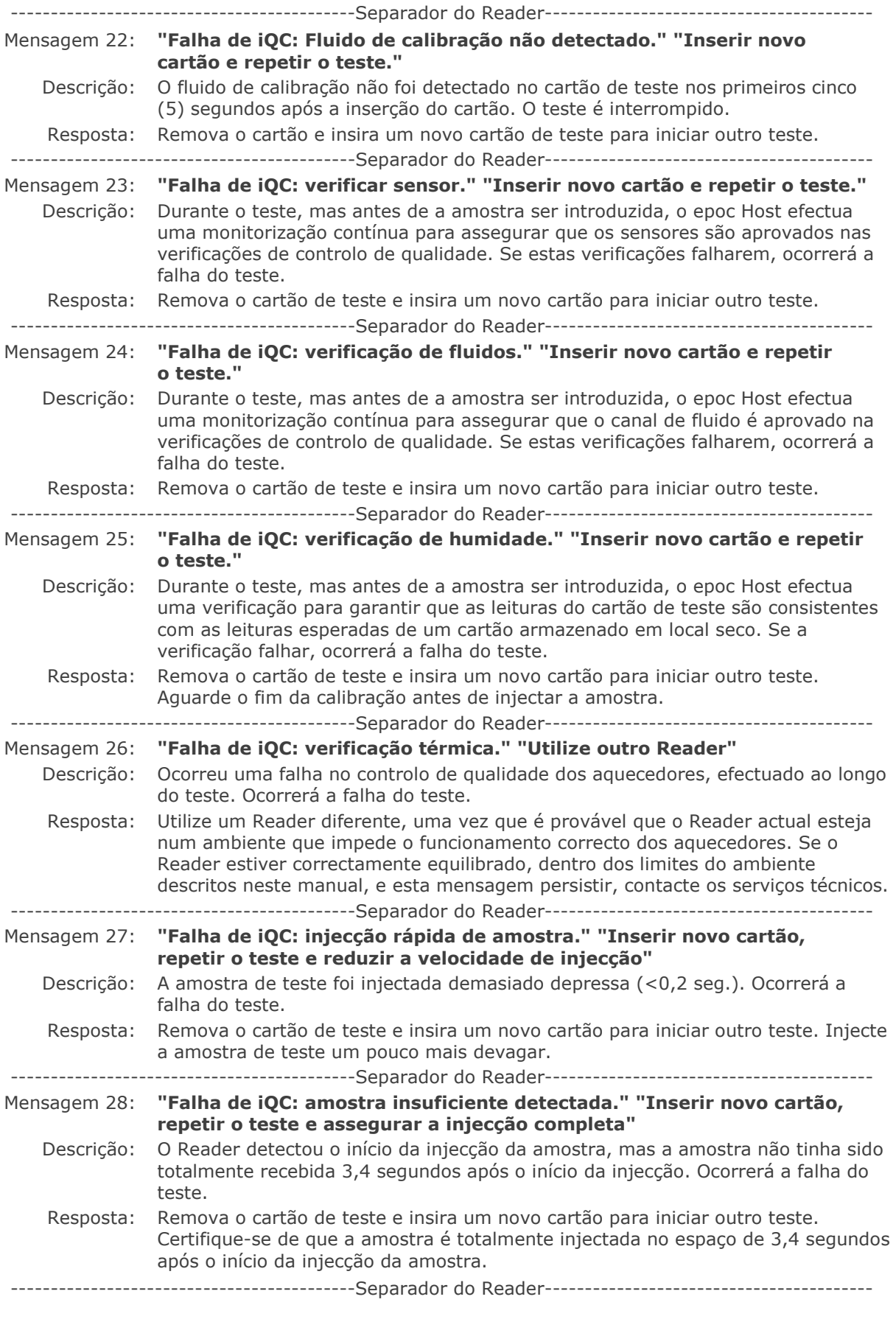

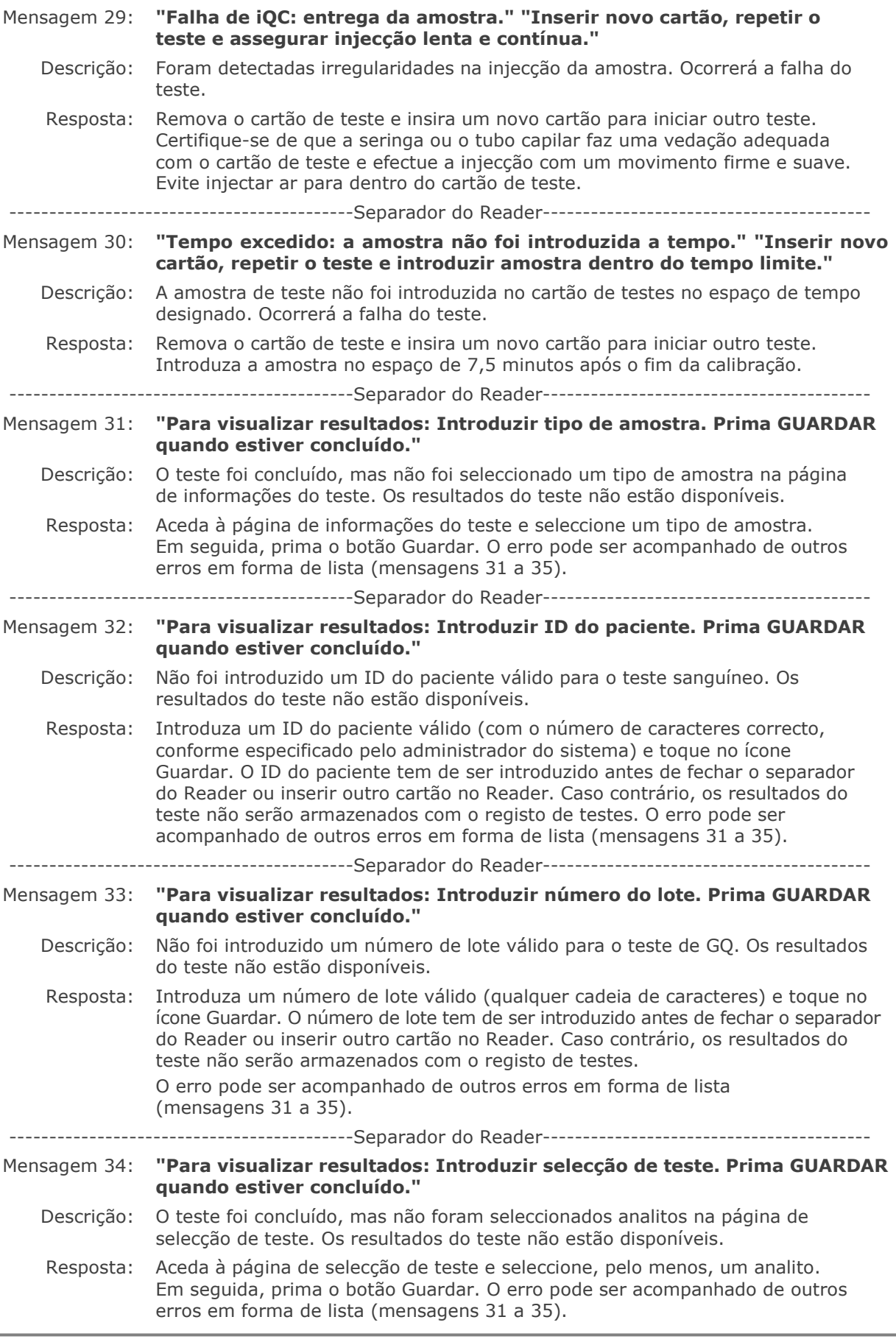

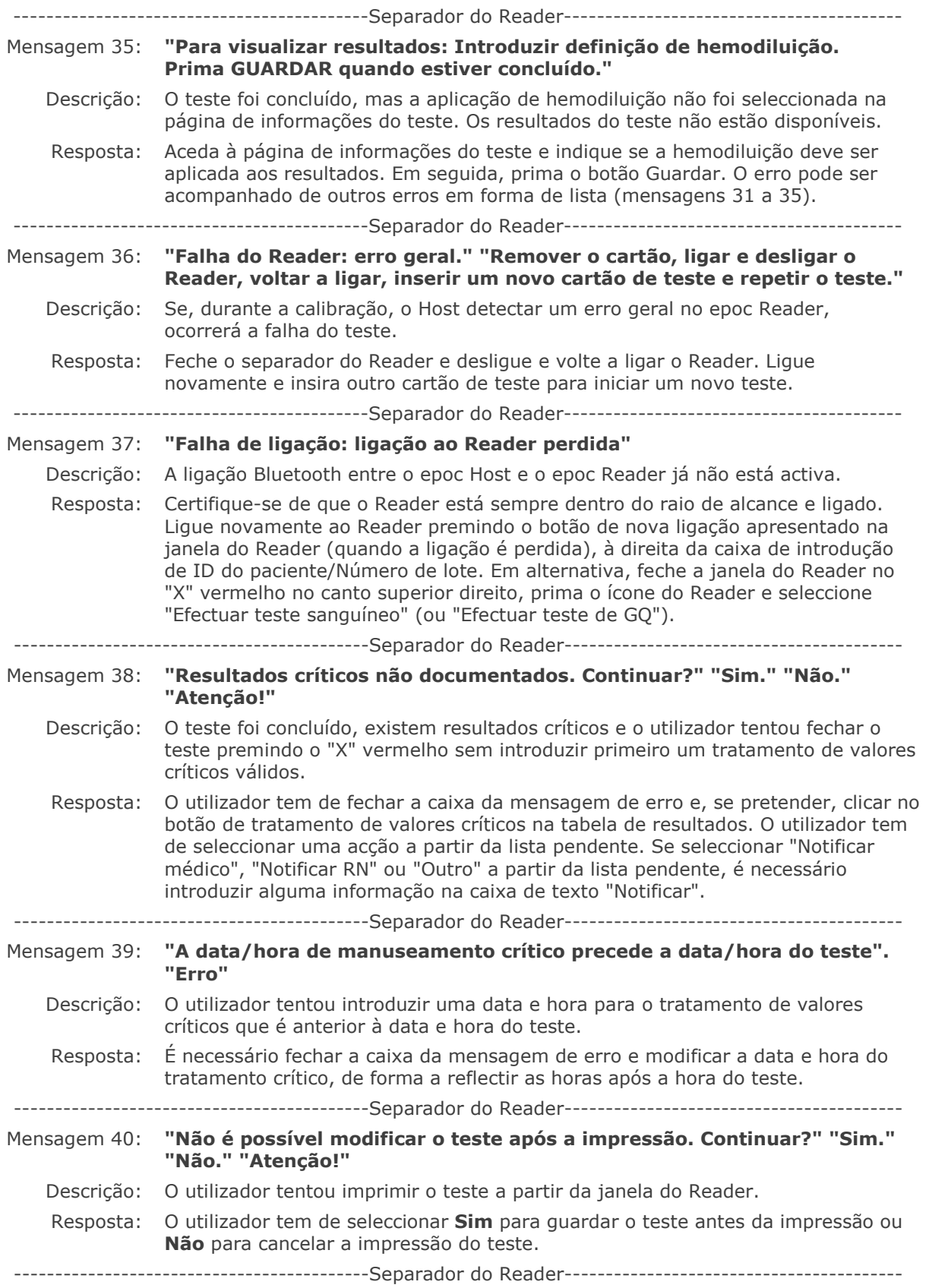

Mensagem 41: **"As entradas não guardadas serão PERDIDAS. Continuar?" "Sim." "Não." "Atenção!"** Descrição: O utilizador tentou fechar o teste quando ainda existiam entradas de dados não guardadas. Resposta: O utilizador tem de premir **Sim** para fechar o teste ou **Não** para voltar ao teste. -------------------------------------------Separador do Reader----------------------------------------- Mensagem 42: **"Acção do utilizador: cartão removido do Reader". "Inserir novo cartão e repetir o teste."** Descrição: O utilizador removeu repentinamente o cartão do Reader durante o teste. Resposta: O utilizador pode inserir um novo cartão e repetir o teste. Se remover o cartão do epoc Reader repentinamente, durante o teste, pode danificar o epoc Reader e fazer com que seja necessária uma reparação. -------------------------------------------Separador do Reader----------------------------------------- Mensagem 43: **"Cartão de teste removido. Inserir o cartão de teste para iniciar o teste."** Descrição: O cartão de teste foi removido após a conclusão do teste. O epoc Host solicita ao operador que insira um novo cartão de teste antes de iniciar outro teste. Resposta: Insira outro cartão de teste antes de começar o novo teste ou toque no "X" vermelho para fechar o separador do Reader e a ligação do mesmo. -------------------------------------------Separador do Reader----------------------------------------- Mensagem 44: **"Bateria fraca. Recarregue o Host." "A fechar a ligação."** Descrição: O Host tem menos de 10% da carga da bateria. A carga restante pode não ser suficiente para efectuar um teste. Resposta: Feche a janela do Reader, ligue o adaptador de CA ao Host e aguarde até que a bateria do Host tenha carga suficiente para concluir um teste, ou utilize o dispositivo com o adaptador de CA ligado. Ligue novamente o Reader. -------------------------------------------Separador do Reader----------------------------------------- Mensagem 45: **"Falha de iQC: amostra antecipada." "Inserir novo cartão e repetir o teste."** Descrição: Durante a calibração, o Host detectou uma injecção antecipada. Resposta: Remova o cartão de teste e insira um novo cartão para iniciar outro teste. Certifique-se de que a calibração foi concluída antes de injectar a amostra. -------------------------------------------Separador do Reader----------------------------------------- Mensagem 46: **"Falha de iQC: verificação de resistência." "Inserir novo cartão e repetir o teste."** Descrição: Durante o teste, mas antes de a amostra ser introduzida, o epoc Host efectua uma monitorização contínua para assegurar que o canal de fluido é aprovado na verificações de controlo de qualidade. Se alguma destas verificações falhar, indicando a possível existência de um problema no sensor de fluidos, é apresentada esta mensagem. Resposta: Remova o cartão de teste e insira um novo cartão para iniciar outro teste. Se o problema persistir, contacte os serviços técnicos. -------------------------------------------Separador do Reader----------------------------------------- Mensagem 47: **"Cartão de teste não suportado."** Descrição: O epoc Reader leu o código de barras no cartão de testes e o epoc Host determinou que o tipo de cartão de teste identificado pelo código de barras não é suportado. Resposta: O tipo de cartão de teste identificado não corresponde ao software em execução no epoc Host. Actualize o software ou contacte os serviços técnicos para obter mais informações. -------------------------------------------Separador do Reader-----------------------------------------

# 14.5.5 Opções de administrador

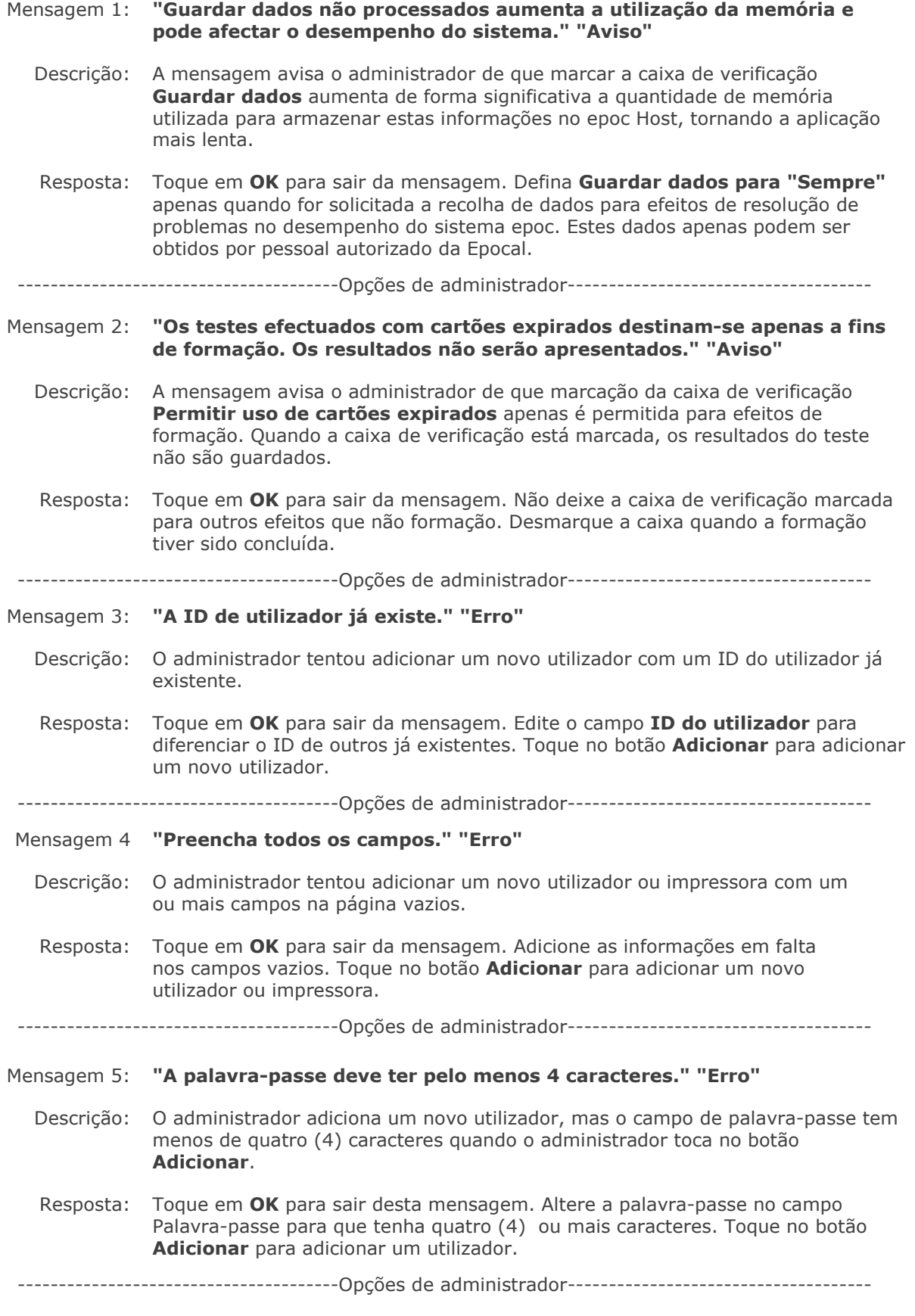

Mensagem 6: **"As alterações serão perdidas. Continuar?" "Aviso"** Descrição: O administrador fez algumas alterações às opções, mas não as guardou. Resposta: Toque em **Sim** para cancelar as alterações ou em **Não** para continuar a modificar opções. ---------------------------------------Opções de administrador------------------------------------- Mensagem 7: **"Pretende eliminar dados não processados?"** Descrição: O administrador prime o botão **Purgar** nas opções de administrador. Resposta: O administrador deve premir o botão **Sim** para eliminar todos os ficheiros de dados não processados no epoc Host (isto pode demorar vários minutos, se existirem vários ficheiros), ou premir **Não** para voltar à janela de opções de administrador. ---------------------------------------Opções de administrador------------------------------------- Mensagem 8: **"A ID de utilizador tem de ser composta no mínimo por 4 caracteres." "Erro"** Descrição: O administrador adiciona um novo utilizador, mas o campo ID do utilizador tem menos de quatro (4) caracteres quando o administrador toca no botão **Adicionar**. Resposta: Toque em **OK** para sair desta mensagem. Altere o ID do utilizador no campo ID do utilizador para que contenha quatro (4) ou mais caracteres. Toque no botão **Adicionar** para adicionar um utilizador. ---------------------------------------Opções de administrador------------------------------------- Mensagem 9: **""Acção ao fechar o teste" não pode estar definida como "Nenhuma" se a sincronização de fundo estiver activada." "Erro"** Descrição: O administrador activou a sincronização em segundo plano, mas definiu "Acção ao fechar o teste" para "Nenhuma". Esta configuração pode fazer com que uma sincronização completa se torne um evento raro, uma vez que os registos de testes serão enviados em segundo plano. Para assegurar a ocorrência de uma sincronização completa periodicamente, a "Acção ao fechar o teste" tem de estar definida para "Sincronizar" ou "Sincronizar e terminar sessão" se a sincronização em segundo plano estiver activada. Resposta: Toque em **OK** para sair desta mensagem. Altere a "Acção ao fechar o teste" para "Sincronizar" ou "Sincronizar e terminar sessão". Em alternativa, a sincronização em segundo plano pode ser desactivada.

# 14.5.6 Opções do cartão 1

Mensagem 1: **"Isto irá alterar as unidades de todos os testes futuros". "Aviso"**

- Descrição: A mensagem é apresentada na primeira vez que o administrador efectuar alterações às unidades de medida, depois de entrar nas páginas de opções de administração. A mensagem alerta o administrador para o facto de as alterações às unidades de medida modificarem as mesmas para todos os resultados de testes futuros. As unidades de medida são também alteradas na página de intervalos de referência, sem converter os limites baixo e alto para as novas unidades de medida.
- Resposta: Toque em "OK" para sair da mensagem. Considere cuidadosamente o impacto das alterações às unidades de medida, antes de efectuar quaisquer alterações.

------------------------------------------Opções do cartão 1----------------------------------------

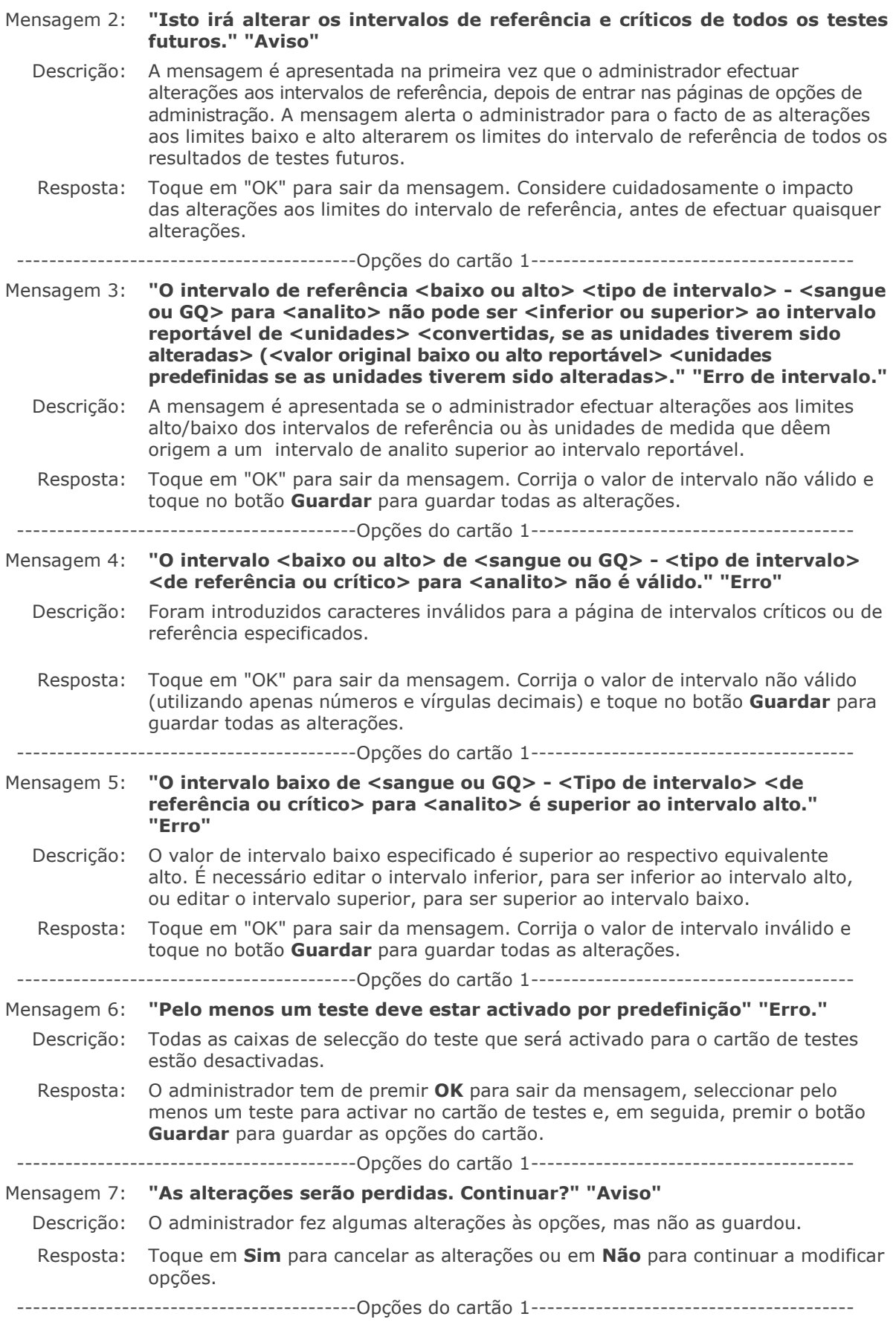

# 14.5.7 Opções do cartão 2

Mensagem 1: **"Deve ser seleccionada pelo menos uma apresentação de excesso de base." "Erro."** Descrição: As duas caixas que permitem ao administrador seleccionar o tipo de excesso de base que será apresentado estão desactivadas. Resposta: O administrador deve premir **OK** para sair da mensagem, seleccionar pelo menos um excesso de base para apresentar com o registo de testes e, em seguida, premir o botão **Guardar** para guardar as opções do cartão. ------------------------------------------Opções do cartão 2---------------------------------------- Mensagem 2: **"As alterações serão perdidas. Continuar?" "Aviso"** Descrição: O administrador fez algumas alterações às opções, mas não as guardou. Resposta: Toque em **Sim** para cancelar as alterações ou em **Não** para continuar a modificar opções. ------------------------------------------Opções do cartão 2---------------------------------------- 14.5.8 Opções do EDM Mensagem 1: **"Falha na ligação do EDM"** Descrição: A mensagem é apresentada se a tentativa de ligação falhar quando o administrador tenta testar a ligação do EDM através da janela de opções do EDM. Resposta: O administrador tem de verificar a conectividade sem fios do epoc Host, verificar se o EDM está a ser executado no endereço especificado e, em seguida, tentar novamente. -----------------------------------------Opções do EDM----------------------------------------- Mensagem 2: **"As alterações serão perdidas. Continuar?" "Aviso"** Descrição: O administrador fez algumas alterações às opções, mas não as guardou. Resposta: Toque em **Sim** para cancelar as alterações ou em **Não** para continuar a modificar opções. -----------------------------------------Opções do EDM----------------------------------------- Mensagem 3: **"Endereço de IP do EDM inválido."** Descrição: O endereço de IP introduzido pelo administrador não corresponde à máscara xxx.xxx.xxx.xxx. Resposta: O administrador tem de introduzir um endereço de IP válido que corresponda à máscara xxx.xxx.xxx.xxx. Contacte o administrador de rede para obter um endereço de IP válido. -----------------------------------------Opções do EDM----------------------------------------- Mensagem 4: **"Número de porta do EDM inválido"** Descrição: O número de porta IP introduzido pelo administrador está fora do intervalo ou inclui caracteres não válidos. Resposta: O administrador tem de introduzir um número de porta válido. Um número de porta válido corresponde a um valor numérico situado no intervalo 0-65535. -----------------------------------------Opções do EDM-----------------------------------------

# 14.5.9 Ecrã Configuração do Reader

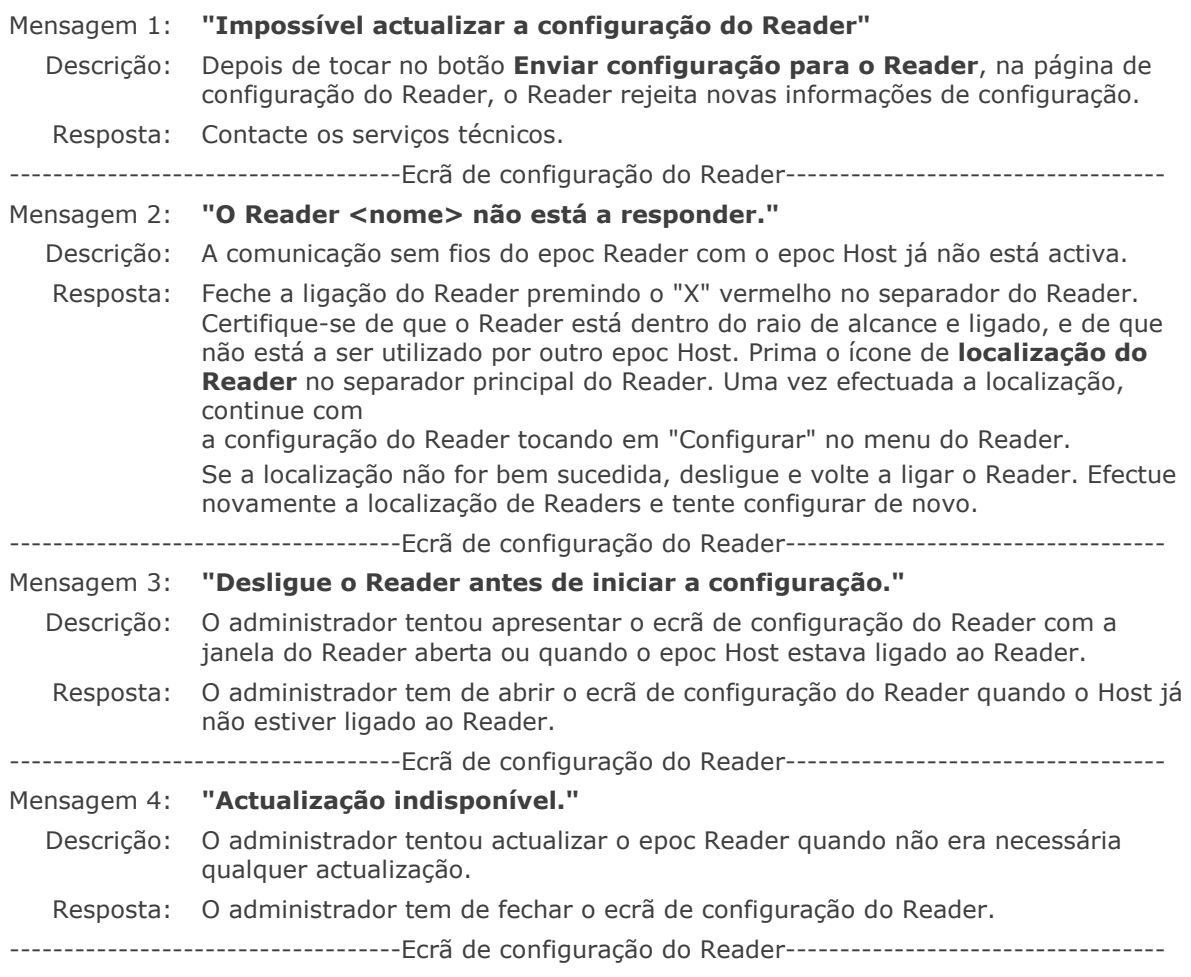

# 14.5.10 Configuração pessoal

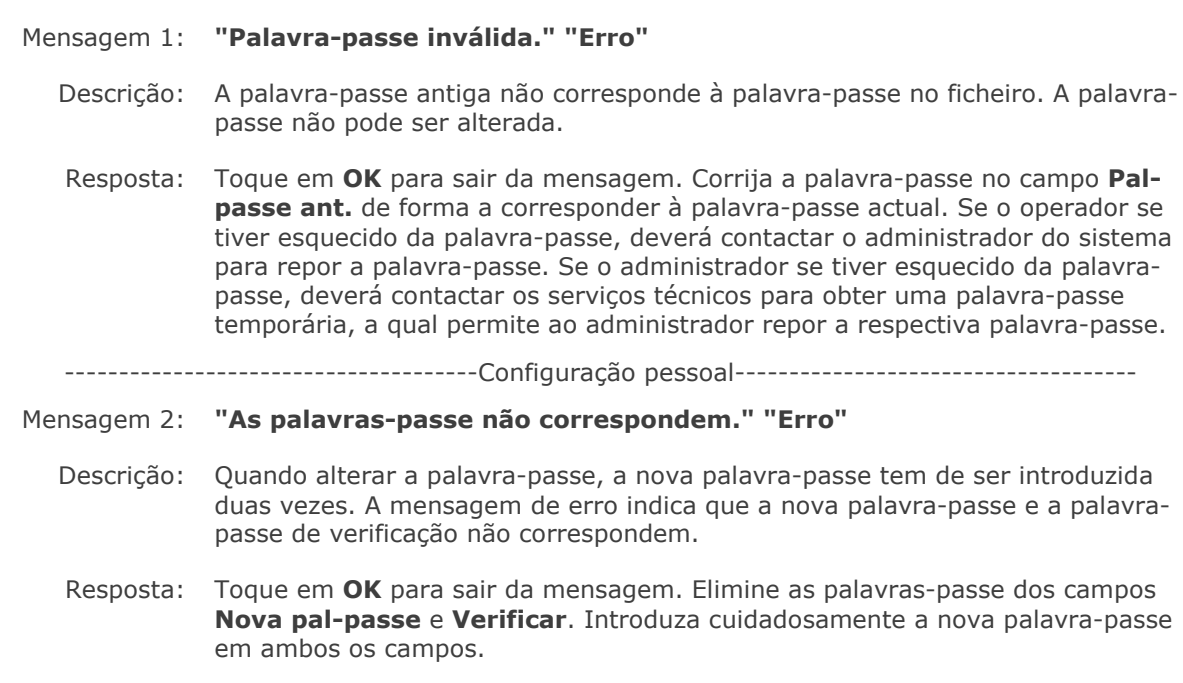

--------------------------------------Configuração pessoal------------------------------------- Mensagem 3: **"Conta não encontrada para o ID do utilizador <ID do utilizador utilizado para iniciar sessão>"** Descrição: O nível de autenticação necessário para iniciar sessão está definido para **Nenhuma**. Um utilizador sem conta iniciou sessão e tentou alterar opções pessoais. Resposta: Toque em **OK** para sair da mensagem. A conta de utilizador tem de ser configurada pelo administrador antes de editar o nome do utilizador e a palavrapasse. --------------------------------------Configuração pessoal------------------------------------- Mensagem 4: **"As alterações serão perdidas. Continuar?" "Aviso"** Descrição: O administrador fez algumas alterações às opções, mas não as guardou. Resposta: Toque em **Sim** para cancelar as alterações ou em **Não** para continuar a modificar opções. --------------------------------------Configuração pessoal-------------------------------------

# 14.5.11 Resultados de testes anteriores

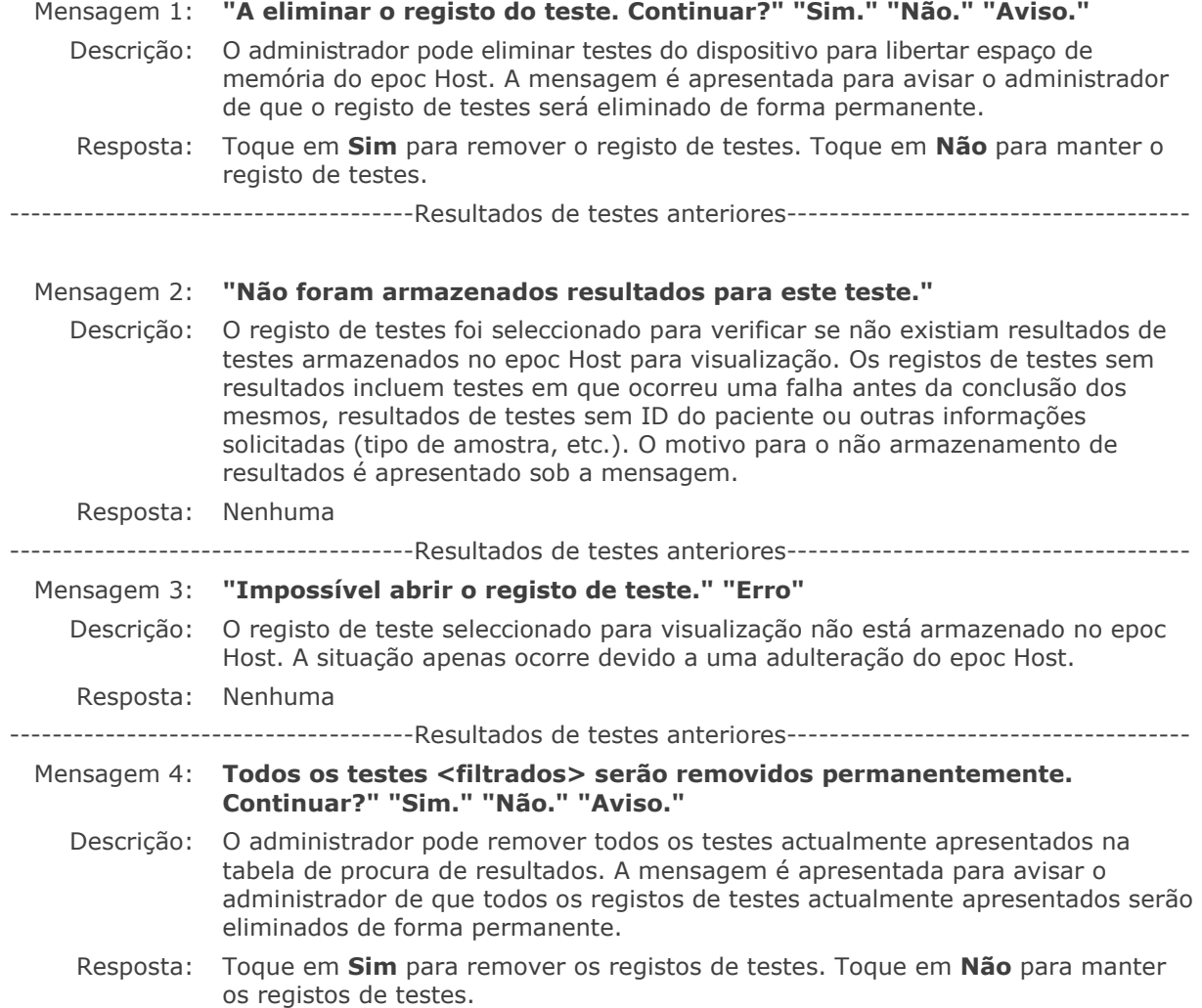

# 14.5.12 Sincronização do EDM

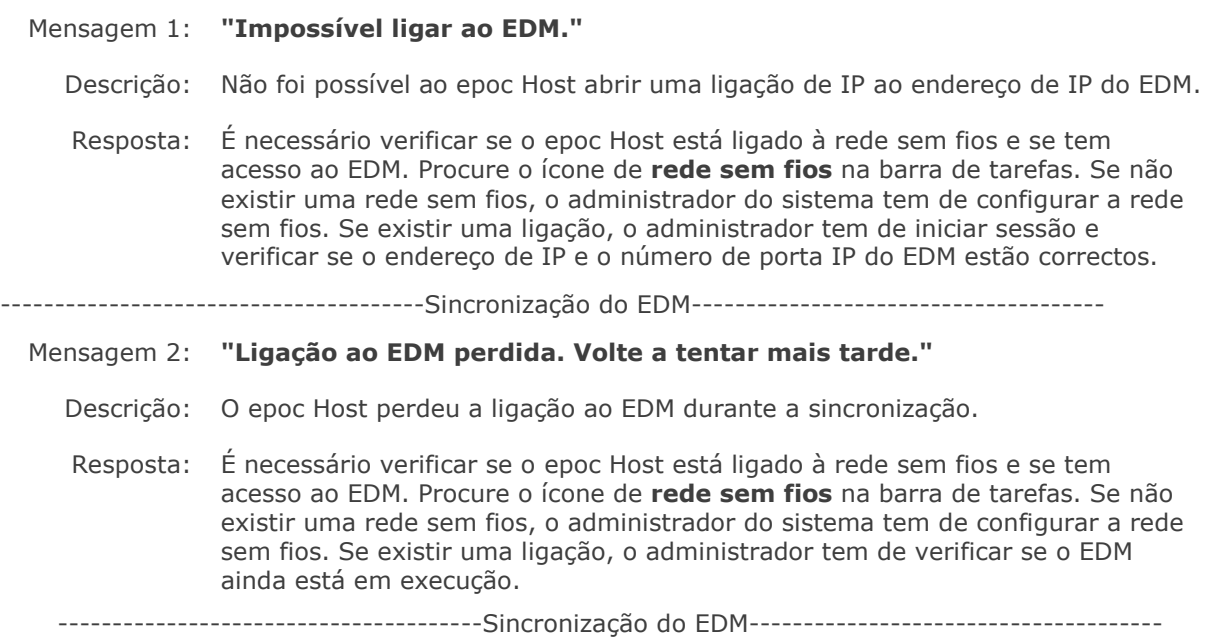

# 14.5.13 Imprimir em dispositivo de impressão compatível

#### Mensagem 1: **"Impossível imprimir o registo do teste."**

#### **Impressora Wi-Fi:**

- Descrição: Não foi possível ao epoc Host abrir uma ligação de IP ao endereço de IP da impressora.
- Resposta: O administrador também tem de verificar se o epoc Host está ligado à mesma rede sem fios que a impressora. Procure o ícone de **rede sem fios** na barra de tarefas. Se não existir uma rede sem fios, o administrador do sistema tem de configurar a rede sem fios. Se existir uma ligação, o administrador tem de iniciar sessão e verificar se o endereço de IP e o número de porta IP do epoc Host e da impressora estão correctos.

#### **Impressora Bluetooth:**

- Descrição: O epoc Host não conseguiu abrir a ligação Bluetooth à impressora.
- Resposta: O administrador tem de iniciar sessão e verificar se o endereço Bluetooth da impressora está definido correctamente no sistema.

# 14.6 Alinhamento do ecrã do epoc Host

Em raras ocasiões, o Host não responderá de forma precisa aos toques com o estilete. Neste caso, saia do Host tocando em **Ferram.** e, em seguida, **Sair** no menu.

# No Host (Socket™):

No ecrã "Hoje", clique em **Start** (Iniciar) e, em seguida, seleccione **Settings** (Definições). Em **Settings** (Definições), localize o ícone **Screen** (Ecrã).

Na página **Screen** (Ecrã), seleccione **Portrait** (Vertical) e clique em **Align Screen** (Alinhar ecrã).

Alinhe o ecrã, clicando em cada um dos alvos em tipo de cruz de forma firme e precisa. Quando terminar, regressará à página **Screen** (Ecrã). Clique em **OK** para sair.

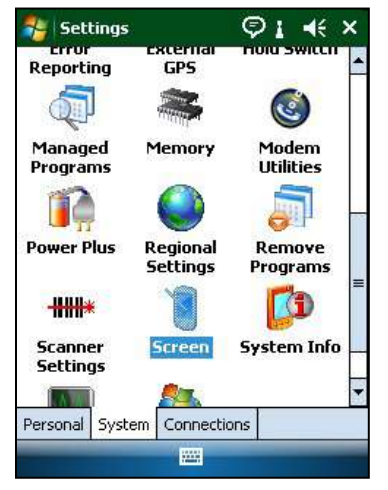

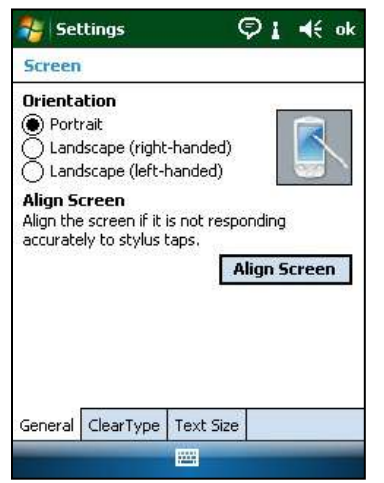

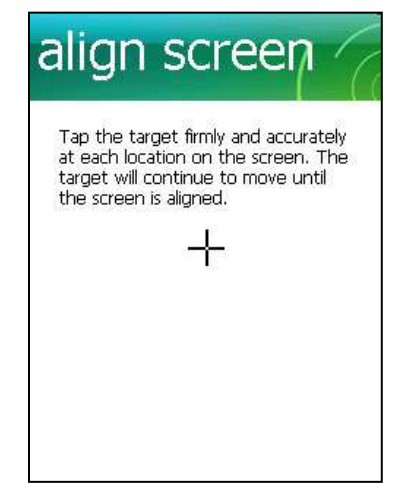

# No Host<sup>2</sup> (Zebra):

No ecrã "Hoje", clique em **Start** (Iniciar), seleccione **Settings** (Definições), **System** (Sistema) e, em seguida, **Screen** (Ecrã).

Na página **Screen** (Ecrã), seleccione **Portrait** (Vertical) e clique em **Align Screen** (Alinhar ecrã).

Alinhe o ecrã, clicando em cada um dos alvos em tipo de cruz de forma firme e precisa. Quando terminar, regressará à página **Screen** (Ecrã). Clique em **OK** para sair.

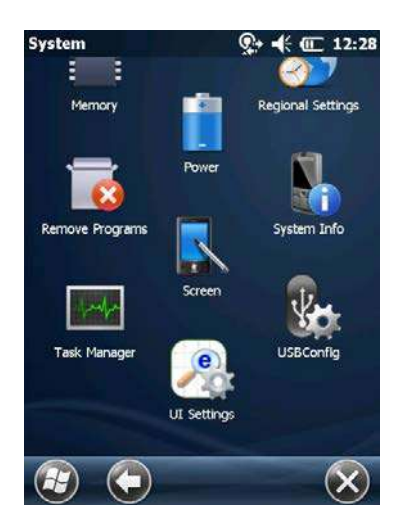

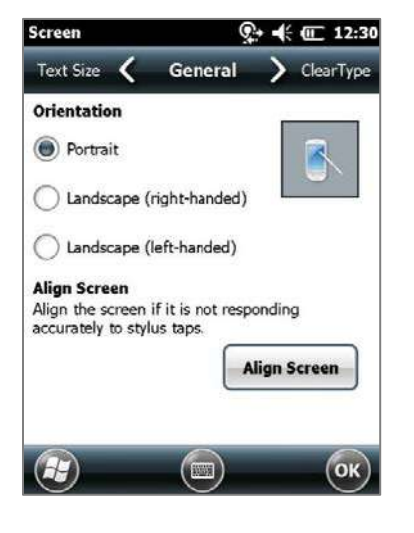

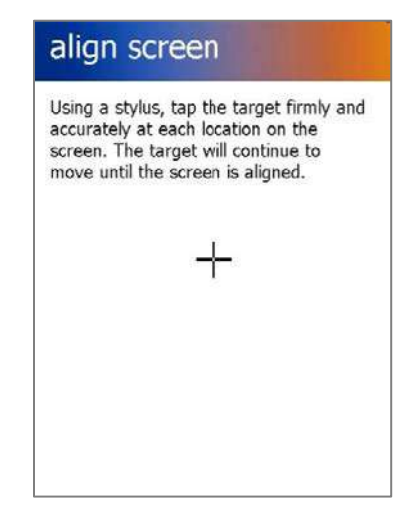

# 15 Glossário

# 15.1 Símbolos

Interpretação dos Símbolos dos rótulos do Sistema epoc®:

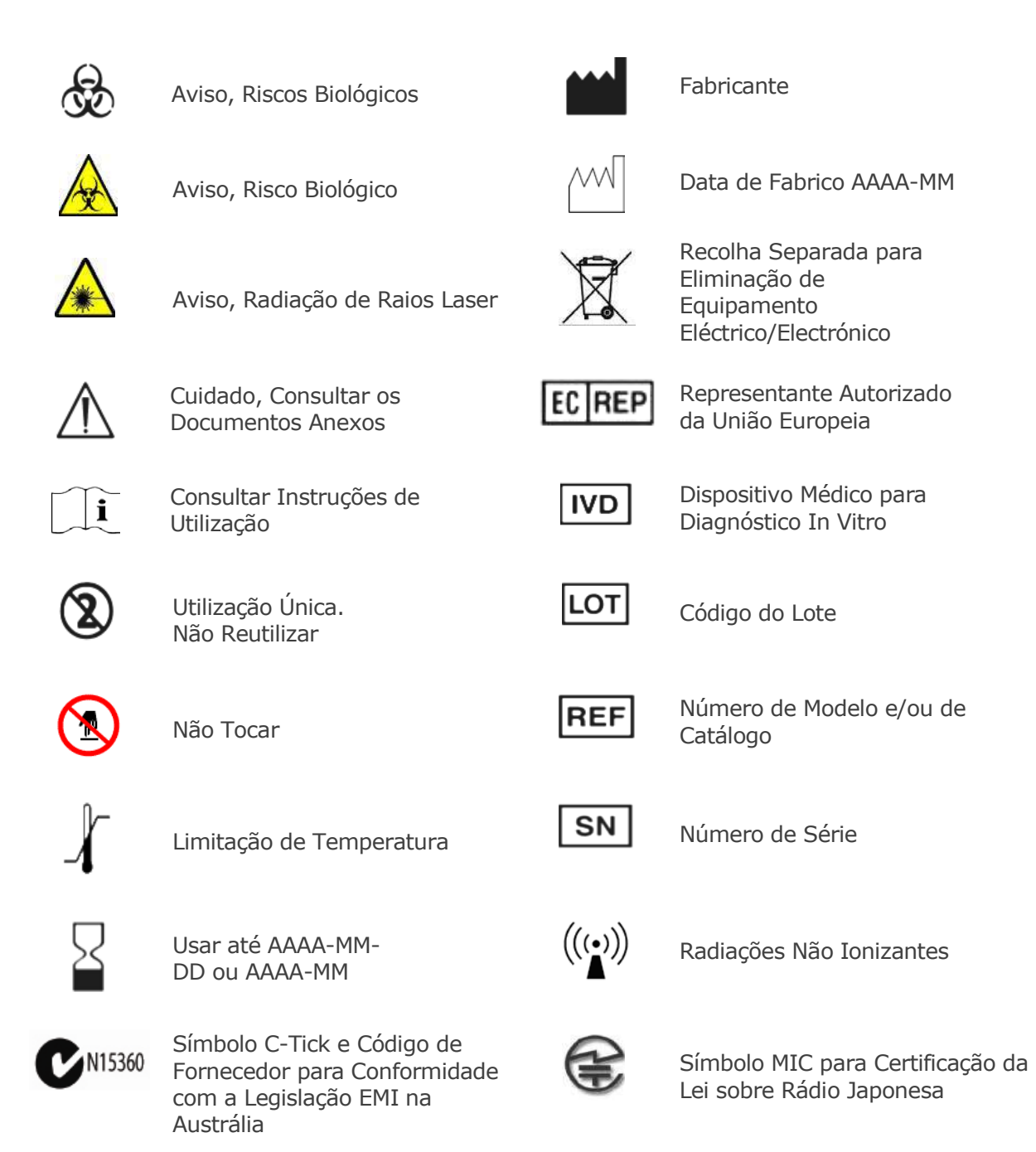

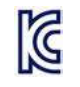

Marca KC - Marca de Certificação para Coreia do Sul

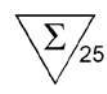

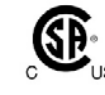

**\_ \_ \_**

Número de cartões em caixa  $\overline{\mathbf{SP}}$  Marca CSA – Em conformidade com a CSA

Corrente Contínua

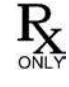

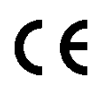

Sujeito a receita médica Marca CE – Marca de certificação da União Europeia

# 15.2 Terminologia e Abreviaturas

Interpretação dos Termos e Abreviaturas dos rótulos do Sistema epoc:

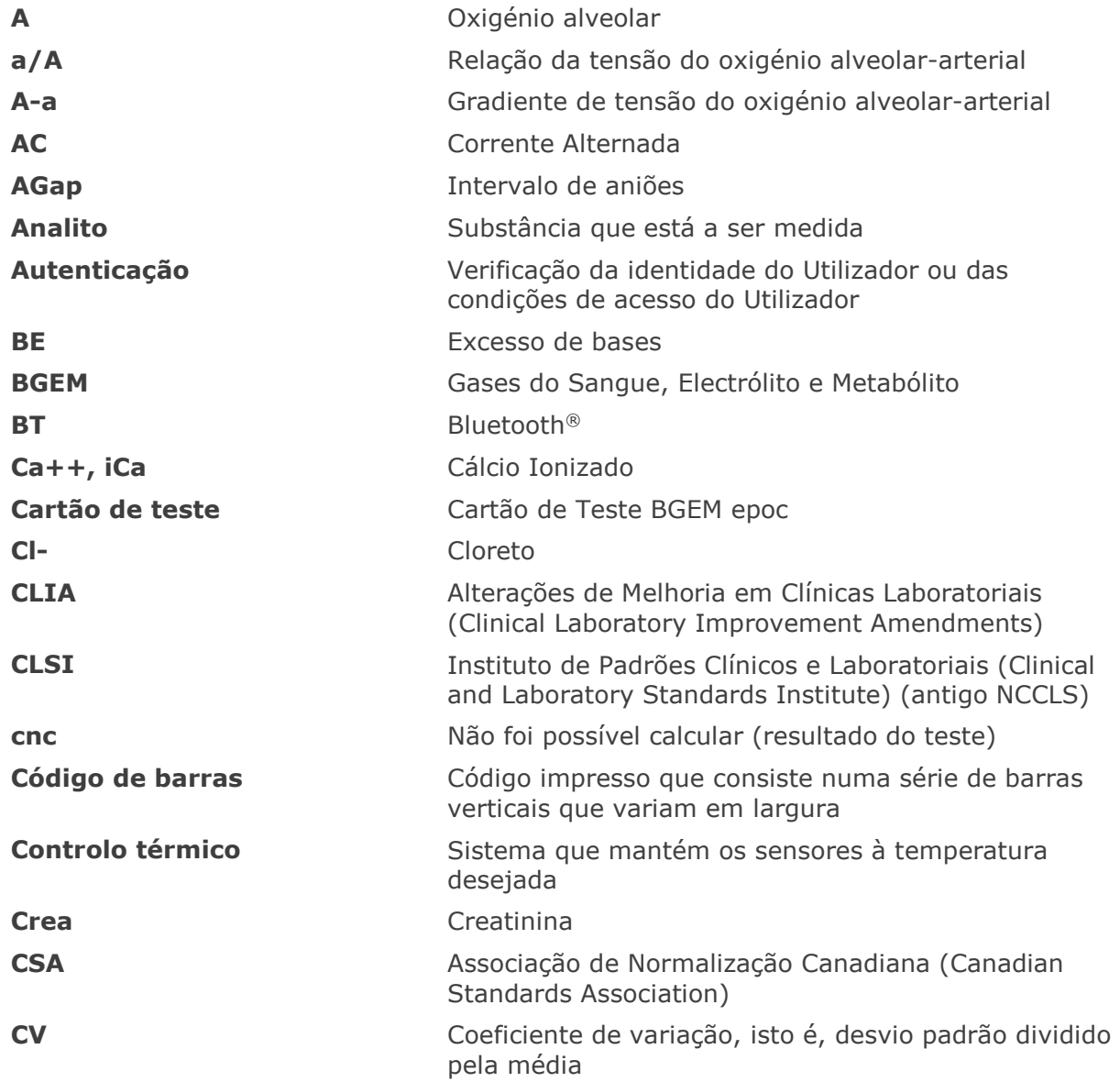

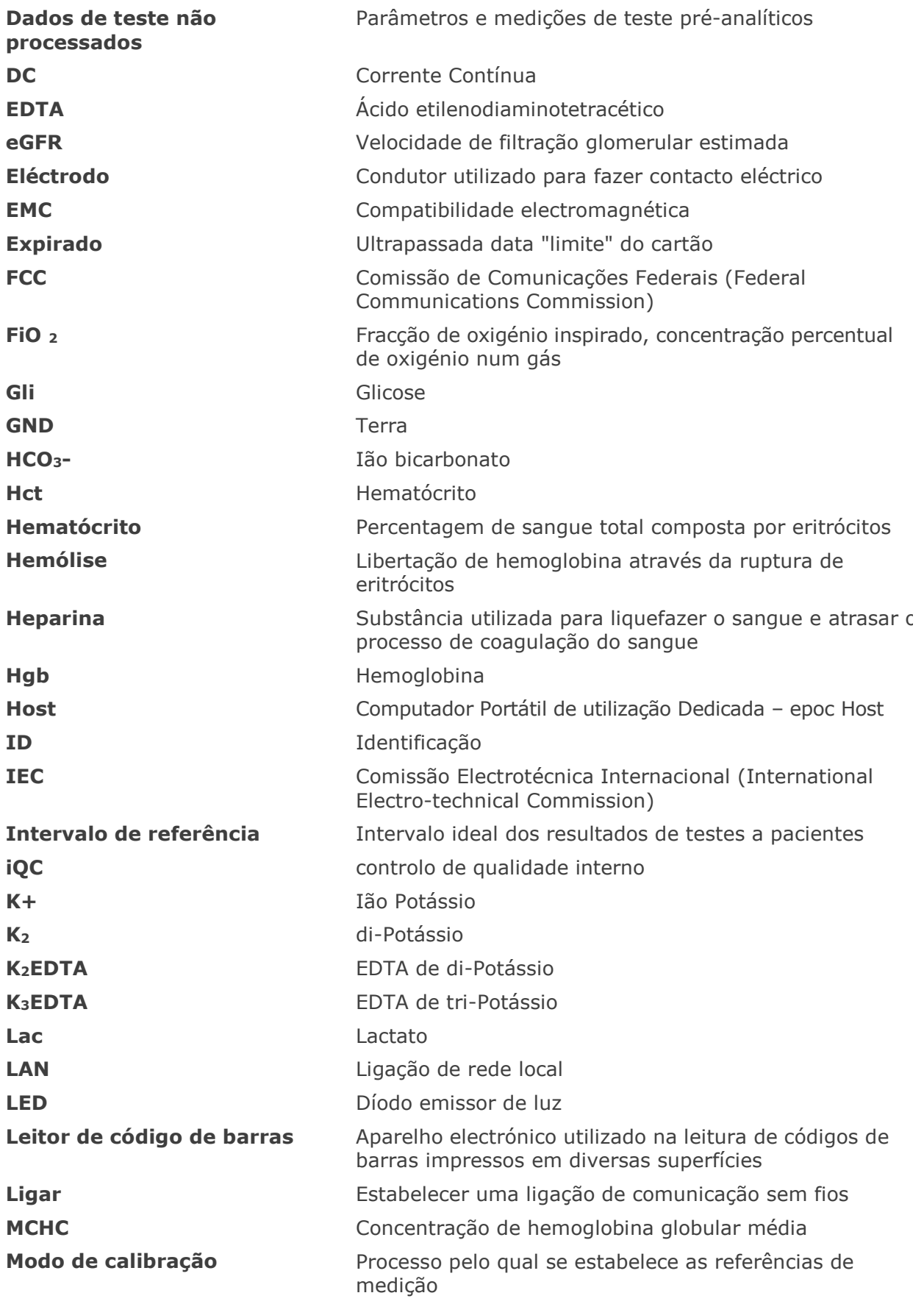

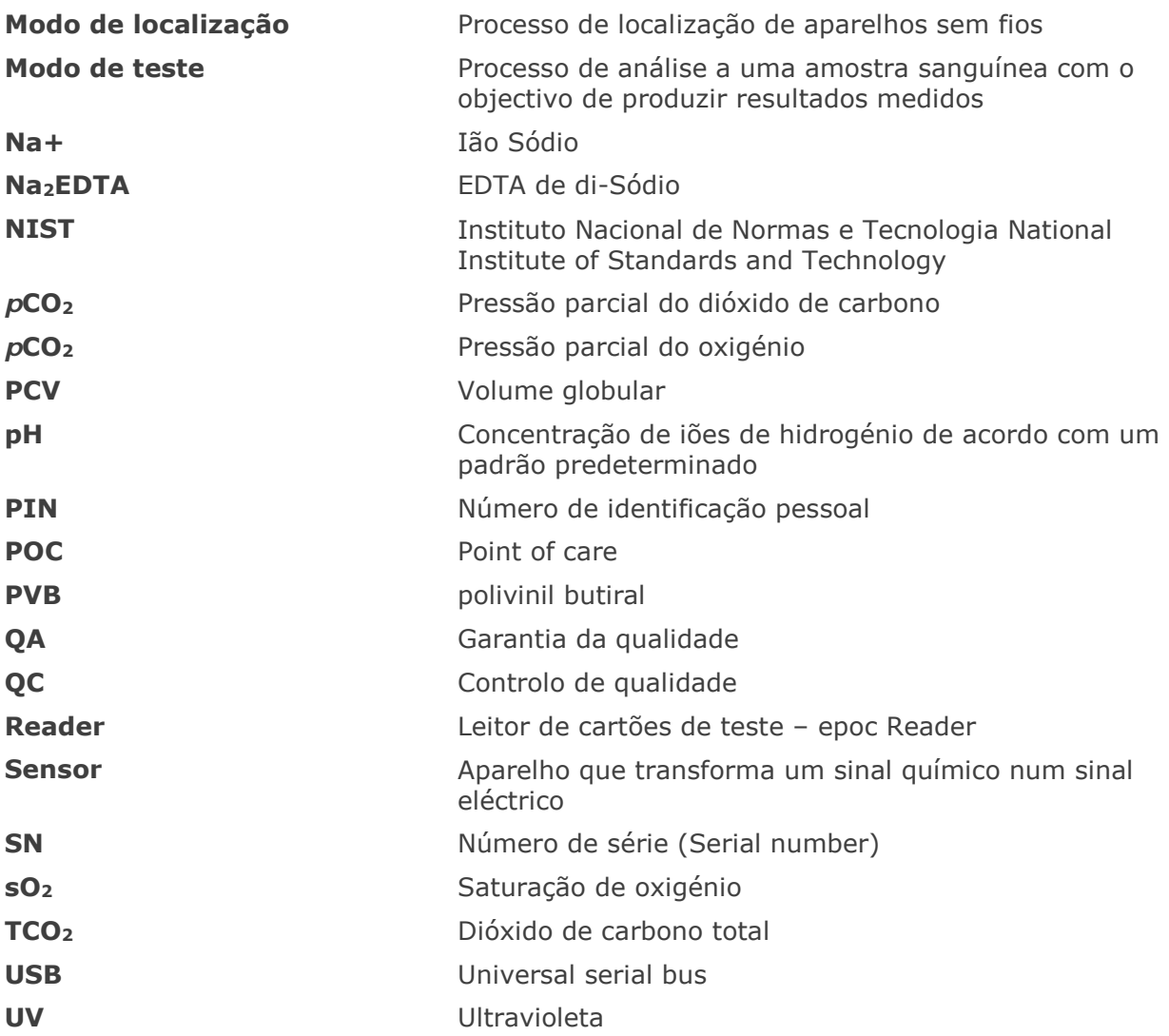

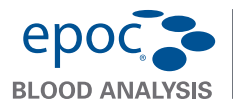

Guia de início rápido do epoc<sup>®</sup> Host

Este guia de início rápido fornece instruções para a configuração inicial do epoc® Ŀ۱ Host. Para obter as instruções completas, consulte o manual do sistema epoc.

#### **Componentes do epoc Host**

A figura abaixo apresenta os principais componentes do epoc Host.

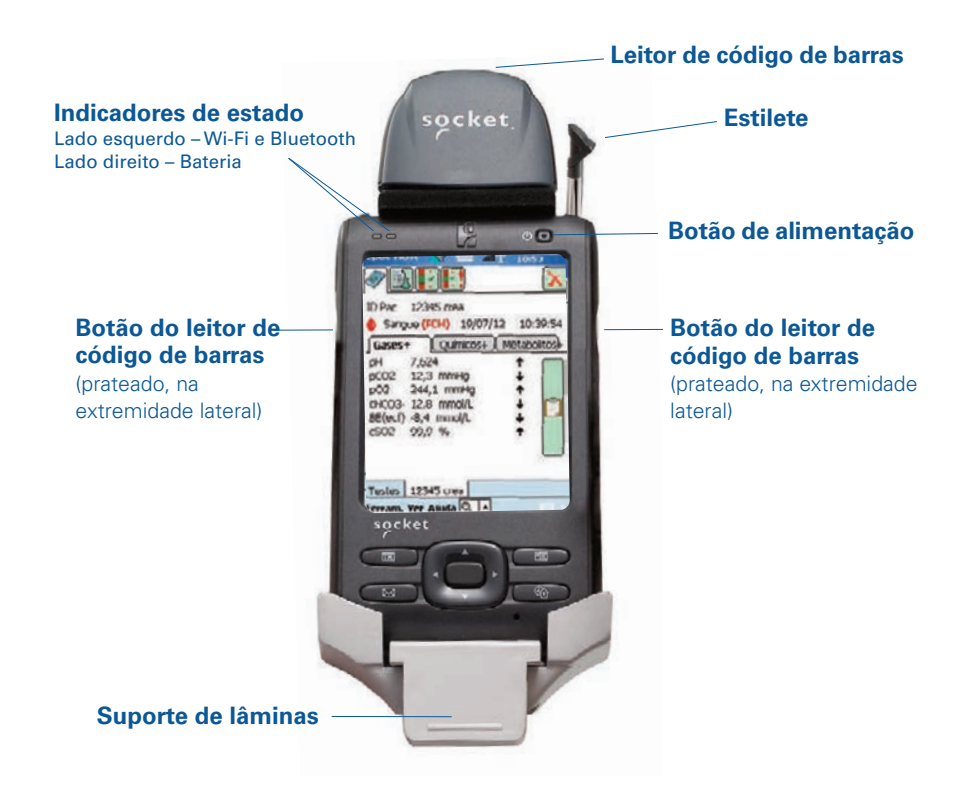

*Fabricado por:* Epocal Inc. 2060 Walkley Road Ottawa, ON K1G 3P5 Canada 1.613.738.6192 1.613.738.6195 Fax

*Distribuído por:* Alere North America, LLC 30 S. Keller Road, Suite 100 Orlando, FL 32810 USA 1.877.441.7440 (EUA) 1.321.441.7200 (fora dos EUA) +31.70.346.7299 Fax

*Representante autorizado:*  $\in$ Emergo Europe Molenstraat 15, 2513 BH The Hague, Netherlands +31.70.345.8570

# *Antes de utilizar. . .*

# **Passo 1: instalar a bateria do epoc Host**

O novo epoc Host é fornecido sem a bateria recarregável instalada. Encontra-se no mesmo saco de plástico do Host. Retire a bateria do saco de plástico e instale-a no Host antes da primeira utilização, de acordo com as instruções abaixo para suportes da **Versão B**.

Quando a bateria estiver instalada, volte a montar o Host. Depois, carregue a bateria conforme descrito no **Passo 2**.

- NOTA: ao substituir a bateria (independentemente do suporte), substitua apenas por uma bateria específica de acordo com a utilização.
- NOTA: elimine sempre a bateria de acordo com a regulamentação local. Nunca coloque a bateria no lixo municipal.

### *Remover o suporte (para aceder à ranhura para cartões SD e/ou substituir a bateria)*

Para remover o suporte da **Versão A** (com parte de trás em borracha preta):

- 1. Desligue o epoc Host.
- 2. Dobre os cantos da tampa de borracha para trás, para expor os dois (2) parafusos de fixação.
- 3. Remova os dois (2) parafusos com uma chave de fendas adequada.
- 4. Faça deslizar o suporte do leitor para a frente e para cima, para libertar o leitor de código de barras. Puxe para retirar o leitor de código de barras da ranhura.
- 5. Puxe o Host para cima e para fora para remover o suporte.
- 6. A ranhura para cartões SD está por baixo do leitor de código de barras. Se necessário, puxe cuidadosamente o leitor de código de barras da ranhura para poder ter acesso.
- 7. Utilize o estilete para libertar a tampa da bateria.
- 8. Remova a tampa da bateria da parte de trás do Host.
- 9. Remova a bateria.
- 10. Poderá encontrar informações sobre a substituição da bateria na secção 13 do manual do sistema epoc.
- 11. Volte a colocar a tampa da bateria e aperte bem.
- 12. Volte a montar o Host no suporte. Alinhe cuidadosamente o Host com o conector do suporte. Insira o leitor de código de barras no suporte de borracha. Faça deslizar o suporte do leitor, encaixando-o na posição correcta. Aperte os dois (2) parafusos de fixação.

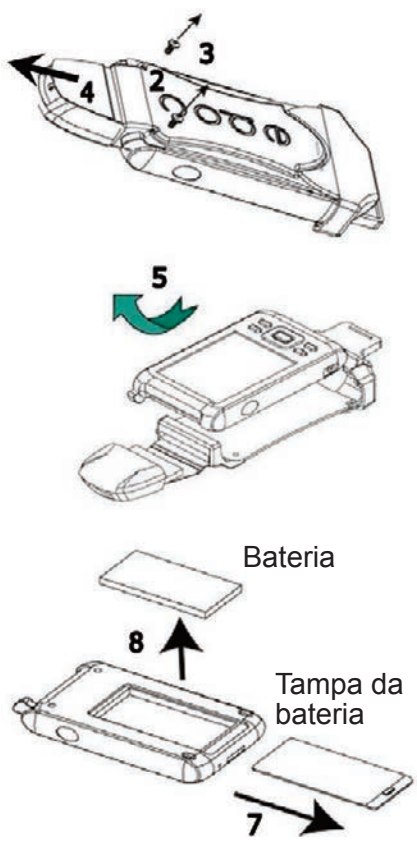

Para remover o suporte da **Versão B** (parte de trás em plástico, uma peça):

- 1. Desligue o epoc Host.
- 2. Desaperte dois (2) parafusos, utilizando a chave de fendas adequada, para que fiquem cativos no compartimento de plástico.
- 3. Retire o suporte do leitor de código de barras e puxe o Host para cima e para fora, para o remover do suporte.
- 4. A ranhura para cartões SD está por baixo do leitor de código de barras. Se necessário, puxe cuidadosamente o leitor de código de barras da ranhura para poder ter acesso.
- 5. Utilize o estilete para libertar a tampa da bateria.
- 6. Remova a tampa da bateria da parte de trás do Host.
- 7. Remova a bateria.
- 8. Poderá encontrar informações sobre a substituição da bateria na secção 13 do manual do sistema epoc.
- 9. Volte a colocar a tampa da bateria e aperte bem.
- 10. Insira o leitor de código de barras no Host. Volte a montar o Host no suporte. Alinhe cuidadosamente o Host com o conector do suporte. Aperte os dois (2) parafusos de fixação.

### **Passo 2: carregar o epoc Host**

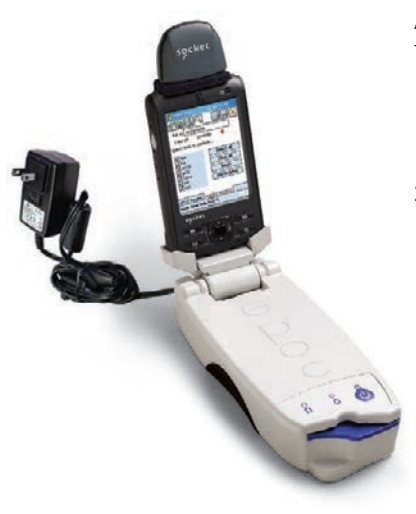

Antes de utilizar o epoc Host, carregue a bateria tal como indicado:

- 1. Ligue a fonte de alimentação do epoc Reader à tomada de alimentação na parte de trás do Reader.
- 2. Insira o epoc Host na ranhura correspondente do Reader, tal como ilustrado. O carregamento inicial demorará aproximadamente oito horas.
	- O indicador de bateria **VERMELHO** indica que o epoc Host está a carregar.
	- O indicador de bateria **VERDE** indica que o epoc Host está totalmente carregado.

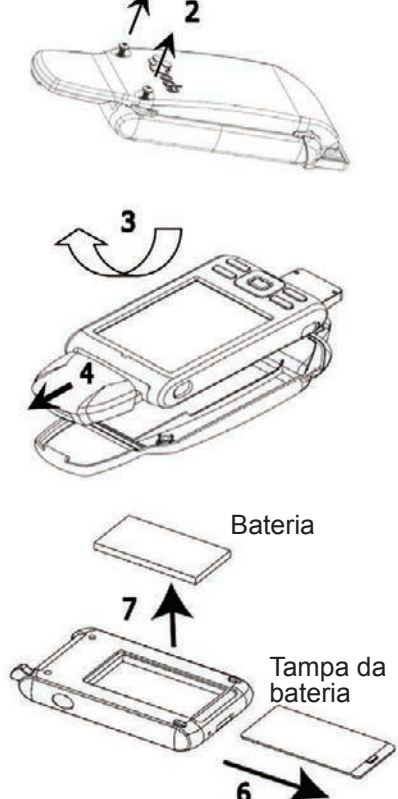

### *Reiniciar o epoc Host*

NOTA: nunca realize um reinício durante um teste. Esta acção irá interromper o teste imediatamente.

#### NOTA: verifique sempre se a data e a hora estão correctas depois de realizar um reinício total.

O botão de **reinício parcial** está embutido na parte inferior do epoc Host. Para realizar um reinício parcial, insira o estilete na abertura na parte inferior do suporte do Host. O botão de reinício parcial pode ser utilizado para reiniciar a aplicação Host se o epoc Host deixar de funcionar e/ou não responder.

Se o botão de reinício parcial não responder, prima em simultâneo os dois (2) botões da parte superior e o botão de reinício parcial (conforme ilustrado abaixo) para realizar um **reinício total**.

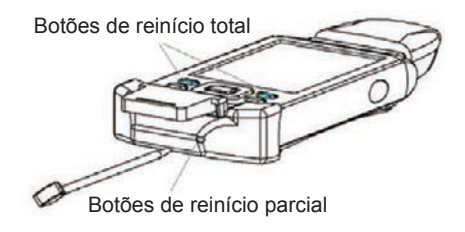

#### NOTA: as instituições que não utilizem o sistema gestor de dados empresariais epoc deverão ignorar os passos 3 e 4.

#### **Passo 3: ligar à rede Wi-Fi**

- NOTA: poderá ser necessário contactar o departamento de tecnologia da informação da sua instituição para obter as definições de segurança e de ligação sem fios correctas.
- **1. Execute o Wi-Fi Companion.**
	- Ligue o epoc Host premindo o botão de alimentação.
	- No ecrã de início de sessão, introduza a palavra "**administrator**" nos campos ID do utilizador e Palavra-passe.

Para efectuar a leitura, aponte o leitor de código de barras para o código de barras e prima o **botão de código de barras**.

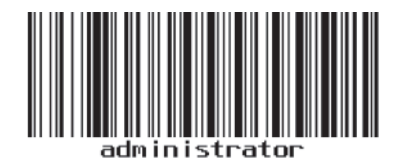

#### NOTA: defina a data e hora, se solicitado.

• Saia da aplicação epoc Host tocando em "**Ferram.**" e em "**Sair**" no menu.

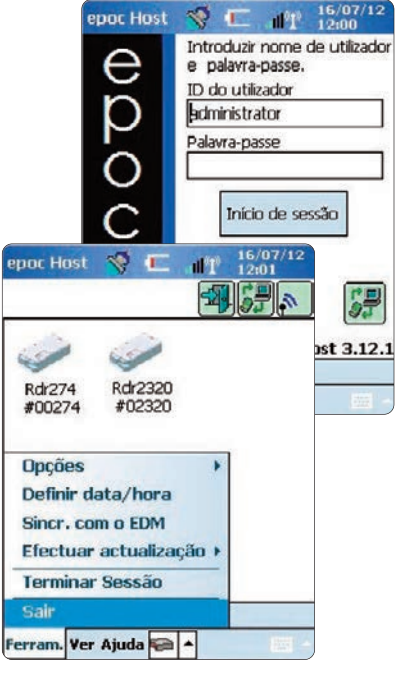

- Toque em 4 para activar a função Wi-Fi e configurar o perfil da rede sem fios.
- Toque em .

Start  $27 - 46 + 69$ quarta-feira<br>Agustu 22, 2012 .<br>M-Fr: Avaiable Wi-Fi Companion  $Q \nightharpoonup + K$ 0059AAF Not connected Networks available. Tep here to configure networks. **Tools Statistics About** 

#### **2. Configure a rede Wi-Fi.**

#### NOTA: as capturas de ecrã são fornecidas apenas a título de exemplo.

- Toque em "**New**" (Novo).
- Introduza o nome de rede (ISS) correto e toque em "**Next**" (Seguinte).

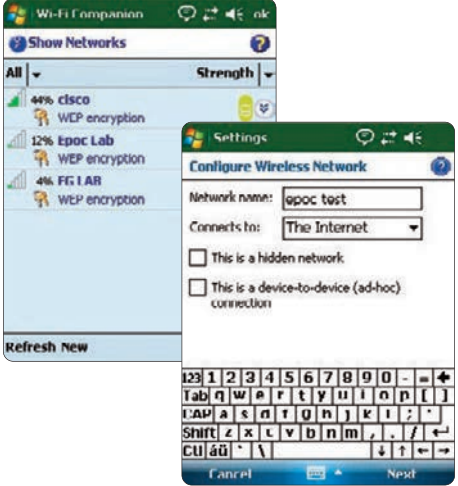

- Seleccione as definições de segurança da rede corretas e toque em "**Next**" (Seguinte).
- Toque em "**Finish**" (**Concluir**"). O epoc Host volta a apresentar a lista de redes disponíveis.

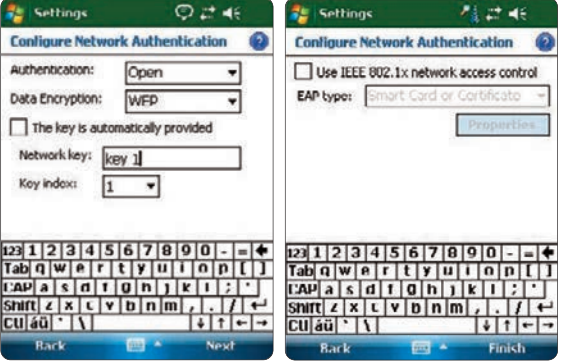

#### **3. Confirme a ligação Wi-Fi.**

• Toque em "**OK**" no canto superior direito para confirmar se a ligação Wi-Fi foi bem sucedida.

#### NOTA: o ecrã apresentará uma ligação Wi-Fi bem sucedida.

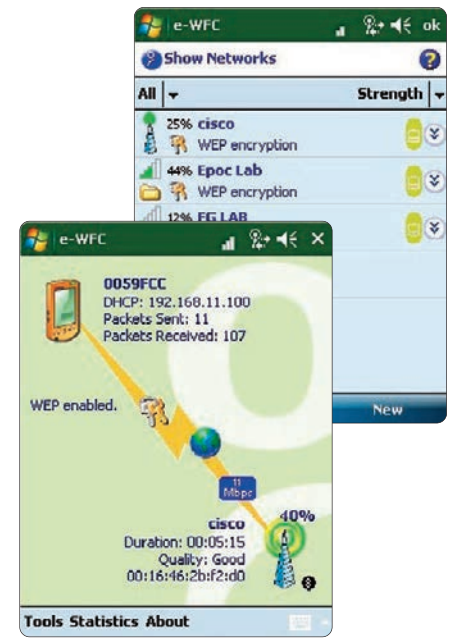

#### **4. Reinicie o epoc Host.**

• Execute um reinício parcial introduzindo o estilete no orifício localizado na parte inferior do epoc Host.

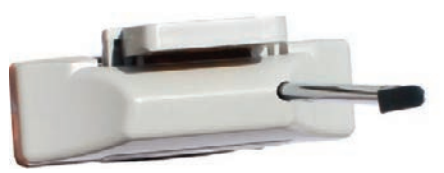

### **Passo 4: ligar ao EDM**

- **1. Configurar as opções do EDM**
	- Ligue o epoc Host premindo o botão de alimentação.
	- No ecrã de início de sessão, introduza a palavra "**administrator**" nos campos ID do utilizador e Palavra-passe.

Para efectuar a leitura, aponte o leitor de código de barras para o código de barras e prima o **botão de código de barras**.

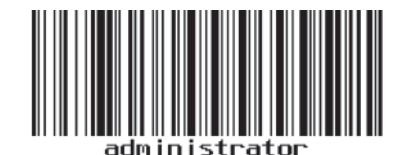

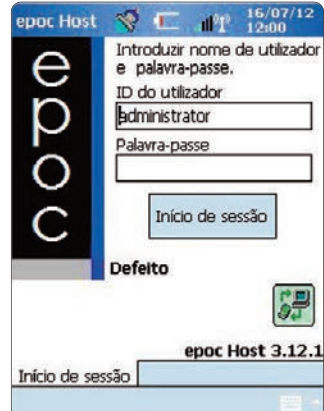

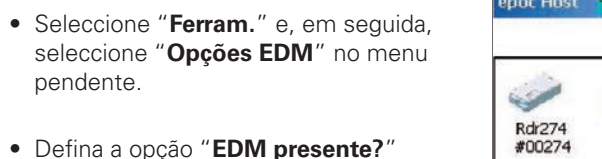

- Introduza o endereco e o número da porta
- Toque em Guardar |

para **Sim**.

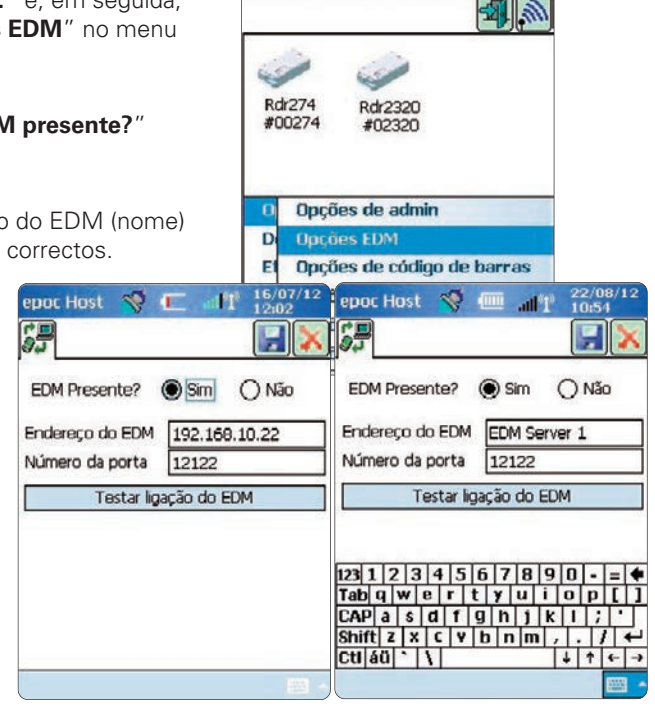

ுடோ

#### **2. Confirmar a ligação do EDM**

• Toque no botão "**Testar ligação do EDM**" para confirmar se a ligação ao EDM foi bem sucedida.

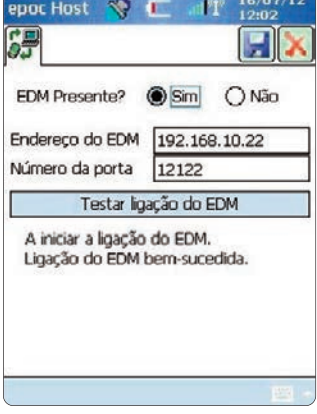

**Contract Contract** 

#### **O epoc Host está agora pronto a ser utilizado.**

#### NOTA: consulte o manual do sistema epoc para obter instruções sobre como actualizar o software epoc Host.

#### NOTA: antes de colocar a unidade em funcionamento, consulte os requisitos regulamentares e os procedimentos de controlo de qualidade internos da sua instituição.

© 2015 Alere. Todos os direitos reservados. O logótipo Alere, Alere e epoc são marcas comerciais registadas do grupo de empresas Alere. Todas as outras marcas comerciais registadas referenciadas são marcas comerciais registadas dos respetivos proprietários.

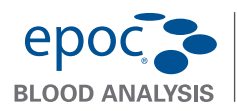

Guia de início rápido do epoc<sup>®</sup> Host<sup>2</sup>

l١

Este guia rápido fornece as instruções referentes à primeira instalação e outras instruções úteis para o epoc Host<sup>2</sup> (Motorola MC55A0). Para obter instruções de utilização completas, consulte o Manual do sistema epoc.

# **Componentes do epoc Host2**

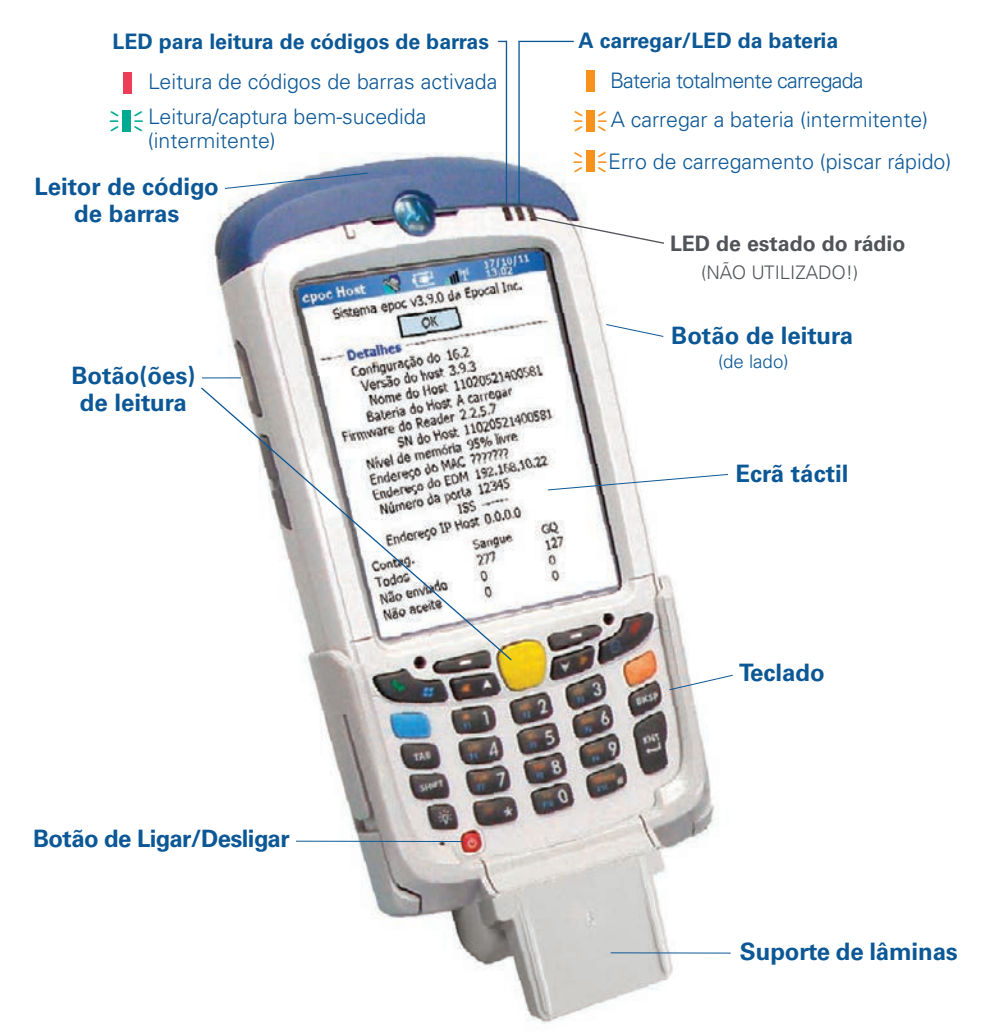

*Fabricado por:* Epocal Inc. 2060 Walkley Road Ottawa, ON K1G 3P5 Canada 1.613.738.6192 1.613.738.6195 Fax

*Distribuído por:* Alere North America, LLC 30 S. Keller Road, Suite 100 Orlando, FL 32810 USA 1.877.441.7440 (EUA) 1.321.441.7200 (fora dos EUA) +31.70.345.7299 Fax

*Representante autorizado:* Emergo Europe Molenstraat 15, 2513 BH The Hague, Netherlands +31.70.345.8570

 $\epsilon$ 

# Teclado numérico do epoc Host<sup>2</sup>

- O botão de Ligar/Desligar permite ligar e desligar o dispositivo. Se mantiver o botão de Ligar/Desligar premido durante 5 segundos, o dispositivo reinicia.
- A tecla Leitura *(e os Botões de leitura existentes nas partes laterais do Host)* activa o leitor de códigos de barras.
- As teclas alfanuméricas estão predefinidas para apresentarem valores numéricos. Premir a tecla Alternar permite a entrada de caracteres alfabéticos. *(A tecla é iluminada e um símbolo laranja aparece no ecrã sempre que esta função for activada)*. Premir novamente a tecla Alternar regressa às funções de valores numéricos.
- Utilizar as teclas Tab e Enter para navegar para o campo editável seguinte.
- A tecla BKSP (Backspace) elimina os caracteres introduzidos.

# *Antes de utilizar . . .*

### **Passo 1: Carregue o epoc Host <sup>2</sup>**

Antes de utilizar o epoc Host<sup>2</sup>, carregue a sua bateria da seguinte forma:

- 1. Ligue a fonte de alimentação do epoc Reader à tomada de alimentação que se encontra na parte traseira do Leitor.
- 2. Insira o epoc Host<sup>2</sup> no pino da ranhura do epoc Reader, conforme apresentado na figura. O carregamento inicial demorará aproximadamente oito horas.

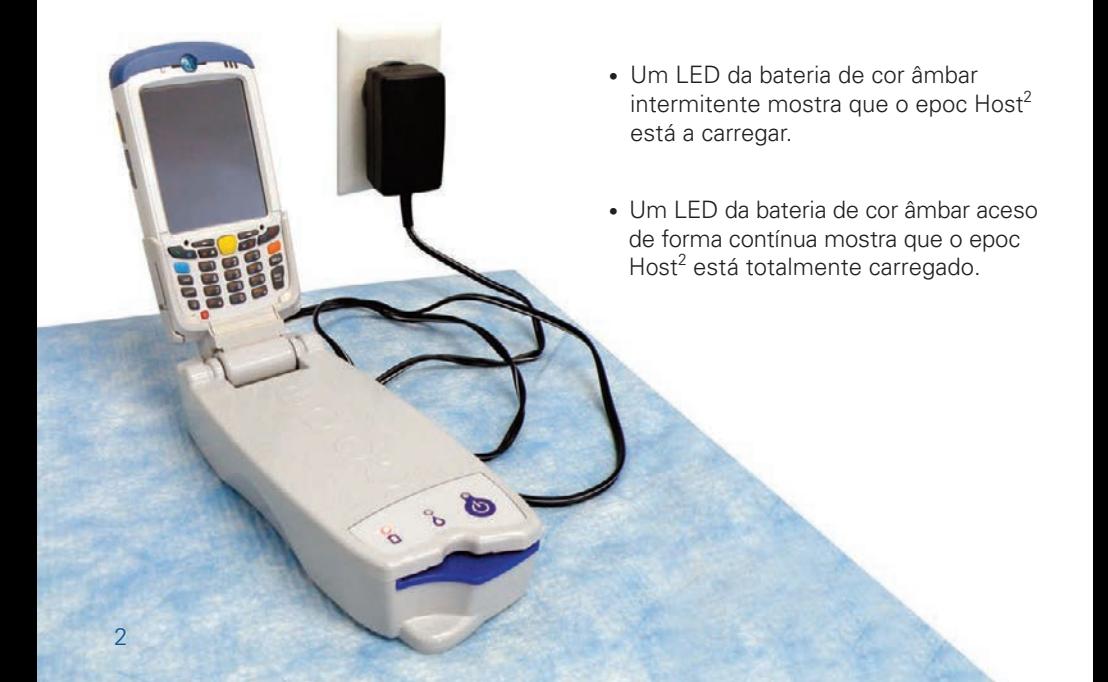

*Nota: As teclas que se encontram sombreadas não estão activas*

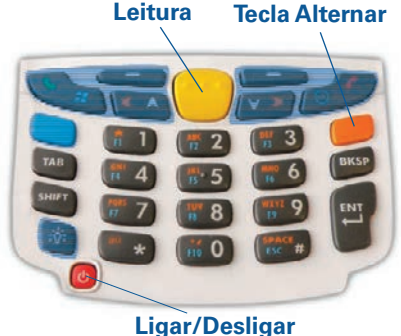

#### *Para as instalações que não utilizam um sistema de gestão de dados epoc, avançar para os passos 2 e 3.*

### **Passo 2: Ligar à rede Wi-Fi**

- NOTA: Leia o passo 2 na íntegra antes de iniciar. Poderá ser necessário contactar o departamento de Tecnologias de Informática da sua instituição para obter as definições de segurança e ligação sem fios correctas.
- **1. Execute a aplicação Motorola Wireless Fusion.**
	- Ligue o epoc Host<sup>2</sup> premindo o botão de Ligar/Desligar.
	- No ecrã de início de sessão, efectue a leitura ou introduza a palavra "**administrator**" nos campos ID do utilizador e Palavra-passe.

• Para efectuar a leitura, aponte o Leitor de códigos de barras para o código de barras e prima a tecla de **Leitura**.

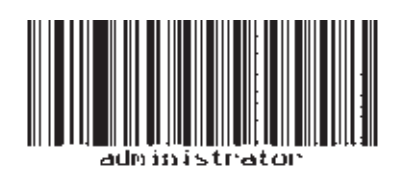

• Saia da aplicação epoc Host<sup>2</sup>, tocando em "**Ferramentas**" e em "**Sair**" no menu.

Para redes com transmissão do SSID:

- Toque no ícone "**Fusion**" (Fusão) no ecrã e seleccione "**Find WLANS**" (Procurar WLANS) no menu.
- Mantenha premida a rede WLAN pretendida e seleccione "**Create Profile**" (Criar perfil) no menu.
- Configure o perfil da rede Wi-Fi, tal como descrito abaixo, a partir do terceiro ponto. Normalmente, as definições já estarão introduzidas.

Para redes SEM transmissão do SSID:

- Toque no ícone "**Fusion**" (Fusão) no ecrã e seleccione "**Manage Profiles**" (Gerir perfis) no menu.
- Configure o perfil da rede Wi-Fi, tal como descrito abaixo. Terá de introduzir as definições manualmente.

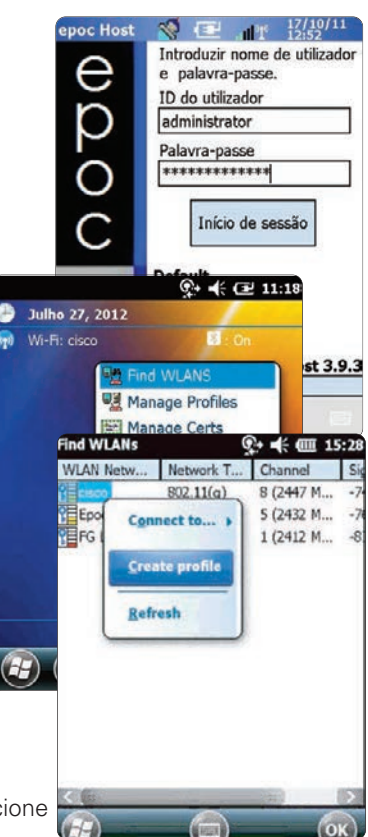

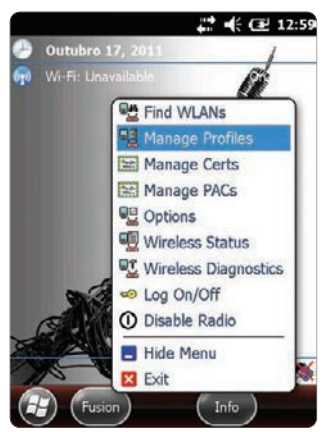

#### **Configurar o perfil de rede Wi-Fi**

- Toque no ecrã para fazer surgir o menu; em seguida, toque em "**Add**" (Adicionar).
- Introduza o Nome de Perfil e o Nome de Rede correcto (ESSID) e, em seguida, toque em "**Next**" (Seguinte).
- Prossiga com a introdução das definições de segurança de rede correctas nos ecrãs que se seguem (páginas 2 a 8) tocando em "**Next**" e, em seguida, "**Save**" (Guardar).

#### NOTA: As capturas de ecrã seguintes são fornecidas apenas a título de exemplo.

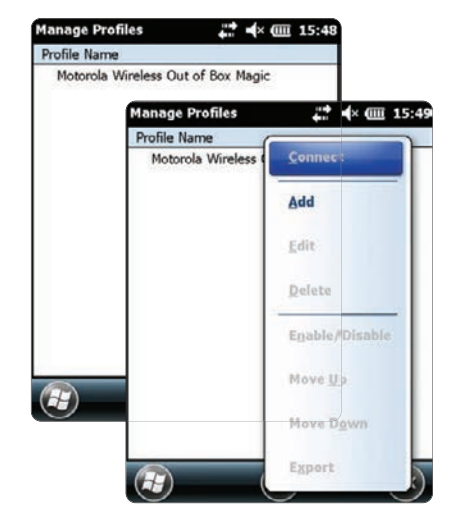

rnee

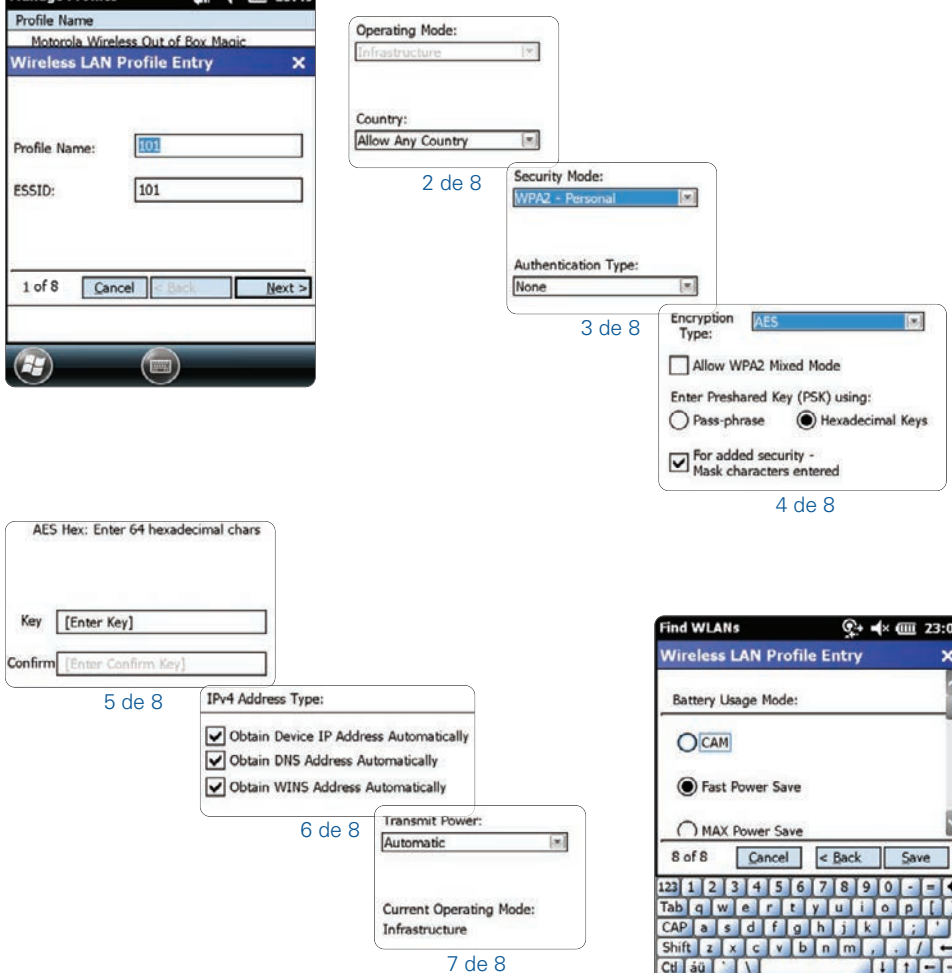

• Depois de terminar, toque no nome da rede e, em seguida, toque em "**Connect**" (Ligar).

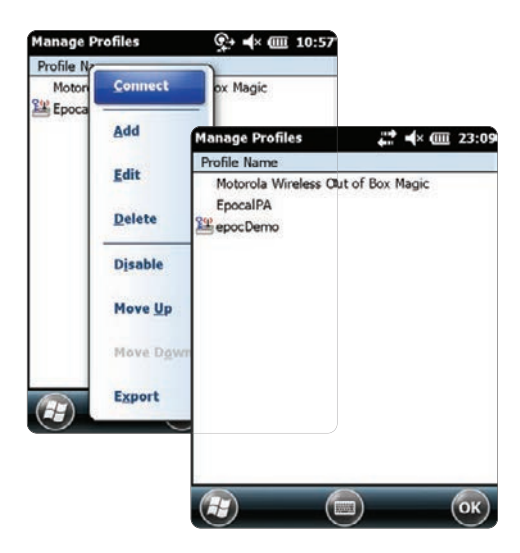

- Toque em "**OK**" na parte inferior do ecrã para voltar ao ecrã "Hoje".
- Se necessário, toque no ícone "**Fusion**" e seleccione "**Options**" (Opções) para configurar as opções de rede sem fios adequadas.

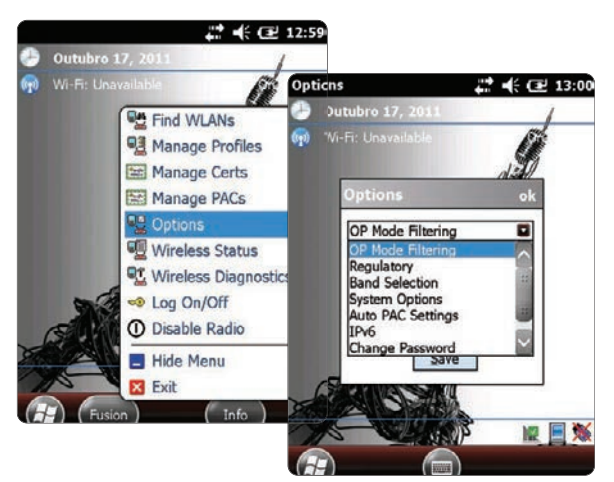

NOTA: Em algumas redes, poderá ser necessário desactivar o padrão 802.11d nas opções de "**Regulatory**" (Regulamentação).

- **2. Reinicie o epoc Host <sup>2</sup> .**
	- Reinicie sem cortar a alimentação de corrente mantendo o botão de Ligar/Desligar **U** premido durante 5 segundos.

### **Passo 3: Estabeleça a ligação ao epoc Enterprise Data Manager (EDM)**

#### **1. Configurar as opções EDM**

- Ligue o epoc Host<sup>2</sup> premindo o botão de Ligar/Desligar.
- No ecrã de início de sessão, efectue a leitura ou introduza a palavra "**administrador**" nos campos ID do utilizador e Palavra-passe. (Defina a data e hora, se solicitado)

Para efectuar a leitura, aponte o Leitor de códigos de barras para o código de barras e prima a Tecla de **Leitura**.

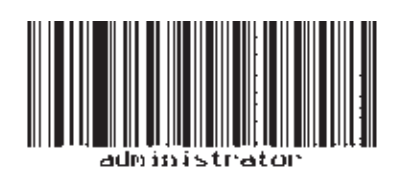

- Seleccione "**Ferramentas**" e, em seguida, "**Opções**", depois "**Opções EDM**" a partir do menu.
- Defina a opção "**EDM Presente?**" para "**Sim**", e introduza o endereço e número de porta correctos do EDM e, em seguida, toque no símbolo de disquete.

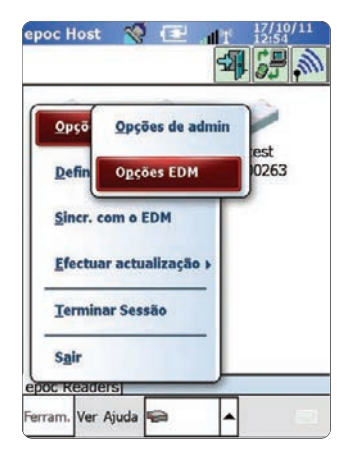

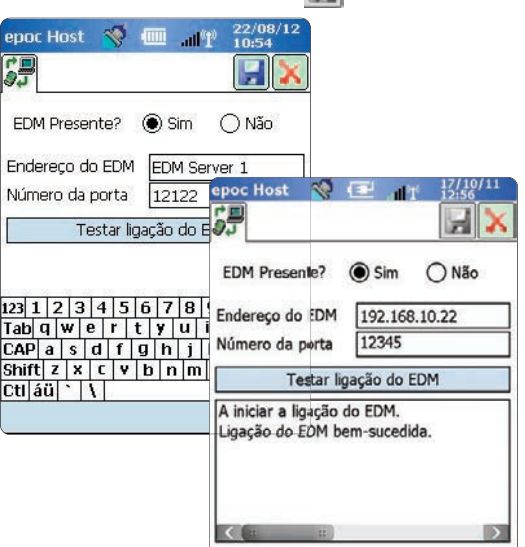

#### **2. Confirmar a ligação do EDM**

• Toque no botão "**Testar ligação do EDM**" para confirmar uma ligação bem-sucedida do EDM.

# **O epoc Host <sup>2</sup> está pronto a ser utilizado.**

- NOTA: Consulte o Manual do sistema epoc para obter instruções sobre como actualizar o Software Host.
- NOTA: Antes de colocar esta unidade em serviço, consulte os procedimentos de controlo de qualidade internos e os requisitos de regulamentação da sua instituição.

# **Reiniciar o epoc Host<sup>2</sup>**

Existem duas funções de reiniciar: reiniciar sem cortar a alimentação de corrente e reiniciar cortando a alimentação de corrente. Num caso muito raro em que o epoc Host<sup>2</sup> deixar de responder ou não estiver a funcionar adequadamente, reinicie-o sem cortar a alimentação de corrente. Se o epoc Host<sup>2</sup> continuar a não responder, reinicie-o cortando totalmente a ligação de corrente. Os dados não serão perdidos em nenhum dos procedimentos, que demoram aproximadamente um minuto.

- Reinicie *sem cortar a alimentação* de corrente mantendo o botão de Ligar/Desligar **num** premido durante 5 segundos.
- Reinicie *cortando a alimentação* de corrente mantendo premido simultaneamente o botão de Ligar/Desligar a tecla "**1**" e a tecla "**9**" e soltando as teclas em seguida.

### **Instalar o suporte**

No caso de o suporte se separar do epoc Host<sup>2</sup>, posicione o suporte conforme apresentado na imagem e, em seguida, pressione-os juntos até que ambas as patilhas de bloqueio do suporte fiquem encaixadas no interior do Host.

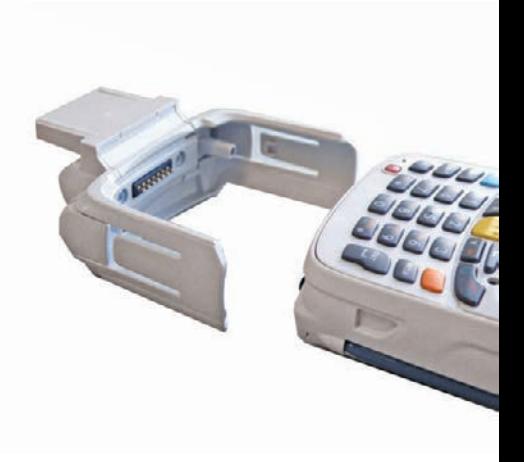

# **Como instalar ou substituir o cartão microSD no epoc Host2**

A ranhura para o cartão SD está situada na parte traseira do epoc Host<sup>2</sup> por baixo o compartimento da bateria.

#### NOTA: Não é necessário remover o suporte de plástico.

- 1. Prima e liberte o botão de Ligar/Desligar para suspender o epoc Host $^2$ .
- 2. Utilize o dedo ou o estilete para fazer deslizar o encaixe da bateria para a direita para libertar a bateria. A bateria ejecta-se ligeiramente.
- 3. Retire a bateria do dispositivo.
- 4. Levante a porta de acesso de borracha e faça deslizar a porta de suporte do cartão SIM para desbloquear.
- 5. Levante a porta do suporte do cartão SIM (se disponível) e, em seguida, levante a porta do suporte do cartão microSD.
- 6. Se pretender remover o cartão microSD, remova simplesmente o cartão microSD do suporte.
- 7. Insira o cartão microSD, com as barras douradas para fora, no suporte do cartão, assegurando que o cartão desliza para o interior das partilhas de fixação em cada um dos lados da porta.
- 8. Em seguida, feche a porta do cartão microSD e faça deslizar o suporte do cartão SIM para bloquear a respectiva posição.
- 9. Feche a porta de acesso de borracha.
- 10. Insira a bateria; a parte inferior primeiro no compartimento da bateria situado na parte traseira do epoc Host<sup>2</sup>.
- 11. Pressione a bateria para baixo para o compartimento da bateria até o encaixe de libertação encaixar no lugar.

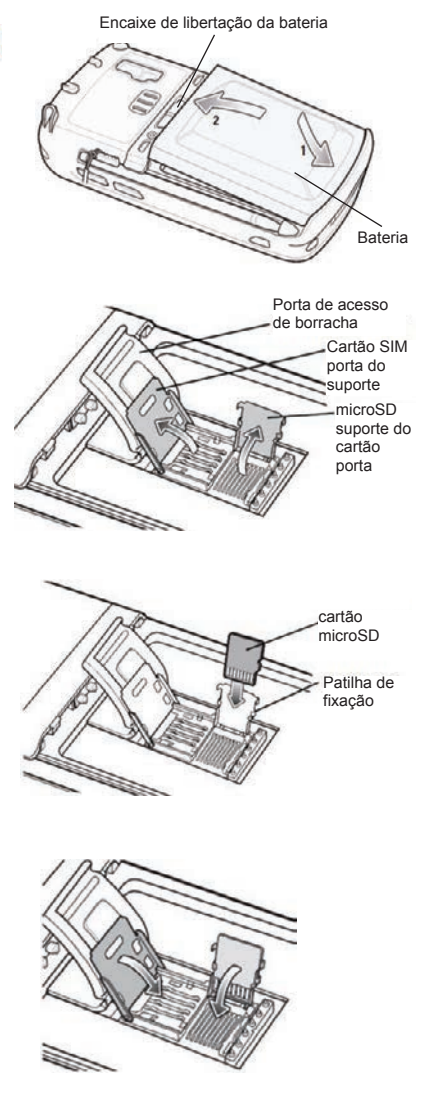

#### NOTA: Para actualizar o software epoc Host<sup>2</sup> a partir de um cartão SD, consulte o Manual do sistema epoc.

© 2015 Alere. Todos os direitos reservados. O logótipo Alere, Alere e epoc são marcas comerciais registadas do grupo de empresas Alere. Todas as outras marcas comerciais registadas referenciadas são marcas comerciais registadas dos respetivos proprietários.

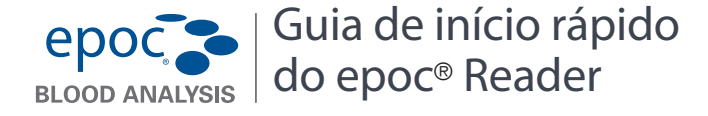

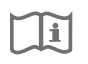

Este guia fornece as instruções de configuração para a primeira utilização do epoc Reader. Para obter as instruções do utilizador completas, consulte o Manual do sistema epoc.

#### **Conteúdo da embalagem**

- 
- adaptador de CA transparentes
- epoc Reader etiquetas
- Fonte de alimentação do Folha de sobreposições de etiquetas

#### **Componentes do epoc Reader**

A figura seguinte apresenta os componentes principais e os indicadores luminosos de estado do Reader.

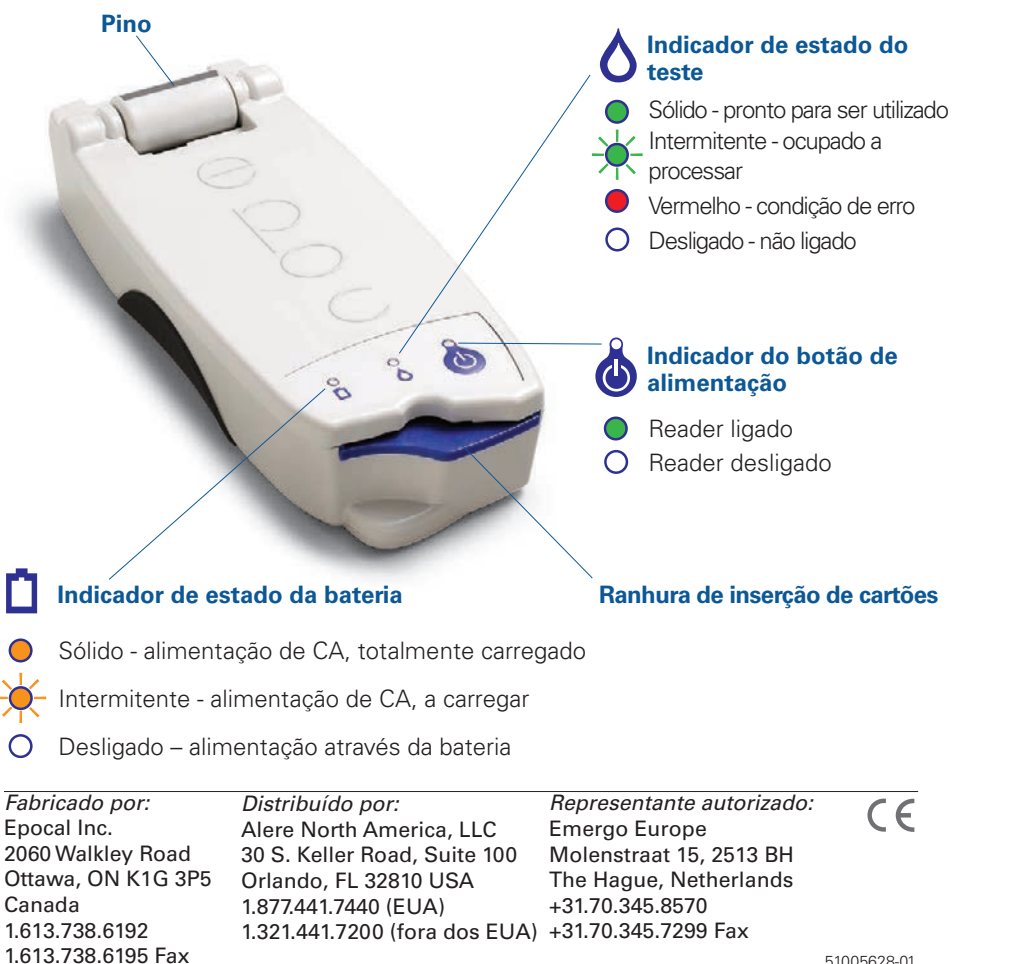

51005628-01

#### Guia de início rápido epoc do epoc® Reader **BLOOD ANALYSIS**

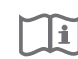

Este guia fornece as instruções de configuração para a primeira utilização do epoc Reader. Para obter as instruções do utilizador completas, consulte o Manual do Sistema epoc.

#### **Conteúdo da embalagem**

1.613.738.6192 1.613.738.6195 Fax

- adaptador de CA transparentes
- epoc Reader etiquetas
- Fonte de alimentação do Folha de sobreposições de etiquetas

#### **Componentes do epoc Reader**

A figura seguinte apresenta os componentes principais e os indicadores luminosos de estado do Reader.

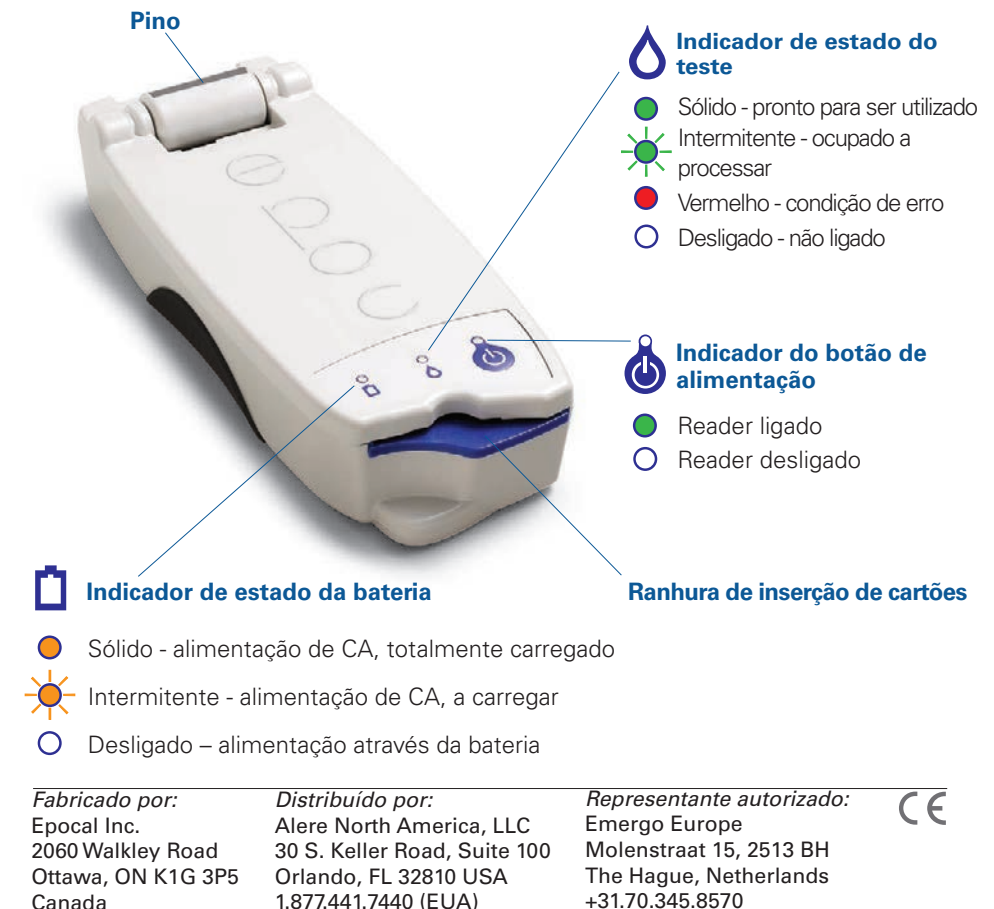

1.321.441.7200 (fora dos EUA) +31.70.345.7299 Fax

# **Antes de utilizar. . . .**

# *Passo 1: Carregar*

Antes de utilizar o epoc Reader, carregue a bateria da seguinte forma:

- 1. Certifique-se de que o Reader está desligado. Se o indicador do botão de alimentação estiver verde, prima e mantenha premido o botão de alimentação durante, pelo menos, três segundos para desligar o Reader.
- 2. Ligue o adaptador de CA a uma tomada.
- 3. Ligue o adaptador de CA à tomada de alimentação existente na parte posterior do Reader.
	- O indicador de estado da bateria âmbar começará a piscar.
	- Quando a bateria estiver totalmente carregada, o indicador de estado da bateria âmbar parará de piscar.

Nota: o primeiro carregamento demorará cerca de quatro horas.

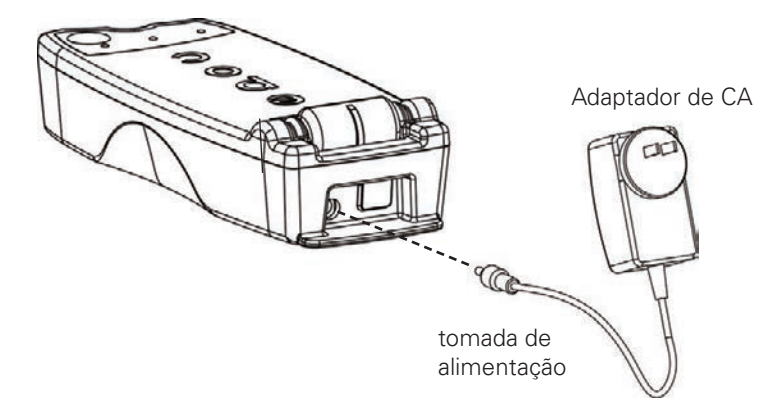

### *Passo 2: Identificar*

Identifique o epoc Reader para ajudar a diferenciá-lo dos restantes Readers existentes nas suas instalações. Utilize as etiquetas incluídas e coloque a cobertura transparente sobre a etiqueta para aumentar a sua durabilidade.

#### **Nota: antes de colocar esta unidade em funcionamento, consulte os procedimentos de controlo de qualidade internos e os requisitos regulamentares das suas instalações.**

# **Antes de utilizar. . . .**

# *Passo 1: Carregar*

Antes de utilizar o epoc Reader, carregue a bateria da seguinte forma:

- 1. Certifique-se de que o Reader está desligado. Se o indicador do botão de alimentação estiver verde, prima e mantenha premido o botão de alimentação durante, pelo menos, três segundos para desligar o Reader.
- 2. Ligue o adaptador de CA a uma tomada.
- 3. Ligue o adaptador de CA à tomada de alimentação existente na parte posterior do Reader.
	- O indicador de estado da bateria âmbar começará a piscar.
	- Quando a bateria estiver totalmente carregada, o indicador de estado da bateria âmbar parará de piscar.

Nota: o primeiro carregamento demorará cerca de quatro horas.

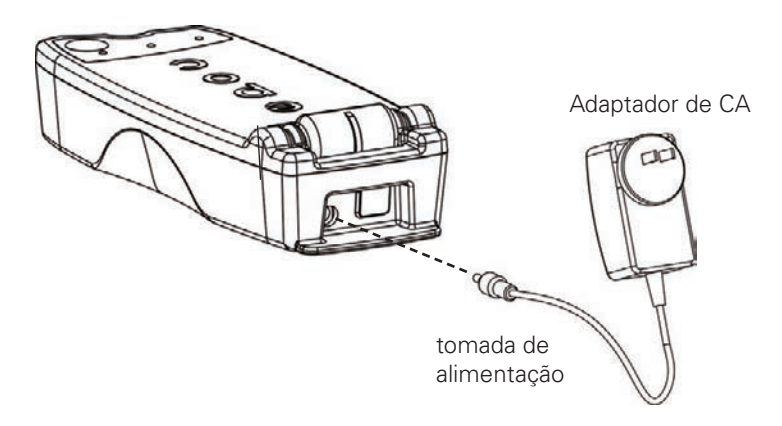

### *Passo 2: Identificar*

Identifique o epoc Reader para ajudar a diferenciá-lo dos restantes Readers existentes nas suas instalações. Utilize as etiquetas incluídas e coloque a cobertura transparente sobre a etiqueta para aumentar a sua durabilidade.

**Nota: antes de colocar esta unidade em funcionamento, consulte os procedimentos de controlo de qualidade internos e os requisitos regulamentares das suas instalações**.

© 2015 Alere. Todos os direitos reservados. O logótipo Alere, Alere e epoc são marcas comerciais registadas do grupo de empresas Alere. Todas as outras marcas comerciais registadas referenciadas são marcas comerciais registadas dos respetivos proprietários.

© 2015 Alere. Todos os direitos reservados. O logótipo Alere, Alere e epoc são marcas comerciais registadas do grupo de empresas Alere. Todas as outras marcas comerciais registadas referenciadas são marcas comerciais registadas dos respetivos proprietários.
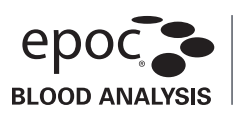

 Para utilização em diagnóstico in vitro Tubos capilares epoc® Care-Fill<sup>™</sup>

#### **Utilização prevista**

Os Tubos capilares epoc Care-Fill destinam-se a ser utilizados com o Sistema de análise sanguínea epoc e são usados para a colheita e distribuição de amostras de sangue capilar juntamente com os Cartões de teste epoc.

#### **Descrição do produto**

Os Tubos capilares epoc Care-Fill são tubos capilares de vidro revestidos de Mylar®. Os tubos capilares incorporam um adaptador personalizado especificamente concebido para ser utilizado com o Cartão de teste epoc. Cada tubo capilar está marcado com uma banda azul e contém um tampão poroso branco posicionado na marca de 90 µl.

Na eventualidade de uma quebra acidental, o revestimento de Mylar resistente a perfuração minimiza os riscos associados aos tubos capilares de vidro, contendo tanto o vidro como a amostra de sangue.

#### **Especificações do produto**

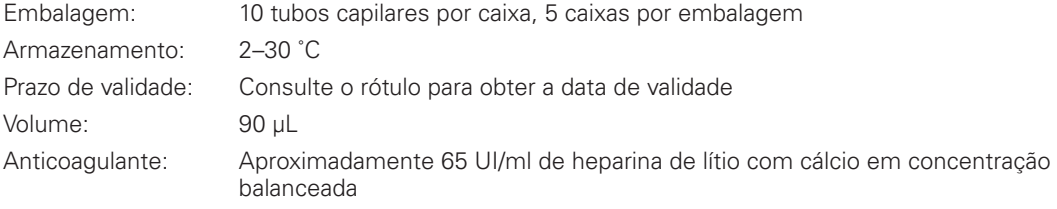

#### **Informações para encomenda**

Número de catálogo: AT-0006-00-00 Descrição: Tubos capilares epoc Care-Fill

#### **Requisitos de segurança e regulamentares**

Respeite as "Precauções universais" recomendadas quando utilizar este dispositivo. Utilize luvas, batas, proteção para os olhos e outros equipamentos de proteção individual, conforme necessário, para se proteger da exposição a agentes patogénicos no sangue. Após a utilização, proceda à respetiva eliminação utilizando recipientes para eliminação de resíduos perigosos e objetos afiados, de acordo com as políticas e procedimentos das suas instalações.

Em 2006, a FDA, NIOSH e OSHA emitiram uma carta de advertência conjunta que abordava os potenciais riscos de segurança provocados pela utilização de tubos capilares em vidro simples<sup>1</sup>. Esta carta foi remetida para instituições de acreditação laboratorial e de inspeção para promover a descontinuação da utilização de tubos capilares em vidro simples na colheita de amostras devido a razões de segurança². São sugeridas formas opcionais de redução dos riscos, tais como a utilização de tubos capilares que não os de vidro ou de tubos capilares de vidro revestidos por uma película resistente a perfurações<sup>1,2</sup>. A utilização de Tubos capilares epoc Care-Fill revestidos de Mylar está em conformidade com as atuais normas regulamentares.

1. Burlington, D. et al. Glass Capillary Tubes: Glass Capillary Tubes: Joint Safety Advisory About Potential Risks, Center for Disease Control and Prevention. Feb 1999 USDHHS.

2. Laboratory General Checklist. College of American Pathologists. 6 April 2006: Gen.71032, page 110. 1 June 2006

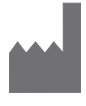

Epocal Inc. 2060 Walkley Road Ottawa, ON K1G 3P5 CANADA

**EC REP** Emergo Europe Molenstraat 15 2513 BH, The Hague The Netherlands Telefone: +31.70.345.8570 Fax: +31.70.346.7299

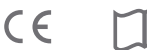

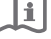

#### **Instruções de utilização**

Para a colheita de sangue capilar, siga as políticas e procedimentos utilizados nas suas instalações.

Remova um Tubo epoc Care-Fill da caixa. Quando manusear o tubo capilar, segure-o apenas pela

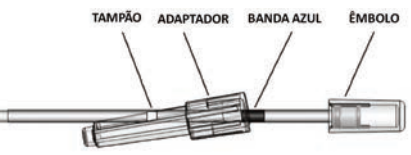

banda azul. Não remova, reposicione, pressione ou segure o tubo capilar pelo êmbolo. Não remova o adaptador. O adaptador pode ser reposicionado para uma maior facilidade de manuseamento e para assegurar que o tampão poroso branco permanece visível durante a colheita da amostra.

#### 1. Proceder à colheita da amostra do paciente

- a. Segure o tubo capilar na horizontal, a apontar para o local da punção e permita que o tubo entre em contacto com a gota de sangue.
- b. Mantenha-o na posição horizontal e continue a encher o tubo capilar até que a amostra de sangue entre em contacto com o tampão poroso.
- NOTA: A amostra deve ser colhida sem bolhas. O humedecimento do tampão poroso evita o derramamento da amostra quando o tubo capilar é segurado com a ponta para baixo.

#### 2. Preparar o tubo para a introdução da amostra

- a. Segure o tubo pela banda azul, com a ponta do tubo capilar virada para cima.
- b. Faça o adaptador deslizar em direção à ponta do tubo capilar e insira a ponta do tubo capilar no adaptador.
- c. Fixe o adaptador ao tubo capilar, encaixando cuidadosamente o tubo capilar no adaptador até estar devidamente fixo no adaptador.

#### 3. Introduzir a amostra do paciente

- a. Segure o tubo capilar verticalmente pela extremidade mais larga do adaptador, insira-o na porta da amostra do cartão de teste e faça o adaptador rodar 1/4 para assegurar um bom encaixe.
- b. Continue a segurar o adaptador e utilize os dedos da outra mão para pressionar o êmbolo completamente para baixo num único movimento.
- c. Mantenha o êmbolo completamente em baixo enquanto espera que o Reader emita um sinal sonoro.
- d. Depois de o Reader ter emitido um sinal sonoro, retire o tubo capilar do cartão inclinando-o em vez de puxando-o direito para cima.

#### **Precauções**

- Não aperte nem "esprema" excessivamente o local da punção, dado que poderá resultar numa hemólise da amostra\*.
- Não utilize o Tubo capilar epoc Care-Fill se a amostra contiver uma bolha de ar.
- Não utilize a amostra se esta aparentar estar coagulada.
- Não utilize a amostra se o Tubo capilar epoc Care-Fill se quebrar.
- Utilize apenas um Tubo capilar epoc Care-Fill para cada Cartão de teste epoc.

#### **Recomendações**

- A lanceta selecionada deverá ser adequada de modo a fornecer um tamanho de amostra de 90 µl.
- Limpe a primeira gota de sangue para evitar a contaminação com os fluidos dos tecidos.
- Quando estiver a proceder à colheita do sangue, aplique uma pressão suave e intermitente no tecido circundante do local da punção\* com a sua mão livre.
- O Sistema epoc foi concebido para a análise sanguínea no point-of-care. De forma geral, recomenda-se que teste as amostras imediatamente após a colheita das mesmas para obter resultados que reflitam o estado do paciente com a maior precisão possível.
- Esfregue o tubo entre os dedos para misturar o sangue se a distribuição do mesmo for retardada.
- \* Fonte: Procedures and Devices for the Collection of Diagnostic Capillary Blood Specimens; Approved Standard- Fifth Edition, CLSI H4-A5, Vol 24, No 21, 2004.

#### **Para obter mais informações, aceda a www.epocal.com.**

© 2015 Alere. Todos os direitos reservados. O logótipo Alere, Alere, epoc e Care-Fill são marcas comerciais registadas do grupo de empresas Alere. Todas as outras marcas comerciais registadas referenciadas são marcas comerciais registadas dos respetivos proprietários.

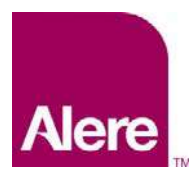

Guia do utilizador: Funcionalidades de garantia de qualidade melhoradas para o sistema epoc®

As funcionalidades de garantia de qualidade melhoradas para o sistema epoc<sup>®</sup> oferecem os benefícios a seguir descritos.

- 1. Fluxo de trabalho de GQ melhorado utilizando Value Assignment Datasheets (Folhas de dados de atribuição de valores) electrónicas ou eVAD.
- 2. Conformidade de GQ melhorada utilizando agendamentos de GQ e bloqueio.

Para tirar partido destas novas funções, é necessário o software mencionado a seguir.

- Software epoc Host versão **3.22.4** e posterior
- Firmware do epoc Reader versão **2.2.12.1** e posterior
- Software epoc Enterprise Data Manager (EDM) versão **2.12** e posterior

*Nota: embora seja seguro continuar os testes dos pacientes e de GQ, tentar executar um teste sem o firmware do epoc adequado tem como resultado uma mensagem de aviso.*

### **Folhas de dados de atribuição de valores electrónicas (eVADs)**

O conjunto de funcionalidades de GQ melhorada melhora o fluxo de trabalho de testes de GQ utilizando Folhas de dados de atribuição de valores electrónicas (eVADs). Um ficheiro eVAD é um ficheiro individual armazenado no epoc Host que contém todos os intervalos e datas de validade actuais para todos os fluidos de controlo de qualidade (CQ) válidos, os fluidos da verificação da calibração (VC) e versões da configuração do sensor.

Ao utilizar os eVADs durante a realização de testes de CQ ou VC, os utilizadores epoc Host podem simplesmente digitalizar o código de barras do lote do líquido de controlo a partir da Folha de dados de atribuição de valores (VAD) impressa e executar o teste de CQ ou VC. Quando os resultados estiverem prontos, os intervalos de GQ são aplicados automaticamente (com base no lote e na configuração do sensor) e o epoc Host indica se o teste de GQ foi aprovado ou reprovado.

As imagens seguintes mostram exemplos de testes de controlo de qualidade aprovados (Fig. 1) ou reprovados (Fig. 2) e os resultados (Fig. 3).

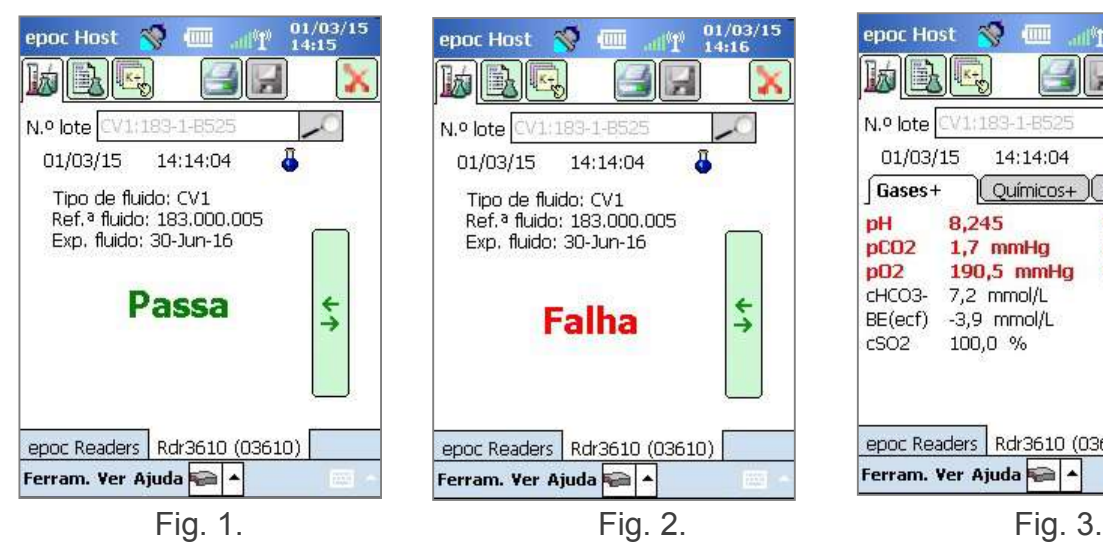

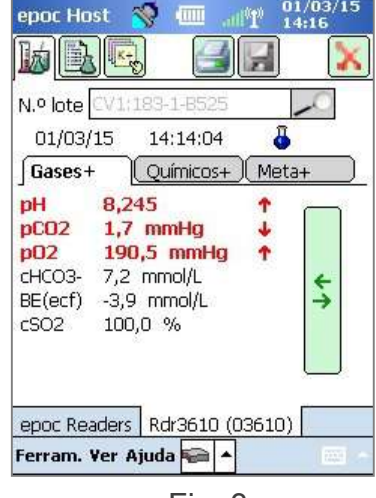

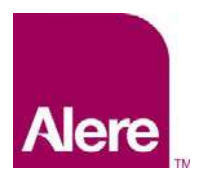

Guia do utilizador: Funcionalidades de garantia de qualidade melhoradas para o sistema epoc®

### **PASSO 1: Obter o ficheiro eVAD mais recente**

As Folhas de dados de atribuição de valores electrónicas (eVAD) e as Folhas de dados de atribuição de valores (VADs) para imprimir estão disponíveis no website Customer Resource Center para o sistema epoc.

- 1. Aceda a [www.alere-epoc.com](http://www.alere-epoc.com/) e clique em [Customer Resource Center](http://www.alere-epoc.com/ww/home/customer-resource-center.html) (Centro de recursos para cliente) para obter uma ligação para a página da Folha de dados de atribuição de valores electrónica (eVAD).
- 2. Siga as instruções (Fig. 4) para transferir o ficheiro eVAD para o seu ambiente de trabalho.
- 3. Verifique o nome do ficheiro eVAD para se certificar de que transferiu o ficheiro eVAD correcto (consulte a secção "Como verificar o nome do ficheiro eVAD" abaixo).

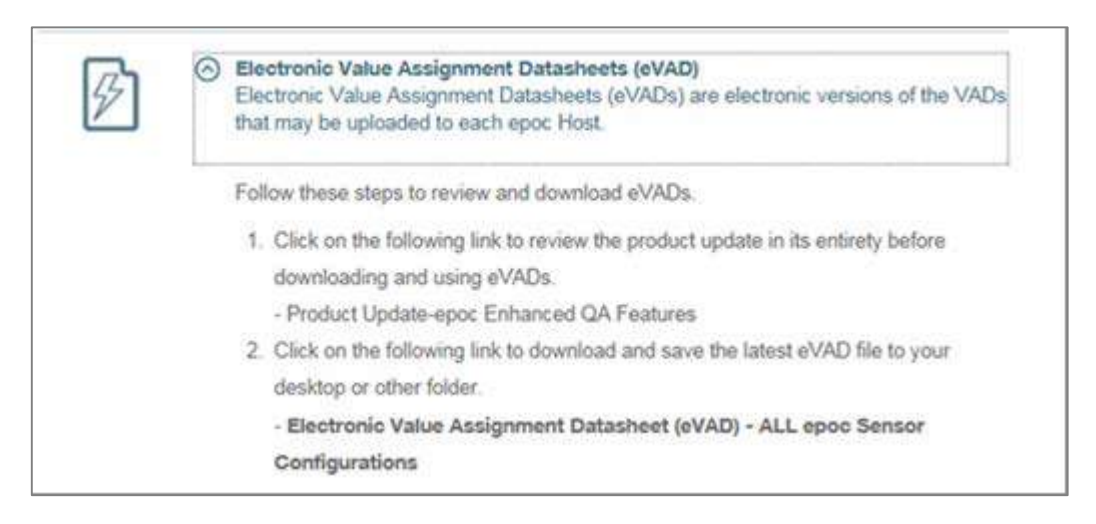

### Fig. 4.

Antes de continuar, certifique-se de que tem o ficheiro de actualização da eVAD correcto. O nome do ficheiro eVAD tem o seguinte formato: **epocYYDDD.eVAD** e aparece no cabeçalho de cada folha de dados imprimível (assinalado com um círculo na Fig. 5).

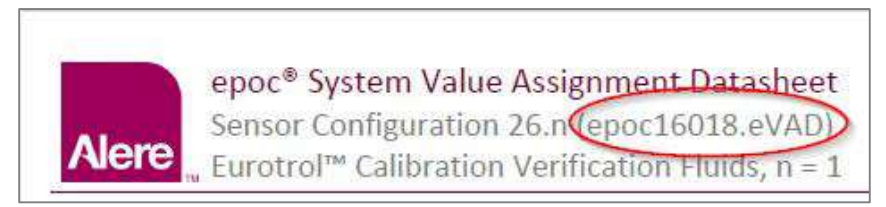

Fig. 5.

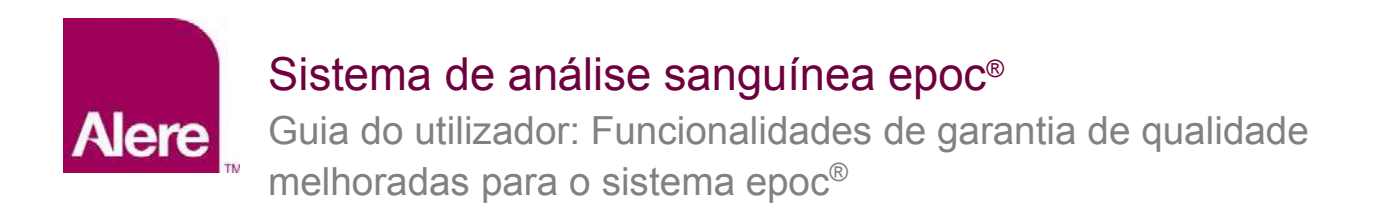

### **PASSO 2: Transferir o Ficheiro eVAD para o EDM**

Para transferir um ficheiro eVAD actualizado para o EDM, aceda a **Definições → Definições do** Host → Actualização da eVAD (Fig. 6) e a página de actualização da eVAD será aberta (Fig. 7):

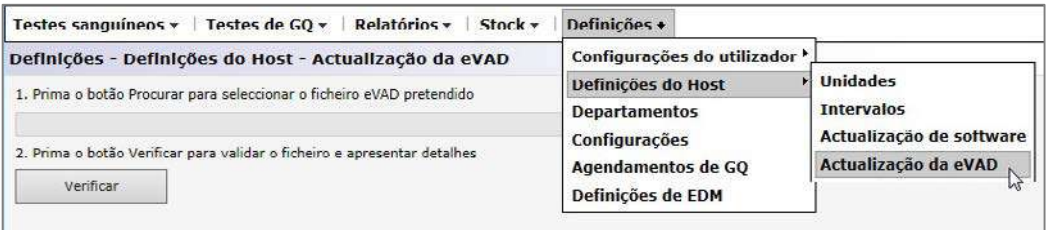

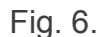

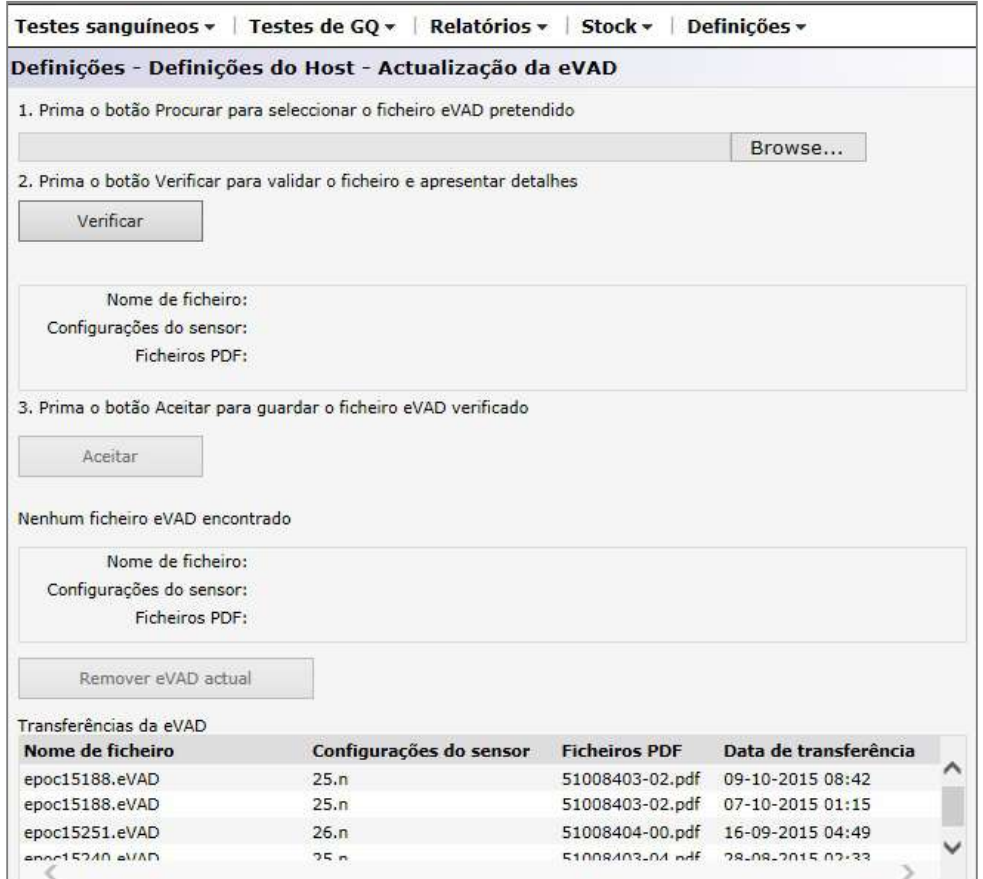

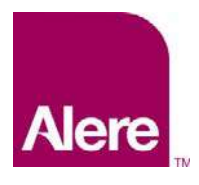

Guia do utilizador: Funcionalidades de garantia de qualidade melhoradas para o sistema epoc®

Siga os passos conforme indicado na página de **actualização da eVAD** (Fig. 7 acima).

- 1) Prima o botão **Browse (Procurar)** e encontre o ficheiro eVAD válido (formato: epocXXXXX.eVAD).
- 2) Prima o botão **Verificar** (Fig. 8) para validar o ficheiro eVAD e exibir detalhes (assinalados com um círculo na Fig. 9), incluindo o nome do ficheiro eVAD, a versão da configuração do sensor e o nome do ficheiro PDF associado ao ficheiro eVAD utilizado.

*Nota: o nome da unidade, da pasta e do ficheiro de actualização são apenas exemplos. Certifique-se de que está a ser utilizado o ficheiro eVAD mais actualizado.*

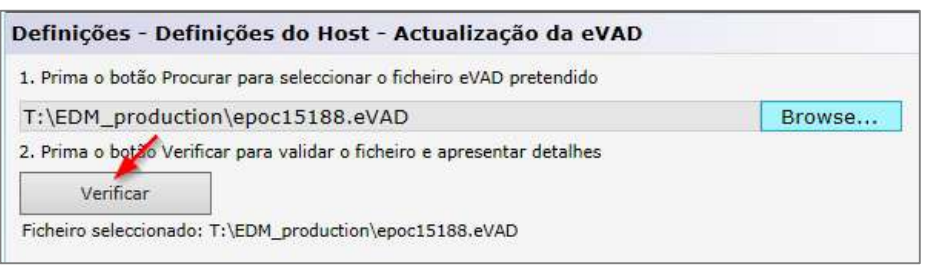

Fig. 8.

3) Prima o botão **Aceitar** (Fig. 9) para guardar o ficheiro eVAD verificado.

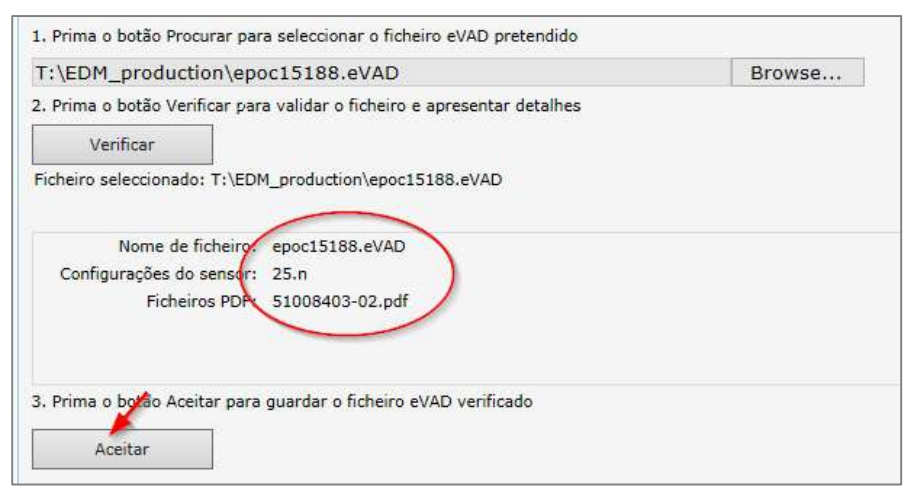

Fig. 9.

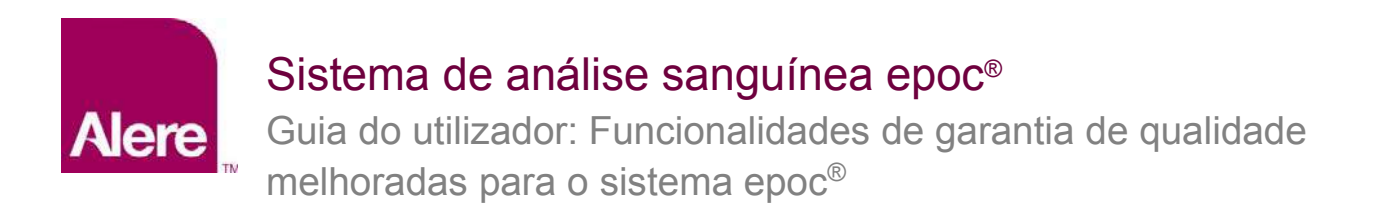

### **PASSO 3: Sincronizar cada epoc Host**

Agora, cada epoc Host deve ser sincronizado com o EDM para receber o novo eVAD transferido.

Depois de sincronizar cada epoc Host com o sistema EDM, verifique a versão do eVAD acedendo ao ecrã **Ajuda Acerca** do epoc Host (assinalado com um círculo na Fig. 10). Este número de revisão deve coincidir com o cabeçalho do último VAD impresso (assinalado com um círculo na Fig. 11).

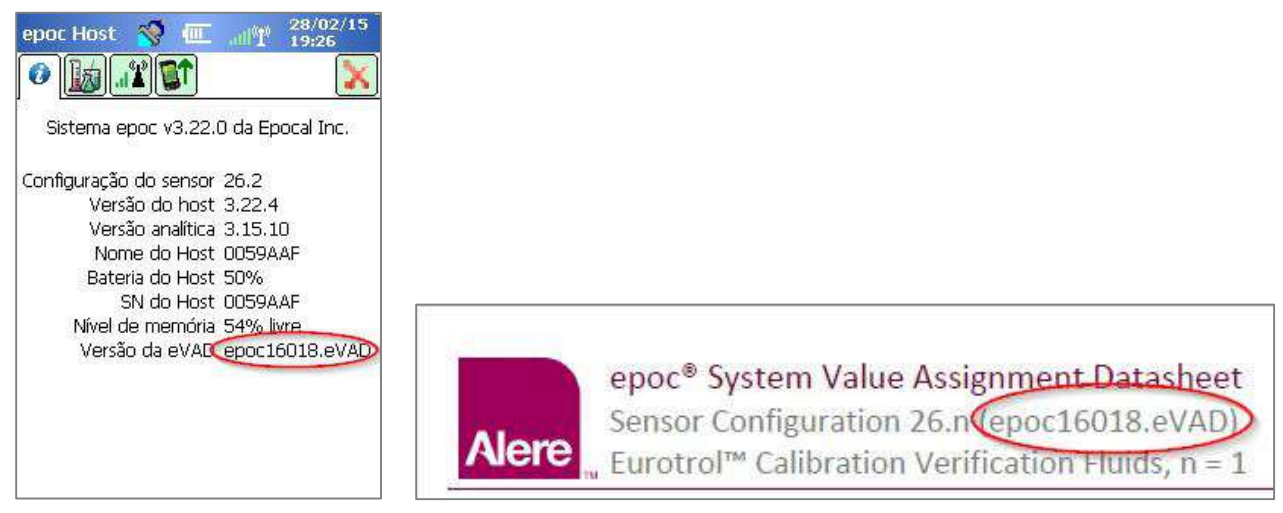

Fig. 10. Fig. 11.

 $\overline{\phantom{a}}$ 

#### **Suprimir a utilização de um ficheiro eVAD.**

Se necessário, pode ser suprimida a utilização do ficheiro eVAD. Prima **Remover eVAD actual** e seleccione **OK** (Fig. 12).

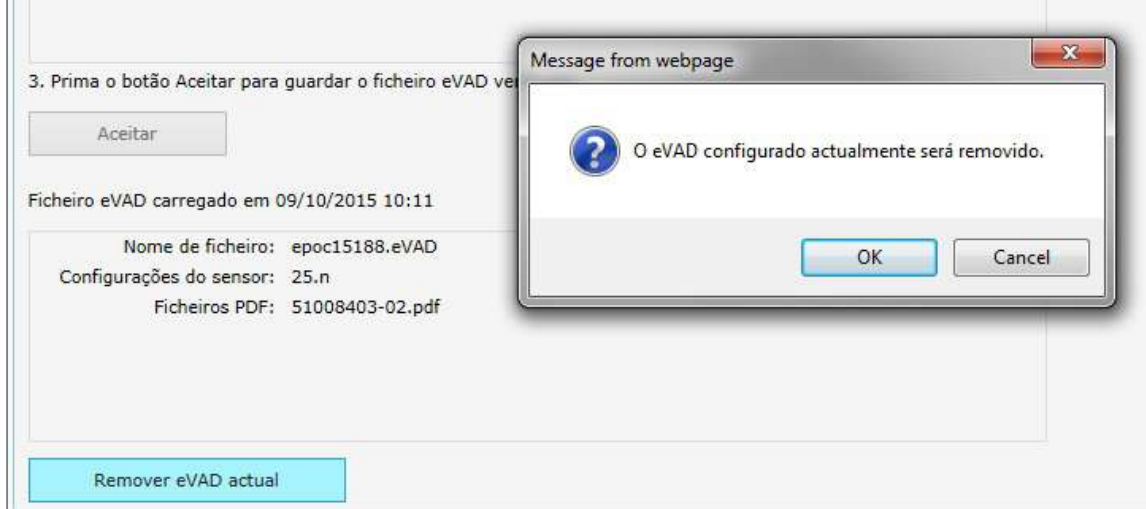

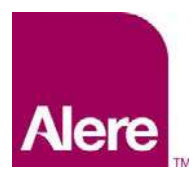

Guia do utilizador: Funcionalidades de garantia de qualidade melhoradas para o sistema epoc®

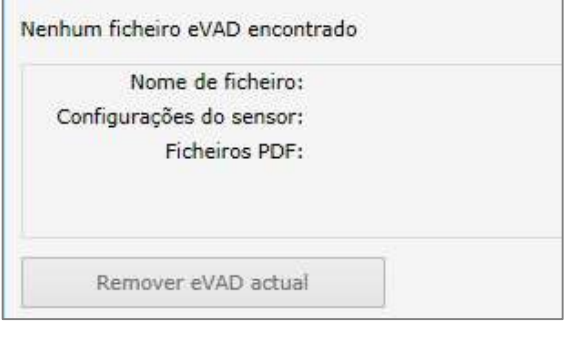

Constatará que os campos estão novamente em branco e que o botão **Remover eVAD actual** está inactivo (Fig. 13).

Fig. 13.

Agora, cada epoc Host tem de ser sincronizado com o EDM e o eVAD será suprimido.

### **Como executar um teste de GQ utilizando um ficheiro eVAD**

1. Inicie um teste de GQ seleccionando a opção **Executar teste de GQ** ou mude para o teste de GQ durante a execução de um teste sanguíneo (Fig.14).

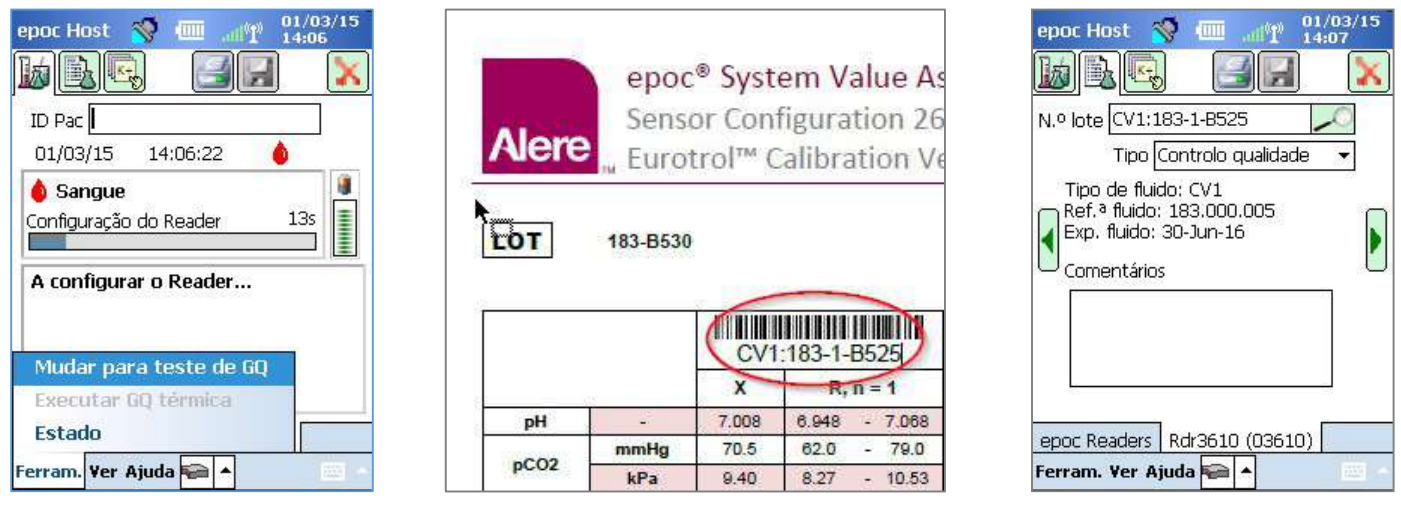

Fig. 14. Fig. 15. Fig. 16.

- 2. Digitalizar informações de fluidos de GQ:
	- a. Encontre o fluido que pretende executar no VAD (assinalado com um círculo na Fig. 15; o N.º de lote é apresentado apenas como exemplo).
	- b. Digitalize o código de barras do VAD adequado no campo N.º de lote. O ecrã muda automaticamente para o separador central (Fig. 16) onde a informação do fluido de GQ será apresentada.

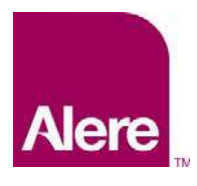

Guia do utilizador: Funcionalidades de garantia de qualidade melhoradas para o sistema epoc®

- 3. Seleccione um tipo de teste a partir do menu pendente (Fig. 17). Os tipos de teste incluem:
	- a. Controlo de qualidade
	- b. Verificação da calibração
	- c. Competência
	- d. Outro

*Nota: os agendamentos de GQ são definidos e mantidos em separado dos tipos de teste de Controlo de Qualidade e Verificação da Calibração.* 

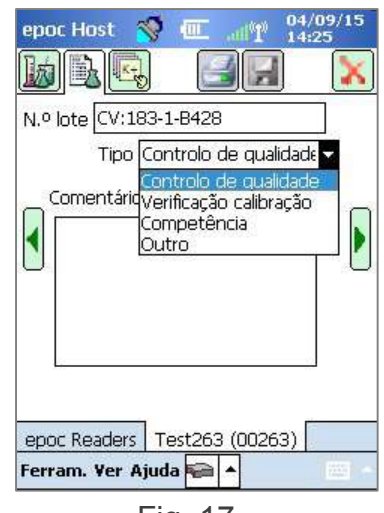

Fig. 17.

4. Seleccione os analitos pretendidos para o teste de GQ.

Dependendo do tipo de fluido, todos os analitos aplicáveis serão seleccionados automaticamente logo que o código de barras seja digitalizado. També é possível ajustar a lista desmarcando as caixas para os analitos que não pretenda incluir no relatório. (Fig. 18, 19).

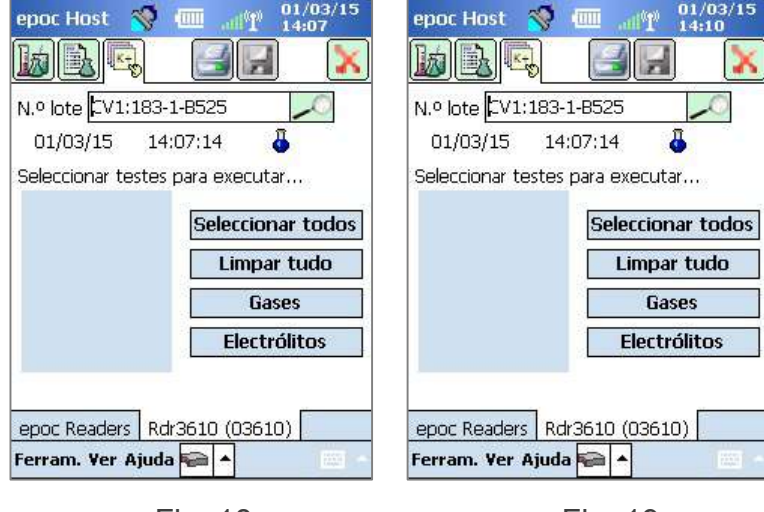

Fig. 18. Fig. 19.

5. Visualizar os resultados do teste

Quando o teste de GQ estiver concluído, o ecrã mostra **Passa** (Fig. 20) ou **Falha** (Fig. 21). Toque na barra verde para ver os resultados completos (Fig. 22).

*Nota: se o número do lote do fluido digitalizado não for encontrado no ficheiro eVAD, as indicações Aprovado ou Reprovado não serão apresentadas.* 

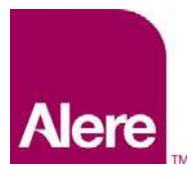

Guia do utilizador: Funcionalidades de garantia de qualidade melhoradas para o sistema epoc®

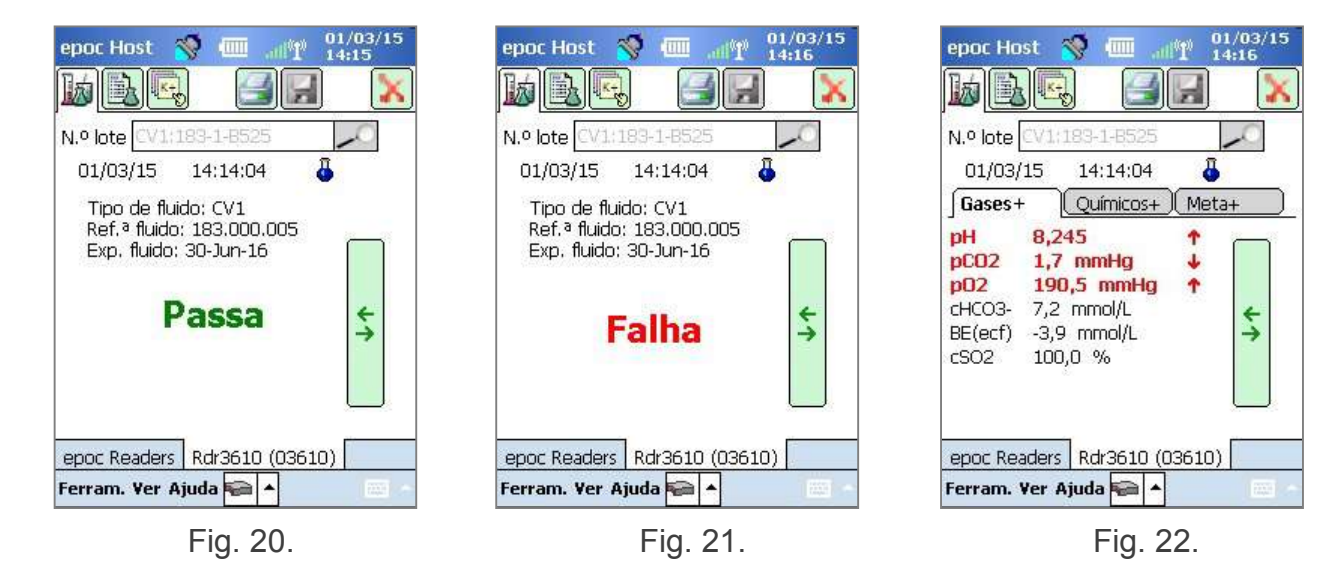

### **Utilizar o teclado virtual para introduzir o N.º de lote**

Embora seja recomendada a digitalização do código de barras do N.º de lote a partir de uma VAD impressa, também pode utilizar no teclado virtual e uma caneta para introduzir a informação no campo N.º de lote Ao utilizar o teclado virtual, tem de introduzir o nível de fluido e o número exactamente como aparece nas VAD impressas, com dois pontos e sem espaços, por exemplo:

CV1:183-1-B428, L1:179-1-B445, HPX:16301512, HA:195-2-B427

Quando concluir a introdução do N.º de lote, tocar no ícone de procura el leva-o para o separador central (Fig. 23).

#### **Tipo de fluido desconhecido**

Se digitalizar ou introduzir o código de barras e o epoc Host não conseguir encontrar o ficheiro eVAD, o separador central do ecrã das suas informações do teste mostra "Desconhecido" em todos os campos de fluidos (Fig. 23).

Quando tal acontecer, proceda da seguinte forma:

- 1. Verifique se o código de barras na VAD impressa não está danificado.
- 2. Verifique se o campo N.º de lote no epoc Host coincide exactamente com o N.º de lote na VAD impressa.

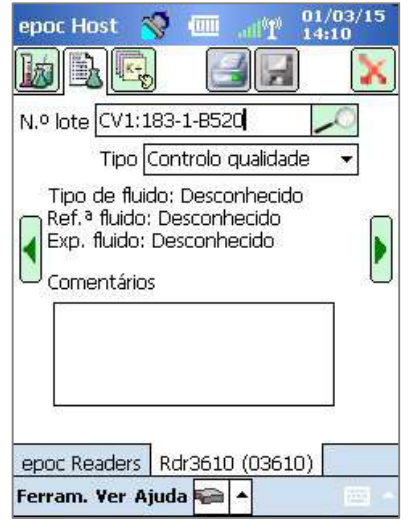

Fig. 23.

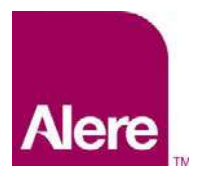

Guia do utilizador: Funcionalidades de garantia de qualidade melhoradas para o sistema epoc®

3. Verifique se o ficheiro eVAD instalado no epoc Host corresponde à folha impressa acedendo a **Ajuda Acerca** para verificar o número de revisão da eVAD (assinalado com um círculo na Fig. 24). Compare este número com o cabeçalho da última VAD impressa (assinalado com um círculo na Fig. 25).

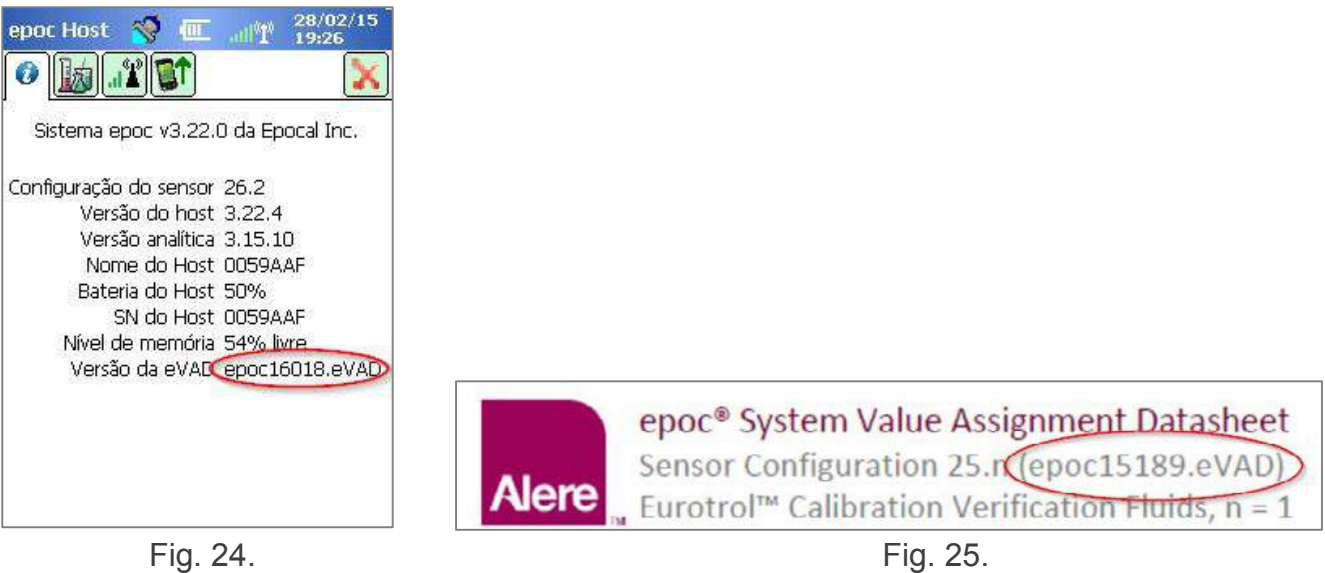

### **Como configurar agendamentos de GQ e bloqueios através do EDM**

O EDM 2.12, e posterior, pode ser utilizado para configurar e aplicar bloqueios e agendamentos de GQ periódicos em conformidade com as políticas e procedimentos da sua instituição. Os agendamentos de GQ oferecem as seguintes capacidades:

- Três tipos de verificação que podem ajudar a aplicar agendamentos de GQ durante os testes sanguíneos: Bloquear, Solic. e Desactivado. Estas definições determinam se informam simplesmente o utilizador de que o agendamento de GQ do dispositivo expirou (e solicitam se pretende continuar) ou se bloqueiam estritamente os testes sanguíneos de continuar sem que sejam cumpridos os requisitos de CQ adequados.
- Os Agendamentos de GQ podem ser configurados para exigirem um determinado número de níveis de fluidos de CQ para ajudarem a cumprir os requisitos de conformidade da sua instituição.
- Cada departamento pode ter o seu próprio Agendamento de GQ para ajudar a aplicar a conformidade através do bloqueio do CQ de um dispositivo num agendamento periódico (fixo, horário, semanal, mensal, etc.)

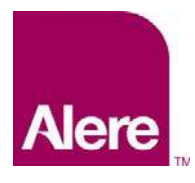

Guia do utilizador: Funcionalidades de garantia de qualidade melhoradas para o sistema epoc®

*Importante: Todos os testes de GQ necessários devem ser concluídos antes da activação dos Agendamentos de GQ.* 

*Se activar os agendamentos de GQ antes da conclusão dos testes de GQ, os Readers podem ser bloqueados inesperadamente.* 

Para configurar os agendamentos de GQ, aceda a **Definições → Agendamentos de GQ**. Pode determinar-se um agendamento de GQ para cada tipo de teste de GQ: **Controlo de qualidade, Verificação calibração, CQ electrónico** e **GQ Térmica** (Fig. 26).

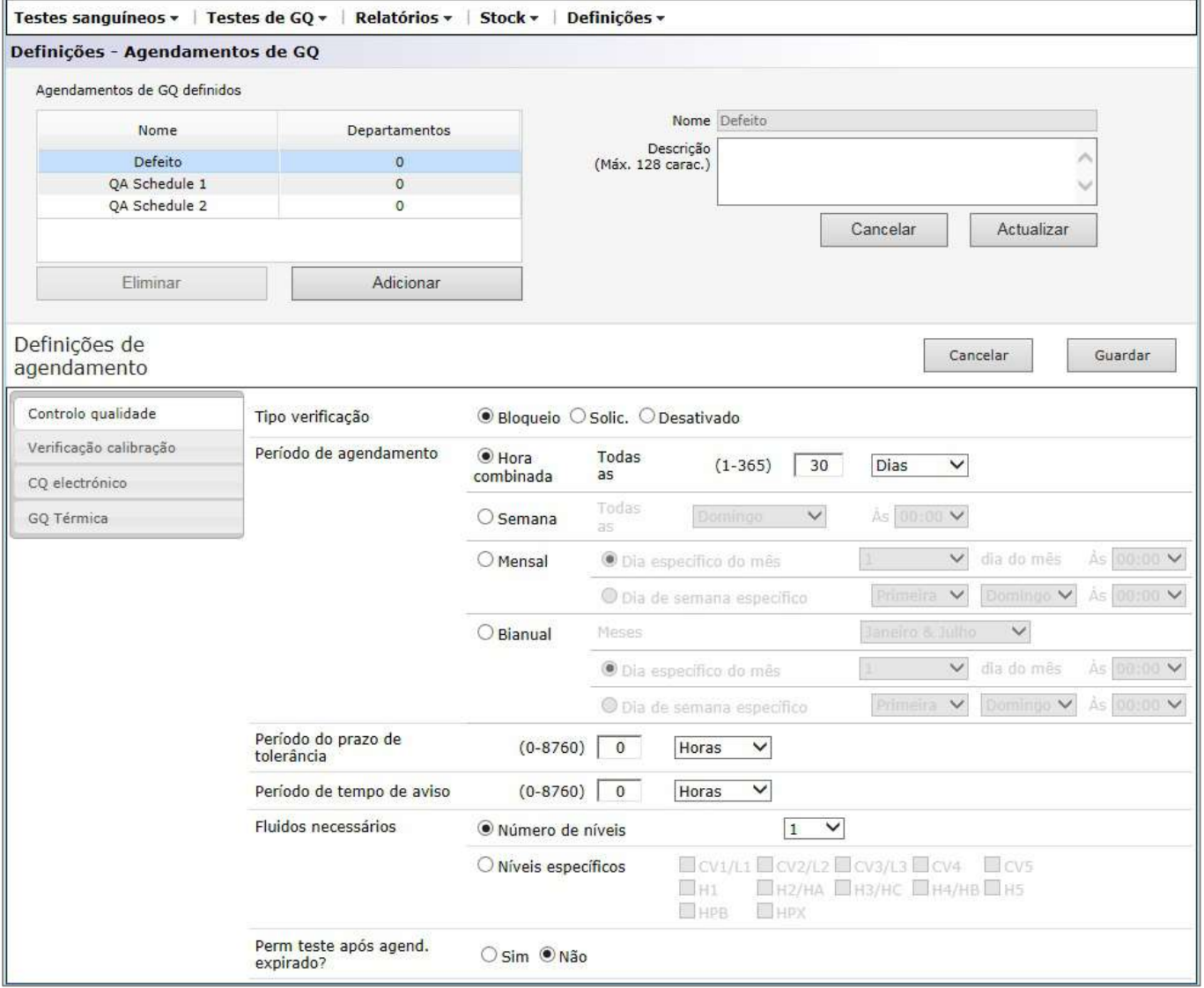

Fig. 26.

Estão disponíveis várias opções para configurar cada agendamento de GQ de modo a satisfazer as necessidades da sua instituição: por tipo de verificação, período de agendamento ou fluidos necessários.

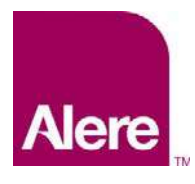

Guia do utilizador: Funcionalidades de garantia de qualidade melhoradas para o sistema epoc®

#### **Tipo de verificação**

O tipo de verificação determina o comportamento do sistema após o período do agendamento de GQ ter expirado. Existem 3 tipos de verificação.

#### **1) Bloqueio**

Se um agendamento de GQ estiver definido para **Bloqueio**, quando o período do agendamento de GQ tiver expirado, o sistema será bloqueado, impedindo os operadores de executar testes sanguíneos até que os testes de GQ adequados tenham sido concluídos.

*Nota: O CQ electrónico está sempre definido para Bloqueio e não pode ser alterado (Fig. 27).*

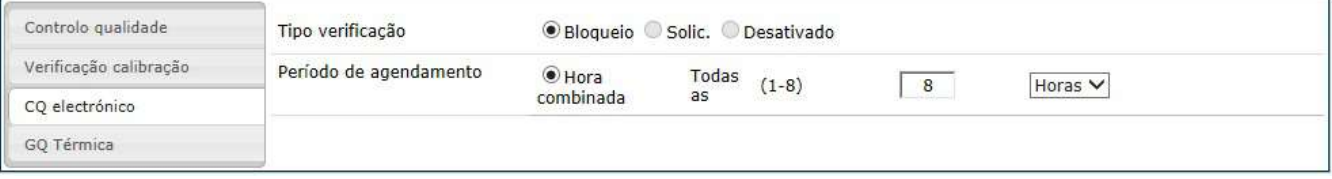

Fig. 27.

### **2) Solic.**

Se um agendamento de GQ estiver definido para **Solic.** e o período de agendamento de GQ tiver expirado, o sistema avisará os utilizadores de que o período de agendamento de GQ expirou e perguntará se pretendem continuar o teste.

#### **3) Desativado**

Se um agendamento de GQ estiver definido para **Desativado**, não serão aplicados quaisquer agendamentos.

#### **Período de agendamento**

Pode definir-se um período de agendamento para determinar a frequência de execução dos testes de GQ. Existem 3 opções para definir um período de agendamento.

### **1) Fixo**

O período de agendamento será definido para um período de tempo fixo, por exemplo de 30 em 30 dias (Fig. 28).

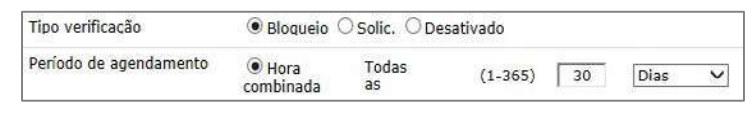

Fig. 28.

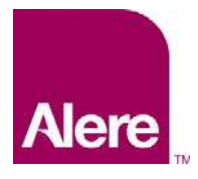

Guia do utilizador: Funcionalidades de garantia de qualidade melhoradas para o sistema epoc®

### **2) Semana**

O período de agendamento expirará no dia da semana e hora específicos, por exemplo todas as terças-feiras às 07h00 (Fig. 29).

|                                                                                                    | $\bullet$ Semana  | Todas<br>as | CONTRACTOR COMPANY |    |  |
|----------------------------------------------------------------------------------------------------|-------------------|-------------|--------------------|----|--|
|                                                                                                    |                   |             |                    |    |  |
| Período de agendamento<br>the state of the following control of the control of the following control of the | Hora<br>combinada | 35          |                    | 30 |  |

Fig. 29.

### **3) Mensal**

Existem duas opções com agendamentos mensais. O período de agendamento pode ser definido para expirar num dia do mês específico, por exemplo no primeiro dia do mês às 07h00 (Fig. 30).

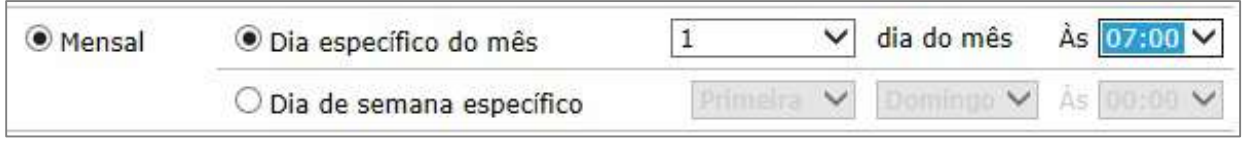

Fig. 30.

Em alternativa, o período de agendamento pode ser definido para expirar numa semana do mês específica, por exemplo todas as primeiras segundas-feiras do mês às 07h00 (Fig. 31).

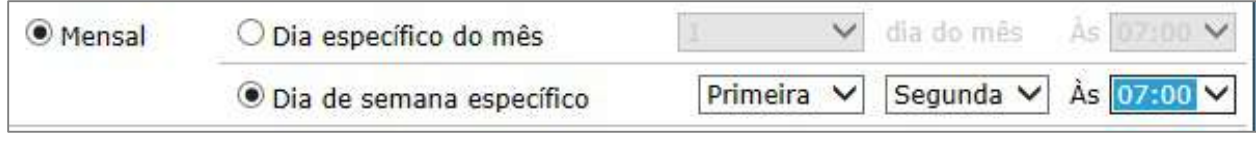

Fig. 31.

### **4) Bianual**

*Nota: Encontra-se disponível uma opção de agendamento de GQ bianual (duas vezes por ano) para clientes que utilizem o EDM 2.13 e posterior.* 

Podem ser seleccionados, a partir do menu pendente, dois meses dentro de um intervalo de seis messes. Tal como na opção mensal, podem ser seleccionados um dia ou uma semana específicos do mês.

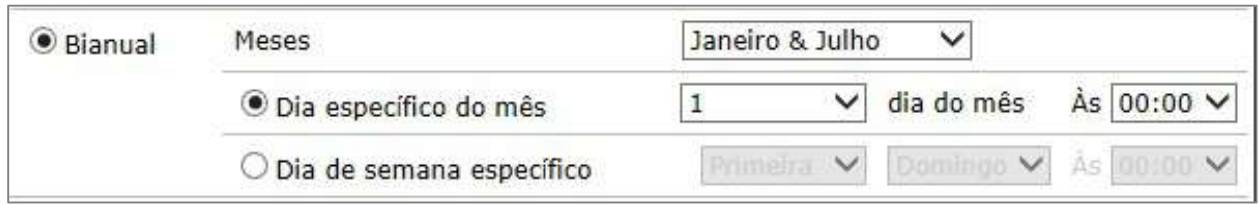

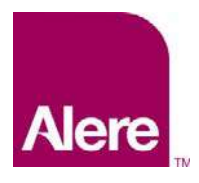

Guia do utilizador: Funcionalidades de garantia de qualidade melhoradas para o sistema epoc®

#### **Período do prazo de tolerância**

O Período do prazo de tolerância pode ser definido quando o tipo de verificação é **Bloqueio**. O Período do prazo de tolerância tem início após o período de agendamento de GQ expirar. Durante o Período do prazo de tolerância, os utilizadores podem executar testes, mas será exibido um aviso e será perguntado ao utilizador se pretende continuar o teste. O Período do prazo de tolerância deve ser inferior ao período de agendamento (Fig. 33).

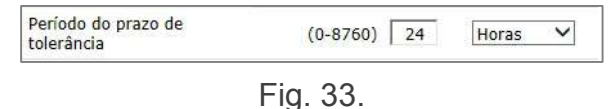

#### **Período de tempo de aviso**

O Período de tempo de aviso pode ser definido quando o tipo de verificação é **Bloqueio** ou **Solic.** O período de tempo de aviso é o período de tempo antes de o período de agendamento de GQ expirar. Durante o Período de tempo de aviso, os utilizadores receberão lembretes a indicar que a GQ está a expirar. O Período de tempo de aviso deve ser inferior ao período de agendamento (Fig. 34).

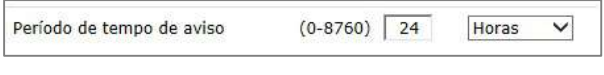

Fig. 34.

#### **Fluidos necessários**

Os requisitos de fluido que têm de ser executados para satisfazer o agendamento de GQ podem ser definidos na secção Fluidos necessários. Os fluidos necessários podem ser definidos para **Número de níveis** ou **Níveis específicos**.

### **1) Número de níveis**

É especificado um número de níveis mínimo. Com este método, cada analito activado tem de ter um número mínimo de níveis de fluido bem-sucedidos aprovados durante o período de agendamento (Fig. 35).

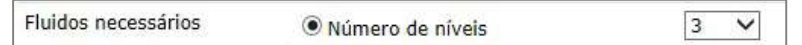

Fig. 35.

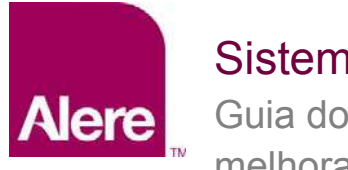

Guia do utilizador: Funcionalidades de garantia de qualidade melhoradas para o sistema epoc®

### **2) Níveis específicos**

São especificados níveis específicos a serem executados durante o período de agendamento. Quando este método é especificado, o sistema irá requerer que todos os analitos tenham obtido aprovação nos testes para cada fluido seleccionado durante o período de agendamento (Fig. 36).

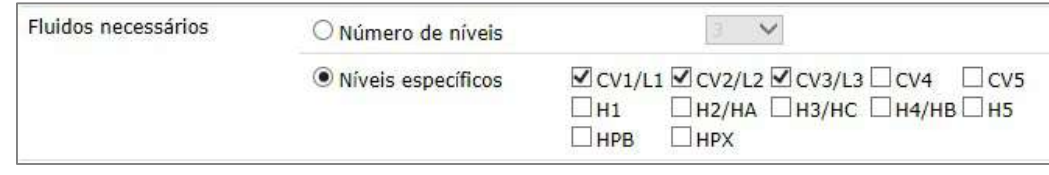

Fig. 36.

### **Permitir teste após agendamento expirado?**

Esta opção está disponível apenas quando o tipo de verificação está definido como **Bloqueio**. Quando esta opção está definida como **Sim** (Fig. 37), os utilizadores do Host terão permissão para executar testes sanguíneos após o término do período do prazo de tolerância. No entanto, apenas estarão disponíveis os analitos com Estado da GQ não expirado.

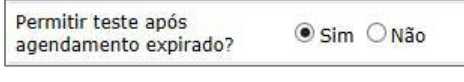

Fig. 37.

*Importante: O tipo de verificação para cada agendamento, o período de tempo de aviso e o período do prazo de tolerância correspondentes, bem como os requisitos de alteração para níveis de fluido, serão definidos em conformidade com as políticas e procedimentos da sua instituição.* 

### **Atribuir agendamento de GQ a departamentos**

Após configurar um agendamento de GQ, tem de atribuir este agendamento de GQ a cada departamento onde será utilizado, através de **Definições Departamentos** (Fig. 38).

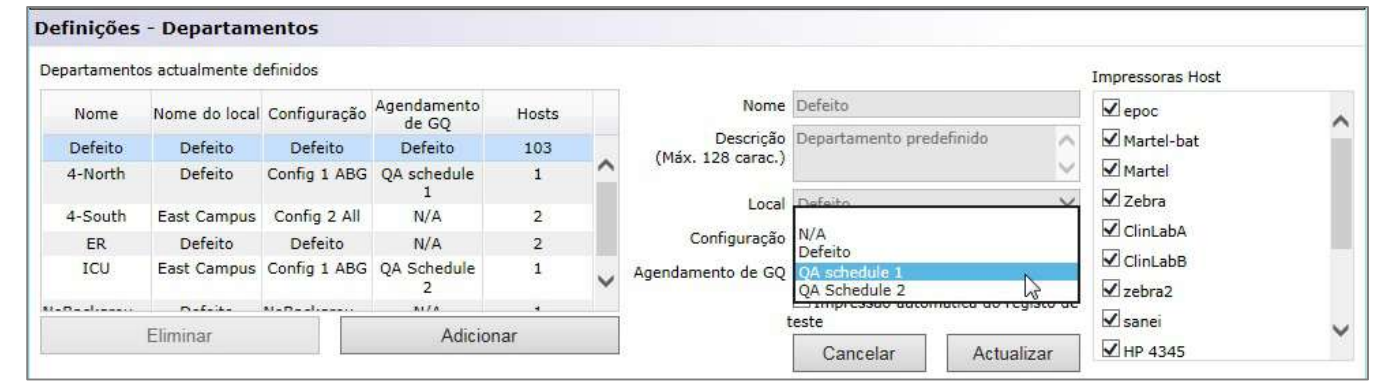

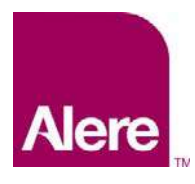

Guia do utilizador: Funcionalidades de garantia de qualidade melhoradas para o sistema epoc®

Seguidamente, sincronize os epoc Hosts destes departamentos, para que o novo agendamento entre em vigor.

Depois de configurar e atribuir os agendamentos de GQ aos departamentos no EDM, tem de sincronizar cada epoc Host para que os novos agendamentos entrem em vigor.

Quando os agendamentos de GQ estiverem em vigor, será permitido realizar testes sanguíneos apenas quando o sistema se encontrar em conformidade com os agendamentos.

### **Aplicação do agendamento de GQ durante a execução de um teste**

Existem três tipos possíveis de verificação que podem aplicar agendamentos de GQ durante os testes sanguíneos: **Bloqueio**, **Solic.** e **Desactivado**.

#### **1. Bloqueio:**

Se um tipo de verificação do agendamento de GQ estiver definido como **Bloqueio** e o período do agendamento de GQ tiver expirado, o sistema é bloqueado impedindo o operador de executar testes sanguíneos.

- Cada agendamento de GQ pode ser configurado com um período de aviso e/ou período de tolerância.
- O **período de aviso** consiste no tempo antes de o agendamento expirar, durante o qual o epoc Host mostra um lembrete de que o agendamento irá expirar em breve (Fig. 39)
- O **período de tolerância** permite ao utilizador continuar a realizar os testes ao sangue durante um período de tempo definido após o agendamento expirar.
	- o Durante o período de tolerância, é apresentado um aviso de cada vez que uma análise ao sangue é executada, indicando que o agendamento expirou (Fig. 40).
	- o Quando o período de tolerância chegar ao fim, o sistema é bloqueado de imediato.

epoc Host  $\mathbb{R}^{\bullet}$ 

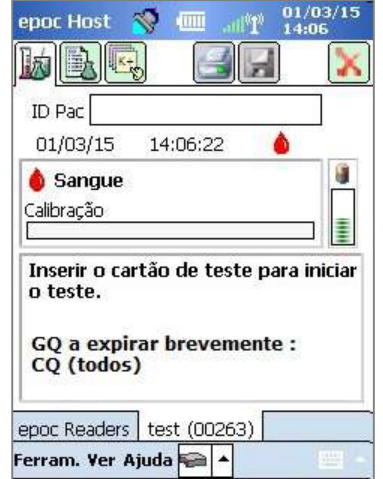

 $\mathbb{R}$   $\mathbb{R}$ Ы 胸 Х ID Pac 01/03/15 14:06:22 £ Sangue Calibração Inserir o cartão de teste para iniciar o teste. Aviso: GQ expirou: CQ (todos) epoc Readers | test (00263) | Ferram. Ver Ajuda **de 4** 

 $\overline{\text{cm}}$ 

**Supple** 

 $01/03/15$ 

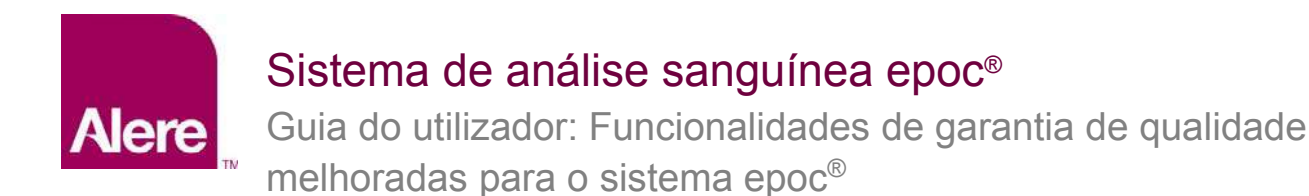

- Adicionalmente, depois de ser introduzido um Cartão de testes no epoc Reader, é apresentada uma mensagem de contexto a perguntar se o utilizador gostaria de continuar com o teste (Fig. 41).
	- o Ao tocar em **Sim** avança com o teste.
	- o Tocar em **Não** bloqueia o sistema (Fig. 42), impedindo a realização de análises ao sangue até que os critérios dos agendamentos de GQ sejam cumpridos.

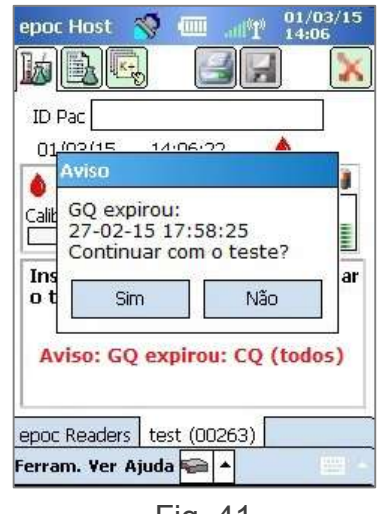

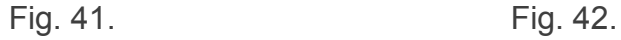

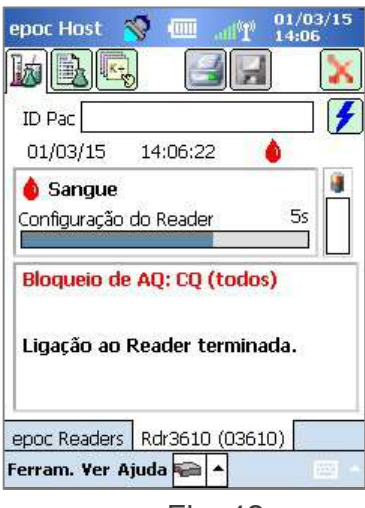

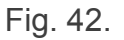

#### **2. Solic.:**

Se um tipo de verificação de um agendamento de GQ estiver definido para **Solic.** e o período de agendamento de GQ tiver expirado, o sistema avisará os utilizadores de que o período de agendamento de GQ expirou e perguntará se pretendem continuar o teste.

- É apresentado um aviso quando agendamento expirar (Fig. 43).
- Quando o utilizador introduzir um cartão de teste, é apresentada uma mensagem de contexto a perguntar se pretende continuar com o teste (Fig. 44).
	- o Se o utilizador tocar em **Não**, o epoc Host desliga-se do Reader,
	- o se o utilizador tocar em **Sim**, o teste continua.

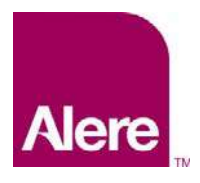

Guia do utilizador: Funcionalidades de garantia de qualidade melhoradas para o sistema epoc®

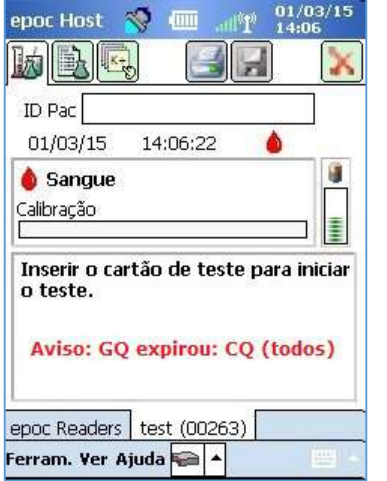

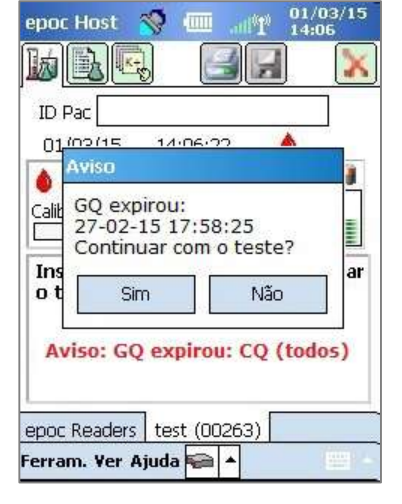

Fig. 43. Fig. 44.

#### **3. Desactivado:**

Se o tipo de verificação de um agendamento de GQ estiver definido para **Desactivado**, não serão aplicados quaisquer agendamentos.

### **Como visualizar e imprimir informações da GQ**

Pode aceder às informações de GQ de várias formas:

- 1. Verifique o estado do Reader:
	- a. enquanto estiver no ecrã principal do Reader, prima sem soltar a caneta no ícone do Reader para abrir o menu **Opções**.
	- b. Seleccione **Estado**.
	- c. Abra o quarto separador (Fig. 45) para visualizar o estado da GQ do Reader actual.

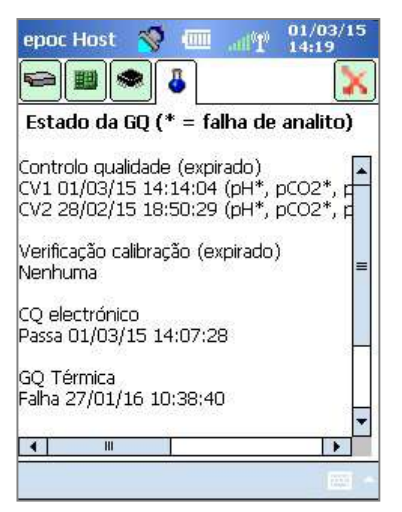

Fig. 45.

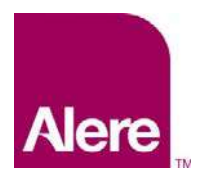

Guia do utilizador: Funcionalidades de garantia de qualidade melhoradas para o sistema epoc®

- 2. Visualizar os resultados dos testes sanguíneos:
	- a. Aceda à opção **Visualizar teste**.
	- b. Seleccione um registo de teste para visualizar.
	- c. Abra o quarto separador (Fig. 46) para visualizar o estado da GQ à hora em que o teste foi realizado.

Esta opção pode ser activada a partir do ecrã **Configurações** do EDM.

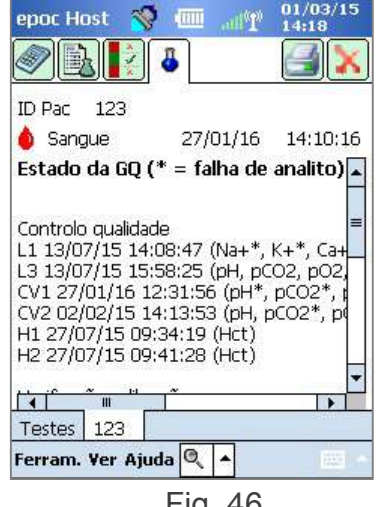

Fig. 46.

3. Imprima a informação de GQ.

Quando a opção **Imprimir informações de GQ** estiver activada, todos os resultados dos testes impressos contêm informações de GQ, incluindo o estado da GQ à hora em que o teste foi realizado.

*Fabricado por:*

#### **Epocal Inc.**

2060 Walkley Road Ottawa, ON K1G 3P5 Canada 1.613.738.6192 1.613.738.6195 Fax [alere-epoc.com](http://www.alere-epoc.com/)

#### *Distribuído por:* **Alere North America, LLC**

30 S. Keller Road, Suite 100 Orlando, FL 32810 USA 1.877.441.7440 (EUA) 1.321.441.7200 (fora dos EUA) [alere.com](http://www.alere.com/)

*Representante autorizado:*

**Emergo Europe** 

Molenstraat 15, 2513 BH The Hague, Netherlands +31,70.345,8570 +31,70.346,7299 Fax [service@emergogroup.com](mailto:service@emergogroup.com)

### **alere.com**

© 2016 Alere. Todos os direitos reservados. O logótipo Alere, Alere e epoc são marcas comerciais registadas do grupo de empresas Alere. Todas as outras marcas comerciais registadas referenciadas são marcas comerciais registadas dos respetivos proprietários. Ref.: 51012050 Rev.: 00